# Oracle® Fusion Middleware Connectivity and Knowledge Modules Guide for Oracle Data Integrator

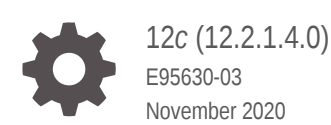

ORACLE

Oracle Fusion Middleware Connectivity and Knowledge Modules Guide for Oracle Data Integrator, 12*c* (12.2.1.4.0)

E95630-03

Copyright © 2010, 2020, Oracle and/or its affiliates.

Primary Author: Oracle Corporation

This software and related documentation are provided under a license agreement containing restrictions on use and disclosure and are protected by intellectual property laws. Except as expressly permitted in your license agreement or allowed by law, you may not use, copy, reproduce, translate, broadcast, modify, license, transmit, distribute, exhibit, perform, publish, or display any part, in any form, or by any means. Reverse engineering, disassembly, or decompilation of this software, unless required by law for interoperability, is prohibited.

The information contained herein is subject to change without notice and is not warranted to be error-free. If you find any errors, please report them to us in writing.

If this is software or related documentation that is delivered to the U.S. Government or anyone licensing it on behalf of the U.S. Government, then the following notice is applicable:

U.S. GOVERNMENT END USERS: Oracle programs (including any operating system, integrated software, any programs embedded, installed or activated on delivered hardware, and modifications of such programs) and Oracle computer documentation or other Oracle data delivered to or accessed by U.S. Government end users are "commercial computer software" or "commercial computer software documentation" pursuant to the applicable Federal Acquisition Regulation and agency-specific supplemental regulations. As such, the use, reproduction, duplication, release, display, disclosure, modification, preparation of derivative works, and/or adaptation of i) Oracle programs (including any operating system, integrated software, any programs embedded, installed or activated on delivered hardware, and modifications of such programs), ii) Oracle computer documentation and/or iii) other Oracle data, is subject to the rights and limitations specified in the license contained in the applicable contract. The terms governing the U.S. Government's use of Oracle cloud services are defined by the applicable contract for such services. No other rights are granted to the U.S. Government.

This software or hardware is developed for general use in a variety of information management applications. It is not developed or intended for use in any inherently dangerous applications, including applications that may create a risk of personal injury. If you use this software or hardware in dangerous applications, then you shall be responsible to take all appropriate fail-safe, backup, redundancy, and other measures to ensure its safe use. Oracle Corporation and its affiliates disclaim any liability for any damages caused by use of this software or hardware in dangerous applications.

Oracle and Java are registered trademarks of Oracle and/or its affiliates. Other names may be trademarks of their respective owners.

Intel and Intel Inside are trademarks or registered trademarks of Intel Corporation. All SPARC trademarks are used under license and are trademarks or registered trademarks of SPARC International, Inc. AMD, Epyc, and the AMD logo are trademarks or registered trademarks of Advanced Micro Devices. UNIX is a registered trademark of The Open Group.

This software or hardware and documentation may provide access to or information about content, products, and services from third parties. Oracle Corporation and its affiliates are not responsible for and expressly disclaim all warranties of any kind with respect to third-party content, products, and services unless otherwise set forth in an applicable agreement between you and Oracle. Oracle Corporation and its affiliates will not be responsible for any loss, costs, or damages incurred due to your access to or use of third-party content, products, or services, except as set forth in an applicable agreement between you and Oracle.

# **Contents**

#### [Preface](#page-26-0)

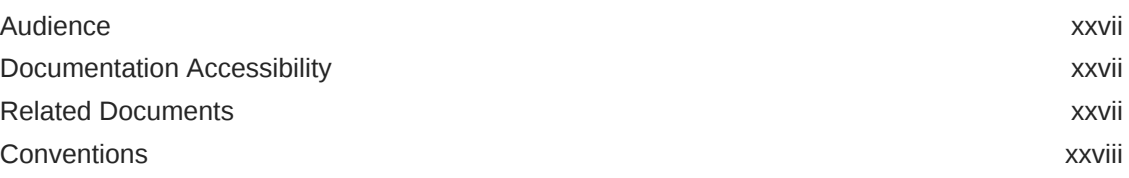

#### 1 [Introduction](#page-28-0)

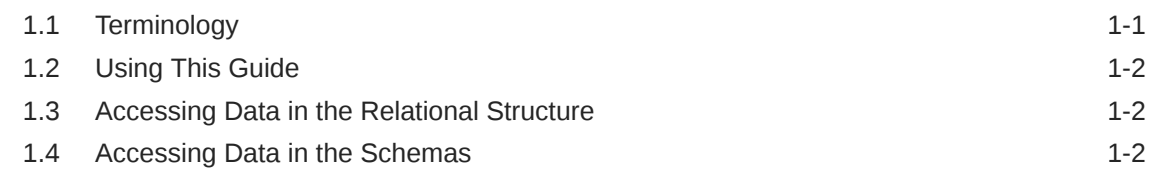

## Part I [Databases, Files, and XML](#page-31-0)

#### 2 [Oracle Database](#page-32-0)

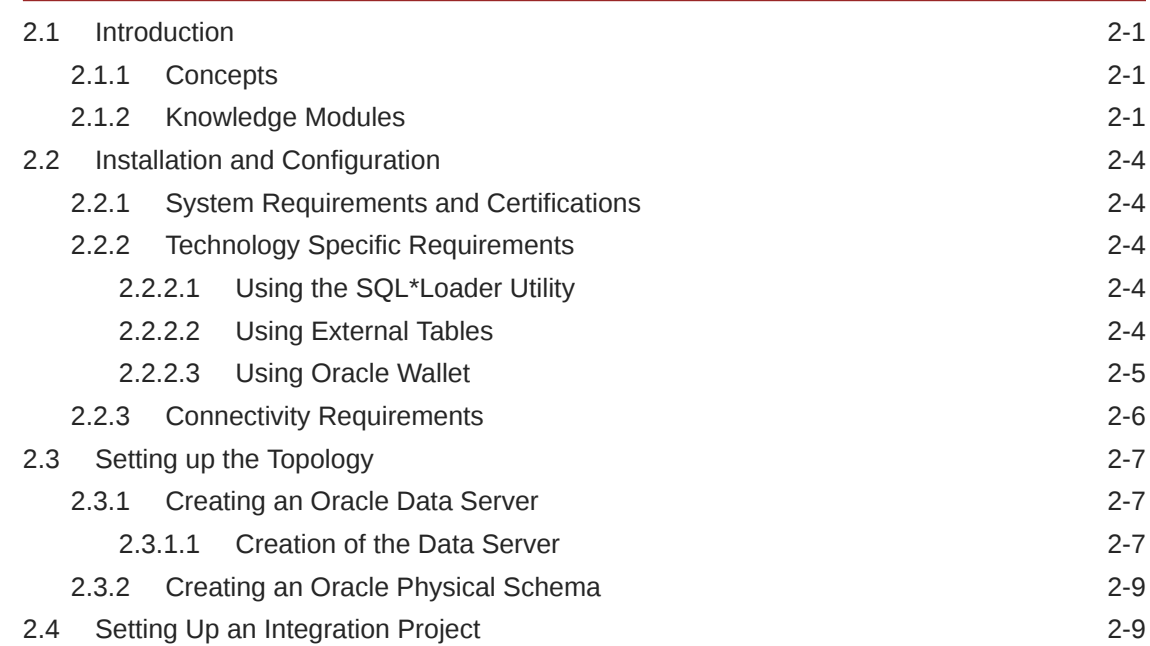

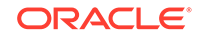

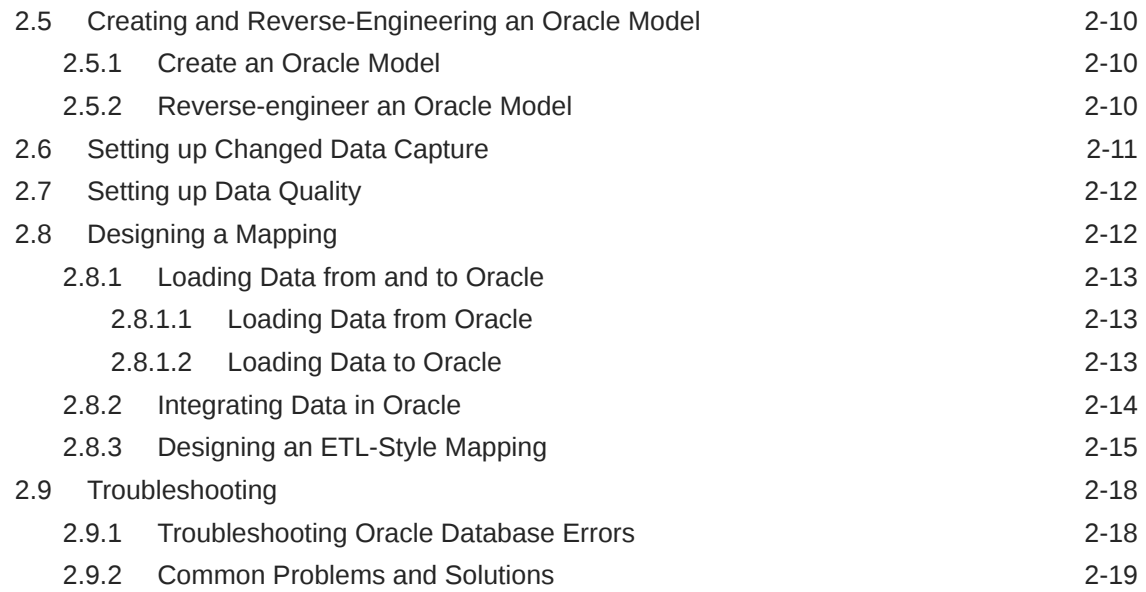

#### 3 [Oracle Autonomous Data Warehouse Cloud](#page-52-0)

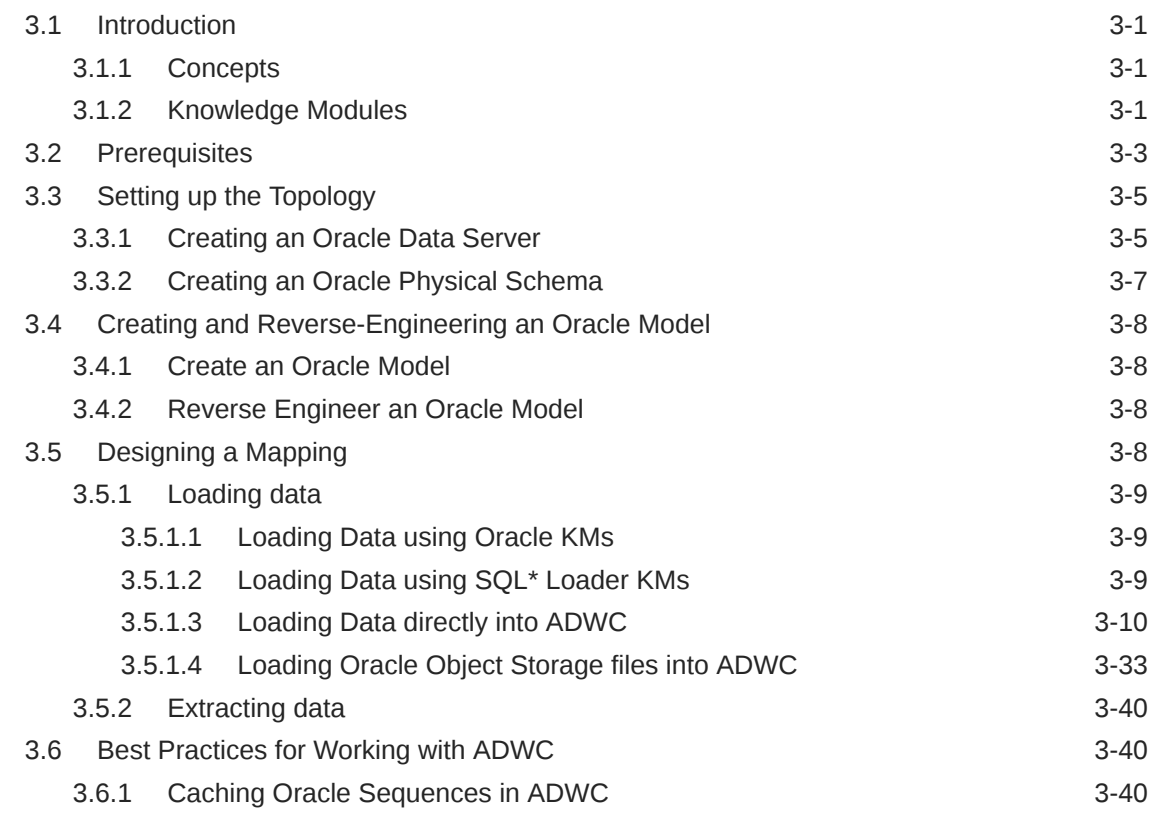

#### 4 [Files](#page-93-0)

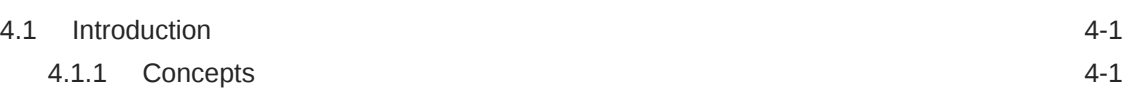

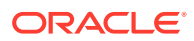

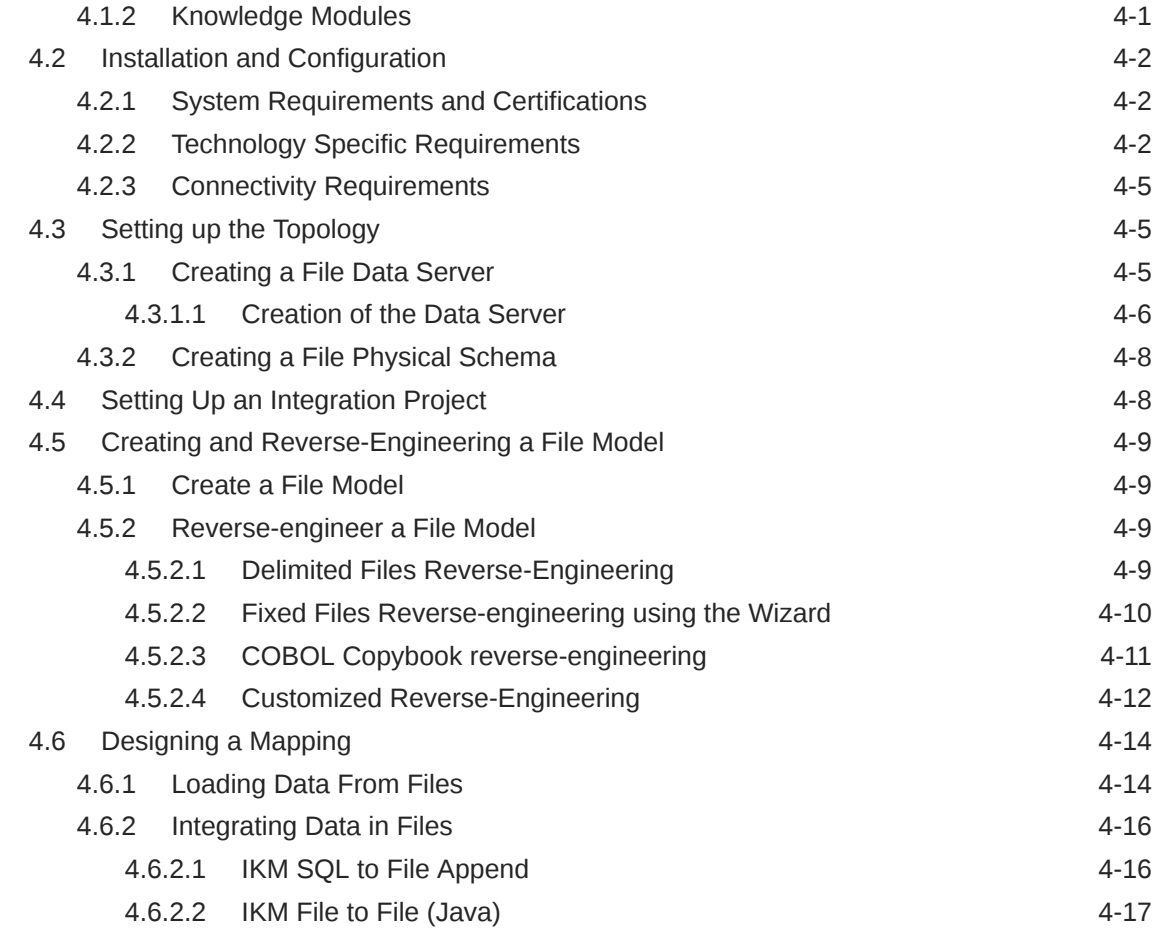

#### 5 [Generic SQL](#page-112-0)

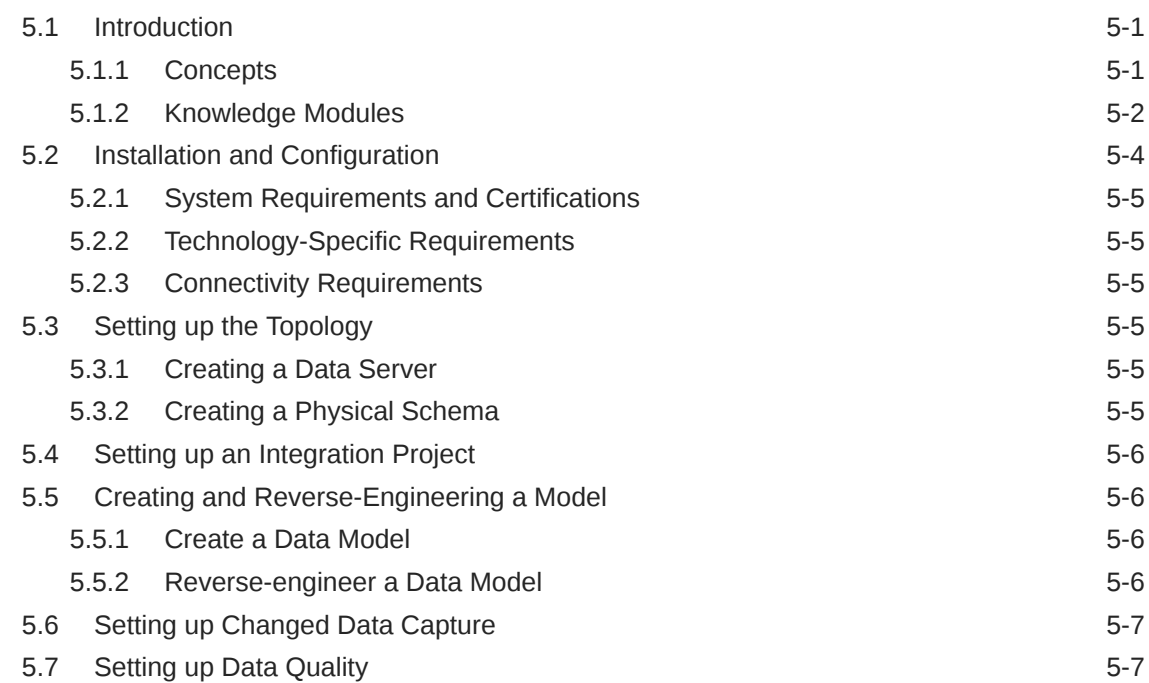

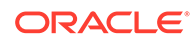

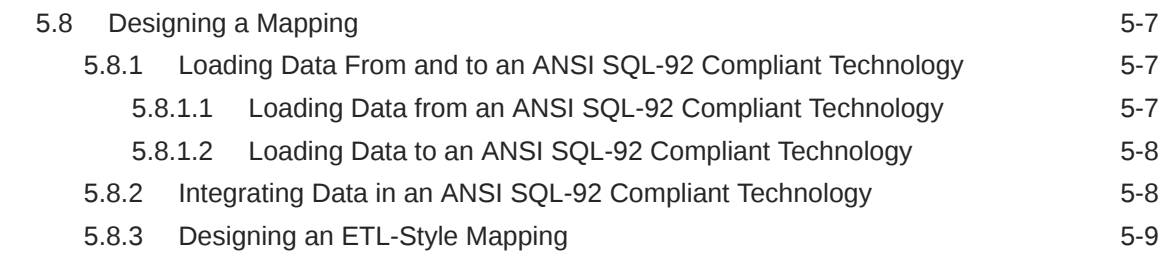

#### 6 [XML Files](#page-124-0)

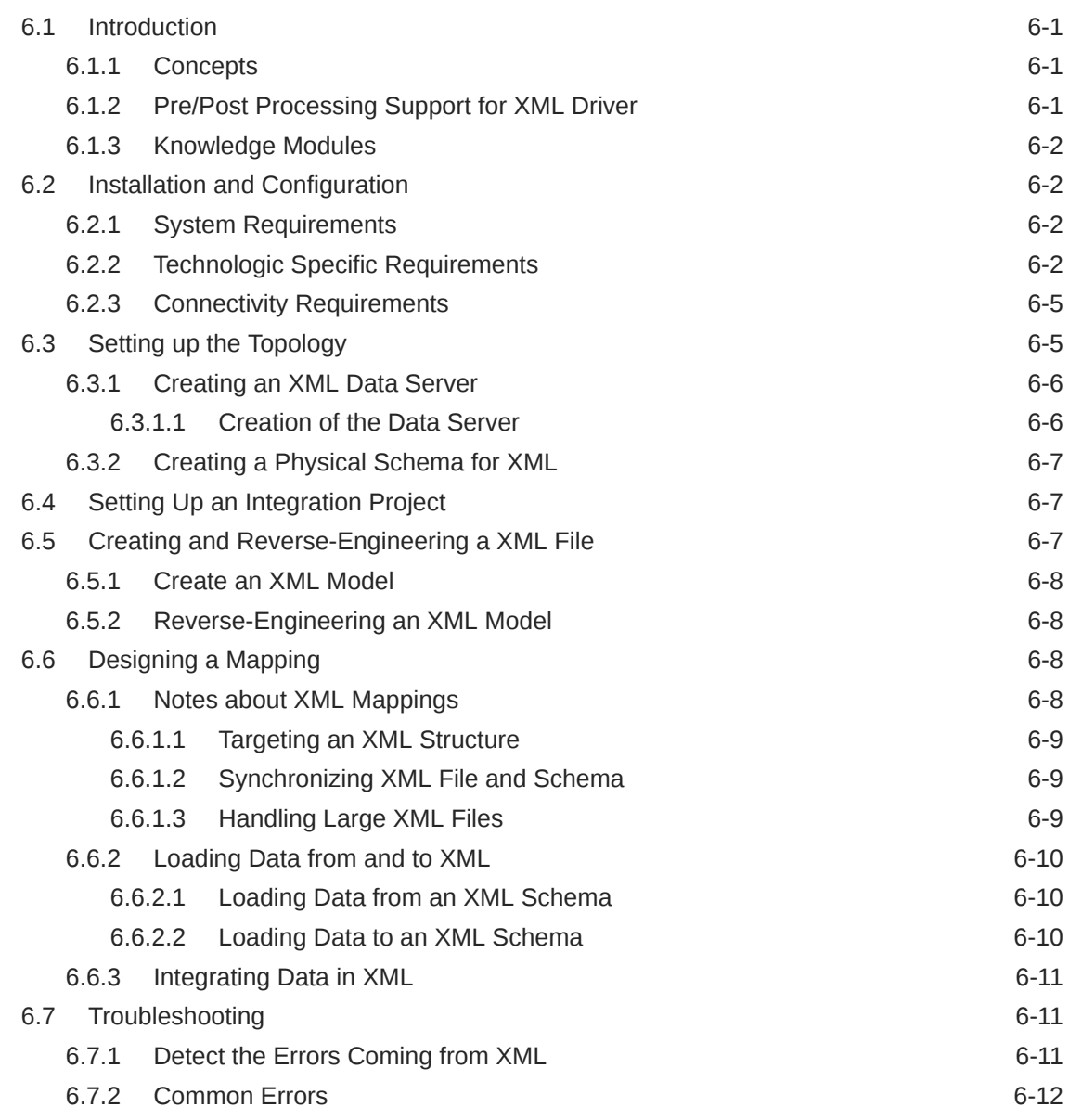

#### 7 [Complex Files](#page-136-0)

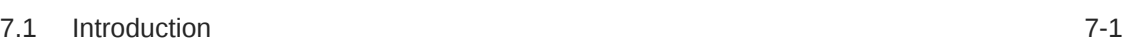

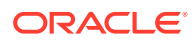

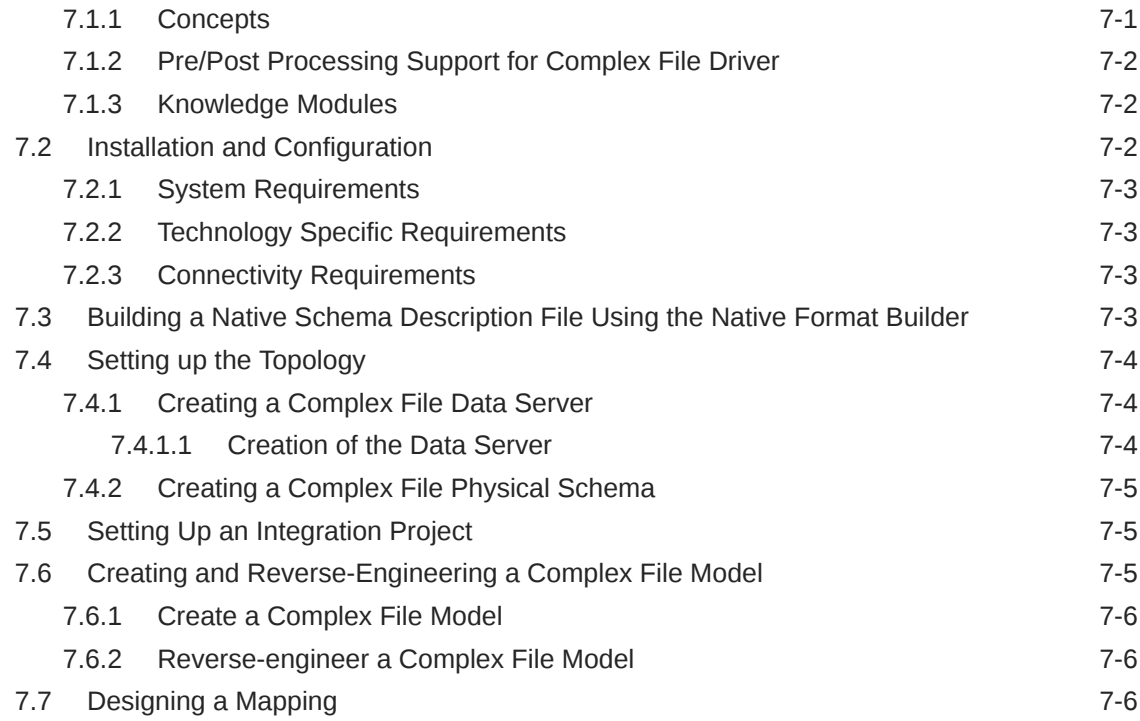

#### 8 [Microsoft SQL Server](#page-142-0)

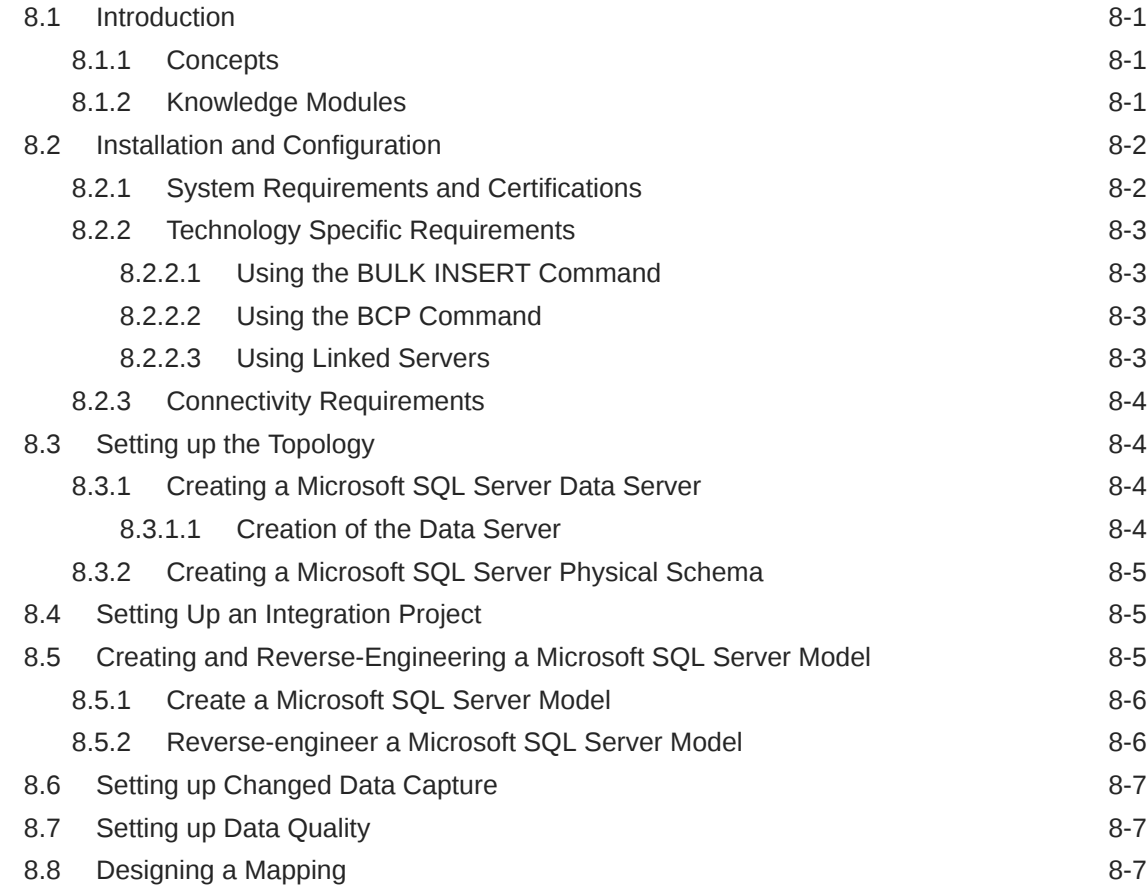

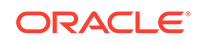

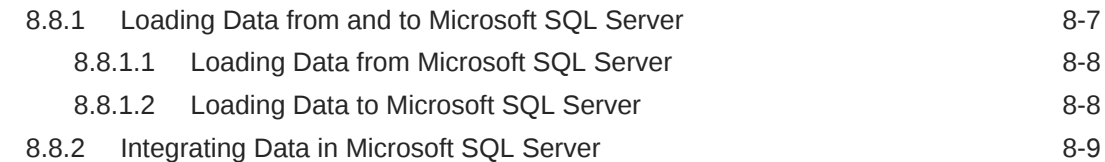

#### 9 [Microsoft Excel](#page-152-0)

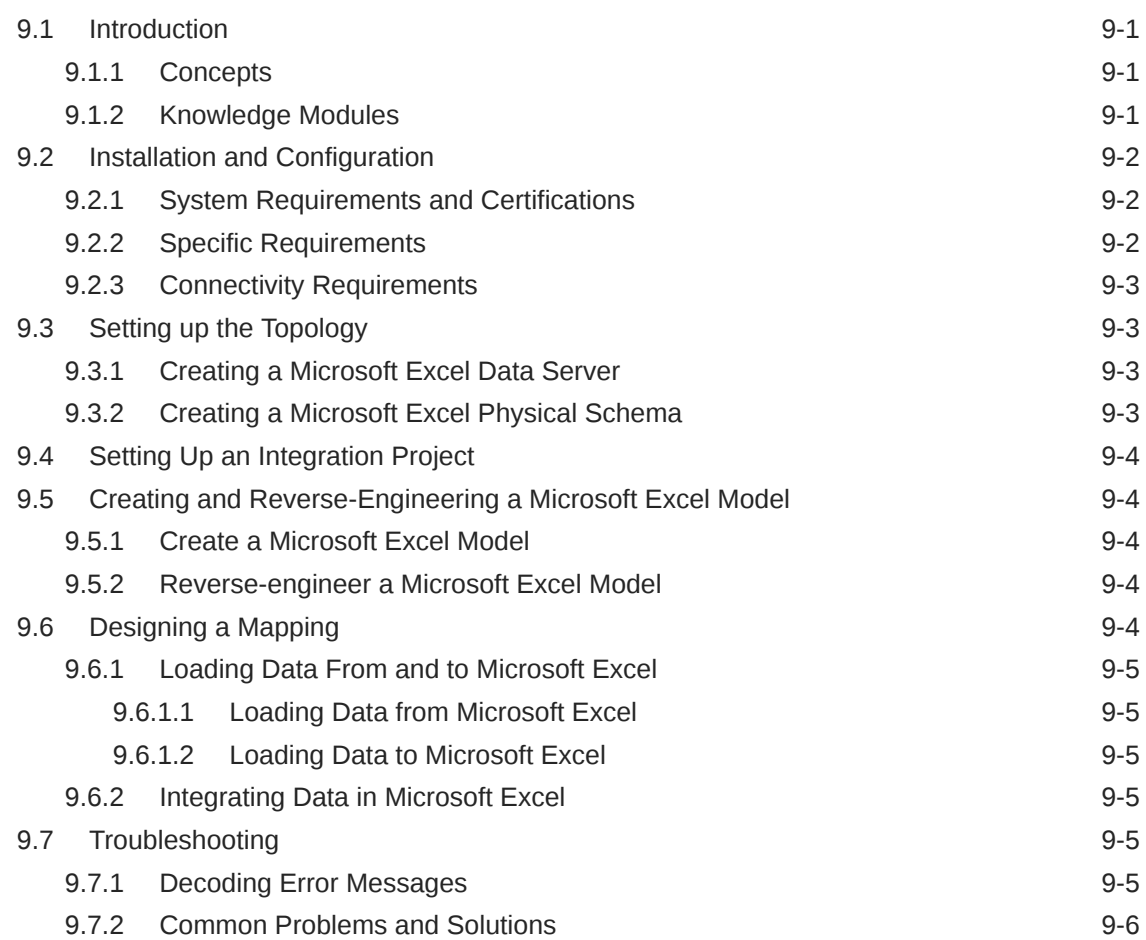

#### 10 [Microsoft Access](#page-159-0)

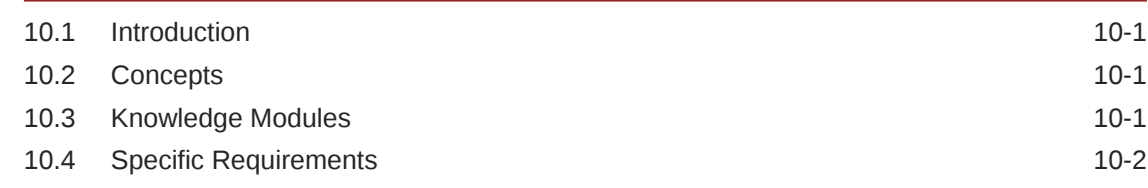

#### 11 [Netezza](#page-161-0)

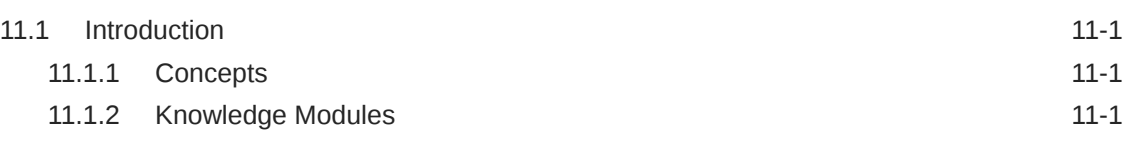

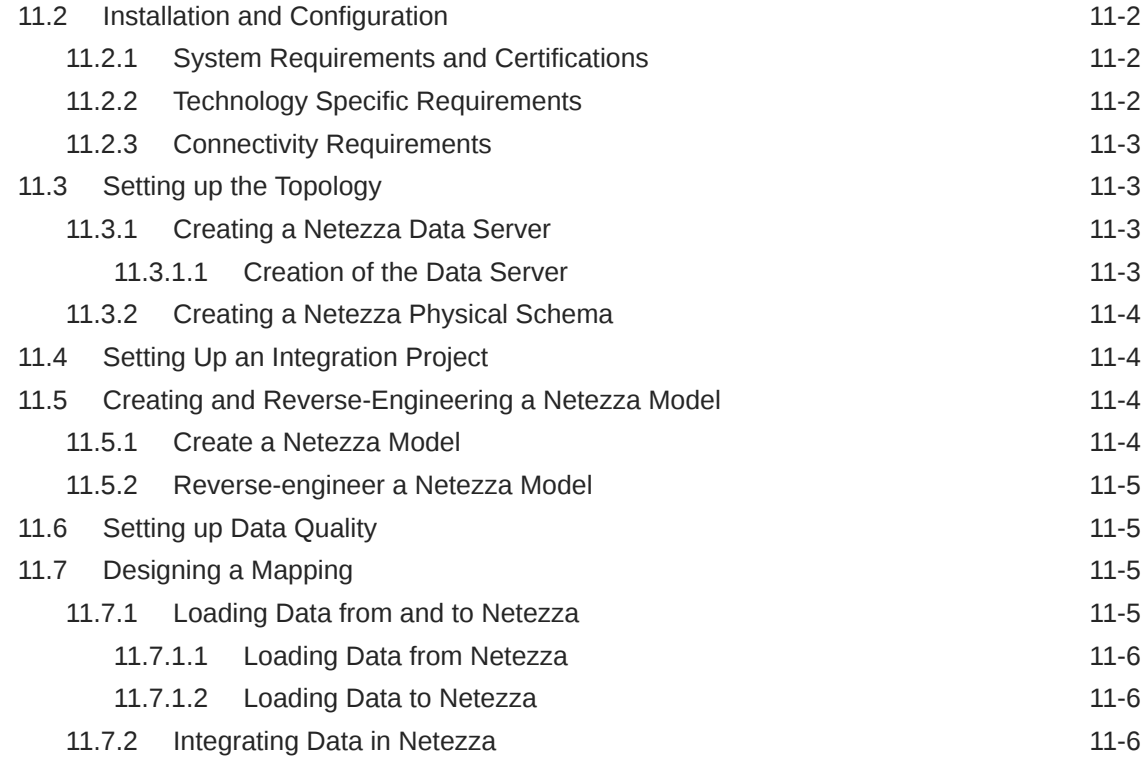

#### 12 [Teradata](#page-168-0)

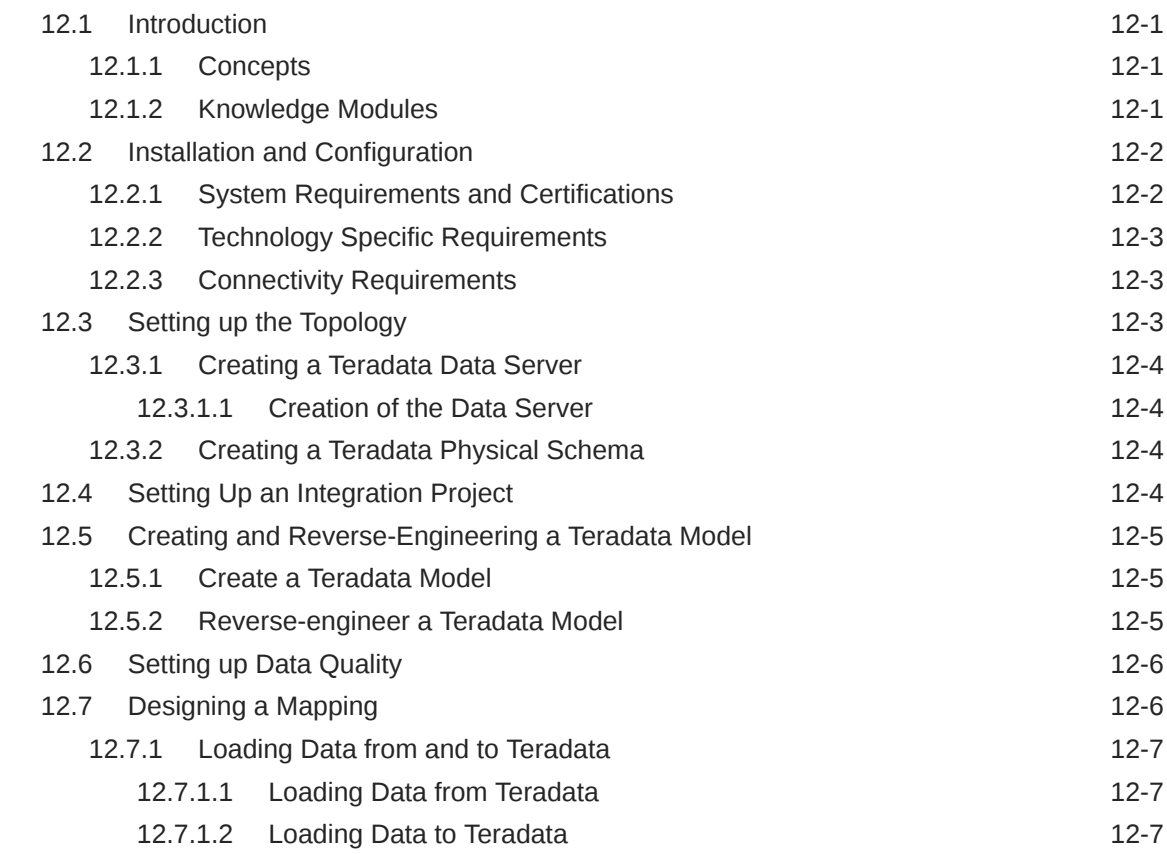

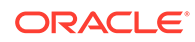

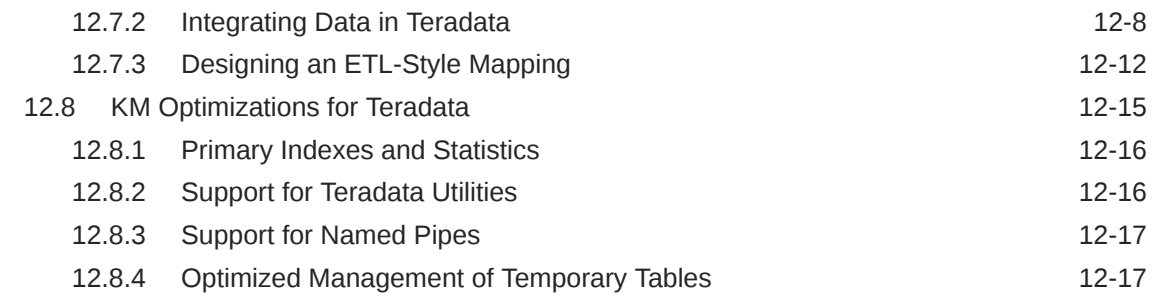

## 13 [Hypersonic SQL](#page-185-0)

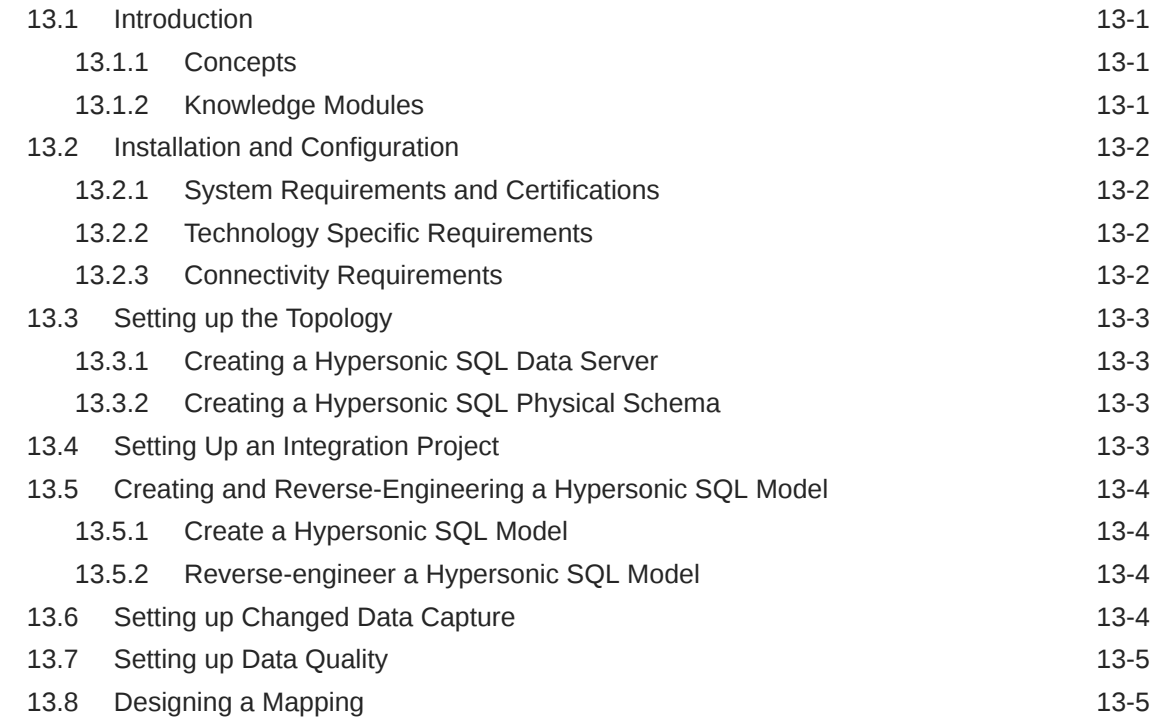

#### 14 [IBM Informix](#page-190-0)

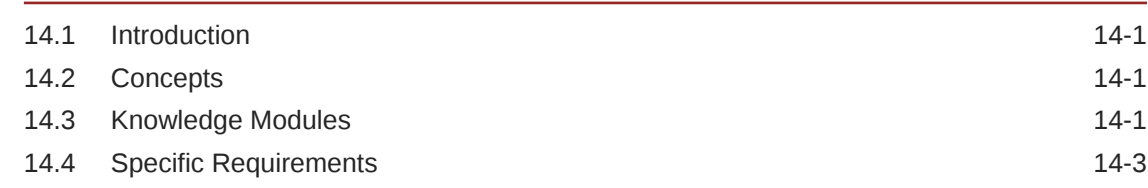

#### 15 [IBM DB2 for iSeries](#page-193-0)

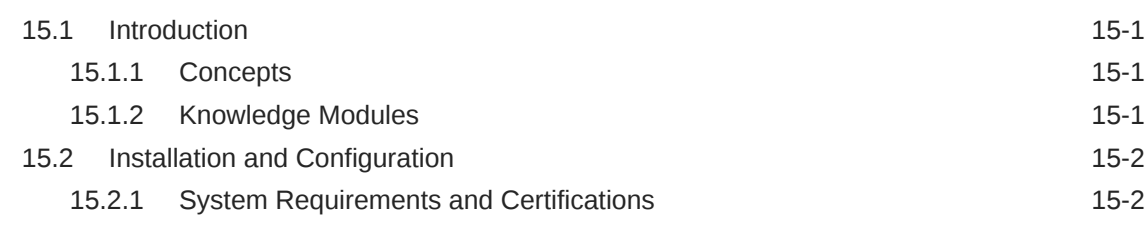

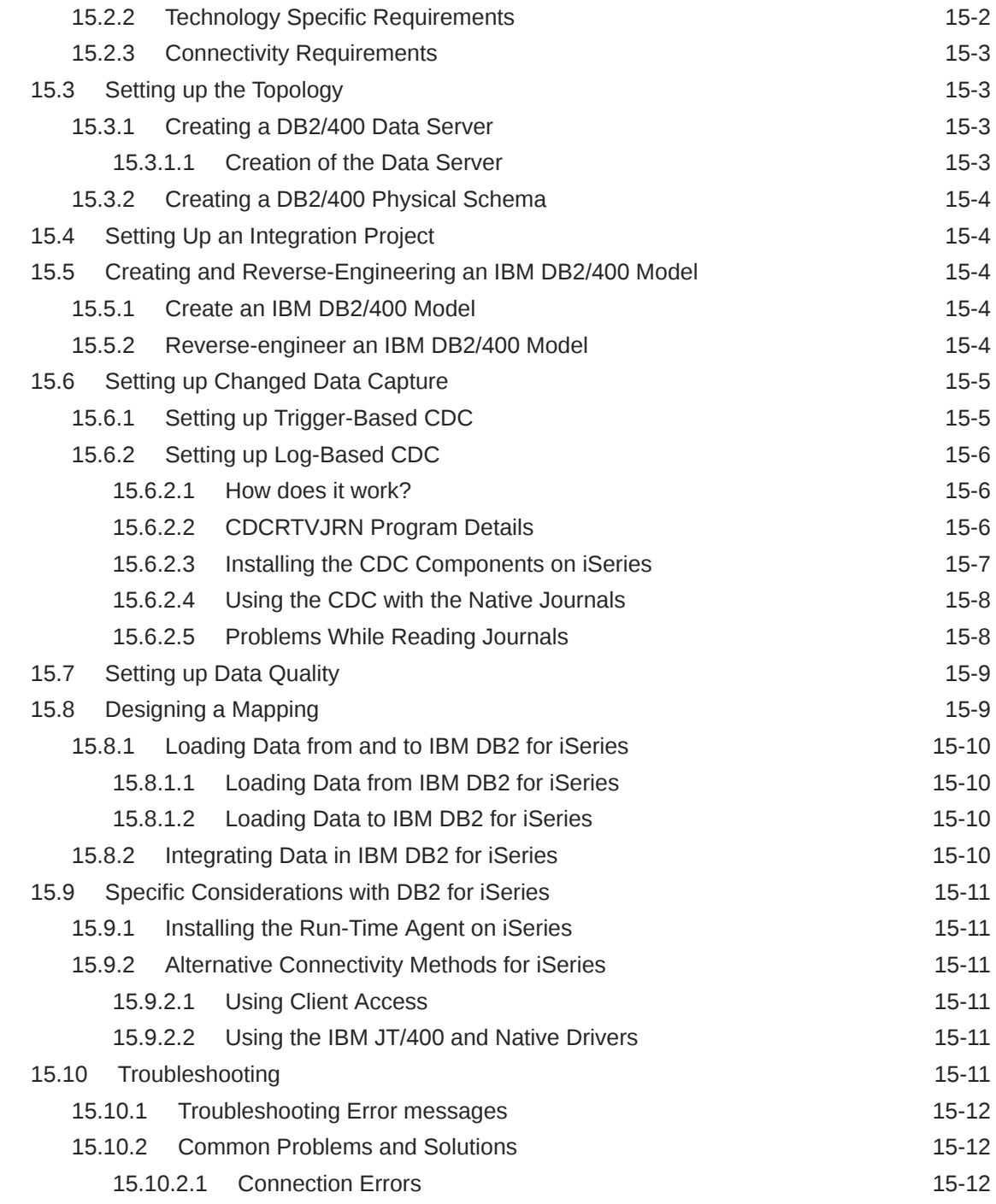

#### 16 [IBM DB2 UDB](#page-206-0)

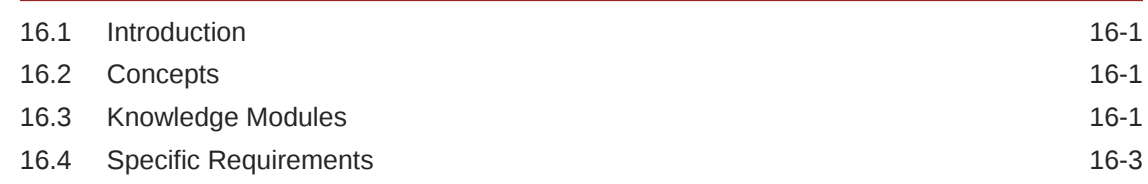

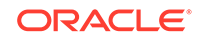

#### 17 [Salesforce.com](#page-209-0)

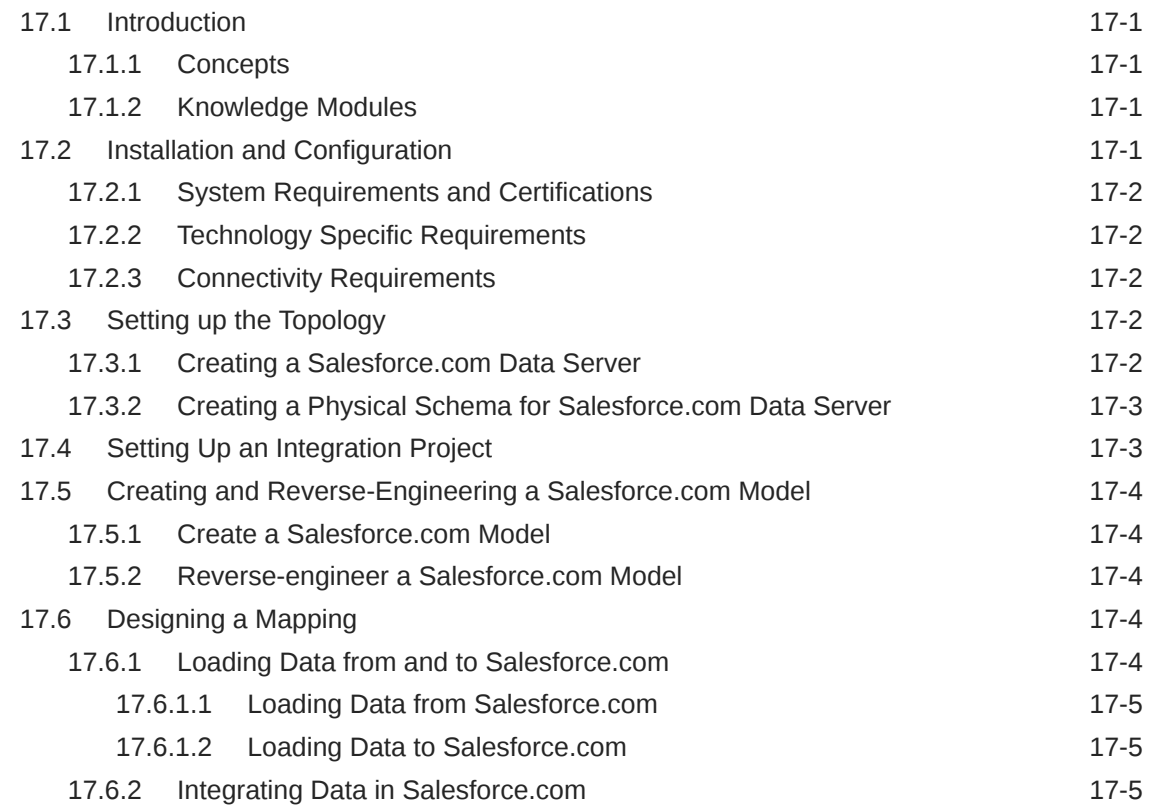

#### 18 [Sybase IQ](#page-215-0)

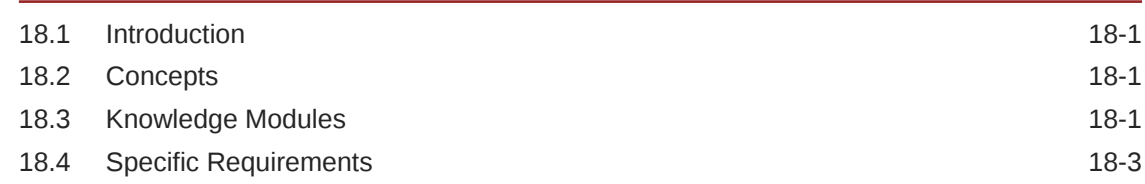

## Part II [Business Intelligence](#page-218-0)

#### 19 [Oracle Business Intelligence Enterprise Edition](#page-219-0)

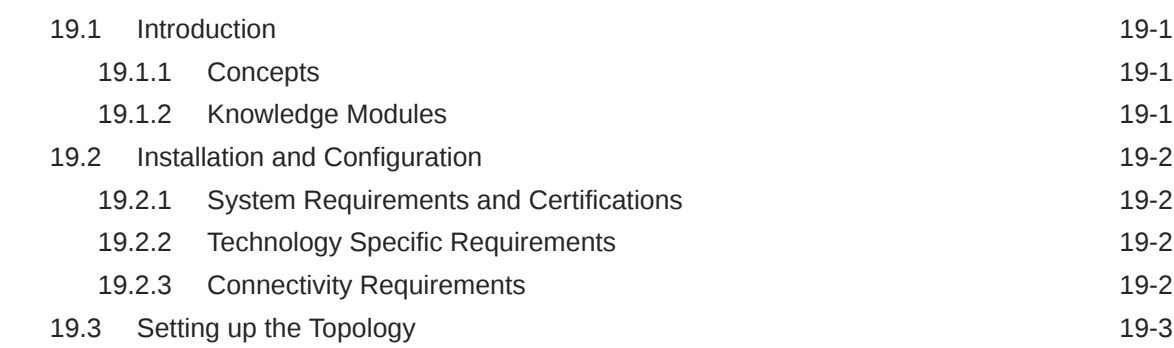

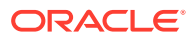

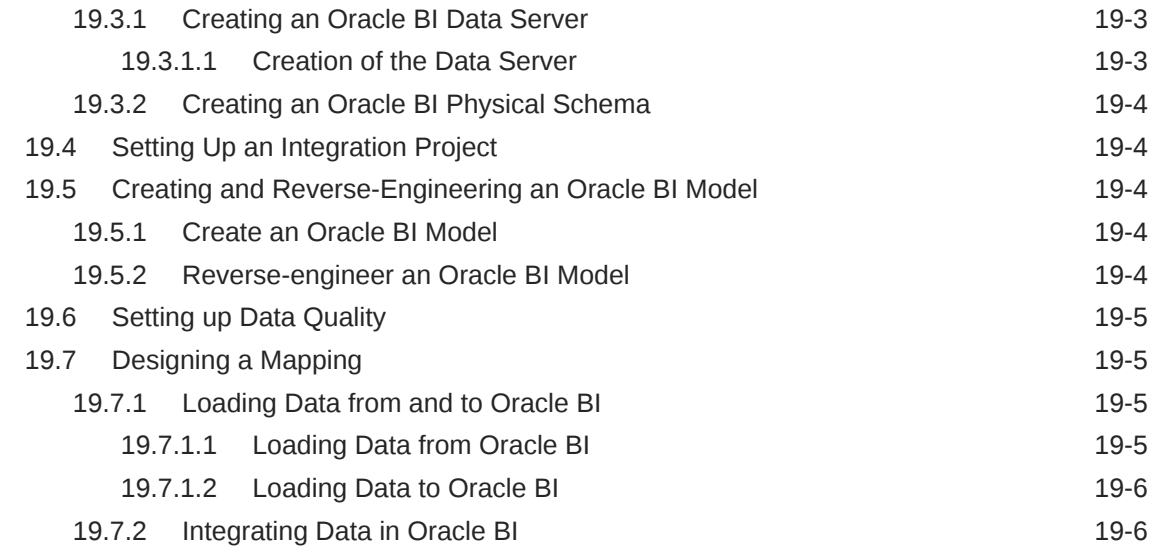

#### 20 [Oracle Business Intelligence Cloud Service](#page-225-0)

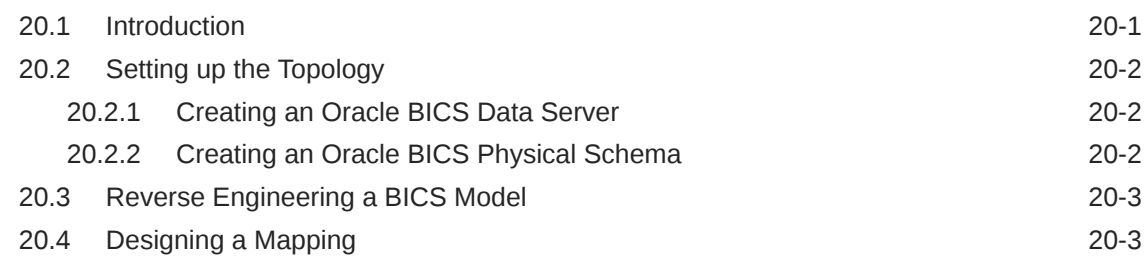

#### 21 [Oracle Hyperion Planning](#page-233-0)

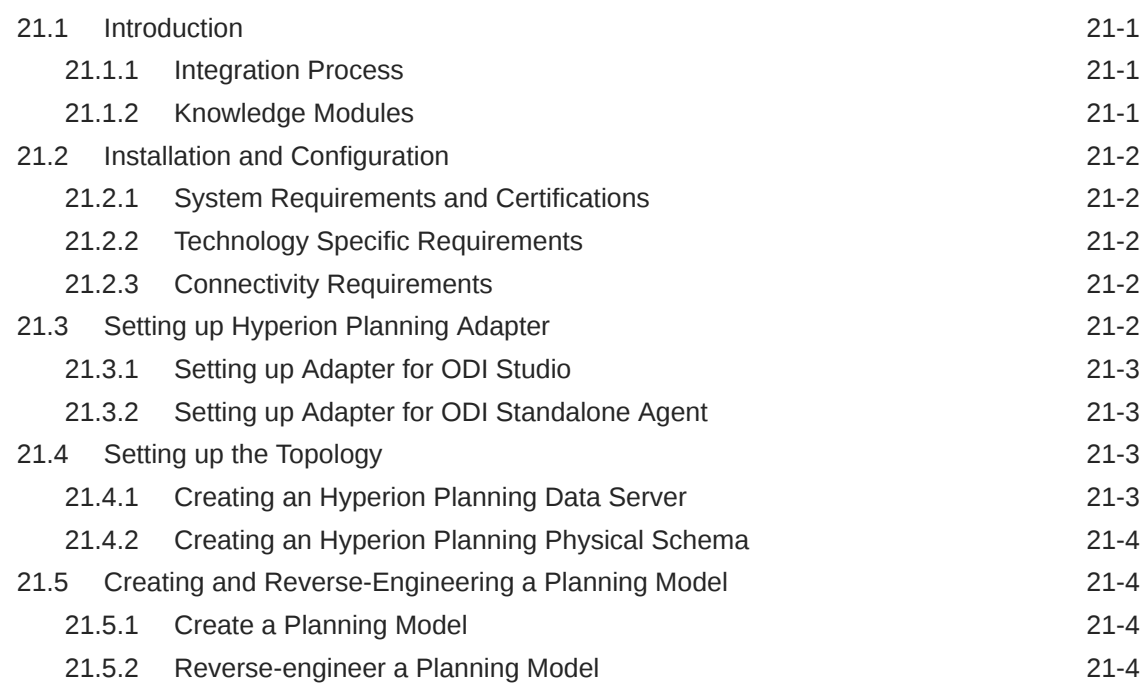

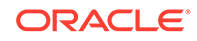

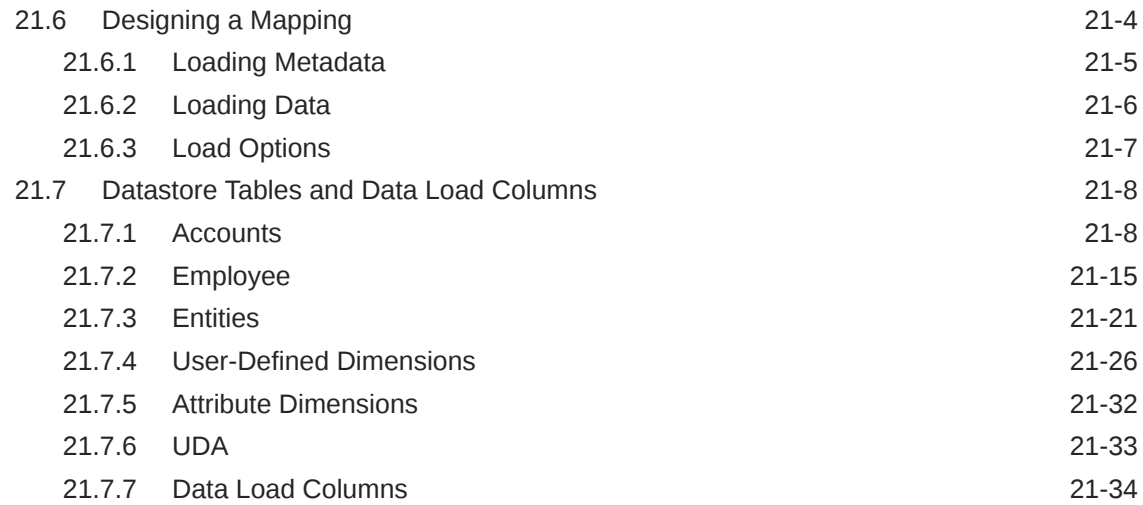

#### 22 [Oracle Hyperion Essbase](#page-269-0)

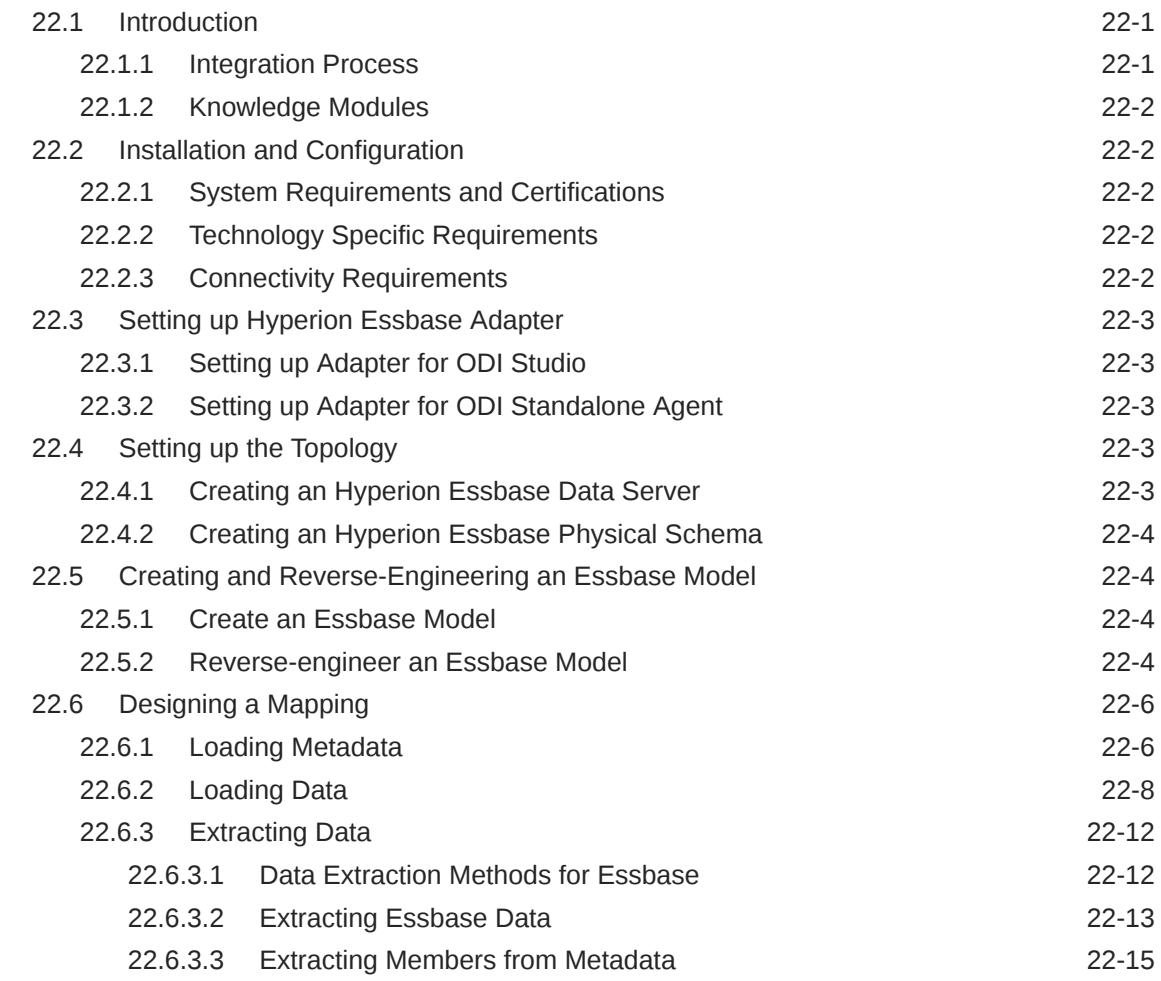

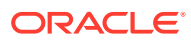

#### 23 [JMS](#page-287-0)

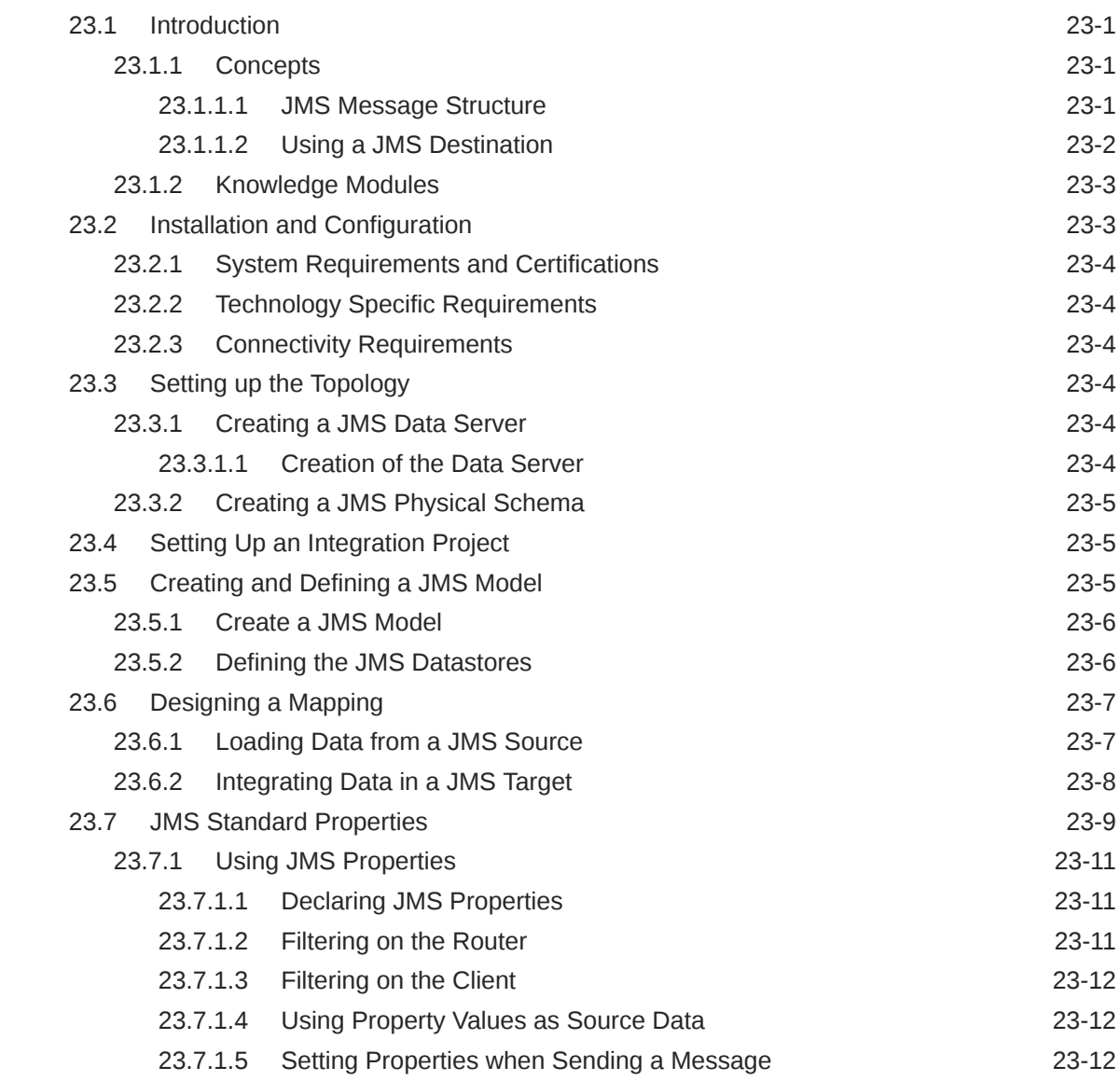

#### 24 [JMS XML](#page-299-0)

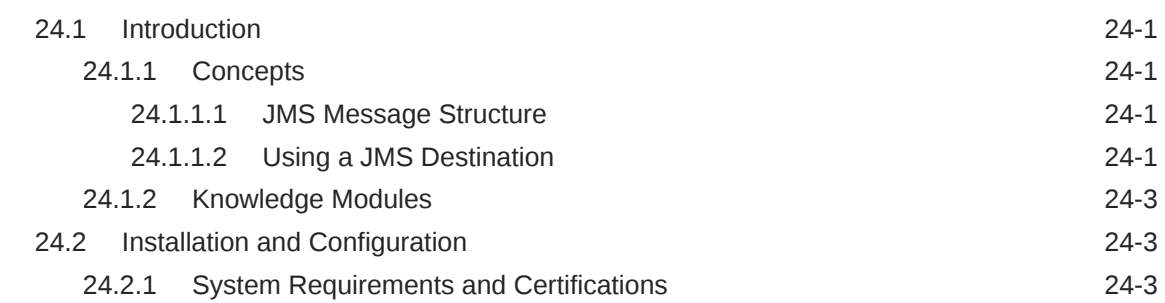

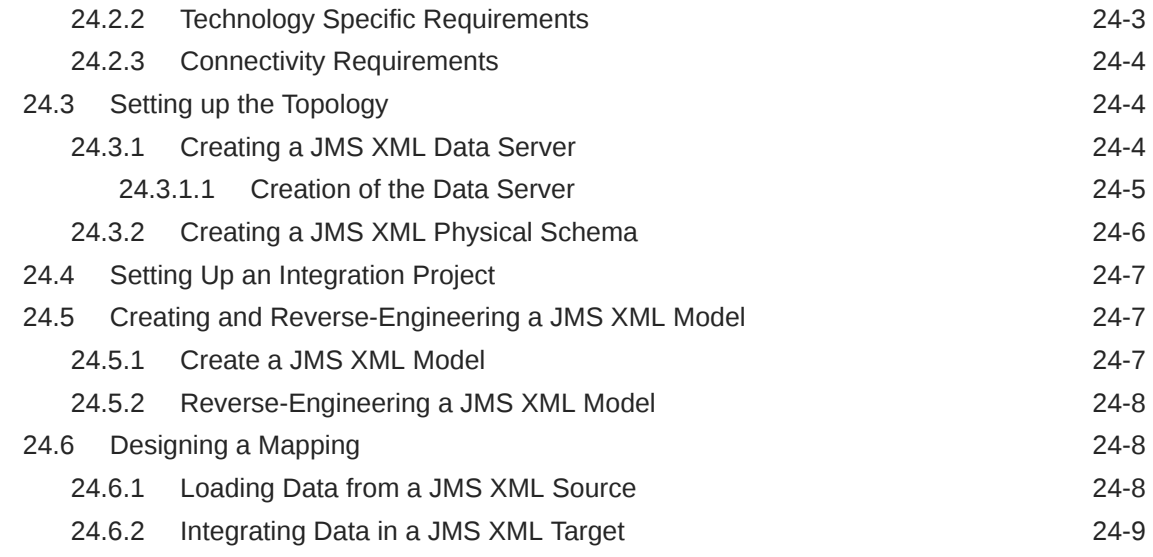

#### 25 [LDAP Directories](#page-310-0)

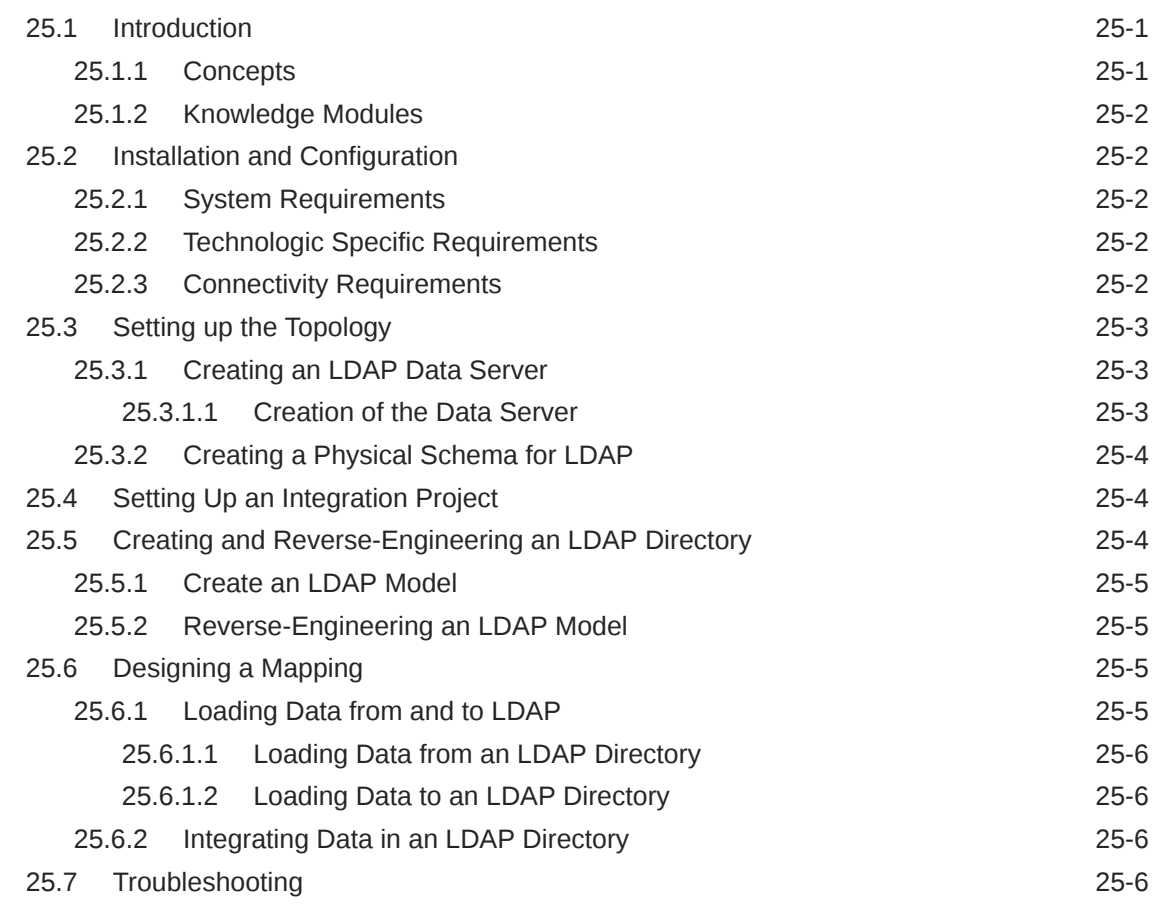

#### 26 [Oracle TimesTen In-Memory Database](#page-317-0)

26.1 [Introduction 26-1](#page-317-0)

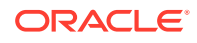

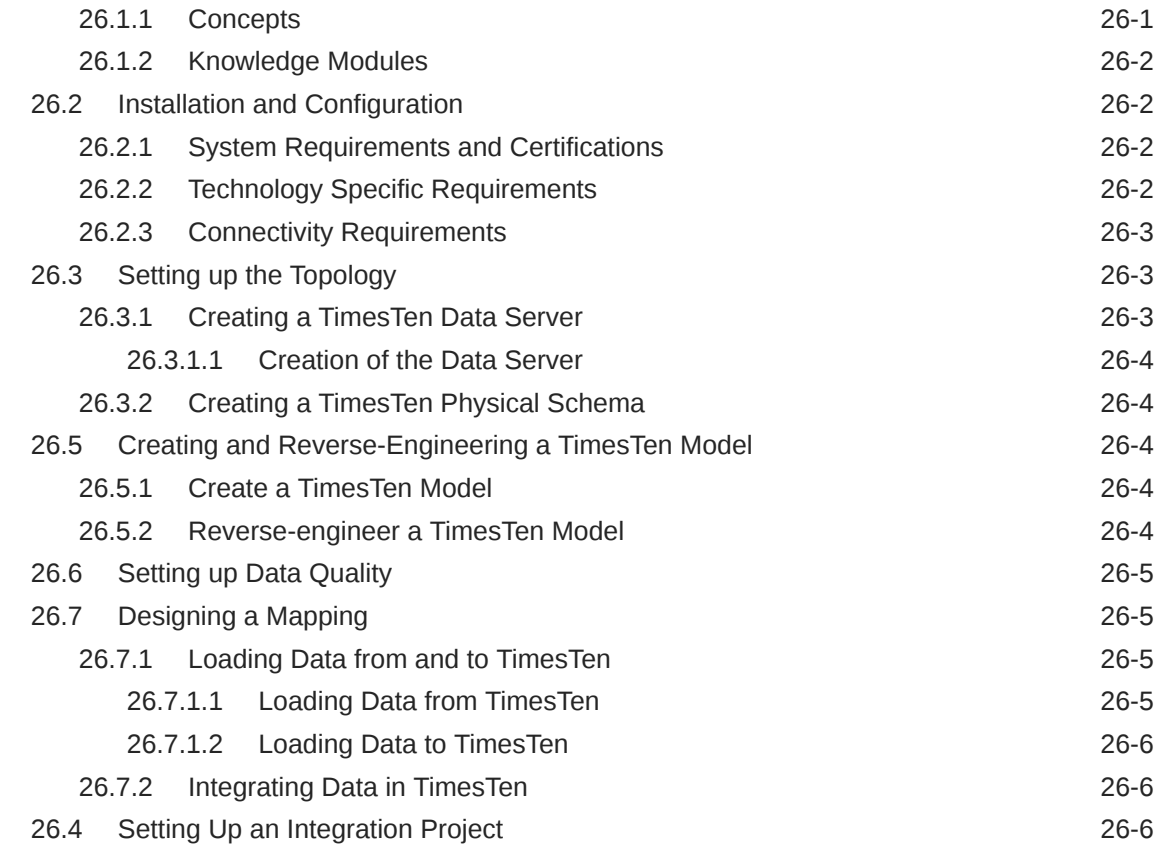

#### 27 [Oracle GoldenGate](#page-324-0)

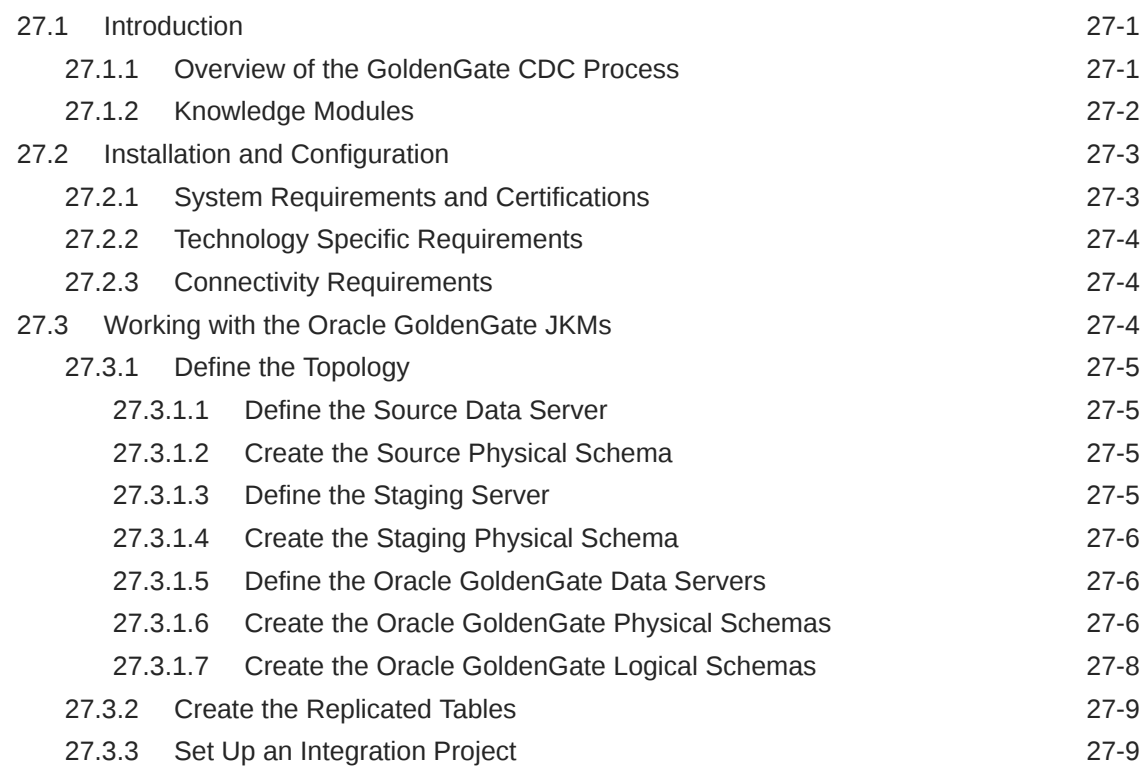

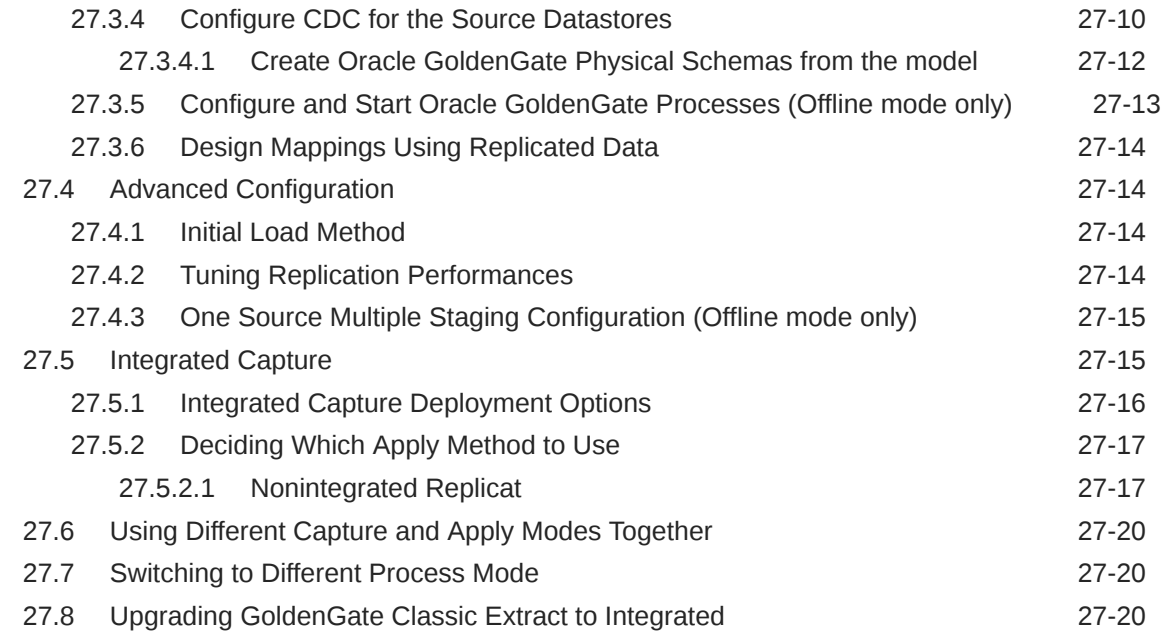

#### 28 [Oracle SOA Suite Cross References](#page-346-0)

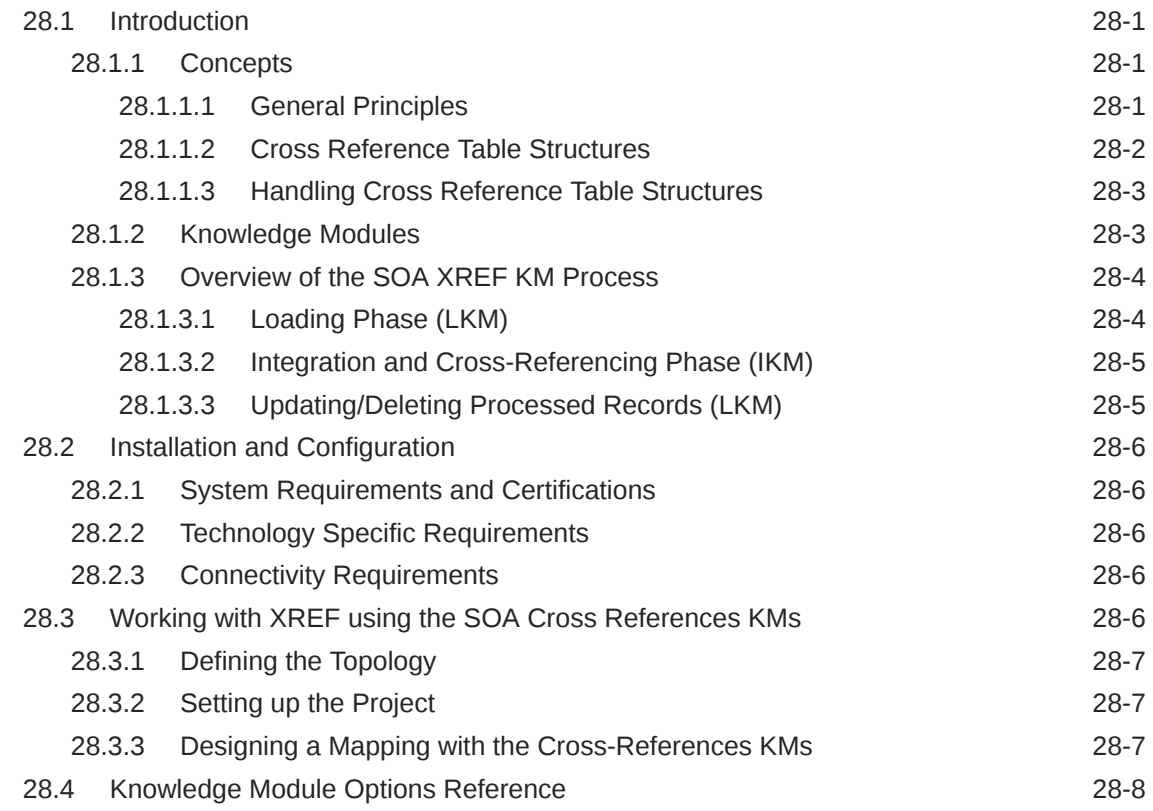

#### 29 [Oracle Object Storage](#page-357-0)

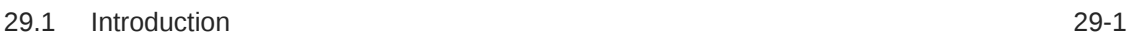

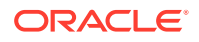

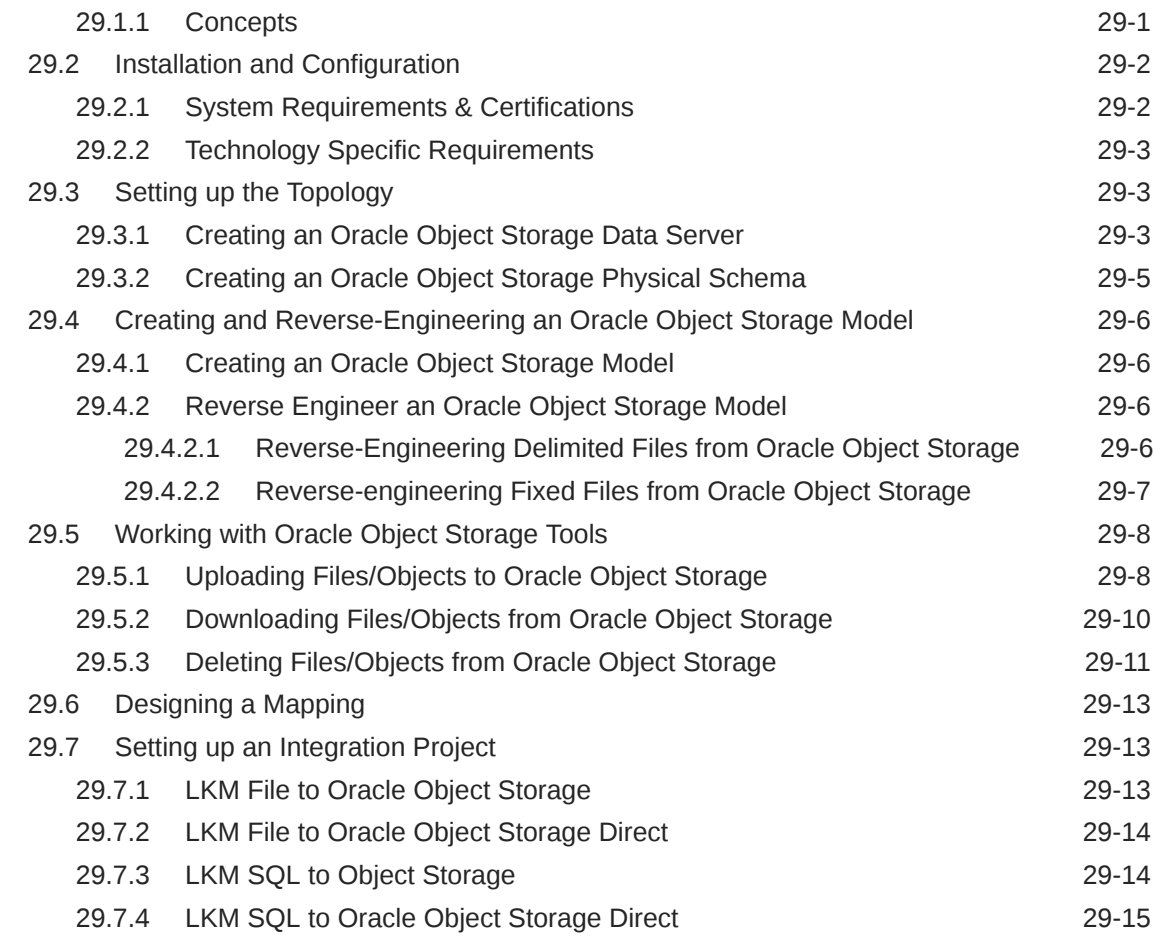

#### 30 [Oracle Storage Cloud Service](#page-374-0)

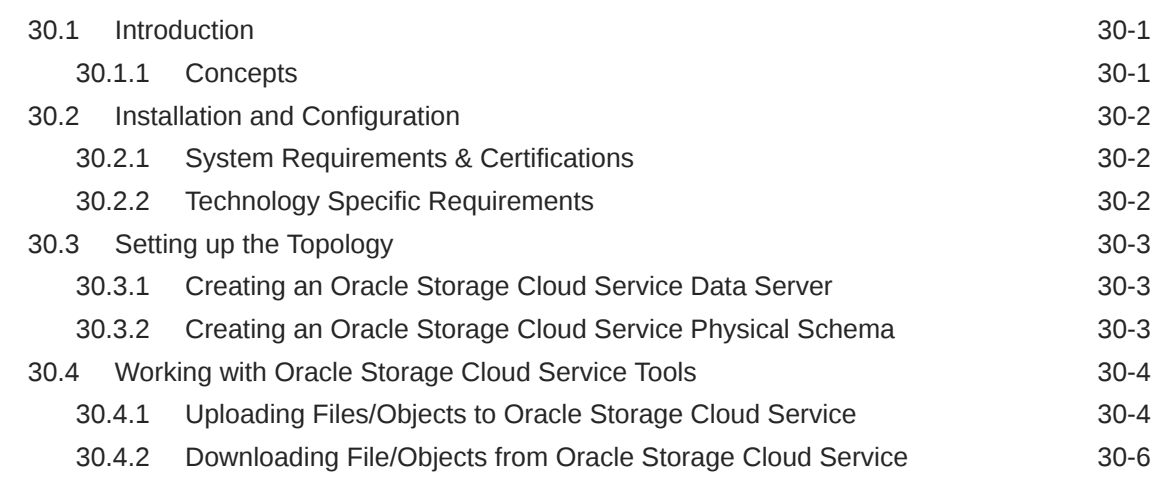

# Part IV [SaaS Applications](#page-382-0)

#### 31 [Oracle Enterprise Resource Planning Cloud](#page-383-0)

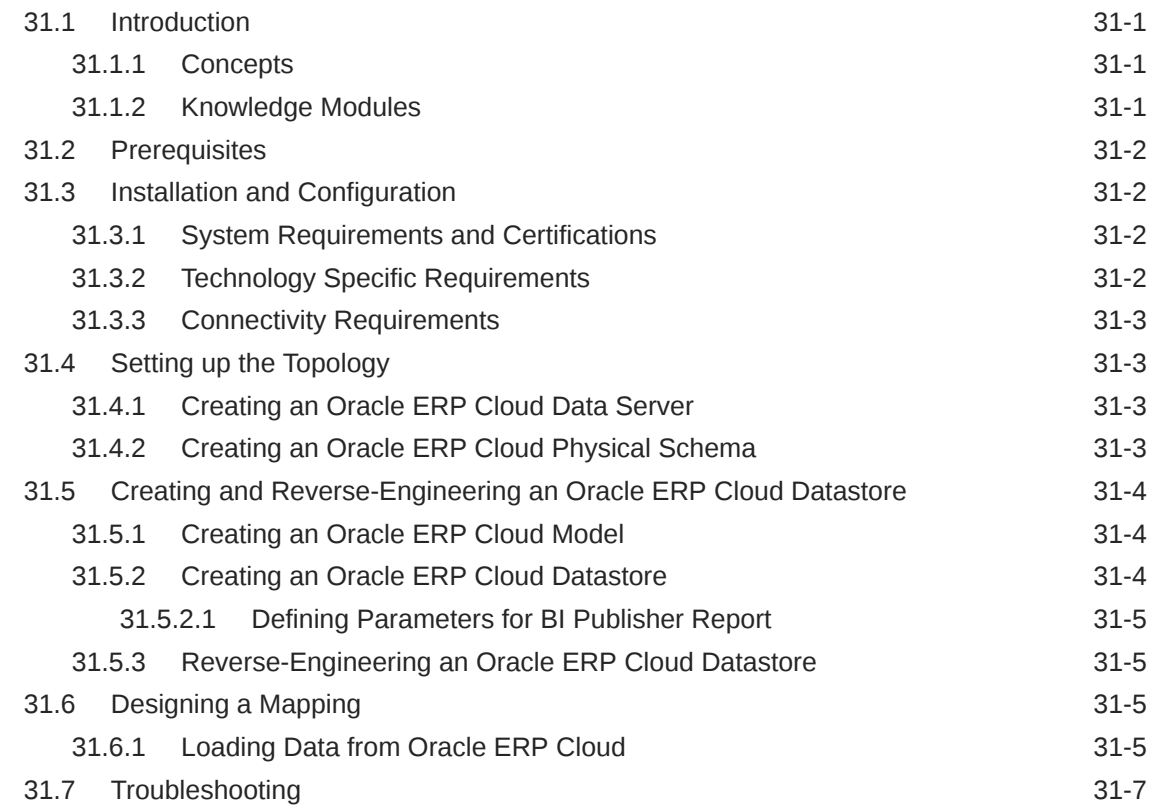

#### 32 [Oracle Marketing Cloud](#page-390-0)

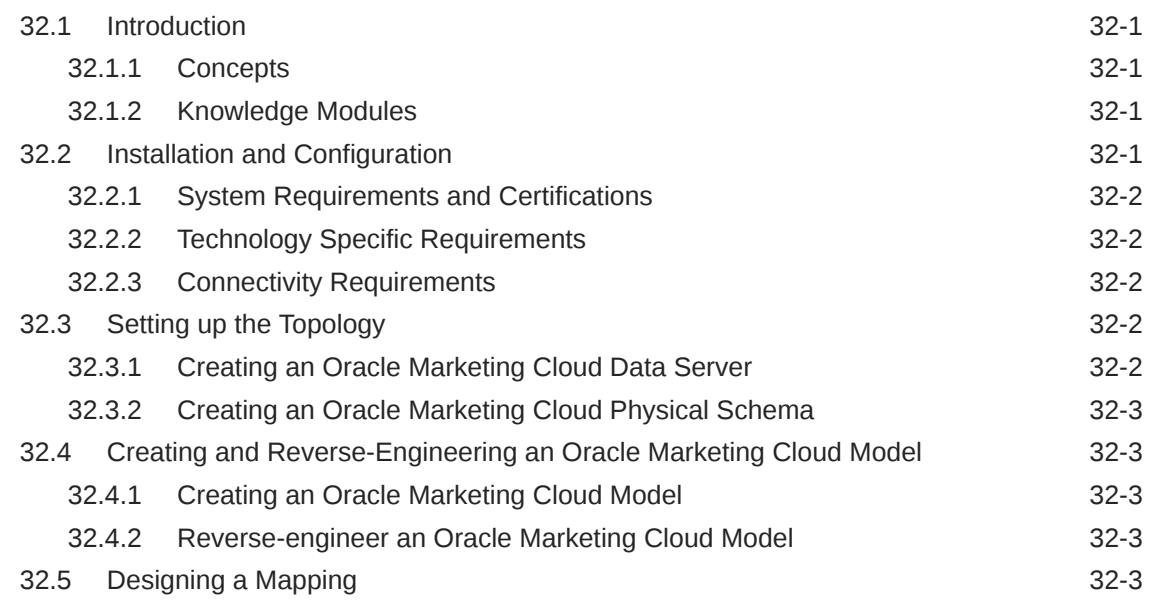

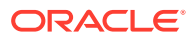

#### 33 [Oracle Sales Cloud](#page-393-0)

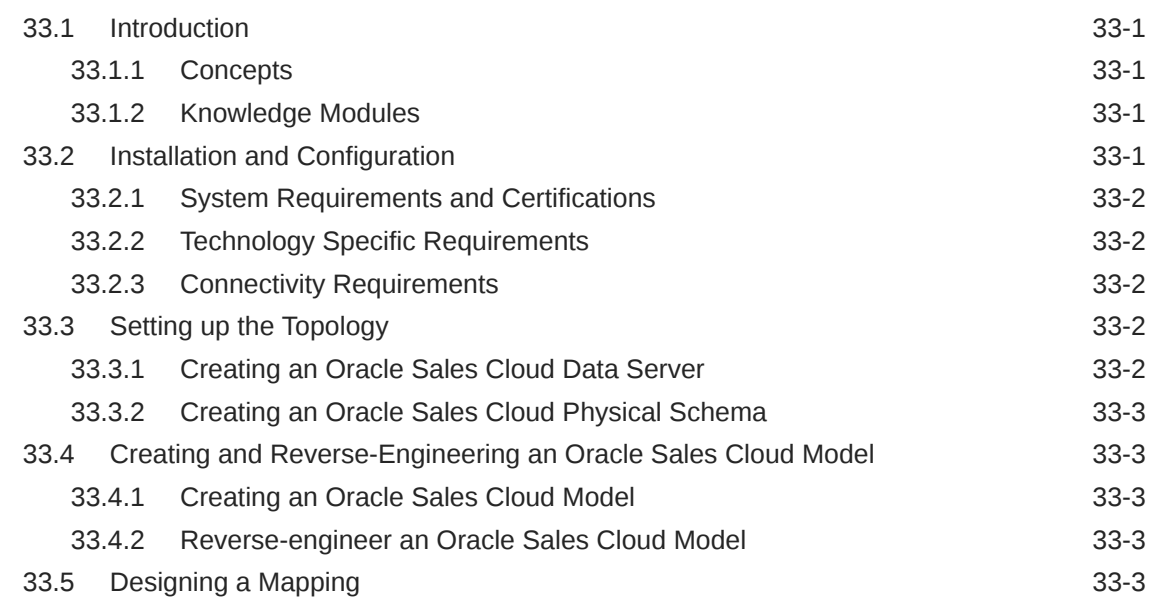

#### 34 [Oracle Service Cloud](#page-396-0)

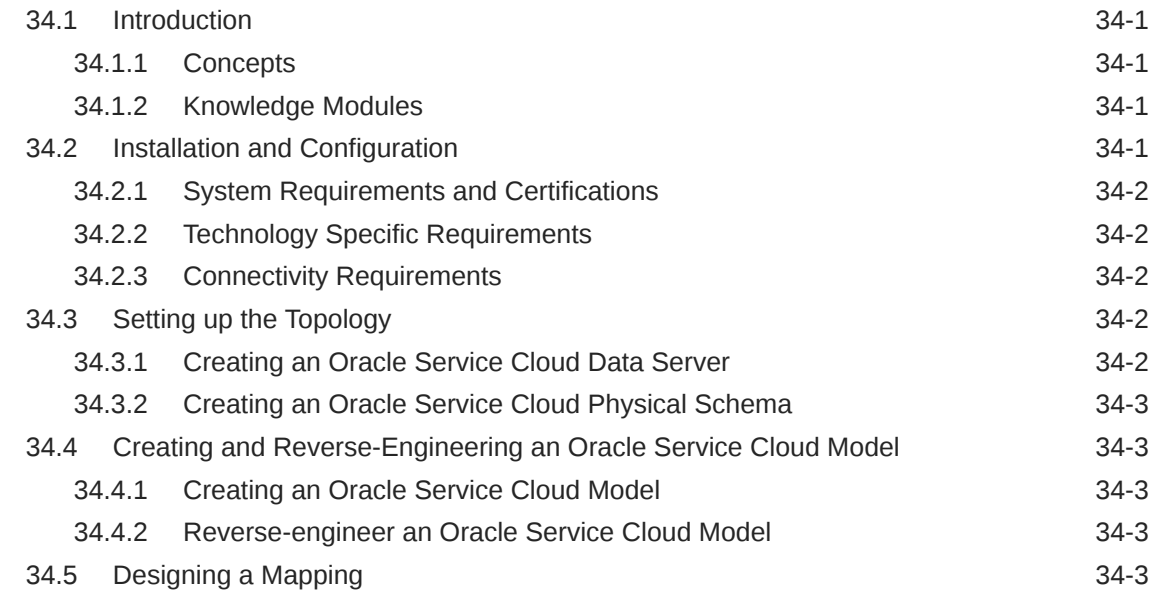

#### 35 [Oracle Business Intelligence Cloud Connector](#page-399-0)

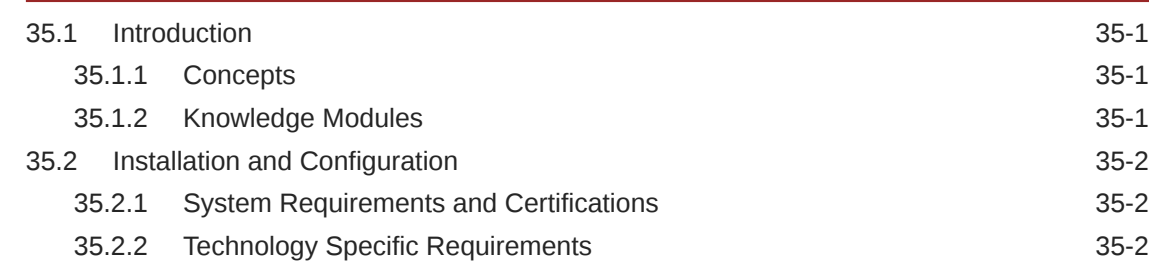

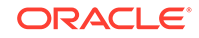

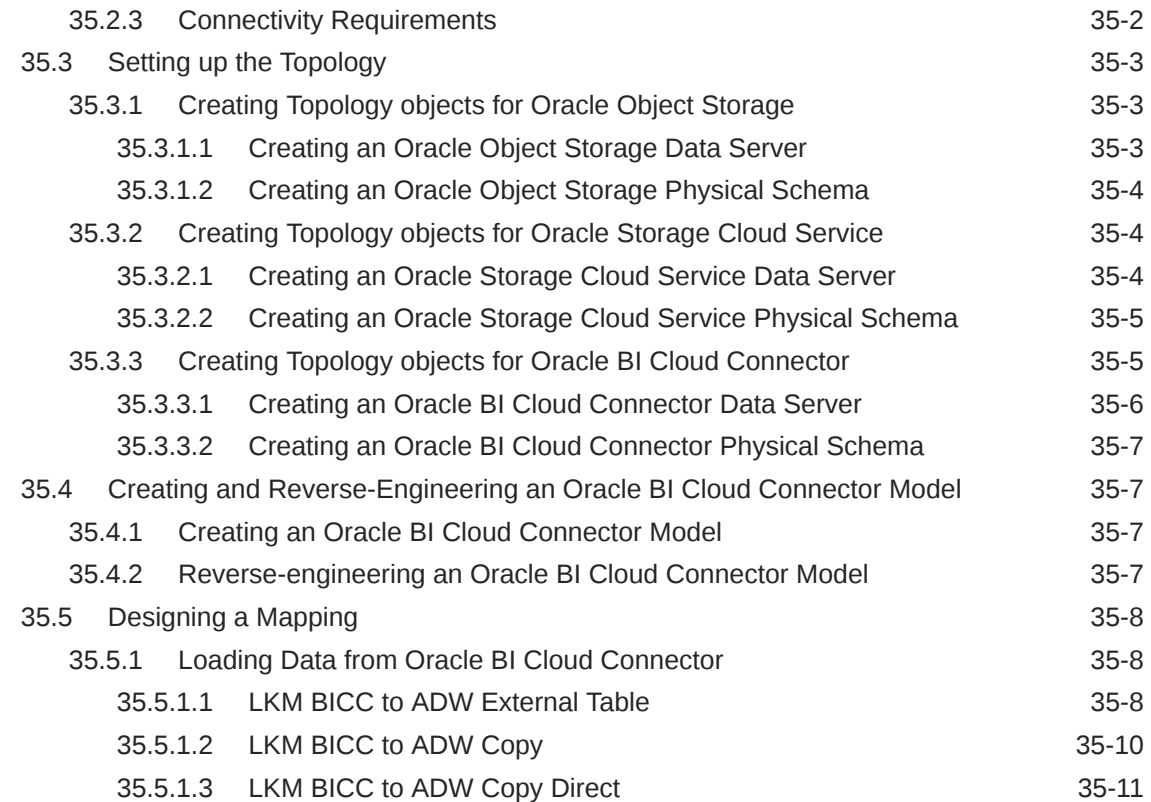

#### 36 [Oracle NetSuite](#page-411-0)

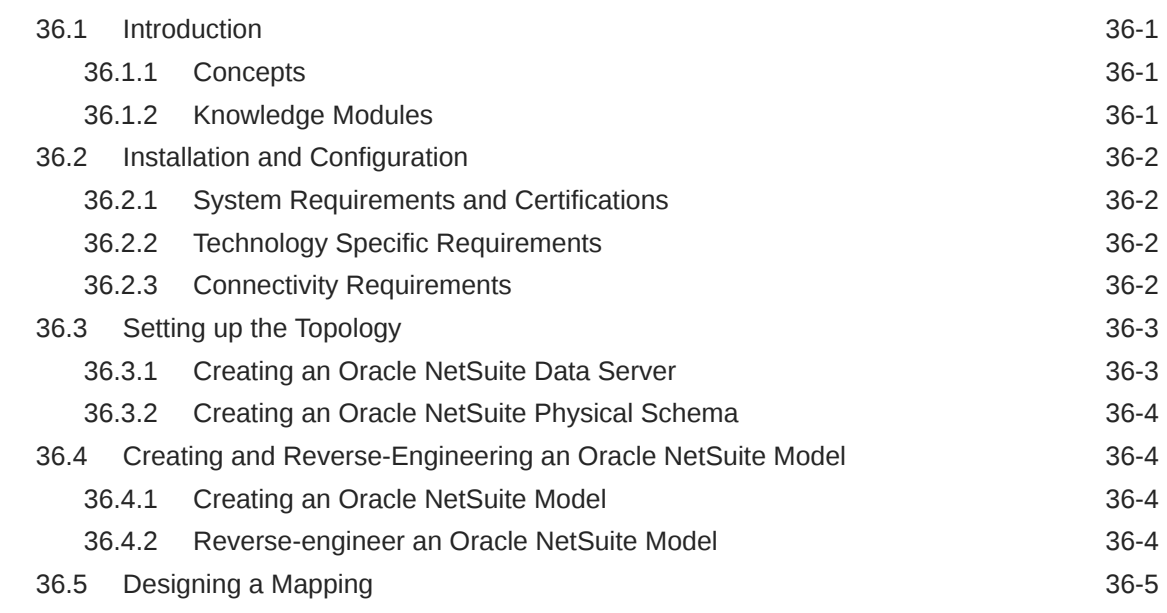

# Part V [Appendices](#page-416-0)

#### A [Oracle Data Integrator Driver for LDAP Reference](#page-417-0)

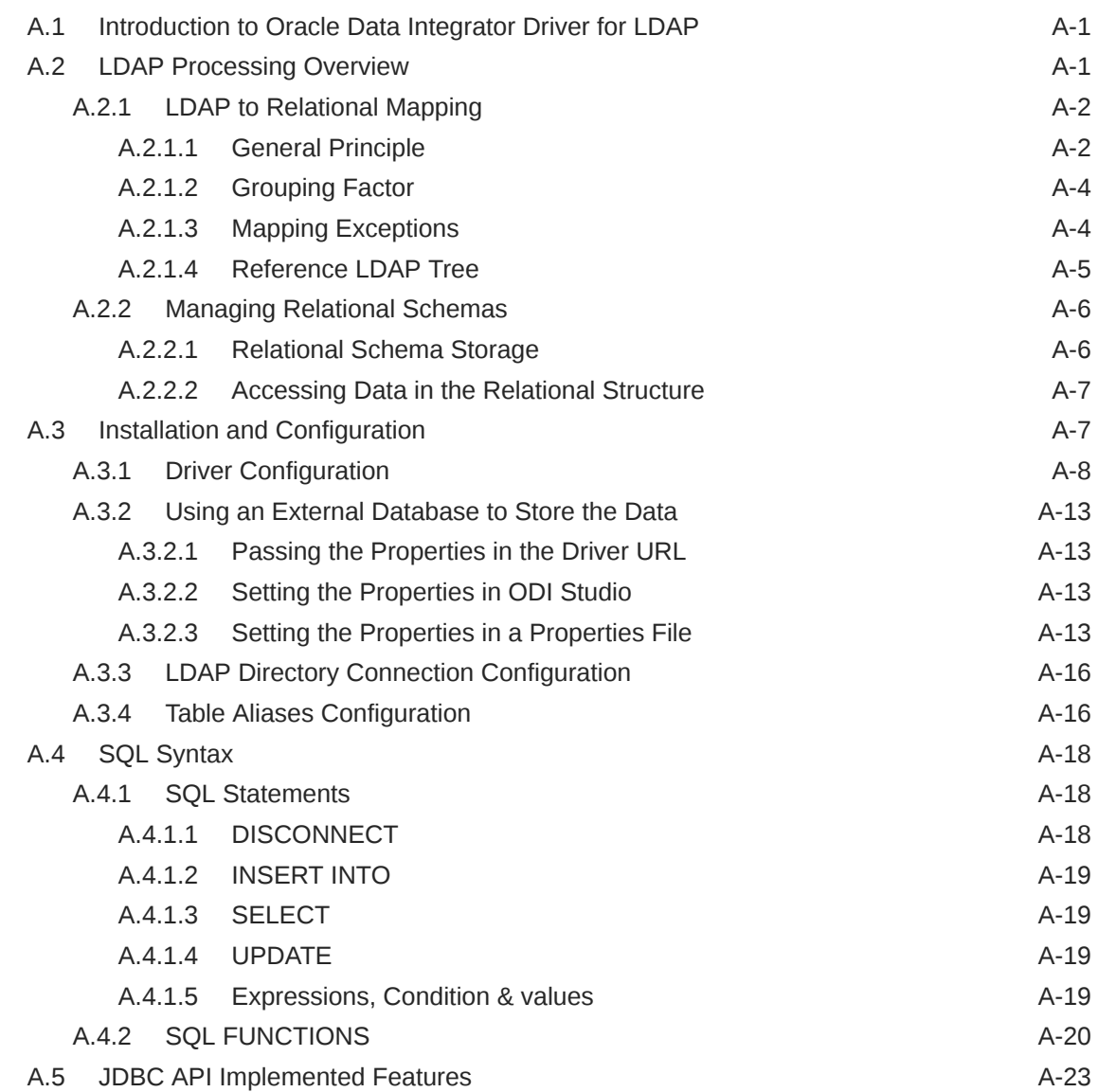

#### B [Oracle Data Integrator Driver for XML Reference](#page-441-0)

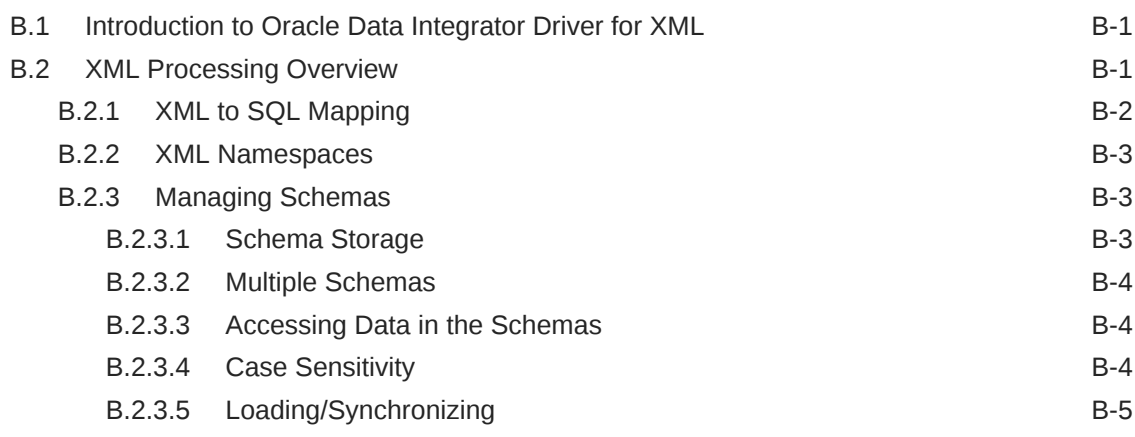

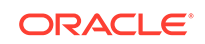

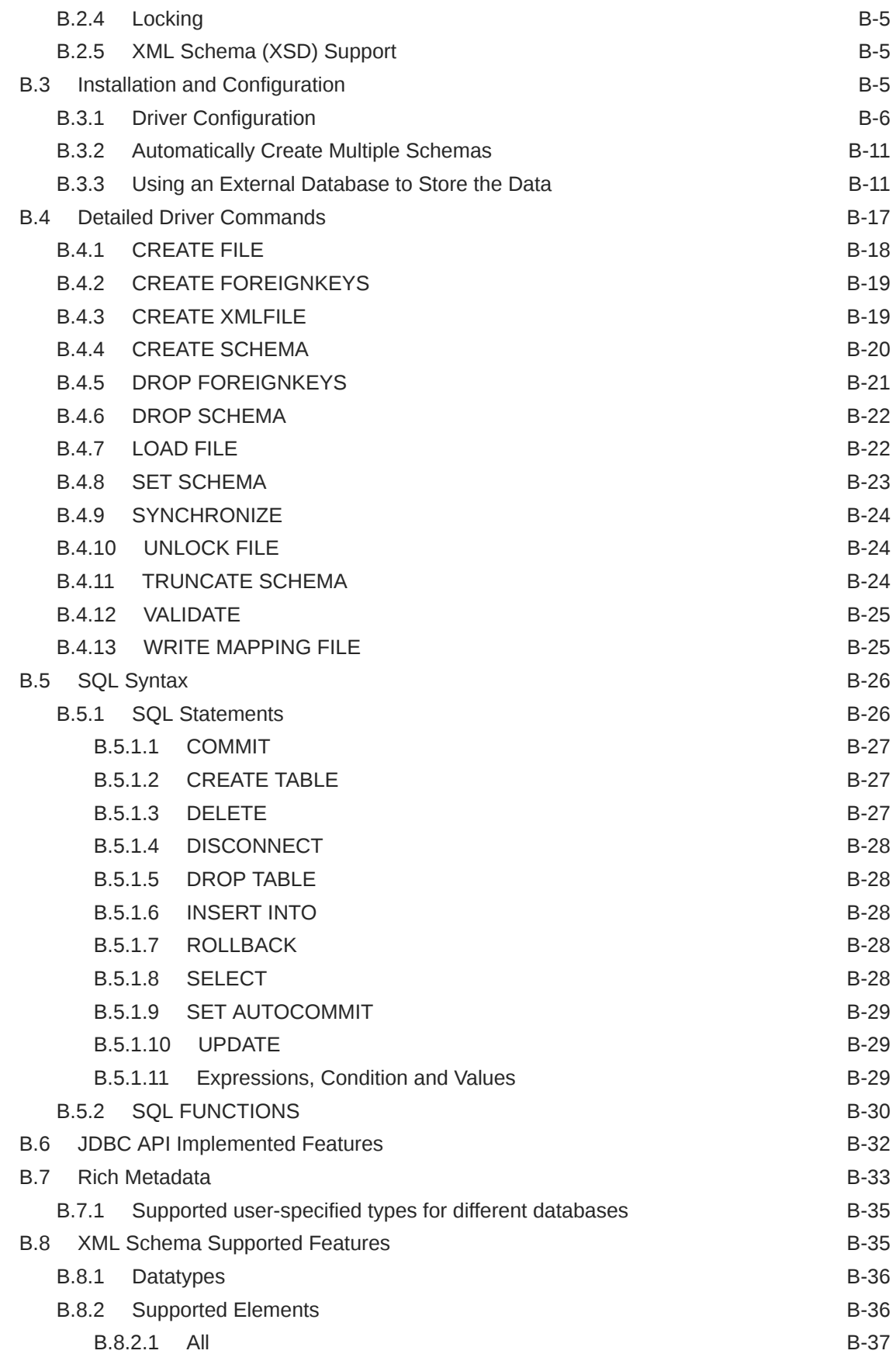

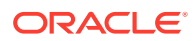

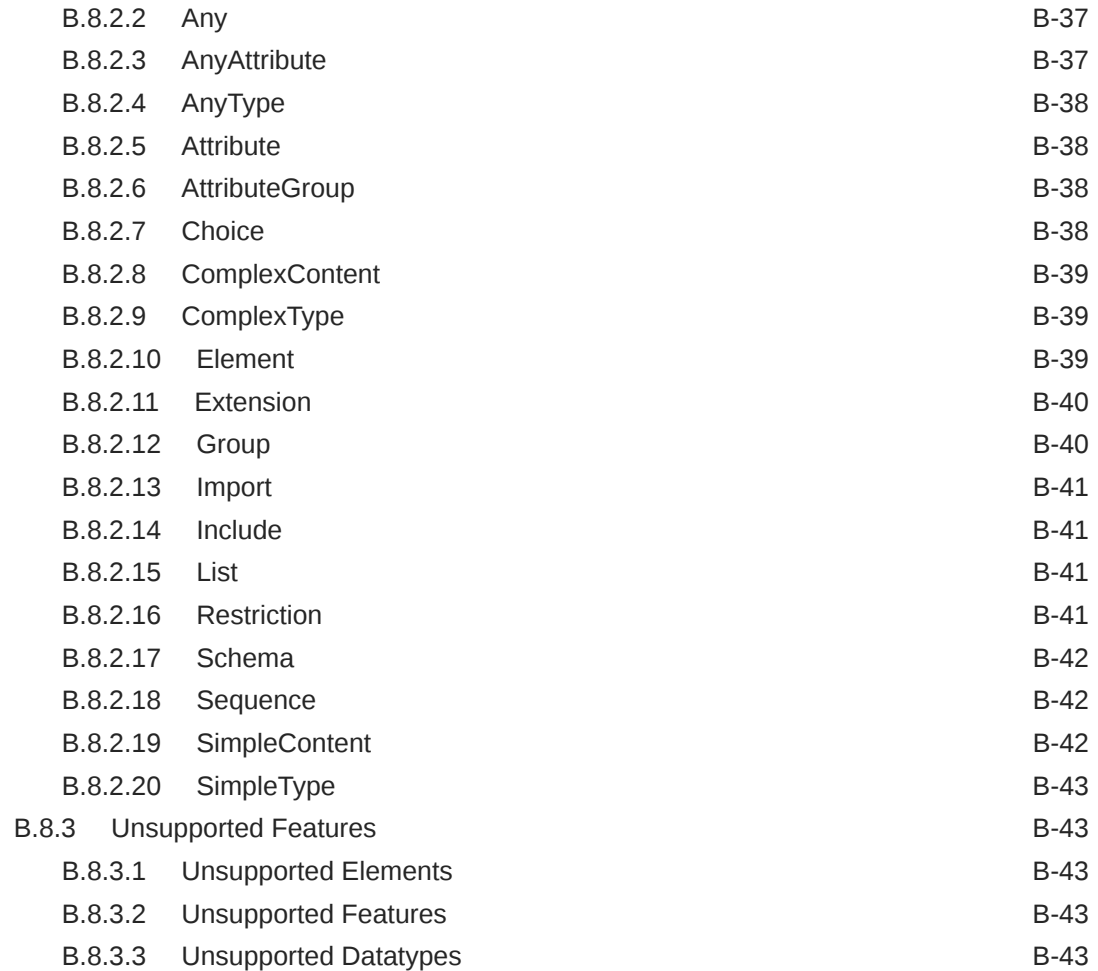

#### C [Oracle Data Integrator Driver for Complex Files Reference](#page-485-0)

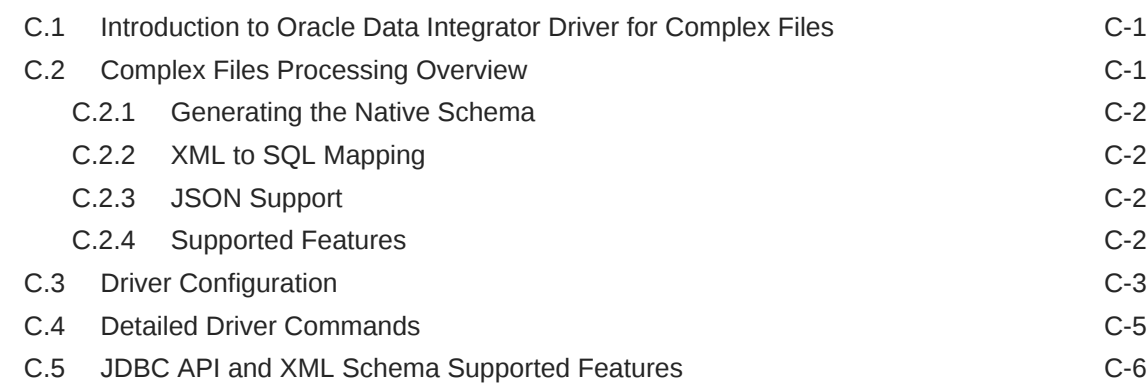

#### D [Pre/Post Processing Support for XML and Complex File Drivers](#page-491-0)

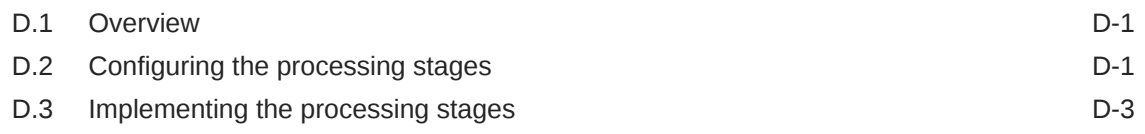

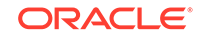

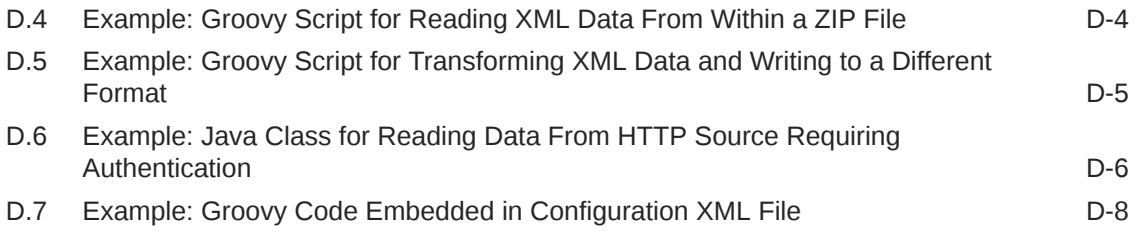

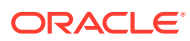

# <span id="page-26-0"></span>Preface

This book describes how work with different technologies in Oracle Data Integrator.

This preface contains the following topics:

- **Audience**
- Documentation Accessibility
- Related Documents
- **[Conventions](#page-27-0)**

#### Audience

This document is intended for developers who want to work with Knowledge Modules for their integration processes in Oracle Data Integrator.

# Documentation Accessibility

For information about Oracle's commitment to accessibility, visit the Oracle Accessibility Program website at [http://www.oracle.com/pls/topic/lookup?](http://www.oracle.com/pls/topic/lookup?ctx=acc&id=docacc) [ctx=acc&id=docacc](http://www.oracle.com/pls/topic/lookup?ctx=acc&id=docacc).

#### **Access to Oracle Support**

Oracle customers that have purchased support have access to electronic support through My Oracle Support. For information, visit [http://www.oracle.com/pls/topic/](http://www.oracle.com/pls/topic/lookup?ctx=acc&id=info) [lookup?ctx=acc&id=info](http://www.oracle.com/pls/topic/lookup?ctx=acc&id=info) or visit<http://www.oracle.com/pls/topic/lookup?ctx=acc&id=trs> if you are hearing impaired.

## Related Documents

For more information, see the following documents in *[Oracle Data Integrator Library](http://docs.oracle.com/middleware/12213/odi/index.html)*.

- *Release Notes for Oracle Data Integrator*
- *Understanding Oracle Data Integrator*
- *Administering Oracle Data Integrator*
- *Developing Integration Projects with Oracle Data Integrator*
- *Installing and Configuring Oracle Data Integrator*
- *Upgrading Oracle Data Integrator*
- *Application Adapters Guide for Oracle Data Integrator*
- *Developing Knowledge Modules with Oracle Data Integrator*

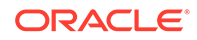

- <span id="page-27-0"></span>• *Migrating From Oracle Warehouse Builder to Oracle Data Integrator*
- *Oracle Data Integrator Tools Reference*
- *Data Services Java API Reference for Oracle Data Integrator*
- *Open Tools Java API Reference for Oracle Data Integrator*
- *Getting Started with SAP ABAP BW Adapter for Oracle Data Integrator*
- *Java API Reference for Oracle Data Integrator*
- *Getting Started with SAP ABAP ERP Adapter for Oracle Data Integrator*
- *Oracle Data Integrator 12c Online Help*, which is available in ODI Studio through the JDeveloper Help Center when you press **F1** or from the main menu by selecting **Help**, and then **Search** or **Table of Contents**.

#### **Conventions**

The following text conventions are used in this document:

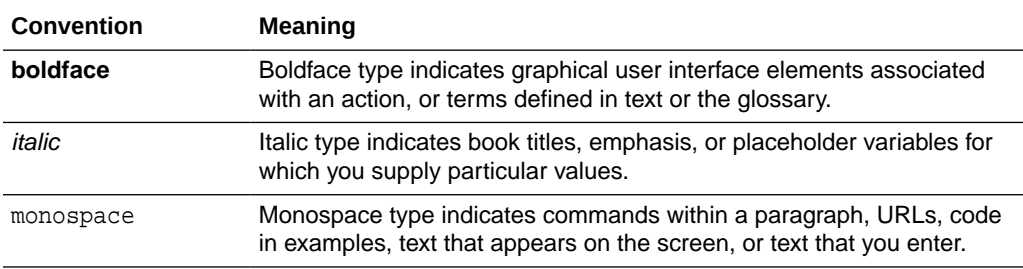

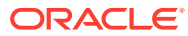

# <span id="page-28-0"></span>1 Introduction

The *Connectivity and Knowledge Modules Guide for Oracle Data Integrator* describes how to work with different technologies in Oracle Data Integrator. This book includes the following parts:

- [Databases, Files, and XML](#page-31-0)
- [Business Intelligence](#page-218-0)
- **[Other Technologies](#page-286-0)**
- [SaaS Applications](#page-382-0)

Application Adapters are covered in a separate guide. See the *Application Adapters Guide for Oracle Data Integrator* for more information.

This chapter provides an introduction to the terminology used in the Oracle Data Integrator documentation and describes the basic steps of how to use Knowledge Modules in Oracle Data Integrator.

This chapter contains the following sections:

- **Terminology**
- **[Using This Guide](#page-29-0)**

# 1.1 Terminology

This section defines some common terms that are used in this document and throughout the related documents mentioned in the [Preface.](#page-26-0)

#### **Knowledge Module**

*Knowledge Modules (KMs)* are components of Oracle Data Integrator that are used to generate the code to perform specific actions against certain technologies.

Combined with a connectivity layer such as, for example, JDBC, JMS, or JCA, Knowledge Modules allow running defined tasks against a technology, such as connecting to this technology, extracting data from it, transforming the data, checking it, integrating it, etc.

#### **Application Adapter**

*Oracle Application Adapters for Data Integration* provide specific software components for integrating enterprise applications data. Enterprise applications suported by Oracle Data Integrator include Oracle E-Business Suite, Siebel, SAP, etc.

An *adapter* is a group of Knowledge Modules. In some cases, this group also contains an attached technology definition for Oracle Data Integrator.

Application Adapters are covered in a separate guide. See the *Application Adapters Guide for Oracle Data Integrator* for more information.

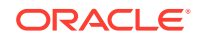

#### <span id="page-29-0"></span>1.2 Using This Guide

This guide provides conceptual information and processes for working with knowledge modules and technologies supported in Oracle Data Integrator.

Each chapter explains how to configure a given technology, set up a project and use the technology-specific knowledge modules to perform integration operations.

Some knowledge modules are not technology-specific and require a technology that support an industry standard. These knowledge modules are referred to as *Generic* knowledge modules. For example the knowledge modules listed in [Generic SQL](#page-112-0) and in [JMS](#page-287-0) are designed to work respectively with any ANSI SQL-92 compliant database and any JMS compliant message provider.

When these generic knowledge module can be used with a technology, the technology chapter will mention it. However, we recommend using technology-specific knowledge modules for better performances and enhanced technology-specific feature coverage.

Before using a knowledge module, it is recommended to review the knowledge module description in Oracle Data Integrator Studio for usage details, limitations and requirements. In addition, although knowledge modules options are pre-configured with default values to work out of the box, it is also recommended to review these options and their description.

The chapters in this guide will provide you with the important usage, options, limitation and requirement information attached to the technologies and knowledge modules.

#### 1.3 Accessing Data in the Relational Structure

DML operations on tables in the relational are executed with standard SQL statements.

Modifications made to the relational data are propagated to the directory depending on the selected storage :

- In the case where the *virtual mapping* is used, all insert, update, and delete requests are automatically propagated to the original LDAP server in an autocommit mode. No explicit COMMIT or ROLLBACK statements will have any impact on the Oracle Data Integrator driver for LDAP.
- In the case where the *external database* is used to store the relational structure, all types of DML statements may be used with the driver. However, it is important to know that no modifications will be propagated to the original LDAP server.

## 1.4 Accessing Data in the Schemas

Data in the schemas is handled using the SQL language.

It is possible to access tables in a schema that is different from the current schema. To access the tables of a different schema, prefix the table name with the schema name, followed by a period character (.). For example:

SELECT col1, schema2.table2.col2, table1.col3 FROM table1, schema2.table2.

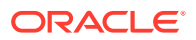

This query returns data from table1 in the current schema, and from table2 from schema2.

**Note:**

Note that the other schema must be located on the same storage space *built-in engine* or *external database* - as than the current schema.

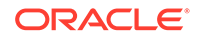

# <span id="page-31-0"></span>Part I Databases, Files, and XML

It is important to understand how to work with databases, files, and XML files in Oracle Data Integrator.

Part I contains the following chapters:

- [Oracle Database](#page-32-0)
- [Oracle Autonomous Data Warehouse Cloud](#page-52-0)
- **[Files](#page-93-0)**
- [Generic SQL](#page-112-0)
- [XML Files](#page-124-0)
- [Complex Files](#page-136-0)
- [Microsoft SQL Server](#page-142-0)
- **[Microsoft Excel](#page-152-0)**
- **[Microsoft Access](#page-159-0)**
- **[Netezza](#page-161-0)**
- [Teradata](#page-168-0)
- [Hypersonic SQL](#page-185-0)
- **[IBM Informix](#page-190-0)**
- **[IBM DB2 for iSeries](#page-193-0)**
- [IBM DB2 UDB](#page-206-0)
- [Salesforce.com](#page-209-0)

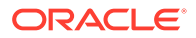

<span id="page-32-0"></span>2 Oracle Database

> It is important to understand how to work with Oracle Database in Oracle Data Integrator.

This chapter includes the following sections:

- **Introduction**
- [Installation and Configuration](#page-35-0)
- [Setting up the Topology](#page-38-0)
- **[Setting Up an Integration Project](#page-40-0)**
- [Creating and Reverse-Engineering an Oracle Model](#page-41-0)
- [Setting up Changed Data Capture](#page-42-0)
- **[Setting up Data Quality](#page-43-0)**
- [Designing a Mapping](#page-43-0)
- **[Troubleshooting](#page-49-0)**

#### 2.1 Introduction

Oracle Data Integrator (ODI) seamlessly integrates data in an Oracle Database. All Oracle Data Integrator features are designed to work best with the Oracle Database engine, including reverse-engineering, changed data capture, data quality, and mappings.

#### 2.1.1 Concepts

The Oracle Database concepts map the Oracle Data Integrator concepts as follows: An Oracle Instance corresponds to a data server in Oracle Data Integrator. Within this instance, a schema maps to an Oracle Data Integrator physical schema. A set of related objects within one schema corresponds to a data model, and each table, View or synonym will appear as an ODI datastore, with its attributes, columns and constraints.

Oracle Data Integrator uses Java Database Connectivity (JDBC) to connect to Oracle database instance.

#### 2.1.2 Knowledge Modules

Oracle Data Integrator provides the Knowledge Modules (KM) listed in the following table for handling Oracle data. The KMs use Oracle specific features. It is also possible to use the generic SQL KMs with the Oracle Database. See [Generic SQL](#page-112-0) for more information.

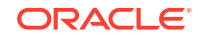

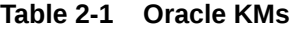

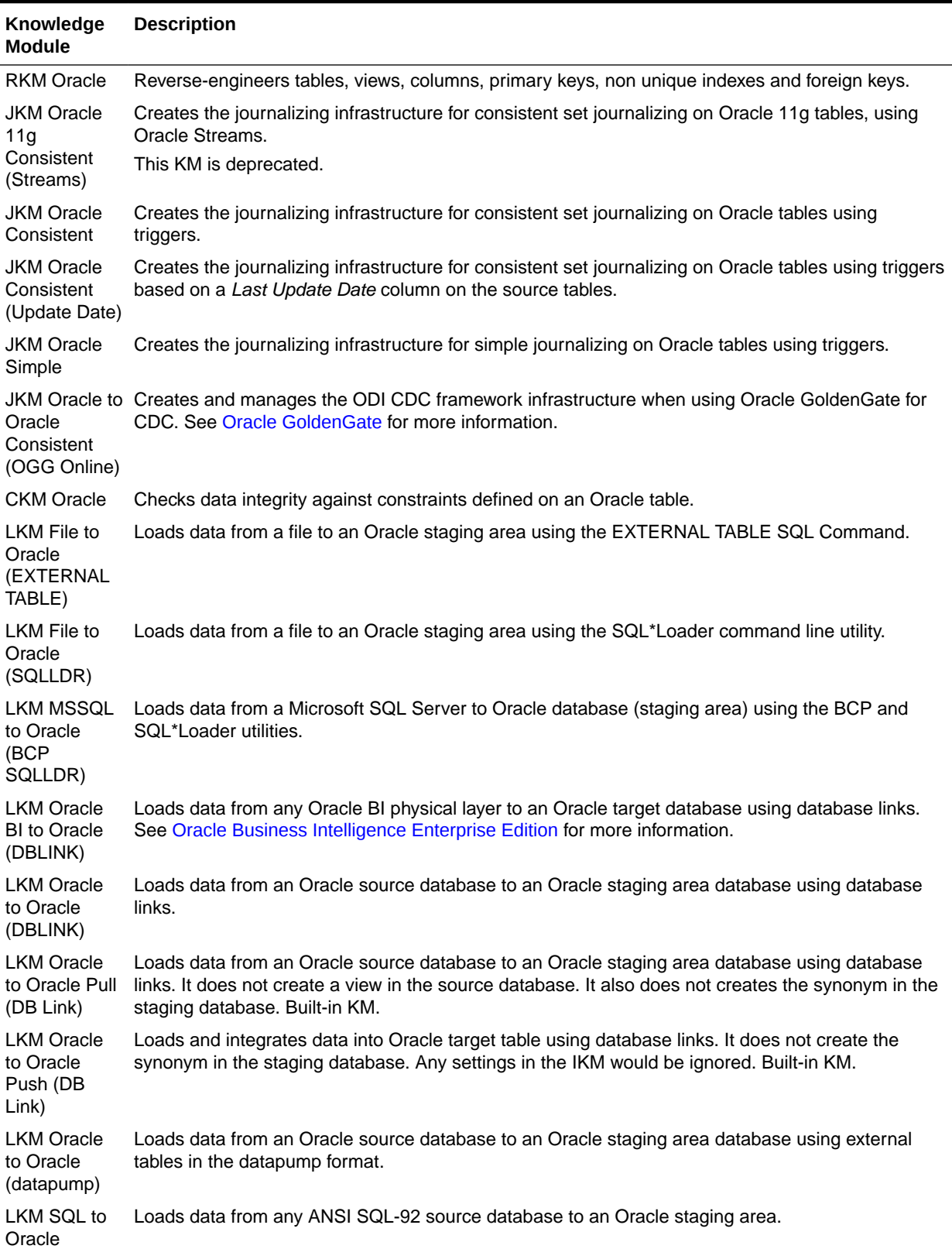

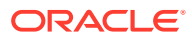

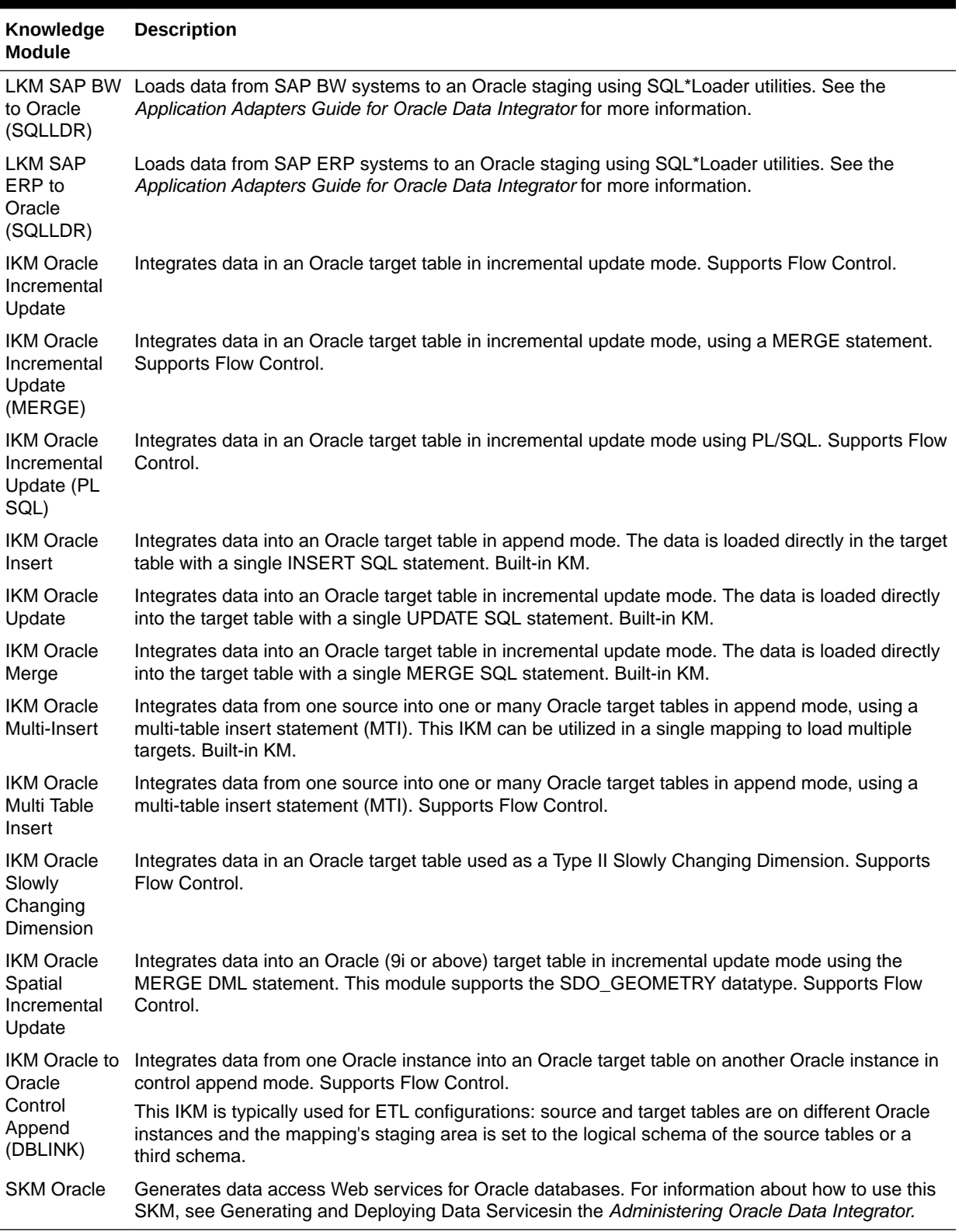

#### **Table 2-1 (Cont.) Oracle KMs**

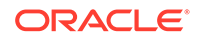

# <span id="page-35-0"></span>2.2 Installation and Configuration

Make sure you have read the information in this section before you start using the Oracle Knowledge Modules:

- System Requirements and Certifications
- **Technology Specific Requirements**
- **[Connectivity Requirements](#page-37-0)**

## 2.2.1 System Requirements and Certifications

Before performing any installation you should read the system requirements and certification documentation to ensure that your environment meets the minimum installation requirements for the products you are installing.

The list of supported platforms and versions is available on Oracle Technical Network (OTN):

[http://www.oracle.com/technetwork/middleware/data-integrator/documentation/](http://www.oracle.com/technetwork/middleware/data-integrator/documentation/index.html) [index.html.](http://www.oracle.com/technetwork/middleware/data-integrator/documentation/index.html)

#### 2.2.2 Technology Specific Requirements

Some of the Knowledge Modules for Oracle use specific features of this database. This section lists the requirements related to these features.

#### 2.2.2.1 Using the SQL\*Loader Utility

This section describes the requirements that must be met before using the SQL\*Loader utility with Oracle database.

- The Oracle Client and the SQL\*Loader utility must be installed on the machine running the Oracle Data Integrator Agent.
- The server names defined in the Topology must match the Oracle TNS name used to access the Oracle instances.
- A specific log file is created by SQL\*Loader. We recommend looking at this file in case of error. Control Files (CTL), Log files (LOG), Discard Files (DSC) and Bad files (BAD) are placed in the work directory defined in the physical schema of the source files.
- Using the DIRECT mode requires that Oracle Data integrator Agent run on the target Oracle server machine. The source file must also be on that machine.

#### 2.2.2.2 Using External Tables

This section describes the requirements that must be met before using external tables in Oracle database.

• The file to be loaded by the External Table command needs to be accessible from the Oracle instance. This file must be located on the file system of the server machine or reachable from a Unique Naming Convention path (UNC path) or stored locally.

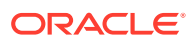
• For performance reasons, it is recommended to install the Oracle Data Integrator Agent on the target server machine.

## 2.2.2.3 Using Oracle Wallet

Oracle Wallet provides a simple and easy method to manage database credentials across multiple domains.

## **NOT\_SUPPORTED:**

This section applies only to Data Integration Platform Cloud.

This section describes the requirements that are necessary for creating and managing wallet in an Oracle database environment.

## **Note:**

For more details on creating and managing wallets, refer to [Managing Oracle](https://docs.oracle.com/en/database/oracle/oracle-database/18/dbimi/using-oracle-wallet-manager.html#GUID-0383B8F6-73CA-4677-9009-A2926267A93B) [Wallets](https://docs.oracle.com/en/database/oracle/oracle-database/18/dbimi/using-oracle-wallet-manager.html#GUID-0383B8F6-73CA-4677-9009-A2926267A93B) section of *Enterprise User Security Administrator's Guide*.

This environment provides all the necessary commands and libraries, including \$ORACLE\_HOME/oracle\_common/bin/mkstore command.

• Oracle recommends you to create and manage Wallet in a database environment. Often this task is completed by a database administrator and provided for use to the client. You can also install the Oracle Client Runtime package to provide the necessary commands and libraries to create and manage Oracle Wallet.

Create a wallet on the client using the command: mkstore –wrl <wallet\_location> -create, where: wallet\_location is the path to the directory where you want to create and store the wallet.

For Example — mkstore -wrl /scratch/ewallet - createCredential jdbc:oracle;thin:@kkm00ebs.in.oracle.com:1523:oditest odiUser odi where

- kkm00ebs.in.oracle.com is the host name
- 1523 is the port number
- oditest is the SID
- odiUser denotes the user name
- odi denotes the password for the user

## **Note:**

You can store multiple credentials for multiple databases in a single client wallet. You cannot store multiple credentials (for logging into multiple schema) for the same database in the same wallet. If you have multiple login credentials for the same database, then they must be stored in separate wallets.

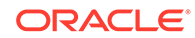

- To add database login credentials to an existing client wallet, use the command: mkstore -wrl <wallet location> -createCredential <db connect string> <username> <password> where
	- wallet\_location is the path to the directory where you have created the wallet
	- db connect string must be identical to the connection string that you specify in the URL used in the datasource definition (the part of the string that follows the  $\omega$ ).

It can be either the short form or the long form of the URL.

For Example — jdbc:oracle:thin:@kkm00ebs.in.oracle.com:1523/ oditest

or

(DESCRIPTION=(ADDRESS\_LIST=(ADDRESS=(PROTOCOL=TCP) (HOST=myhost-scan)(PORT=1521))) (CONNECT\_DATA=(SERVICE\_NAME=myservice)))

For Example —(DESCRIPTION=(ADDRESS=(PROTOCOL=tcps) (HOST=<hostname or ipaddress>)(PORT=<port>)) (CONNECT\_DATA=(SERVICE\_NAME=<db service>)) (security=(ssl\_server\_cert\_dn="<certificate\_info>")) )

## **Note:**

Oracle supports two types of wallets: 1. Password protected wallets (ewallet.p12) and 2. Auto login wallets (cwallet.sso) is used for retrieving connection details to establish secure connection to an instance by verifying certificate details associated with instance for secure connection.

# 2.2.3 Connectivity Requirements

This section lists the requirements for connecting to an Oracle Database.

## **JDBC Driver**

Oracle Data Integrator is installed with a default version of the Oracle Type 4 JDBC driver. This drivers directly uses the TCP/IP network layer and requires no other installed component or configuration.

It is possible to connect an Oracle Server through the Oracle JDBC OCI Driver, or even using ODBC. For performance reasons, it is recommended to use the Type 4 driver.

## **Connection Information**

You must ask the Oracle DBA the following information:

- Network Name or IP address of the machine hosting the Oracle Database.
- Listening port of the Oracle listener.
- Name of the Oracle Instance (SID) or Service Name

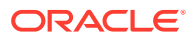

• Login and password of an Oracle User.

# 2.3 Setting up the Topology

Setting up the Topology consists of:

- **1.** Creating an Oracle Data Server
- **2.** [Creating an Oracle Physical Schema](#page-40-0)

# 2.3.1 Creating an Oracle Data Server

An Oracle data server corresponds to an Oracle Database Instance connected with a specific Oracle user account. This user will have access to several schemas in this instance, corresponding to the physical schemas in Oracle Data Integrator created under the data server.

## 2.3.1.1 Creation of the Data Server

Create a data server for the Oracle technology using the standard procedure, as described in Creating a Data Server of *Administering Oracle Data Integrator*. This section details only the fields required or specific for defining an Oracle data server:

**1.** In the Definition tab:

## **Data Server**

- **Name**: Name of the data server that will appear in Oracle Data Integrator.
- **Instance/dblink**(Data Server): TNS Alias used for this Oracle instance. It will be used to identify the Oracle instance when using database links and SQL\*Loader.

## **Connection**

- **User/Password**: Oracle user (with its password), having select privileges on the source schemas, select/insert privileges on the target schemas and select/ insert/object creation privileges on the work schemas that will be indicated in the Oracle physical schemas created under this data server.
- **JNDI Connection**: Select this check-box to configure the JNDI connection settings. Navigate to the **JNDI** tab, and fill in the required fields.
- **Use Credential File**: Select this check box to upload the connection details directly from a pre-configured wallet file $^1$  or credential zip file.

## **Credential Details**

## **NOT\_SUPPORTED:**

This section applies only to Data Integration Platform Cloud.

<sup>1</sup> In ODI, you can directly upload connection details from a credential file (auto login wallet) or a password protected wallet file (ewallet.p12)

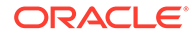

• **Credential File**: Click the browse icon present beside the **Credential File** text box, to browse for the location of the required wallet file containing the connection details.

By default, the credential location is populated to point to the same wallet file (ewallet.p12) or credential zip file (auto login wallet) that is used for login which is present in <homedir>/.odi/oracledi/ewallet. You can also browse for any other location where this credential file is stored with the required database connection details.

Based on your selection, the following options appear:

- **a.** If you have selected a password protected wallet file (ewallet.p12),
	- The **Credential File Password** text box appears. It represents the password that you configured during wallet creation and it is required to open the wallet file. Enter the relevant password of the wallet file in this text box.

## **Note:**

ODI supervisor can distribute ewallet.p12 and wallet password to other ODI users.

- **Connection Details** If the entered password is valid, ODI retrieves a list of all available database connection details that are present in the wallet and displays it. Click the **Connection Details** drop down arrow to choose the required database connection from the list.
- **b.** If you have selected a credential zip file (auto login wallet),
	- The **Connection Details** text box appears. Click the **Connection Details** drop down arrow to choose the required connection URL from the list of available connection URLs retrieved from tnsnames.ora.
- Upon selecting the required connection URL, JDBC Driver, JDBC URL, Username and Password fields are disabled and the associated username, password, jdbc URL and jdbc driver details are auto-populated with credentials retrieved from the pre-configured wallet file or credential zip file. You can change them only through the list of connections available in the wallet file (ewallet.p12) or credential zip (tnsnames.ora).
- Click **Save**, to save the Data Server details
- Click **Test Connection**, to test the established connection
- **2.** If the data server supports JNDI access, fill-in the details of the JNDI tab:
	- **JNDI authentication**: Select the required option from the following-
		- **None** Anonymous access to the naming or directory service
		- **Simple**: Authenticated access, non-encrypted
		- **CRAM-MD5**: Authenticated access, encrypted MD5
		- **<other value>**: authenticated access, encrypted according to <other value>
	- **JNDI User/Password:** User/password connecting to the JNDI directory
	- **JNDI Protocol: Protocol used for the connection**

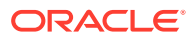

## <span id="page-40-0"></span>**Note:**

Please note that only the most common protocols are listed here. This is not an exhaustive list.

- **LDAP**: Access to an LDAP directory
- **SMQP**: Access to a SwiftMQ MOM directory
- **<other value>**: access following the sub-protocol <other value>
- **JNDI Driver**: The driver allowing the JNDI connection

For Example - Sun LDAP directory: com.sun.jndi.ldap.LdapCtxFactory

**JNDI URL:** The URL allowing the JNDI connection

For example: ldap://suse70:389/o=linuxfocus.org

- **JNDI Resource**: The directory element containing the connection parameters For example: cn=sampledb
- **3.** If the data server supports JDBC access, fill-in the details of the JDBC tab:
	- **JDBC Driver**: Name of the JDBC driver used for connecting to the data server oracle.jdbc.OracleDriver
	- **JDBC URL:** URL allowing you to connect to the data server.

jdbc:oracle:thin:@<network name or ip address of the Oracle machine>:<port of the Oracle listener>:<name of the Oracle instance>

To connect an Oracle RAC instance with the Oracle JDBC thin driver, use an Oracle RAC database URL as shown in the following example:

jdbc:oracle:thin:@(DESCRIPTION=(LOAD\_BALANCE=on) (ADDRESS=(PROTOCOL=TCP)(HOST=host1) (PORT=1521)) (ADDRESS=(PROTOCOL=TCP)(HOST=host2) (PORT=1521)) (CONNECT\_DATA=(SERVICE\_NAME=service)))

# 2.3.2 Creating an Oracle Physical Schema

Create an Oracle physical schema using the standard procedure, as described in Creating a Physical Schema in *Administering Oracle Data Integrator*.

Create for this physical schema a logical schema using the standard procedure, as described in Creating a Logical Schema in *Administering Oracle Data Integrator* and associate it in a given context.

# 2.4 Setting Up an Integration Project

Setting up a project using the Oracle Database follows the standard procedure. See Creating an Integration Project of the *Developing Integration Projects with Oracle Data Integrator*.

It is recommended to import the following knowledge modules into your project for getting started with Oracle Database:

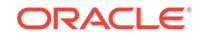

- **RKM** Oracle
- **CKM** Oracle
- LKM SQL to Oracle
- LKM File to Oracle (SQLLDR)
- LKM File to Oracle (EXTERNAL TABLE)
- IKM Oracle Incremental Update

# 2.5 Creating and Reverse-Engineering an Oracle Model

This section contains the following topics:

- Create an Oracle Model
- Reverse-engineer an Oracle Model

# 2.5.1 Create an Oracle Model

Create an Oracle Model using the standard procedure, as described in Creating a Model of *Developing Integration Projects with Oracle Data Integrator*.

# 2.5.2 Reverse-engineer an Oracle Model

Oracle supports both Standard reverse-engineering - which uses only the abilities of the JDBC driver - and Customized reverse-engineering, which uses a RKM to retrieve the structure of the objects directly from the Oracle dictionary.

In most of the cases, consider using the standard JDBC reverse engineering for starting. Standard reverse-engineering with Oracle retrieves tables, views, columns, primary keys, and references.

Consider switching to customized reverse-engineering for retrieving more metadata. Oracle customized reverse-engineering retrieves the table and view structures, including columns, primary keys, alternate keys, indexes, check constraints, synonyms, and references.

## **Standard Reverse-Engineering**

To perform a Standard Reverse-Engineering on Oracle use the usual procedure, as described in Reverse-engineering a Model of *Developing Integration Projects with Oracle Data Integrator*.

## **Customized Reverse-Engineering**

To perform a Customized Reverse-Engineering on Oracle with a RKM, use the usual procedure, as described in Reverse-engineering a Model of *Developing Integration Projects with Oracle Data Integrator*. This section details only the fields specific to the Oracle technology:

In the Reverse Engineer tab of the Oracle Model, select the KM: RKM Oracle.<project name>.

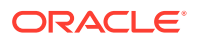

# 2.6 Setting up Changed Data Capture

The ODI Oracle Knowledge Modules support the Changed Data Capture feature. See Using Changed Data of *Developing Integration Projects with Oracle Data Integrator* for details on how to set up journalizing and how to use captured changes.

Oracle Journalizing Knowledge Modules support Simple Journalizing and Consistent Set Journalizing. The Oracle JKMs use either triggers or Oracle Streams to capture data changes on the source tables.

Oracle Data Integrator provides the Knowledge Modules listed in Table 2-2 for journalizing Oracle tables.

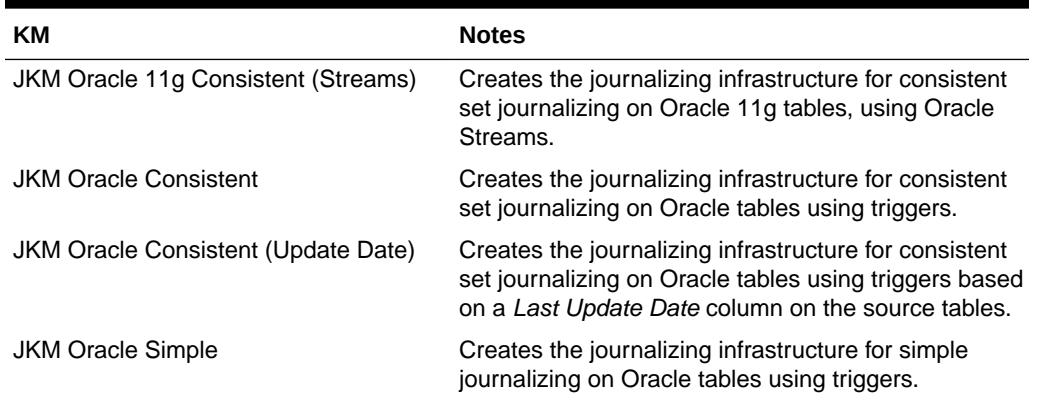

## **Table 2-2 Oracle Journalizing Knowledge Modules**

Note that it is also possible to use Oracle GoldenGate to consume changed records from an Oracle database. See [Oracle GoldenGate](#page-324-0) for more information.

#### **Using the Streams JKMs**

The Streams KMs work with the default values. The following are the recommended settings:

- By default, the AUTO\_CONFIGURATION KM option is set to Yes. If set to Yes, the KM provides automatic configuration of the Oracle database and ensures that all prerequisites are met. As this option automatically changes the database initialization parameters, it is not recommended to use it in a production environment. You should check the Create Journal step in the Oracle Data Integrator execution log to detect configurations tasks that have not been performed correctly (Warning status).
- By default, the CONFIGURATION TYPE option is set to Low Activity. Leave this option if your database is having a low transactional activity.

Set this option to Standalone for installation on a standalone database such as a development database or on a laptop.

Set this option to High Activity if the database is intensively used for transactional processing.

By default, the STREAMS\_OBJECT\_GROUP option is set to CDC. The value entered is used to generate object names that can be shared across multiple CDC

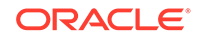

sets journalized with this JKM. If the value of this option is CDC, the naming rules listed in Table 2-3 will be applied.

Note that this option can only take upper case ASCII characters and must not exceed 15 characters.

| <b>CDC Group</b>     | <b>Naming Convention</b> |
|----------------------|--------------------------|
| Capture Process      | ODI CDC C                |
| Queue                | ODI CDC Q                |
| Queue Table          | ODI CDC QT               |
| <b>Apply Process</b> | ODI_CDC_A                |

**Table 2-3 Naming Rules Example for the CDC Group Name**

• VALIDATE enables extra steps to validate the correct use of the KM. This option checks various requirements without configuring anything (for configuration steps, please see AUTO\_CONFIGURATION option). When a requirement is not met, an error message is written to the log and the execution of the JKM is stopped in error.

By default, this option is set to Yes in order to provide an easier use of this complex KM out of the box

## **Using the Update Date JKM**

This JKM assumes that a column containing the last update date exists in all the journalized tables. This column name is provided in the UPDATE\_DATE\_COL\_NAME knowledge module option.

# 2.7 Setting up Data Quality

Oracle Data Integrator provides the CKM Oracle for checking data integrity against constraints defined on an Oracle table. See Flow Control and Static Control in *Developing Integration Projects with Oracle Data Integrator.*

Oracle Data Integrator provides the Knowledge Module listed in Table 2-4 to perform a check on Oracle. It is also possible to use the generic SQL KMs. See [Generic SQL](#page-112-0) for more information.

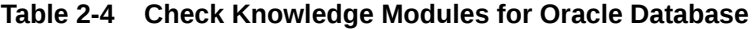

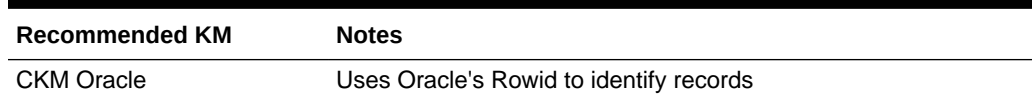

# 2.8 Designing a Mapping

You can use Oracle as a source, staging area or a target of a mapping. It is also possible to create ETL-style mappings based on the Oracle technology.

The KM choice for a mapping or a check determines the abilities and performance of this mapping or check. The recommendations in this section help in the selection of the KM for different situations concerning an Oracle data server.

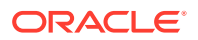

# 2.8.1 Loading Data from and to Oracle

Oracle can be used as a source, target or staging area of a mapping. The LKM choice in the Mapping's Loading Knowledge Module tab to load data between Oracle and another type of data server is essential for the performance of a mapping.

## 2.8.1.1 Loading Data from Oracle

The following KMs implement optimized methods for loading data from an Oracle database to a target or staging area database. In addition to these KMs, you can also use the [Generic SQL](#page-112-0) KMs or the KMs specific to the other technology involved.

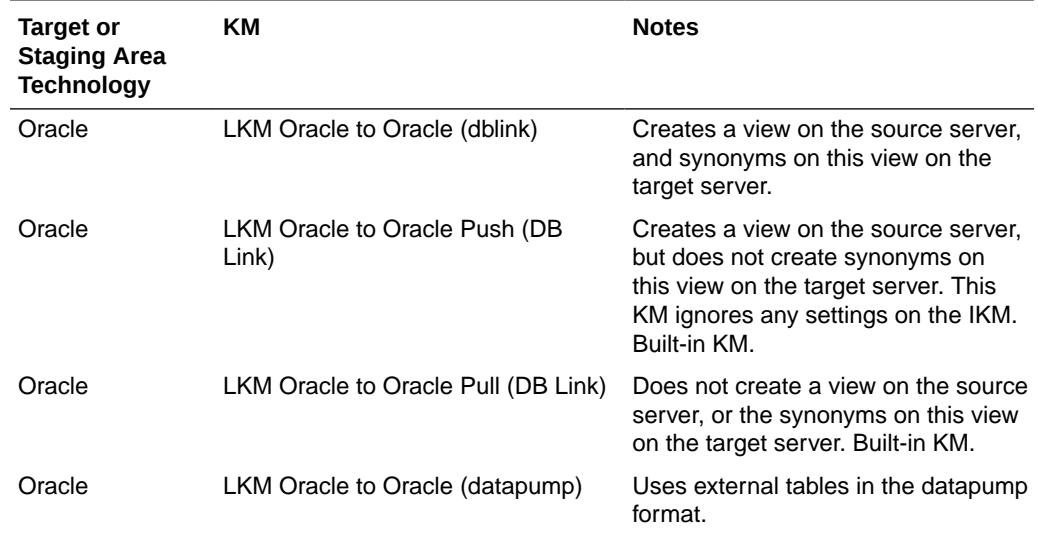

## 2.8.1.2 Loading Data to Oracle

The following KMs implement optimized methods for loading data from a source or staging area into an Oracle database. In addition to these KMs, you can also use the [Generic SQL](#page-112-0) KMs or the KMs specific to the other technology involved.

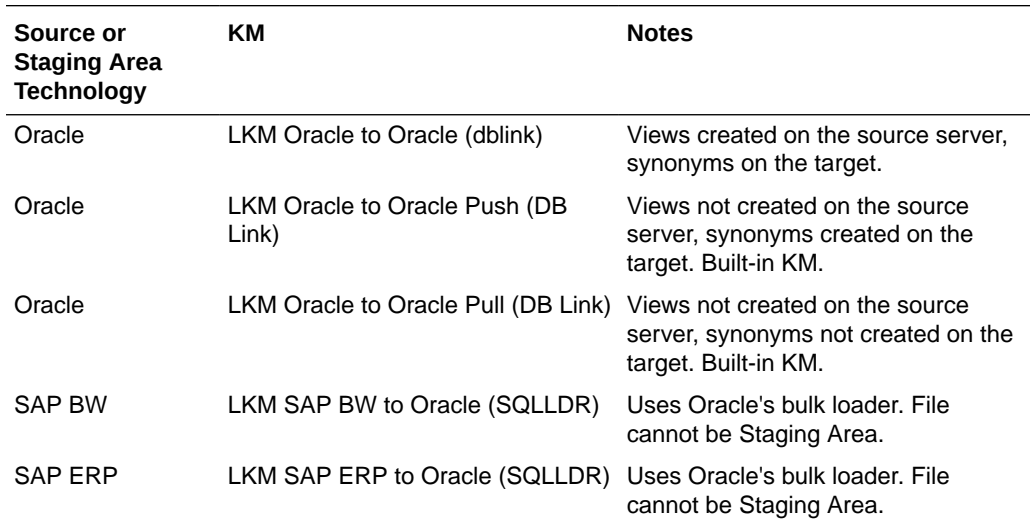

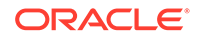

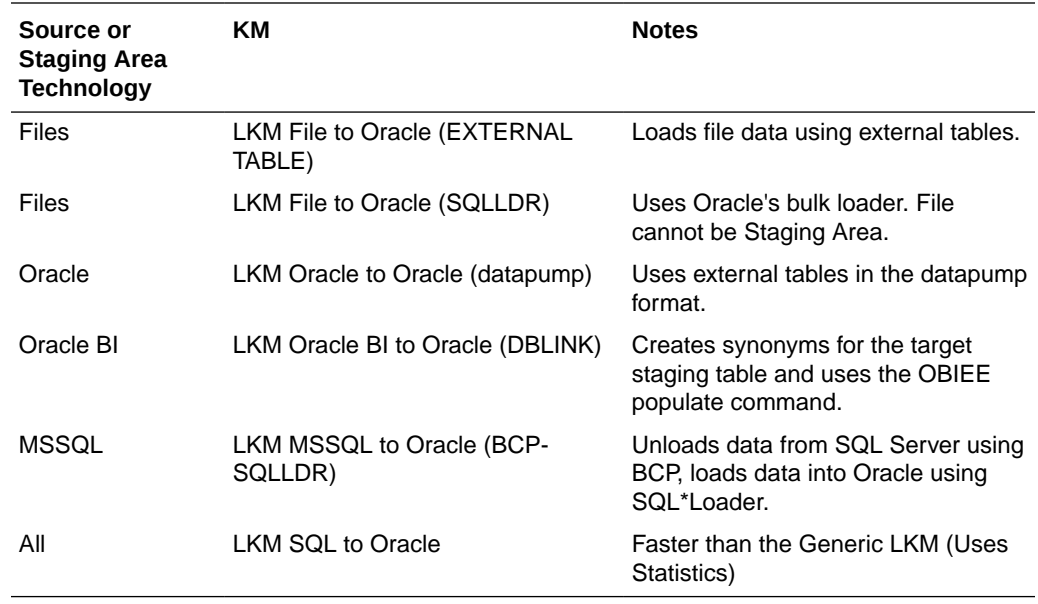

# 2.8.2 Integrating Data in Oracle

The data integration strategies in Oracle are numerous and cover several modes. The IKM choice in the Mapping's Physical diagram determines the performances and possibilities for integrating.

The following KMs implement optimized methods for integrating data into an Oracle target. In addition to these KMs, you can also use the [Generic SQL](#page-112-0) KMs.

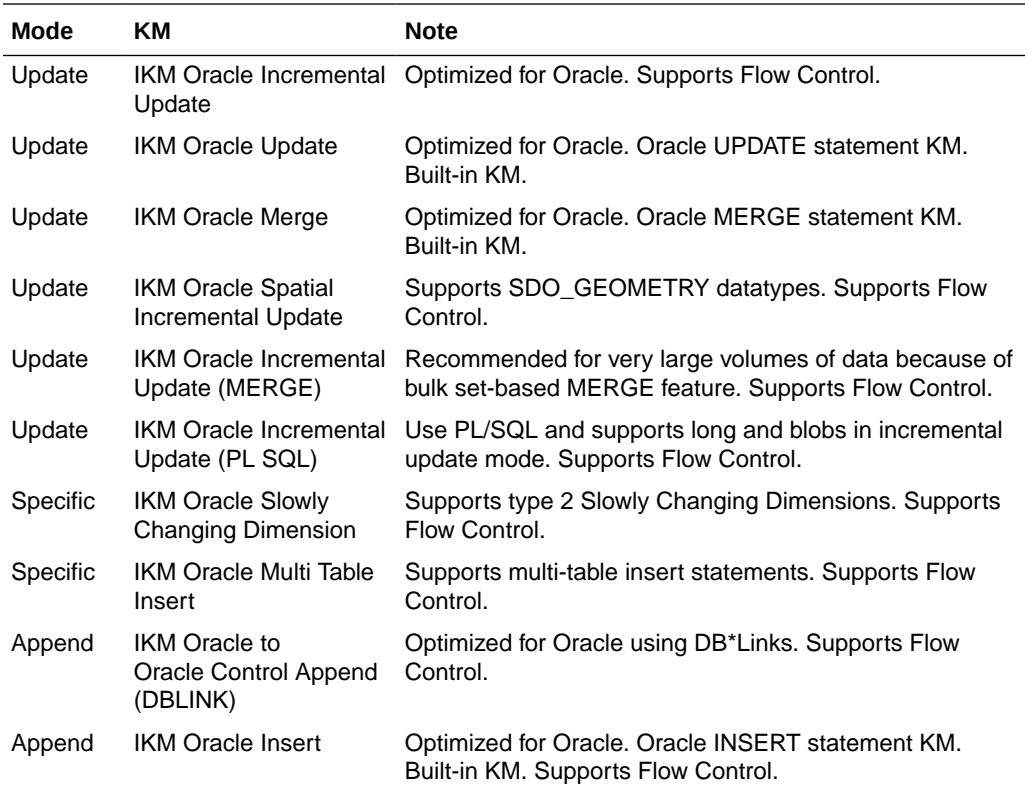

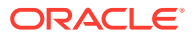

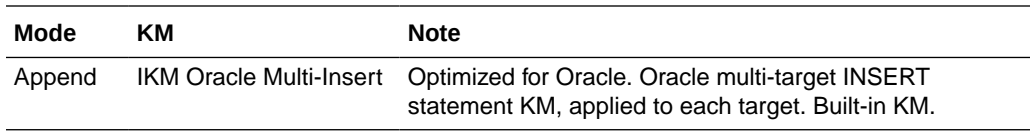

#### **Using Slowly Changing Dimensions**

For using slowly changing dimensions, make sure to set the *Slowly Changing Dimension* value for each column of the Target datastore. This value is used by the IKM Oracle Slowly Changing Dimension to identify the Surrogate Key, Natural Key, Overwrite or Insert Column, Current Record Flag and Start/End Timestamps columns.

#### **Using Multi Table Insert**

The IKM Oracle Multi Table Insert is used to integrate data from one source into one to many Oracle target tables with a multi-table insert statement. This IKM must be used in mappings that are sequenced in a Package. This Package must meet the following conditions:

The first mapping of the Package must have a temporary target and the KM option *DEFINE\_QUERY* set to YES.

This first mapping defines the structure of the SELECT clause of the multi-table insert statement (that is the source flow).

- Subsequent mappings must source from this temporary datastore and have the KM option *IS\_TARGET\_TABLE* set to YES.
- The last mapping of the Package must have the KM option *EXECUTE* set to YES in order to run the multi-table insert statement.
- Do not set *Use Temporary Mapping as Derived Table (Sub-Select)* to true on any of the mappings.

If large amounts of data are appended, consider to set the KM option *OPTIMIZER\_HINT* to /\*+ APPEND \*/.

## **Using Spatial Datatypes**

To perform incremental update operations on Oracle Spatial datatypes, you need to declare the SDO\_GEOMETRY datatype in the Topology and use the IKM Oracle Spatial Incremental Update. When comparing two columns of SDO\_GEOMETREY datatype, the GEOMETRY\_TOLERANCE option is used to define the error margin inside which the geometries are considered to be equal. See the *Oracle Spatial User's Guide and Reference,* for more information.

# 2.8.3 Designing an ETL-Style Mapping

See Creating a Mapping in *Developing Integration Projects with Oracle Data Integrator* for generic information on how to design mappings. This section describes how to design an ETL-style mapping where the staging area is Oracle database or any ANSI-92 compliant database and the target on Oracle database.

In an ETL-style mapping, ODI processes the data in a staging area, which is different from the target. Oracle Data Integrator provides two ways for loading the data from an Oracle staging area to an Oracle target:

[Using a Multi-connection IKM](#page-47-0)

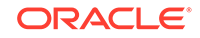

### <span id="page-47-0"></span>Using an LKM and a mono-connection IKM

Depending on the KM strategy that is used, flow and static control are supported.

#### **Using a Multi-connection IKM**

A multi-connection IKM allows updating a target where the staging area and sources are on different data servers.

Oracle Data Integrator provides the following multi-connection IKM for handling Oracle data: IKM Oracle to Oracle Control Append (DBLINK). You can also use the generic SQL multi-connection IKMs. See [Generic SQL](#page-112-0) for more information.

See [Table 2-5](#page-48-0) for more information on when to use a multi-connection IKM.

To use a multi-connection IKM in an ETL-style mapping:

- **1.** Create a mapping with the staging area on Oracle or an ANSI-92 compliant technology and the target on Oracle using the standard procedure as described in Creating a Mapping of *Developing Integration Projects with Oracle Data Integrator*. This section describes only the ETL-style specific steps.
- **2.** Change the staging area for the mapping to the logical schema of the source tables or a third schema. See Configuring Execution Locations of *Developing Integration Projects with Oracle Data Integrator* for information about how to change the staging area.
- **3.** In the Physical diagram, select an access point. The Property Inspector opens for this object.
- **4.** In the Loading Knowledge Module tab, select an LKM to load from the source(s) to the staging area. See [Table 2-5](#page-48-0) to determine the LKM you can use.
- **5.** Optionally, modify the KM options.
- **6.** In the Physical diagram, select the Target by clicking its title. The Property Inspector opens for this object.

In the Integration Knowledge Module tab, select an ETL multi-connection IKM to load the data from the staging area to the target. See [Table 2-5](#page-48-0) to determine the IKM you can use.

Note the following when setting the KM options:

- For IKM Oracle to Oracle Control Append (DBLINK)
	- If large amounts of data are appended, set the KM option OPTIMIZER\_HINT to  $/*+$  APPEND  $*/$ .
	- Set AUTO CREATE DB LINK to true to create automatically db link on the target schema. If AUTO\_CREATE\_DB\_LINK is set to false (default), the link with this name should exist in the target schema.
	- If you set the options FLOW\_CONTROL and STATIC\_CONTROL to Yes, select a CKM in the Check Knowledge Module tab. If FLOW CONTROL is set to Yes, the flow table is created on the target.

#### **Using an LKM and a mono-connection IKM**

If there is no dedicated multi-connection IKM, use a standard exporting LKM in combination with a standard mono-connection IKM. The exporting LKM is used to load the flow table from the staging area to the target. The mono-connection IKM is used to integrate the data flow into the target table.

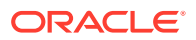

<span id="page-48-0"></span>Oracle Data Integrator supports any ANSI SQL-92 standard compliant technology as a source of an ETL-style mapping. Staging area and the target are Oracle.

See Table 2-5 for more information on when to use the combination of a standard exporting LKM and a mono-connection IKM.

To use an LKM and a mono-connection IKM in an ETL-style mapping:

- **1.** Create a mapping with the staging area and target on Oracle using the standard procedure as described in Creating a Mapping of *Developing Integration Projects with Oracle Data Integrator*. This section describes only the ETL-style specific steps.
- **2.** Change the staging area for the mapping to the logical schema of the source tables or a third schema. See Configuring Execution Locationsof *Developing Integration Projects with Oracle Data Integrator* for information about how to change the staging area.
- **3.** In the Physical diagram, select an access point. The Property Inspector opens for this object.
- **4.** In the Loading Knowledge Module tab, select an LKM to load from the source(s) to the staging area. See Table 2-5 to determine the LKM you can use.
- **5.** Optionally, modify the KM options.
- **6.** Select the access point for the Staging Area. The Property Inspector for this object appears.
- **7.** In the Loading Knowledge Module tab, select an LKM to load from the staging area to the target. See Table 2-5 to determine the LKM you can use.
- **8.** Optionally, modify the KM options.
- **9.** Select the Target by clicking its title. The Property Inspector opens for this object.

In the Integration Knowledge Module tab, select a standard mono-connection IKM to update the target. See Table 2-5 to determine the IKM you can use.

**Table 2-5 KM Guidelines for ETL-Style Mappings with Oracle Data**

| <b>Source</b>                                  | <b>Staging Area</b> | <b>Target</b> | <b>Exporting</b><br>LKM | <b>IKM</b>                                                  | <b>KM Strategy</b>          | <b>Comment</b>                                                                                                    |
|------------------------------------------------|---------------------|---------------|-------------------------|-------------------------------------------------------------|-----------------------------|----------------------------------------------------------------------------------------------------|
| <b>ANSI</b><br>SQL-92<br>standard<br>compliant | Oracle              | Oracle        | NА                      | IKM<br>Oracle to<br>Oracle<br>Control<br>Append<br>(DBLINK) | Multi-<br>connection<br>IKM | Use this KM strategy to:<br>Perform control append<br>۰<br>Use DB*Links for<br>٠<br>performance reasons<br>Supports flow and static<br>control. |

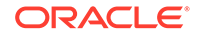

| <b>Source</b>                                         | <b>Staging Area</b>                                               | <b>Target</b>                                                             | <b>Exporting</b><br><b>LKM</b>                | <b>IKM</b>                                                | <b>KM Strategy</b>          | <b>Comment</b>                                                                                                    |
|-------------------------------------------------------|-------------------------------------------------------------------|---------------------------------------------------------------------------|-----------------------------------------------|-----------------------------------------------------------|-----------------------------|----------------------------------------------------------------------------------------------------|
| <b>ANSI</b><br><b>SQL-92</b><br>standard<br>compliant | Oracle or any<br>ANSI SQL-92<br>standard<br>compliant<br>database | Oracle or NA<br>any<br><b>ANSI</b><br>SQL-92<br>standard<br>complian<br>t |                                               | <b>IKM SQL</b><br>to SQL<br>Increment<br>al Update        | Multi-<br>connection<br>IKM | Allows an incremental<br>update strategy with<br>no temporary target-side<br>objects. Use this KM if it<br>is not possible to create<br>temporary objects in the<br>target server.                                                                                                    |
|                                                       |                                                                   | database                                                                  |                                               |                                                           |                             | The application updates are<br>made without temporary<br>objects on the target, the<br>updates are made directly<br>from source to target. The<br>configuration where the flow<br>table is created on the<br>staging area and not in the<br>target should be used only<br>for small volumes of data.<br>Supports flow and static |
| Oracle                                                | Oracle                                                            | Oracle                                                                    | <b>LKM</b> to Oracle<br>to Oracle<br>(DBLINK) | <b>IKM</b><br>Oracle<br>Slowly<br>Changing<br>Dimension   | $LKM +$<br>standard IKM     | control<br>na                                                                                                    |
| Oracle                                                | Oracle                                                            | Oracle                                                                    | <b>LKM</b> to Oracle<br>to Oracle<br>(DBLINK) | <b>IKM</b><br>Oracle<br>Increment<br>al Update            | $LKM +$<br>standard IKM     | na                                                                                                    |
| Oracle                                                | Oracle                                                            | Oracle                                                                    | <b>LKM</b> to Oracle<br>to Oracle<br>(DBLINK) | <b>IKM</b><br>Oracle<br>Increment<br>al Update<br>(MERGE) | $LKM +$<br>standard IKM     | na                                                                                                    |

**Table 2-5 (Cont.) KM Guidelines for ETL-Style Mappings with Oracle Data**

# 2.9 Troubleshooting

This section provides information on how to troubleshoot problems that you might encounter when using Oracle Knowledge Modules. It contains the following topics:

- Troubleshooting Oracle Database Errors
- [Common Problems and Solutions](#page-50-0)

# 2.9.1 Troubleshooting Oracle Database Errors

Errors appear often in Oracle Data Integrator in the following way:

```
java.sql.SQLException: ORA-01017: invalid username/password; logon denied
at ...
at ...
...
```
<span id="page-50-0"></span>the java.sql.SQLExceptioncode simply indicates that a query was made to the database through the JDBC driver, which has returned an error. This error is frequently a database or driver error, and must be interpreted in this direction.

Only the part of text in bold must first be taken in account. It must be searched in the Oracle documentation. If its contains an error code specific to Oracle, like here (in red), the error can be immediately identified.

If such an error is identified in the execution log, it is necessary to analyze the SQL code send to the database to find the source of the error. The code is displayed in the description tab of the erroneous task.

## 2.9.2 Common Problems and Solutions

This section describes common problems and solutions.

• ORA-12154 TNS:could not resolve service name

TNS alias resolution. This problem may occur when using the OCI driver, or a KM using database links. Check the configuration of the TNS aliases on the machines.

ORA-02019 connection description for remote database not found

You use a KM using non existing database links. Check the KM options for creating the database links.

• ORA-00900 invalid SQL statement

ORA-00923 FROM Keyword not found where expected

The code generated by the mapping, or typed in a procedure is invalid for Oracle. This is usually related to an input error in the mapping, filter of join. The typical case is a missing quote or an unclosed bracket.

A frequent cause is also the call made to a non SQL syntax, like the call to an Oracle stored procedure using the syntax

EXECUTE SCHEMA.PACKAGE.PROC(PARAM1, PARAM2).

The valid SQL call for a stored procedure is:

```
BEGIN
SCHEMA.PACKAGE.PROC(PARAM1, PARAM2);
END;
```
The syntax EXECUTE SCHEMA.PACKAGE.PROC(PARAM1, PARAM2) is specific to SQL\*PLUS, and do not work with JDBC.

• ORA-00904 invalid column name

Keying error in a mapping/join/filter. A string which is not a column name is interpreted as a column name, or a column name is misspelled.

This error may also appear when accessing an error table associated to a datastore with a recently modified structure. It is necessary to impact in the error table the modification, or drop the error tables and let Oracle Data Integrator recreate it in the next execution.

• ORA-00903 invalid table name

The table used (source or target) does not exist in the Oracle schema. Check the mapping logical/physical schema for the context, and check that the table physically exists on the schema accessed for this context.

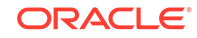

• ORA-00972 Identifier is too Long

There is a limit in the object identifier in Oracle (usually 30 characters). When going over this limit, this error appears. A table created during the execution of the mapping went over this limit. and caused this error (see the execution log for more details).

Check in the topology for the oracle technology, that the maximum lengths for the object names (tables and columns) correspond to your Oracle configuration.

• ORA-01790 expression must have same datatype as corresponding expression

You are trying to connect two different values that can not be implicitly converted (in a mapping, a join...). Use the explicit conversion functions on these values.

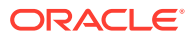

# 3 Oracle Autonomous Data Warehouse Cloud

This chapter describes how to work with Autonomous Data Warehouse Cloud (ADWC) in Oracle Data Integrator.

This chapter includes the following sections:

- **Introduction**
- **[Prerequisites](#page-54-0)**
- [Setting up the Topology](#page-56-0)
- [Creating and Reverse-Engineering an Oracle Model](#page-59-0)
- [Designing a Mapping](#page-59-0)
- [Best Practices for Working with ADWC](#page-91-0)

# 3.1 Introduction

Autonomous Data Warehouse Cloud (ADWC) is a fully-managed, high-performance elastic cloud service providing analytical capability over data stored in the database and Oracle Object Store.

Oracle Data Integrator (ODI) seamlessly integrates with ADWC. By integrating ODI with ADWC, you can get the full performance of Oracle Database, in a fully-managed environment that is tuned and optimized for data warehouse workloads.

## 3.1.1 Concepts

The Oracle ADWC concepts map the Oracle Data Integrator concepts as follows: An Oracle ADWC Instance corresponds to a data server in Oracle Data Integrator. Within this instance, a schema maps to an Oracle Data Integrator physical schema. A set of related objects within one schema corresponds to a data model, and each table, view or synonym will appear as an ODI datastore, with its attributes, columns and constraints.

Oracle Data Integrator uses Java Database Connectivity (JDBC) to connect to Oracle ADWC instance. All connections to the ADWC require the use of an Oracle Wallet to manage public key security credentials.

## 3.1.2 Knowledge Modules

Oracle Data Integrator provides the following Knowledge Modules (KM) for loading data into ADWC. The KMs use Oracle specific features. It is also possible to use the generic SQL KMs with ADWC.

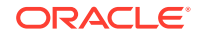

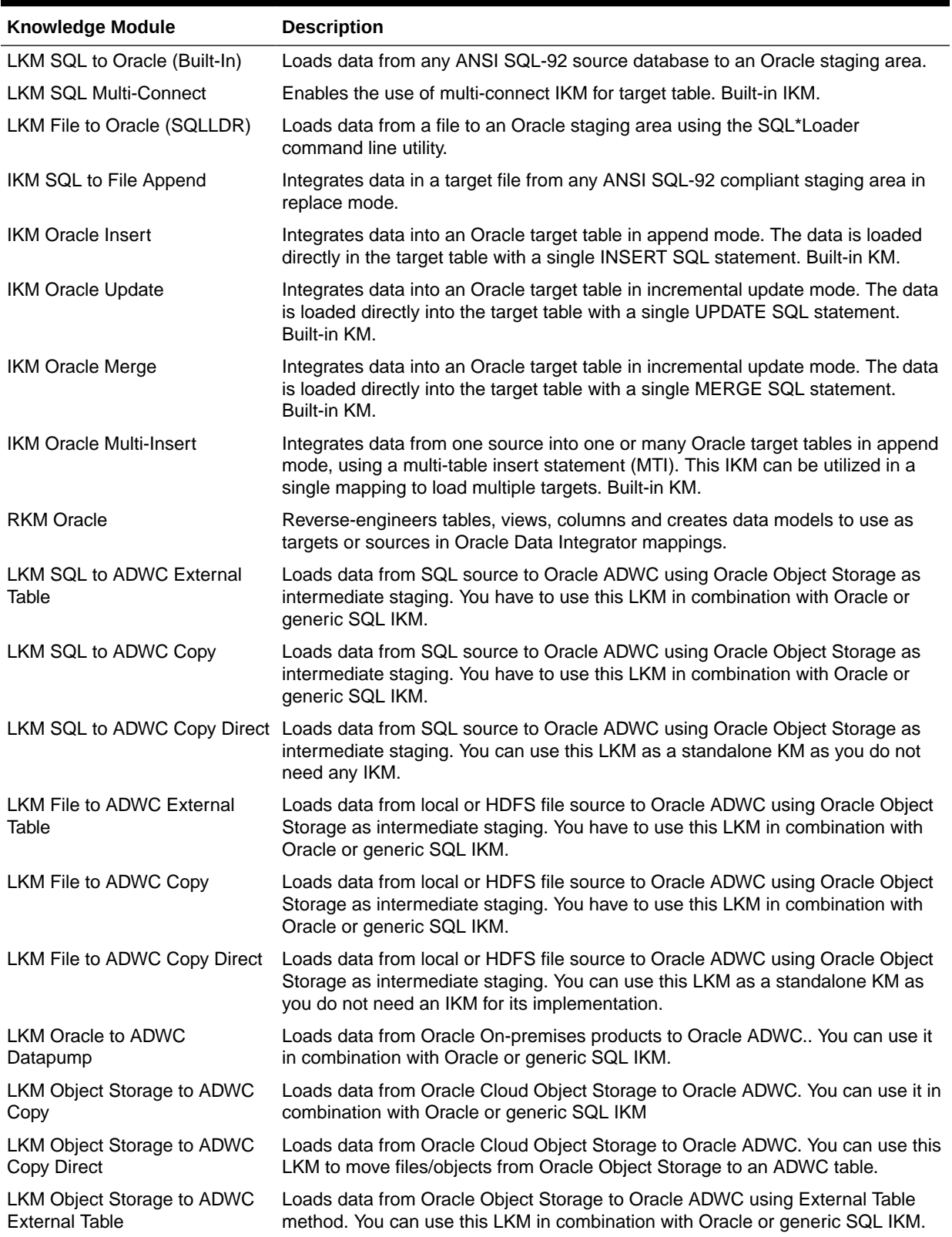

## **Table 3-1 ADWC Knowledge Modules**

# <span id="page-54-0"></span>3.2 Prerequisites

The following prerequisites are essential for connecting to ADWC environment. Make sure you go through the following prerequisites, before connecting to ADWC environment.

## **Note:**

The following prerequisites are common for both ODI Studio and ODI Agent.

#### **Wallet Configuration**

All connections to ADWC require the use of an Oracle Wallet to manage public key security credentials. A wallet is a password-protected container used to store authentication and signing credential, including private key, certificates, and trusted certificates needed by SSL. Oracle Wallet provides a simple and easy method to manage database credentials across multiple domains. It allows you to update database credentials by updating the Wallet instead of having to change individual data source definitions. To connect to the ADWC, applications need access to the Oracle wallet.

For more details on wallet, refer to **Securing Passwords in Application Design** section of [Managing Security for Application Developers](https://docs.oracle.com/database/122/DBSEG/managing-security-for-application-developers.htm#DBSEG005) in Database Security Guide.

The JDBC properties require a Wallet file location.

Get the wallet zip file from ADWC wallet location and place it in a local directory accessible to both ODI Studio and ODI Agent. The default location of the wallet file is <homedir>/.odi/oracledi/ewallet.For auto login wallet, upload the zip as wallet file.

### **Java Security configuration**

## **Note:**

Steps listed below are not required for JDK1.8.0\_u161 or later versions.

Update the file java.security, from the location  $JDK_HOME\ire\lib\security$  and add the following lines of code, as shown below:

- security.provider.10=sun.security.mscapi.SunMSCAPI
- security.provider.11=oracle.security.pki.OraclePKIProvider

```
security.provider.1=sun.security.provider.Sun
security.provider.2=sun.security.rsa.SunRsaSign
security.provider.3=sun.security.ec.SunEC
security.provider.4=com.sun.net.ssl.internal.ssl.Provider
security.provider.5=com.sun.crypto.provider.SunJCE
security.provider.6=sun.security.jgss.SunProvider
security.provider.7=com.sun.security.sasl.Provider
```
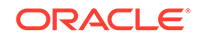

```
security.provider.8=org.jcp.xml.dsig.internal.dom.XMLDSigRI
security.provider.9=sun.security.smartcardio.SunPCSC
security.provider.10=sun.security.mscapi.SunMSCAPI
security.provider.11=oracle.security.pki.OraclePKIProvider
```
#### **Preparing for OCI Connection**

Follow the below steps, to create a OCI Connection :

- **1.** Download and install Oracle Instant Client: Version 12.2.0.1.0. For more instructions, see [http://www.oracle.com/technetwork/topics/](http://www.oracle.com/technetwork/topics/linuxx86-64soft-092277.html) [linuxx86-64soft-092277.html](http://www.oracle.com/technetwork/topics/linuxx86-64soft-092277.html)
- **2.** After installing the Oracle Instant Client, add its folder in the environment variable called LD\_LIBRARY\_PATH: export LD\_LIBRARY\_PATH=\$LD\_LIBRARY\_PATH:/ home/oracle/instantclient 12 2
- **3.** Unzip the credential file into a new directory: i.e. /home/oracle/wallet
- **4.** Navigate to the new wallet directory, and modify the sqlnet.ora file as:
	- specify the wallet location.

For Example —

```
WALLET LOCATION = (SOWRCE = (METHOD = file) (METHOD DATA =(DIRECTORY=/home/oracle/wallet)))
```
add the following two SSL parameters in the sqlnet.ora file:

```
SSL_SERVER_DN_MATCH= TRUE
SSL_VERSION = 1.2
```
**5.** Change or set TNS ADMIN to the location or directory where the unzipped credential files are located. For instance, if your wallet file was unzipped to a directory called /home/oracle/wallet then, set TNS ADMIN parameter as follows:

TNS\_ADMIN=/home/oracle/wallet

#### **Agent Configurations for OCI**

Perform the following configurations to use OCI, to connect ODI Agents (Standalone and J2EE) with ADWC:

• In Local (No Agent), ODI Standalone agent and J2EE Agent, set the instant client folder for the LD\_LIBRARY\_PATH parameter before launching ODI Studio. For example, export LD\_LIBRARY\_PATH=\$LD\_LIBRARY\_PATH:/home/ oracle/instantclient\_12\_2

## **Note:**

The existing value of jars or directories mentioned in the LD\_LIBRARY\_PATH parameter should be consistent to the current version of instant client jars . If not, you may get an error.

• For ODI Standalone Agent, configure the instant client library path in ODI\_ADDITIONAL\_JAVA\_OPTIONS variable, present in instance.sh/cmd of the

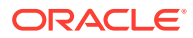

<span id="page-56-0"></span>standalone domain. The instance.sh file is located at: <DOMAIN\_HOME>config/ fmwconfig/components/ODI/<agent-name>/bin . For Example,

ODI\_ADDITIONAL\_JAVA\_OPTIONS="\${ODI\_ADDITIONAL\_JAVA\_OPTIONS} -Djava.library.path=\${ODI\_HOME}/../sdk/lib:/home/oracle/ instantclient\_12\_2"

• For ODI J2EE Agent, set JAVA\_OPTIONS parameter to \$JAVA\_OPTIONS -Djava.library.path=/home/oracle/instantclient\_12\_2. For example, export JAVA\_OPTIONS="\$JAVA\_OPTIONS -Djava.library.path=/home/oracle/ instantclient\_12\_2"

# 3.3 Setting up the Topology

## **Note:**

Please note the ADWC data server is created under **Oracle Technology**.

Setting up the Topology consists of:

- Creating an Oracle Data Server
- [Creating an Oracle Physical Schema](#page-58-0)

## 3.3.1 Creating an Oracle Data Server

Create a data server for ADWC using the standard procedure, as described in Creating a Data Server of Administering Oracle Data Integrator. This section details only the properties required to be set in the data server created under Oracle technology for ADWC:

**1.** In the **Definition** tab:

## **Data Server**

- **Name** : Enter a name for the data server definition.
- **Instance / dblink (Data Server)** : TNS Alias used for this Oracle instance. It will be used to identify the Oracle instance when using database links and SQL\*Loader.

## **Connection**

- **User/Password**: Oracle user (with its password), having select privileges on the source schemas, select/insert privileges on the target schemas and select/ insert/object creation privileges on the work schemas that will be indicated in the Oracle physical schemas created under this data server.
- **JNDI Connection** : Select this check-box to configure the JNDI connection settings. Navigate to the JNDI tab, and fill in the required fields.

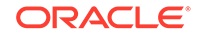

**Note:**

JNDI connection field is not applicable for ADWC.

• **Use Credential File**

## **Note:**

Please note it is required to use a credential file with ADWC.

Select this check box to upload the connection details directly from a preconfigured wallet file<sup>1</sup> or credential zip file. The above JNDI Connection checkbox is disabled and the following fields with respect to Wallet feature appear:

## **Credential Details**

• **Credential File**: Click the browse icon present beside the **Credential File** text box, to browse for the location of the required wallet file containing the connection details.

By default, the credential location is populated to point to the same wallet file (ewallet.p12) or credential zip file (auto login wallet) that is used for login which is present in <homedir>/.odi/oracledi/ewallet.You can also browse for any other location where this credential file is stored with the required database connection details.

## **Note:**

ODI supervisor can distribute the password protected wallet and credential zip file to other ODI users.

- Click the **Connection Details** drop down arrow to choose the required connection URL from the list of available connection URLs retrieved from tnsnames.ora.
- Upon selecting the required connection URL, JDBC Driver, JDBC URL, Username and Password fields are disabled and the associated username, password, jdbc URL and jdbc driver details are auto-populated with credentials retrieved from the pre-configured wallet file or credential zip file. You can change them only through the list of connections available in the wallet file (ewallet.p12) or credentials zip (tnsnames.ora).
- Click **Save**, to save the Data Server details
- Click **Test Connection**, to test the established connection
- **2.** The ADWC Data Server (using the Oracle Technology) supports JDBC. Fill-in the following details of the **JDBC** tab:

ODI users can use a Thin or OCI connection to access ADWC.

<sup>1</sup> In ODI, you can directly upload connection details from a credential file (cwallet.sso) or a password protected wallet file (ewallet.p12).

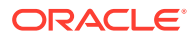

### <span id="page-58-0"></span>**Note:**

The JDBC tab will be auto populated with the JDBC information contained in the credential file. You can review the auto-populated information in the JDBC tab and make edits (only if required).

- **JDBC Driver**: Name of the JDBC driver used for connecting to the data server. oracle.jdbc.OracleDriver
- **JDBC URL** : URL allowing you to connect to the data server.

**Format of the JDBC URL**:  $idbc:oracle:thin:@enetwork name or ip$ address of the Oracle machine>:<port of the Oracle listener (1521)>:<name of the Oracle instance>

**a.** To connect an ADWC instance with the Oracle JDBC thin driver, use a database URL as shown below:

jdbc:oracle:thin:@(DESCRIPTION=(ADDRESS=(PROTOCOL=tcps) (HOST=<hostname or ipaddress>)(PORT=<port>)) (CONNECT\_DATA=(SERVICE\_NAME=<db service>)) (security=(ssl\_server\_cert\_dn="<certificate\_info>")) )

**For Example** —(description= (address=(protocol=tcps)(port=1522)(host=129.146.11.169)) (connect\_data=(service\_name="<dbservice.oracle.com>")) (security=(ssl\_server\_cert\_dn="<certificate\_info>")

**b.** To connect an ADWC instance with JDBC OCI, use a database URL as shown below:

jdbc:oracle:oci8:@tnsname, where tnsname is the network name to identify a server or sid or port combination.

**For Example** — jdbc:oracle:oci8:@adwc\_high

- **JDBC Properties**: (Wallet Specific Properties)
	- oracle.net.ssl\_server\_dn\_match = true
	- oracle.net.wallet location =(SOURCE=(METHOD=file) (METHOD\_DATA=(DIRECTORY=<wallet\_directory>))

```
For Example —WALLET LOCATION = (SOURCE = (METHOD = file))(METHOD_DATA = (DIRECTORY="/network/admin/ewallet")))
```
This property is used to force the distinguished name (dn) of the server to match with its service name.

## 3.3.2 Creating an Oracle Physical Schema

Create an Oracle physical schema for ADWC using the standard procedure, as described in Creating a Physical Schema in Administering Oracle Data Integrator.

Create a logical schema for this physical schema using the standard procedure, as described in Creating a Logical Schema in Administering Oracle Data Integrator and associate it in a given context.

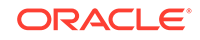

# <span id="page-59-0"></span>3.4 Creating and Reverse-Engineering an Oracle Model

This section contains the following topics:

- Create an Oracle Model
- Reverse Engineer an Oracle Model

## 3.4.1 Create an Oracle Model

Create an Oracle Model using the standard procedure, as described in Creating a Model of Developing Integration Projects with Oracle Data Integrator.

# 3.4.2 Reverse Engineer an Oracle Model

An Oracle model for ADWC supports both **Standard** reverse-engineering - which uses only the abilities of the JDBC driver - and **Customized** reverse-engineering, which uses a RKM to retrieve the structure of the objects directly from the Oracle dictionary. In most of the cases, consider using the standard JDBC reverse engineering for starting. Standard reverse-engineering with Oracle retrieves tables, views, columns and references.

Consider switching to customized reverse-engineering for retrieving more metadata. Oracle customized reverse-engineering retrieves the table and view structures, including columns, indexes, check constraints, synonyms, and references.

### **Standard Reverse-Engineering**

To perform a Standard Reverse-Engineering on an Oracle model for ADWC, use the usual procedure, as described in Reverse-engineering a Model of Developing Integration Projects with Oracle Data Integrator.

### **Customized Reverse-Engineering**

To perform a Customized Reverse-Engineering on Oracle model for ADWC with a RKM, use the usual procedure, as described in Reverse-engineering a Model of Developing Integration Projects with Oracle Data Integrator.

This section details only the fields specific to the Oracle technology. In the Reverse Engineer tab of the Oracle Model, select the KM — RKM Oracle.<project name>.

# 3.5 Designing a Mapping

You can use Oracle ADWC as a source or a target of a mapping. It is also possible to create ETL-style mappings based on the Oracle technology for ADWC.

The recommendations in this section help in the selection of the KM for different situations concerning an Oracle Database Server.

- [Loading Data](#page-60-0)
- **[Extracting data](#page-91-0)**

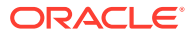

# <span id="page-60-0"></span>3.5.1 Loading data

ADWC can be used as a source or target of a mapping. The choice of LKM used in the mappings for loading Knowledge Module, to load data between Oracle and another type of data server determines the working and performance of a mapping.

The following KMs implement optimized methods for loading data from an Oracle database to a target database which is ADWC. Our primary goal is to load data into ADWC. In addition to these KMs, you can also use the Generic SQL KMs or the KMs specific to the other technologies involved.

- Loading Data using Oracle KMs
- Loading Data using SQL\* Loader KMs
- [Loading Data directly into ADWC](#page-61-0)
- [Loading Oracle Object Storage files into ADWC](#page-84-0)

## 3.5.1.1 Loading Data using Oracle KMs

You can load data into Oracle tables using the following Oracle KMs by designing a mapping where ADWC Oracle data stores can be the target. KMs that can be used for mapping are:

- LKM SQL to Oracle (Built-In)
- IKM Oracle Insert
- IKM Oracle Update
- IKM Oracle Merge
- **IKM Oracle Multi-Insert**

## 3.5.1.2 Loading Data using SQL\* Loader KMs

You can also load data into Oracle tables for ADWC using the SQL\* Loader KM. LKM File to Oracle (SQLLDR) loads data into Oracle tables from files. You can design a mapping that uses the data stores for an Oracle Schema for ADWC as the target of the mapping, where the data is loaded using the SQL\*Loader KM.

## **Connection Setup for SQL\* Loader KMs**

Make sure your tnsnames.ora and sqlnet.ora properties are configured to use a Wallet file.

For Example:

**1. sqlnet.ora** :

```
WALLET_LOCATION=(SOURCE = (METHOD = file)
(METHOD_DATA = (DIRECTORY="<wallet_directory>")))
SSL_SERVER_DN_MATCH=yes
```
## **2. tnsnames.ora** :

• <db\_name>\_DB\_high=(description=(address=(protocol=tcps) (port=<port>)(host=<hostname

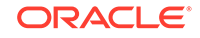

or ipaddress>))(connect\_data=(service\_name=<db\_service>)) (security=(ssl\_server\_cert\_dn="<certificate\_info>")) )

- <span id="page-61-0"></span>• <db\_name>\_DB\_medium=(description=(address=(protocol=tcps) (port=<port>)(host=<hostname or ipaddress>))(connect data=(service name=<db service>)) (security=(ssl\_server\_cert\_dn="<certificate\_info>")) )
- <db\_name>\_DB\_low=(description=(address=(protocol=tcps)(port=<port>) (host=<hostname) or ipaddress>))(connect data=(service name=<db service>)) (security=(ssl\_server\_cert\_dn="<certificate\_info>")) )

For more details, refer to [Use of an External Password Store to Secure Passwords](https://docs.oracle.com/database/122/DBSEG/managing-security-for-application-developers.htm#DBSEG136) section of Database Security Guide.

## 3.5.1.3 Loading Data directly into ADWC

You can use the following knowledge modules for loading data directly into Oracle ADWC.

- LKM SQL to ADWC External Table
- LKM SOL to ADWC Copy
- **LKM SOL to ADWC Copy Direct**
- **[LKM File to ADWC External Table](#page-72-0)**
- **[LKM File to ADWC Copy](#page-75-0)**
- **[LKM File to ADWC Copy Direct](#page-78-0)**
- **[LKM Oracle to ADWC Datapump](#page-81-0)**

For loading data directly into ADWC set the Source of the mapping to be File/HDFS or SQL technology such as Oracle. Target of the mapping has to be Oracle technology, more specifically ADWC database. Object storage staging area is used to temporary store files and this is defined by setting KM option TEMP\_OBJECT\_STORAGE\_SCHEMA(logical schema). Some properties such as user/password are retrieved from Oracle Object Storage data server attached to TEMP\_OBJECT\_STORAGE\_SCHEMAlogical schema. If you need to create temporary local file in case of SOL source, you have to define its location as TEMP\_FILE\_SCHEMAKM option. If you use transform components, they can be included in the source execution unit in case of SQL as a source and/or on the target ADWC execution unit. File, as a source does not support source transformations. Direct Copy KMs do not support transformations on the target.

## 3.5.1.3.1 LKM SQL to ADWC External Table

This LKM helps in loading data from SQL source to Oracle ADWC using Oracle Object Storage as intermediate staging. The result from SQL query is first loaded into Oracle Object Storage staging area and then External Table method is used to pull data from Oracle Object Storage. You must set the TEMP\_OBJECT\_STORAGE\_SCHEMAand TEMP\_FILE\_SCHEMA KM options to designate temporary storage locations.

You have to use this LKM in combination with Oracle or generic SQL IKM.

The KM invokes the ODI tool OdiSqlUnload to unload SQL query data to a local file.

### **For Example –**

```
OdiSqlUnload "-FILE=/tmp/odi_e3a779f8-ddd3-49d2-9575-
a9f3c675b0f6_FILTER_AP.txt" "-DRIVER=oracle.jdbc.OracleDriver" 
"-URL=jdbc:oracle:thin:@//slc03sap:1521/flex" "-USER=system" "-
PASS=<@=odiRef.getInfo("SRC_ENCODED_PASS") @>" "-FILE_FORMAT=VARIABLE" 
"-FIELD_SEP=," "-ROW_SEP=" "-DATE_FORMAT=MM-DD-YYYY" "-
CHARSET_ENCODING=ISO8859_1"
```

```
SELECT
   PER.PID AS PID ,
   PER.PNAME AS PNAME 
FROM
  UT TD D 1. PERSON PER
WHERE (PER.PID = 2)
```
The KM then calls ODI tool OdiObjectStorageUpload to upload the local file to Oracle Object Storage.

```
OdiObjectStorageUpload "-TRG_LOGICAL_SCHEMA=Object Storage - SRC1" 
"-SRC_LOGICAL_SCHEMA=FILE_GENERIC_TMP" "-FILE_NAMES_FILTER=odi_e3a779f8-
ddd3-49d2-9575-a9f3c675b0f6_FILTER_AP.txt" "-OVERWRITE=true"
```
The KM creates a temporary staging external table to pull the data from Oracle Object Storage.

```
BEGIN
  dbms_cloud.create_external_table(
     table_name =>'C$_0FILTER_EXT',
     credential_name =>'ODI',
     file_uri_list =>'https://
swiftobjectstorage.us-ashburn-1.oraclecloud.com/v1/dwcsdemo/odi_bojana/
odi_e3a779f8-ddd3-49d2-9575-a9f3c675b0f6_FILTER_AP.txt',
     column_list => 'PID NUMBER(2), PNAME VARCHAR2(20)',
     format => json_object(
     'type' VALUE 'CSV',
     'skipheaders' VALUE '0',
     'dateformat' VALUE 'AUTO')
  );
END;
```
The KM optionally creates the credential object to connect to Object Storage, but can also re-use an existing one.

```
 dbms_cloud.create_credential(
     credential_name => 'ODI_FLEX',
    username => 'tenant15',
     password => 'xxxxxxxx'
   );
END;
```
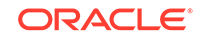

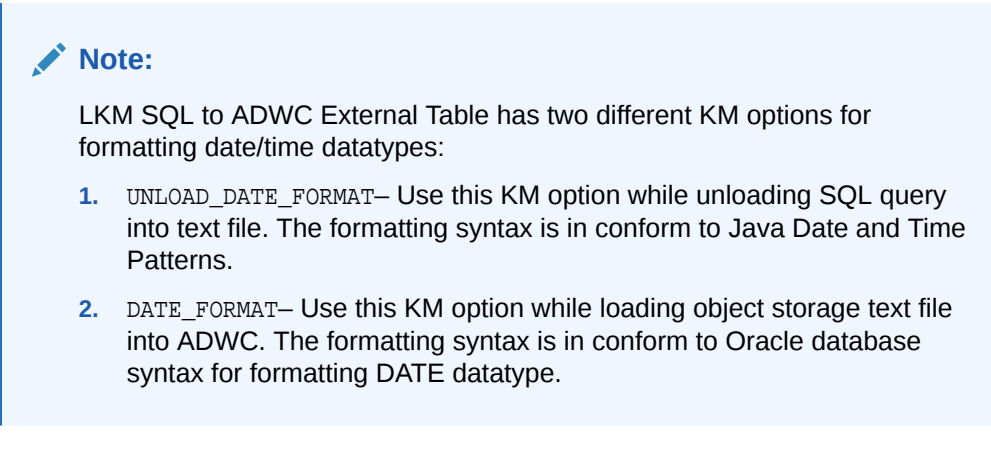

If you are loading into TIMESTAMP column, use Advanced option ADD\_FORMAT\_PROPERTIESto add the timestampformat property. It is very important to synchronize UNLOAD\_DATE\_FORMATand DATE\_FORMAT/timestampformatto use identical format settings, even though they are using different syntax.

Here is an example of loading from source TIMESTAMP column into target TIMESTAMP column.

```
UNLOAD_DATE_FORMAT = yyyy-MM-dd
UNLOAD_TIMESTAMP_FORMAT = HH:mm:ss.SSS
ADD_FORMAT_PROPERTIES = 'timestampformat' VALUE 'YYYY-MM-DD 
HH24:MI:SS.FF3'
```
Also, make sure that TIMESTAMP column precision allows to store the given format.

#### **KM Options**

This KM has the following options:

- CREDENTIAL\_NAME It provides Credential name to connect to Oracle Object Storage. The default value is ODI.
- CREATE\_CREDENTIAL- It creates new credentials. If set to False, ODI reuses the existing credentials.
- GENERATE FIELD LIST If this KM option is set to False, then the field list clause is skipped and the default settings of ORACLE\_LOADER access driver is applied.

## **Note:**

You have to always generate the field\_list clause as it required by Fixed file format.

- TEMP\_OBJECT\_STORAGE\_SCHEMA It specifies the name of logical schema defining the location of the temporary file that will be stored in Oracle Object Storage staging area. This must be an Oracle Object Storage technology logical schema.
- CLEANUP\_TEMPORARY\_OBJECTS— Set this property to True, if you want temporary objects to be automatically cleaned up.
- ADD\_COMPRESSION It compresses data before loading. Set this property to True, if you want to compress source data before loading into Oracle Object

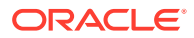

Storage. Additional KM options COMPRESSION\_TYPEand KEEP\_SOURCE\_FILESdefine compression preferences.

- COMPRESSION TYPE- It allows you to configure the required compression type. Select the type of compression you want to apply on source data before loading into Oracle Object Storage.
- KEEP SOURCE FILES Use this KM option to retain the original source files after compression. Set this property to True (by default), if you wish to compress the target files and retain the original files.

```
Note:
```
gzip supports KEEP\_SOURCE\_FILESoption, starting from version 1.6 only.

### **Formatting**

- DELIMITED FILE FORMAT It specifies delimited File Format and it can be CSV (default) or common delimited format known to ORACLE\_LOADER access driver. You can use this KM option only if the source datastore File Format property is set to Delimited.
- COMPRESSION It specifies the compression method of the source file. There are 3 possible compression types or auto. Empty value implies no compression and AUTO implies compression type is auto-detected.
- DATE\_FORMAT It helps to set specific date format. The default format option AUTO searches for the following formats:

```
J
MM-DD-YYYYBC
MM-DD-YYYY
YYYYMMDD HHMISS
YYMMDD HHMISS
YYYY.DDD
YYYY-MM-DD
```
- REJECT\_LIMIT The query helps to display an error message after the specified number of rows are rejected. Default value is zero.
- CONVERSION\_ERRORS It specifies the processing conversion errors. If any row throws an error because of a conversion error, the related columns are stored as null or the row is rejected.
- TRIM\_SPACES It helps to trim the leading and trailing spaces of the fields. Select the required trim option from the provided list of trim options.
- IGNORE\_BLANK\_LINES If set to True, the blank lines are ignored without throwing any error.
- IGNORE MISSING COLUMNS If there are more columns in the field list than the source files, the extra columns will be stored as null.
- TRUNCATE\_COLUMNS If the data in a file is too long for a field, then this option will truncate the value of the field rather than rejecting the row.

#### **Advanced**

• ADD\_FORMAT\_PROPERTIES — This option allows adding custom format properties.

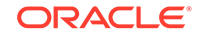

<span id="page-65-0"></span>Use the following syntax: '<prop1>' VALUE '<value1>', '<prop2>' VALUE '<value2>' ...

 $\overline{O}$ VERWRITE FIELD LIST  $\overline{O}$  This option gives the possibility to redefine the source file field definitions, where ODI does not have enough information about your input data. The details that you enter here is used as field\_list parameter of dbms\_cloud.create\_external\_table function call.

For more details, refer to [DBMS\\_CLOUD](https://docs.oracle.com/en/cloud/paas/autonomous-data-warehouse-cloud/user/dbmscloud-reference.html#GUID-52C9974C-D95E-4E41-AFBD-0FC4065C029A) package documentation for more information.

#### **Cleanup**

- CLEANUP\_EXTERNAL\_TABLE— Set this property to True, if you want the external table to be automatically cleaned up at the end of the every execution.
- CLEANUP\_CREDENTIAL Set this property to True, if you want the credential object to be automatically cleaned up at the end of the every execution. Cleanup will happen only if CREATE\_CREDENTIALoption is also set to True.

## **SQL Unload Options**

- TEMP\_FILE\_SCHEMA It specifies the name of logical schema defining the location of the temporary file that is stored before uploading to Oracle Object Storage. This must be a File technology logical schema. The temporary file is stored on local file system where the ODI agent is running.
- UNLOAD\_DATE\_FORMAT— It specifies the output format used for date datatypes. This format follows Java date format standards.
- UNLOAD\_TIMESTAMP\_FORMAT— It specifies the output format used for time datatypes. This format follows Java time format standards.
- CHARSET\_ENCODING Use this for character set encoding.
- FETCH SIZE It denotes the number of rows (records read) requested by ODI agent on each communication with the data server.

## 3.5.1.3.2 LKM SQL to ADWC Copy

This LKM helps in loading data from SQL source to Oracle ADWC using Oracle Object Storage as intermediate staging. The result from SQL query is first loaded into Oracle Object Storage staging area. Then we use dbms\_cloud.copy\_data () to load data from Oracle Object Storage into staging table on ADWC. The user must Set TEMP\_OBJECT\_STORAGE\_SCHEMA and TEMP\_FILE\_SCHEMA KM options to designate temporary storage locations.

You can use this LKM in combination with Oracle or generic SQL IKM.

OdiSqlUnloadand OdiObjectStorageUpload follows the same steps as described in LKM SQL to ADWC External Table. LKM SQL to ADWC Copy is then creating a temporary staging table on ADWC execution unit and pulls the data from Object Store into it using dbms\_cloud.copy\_data()function.

## **For Example**

```
create table STAR.C$_0FILTER
(
  PID NUMBER(2),
   PNAME VARCHAR2(20)
```
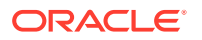

```
)
BEGIN
  dbms_cloud.copy_data(
     schema_name => 'STAR',
     table_name =>'C$_0FILTER',
     credential_name =>'ODI',
     file_uri_list =>'https://
swiftobjectstorage.us-ashburn-1.oraclecloud.com/v1/dwcsdemo/odi_bojana/
odi_d0b58fb8-bde5-4ce5-89da-0d258c98380e_FILTER_AP.txt',
     format => json_object(
     'type' VALUE 'CSV',
     'skipheaders' VALUE '0',
     'dateformat' VALUE 'AUTO')
  );
END;
```
The KM optionally creates the credential object to connect to Oracle Object Storage, but can also re-use an existing one:

```
BEGIN 
   dbms_cloud.create_credential(
     credential_name => 'ODI_FLEX',
    username => 'tenant15',
     password => 'xxxxxxxx'
   );
END;
```
## **Note:**

LKM SQL to ADWC Copy has two different KM options for formatting date/ time datatypes:

- UNLOAD\_DATE\_FORMAT- Use this KM option while unloading SQL query into text file. The formatting syntax is conform to Java Date Patterns.
- DATE FORMAT Use this KM option while loading object storage text file into ADWC. The formatting syntax is conform to Oracle database syntax for formatting DATE datatype.

If you are loading into TIMESTAMP column use Advanced option ADD\_FORMAT\_PROPERTIES to add timestampformat property. It is very important to synchronize UNLOAD\_DATE\_FORMATand DATE\_FORMAT/timestampformatto use identical format settings, even though they are using different syntax.

Here is an example of loading from source TIMESTAMP column into target TIMESTAMP column.

- UNLOAD\_DATE\_FORMAT = yyyy-MM-dd HH:mm:ss.SSS
- ADD\_FORMAT\_PROPERTIES = 'timestampformat' VALUE 'YYYY-MM-DD HH24:MI:SS.FF3'

Also, make sure that TIMESTAMP column precision allows the given format to be stored.

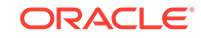

## **KM Options**

This KM has the following KM options:

- CREDENTIAL NAME It provides Credential name to connect to Oracle Object Storage. The default value is ODI.
- CREATE\_CREDENTIAL It creates new credentials. If set to False, ODI reuses the existing credentials.
- GENERATE\_FIELD\_LIST If this KM option is set to False, then the field\_list clause is skipped and the default settings of ORACLE\_LOADER access driver is applied.

## **Note:**

You have to always generate the field list clause as it is required by Fixed file format.

- TEMP\_OBJECT\_STORAGE\_SCHEMA It specifies the name of logical schema defining the location of the temporary file that will be stored in Object Storage staging area. This must be an Oracle Object Storage technology logical schema.
- ADD\_COMPRESSION It compresses data before loading. Set this property to True, if you want to compress source data before loading into Oracle Object Storage. Additional KM options COMPRESSION TYPEand KEEP SOURCE FILESdefine compression preferences.
- COMPRESSION\_TYPE It allows you to configure the required compression type. Select the type of compression you want to apply on source data before loading into Oracle Object Storage.
- KEEP SOURCE FILES Use this KM option to retain the original source files after compression. Set this property to True (by default), if you wish to compress the target files and retain the original files.

## **Note:**

gzip supports KEEP\_SOURCE\_FILES option, starting from version 1.6 only.

## **Formatting**

- DELIMITED\_FILE\_FORMAT It specifies delimited File Format and it can be CSV (default) or common delimited format known to ORACLE\_LOADER access driver. You can use this KM option only if the source datastore File Format property is set to Delimited.
- COMPRESSION It specifies the compression method of the source file. There are 3 possible compression types or auto. Empty value implies no compression and AUTO implies compression type is auto-detected.
- DATE FORMAT It helps to set specific date format. The default format option AUTO searches for the following formats:

```
\mathbf{J}MM-DD-YYYYBC
MM-DD-YYYY
```
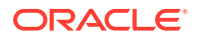

YYYYMMDD HHMISS YYMMDD HHMISS YYYY.DDD YYYY-MM-DD

- REJECT LIMIT The query helps to display an error message after the specified number of rows are rejected. Default value is zero.
- CONVERSION\_ERRORS It specifies the processing conversion errors. If any row throws an error because of a conversion error, the related columns are stored as null or the row is rejected.
- TRIM\_SPACES It helps to trim the leading and trailing spaces of the fields. If set to True, it trims the specified spaces.
- IGNORE BLANK LINES If set to True, the blank lines are ignored without throwing any error.
- IGNORE MISSING COLUMNS If there are more columns in the field list than the source files, the extra columns will be stored as null.
- TRUNCATE\_COLUMNS If the data in a file is too long for a field, then this option will truncate the value of the field rather than rejecting the row.

## **Advanced**

• ADD\_FORMAT\_PROPERTIES - This option allows adding custom format properties.

Use the following syntax: <'prop1>' VALUE '<value1>', '<prop2>' VALUE '<value2>' ...

• OVERWRITE\_FIELD\_LIST — This option gives the possibility to redefine the source file field definitions, where ODI does not have enough information about your input data. The details that you enter here is used as field\_listparameter of dbms cloud.create external tablefunction call.

For more details, refer to [DBMS\\_CLOUD](https://docs.oracle.com/en/cloud/paas/autonomous-data-warehouse-cloud/user/dbmscloud-reference.html#GUID-52C9974C-D95E-4E41-AFBD-0FC4065C029A) package documentation for more information.

#### **Cleanup**

- CLEANUP\_TEMPORARY\_OBJECTS Set this property to True, if you want temporary objects to be automatically cleaned up.
- CLEANUP\_CREDENTIAL Set this property to True, if you want the credential object to be automatically cleaned up at the end of the every execution. Cleanup will happen only if CREATE\_CREDENTIALoption is also set to True.

## **SQL Unload Options**

- TEMP\_FILE\_SCHEMA It specifies the name of logical schema defining the location of the temporary file that is stored before uploading to Object Storage. This must be a File technology logical schema. The temporary file is stored on local file system where the ODI agent is running.
- $UNLOAD$  DATE FORMAT It specifies the output format used for date datatypes. This format follows Java date/time format standards.
- UNLOAD\_TIMESTAMP\_FORMAT— It specifies the output format used for time datatypes. This format follows Java time format standards.
- CHARSET\_ENCODING— Use this for character set encoding.

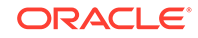

FETCH\_SIZE — It denotes the number of rows (records read) requested by ODI agent on each communication with the data server.

## <span id="page-69-0"></span>3.5.1.3.3 LKM SQL to ADWC Copy Direct

This LKM loads data from SQL source to Oracle ADWC using Oracle Object Storage as intermediate staging. The result from SQL query is first loaded into Oracle Object Storage staging area. Then we use dbms\_cloud.copy\_data () function to load data from Oracle Object Storage directly into ADWC target table. All target columns are loaded irrespective of whether they are mapped or not. Only transformations on source are supported. The user must set TEMP\_OBJECT\_STORAGE\_SCHEMA and TEMP\_FILE\_SCHEMA KM options to designate temporary storage locations.

You can use this LKM as a standalone KM as you do not need any IKM.

OdiSqlUnloadand OdiObjectStorageUploadsteps are the same as described in LKM SQL to ADWC External Table. LKM SQL to ADWC Copy Direct pulls the data from Object Store and loads data directly into target using dbms\_cloud.copy\_data() function.

## **For Example**

```
EGIN
   dbms_cloud.copy_data(
    schema name => 'STAR',
    table name =>'PERSON',
     credential_name =>'ODI',
     file_uri_list =>'https://
swiftobjectstorage.us-ashburn-1.oraclecloud.com/v1/dwcsdemo/odi_bojana/
odi_16a97fd6-8a61-4303-8f83-81988222b8cb_FILTER_AP.txt',
     format => json_object(
     'type' VALUE 'CSV',
     'skipheaders' VALUE '0',
     'dateformat' VALUE 'AUTO')
  );
END;
```
The KM optionally creates the credential object to connect to Object Storage, but can also re-use an existing one.

```
BEGIN
```

```
 dbms_cloud.create_credential(
   credential_name => 'ODI_FLEX',
   username => 'tenant15',
   password => 'xxxxxxxx'
 );
```
END;

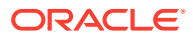

**Note:**

LKM SQL to ADWC Copy Direct has two different KM options for formatting date/time Data types:

- UNLOAD DATE FORMAT is used while unloading SQL query into text file. The formatting syntax is conform to Java Date and Time Patterns.
- DATE\_FORMATIS used while loading object storage text file into ADWC. The formatting syntax is conform to Oracle database syntax for formatting DATE data type.

If you are loading into TIMESTAMPcolumn use Advanced option ADD\_FORMAT\_PROPERTIESto add timestampformatproperty. It is very important to synchronize UNLOAD\_DATE\_FORMATand DATE\_FORMAT/timestampformatto use identical format settings, even though they are using different syntax.

Here is an example of loading from source TIMESTAMP column into target TIMESTAMP column.

```
UNLOAD_DATE_FORMAT = yyyy-MM-dd HH:mm:ss.SSS
ADD_FORMAT_PROPERTIES = 'timestampformat' VALUE 'YYYY-MM-DD 
HH24:MI:SS.FF3'
```
Also, make sure that TIMESTAMPcolumn precision allows for the given format to be stored.

### **KM Options**

This KM has the following options:

- CREDENTIAL\_NAME— It provides Credential name to connect to Oracle Object Storage. The default value is ODI.
- CREATE\_CREDENTIAL— It creates new credentials. If set to False, ODI reuses the existing credentials.
- GENERATE\_FIELD\_LIST— If this KM option is set to False, then the field list clause is skipped and the default settings of ORACLE\_LOADERaccess driver is applied.

## **Note:**

You have to always generate the field list clause as it is required by Fixed file format.

- TEMP\_OBJECT\_STORAGE\_SCHEMA— It specifies the name of logical schema defining the location of the temporary file that will be stored in Oracle Object Storage staging area. This must be an Oracle Object Storage technology logical schema.
- CLEANUP\_TEMPORARY\_OBJECTS Set this property to True, if you want temporary objects to be automatically cleaned up.
- ADD\_COMPRESSION- It compresses data before loading. Set this property to True, if you want to compress source data before loading into Oracle Object Storage. Additional KM options COMPRESSION\_TYPEand KEEP\_SOURCE\_FILESdefine compression preferences.

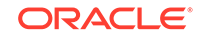

- COMPRESSION\_TYPE- It allows you to configure the required compression type. Select the type of compression you want to apply on source data before loading into Oracle Object Storage.
- KEEP SOURCE FILES— Use this KM option to retain the original source files after compression. Set this property to True (by default), if you wish to compress the target files and retain the original files.

## **Note:**

gzip supports KEEP SOURCE FILESoption, starting from version 1.6 only.

## **Formatting**

- DELIMITED\_FILE\_FORMAT- It specifies delimited File Format and it can be CSV (default) or common delimited format known to ORACLE\_LOADER access driver. You can use this KM option only if the source datastore File Format property is set to Delimited.
- COMPRESSION It specifies the compression method of the source file. There are 3 possible compression types or auto. Empty value implies no compression and AUTO implies compression type is auto-detected.
- DATE FORMAT It helps to set specific date format. The default format option AUTO searches for the following formats:

```
J
MM-DD-YYYYBC
MM-DD-YYYY
YYYYMMDD HHMISS
YYMMDD HHMISS
YYYY.DDD
YYYY-MM-DD
```
- REJECT LIMIT  $-$  The query helps to display an error message after the specified number of rows are rejected. Default value is zero.
- CONVERSION\_ERRORS It specifies the processing conversion errors. If any row throws an error because of a conversion error, the related columns are stored as null or the row is rejected.
- TRIM\_SPACES It helps to trim the leading and trailing spaces of the fields. If set to True it trims the specified spaces.
- IGNORE\_BLANK\_LINES If set to True, the blank lines are ignored without throwing any error.
- IGNORE MISSING COLUMNS If there are more columns in the field\_list than the source files, the extra columns will be stored as null.
- TRUNCATE\_COLUMNS If the data in a file is too long for a field, then this option will truncate the value of the field rather than rejecting the row.

## **Advanced**

ADD\_FORMAT\_PROPERTIES — This option allows adding custom format properties.

```
Use the following syntax:'<prop1>' VALUE '<value1>', '<prop2>' VALUE
'<value2>' ...
```
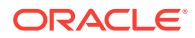
• OVERWRITE\_FIELD\_LIST — This option gives the possibility to redefine the source file field definitions, where ODI does not have enough information about your input data. The details that you enter here is used as field\_list parameter of dbms cloud.create external tablefunction call.

For more details, refer to [DBMS\\_CLOUD](https://docs.oracle.com/en/cloud/paas/autonomous-data-warehouse-cloud/user/dbmscloud-reference.html#GUID-52C9974C-D95E-4E41-AFBD-0FC4065C029A) package documentation for more information.

### **Target**

- CREATE\_TARG\_TABLE— It helps you to create target table. Set this option to True, if you want to create target table before loading.
- TRUNCATE\_TARG\_TABLE— It helps to truncate target table. Set this KM option to True if you want to truncate target table before loading it.
- DELETE TARG TABLE— It allows you to delete the target table. Set this KM option to True if you want to delete data from target table before loading.

#### **Cleanup**

 $CLEANUP$   $CREDEFIAL$  — Set this property to True, if you want the credential object to be automatically cleaned up at the end of the every execution. Cleanup will happen only if CREATE\_CREDENTIALoption is also set to True.

### **SQL Unload Options**

- TEMP\_FILE\_SCHEMA— It specifies the name of logical schema defining the location of the temporary file that is stored before uploading to Object Storage. This must be a File technology logical schema. The temporary file is stored on local file system where the ODI agent is running.
- UNLOAD DATE FORMAT— It specifies the output format used for date data types. This format follows Java date/time format standards.
- UNLOAD TIMESTAMP FORMAT— It specifies the output format used for time data types. This format follows Java time format standards.
- CHARSET\_ENCODING— Use this for character set encoding.
- FETCH\_SIZE- It denotes the number of rows (records read) requested by ODI agent on each communication with the data server.

### 3.5.1.3.4 LKM File to ADWC External Table

This LKM helps to load data from local or HDFS file source to Oracle ADWC using Oracle Object Storage as intermediate staging. The source file is first loaded into Oracle Object Storage staging area. Then we use External Table method to pull data from Object Storage. You must set TEMP\_OBJECT\_STORAGE\_SCHEMA KM option to designate temporary storage location.

You have to use this LKM in combination with Oracle or generic SQL IKM.

The KM invokes ODI tool OdiObjectStorageUpload to upload the local file to Object Storage.

#### **For Example**

```
OdiObjectStorageUpload "-TRG_LOGICAL_SCHEMA=Object Storage 
- SRC1" "-SRC LOGICAL SCHEMA=FILE GENERIC TMP" "-
FILE_NAMES_FILTER=person_no_header.csv" "-OVERWRITE=true"
```
**ORACLE** 

The KM then creates a temporary staging external table to pull the data from Oracle Object Storage.

```
BEGIN
  dbms cloud.create external table(
    table name =>'C$ OPER EXT',
     credential_name =>'ODI',
     file_uri_list =>'https://swiftobjectstorage.us-
ashburn-1.oraclecloud.com/v1/dwcsdemo/odi_bojana/person_no_header.csv',
     column_list => 'PID NUMBER(2,0), PNAME VARCHAR2(20)',
     format => json_object(
     'type' VALUE 'CSV',
     'skipheaders' VALUE '0',
     'dateformat' VALUE 'AUTO')
  );
END;
```
The KM optionally creates the credential object to connect to Oracle Object Storage, but can also re-use an existing one.

```
BEGIN 
   dbms_cloud.create_credential(
     credential_name => 'ODI_FLEX',
    username => 'tenant15',
     password => 'xxxxxxxx'
   );
END;
```
### **KM Options**

This KM has the following options:

- CREDENTIAL NAME It provides Credential name to connect to Oracle Object Storage. The default value is ODI.
- CREATE\_CREDENTIAL It creates new credentials. If set to False, ODI reuses the existing credentials.
- GENERATE\_FIELD\_LIST If this KM option is set to False, then the field\_list clause is skipped and the default settings of ORACLE\_LOADER access driver is applied.

### **Note:**

You have to always generate the field list clauseas it is required by Fixed file format.

- TEMP\_OBJECT\_STORAGE\_SCHEMA It specifies the name of logical schema defining the location of the temporary file that will be stored in Object Storage staging area. This must be an Oracle Object Storage technology logical schema.
- ADD\_COMPRESSION It compresses data before loading. Set this property to True, if you want to compress source data before loading into Oracle Object Storage. Additional KM options COMPRESSION\_TYPEand KEEP\_SOURCE\_FILES define compression preferences.

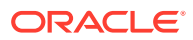

- $\overline{COMPRESSION}$   $\overline{YPE}$  It allows you to configure the required compression type. Select the type of compression you want to apply on source data before loading into Oracle Object Storage.
- KEEP SOURCE FILES Use this KM option to retain the original source files after compression. Set this property to True (by default), if you wish to compress the target files and retain the original files.

```
Note:
```
gzip supports KEEP\_SOURCE\_FILES option, starting from version 1.6 only.

### **Formatting**

- DELIMITED\_FILE\_FORMAT It specifies delimited File Format and it can be CSV (default) or common delimited format known to ORACLE\_LOADERaccess driver. You can use this KM option only if the source datastore File Format property is set to Delimited.
- COMPRESSION It specifies the compression method of the source file. There are 3 possible compression types or auto. Empty value implies no compression and AUTO implies compression type is auto-detected.
- DATE FORMAT It helps to set specific date format. The default format option AUTO searches for the following formats:

```
JMM-DD-YYYYBC
MM-DD-YYYY
YYYYMMDD HHMISS
YYMMDD HHMISS
YYYY.DDD
YYYY-MM-DD
```
- REJECT\_LIMIT The query helps to display an error message after the specified number of rows are rejected. Default value is zero.
- CONVERSION ERRORS It specifies the processing conversion errors. If any row throws an error because of a conversion error, the related columns are stored as null or the row is rejected.
- TRIM\_SPACES It helps to trim the leading and trailing spaces of the fields. If set to True, it trims the specified spaces.
- IGNORE\_BLANK\_LINES It set to True the blank lines are ignored without throwing any error.
- IGNORE MISSING COLUMNS If there are more columns in the field list than the source files, the extra columns will be stored as null.
- TRUNCATE\_COLUMNS If the data in a file is too long for a field, then this option will truncate the value of the field rather than rejecting the row.

#### **Advanced**

• ADD\_FORMAT\_PROPERTIES — This option allows adding custom format properties.

```
Use the following syntax: '<prop1>' VALUE '<value1>', '<prop2>' VALUE
'<value2>' ...
```
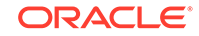

• OVERWRITE\_FIELD\_LIST — This option gives the possibility to redefine the source file field definitions, where ODI does not have enough information about your input data. The details that you enter here is used as field\_listparameter of dbms cloud.create external tablefunction call.

For more details, refer to [DBMS\\_CLOUD](https://docs.oracle.com/en/cloud/paas/autonomous-data-warehouse-cloud/user/dbmscloud-reference.html#GUID-52C9974C-D95E-4E41-AFBD-0FC4065C029A) package documentation for more information.

### **Cleanup**

- CLEANUP\_TEMPORARY\_OBJECTS Set this property to True, if you want temporary objects to be automatically cleaned up.
- CLEANUP\_CREDENTIAL Set this property to True, if you want the credential object to be automatically cleaned up at the end of the every execution. Cleanup will happen only if CREATE\_CREDENTIAL option is also set to True.

### 3.5.1.3.5 LKM File to ADWC Copy

This LKM helps to load data from local or HDFS file source to Oracle ADWC using Oracle Object Storage as intermediate staging. The source file is first loaded into Oracle Object Storage staging area. Then we use dbms\_cloud.copy\_data()to load data from Oracle Object Storage into staging table on ADWC. You must set TEMP\_OBJECT\_STORAGE\_SCHEMA KM option to designate temporary storage location.

You can use this LKM in combination with Oracle or generic SQL IKM.

OdiObjectStorageUpload happens similar to LKM File to ADWC External Table.

LKM File to ADWC Copy then creates a temporary staging table on ADWC execution unit and pulls the data from Object Store into it using dbms\_cloud.copy\_data()function.

#### **For Example**

```
create table STAR.C$_0PER
( PID NUMBER(2,0),
    PNAME VARCHAR2(20)
)
BEGIN
   dbms_cloud.copy_data(
     schema_name => 'STAR',
     table_name =>'C$_0PER',
     credential_name =>'ODI',
     file_uri_list =>'https://swiftobjectstorage.us-
ashburn-1.oraclecloud.com/v1/dwcsdemo/odi_bojana/person_no_header.csv',
     format => json_object(
     'type' VALUE 'CSV',
     'skipheaders' VALUE '0',
     'dateformat' VALUE 'AUTO')
  );
END;
```
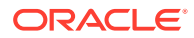

The KM optionally creates the credential object to connect to Object Storage, but can also re-use an existing one.

BEGIN

```
 dbms_cloud.create_credential(
     credential_name => 'ODI_FLEX',
     username => 'tenant15',
     password => 'xxxxxxxx'
   );
END;
```
#### **KM Options**

This KM has the following options:

- CREDENTIAL\_NAME It provides Credential name to connect to Oracle Object Storage. The default value is ODI.
- CREATE\_CREDENTIAL It creates new credentials. If set to False, ODI reuses the existing credentials.
- GENERATE FIELD LIST If this KM option is set to False, then the field list clause is skipped and the default settings of ORACLE\_LOADER access driver is applied.

```
Note:
```
You have to always generate the field\_list clause as it is required by Fixed file format.

- TEMP\_OBJECT\_STORAGE\_SCHEMA It specifies the name of logical schema defining the location of the temporary file that will be stored in Object Storage staging area. This must be an Oracle Object Storage technology logical schema.
- ADD\_COMPRESSION It compresses data before loading. Set this property to True, if you want to compress source data before loading into Oracle Object Storage. Additional KM options COMPRESSION TYPEand KEEP SOURCE FILESdefine compression preferences.
- COMPRESSION\_TYPE It allows you to configure the required compression type. Select the type of compression you want to apply on source data before loading into Oracle Object Storage.
- KEEP\_SOURCE\_FILES Use this KM option to retain the original source files after compression. Set this property to True (by default), if you wish to compress the target files and retain the original files.

```
Note:
```
gzip supports KEEP\_SOURCE\_FILES option, starting from version 1.6 only.

#### **Formatting**

• DELIMITED\_FILE\_FORMAT — It specifies delimited File Format and it can be CSV (default) or common delimited format known to ORACLE\_LOADERaccess driver. You

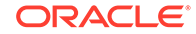

can use this KM option only if the source datastore File Format property is set to Delimited.

- COMPRESSION It specifies the compression method of the source file. There are 3 possible compression types or auto. Empty value implies no compression and AUTO implies compression type is auto-detected.
- DATE\_FORMAT It helps to set specific date format. The default format option AUTO searches for the following formats:

J MM-DD-YYYYBC MM-DD-YYYY YYYYMMDD HHMISS YYMMDD HHMISS YYYY.DDD YYYY-MM-DD

- REJECT\_LIMIT The query helps to display an error message after the specified number of rows are rejected. Default value is zero.
- CONVERSION\_ERRORS It specifies the processing conversion errors. If any row throws an error because of a conversion error, the related columns are stored as null or the row is rejected.
- TRIM\_SPACES It helps to trim the leading and trailing spaces of the fields. If set to True, it trims the specified spaces.
- IGNORE\_BLANK\_LINES If set to True, the blank lines are ignored without throwing any error.
- IGNORE MISSING COLUMNS If there are more columns in the field\_list than the source files, the extra columns will be stored as null.
- TRUNCATE\_COLUMNS If the data in a file is too long for a field, then this option will truncate the value of the field rather than rejecting the row.

### **Advanced**

ADD\_FORMAT\_PROPERTIES — This option allows adding custom format properties.

Use the following syntax: '<prop1>' VALUE '<value1>', '<prop2>' VALUE '<value2>' ...

• OVERWRITE\_FIELD\_LIST — This option gives the possibility to redefine the source file field definitions, where ODI does not have enough information about your input data. The details that you enter here is used as field list parameter of dbms\_cloud.create\_external\_tablefunction call.

For more details, refer to [DBMS\\_CLOUD](https://docs.oracle.com/en/cloud/paas/autonomous-data-warehouse-cloud/user/dbmscloud-reference.html#GUID-52C9974C-D95E-4E41-AFBD-0FC4065C029A) package documentation for more information.

### **Cleanup**

- CLEANUP\_TEMPORARY\_OBJECTS Set this property to True, if you want temporary objects to be automatically cleaned up.
- CLEANUP\_CREDENTIAL Set this property to True, if you want the credential object to be automatically cleaned up at the end of the every execution. Cleanup will happen only if CREATE CREDENTIAL option is also set to True.

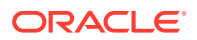

### 3.5.1.3.6 LKM File to ADWC Copy Direct

This KM is helpful to load data from local or HDFS file source to Oracle ADWC using Oracle Object Storage as intermediate staging. The source file is first loaded into Oracle Object Storage staging area. Then we use dbms\_cloud.copy\_data()function to load data from Object Storage directly into ADWC target table. Source attributes must match target column names. Either use data entities with matching attributes or set option GENERATE FIELD LIST to false. All target columns are loaded, irrespective of their mapping.

You must set TEMP\_OBJECT\_STORAGE\_SCHEMA KM option to designate temporary storage location. LKM File to ADWC Copy Direct does not support any transformations.

You can use this LKM as a standalone KM as you do not need an IKM for its implementation. OdiObjectStorageUpload happens similar to LKM File to ADWC External Table. LKM SQL to ADWC Copy Direct pulls the data from Oracle Object Storage and loads data directly into target using dbms\_cloud.copy\_data() function.

### **For Example**

```
BEGIN
  dbms_cloud.copy_data(
     schema_name => 'STAR',
    table name =>'PERSON',
     credential_name =>'ODI',
     file_uri_list =>'https://swiftobjectstorage.us-
ashburn-1.oraclecloud.com/v1/dwcsdemo/odi_bojana/person_no_header.csv',
    format => json object(
     'type' VALUE 'CSV',
     'skipheaders' VALUE '0',
     'dateformat' VALUE 'AUTO')
  );
END;
```
The KM optionally creates the credential object to connect to Oracle Object Storage, but can also re-use an existing one.

#### **BEGIN**

```
 dbms_cloud.create_credential(
   credential_name => 'ODI_FLEX',
  username => 'tenant15',
   password => 'xxxxxxxx'
 );
```
END;

#### **KM Options**

This KM has the following options:

• CREDENTIAL\_NAME — It provides Credential name to connect to Oracle Object Storage. The default value is ODI.

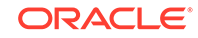

- CREATE\_CREDENTIAL It creates new credentials. If set to False, ODI reuses the existing credentials.
- GENERATE FIELD LIST  $-$  If this KM option is set to False, then the field list clause is skipped and the default settings of ORACLE\_LOADER access driver is applied.

### **Note:**

You have to always generate the field list clause as it is required by Fixed file format.

- TEMP\_OBJECT\_STORAGE\_SCHEMA It specifies the name of logical schema defining the location of the temporary file that will be stored in Object Storage staging area. This must be an Oracle Object Storage technology logical schema.
- CLEANUP\_TEMPORARY\_OBJECTS Set this property to True, if you want temporary objects to be automatically cleaned up.
- ADD\_COMPRESSION It compresses data before loading. Set this property to True, if you want to compress source data before loading into Oracle Object Storage. Additional KM options COMPRESSION TYPEand KEEP\_SOURCE\_FILESdefine compression preferences.
- COMPRESSION\_TYPE It allows you to configure the required compression type. Select the type of compression you want to apply on source data before loading into Oracle Object Storage.
- KEEP\_SOURCE\_FILES Use this KM option to retain the original source files after compression. Set this property to True (by default), if you wish to compress the target files and retain the original files.

### **Note:**

gzip supports KEEP SOURCE FILESoption, starting from version 1.6 only.

### **Formatting**

- DELIMITED\_FILE\_FORMAT It specifies delimited File Format and it can be CSV (default) or common delimited format known to ORACLE\_LOADERaccess driver. You can use this KM option only if the source data store File Format property is set to Delimited.
- COMPRESSION It specifies the compression method of the source file. There are 3 possible compression types, or auto. Empty value implies no compression and AUTO implies compression type is auto-detected.
- DATE\_FORMAT It helps to set specific date format. The default format option AUTO searches for the following formats

```
JMM-DD-YYYYBC
MM-DD-YYYY
YYYYMMDD HHMISS
YYMMDD HHMISS
```
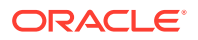

YYYY.DDD YYYY-MM-DD

- REJECT LIMIT The query helps to display an error message after the specified number of rows are rejected. Default value is zero.
- CONVERSION\_ERRORS It specifies the processing conversion errors. If any row throws an error because of a conversion error, the related columns are stored as null or the row is rejected.
- TRIM\_SPACES It helps to trim the leading and trailing spaces of the fields. If set to True, it trims the specified spaces.
- IGNORE BLANK LINES If set to True, the blank lines are ignored without throwing any error.
- IGNORE MISSING COLUMNS If there are more columns in the field\_list than the source files, the extra columns will be stored as null.
- TRUNCATE\_COLUMNS If the data in a file is too long for a field, then this option will truncate the value of the field rather than rejecting the row.

#### **Advanced**

• ADD\_FORMAT\_PROPERTIES — This option allows adding custom format properties.

Use the following syntax: '<prop1>' VALUE '<value1>', '<prop2>' VALUE '<value2>' ...

• OVERWRITE\_FIELD\_LIST — This option gives the possibility to redefine the source file field definitions, where ODI does not have enough information about your input data. The details that you enter here is used as field\_list parameter of dbms\_cloud.create\_external\_tablefunction call.

For more details, refer to [DBMS\\_CLOUD](https://docs.oracle.com/en/cloud/paas/autonomous-data-warehouse-cloud/user/dbmscloud-reference.html#GUID-52C9974C-D95E-4E41-AFBD-0FC4065C029A) package documentation for more information.

### **Target**

- CREATE\_TARG\_TABLE It helps you to create target table. Set this option to True, if you want to create target table before loading.
- TRUNCATE TARG TABLE It helps to truncate target table. Set this KM option to True if you want to truncate target table before loading it.
- DELETE\_TARG\_TABLE It allows you to delete the target table. Set this KM option to True if you want to delete data from target table before loading.

### **Cleanup**

• CLEANUP\_CREDENTIAL — Set this property to True, if you want the credential object to be automatically cleaned up at the end of the every execution. Cleanup will happen only if CREATE\_CREDENTIALoption is also set to True.

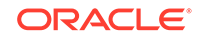

### 3.5.1.3.7 LKM Oracle to ADWC Datapump

This KM is helpful to load data from Oracle On-premises products to Oracle ADWC. You can use it in combination with Oracle or generic SQL IKM.

### **Working**

First source table is exported into local Datapump dump file. The export file is created in a local directory specified by TEMP\_FILE\_SCHEMA logical schema. A unique Export file name is generated as odi <ODI session id> <mapping node>.dmp. Export log name is odi <ODI\_session\_id>\_<mapping\_node>\_exp.log. The export file is then uploaded to Oracle Object storage bucket specified by TEMP\_OBJECT\_STORAGE\_SCHEMA logical schema. It is then imported to ADWC database into temporary staging table C\$\_alias. Import log name is odi <ODI session id> <mapping node> imp.log. Finally, the mapping IKM integrates the staging table into target. Transformations on target execution unit are supported.

### **Note:**

- ODI agent has to run on the same host as the source database to be able to access the dump/log files.
- Currently the KM does not support multi file loading from Oracle Object Storage. Hence you cannot set FILESIZE and PARALLEL options. dbms\_datapump package is used for export and import.

### **Example of Export code**

```
declare
   h1 number;
   j_status varchar2(200);
begin
   dbms_output.enable();
  h1 :=dbms_datapump.open('EXPORT','SCHEMA',NULL,'ODI_EXPORT','LATEST');
   dbms_datapump.add_file(
    handle \Rightarrow h1,
     filename => 'odi_de73e691-2ef5-4fff-8d98-697cf8e123cf_PER_AP.dmp',
    directory => 'ODI DIR',
    filetype => dbms datapump.KU$ FILE TYPE DUMP FILE,
    reusefile \Rightarrow 1);
   dbms_datapump.add_file(
    handle \Rightarrow h1,
     filename => 
'odi_de73e691-2ef5-4fff-8d98-697cf8e123cf_PER_AP_exp.log',
    directory => 'ODI DIR',
     filetype => dbms_datapump.KU$_FILE_TYPE_LOG_FILE);
  dbms datapump.metadata filter( h1, 'SCHEMA LIST', q'|'UT TD D 1'|' );
   dbms_datapump.metadata_filter( h1, 'NAME_LIST', q'|'PERSON_SRC'|', 
'TABLE' );
  dbms datapump.metadata filter( h1, 'INCLUDE PATH LIST',
q'|'TABLE'|' );
```
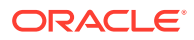

```
 dbms_datapump.set_parameter(h1, 'COMPRESSION', 'METADATA_ONLY');
  dbms_datapump.set_parameter(h1, 'COMPRESSION_ALGORITHM', 'BASIC');
  dbms_datapump.start_job(h1);
  dbms_datapump.wait_for_job(h1, j_status);
  exception
     when others then
     ....
end;
```
### **Example of Import code**

```
declare
  h1 number;
   j_status varchar2(200);
begin
  h1 := dbms_datapump.open('IMPORT','FULL',NULL,'ODI_IMPORT','LATEST');
  dbms_datapump.add_file(
   handle \Rightarrow h1,
     filename 
=> 'https://swiftobjectstorage.us-phoenix-1.oraclecloud.com/v1/dwcsdemo/
odi_bojana/odi_de73e691-2ef5-4fff-8d98-697cf8e123cf_PER_AP.dmp',
     directory => 'ODI',
    filetype => dbms datapump.KU$ FILE TYPE URIDUMP FILE);
  dbms_datapump.add_file(
    handle \Rightarrow h1,
     filename => 
'odi_de73e691-2ef5-4fff-8d98-697cf8e123cf_PER_AP_imp.log',
    directory => 'DATA PUMP DIR',
     filetype => dbms_datapump.KU$_FILE_TYPE_LOG_FILE);
  dbms_datapump.metadata_remap( h1, 'REMAP_SCHEMA', 'UT_TD_D_1',
'STAR');
  dbms_datapump.metadata_remap( h1, 'REMAP_TABLE', 'PERSON_SRC', 
'C$_0PER');
 dbms_datapump.set_parameter(h1,'TABLE_EXISTS_ACTION','SKIP');
  dbms_datapump.set_parameter(h1,'PARTITION_OPTIONS','MERGE');
  dbms_datapump.metadata_transform( h1, 'SEGMENT_ATTRIBUTES', 0); 
  dbms_datapump.start_job(h1);
  dbms_datapump.wait_for_job(h1, j_status);
  dbms_cloud.put_object(
     credential_name => 'ODI',
     object_uri 
=> 'https://swiftobjectstorage.us-phoenix-1.oraclecloud.com/v1/dwcsdemo/
odi_bojana/odi_de73e691-2ef5-4fff-8d98-697cf8e123cf_PER_AP_imp.log',
     directory_name => 'DATA_PUMP_DIR',
    file name =>
'odi_de73e691-2ef5-4fff-8d98-697cf8e123cf_PER_AP_imp.log');
   exception
     when others then
     ....
end;
```
### **KM Options**

This KM has the following options:

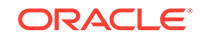

### **Source Export**

- TEMP FILE SCHEMA— It specifies the name of logical schema defining the location of the temporary export file that is stored before uploading to Oracle Object Storage. This must be a File technology logical schema. Oracle directory is created based on this location. The temporary file is stored on a file system accessible by the source database.
- $ORACLE$  DIRECTORY NAME It specifies the name of Oracle directory used by Datapump to store export file and logs on Source. The default value is ODI\_DIR.

### **Note:**

Use only uppercase for directory names.

- COMPRESSION It specifies which data to compress before writing to the dump file set. You can specify any of the following compression options:
	- $-$  ALL  $-$  enables compression for the entire export operation. You must enable **Oracle Advanced Compression** option for making this type of compression.
	- DATA\_ONLY When you select this option, entire data is written to the dump file in a compressed format. You must enable Oracle Advanced Compression option for making this type of compression.
	- $METADATA$   $ONLY$  When you select this option, entire metadata is written to the dump file in compressed format. This is the default option for COMPREESSION.
	- NONE It disables compression for the entire export operation.
- COMPRESSION\_ALGORITHM— It specifies the compression algorithm to be used when compressing dump file data. You can specify one of the following compression algorithm options:
	- BASIC Offers a good combination of compression ratios and speed; the algorithm used is the same as in previous versions of Oracle Datapump.
	- LOW Least impact on export throughput and suited for environments where CPU resources are the limiting factor.
	- MEDIUM Recommended for most environments. This option is similar to the BASIC option that provides a good combination of compression ratios and speed, but it uses a different algorithm when compared to BASIC algorithm.
	- HIGH Best suited for situations in which dump files are copied over slower networks where the limiting factor is the network speed.
- CREATE\_VIEW\_ON\_SOURCE It allows you to create view on source. Set this property to False only if you have a single source with no transformations or a simple filter.
- CREATE\_VIEW\_ON\_SOURCE\_TEMP\_SCHEMA It allows you to create view on source work schema. Set this property to True if you want to create view on source Work Schema.

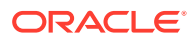

### **Note:**

- Work Schema user should have select privileges to all the source tables participating in the view select statement for the view to be valid. If set to False the view is created in the schema of the currently connected user.
- You cannot remap a SYSTEM schema, which means if set to False you must not be connected as SYSTEM. Because of restrictions in both the cases, we provide this option.
- USE GROUP PARTITION TABLE DATA Use parameter DATA\_OPTIONS=GROUP\_PARTITION\_TABLE\_DATA on export. GROUP\_PARTITION\_TABLE\_DATA value for DATA\_OPTIONS parameter is only available for Oracle 12.2 versions or later.

### **Note:**

Set this option to False, for any previous Oracle versions.

### **Target Import**

- CREDENTIAL\_NAME It provides credential name to connect to Object Storage. The default value is ODI.
- CREATE\_CREDENTIAL It helps to create new credential. If set to False ODI will reuse existing credentials.
- TEMP\_OBJECT\_STORAGE\_SCHEMA It denotes the logical schema for temporary Oracle Object Storage location. Specify the name of logical schema defining the location of the temporary export file that will be stored in Oracle Object Storage staging area. This must be an Object Storage technology logical schema.

### **Cleanup**

- CLEANUP\_TEMPORARY\_OBJECTS Set this property to True, if you want to clean up the temporary objects automatically.
- CLEANUP\_CREDENTIAL Set this property to True, if you want to clean up the credential object automatically at the end of the every execution. Cleanup will happen only if CREATE\_CREDENTIALoption is also set to true.

### 3.5.1.4 Loading Oracle Object Storage files into ADWC

You can use the following knowledge modules for loading Oracle Object Storage files into Oracle ADWC:

- [LKM Object Storage to ADWC Copy](#page-85-0)
- **[LKM Object Storage to ADWC Copy Direct](#page-87-0)**
- **[LKM Object Storage to ADWC External Table](#page-89-0)**

When you load data from Oracle Object Storage to ADWC, target of the mapping has to be Oracle technology as there is no specific technology for ADWC. Object Storage Bucket represents Object Storage physical schema. Some properties such as

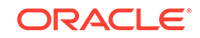

Heading and Delimiter are retrieved from source Data Store. Other properties such as user name and password are retrieved from Object Storage Data Server. If you use transform components, they need to be moved to the target (Oracle) execution unit. No transformations on source are supported.

### <span id="page-85-0"></span>3.5.1.4.1 LKM Object Storage to ADWC Copy

This KM helps to load data from Oracle Cloud Object Storage to Oracle ADWC. It is using dbms\_cloud.copy\_data() function to load data into a staging table. LKM Object Storage to ADWC Copy is assigned to an AP node. It is used in moving data from Oracle Object Storage file to an ADWC table. You can use it in combination with Oracle or generic SQL IKM.

### **For Example**

LKM Object Storage to ADWC External Table is creating a temporary staging external table to pull the data from Object Store.

### BEGIN

```
 dbms_cloud.create_external_table(
    table name =>'C$ OPER EXT',
     credential_name =>'ODI_FLEX',
     file_uri_list =>'https://swiftobjectstorage.us-
phoenix-1.oraclecloud.com/v1/dwcsprod/bucket_tenant15/person.csv',
    column_list => 'PID NUMBER(2,0),
PNAME VARCHAR2(20)',
     field_list => 'PID, PNAME',
     format => json_object('type' VALUE 'CSV', 'skipheaders' VALUE '1')
  );
END;
```
It also optionally creates the credential object, but can also re-use an existing one.

### BEGIN

```
 dbms_cloud.create_credential(
     credential_name => 'ODI_FLEX',
    username => 'tenant15',
     password => 'xxxxxxxx'
   );
END;
```
### **KM Options**

This KM has the following options:

- CREDENTIAL\_NAME It provides credential name to connect to Object Storage. The default value is ODI.
- CREATE\_CREDENTIAL It helps to create new credential. If set to False ODI will reuse existing credentials.
- GENERATE\_FIELD\_LIST If this KM option is set to False, then the field list clause is skipped and the default settings of ORACLE\_LOADER access driver is applied.

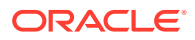

### **Note:**

You have to always generate the field list clause as it is required by Fixed file format.

- DELIMITED FILE FORMAT It specifies delimited File Format and it can be CSV (default) or common delimited format known to ORACLE\_LOADER access driver. You can use this KM option only if the source datastore File Format property is set to Delimited.
- COMPRESSION It specifies the compression method of the source file. It can have values nil or auto. Empty value implies no compression and AUTO implies compression type is auto-detected.
- DATE\_FORMAT It helps to set specific date format. The default format option AUTO searches for the following formats:

```
J
MM-DD-YYYYBC
MM-DD-YYYY
YYYYMMDD HHMISS
YYMMDD HHMISS
YYYY.DDD
YYYY-MM-DD
```
- REJECT LIMIT  $-$  The query helps to display an error message after the specified number of rows are rejected. Default value is zero.
- CONVERSION\_ERRORS It specifies the processing conversion errors. If any row throws an error because of a conversion error, the related columns are stored as null or the row is rejected.
- TRIM\_SPACES It helps to trim the leading and trailing spaces of the fields. If set to True it trims the specified spaces.
- IGNORE BLANK LINES— It set to True the blank lines are ignored without throwing any error.
- IGNORE MISSING COLUMNS If there are more columns in the field list than the source files, the extra columns will be stored as null.
- TRUNCATE COLUMNS If the data in a file is too long for a field, then this option will truncate the value of the field rather than rejecting the row.
- ADD\_FORMAT\_PROPERTIES This option allows adding custom format properties.

```
Use the following syntax: <'prop1>' VALUE '<value1>', '<prop2>' VALUE
'<value2>' ...
```
 $\alpha$ VERWRITE FIELD LIST — This option gives the possibility to redefine the source file field definitions, where ODI does not have enough information about your input data. The details that you enter here is used as field list parameter of dbms\_cloud.create\_external\_table function call.

For more details, refer to [DBMS\\_CLOUD](https://docs.oracle.com/en/cloud/paas/autonomous-data-warehouse-cloud/user/dbmscloud-reference.html#GUID-52C9974C-D95E-4E41-AFBD-0FC4065C029A) package documentation for more information.

• CLEANUP\_TEMPORARY\_OBJECTS — Set this property to True, if you want temporary objects to be automatically cleaned up.

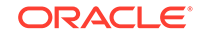

• CLEANUP\_CREDENTIAL — Set this property to True, if you want the credential object to be automatically cleaned up at the end of the every execution. Cleanup will happen only if CREATE CREDENTIAL option is also set to True.

### <span id="page-87-0"></span>3.5.1.4.2 LKM Object Storage to ADWC Copy Direct

This KM is helpful to load data from Oracle Object Storage to Oracle ADWC. It is using dbms\_cloud.copy\_data () function. This LKM can be used as standalone as no IKM is needed. It loads data directly into target table. Source attributes must match target column names. Either use data entities with matching attributes or set option GENERATE\_FIELD\_LIST = false. All target columns are loaded irrespective of whether they are mapped or not.

### **Note:**

LKM Object Storage to ADWC Copy Direct does not support any transformations.

The LKM Object Storage to ADWC Copy Direct is assigned to an AP node. This is used for moving files/objects from Oracle Object Storage to an ADWC table.

### **For Example**

LKM Object Store to ADWC Copy Direct pulls the data from Oracle Object Storage and loads data directly into target using dbms\_cloud.copy\_data() function.

```
BEGIN
   dbms_cloud.copy_data(
     schema_name => 'ODI',
     table_name =>'PERSON',
     credential_name =>'ODI_FLEX',
     file_uri_list =>'https://swiftobjectstorage.us-
phoenix-1.oraclecloud.com/v1/dwcsprod/bucket_tenant15/person.csv',
     field_list => 'PID, PNAME', 
     format => json_object('type' VALUE 'CSV', 'skipheaders' VALUE '1')
  );
END;
```
It also optionally creates the credential object, but can also re-use an existing one.

```
BEGIN
```

```
 dbms_cloud.create_credential(
     credential_name => 'ODI_FLEX',
    username => 'tenant15',
     password => 'xxxxxxxx'
   );
END;
```
### **KM Options**

This KM has the following options:

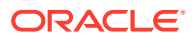

- CREATE\_TARG\_TABLE It helps you to create target table. Set this option to True, if you want to create target table before loading.
- CREDENTIAL\_NAME It provides Credential name to connect to Oracle Object Storage. The default value is ODI.
- CREATE\_CREDENTIAL It creates new credentials. If set to False, ODI reuses the existing credentials.
- TRUNCATE\_TARG\_TABLE It helps to truncate target table. Set this KM option to True if you want to truncate target table before loading it.
- DELETE\_TARG\_TABLE It allows you to delete the target table. Set this KM option to True if you want to delete data from target table before loading.
- GENERATE FIELD LIST If this KM option is set to False, then the field list clause is skipped and the default settings of ORACLE\_LOADER access driver is applied.

# **Note:**

You have to always generate the field list clause as it is required by Fixed file format.

- DELIMITED\_FILE\_FORMAT It specifies delimited File Format and it can be CSV (default) or common delimited format known to ORACLE\_LOADER access driver. You can use this KM option only if the source datastore File Format property is set to Delimited.
- COMPRESSION It specifies the compression method of the source file. It can have values nil or auto. Empty value implies no compression and AUTO implies compression type is auto-detected.
- DATE\_FORMAT It helps to set specific date format. The default format option AUTO searches for the following formats:

```
J
MM-DD-YYYYBC
MM-DD-YYYY
YYYYMMDD HHMISS
YYMMDD HHMISS
YYYY.DDD
YYYY-MM-DD
```
- REJECT\_LIMIT The query helps to display an error message after the specified number of rows are rejected. Default value is zero.
- CONVERSION\_ERRORS It specifies the processing conversion errors. If any row throws an error because of a conversion error, the related columns are stored as null or the row is rejected.
- TRIM SPACES  $-$  It helps to trim the leading and trailing spaces of the fields. If set to True it trims the specified spaces.
- IGNORE\_BLANK\_LINES If set to True, the blank lines are ignored without throwing any error.
- IGNORE MISSING COLUMNS If there are more columns in the field\_list than the source files, the extra columns will be stored as null.

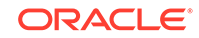

- <span id="page-89-0"></span>• TRUNCATE\_COLUMNS — If the data in a file is too long for a field, then this option will truncate the value of the field rather than rejecting the row.
- ADD\_FORMAT\_PROPERTIES This option allows adding custom format properties.

Use the following syntax:'<prop1>' VALUE '<value1>', '<prop2>' VALUE '<value2>' ...

OVERWRITE FIELD LIST  $-$  This option gives the possibility to redefine the source file field definitions, where ODI does not have enough information about your input data. The details that you enter here is used as field list parameter of dbms\_cloud.create\_external\_table function call.

For more details, refer to [DBMS\\_CLOUD](https://docs.oracle.com/en/cloud/paas/autonomous-data-warehouse-cloud/user/dbmscloud-reference.html#GUID-52C9974C-D95E-4E41-AFBD-0FC4065C029A) package documentation for more information.

- CLEANUP\_TEMPORARY\_OBJECTS Set this property to True, if you want temporary objects to be automatically cleaned up.
- $\text{CEANUP}$  CREDENTIAL  $\text{--}$  Set this property to True, if you want the credential object to be automatically cleaned up at the end of the every execution. Cleanup will happen only if CREATE\_CREDENTIAL option is also set to True.

### 3.5.1.4.3 LKM Object Storage to ADWC External Table

This KM is helpful to load data from Oracle Object Storage to Oracle ADWC using External Table method. You can use this LKM in combination with Oracle or generic SQL IKM.

The LKM is assigned to an AP node, so that it can move Oracle Object Storage file to Oracle ADWC table.

#### **For Example —**

LKM Object Storage to ADWC External Table is creating a temporary staging external table to pull the data from Oracle Object Storage.

```
BEGIN
  dbms_cloud.create_external_table(
     table_name =>'C$_0PER_EXT',
     credential_name =>'ODI_FLEX',
    file uri list =>'https://swiftobjectstorage.us-
phoenix-1.oraclecloud.com/v1/dwcsprod/bucket_tenant15/person.csv',
    column list => 'PID NUMBER(2,0),
PNAME VARCHAR2(20)',
     field_list => 'PID, PNAME',
     format => json_object('type' VALUE 'CSV', 'skipheaders' VALUE '1')
  );
END;
```
It also optionally creates the credential object, but can also re-use an existing one.

BEGIN

```
 dbms_cloud.create_credential(
   credential_name => 'ODI_FLEX',
   username => 'tenant15',
   password => 'xxxxxxxx'
```
);

END;

### **KM Options**

This KM has the following options:

- CREDENTIAL\_NAME It provides Credential name to connect to Oracle Object Storage. The default value is ODI.
- CREATE\_CREDENTIAL It creates new credentials. If set to False, ODI reuses the existing credentials.
- GENERATE\_FIELD\_LIST If this KM option is set to False, then the field\_list clause is skipped and the default settings of ORACLE\_LOADER access driver is applied.

#### **Note:**

You have to always generate the field\_list clause as it is required by Fixed file format.

- DELIMITED\_FILE\_FORMAT It specifies delimited File Format and it can be CSV (default) or common delimited format known to ORACLE\_LOADER access driver. You can use this KM option only if the source datastore File Format property is set to Delimited.
- COMPRESSION It specifies the compression method of the source file. It can have values nil or auto. Empty value implies no compression and AUTO implies compression type is auto-detected.
- DATE\_FORMAT It helps to set specific date format. The default format option AUTO searches for the following formats:

```
J
MM-DD-YYYYBC
MM-DD-YYYY
YYYYMMDD HHMISS
YYMMDD HHMISS
YYYY.DDD
YYYY-MM-DD
```
- REJECT\_LIMIT The query helps to display an error message after the specified number of rows are rejected. Default value is zero.
- CONVERSION\_ERRORS It specifies the processing conversion errors. If any row throws an error because of a conversion error, the related columns are stored as null or the row is rejected.
- TRIM\_SPACES It helps to trim the leading and trailing spaces of the fields. If set to True it trims the specified spaces.
- IGNORE BLANK LINES It set to True the blank lines are ignored without throwing any error.
- IGNORE MISSING COLUMNS If there are more columns in the field\_list than the source files, the extra columns will be stored as null.

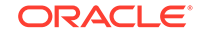

- TRUNCATE\_COLUMNS— If the data in a file is too long for a field, then this option will truncate the value of the field rather than rejecting the row.
- ADD\_FORMAT\_PROPERTIES This option allows adding custom format properties.

Use the following syntax: '<prop1>' VALUE '<value1>', '<prop2>' VALUE '<value2>' ...

 $\alpha$ VERWRITE FIELD LIST  $\overline{\phantom{a}}$  This option gives the possibility to redefine the source file field definitions, where ODI does not have enough information about your input data. The details that you enter here is used as field list parameter of dbms cloud.create external table function call.

For more details, refer to [DBMS\\_CLOUD](https://docs.oracle.com/en/cloud/paas/autonomous-data-warehouse-cloud/user/dbmscloud-reference.html#GUID-52C9974C-D95E-4E41-AFBD-0FC4065C029A) package documentation for more information.

- CLEANUP\_TEMPORARY\_OBJECTS Set this property to True, if you want temporary objects to be automatically cleaned up.
- CLEANUP\_CREDENTIAL— Set this property to True, if you want the credential object to be automatically cleaned up at the end of the every execution. Cleanup will happen only if CREATE CREDENTIAL option is also set to True.

# 3.5.2 Extracting data

In ODI, you can extract data from ADWC via JDBC using Oracle KMs.

You can design a mapping that uses the Data Stores for an ADWC Schema as the source of the mapping, where you can extract data via JDBC using the following Oracle KMs:

- Extract data from ADWC and load to on-premise Oracle Table through
	- LKM SOL to Oracle (Built-In)
	- IKM Oracle Insert
- Extract data from ADWC and load to on-premise File through
	- LKM SQL Multi-Connect
	- IKM SQL to File Append

# 3.6 Best Practices for Working with ADWC

This section provides the best practices for working with Oracle Data Integrator connected to ADWC technology.

# 3.6.1 Caching Oracle Sequences in ADWC

In order to maintain the referential integrity between dimensions and facts tables, warehouse dimensions require unique surrogate keys. These surrogate keys get auto populated when you configure the dimensions with new records. It is a common practice to use Oracle sequences to populate the surrogate keys of warehouse dimensions. During the initial upload operation of a large warehouse dimension, you have to set the CACHE SIZE of the sequence used by the dimension to a large size. This will significantly improve the initial upload operation of the large dimension. You can then reduce the CACHE SIZE for incremental-updates operations.

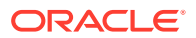

The following example shows how to create an Oracle sequence for a large dimension. The CACHE SIZE for this sequence is 50,000 sequences:

CREATE SEQUENCE "SEQ\_W\_CUSTOMER\_D" MINVALUE 1000 MAXVALUE 9999999999999999999999999999 INCREMENT BY 1 START WITH 1000 CACHE 50000 NOORDER NOCYCLE;

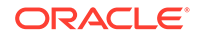

# 4 Files

It is important to understand how to work with Files in Oracle Data Integrator. This chapter includes the following sections:

- **Introduction**
- [Installation and Configuration](#page-94-0)
- [Setting up the Topology](#page-97-0)
- **[Setting Up an Integration Project](#page-100-0)**
- [Creating and Reverse-Engineering a File Model](#page-101-0)
- [Designing a Mapping](#page-106-0)

# 4.1 Introduction

Oracle Data Integrator supports fixed or delimited files containing ASCII or EBCDIC data.

# 4.1.1 Concepts

The File technology concepts map the Oracle Data Integrator concepts as follows: A File server corresponds to an Oracle Data Integrator data server. In this File server, a directory containing files corresponds to a physical schema. A group of flat files within a directory corresponds to an Oracle Data Integrator model, in which each file corresponds to a datastore. The fields in the files correspond to the datastore columns.

Oracle Data Integrator provides a built-in driver for Files and knowledge modules for integrating Files using this driver, using the metadata declared in the File data model and in the topology.

Most technologies also have specific features for interacting with flat files, such as database loaders, utilities, and external tables. Oracle Data Integrator can also benefit from these features by using technology-specific Knowledge Modules. In terms of performance, it is most of the time recommended to use database utilities when handling flat files.

Note that the *File* technology concerns flat files (fixed and delimited). XML files are covered in [XML Files](#page-124-0) .

# 4.1.2 Knowledge Modules

Oracle Data Integrator provides the knowledge modules (KM) listed in this section for handling File data using the File driver.

Note that the SQL KMs listed in [Table 4-1](#page-94-0) are generic and can be used with any database technology. Technology-specific KMs, using features such as loaders or external tables, are listed in the corresponding technology chapter.

ORACLE®

### <span id="page-94-0"></span>**Table 4-1 SQL KMs**

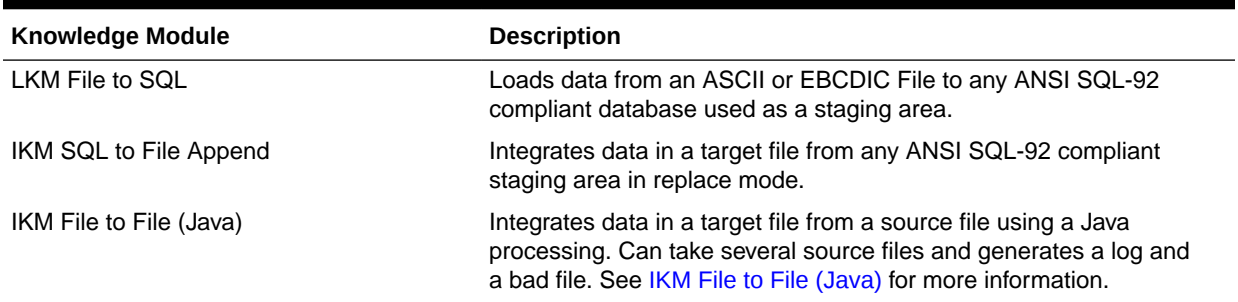

# 4.2 Installation and Configuration

Make sure you have read the information in this section before you start working with the File technology:

- **System Requirements and Certifications**
- **Technology Specific Requirements**
- **[Connectivity Requirements](#page-97-0)**

# 4.2.1 System Requirements and Certifications

Before performing any installation you should read the system requirements and certification documentation to ensure that your environment meets the minimum installation requirements for the products you are installing.

The list of supported platforms and versions is available on Oracle Technical Network (OTN):

[http://www.oracle.com/technetwork/middleware/data-integrator/documentation/](http://www.oracle.com/technetwork/middleware/data-integrator/documentation/index.html) [index.html.](http://www.oracle.com/technetwork/middleware/data-integrator/documentation/index.html)

# 4.2.2 Technology Specific Requirements

Some of the knowledge modules for File data use specific features of the database. This section lists the requirements related to these features.

### **Database Utilities**

Most database technologies have their own utilities for interacting with flat files. All require that the database client software is accessible from the Agent that runs the mapping that is using the utility. Some examples are:

- Oracle: SQL\*Loader
- Microsoft SQL Server: bcp
- Teradata: FastLoad, MultiLoad, TPump, FastExport

You can benefit from these utilities in Oracle Data Integrator by using the technologyspecific knowledge modules. See the technology-specific chapter in this guide for more information about the knowledge modules and the requirements for using the database utilities.

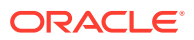

### **Requirements for IKM File to File (Java)**

The IKM File to File (Java) generates, compiles, and runs a Java program to process the source files. In order to use this KM, a JDK is required.

### **Supported Datatypes**

Datatype Mappings to and from Oracle will be defined for these data types. Supported datatypes for File technology are:

- **Ascii signed zone decimal** It is a numeric data type commonly used in COBOL files on IBM mainframes. It is a USAGE DISPLAY item where every digit is represented using one byte character, the corresponding ASCII or EBCDIC character is used for each digit. Signed zone decimal can take both positive and negative values. The ZONED data type is valid only in fixed-width text data files. The maximum length of a zoned decimal constant is 15 decimal digits (15 bytes).
- **Ascii unsigned zoned decimal** Unsigned decimal is very similar to Ascii signed zone decimal and the difference is that it represents only positive numbers. The ASCII zoned decimal formats produce the same printable representation of numbers. There are two nibbles per byte, each indicated by a hexadecimal character. For example, the value 15 is stored in two bytes. The first byte contains the hexadecimal value F1, and the second byte contains the hexadecimal value C5.

### **Note:**

For the ASCII environment the unsigned and signed, positive values are arithmetically and physically equal.

- **Binary signed big endian**  Big endian is an order in which the "big end" (most significant value in the sequence) is stored first (at the lowest storage address). For example, in a big endian computer, the two bytes required for the hexadecimal number 4F52 is stored as 4F52 in storage (if 4F is stored at storage address 1000, for example, 52 will be at address 1001). Singed binary data type means that it can hold both positive or negative values i.e., an 8 bit signed binary can hold values from 0 to 127 both positive and negative.
- **Binary signed little endian** Little endian is an order in which the "little end" (least significant value in the sequence) is stored first. For example, in a little endian computer, the two bytes required for the hexadecimal number 4F52 is stored as 524F (52 at address 1000, 4F at 1001). Singed binary data type means that it can hold both positive or negative values i.e., an 8 bit signed binary can hold values from 0 to 127 both positive and negative.
- **Binary unsigned big endian** Big endian is an order in which the "big end" (most significant value in the sequence) is stored first (at the lowest storage address). For example, in a big endian computer, the two bytes required for the hexadecimal number 4F52 is stored as 4F52 in storage (if 4F is stored at storage address 1000, for example, 52 will be at address 1001). Unsigned binary data type denotes that the binary item can hold only positive values (i.e., an 8 bit unsigned binary can hold values from 0 to 255).
- **Binary unsigned little endian** Little endian is an order in which the "little end" (least significant value in the sequence) is stored first. For example, in a little endian computer, the two bytes required for the hexadecimal number 4F52

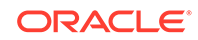

is stored as 524F (52 at address 1000, 4F at 1001). Unsigned binary data type denotes that the binary item can hold only positive values (i.e., an 8 bit unsigned binary can hold values from 0 to 255).

- **Date** —Based on the international ISO-8601:1988 standard date notation: YYYYMMDD where YYYY represents the year in the usual Gregorian calendar, MM is the month between 01 (January) and 12 (December), and DD is the day of the month with a value between 01 and 31. Dates may be represented in any of the following list of base data types. For some data types, a minimum of 4 bytes is required. The list includes: Numeric, String and EBCDIC.
- **Ebcdic** A string of characters encoded using the EBCDIC (Extended Binary Coded Decimal Interchange Code) encoding used on larger IBM computers. During a reformat from EBCDIC to ASCII, if a character being converted is not in the EBCDIC character set, the conversion results in a space hexadecimal 20.
- **Ebcdic signed zoned decimal** A signed zoned decimal is composed of regular EBCDIC numeric characters, one character per byte, for all the digits of the field except the one that holds the sign, either the most-significant (sign leading) or the least-significant (sign trailing) digit, usually the least-significant digit. The digit that holds the sign combines, or "over punches" the sign of the number onto that digit. This saves one byte that the sign would otherwise occupy.
- **Ebcdic unsigned zoned decimal** Unsigned zoned decimal is very similar to Ebcdic signed zoned decimal and the difference is that it represents only positive numbers. For unsigned (or implied positive) fields each digit is represented by a zoned bit value in the left-most four bits (nibble or half-word) and the binary value for the digit in the right-most four bits (nibble or half-word).

### **Note:**

For the EBCDIC environment, the unsigned and signed, positive values are arithmetically equal but physically different because of the low-order byte or units position (or the sign position).

- **Fixed Ebcdic** It is a text representation of a floating-point number, spacepadded in fixed-length data, encoded as EBCDIC to comply with the character set of the text data file. The PACKED data type is valid only in fixed-width text data files. It is a packed decimal type.
- **Fixed String** A fixed-length string that is always right-padded with spaces to the specified length when stored. M represents the column length in characters. The range of M is 0 to 255. If M is omitted, the length is 1.CHAR(0) columns can contain 2 values: an empty string or NULL. Such columns cannot be part of an index. The CONNECT storage engine does not support CHAR(0).

### **Note:**

Trailing spaces are removed when CHAR values are retrieved unless the PAD\_CHAR\_TO\_FULL\_LENGTH SQL mode is enabled.

• **Numeric** — The numeric data types store positive and negative fixed and floatingpoint numbers, zero, infinity, and values that are the undefined result of an operation (that is, is "not a number" or NAN). It comprises of Number data type and Floating Point Numbers. The NUMBER data type stores fixed and

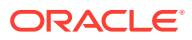

<span id="page-97-0"></span>floating-point numbers. Numbers of virtually any magnitude can be stored and are guaranteed portable among different systems operating Oracle Database, up to 38 digits of precision.

- **Signed packed decimal**  Packed decimal constants can be used in any type of expression. A packed decimal constant is coded as P'constantValue', where constantValue is a string of 1 to 15 decimal digits, optionally preceded by a plus (+) or minus (-) sign. If no sign is coded, the value is positive. To simplify coding of expressions, packed decimal constants can be coded without the leading P and enclosing apostrophes. The maximum length of a packed decimal constant is 15 decimal digits (8 bytes).
- **String** A string is a data type used in programming, such as an integer and floating point unit, but is used to represent text rather than numbers. It is comprised of a set of characters that can also contain spaces and numbers. It is often implemented as an array of bytes (or words) that stores a sequence of elements, typically characters, using some character encoding. A string may also denote more general arrays or other sequence (or list) data types and structures. String is a class, a reference data type. Although the compiler has special support for strings, such as converting string literals into string instances, and performing string concatenation, string is not a primitive type, but a Class. By convention, class names begin in uppercase.
- **Unsigned packed decimal**  An unsigned packed decimal number is like a packed decimal number except that the right-most, four-bit nibble contains a packed decimal digit rather than a four-bit sign. Unsigned packed numbers are often encountered when handling certain date and time values returned by the system. Unsigned packed decimal constants are most useful in simple, single term expressions where you have a requirement to output an unsigned packed decimal value. There is no particular advantage to specifying unsigned packed decimal constants in arithmetic or relational expressions since they are always converted to packed decimal in order to complete the operation.

# 4.2.3 Connectivity Requirements

This section lists the requirements for connecting to flat files.

### **JDBC Driver**

Oracle Data Integrator includes a built-in driver for flat files. This driver is installed with Oracle Data Integrator and does not require additional configuration.

# 4.3 Setting up the Topology

Setting up the topology consists in:

- **1.** Creating a File Data Server
- **2.** [Creating a File Physical Schema](#page-100-0)

# 4.3.1 Creating a File Data Server

A File data server is a container for a set of file folders (each file folder corresponding to a physical schema).

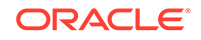

Oracle Data Integrator provides the default FILE\_GENERIC data server. This data server suits most of the needs. In most cases, it is not required to create a File data server, and you only need to create a physical schema under the FILE\_GENERIC data server.

### **Note:**

Starting with JDK 8, the JDBC-ODBC Bridge is no longer included with the JDK.

The JDBC-ODBC Bridge has always been considered transitional and a nonsupported product that was only provided with select JDK bundles and not included with the JRE. Instead, use a JDBC driver provided by the vendor of the database or a commercial JDBC Driver instead of the JDBC-ODBC Bridge.

### 4.3.1.1 Creation of the Data Server

Create a data server for the File technology using the standard procedure, as described in Creating a Data Server of *Administering Oracle Data Integrator*. This section details only the fields required or specific for defining a File data server:

- **1.** In the Definition tab:
	- **Name**: Name of the data server that will appear in Oracle Data Integrator.
	- **User/Password**: These fields are not used for File data servers.
- **2.** In the JDBC tab, enter the following values:
	- **JDBC Drive**r: com.sunopsis.jdbc.driver.file.FileDriver
	- **JDBC URL**: jdbc:snps:dbfile?<property=value>&<property=value>&...

You can use in the URL the properties listed in Table 4-2.

**Table 4-2 JDBC File Driver Properties**

| <b>Property</b>                            | Value                                     | <b>Description</b>                                                                                                    |
|--------------------------------------------|-------------------------------------------|----------------------------------------------------------------------------------------------------|
| DATA_CONTAINS_LINE TRUE FALSE<br>SEPARATOR |                                           | If set to true, when reading data,<br>if a record contains a character (or<br>sequence of characters) that is set as<br>a line separator, it is not considered<br>as a line break, but the data is read<br>on till the read 'row size' number of<br>characters. |
| <b>ENCODING</b>                            | <encoding_code<br>&gt;</encoding_code<br> | File encoding. The list<br>of supported encoding is<br>available at https://docs.oracle.com/<br>javase/8/docs/technotes/guides/intl/<br>encoding.doc.html. The default<br>encoding value is ISO8859 1.                                                          |

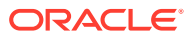

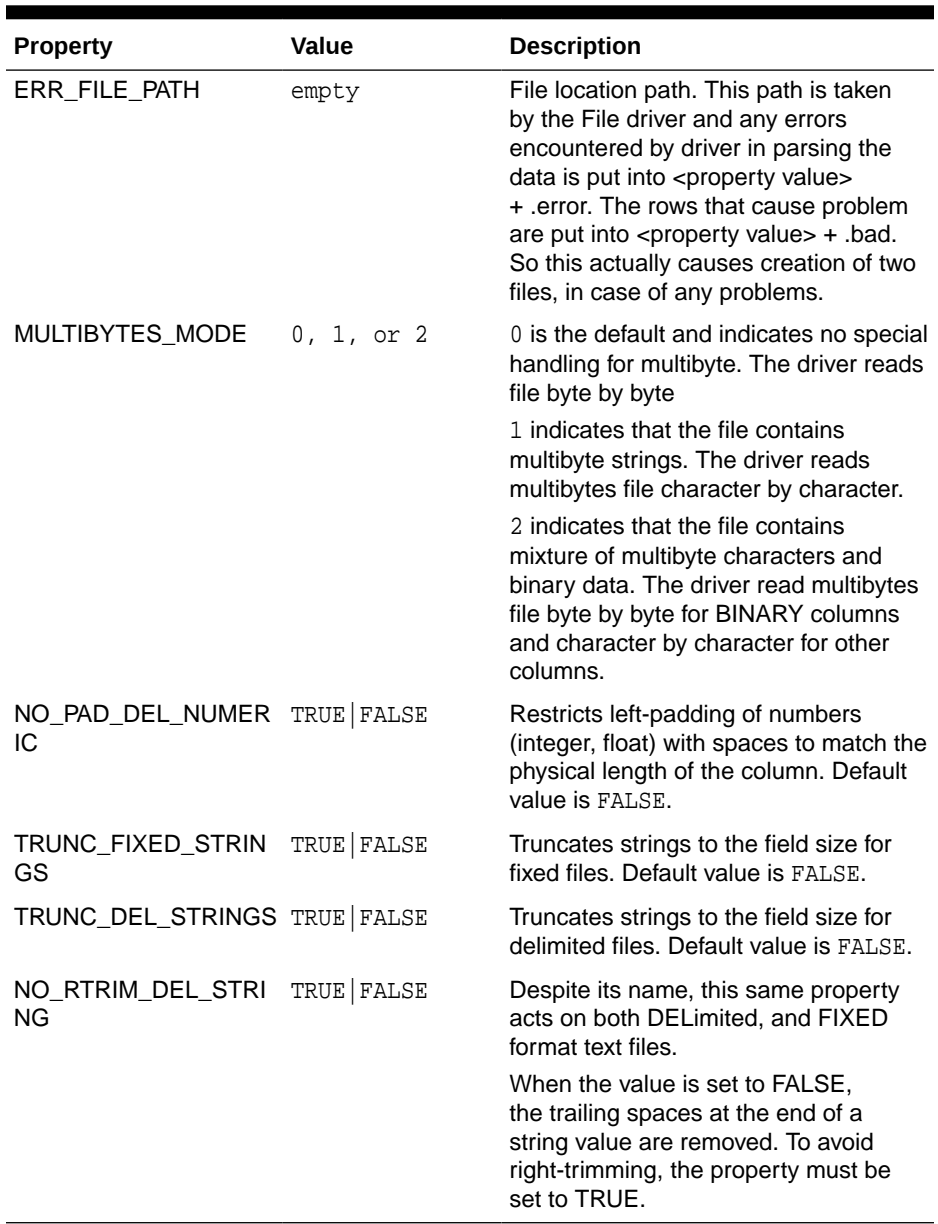

### **Table 4-2 (Cont.) JDBC File Driver Properties**

### **Note:**

The TRUNC\_FIXED\_STRINGS and TRUNC\_DEL\_STRINGS properties affect the treatment of data that is fed into the File driver via an INSERT statement, not the data that File driver reads from the backing file.

### **JDBC URL example**:

jdbc:snps:dbfile?ENCODING=ISO8859\_1&TRUNC\_FIXED\_STRINGS=FALSE

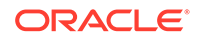

# <span id="page-100-0"></span>4.3.2 Creating a File Physical Schema

Create a File physical schema using the standard procedure, as described in Creating a Physical Schema in *Administering Oracle Data Integrator*.

In your physical schema, you must set a pair of directories:

- The **Directory (Schema)**, where Oracle Data Integrator will look for the source and target files and create error files for invalid records detected in the source files.
- A **Directory (Work Schema)**, where Oracle Data Integrator may create temporary files associated to the sources and targets contained in the Data Schema.

### **Note:**

- Data and Work schemas each correspond to a directory. This directory must be accessible to the component that will access the files. The directory can be an absolute path (m:/public/data/files) or relative to the runtime agent or Studio startup directory (../demo/files). It is strongly advised to use a path that is independent from the execution location.
- In UNIX in particular, the agent must have read/write permission on both these directories.
- Keep in mind that file paths are different in Windows than they are in UNIX. Take the platform used by the agent into account when setting up this information.

Create for this physical schema a logical schema using the standard procedure, as described in Creating a Logical Schema in *Administering Oracle Data Integrator* and associate it in a given context.

# 4.4 Setting Up an Integration Project

Setting up a project using the File database follows the standard procedure. See Creating an Integration Project of the *Developing Integration Projects with Oracle Data Integrator*.

It is recommended to import the following knowledge modules into your project for getting started:

- LKM File to SQL
- IKM SQL to File Append
- IKM File to File (Java)

In addition to these knowledge modules, you can also import file knowledge modules specific to the other technologies involved in your product.

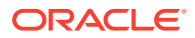

# <span id="page-101-0"></span>4.5 Creating and Reverse-Engineering a File Model

This section contains the following topics:

- Create a File Model
- Reverse-engineer a File Model

# 4.5.1 Create a File Model

An File model is a set of datastores, corresponding to files stored in a directory. A model is always based on a logical schema. In a given context, the logical schema corresponds to one physical schema. The data schema of this physical schema is the directory containing all the files (eventually in sub-directories) described in the model.

Create a File model using the standard procedure, as described in Creating a Model of *Developing Integration Projects with Oracle Data Integrator*.

# 4.5.2 Reverse-engineer a File Model

Oracle Data Integrator provides specific methods for reverse-engineering files. File database supports four types of reverse-engineering:

- Delimited Files Reverse-Engineering is performed per file datastore.
- [Fixed Files Reverse-engineering using the Wizard](#page-102-0) is performed per file datastore.
- [COBOL Copybook reverse-engineering,](#page-103-0) which is available for fixed files, if a copybook describing the file is provided. It is performed per file datastore.
- [Customized Reverse-Engineering,](#page-104-0) which uses a RKM (Reverse Knowledge Module) to obtain, from a Microsoft Excel spreadsheet, column definitions of each file datastore within a model and automatically create the file datastores in batch without manual input.

### **Note:**

The built-in file driver uses metadata from the Oracle Data Integrator models (field data type or length, number of header rows, etc.). Driver-specific tags are generated by Oracle Data Integrator and passed to the driver along with regular SQL commands. These tags control how the driver reads or writes the file.

Similarly, when Oracle Data Integrator uses database loaders and utilities, it uses the model metadata to control these loaders and utilities.

It is important to pay close attention to the file definition after a reverseengineering process, as discrepancy between the file definition and file content is a source of issues at run-time.

### 4.5.2.1 Delimited Files Reverse-Engineering

To perform a delimited file reverse-engineering:

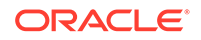

- <span id="page-102-0"></span>**1.** In the Models accordion, right click your File Model and select **New Data Store**. The Data Store Editor opens.
- **2.** In the Definition tab, enter the following fields:
	- **Name**: Name of this data store
	- **Resource Name**: Sub-directory (if needed) and name of the file. You can browse for the file using the browse icon next to the field.
- **3.** Go to the Files tab to describe the type of file. Set the fields as follows:
	- **File Format**: Delimited
	- **Heading (Number of Lines)**: Enter the number of lines of the header. Note that if there is a header, the first line of the header will be used by Oracle Data Integrator to name the columns in the file.
	- Select a **Record Separator**.
	- Select or enter the character used as a **Field Separator**.
	- Enter a **Text Delimiter** if your file uses one.
	- Enter a **Decimal Separator** if your file contains decimals.
- **4.** From the File main menu, select **Save**.
- **5.** In the Data store Editor, go to the Attributes tab.
- **6.** In the editor toolbar, click **Reverse Engineer**.
- **7.** Verify the data type and length for the reverse engineered attributes. Oracle Data Integrator infers the field's data types and lengths from the file contents as following:
	- **a.** If there are no records in the file, all data store attributes will get the default data type as String after reverse.
	- **b.** If records are present in the file, then all data store attributes will get the data type based on the first non-header row of the file.
	- **c.** If header is present in the file and File data store definition has Heading (Number of Lines) defined as not 0, then data store will be reversed with attribute names defined as in file heading.

Attributes are created with pre-generated names (C1, C2 and so on) if file has no header and it is first non-header record.

**8.** From the File main menu, select **Save**.

# 4.5.2.2 Fixed Files Reverse-engineering using the Wizard

Oracle Data Integrator provides a wizard to graphically define the columns of a fixed file.

To reverse-engineer a fixed file using the wizard:

- **1.** In the Models accordion, right click your File Model and select **New Datastore**. The Datastore Editor opens.
- **2.** In the Definition Tab, enter the following fields:
	- **Name**: Name of this datastore
	- **Resource Name**: Sub-directory (if needed) and name of the file. You can browse for the file using the browse icon next to the field.

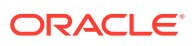

- <span id="page-103-0"></span>**3.** Go to the Files tab to describe the type of file. Set the fields as follows:
	- **File Format**: Fixed
	- **Header (Number of Lines)**: Enter the number of lines of the header.
	- Select a **Record Separator**.
- **4.** From the File main menu, select **Save**.
- **5.** In the Datastore Editor, go to the Attributes tab.
- **6.** In the editor toolbar, click **Reverse Engineer**.The Attributes Setup Wizard is launched. The Attributes Setup Wizard displays the first records of your file.
- **7.** Click on the ruler (above the file contents) to create markers delimiting the attributes. You can right-click within the ruler to delete a marker.
- **8.** Attributes are created with pre-generated names (C1, C2, and so on). You can edit the attribute name by clicking in the attribute header line (below the ruler).
- **9.** In the properties panel (on the right), you can edit all the parameters of the selected attribute. You should set at least the Attribute Name, Datatype, and Length for each attribute.
- **10.** Click **OK** when the attributes definition is complete.
- **11.** From the File main menu, select **Save**.

### **Note:**

When you define attribute(s) manually or perform reverse-engineering for File Datastores with Fixed format, Start number value is calculated based on the summation of Start value of the previous attribute and it's Physical length. If you change the Physical length of the attribute(s) for some reasons (for example you have changed the flat file structure) and need to adjust the Start value for the new structure, click **Automatically compute**. By this, the value of the Start number parameter gets readjusted to the newly edited Physical length of the attribute(s).

### 4.5.2.3 COBOL Copybook reverse-engineering

COBOL Copybook reverse-engineering allows you to retrieve a legacy file structure from its description contained in a COBOL Copybook file.

To reverse-engineer a fixed file using a COBOL Copybook:

- **1.** In the Models accordion, right click your File Model and select **New Datastore**. The Datastore Editor opens.
- **2.** In the Definition Tab, enter the following fields:
	- **Name**: Name of this datastore
	- **Resource Name**: Sub-directory (if needed) and name of the file. You can browse for the file using the browse icon next to the field.
- **3.** Go to the Files tab to describe the type of file. Set the fields as follows:
	- **File Format**: Fixed
	- **Header (Number of Lines)**: Enter the number of lines of the header.

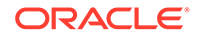

- Select a **Record Separator**.
- <span id="page-104-0"></span>**4.** From the File main menu, select **Save**.
- **5.** In the Datastore Editor, go to the Attributes tab.
- **6.** Create or open a File datastore that has a fixed format.
- **7.** In the Datastore Editor, go to the Attributes tab.
- **8.** In the toolbar menu, click **Reverse Engineer COBOL CopyBook**.
- **9.** In the Reverse Engineer Cobol CopyBook Dialog, enter the following fields:
	- **File**: Location of the Copybook file
	- **Character set**: Copybook file charset.
	- **Description format** (EBCDIC | ASCII): Copybook file format
	- **Data format** (EBCDIC | ASCII): Data file format

### **10.** Click **OK**.

The attributes described in the Copybook are reverse-engineered and appear in the attributes list.

### **Note:**

- If a field has a data type declared in the Copybook with no corresponding datatype in Oracle Data Integrator File technology, then this attribute will appear with no data type.
- When you define attribute(s) manually or perform reverse-engineering for File Datastores with Fixed format, Start number value is calculated based on the summation of Start value of the previous attribute and it's Physical length. If you change the Physical length of the attribute(s) for some reasons (for example you have changed the flat file structure) and need to adjust the Start value for the new structure, click **Automatically compute**. By this, the value of the Start number parameter gets readjusted to the newly edited Physical length of the attribute(s).

### 4.5.2.4 Customized Reverse-Engineering

In this reverse-engineering method, Oracle Data Integrator reads from a Microsoft Excel spreadsheet containing column definitions of each file datastore within a model and creates the file datastores in batch.

A sample file called file\_repository.xls is supplied by ODI, typically under /demo/ excel sub-directory. Follow the specific format in the sample file to input your datastore information.

The following steps assume that you have modified this file with the description of the structure of your flat files.

It is recommended that this file shall be closed before the reverse engineering is started.

To perform a customized reverse-engineering, perform the following steps:

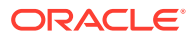

- **1.** Create an ODBC Datasource for the Excel Spreadsheet corresponding to the Excel Spreadsheet containing the files description.
- **2.** Define the Data Server, Physical and Logical Schema for the Microsoft Excel **Spreadsheet**
- **3.** Run the customized reverse-engineering using the RKM File from Excel RKM.

#### **Create an ODBC Datasource for the Excel Spreadsheet**

**1.** Launch the Microsoft ODBC Administrator.

Note that ODI running on 64-bit JRE will work with 64-bit ODBC only.

- **2.** Add a System DSN (Data Source Name).
- **3.** Select the Microsoft Excel Driver (\*.xls, and \*.xlsx etc.) as the data source driver.
- **4.** Name the data source ODI\_EXCEL\_FILE\_REPO and select the file /demo/excel/ file\_repository.xls as the default workbook. Be sure to select driver version accordingly. Example, "Excel 12.0" for ".xlsx" files.

### **Define the Data Server, Physical and Logical Schema for the Microsoft Excel Spreadsheet**

- **1.** In Topology Navigator, add a Microsoft Excel data server with the following parameters:
	- **Name**: EXCEL\_FILE\_REPOSITORY
	- **JDBC Driver**: Select the appropriate JDBC driver for Excel.
	- **JDBC URL:** Enter the URL as required by the selected JDBC driver.
	- **Array Fetch Size**: 0
- **2.** Use default values for the rest of the parameters. From the File main menu, select **Save**.
- **3.** Click **Test Connection** to see if the data sever connects to the actual Excel file.
- **4.** Add a physical schema to this data server. Leave the default values in the Definition tab.
- **1.** In the Context tab of the physical schema, click **Add**.
- **2.** In the new line, select the context that will be used for reverse engineering and enter in the logical schema column EXCEL\_FILE\_REPOSITORY. This logical schema will be created automatically. Note that this name is mandatory.
- **3.** From the File main menu, select **Save**.

#### **Run the customized reverse-engineering**

**1.** In Designer Navigator, import the RKM File (FROM EXCEL) Knowledge Module into your project.

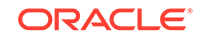

### <span id="page-106-0"></span>**Note:**

If the EXCEL\_FILE\_REPOSITORY logical schema does not get created before the time of import, the customization status of the imported RKM will be "Modified by User". Upon the creation of EXCEL\_FILE\_REPOSITORY, it will be visible as source command schema under the corresponding RKM tasks.

- **2.** Open an existing File model (or create a new one). Define the parameters as you normally will for a File model. Note that the Technology is File, not Microsoft Excel.
- **3.** In the **Reverse Engineer** tab, set the following parameters:
	- Select **Customized**
	- **Context**: Reverse Context
	- **Knowledge Module**: RKM File (FROM EXCEL)
- **4.** In the toolbar menu, click **Reverse Engineer**.
- **5.** You can follow the reverse-engineering process in the execution log.

### **Note:**

- The mandatory Microsoft Excel schema, EXCEL\_FILE\_REPOSITORY, is automatically used by RKM File (FROM EXCEL). It is independent from an actual File model using RKM File (FROM EXCEL).
- Refer to [Common Problems and Solutions](#page-157-0) for information on mitigating common Excel-related ODBC exceptions.

# 4.6 Designing a Mapping

You can use a file as a source or a target of a mapping, but **NOT** as a staging area.

The KM choice for a mapping or a check determines the abilities and performances of this mapping or check. The recommendations below help in the selection of the KM for different situations concerning a File data server.

# 4.6.1 Loading Data From Files

Files can be used as a source of a mapping. The LKM choice in the Loading Knowledge Module tab to load a File to the staging area is essential for the mapping performance.

The LKM File to SQL uses the built-in file driver for loading data from a File database to a staging area. In addition to this KM, you can also use KMs that are specific to the technology of the staging area or target. Such KMs support technology-specific optimizations and use methods such as loaders or external tables.

This knowledge module, as well as other KMs relying on the built-in driver, support the following two features attached to the driver:

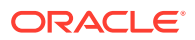

- Erroneous Records Handling
- Multi-Record Files Support

#### **Erroneous Records Handling**

Oracle Data Integrator built-in driver provides error handling at column level for the File technology. When loading a File, Oracle Data Integrator performs several controls. One of them verifies if the data in the file is consistent with the datastore definition. If one value from the row is inconsistent with the column description, the *On Error* option - on the Control tab of the Attribute Editor - defines the action to perform and continues to verify the remaining rows. The On Error option can take the following values:

**Reject Error**: The row containing the error is moved to a .BAD file, and a reason of the error is written to a .ERROR file.

The .BAD and .ERROR files are located in the same directory as the file being read and are named after this file, with a .BAD and .ERROR extension.

- **Null if error (inactive trace)**: The row is kept in the flow and the erroneous value is replaced by null.
- **Null if error (active trace)**: The row is kept in the flow, the erroneous value is replaced by null, and an reason of the error is written to the .ERROR file.

#### **Multi-Record Files Support**

Oracle Data Integrator is able to handle files that contain multiple record formats. For example, a file may contain records representing *orders* (these records have 5 columns) and other records representing *order lines* (these records having 8 columns with different datatypes).

The approach in Oracle Data Integrator consists in considering each specific record format as a different datastore.

To handle multi record files as a source of a mapping:

- **1.** Create a File Model using a logical schema that points to the directory containing the source file.
- **2.** Identify the different record formats and structures of the flat file. In [Example 4-1](#page-108-0) two record formats can be identified: one for the *orders* and one for the *order lines*.
- **3.** For each record format identified, do the following:
	- **a.** Create a datastore in the File Model for each type of record.

For [Example 4-1](#page-108-0) create two datastores.

**b.** In the Definition tab of the Datastore Editor, enter a unique name in the Name field and enter the flat file name in the Resource Name field. Note that the resource name is identical for all datastores of this model.

For [Example 4-1](#page-108-0) you can use ORDERS and ORDER LINES as the name of your datastores. Enter orders.txt in the Resource Name field for both datastores.

- **c.** In the Files tab, select, depending on the format of your flat file, **Fixed** or **Delimited** from the File Format list and specify the record and field separators.
- **d.** In the Attributes tab, enter the attribute definitions for this record type.
- **e.** One or more attributes can be used to identify the record type. The record code is the field value content that is used as distinguishing element to be

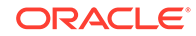
found in the file. The record code must be unique and allows files with several record patterns to be processed. In the Record Codes field, you can specify several values separated by the semicolon (;) character.

In the Attribute Editor, assign a record code for each record type in the **Record Codes** field.

In Example 4-1, enter ORD in the Record Codes field of the CODE\_REC attribute of the ORDERS datastore and enter LIN in the Record Codes field of the CODE REC attribute of the ORDER LINES datastore.

With such definition, when reading data from the ORDERS datastore, the file driver will filter only those of the records where the first attribute contains the value ORD. The same applies to the ORDER\_LINES datastore (only the records with the first attribute containing the value LIN will be returned).

#### **Example 4-1 Multi Record File**

This example uses the multi record file orders.txt. It contains two different record types: *orders* and *order lines*.

Order records have the following format:

REC\_CODE,ORDER\_ID,CUSTOMER\_ID,ORDER\_DATE

Order lines records have the following format

REC\_CODE,ORDER\_ID,LINE\_ID,PRODUCT\_ID,QTY

Order records are identified by REC\_CODE=ORD

Order lines are identified by REC\_CODE=LIN

#### 4.6.2 Integrating Data in Files

Files can be used as a source and a target of a mapping. The data integration strategies in Files concern loading from the staging area to Files. The IKM choice in the Integration Knowledge Module tab determines the performances and possibilities for integrating.

Oracle Data Integrator provides two Integration Knowledge Modules for integrating File data:

- **IKM SQL to File Append**
- **[IKM File to File \(Java\)](#page-109-0)**

#### 4.6.2.1 IKM SQL to File Append

The IKM SQL to File Append uses the file driver for integrating data into a Files target from a staging area in truncate-insert mode.

This KM has the following options:

- INSERT automatically attempts to insert data into the target datastore of the mapping.
- CREATE\_TARG\_TABLE creates the target table.
- TRUNCATE deletes the content of the target file and creates it if it does not exist.
- GENERATE\_HEADER creates the header row for a delimited file.

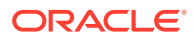

In addition to this KM, you can also use IKMs that are specific to the technology of the staging area. Such KMs support technology-specific optimizations and use methods such as loaders or external tables.

#### <span id="page-109-0"></span>4.6.2.2 IKM File to File (Java)

The IKM File to File (Java) is the solution for handling File-to-File use cases. This IKM optimizes the integration performance by generating a Java program to process the files. It can process several source files when the datastore's resource name contains a wildcard. This program is able to run the transformations using several threads.

The IKM File to File (Java) provides a KM option for logging and error handling purposes: BAD\_FILE.

This IKM supports flat delimited and fixed files where the fields can be optionally enclosed by text delimiters. EBCDIC and XML formats are not supported.

#### **Using the IKM File to File (Java)**

To use the IKM File to File (Java), the staging area must be on a File data server. It is the default configuration when creating a new mapping. The staging area is located on the target, which is the File technology.

The IKM File to File (Java) supports mappings and filters. Mappings and filters are always executed on the source or on the staging area, never on the target. When defining the mapping expressions and filters use the Java syntax. Note that the mapping expressions and filter conditions must be written in a single line with no carriage return. The IKM supports the following standard Java datatypes: string, numeric, and date and accepts any Java transformation on these datatypes.

The following are two examples of a mapping expression:

- FIC.COL1.toLower()
- FIC.COL1+FIC.COL2

In the second example, if COL1 and COL2 are numeric, the IKM computes the sum of both numbers otherwise it concatenates the two strings.

The following are two examples of a filter condition:

- FIC.COL1.equals("ORDER")
- (FIC.COL1==FIC.COL2)&&(FIC.COL3 !=None)

The following objects and features are not supported:

- Joins
- Datasets
- Changed Data Capture (CDC)
- **Flow Control**
- Lookups

#### **Processing Several Files**

The IKM File to File (Java) is able to process several source files. To specify several source files use wildcards in the datastore's resource name. You can use

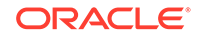

the PROCESSED\_FILE\_PREFIX and PROCESSED\_FILE\_SUFFIX KM options to manage the source files by renaming them once they are processed.

#### **Using the Logging Features**

Once the mapping is completed, Oracle Data Integrator generates the following output files according to the KM options:

- Log file: This file contains information about the loading process, including names of the source files, the target file, and the bad file, as well as a summary of the values set for the major KM options, error messages (if any), statistic information about the processed rows.
- Bad file: This file logs each row that could not be processed. If no error occurs, the bad file is empty.

#### **KM Options**

This KM has the following options:

- JAVA HOME indicates the full path to the bin directory of your JDK. If this options is not set, the ODI Java Home will be used.
- APPEND appends the transformed data to the target file if set to Yes. If set to No, the file is overwritten.
- DISCARDMAX indicates the maximum number of records that will be discarded into the bad file. The mapping fails when the number of discarded records exceeds the number specified in this option.

#### **Note:**

Rollback is not supported. The records that have been inserted remain.

- MAX\_NB\_THREADS indicates the number of parallel threads used to process the data.
- BAD FILE indicates the bad file name. If this option is not set, the bad file name will be automatically generated and the bad file will be written in the target work schema.
- SOURCE\_ENCODING indicates the charset encoding for the source files. Default is the machine's default encoding.
- TARGET ENCODING indicates the charset encoding for the target file. Default is the machine's default encoding.
- REMOVE\_TEMPORARY\_OBJECTS removes the log and bad files if set to Yes.
- PROCESSED\_FILE\_PREFIX indicates the prefix that will be added to the source file name after processing.
- PROCESSED\_FILE\_SUFFIX indicates the suffix that will be added to the source file name after processing.

#### **Example 4-2 Log File**

```
Source File: /xxx/abc.dat
Target File: /yyy/data/target_file.dat
Bad File: /yyy/log/target_file.bad
```
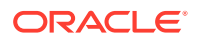

Header Number to skip: 1 Errors allowed: 3 Insert option: APPEND (could be REPLACE) Thread: 1

ERROR LINE 100: FIELD COL1 IS NOT A DATE ERROR LINE 120: UNEXPECTED ERROR

32056 Rows susccessfully read 2000 Rows not loaded due to data filter 2 Rows not loaded due to data errors

30054 Rows successfully loaded

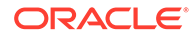

# <span id="page-112-0"></span>5 Generic SQL

It is important to understand how to work with technologies supporting the ANSI SQL-92 syntax in Oracle Data Integrator.

#### **Note:**

This is a generic chapter. The information described in this chapter can be applied to technologies supporting the ANSI SQL-92 syntax, including Oracle, Microsoft SQL Server, Sybase ASE, IBM DB2, Teradata, PostgreSQL, MySQL, Derby and so forth.

Some of the ANSI SQL-92 compliant technologies are covered in a separate chapter in this guide. Refer to the dedicated technology chapter for specific information on how to leverage the ODI optimizations and database utilities of the given technology.

This chapter includes the following sections:

- **Introduction**
- [Installation and Configuration](#page-115-0)
- [Setting up the Topology](#page-116-0)
- [Setting up an Integration Project](#page-117-0)
- [Creating and Reverse-Engineering a Model](#page-117-0)
- [Setting up Changed Data Capture](#page-118-0)
- **[Setting up Data Quality](#page-118-0)**
- [Designing a Mapping](#page-118-0)

# 5.1 Introduction

Oracle Data Integrator supports ANSI SQL-92 standard compliant technologies.

### 5.1.1 Concepts

The mapping of the concepts that are used in ANSI SQL-92 standard compliant technologies and the Oracle Data Integrator concepts are as follows: a data server in Oracle Data Integrator corresponds to a data processing resource that stores and serves data in the form of tables. Depending on the technology, this resource can be named for example, database, instance, server and so forth. Within this resource, a sub-division maps to an Oracle Data Integrator physical schema. This sub-division can be named schema, database, catalog, library and so forth. A set of related objects within one schema corresponds to a data model, and each table, view or synonym will appear as an ODI datastore, with its attributes, columns, and constraints

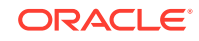

# 5.1.2 Knowledge Modules

Oracle Data Integrator provides a wide range of Knowledge Modules for handling data stored in ANSI SQL-92 standard compliant technologies. The Knowledge Modules listed in Table 5-1 are generic SQL Knowledge Modules and apply to the most popular ANSI SQL-92 standard compliant databases.

Oracle Data Integrator also provides specific Knowledge Modules for some particular databases to leverage the specific utilities. Technology-specific KMs, using features such as loaders or external tables, are listed in the corresponding technology chapter.

| <b>Knowledge Module</b>                    | <b>Description</b>                                                                                                    |  |
|--------------------------------------------|----------------------------------------------------------------------------------------------------|--|
| <b>CKM SQL</b>                             | Checks data integrity against constraints defined on a Datastore. Rejects invalid<br>records in the error table created dynamically. Can be used for static controls as<br>well as for flow controls.                                                                                                    |  |
|                                            | Consider using this KM if you plan to check data integrity on an ANSI SQL-92<br>compliant database. Use specific CKMs instead if available for your database.                                                                                                    |  |
| <b>IKM SQL Control Append</b>              | Integrates data in an ANSI SQL-92 compliant target table in replace/append<br>mode. When flow data needs to be checked using a CKM, this IKM creates a<br>temporary staging table before invoking the CKM. Supports Flow Control.                                                                                                    |  |
|                                            | Consider using this IKM if you plan to load your SQL compliant target table in<br>replace mode, with or without data integrity check.                                                                                                    |  |
|                                            | To use this IKM, the staging area must be on the same data server as the target.                                                                                                    |  |
| IKM SQL Incremental Update                 | Integrates data in an ANSI SQL-92 compliant target table in incremental update<br>mode. This KM creates a temporary staging table to stage the data flow. It then<br>compares its content to the target table to identify the records to insert and the<br>records to update. It also allows performing data integrity check by invoking the<br>CKM. This KM is therefore not recommended for large volumes of data. Supports<br>Flow Control. |  |
|                                            | Consider using this KM if you plan to load your ANSI SQL-92 compliant target<br>table to insert missing records and to update existing ones. Use technology-<br>specific incremental update IKMs whenever possible as they are more optimized<br>for performance.                                                                                                    |  |
|                                            | To use this IKM, the staging area must be on the same data server as the target.                                                                                                    |  |
| IKM SQL Incremental Update<br>(row by row) | Integrates data in any AINSI-SQL92 compliant target database in incremental<br>update mode. This IKM processes the data row by row, updates existing rows,<br>and inserts non-existent rows. It isolates invalid data in the Error Table, which<br>can be recycled. When using this IKM with a journalized source table, the<br>deletions can be synchronized. Supports Flow Control.                                                          |  |
| IKM SQL to File Append                     | Integrates data in a target file from an ANSI SQL-92 compliant staging area in<br>replace mode. Supports Flow Control.                                                                                                    |  |
|                                            | Consider using this IKM if you plan to transform and export data to a target file.<br>If your source datastores are located on the same data server, we recommend<br>using this data server as staging area to avoid extra loading phases (LKMs)                                                                                                    |  |
|                                            | To use this IKM, the staging area must be different from the target.                                                                                                    |  |
| IKM SQL to SQL Control<br>Append           | Integrates data into a ANSI-SQL92 target database from any ANSI-SQL92<br>compliant staging area. Supports Flow Control.                                                                                                    |  |
|                                            | This IKM is typically used for ETL configurations: source and target tables are on<br>different databases and the mapping's staging area is set to the logical schema<br>of the source tables or a third schema.                                                                                                    |  |

**Table 5-1 Generic SQL KMs**

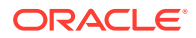

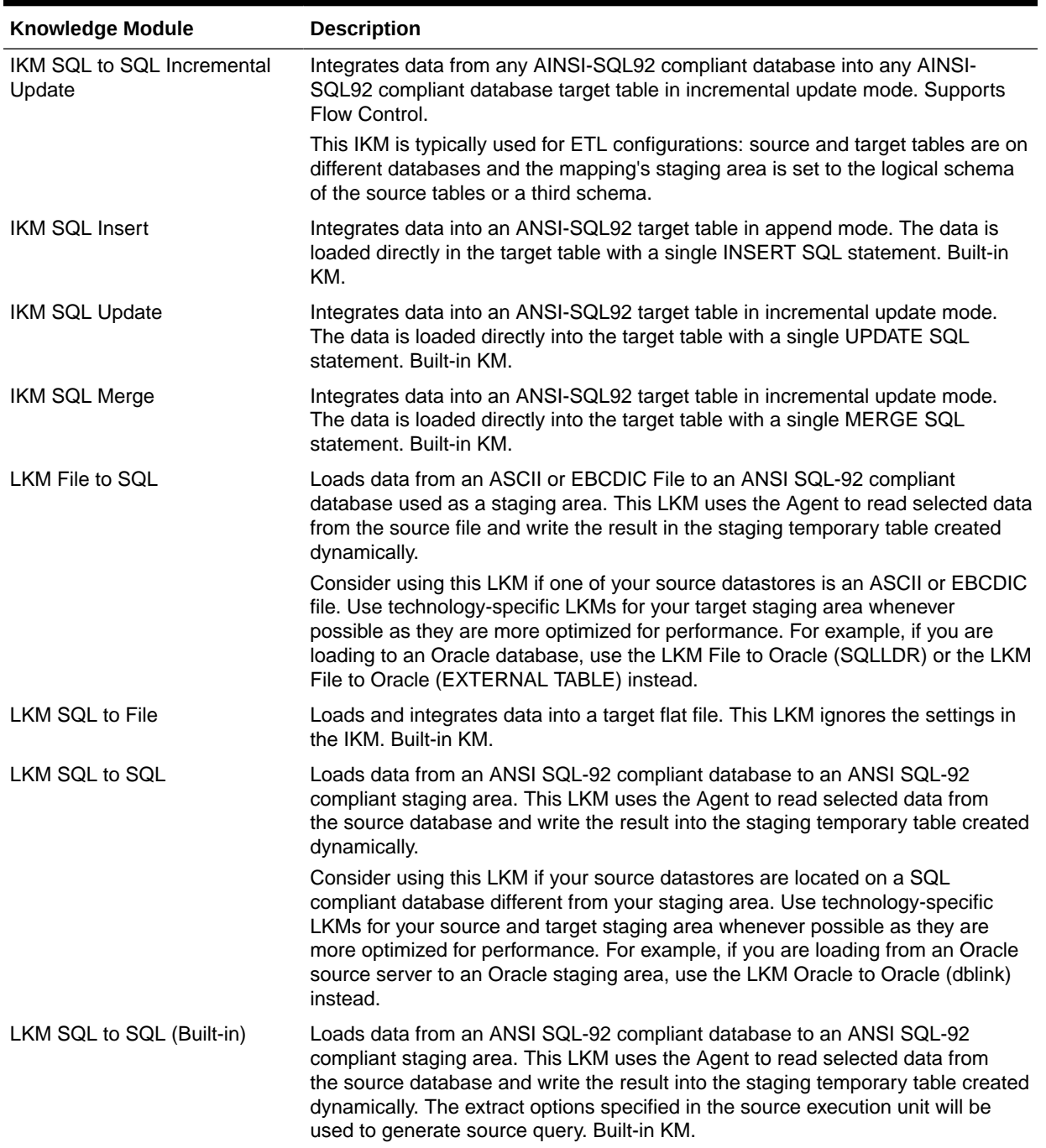

#### **Table 5-1 (Cont.) Generic SQL KMs**

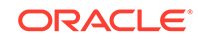

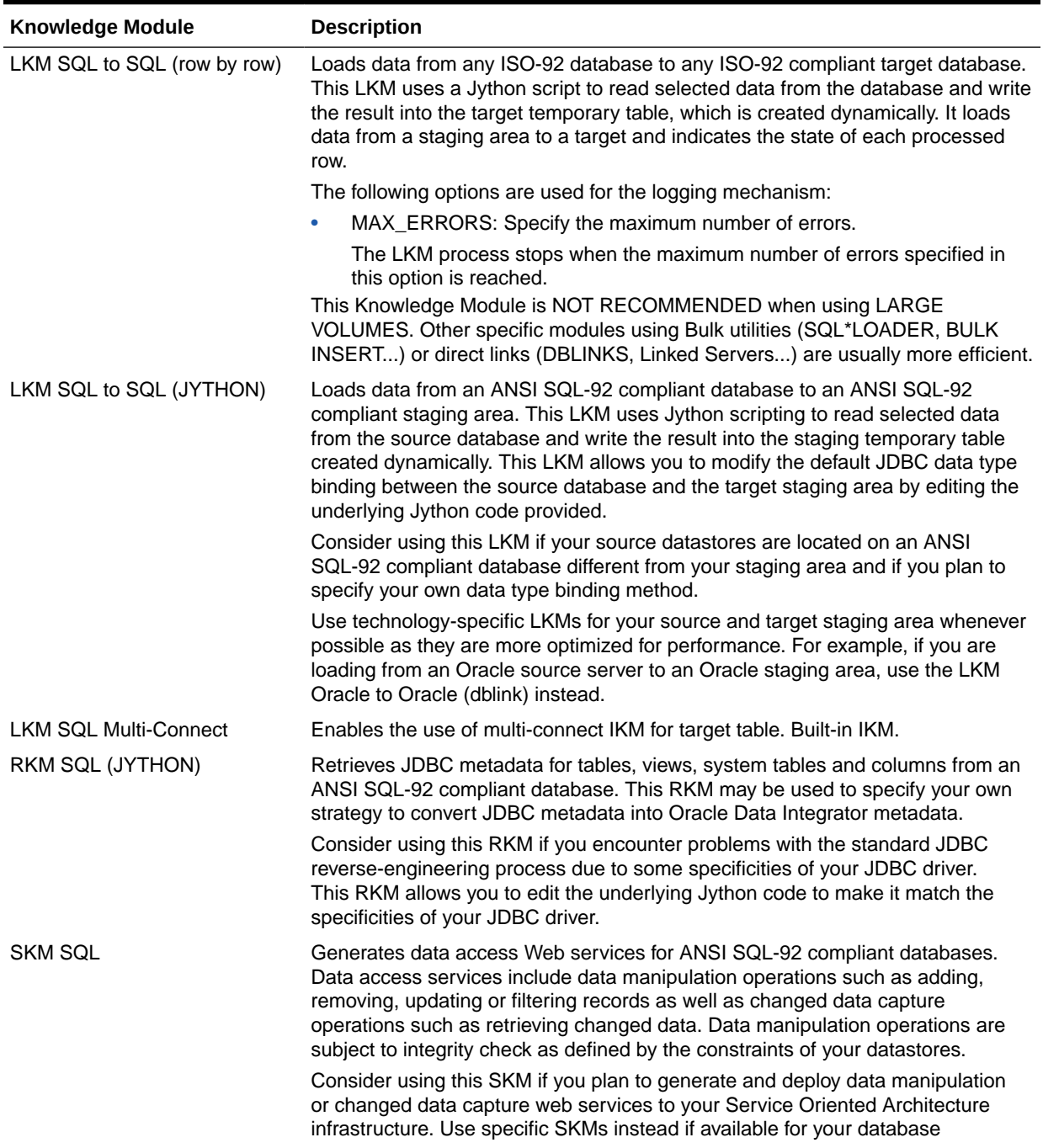

#### <span id="page-115-0"></span>**Table 5-1 (Cont.) Generic SQL KMs**

# 5.2 Installation and Configuration

Make sure you have read the information in this section before you start using the generic SQL Knowledge Modules:

- [System Requirements and Certifications](#page-116-0)
- [Technology-Specific Requirements](#page-116-0)

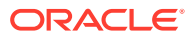

**Connectivity Requirements** 

# <span id="page-116-0"></span>5.2.1 System Requirements and Certifications

Before performing any installation you should read the system requirements and certification documentation to ensure that your environment meets the minimum installation requirements for the products you are installing.

The list of supported platforms and versions is available on Oracle Technical Network (OTN):

[http://www.oracle.com/technetwork/middleware/data-integrator/documentation/](http://www.oracle.com/technetwork/middleware/data-integrator/documentation/index.html) [index.html.](http://www.oracle.com/technetwork/middleware/data-integrator/documentation/index.html)

### 5.2.2 Technology-Specific Requirements

See the Technology Specific Requirements section of the specific technology chapter for more information.

If your technology does not have a dedicated chapter in this guide, see the documentation of your technology for any technology-specific requirements.

#### 5.2.3 Connectivity Requirements

See the Connectivity Requirements section of the specific technology chapter for more information.

The Java Database Connectivity (JDBC) is the standard for connecting to a database and other data sources. If your technology does not have a dedicated chapter in this guide, see the documentation of your technology for the JDBC configuration information, including the required driver files, the driver name, and the JDBC URL format.

# 5.3 Setting up the Topology

Setting up the Topology consists in:

- **1.** Creating a Data Server
- **2.** Creating a Physical Schema

### 5.3.1 Creating a Data Server

Create a data server under the ANSI SQL-92 compliant technology listed in the Physical Architecture accordion using the standard procedure, as described in Creating a Data Server of *Administering Oracle Data Integrator*.

If your technology has a dedicated chapter in this guide, see this chapter for more information. For other technologies, see the documentation of your technology for the JDBC driver name and JDBC URL format.

### 5.3.2 Creating a Physical Schema

Create a Physical Schema using the standard procedure, as described in Creating a Physical Schema in *Administering Oracle Data Integrator*.

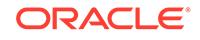

If your technology has a dedicated chapter in this guide, see this chapter for more information.

# <span id="page-117-0"></span>5.4 Setting up an Integration Project

Setting up a Project using an ANSI SQL-92 compliant database follows the standard procedure. See Creating an Integration Project of the *Developing Integration Projects with Oracle Data Integrator*.

The recommended knowledge modules to import into your project for getting started depend on the corresponding technology. If your technology has a dedicated chapter in this guide, see this chapter for more information.

# 5.5 Creating and Reverse-Engineering a Model

This section contains the following topics:

- Create a Data Model
- Reverse-engineer a Data Model

### 5.5.1 Create a Data Model

Create a data model based on the ANSI SQL-92 compliant technology using the standard procedure, as described in Creating a Model of *Developing Integration Projects with Oracle Data Integrator*.

If your technology has a dedicated chapter in this guide, see this chapter for more information.

#### 5.5.2 Reverse-engineer a Data Model

ANSI SQL-92 standard compliant technologies support both types of reverseengineering, the Standard reverse-engineering, which uses only the abilities of the JDBC driver, and the Customized reverse-engineering, which uses a RKM which provides logging features.

In most of the cases, consider using the standard JDBC reverse engineering instead of the RKM SQL (Jython). However, you can use this RKM as a starter if you plan to enhance it by adding your own metadata reverse-engineering behavior.

#### **Standard Reverse-Engineering**

To perform a Standard Reverse- Engineering on ANSI SQL-92 technologies use the usual procedure, as described in Reverse-engineering a Model of *Developing Integration Projects with Oracle Data Integrator*.

If your technology has a dedicated chapter in this guide, see this chapter for more information.

#### **Customized Reverse-Engineering**

To perform a Customized Reverse-Engineering on ANSI SQL-92 technologies with a RKM, use the usual procedure, as described in Reverse-engineering a Model of *Developing Integration Projects with Oracle Data Integrator*. This section details only the fields specific to the usage of the RKM SQL (Jython):

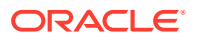

This RKM provides a logging option:

USE LOG: Set to Yes if you want the reverse-engineering to process log details in a log file.

# <span id="page-118-0"></span>5.6 Setting up Changed Data Capture

Oracle Data Integrator does not provide journalizing Knowledge Modules for ANSI SQL-92 compliant technologies.

# 5.7 Setting up Data Quality

Oracle Data Integrator provides the CKM SQL for checking data integrity against constraints defined on an ANSI SQL-92 compliant table. See Flow Control and Static Control in the *Developing Integration Projects with Oracle Data Integrator.*

# 5.8 Designing a Mapping

You can use ANSI SQL-92 compliant technologies as a source, staging area or a target of a mapping. It is also possible to create ETL-style mappings based on an ANSI SQL-92 compliant technology.

The KM choice for a mapping or a check determines the abilities and performances of this mapping or check. The recommendations below help in the selection of the KM for different situations concerning a data server based on an ANSI SQL-92 compliant technology.

# 5.8.1 Loading Data From and to an ANSI SQL-92 Compliant **Technology**

ANSI SQL-92 compliant technologies can be used as a source, target or staging area of a mapping. The LKM choice in the Loading Knowledge Module tab to load data between an ANSI SQL-92 compliant technology and another type of data server is essential for the performance of a mapping.

#### 5.8.1.1 Loading Data from an ANSI SQL-92 Compliant Technology

The generic KMs that are listed in Table 5-2 implement methods for loading data from an ANSI SQL-92 compliant database to a target or staging area database. In addition to these KMS, Oracle Data Integrator provides KMs specific to the target or staging area database. If your technology has a dedicated chapter in this guide, see this chapter for more information.

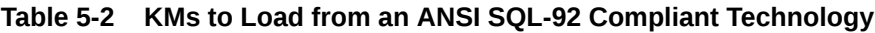

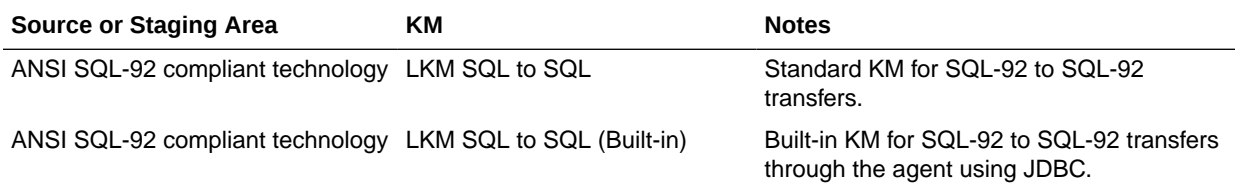

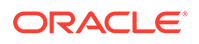

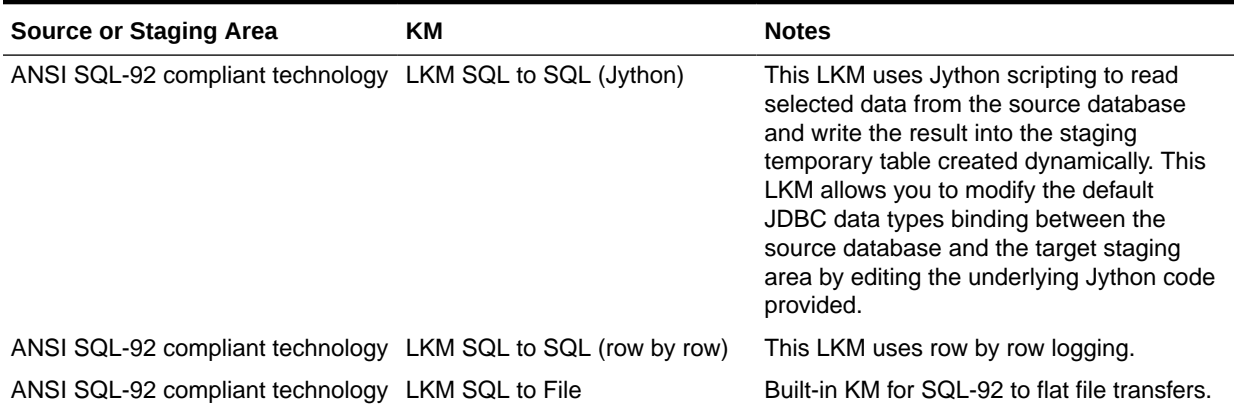

#### **Table 5-2 (Cont.) KMs to Load from an ANSI SQL-92 Compliant Technology**

#### 5.8.1.2 Loading Data to an ANSI SQL-92 Compliant Technology

The generic KMs that are listed in Table 5-3 implement methods for loading data from a source or staging area into an ANSI SQL-92 compliant database. In addition to these KMs, Oracle Data Integrator provides KMs specific to the source or staging area database. If your technology has a dedicated chapter in this guide, see this chapter for more information.

#### **Table 5-3 KMs to Load to an ANSI SQL-92 Compliant Technology**

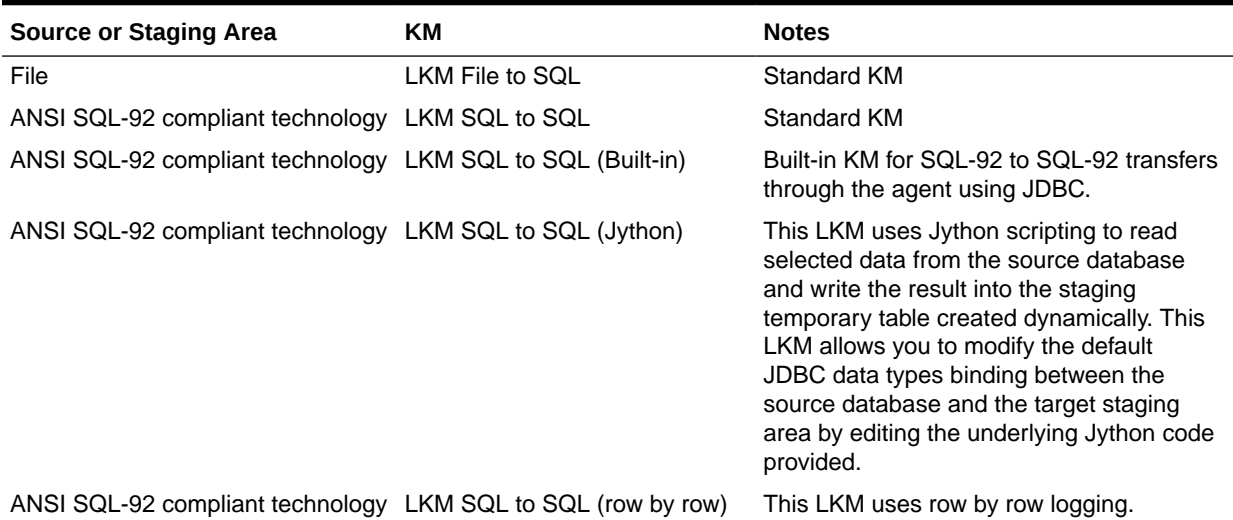

### 5.8.2 Integrating Data in an ANSI SQL-92 Compliant Technology

An ANSI SQL-92 compliant technology can be used as a target of a mapping. The IKM choice in the Integration Knowledge Module tab determines the performance and possibilities for integrating.

The KMs listed in [Table 5-4](#page-120-0) implement methods for integrating data into an ANSI SQL-92 compliant target. In addition to these KMs, Oracle Data Integrator provides KMs specific to the source or staging area database. See the corresponding technology chapter for more information.

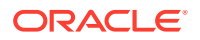

| <b>Source or Staging Area</b>       | KМ                                         | <b>Notes</b>                                                                                        |
|-------------------------------------|--------------------------------------------|----------------------------------------------------------------------------------------------------|
| ANSI SQL-92 compliant<br>technology | IKM SQL Control Append                     | Uses Bulk data movement inside data<br>server. Supports Flow Control.                               |
| ANSI SQL-92 compliant<br>technology | IKM SQL Incremental Update                 | Uses Bulk data movement inside data<br>server. Supports Flow Control.                               |
| ANSI SQL-92 compliant<br>technology | IKM SQL Incremental Update (row<br>by row) | Uses Bulk data movement inside data<br>server, processes data row by row.<br>Supports Flow Control. |
| ANSI SQL-92 compliant<br>technology | <b>IKM SQL Insert</b>                      | Uses SQL INSERT statement for data<br>movement. Built-in KM.                                        |
| ANSI SQL-92 compliant<br>technology | <b>IKM SQL Update</b>                      | Uses SOL UPDATE statement for data<br>movement. Built-in KM.                                        |
| ANSI SQL-92 compliant<br>technology | <b>IKM SQL Merge</b>                       | Uses SQL MERGE statement for data<br>movement. Built-in KM.                                         |
| ANSI SQL-92 compliant<br>technology | IKM SQL to File Append                     | Uses agent for data movement. Supports<br>Flow Control.                                             |
| ANSI SQL-92 compliant<br>technology | IKM SQL to SQL Incremental<br>Update       | Uses agent or JYTHON for data<br>movement. Supports Flow Control.                                   |
| ANSI SQL-92 compliant<br>technology | IKM SQL to SQL Control Append              | Uses agent for control append strategies.<br>Supports Flow Control.                                 |

<span id="page-120-0"></span>**Table 5-4 KMs to Integrate Data in an ANSI SQL-92 Compliant Technology**

### 5.8.3 Designing an ETL-Style Mapping

See Creating a Mapping in *Developing Integration Projects with Oracle Data Integrator* for generic information on how to design mappings. This section describes how to design an ETL-style mapping where the staging area and target are ANSI SQL-92 compliant.

In an ETL-style mapping, ODI processes the data in a staging area, which is different from the target. Oracle Data Integrator provides two ways for loading the data from an ANSI SQL-92 compliant staging area to an ANSI SQL-92 compliant target:

- Using a Multi-connection IKM
- [Using a LKM and a mono-connection IKM](#page-121-0)

Depending on the KM strategy that is used, flow and static control are supported.

#### **Using a Multi-connection IKM**

A multi-connection IKM allows updating a target where the staging area and sources are on different data servers.

Oracle Data Integrator provides the following multi-connection IKMs for ANSI SQL-92 compliant technologies: IKM SQL to SQL Incremental Update and IKM SQL to SQL Control Append.

See [Table 5-5](#page-123-0) for more information on when to use a multi-connection IKM.

To use a multi-connection IKM in an ETL-style mapping:

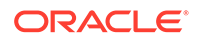

- <span id="page-121-0"></span>**1.** Create a mapping with an ANSI SQL-92 compliant staging area and target using the standard procedure as described in Creating a Mapping in *Developing Integration Projects with Oracle Data Integrator*. This section describes only the ETL-style specific steps.
- **2.** Change the staging area for the mapping to the logical schema of the source tables or a third schema. See Configuring Execution Locations in *Developing Integration Projects with Oracle Data Integrator* for information about how to change the staging area.
- **3.** In the Physical diagram, select an access point. The Property Inspector opens for this object.
- **4.** In the Loading Knowledge Module tab, select an LKM to load from the source(s) to the staging area. See [Table 5-5](#page-123-0) to determine the LKM you can use.
- **5.** Optionally, modify the KM options.
- **6.** In the Physical diagram, select the Target by clicking its title. The Property Inspector opens for this object.

In the Integration Knowledge Module, select an ETL multi-connection IKM to load the data from the staging area to the target. See [Table 5-5](#page-123-0) to determine the IKM you can use.

Note the following when setting the KM options:

- For IKM SQL to SQL Incremental Update
	- If you do not want to create any tables on the target system, set FLOW\_CONTROL=false and FLOW\_TABLE\_LOCATION=STAGING.

Please note that this will lead to row-by-row processing and therefore significantly lower performance.

- If you set the options FLOW\_CONTROL or STATIC\_CONTROL to true, select a CKM in the Check Knowledge Module tab. Note that if FLOW\_CONTROL is set to true, the flow table is created on the target, regardless of the value of FLOW\_TABLE\_LOCATION.
- The FLOW TABLE LOCATION option can take the following values:

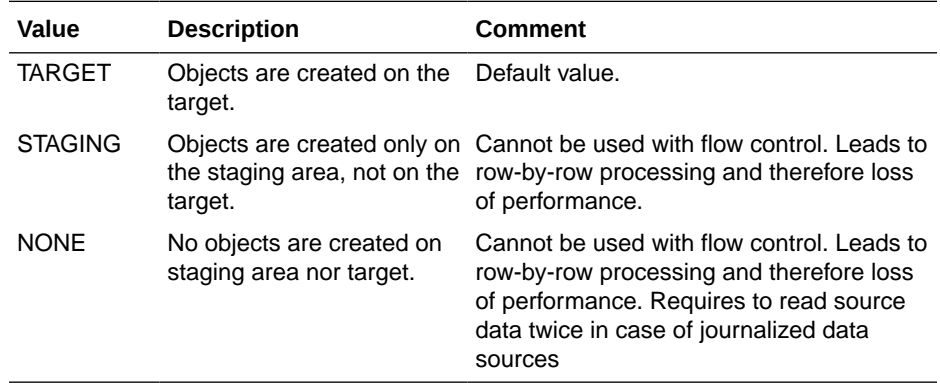

#### **Using a LKM and a mono-connection IKM**

If there is no dedicated multi-connection IKM, use a standard exporting LKM in combination with a standard mono-connection IKM. The exporting LKM is used to load the flow table from the staging area to the target. The mono-connection IKM is used to integrate the data flow into the target table.

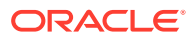

Oracle Data Integrator supports any ANSI SQL-92 standard compliant technology as a source, staging area, and target of an ETL-style mapping.

See [Table 5-5](#page-123-0) for more information on when to use the combination of a standard LKM and a mono-connection IKM.

To use an LKM and a mono-connection IKM in an ETL-style mapping:

- **1.** Create a mapping with an ANSI SQL-92 compliant staging area and target using the standard procedure as described in Creating a Mapping in *Developing Integration Projects with Oracle Data Integrator*. This section describes only the ETL-style specific steps.
- **2.** Change the staging area for the mapping to the logical schema of the source tables or a third schema. See Configuring Execution Locations in *Developing Integration Projects with Oracle Data Integrator* for information about how to change the staging area.
- **3.** In the Physical diagram, select an access point. The Property Inspector opens for this object.
- **4.** In the Loading Knowledge Module tab, select an LKM to load from the source(s) to the staging area. See [Table 5-5](#page-123-0) to determine the LKM you can use.
- **5.** Optionally, modify the KM options.
- **6.** Select the access point for the Staging Area. The Property Inspector opens for this object.
- **7.** In the Loading Knowledge Module tab, select an LKM to load from the staging area to the target. See [Table 5-5](#page-123-0) to determine the LKM you can use.
- **8.** Optionally, modify the options.
- **9.** Select the Target by clicking its title. The Property Inspector opens for this object.
- **10.** In the Integration Knowledge Module tab, select a standard mono-connection IKM to update the target. Se[eTable 5-5](#page-123-0) to determine the IKM you can use.

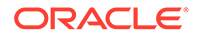

| <b>Source</b>                                         | <b>Staging Area</b>                              | <b>Target</b>                                                         | <b>Exporting</b><br><b>LKM</b>                                                                                                    | <b>IKM</b>                              | <b>KM Strategy</b>                 | <b>Comment</b>                                                                                                    |
|-------------------------------------------------------|--------------------------------------------------|-----------------------------------------------------------------------|----------------------------------------------------------------------------------------------------|-----------------------------------------|------------------------------------|----------------------------------------------------------------------------------------------------|
| <b>ANSI</b><br><b>SQL-92</b><br>standard<br>compliant | ANSI SQL-92<br>standard<br>compliant<br>database | <b>ANSI</b><br><b>SQL-92</b><br>standard<br>complian<br>t<br>database | <b>NA</b>                                                                                                    | IKM SQL to SQL<br>Incremental Update    | Multi-<br>connection<br><b>IKM</b> | Allows an<br>incremental<br>update strategy<br>with no<br>temporary target-<br>side objects. Use<br>this KM if it is not<br>possible to create<br>temporary<br>objects in the<br>target server.<br>The application<br>updates are<br>made without<br>temporary<br>objects on the<br>target, the<br>updates are<br>made directly<br>from source to<br>target. The<br>configuration<br>where the flow<br>table is created<br>on the staging<br>area and not in<br>the target should |
|                                                       |                                                  |                                                                       |                                                                                                    |                                         |                                    | be used only for<br>small volumes of<br>data.                                                                                                    |
|                                                       |                                                  |                                                                       |                                                                                                    |                                         |                                    | Supports flow<br>and static control                                                                                                    |
| <b>ANSI</b><br><b>SQL-92</b><br>standard<br>compliant | ANSI SQL-92<br>standard<br>compliant<br>database | <b>ANSI</b><br><b>SQL-92</b><br>standard<br>complian<br>t<br>database | <b>NA</b>                                                                                                    | IKM SQL to SQL<br><b>Control Append</b> | Multi-<br>connection<br><b>IKM</b> | Use this KM<br>strategy to<br>perform control<br>append.<br>Supports flow<br>and static control.                                                                                                    |
| <b>ANSI</b><br>SQL-92<br>standard<br>compliant        | ANSI SQL-92<br>standard<br>compliant<br>database | <b>ANSI</b><br><b>SQL-92</b><br>standard<br>complian<br>t             | any standard<br><b>KM</b> loading<br>from an ANSI<br>SQL-92<br>standard<br>database compliant<br>technology to<br>an ANSI<br>SQL-92<br>standard<br>compliant<br>technology | IKM SQL Incremental<br>Update           | Mono-<br>connection<br><b>IKM</b>  | Allows an<br>incremental<br>update strategy                                                                                                    |

<span id="page-123-0"></span>**Table 5-5 KM Guidelines for ETL-Style Mappings based on an ANSI SQL-92 standard compliant technology**

# <span id="page-124-0"></span>6 XML Files

It is important to understand how to work with XML files in Oracle Data Integrator. This chapter includes the following sections:

- **Introduction**
- [Installation and Configuration](#page-125-0)
- [Setting up the Topology](#page-128-0)
- **[Setting Up an Integration Project](#page-130-0)**
- [Creating and Reverse-Engineering a XML File](#page-130-0)
- [Designing a Mapping](#page-131-0)
- **[Troubleshooting](#page-134-0)**

# 6.1 Introduction

Oracle Data Integrator supports XML files integration through the Oracle Data Integrator Driver for XML.

### 6.1.1 Concepts

The XML concepts map the Oracle Data Integrator concepts as follows: An XML file corresponds to a data server in Oracle Data Integrator. Within this data server, a single schema maps the content of the XML file.The Oracle Data Integrator Driver for XML (XML driver) loads the hierarchical structure of the XML file into a relational schema. This relational schema is a set of tables located in the schema that can be queried or modified using SQL. The XML driver is also able to unload the relational schema back in the XML file.The relational schema is reverse-engineered as a data model in ODI, with tables, columns, and constraints. This model is used like a normal relational data model in ODI. If the modified data within the relational schema needs to be written back to the XML file, the XML driver provides the capability to *synchronize* the relational schema into the file.

See [Oracle Data Integrator Driver for XML Reference](#page-441-0) for more information on this driver.

### 6.1.2 Pre/Post Processing Support for XML Driver

You can now customize the way data is fed to the XML driver. You can set up intermediate processing stages to process the data that is retrieved from an external endpoint using Oracle Data Integrator, or to write the data out to an external endpoint.

For detailed information about configuring and implement the pre and post processing stages for XML driver, see [Pre/Post Processing Support for XML and Complex File](#page-491-0) [Drivers.](#page-491-0)

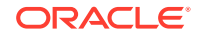

# <span id="page-125-0"></span>6.1.3 Knowledge Modules

Oracle Data Integrator provides the IKM XML Control Append for handling XML data. This Knowledge Module is a specific XML Knowledge Module. It has a specific option to synchronize the data from the relational schema to the file.

In addition to this KM, you can also use an XML data server as any SQL data server. XML data servers support both the technology-specific KMs sourcing or targeting SQL data servers, as well as the generic KMs. See [Generic SQL](#page-112-0) or the technology chapters for more information on these KMs.

# 6.2 Installation and Configuration

Make sure you have read the information in this section before you start using the XML Knowledge Module:

- **System Requirements**
- **Technologic Specific Requirements**
- **[Connectivity Requirements](#page-128-0)**

### 6.2.1 System Requirements

Before performing any installation you should read the system requirements and certification documentation to ensure that your environment meets the minimum installation requirements for the products you are installing.

The list of supported platforms and versions is available on Oracle Technical Network (OTN):

[http://www.oracle.com/technetwork/middleware/data-integrator/documentation/](http://www.oracle.com/technetwork/middleware/data-integrator/documentation/index.html) index.html

### 6.2.2 Technologic Specific Requirements

There are no technology-specific requirements for using XML Files in Oracle Data Integrator.

#### **Supported Data types**

Data type Mappings to and from Oracle will be defined for these data types. Supported data types for XML technology are:

- **BIGINT** The int data type is the primary integer data type in SQL Server. An integer datatype with a precision of 19 decimal digits. The bigint data type is intended for use when integer values might exceed the range that is supported by the int data type. Bigint fits between smallmoney and int in the data type precedence chart. Functions return bigint only if the parameter expression is a bigint data type.
- **BINARY** The data types BINARY and BINARY VARYING ( VARBINARY ) are collectively referred to as binary string types and the values of binary string types are referred to as binary strings. A binary string is a sequence of octets, or bytes. A binary value of NULL appears last (largest) in ascending order. Enables

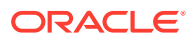

storage of binary data up to 4,096 bytes. Enables your application to store a bit unconstrained by character semantics.

- **BIT** An integer data type that can take a value of 1, 0, or NULL. It can also be used to store boolean values because TRUE is convertible to 1 and FALSE is convertible to 0. Converting to bit promotes any nonzero value to 1. If there are 8 or fewer bit columns in a table, the columns are stored as 1 byte. If there are from 9 up to 16 bit columns, the columns are stored as 2 bytes, and so on.
- **BLOB** A BLOB (binary large object) is a varying-length binary string that can be up to 2,147,483,647 characters long. Like other binary types, BLOB strings are not associated with a code page. In addition, BLOB strings do not hold character data. The length is given in bytes for BLOB unless one of the suffixes K, M, or G is given, relating to the multiples of 1024, 1024\*1024, 1024\*1024\*1024 respectively. Length is specified in bytes for BLOB.
- **CHAR** The CHAR data type stores character data in a fixed-length field. Character data can be stored as fixed-length or variable-length strings. Fixedlength strings are right-extended with spaces on output; variable-length strings are not extended. Any trailing blank spaces are removed on input, and only restored on output. The default length is 1, and the maximum size is 4,096 bytes.
- **CLOB** A CLOB (character large object) is used to store unicode characterbased data, such as large documents in any character set. A CLOB value can be up to 2,147,483,647 ( two giga) characters long. The length is given in number characters for both CLOB, unless one of the suffixes K, M, or G is given, relating to the multiples of 1024, 1024\*1024, 1024\*1024\*1024 respectively. Length is specified in characters (unicode) for CLOB.
- **DATE** Based on the international ISO-8601:1988 standard date notation: YYYYMMDD where YYYY represents the year in the usual Gregorian calendar, MM is the month between 01 (January) and 12 (December), and DD is the day of the month with a value between 01 and 31. Dates may be represented in any of the following list of base data types. For some data types, a minimum of 4 bytes is required. The list includes: Numeric, String and EBCDIC.
- **DECIMAL** DECIMAL provides an exact numeric in which the precision and scale can be arbitrarily sized. You can specify the precision (the total number of digits, both to the left and the right of the decimal point) and the scale (the number of digits of the fractional component). The amount of storage required is based on the precision.
- **DOUBLE** A double precision floating-point data type used in CREATE TABLE and ALTER TABLE statements. The double data type is a double-precision 64-bit IEEE 754 floating point. The Double data type provides the largest and smallest possible magnitudes for a number. The default value of Double is 0. For decimal values, this data type is generally the default choice.

#### **Note:**

This data type should never be used for precise values, such as currency.

**FLOAT** — The FLOAT datatype is a floating-point number with a binary precision b. The default precision for this datatype is 126 binary, or 38 decimal. A subtype of the NUMBER datatype having precision p. A FLOAT value is represented

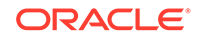

internally as NUMBER. The precision p can range from 1 to 126 binary digits. A FLOAT value requires from 1 to 22 bytes.

- **INTEGER**  An INTEGER is an ANSI SQL data type which refers to numeric values which have only an integer portion and no floating point or decimal part. It will only store whole numbers, such as 3, 25, 1987 and so on. The INTEGER data type is usually referred to as NUMBER(38). Its precision can range from 1 to 38. SIMPLE\_INTEGER, a subtype of BINARY\_INTEGER. Its range is -2147483648 to 2147483648. The SIMPLE\_INTEGER cannot store a NULL value.
- **LONGVARBINARY** Variable-length raw-byte data, such as IP addresses. LONG VARBINARY values are not extended to the full width of the column. Stores data up to 32,000,000 bytes. Use the LONG data types only when you need to store data greater than 65,000 bytes, which is the maximum size for VARBINARY and VARCHAR data types. Such data might include unstructured data, online comments or posts, or small log files.
- **LONGVARCHAR** Variable-length strings of letters, numbers, and symbols. LONG VARCHAR values are not extended to the full width of the column. Stores data up to 32,000,000 bytes. Use the LONG data types only when you need to store data greater than 65,000 bytes, which is the maximum size for VARBINARY and VARCHAR data types. Such data might include unstructured data, online comments or posts, or small log files.
- **NCHAR** and **NVARCHAR2** NCHAR and NVARCHAR2 are Unicode datatypes that store Unicode character data. The character set of NCHAR and NVARCHAR2 datatypes can only be either AL16UTF16 or UTF8 and is specified at database creation time as the national character set. AL16UTF16 and UTF8 are both Unicode encoding. The NCHAR datatype stores fixed-length character strings that correspond to the national character set whereas NVARCHAR2 datatype stores variable length character strings. The maximum length of an NCHAR column is 2000 bytes and it can hold up to 2000 characters. The actual data is subject to the maximum byte limit of 2000. The maximum length of an NVARCHAR2 column is 4000 bytes and it can hold up to 4000 characters. The actual data is subject to the maximum byte limit of 4000. The two size constraints must be satisfied simultaneously at run time for both the data types.
- **NCLOB** NCLOB (National Character Large Object) is a data type that can hold up to 4 GB of character data. It's similar to a CLOB, but characters are from the national character set. In 12c, the storage limit is extended to (4\*1024\*1024\*1024-1) \* CHUNK size given in the LOB STORAGE clause defining the LOB (database block size by default).
- **NUMBER** The NUMBER data type stores fixed and floating-point numbers. Numbers of virtually any magnitude can be stored and are guaranteed portable among different systems operating Oracle, up to 38 digits of precision. The following numbers can be stored in a NUMBER column - positive numbers in the range 1 x 10-130 to 9.99...9 x 10125 with up to 38 significant digits, negative numbers from -1 x 10-130 to 9.99...99 x 10125 with up to 38 significant digits, zero and positive and negative infinity (generated only by importing from an Oracle Version 5 or later version database).
- **NUMERIC** The numeric data types store positive and negative fixed and floating-point numbers, zero, infinity, and values that are the undefined result of an operation (that is, is "not a number" or NAN). It comprises of Number data type and Floating Point Numbers. The NUMBER data type stores fixed and floating-point numbers. Numbers of virtually any magnitude can be stored and are guaranteed portable among different systems operating Oracle Database, up to 38 digits of precision.
- <span id="page-128-0"></span>• **OBJECT** — Object types are abstractions of the real-world entities—for example, purchase orders—that application programs deal with. An object type is a schema object with three kinds of components - a Name, which serves to identify the object type uniquely within that schema, Attributes, which model the structure and state of the real-world entity. Attributes are built-in types or other user-defined types, Methods, which are functions or procedures written in PL/SQL or Java and stored in the database, or written in a language such as C and stored externally. Methods implement operations the application can perform on the realworld entity. An object type is a template. A structured data unit that matches the template is called an object.
- **REAL** The REAL data type is a floating-point number with a binary precision of 63, or 18 decimal. A REAL is a signed approximate numeric value with a mantissa decimal precision 7. Its absolute value is either zero or between 10^-38 and 10^38. Example - 5600E+12. The REAL data type provides 4 bytes of storage for numbers using IEEE floating-point notation.
- **SMALLINT** A SMALLINT, small integer type, is an exact numeric value with precision 5 and scale 0, typically 2 bytes or 16 bits. If signed, the range can be -32,768 to +32,767 (SQL\_C\_SSHORT or SQL\_C\_SHORT) or, if unsigned, 0 to 65,535 (SQL C USHORT).  $-32,768 \le n \le 32,767$ , where n is the value of a SMALLINT. SMALLINT provides 2 bytes of storage.
- **TEXT** The TEXT data type stores any kind of text data. It can contain both single-byte and multibyte characters that the locale supports. The term simple large object refers to an instance of a TEXT or BYTE data type. A TEXT column has a theoretical limit of 231 bytes (two gigabytes) and a practical limit that your available disk storage determines. No more than 195 columns of the same table can be declared as TEXT data types. The same restriction also applies to BYTE data types. You can store, retrieve, update, or delete the value in a TEXT column.

### 6.2.3 Connectivity Requirements

This section lists the requirements for connecting to XML database.

#### **Oracle Data Integrator Driver for XML**

XML files are accessed through the Oracle Data Integrator Driver for XML. This JDBC driver is installed with Oracle Data Integrator and requires no other installed component or configuration.

You must ask the system administrator for the following connection information:

- The location of the DTD or XSD file associated with your XML file
- The location of the XML file

# 6.3 Setting up the Topology

Setting up the topology consists in:

- **1.** [Creating an XML Data Server](#page-129-0)
- **2.** [Creating a Physical Schema for XML](#page-130-0)

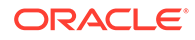

### <span id="page-129-0"></span>6.3.1 Creating an XML Data Server

An XML data server corresponds to one XML file that is accessible to Oracle Data Integrator.

#### 6.3.1.1 Creation of the Data Server

Create a data server for the XML technology using the standard procedure, as described in Creating a Data Server of *Administering Oracle Data Integrator*. This section details only the fields required or specific for defining a File data server:

- **1.** In the Definition tab:
	- **Name**: Name of the data server that will appear in Oracle Data Integrator.
	- **User/Password**: These fields are not used for XML data servers.
- **2.** In the JDBC tab, enter the values according to the driver used:
	- **JDBC Driver**: com.sunopsis.jdbc.driver.xml.SnpsXmlDriver
	- **JDBC URL**: jdbc:snps:xml?[property=value&property=value...]

Table 6-1 lists the key properties of the Oracle Data Integrator Driver for XML. These properties can be specified in the JDBC URL.

See [Oracle Data Integrator Driver for XML Reference](#page-441-0) for a detailed description of these properties and for a comprehensive list of all properties.

| <b>Property</b> | Value                                     | <b>Notes</b>                                                                                                    |
|-----------------|-------------------------------------------|----------------------------------------------------------------------------------------------------|
| $\mathsf{f}$    | <xml file="" location=""></xml>           | XML file name. Use slash "/" in the path name instead<br>of back slash "\". It is possible to use an HTTP, FTP<br>or File URL to locate the file. Files located by URL are<br>read-only.                                                                                                    |
| d               | <dtd file<br="" xsd="">location&gt;</dtd> | Description file: This file may be a DTD or XSD file. It<br>is possible to use an HTTP, FTP or File URL to locate<br>the file. Files located by URL are read-only.                                                                                                    |
|                 |                                           | Note that when no DTD or XSD file is present, the<br>relational schema is built using only the XML file<br>content. It is not recommended to reverse-engineer<br>the data model from such a structure as one XML<br>file instance may not contain all the possible elements<br>described in the DTD or XSD, and data model may be<br>incomplete. |
| re              | <root element=""></root>                  | Name of the element to take as the root table of the<br>schema. This value is case sensitive. This property<br>can be used for reverse-engineering for example a<br>specific message definition from a WSDL file, or when<br>several possible root elements exist in a XSD file.                                                                 |
| ro              | true $ $ false                            | If true, the XML file is opened in read only mode.                                                                                                    |
| s               | <schema name=""></schema>                 | Name of the relational schema where the XML file<br>will be loaded. If this property is missing, a schema<br>named after the five first letters of the XML file name<br>will automatically be created.                                                                                                    |

**Table 6-1 JDBC Driver Properties**

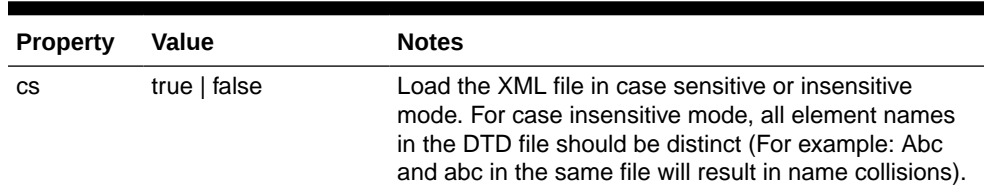

#### <span id="page-130-0"></span>**Table 6-1 (Cont.) JDBC Driver Properties**

The following examples illustrate these properties:

Connects to the PROD20100125\_001.xml file described by products.xsd in the PRODUCTS schema.

```
jdbc:snps:xml?f=/xml/PROD20100125_001.xml&d=/xml/products.xsd&s=PRODUCTS
```
Connects in read-only mode to the staff\_internal.xml file described by staff\_internal.dtd in read-only mode. The schema name will be staff.

```
jdbc:snps:xml?f=/demo/xml/staff_internal.xml&d=/demo/xml/
staff_internal.dtd&ro=true&s=staff
```
#### 6.3.2 Creating a Physical Schema for XML

Create an XML physical schema using the standard procedure, as described in Creating a Physical Schema in *Administering Oracle Data Integrator*.

The schema name that you have set on the URL will be preset. Select this schema for both the Data Schema and Work Schema.

Create for this physical schema a logical schema using the standard procedure, as described in Creating a Logical Schema in *Administering Oracle Data Integrator* and associate it in a given context.

# 6.4 Setting Up an Integration Project

Setting up a Project using the XML database follows the standard procedure. See Creating an Integration Project of the *Developing Integration Projects with Oracle Data Integrator*.

The recommended knowledge modules to import into your project for getting started with XML are the following:

- LKM SQL to SQL
- LKM File to SQL
- **IKM XML Control Append**

# 6.5 Creating and Reverse-Engineering a XML File

This section contains the following topics:

- [Create an XML Model](#page-131-0)
- [Reverse-Engineering an XML Model](#page-131-0)

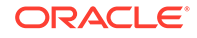

### <span id="page-131-0"></span>6.5.1 Create an XML Model

An XML file model groups a set of datastores. Each datastore typically represents an element in the XML file.

Create an XML Model using the standard procedure, as described in Creating a Model of *Developing Integration Projects with Oracle Data Integrator*. Select the XML technology and the XML logical schema created when configuring the topology.

### 6.5.2 Reverse-Engineering an XML Model

XML supports standard reverse-engineering, which uses only the abilities of the XML driver.

It is recommended to reference a DTD or XSD file in the dtd or d parameters of the URL to reverse-engineer the structure from a generic description of the XML file structure. Reverse-engineering can use an XML instance file if no XSD or DTD is available. In this case, the relational schema structure will be inferred from the data contained in the XML file.

#### **Standard Reverse-Engineering**

To perform a Standard Reverse- Engineering on XML use the usual procedure, as described in Reverse-engineering a Model of *Developing Integration Projects with Oracle Data Integrator*.

The standard reverse-engineering process will automatically reverse-engineer the table from the relational schema generated by the XML driver. Note that these tables automatically include:

- Primary keys (PK columns) to preserve parent-child elements relationships
- Foreign keys (FK columns) to preserve parent-child elements relationships
- Order identifier (ORDER columns) to preserve the order of elements in the XML file

These extra columns enable the mapping of the hierarchical XML structure into the relational schema. See [XML to SQL Mapping](#page-442-0) in the [Oracle Data Integrator Driver for](#page-441-0) [XML Reference](#page-441-0) for more information.

# 6.6 Designing a Mapping

You can use XML as a source or a target of a mapping.

The KM choice for a mapping or a check determines the abilities and performances of this mapping or check. The recommendations in this section help in the selection of the KM for different situations concerning an XML data server.

### 6.6.1 Notes about XML Mappings

Read carefully these notes before working with XML in mappings.

#### 6.6.1.1 Targeting an XML Structure

When using a datastore of an XML model as a target of a mapping, you must make sure to load the driver-generated columns that are used for preserving the parent-child relationships and the order in the XML hierarchy. For example, if filling records for the region element into an XML structure as shown in Example 6-1, that correspond to a REGION table in the relational schema, you should load the columns REGION\_ID and REGION\_NAME of the REGION table. These two columns correspond to XML attributes.

```
<country COUNTRY_ID="6" COUNTRY_NAME="Australia">
     <region REGION_ID="72" REGION_NAME="Queensland">
</country>
```
In Example 6-1 you must also load the following additional columns that are automatically created by the XML Driver in the REGION table:

- REGIONPK: This column enables you to identify each <region> element.
- REGIONORDER: This column enables you to order the <region> elements in the XML file (records are not ordered in a relational schema, whereas XML elements are ordered).
- COUNTRYFK: This columns enables you to put the  $\langle$  region> element in relation with the <country> parent element. This value is equal to the COUNTRY.COUNTRYPK value for the *Australia* record in the COUNTRY table.

**Example 6-1 XML Structure**

#### 6.6.1.2 Synchronizing XML File and Schema

To ensure a perfect synchronization of the data in an XML file and the data in the XML schema, the following commands have to be called:

- Before using the tables of an XML model, either to read or update data, it is recommended that you use the SYNCHRONIZE FROM FILE command on the XML logical schema. This operation reloads the XML hierarchical data in the relational XML schema. The schema is loaded in the built-in or external database storage when first accessed. Subsequent changes made to the file are not automatically synchronized into the schema unless you issue this command.
- After performing changes in the relational schema, you must unload this schema into the XML hierarchical data by calling the SYNCHRONIZE ALL or SYNCHRONIZE FROM DATABASE commands on the XML Logical Schema. The IKM XML Control Append implements this synchronize command.

These commands must be executed in procedures in the packages before (and after) the mappings and procedures manipulating the XML schema.

See [Oracle Data Integrator Driver for XML Reference](#page-441-0) for more information on these commands.

#### 6.6.1.3 Handling Large XML Files

Large XML files can be handled with high performance with Oracle Data Integrator.

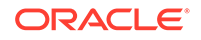

The default driver configuration stores the relational schema in a *built-in engine* in memory. It is recommended to consider the use of *external database* storage for handling large XML files.

See [Schema Storage](#page-443-0) for more information on these commands.

### 6.6.2 Loading Data from and to XML

An XML file can be used as a mapping's source or target. The LKM choice in the Loading Knowledge Module tab that is used to load data between XML files and other types of data servers is essential for the performance of the mapping.

#### 6.6.2.1 Loading Data from an XML Schema

Use the [Generic SQL](#page-112-0) KMs or the KMs specific to the other technology involved to load data from an XML database to a target or staging area database.

Table 6-2 lists some examples of KMs that you can use to load from an XML source to a staging area:

| <b>Staging Area</b>     | KМ                       | <b>Notes</b>                                                                                 |
|-------------------------|--------------------------|----------------------------------------------------------------------------------------------|
| Microsoft SQL<br>Server | LKM SQL to MSSQL (BULK)  | Uses SQL Server's bulk loader.                                                               |
| Oracle                  | <b>LKM SQL to Oracle</b> | Faster than the Generic LKM (Uses<br>Statistics)                                             |
| All                     | LKM SQL to SQL           | Generic KM to load data between<br>an ANSI SQL-92 source and an<br>ANSI SQL-92 staging area. |

**Table 6-2 KMs to Load from XML to a Staging Area**

#### 6.6.2.2 Loading Data to an XML Schema

It is not advised to use an XML schema as a staging area, except if XML is the target of the mapping and you wish to use the target as a staging area. In this case, it might be required to load data to an XML schema.

Use the [Generic SQL](#page-112-0) KMs or the KMs specific to the other technology involved to load data from a source or staging area into an XML schema.

Table 6-3 lists some examples of KMs that you can use to load from a source to an XML staging area.

| <b>Source</b> | KМ                     | <b>Notes</b>                                                                                 |
|---------------|------------------------|----------------------------------------------------------------------------------------------|
| File          | <b>LKM File to SQL</b> | Generic KM to load a file in a ANSI<br>SQL-92 staging area.                                  |
| All           | LKM SQL to SQL         | Generic KM to load data between an<br>ANSI SQL-92 source and an ANSI<br>SQL-92 staging area. |

**Table 6-3 KMs to Load to an XML Schema**

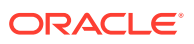

### <span id="page-134-0"></span>6.6.3 Integrating Data in XML

XML can be used as a target of a mapping. The data integration strategies in XML concern loading from the staging area to XML. The IKM choice in the Integration Knowledge Module tab determines the performances and possibilities for integrating.

The IKM XML Control Append integrates data into the XML schema and has an option to synchronize the data to the file. In addition to this KM, you can also use the [Generic SQL](#page-112-0) KMs or the KMs specific to the other technology involved. Note that if using generic or technology-specific KMs, you must manually perform the synchronize operation to write the changes made in the schema to the XML file.

Table 6-4 lists some examples of KMs that you can use to integrate data:

- From a staging area to an XML target
- From an XML staging area to an XML target. Note that in this case the staging area is on the XML target.

**Table 6-4 KMs to Integrate Data in an XML File**

| Mode   | <b>Staging Area</b> | KМ                         | <b>Notes</b> |
|--------|---------------------|----------------------------|--------------|
| Update | XML                 | IKM SQL Incremental Update | Generic KM   |
| Append | XML                 | IKM SQL Control Append     | Generic KM   |
| Append | AII RDBMS           | IKM SQL to SQL Append      | Generic KM   |

# 6.7 Troubleshooting

This section provides information on how to troubleshoot problems that you might encounter when using XML in Oracle Data Integrator. It contains the following topics:

- Detect the Errors Coming from XML
- **[Common Errors](#page-135-0)**

#### 6.7.1 Detect the Errors Coming from XML

Errors appear often in Oracle Data Integrator in the following way:

```
java.sql.SQLException: No suitable driver
at ... 
at ... 
...
```
the java.sql.SQLExceptioncode simply indicates that a query was made through the JDBC driver, which has returned an error. This error is frequently a database or driver error, and must be interpreted in this direction.

Only the part of text in bold must first be taken in account. It must be searched in the XML driver documentation. If it contains a specific error code, like here, the error can be immediately identified.

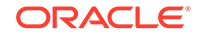

If such an error is identified in the execution log, it is necessary to analyze the SQL code send to the database to find the source of the error. The code is displayed in the description tab of the task in error.

### <span id="page-135-0"></span>6.7.2 Common Errors

This section describes the most common errors with XML along with the principal causes. It contains the following topics:

• No suitable driver

The JDBC URL is incorrect. Check that the URL syntax is valid.

• File <XML file> is already locked by another instance of the XML driver.

The XML file is locked by another user/application. Close all application that might be using the XML file. If such an application has crashed, then remove the .lck file remaining in the XML file's directory.

The DTD file "xxxxxxx.dtd" doesn't exist

This exception may occur when trying to load an XML file by the command LOAD FILE. The error message can have two causes:

- The path of the DTD file is incorrect.
- The corresponding XML file was already opened by another schema (during connection for instance).
- Table not found: S0002 Table not found: <table name> in statement [<SQL statement>]

The table you are trying to access does not exist in the schema.

• Column not found: S0022 Column not found: <column name> in statement [<SQL statement>]

The column you are trying to access does not exist in the tables specified in the statement.

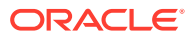

# 7 Complex Files

It is important to understand how to work with Complex Files in Oracle Data Integrator. This chapter includes the following sections:

- **Introduction**
- [Installation and Configuration](#page-137-0)
- [Building a Native Schema Description File Using the Native Format Builder](#page-138-0)
- [Setting up the Topology](#page-139-0)
- **[Setting Up an Integration Project](#page-140-0)**
- [Creating and Reverse-Engineering a Complex File Model](#page-140-0)
- [Designing a Mapping](#page-141-0)

# 7.1 Introduction

Oracle Data Integrator supports several files types. This chapter describes how to work with the Complex (or native) File format. See [Files](#page-93-0) for information about simple fixed or delimited files containing ASCII or EBCDIC data.

For complex files it is possible to build a Native Schema description file that describes the file structure. Using this Native Schema (nXSD) description and the *Oracle Data Integrator Driver for Complex Files*, Oracle Data Integrator is able to reverse-engineer, read and write information from complex files.

See [Building a Native Schema Description File Using the Native Format Builder](#page-138-0) for information on how to build a native schema description file using the Native Format Builder Wizard, and [Oracle Data Integrator Driver for Complex Files Reference](#page-485-0) for reference information on the Complex File driver.

#### 7.1.1 Concepts

The *Oracle Data Integrator Driver for Complex Files (Complex File driver)* converts native format to a relational structure and exposes this relational structure as a data model in Oracle Data Integrator.

The Complex File driver translates internally the native file into an XML structure, as defined in the Native Schema (nXSD) description and from this XML file it generates a relational schema that is consumed by Oracle Data Integrator. The overall mechanism is shown in Figure 7-1.

#### **Figure 7-1 Complex File Driver Process**

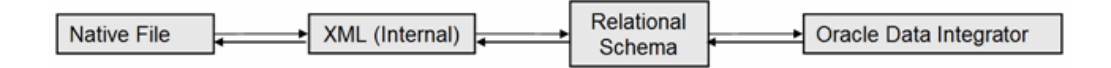

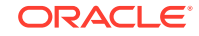

<span id="page-137-0"></span>Most concepts and processes that are used for Complex Files are equivalent to those used for XML files. The main difference is the step that transparently translates the Native File into an XML structure that is used internally by the driver but never persisted.

The Complex File technology concepts map the Oracle Data Integrator concepts as follows: A Complex File corresponds to an Oracle Data Integrator data server. Within this data server, a single schema maps the content of the complex file.

The Oracle Data Integrator Driver for Complex File (Complex File driver) loads the complex structure of the native file into a relational schema. This relational schema is a set of tables located in the schema that can be queried or modified using SQL. The Complex File driver is also able to unload the relational schema back into the complex file.The relational schema is reverse-engineered as a data model in ODI, with tables, columns, and constraints. This model is used like a standard relational data model in ODI. If the modified data within the relational schema needs to be written back to the complex file, the driver provides the capability to *synchronize* the relational schema into the file.

Note that for simple flat files formats (fixed and delimited), it is recommended to use the File technology, and for XML files, the XML technology. See [Files](#page-93-0) and [XML Files](#page-124-0) for more information.

### 7.1.2 Pre/Post Processing Support for Complex File Driver

You can now customize the way data is fed to the Complex File driver. You can set up intermediate processing stages to process the data that is retrieved from an external endpoint using Oracle Data Integrator, or to write the data out to an external endpoint.

For detailed information about configuring and implement the pre and post processing stages for Complex File driver, see [Pre/Post Processing Support for XML and](#page-491-0) [Complex File Drivers.](#page-491-0)

### 7.1.3 Knowledge Modules

You can use a Complex File data server as any SQL data server. Complex File data servers support both the technology-specific KMs sourcing or targeting SQL data servers, as well as the generic KMs. See [Generic SQL](#page-112-0) or the technology chapters for more information on these KMs.

You can also use the IKM XML Control Append when writing to a Complex File data server. This Knowledge Module implements specific option to synchronize the data from the relational schema to the file, which is supported by the Complex File driver.

# 7.2 Installation and Configuration

Make sure you have read the information in this section before you start working with the Complex File technology:

- **[System Requirements](#page-138-0)**
- **[Technology Specific Requirements](#page-138-0)**
- **[Connectivity Requirements](#page-138-0)**

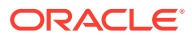

## <span id="page-138-0"></span>7.2.1 System Requirements

Before performing any installation you should read the system requirements and certification documentation to ensure that your environment meets the minimum installation requirements for the products you are installing.

The list of supported platforms and versions is available on Oracle Technical Network (OTN):

[http://www.oracle.com/technetwork/middleware/data-integrator/documentation/](http://www.oracle.com/technetwork/middleware/data-integrator/documentation/index.html) [index.html.](http://www.oracle.com/technetwork/middleware/data-integrator/documentation/index.html)

# 7.2.2 Technology Specific Requirements

There are no technology-specific requirements for using Complex Files in Oracle Data Integrator.

### 7.2.3 Connectivity Requirements

This section lists the requirements for connecting to complex files.

#### **Oracle Data Integrator Driver for Complex Files**

Complex files are accessed through the Oracle Data Integrator Driver for Complex File. This JDBC driver is installed with Oracle Data Integrator and requires no other installed component or configuration.

You must ask the system administrator for the following connection information:

- The location of the Native Schema (nXSD) file associated with your native file
- The location of the native complex file

# 7.3 Building a Native Schema Description File Using the Native Format Builder

You can build a Native Schema (nXSD) description file using the Native Format Builder Wizard. You can start the Native Format Builder Wizard from the Data Server Editor when creating the Complex File data server.

To build a native schema description file using the native format builder:

- **1.** In the Topology Navigator expand the **Technologies** node in the Physical Architecture accordion.
- **2.** Select the **Complex File** technology.
- **3.** Right-click and select **New Data Server**.
- **4.** In the JDBC tab, click the **Edit nXSD** button. The Native Format Builder Wizard appears.
- **5.** Follow the on-screen instructions and complete the Native Format Builder Wizard to create a Native Schema description file.

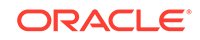

See Native Format Builder Wizard in the *User's Guide for Technology Adapters,* for more information on the Native Schema format.

# <span id="page-139-0"></span>7.4 Setting up the Topology

Setting up the topology consists in:

- **1.** Creating a Complex File Data Server
- **2.** [Creating a Complex File Physical Schema](#page-140-0)

## 7.4.1 Creating a Complex File Data Server

A Complex File data server corresponds to one native file that is accessible to Oracle Data Integrator.

#### 7.4.1.1 Creation of the Data Server

Create a data server for the Complex File technology using the standard procedure, as described in Creating a Data Server of *Administering Oracle Data Integrator*. This section details only the fields required or specific for defining a Complex File data server:

- **1.** In the Definition tab:
	- **Name**: Name of the data server that will appear in Oracle Data Integrator.
	- **User/Password**: These fields are not used for Complex File data servers.
- **2.** In the JDBC tab, enter the following values:
	- **JDBC Drive**r: oracle.odi.jdbc.driver.file.complex.ComplexFileDriver
	- **JDBC URL**: jdbc:snps:complexfile
	- **Edit nXSD:** Launch the Native Format Builder Wizard if you want to create a Native Schema description file.

For more information on Native Format Builder Wizard, see [Building a Native](#page-138-0) [Schema Description File Using the Native Format Builder.](#page-138-0)

• **Properties**: Configure the properties, such as native file location, native schema, root element, and schema name, for the Oracle Data Integrator Driver for Complex Files.

Table 7-1 lists the key properties of the Oracle Data Integrator Driver for Complex Files. These properties can be specified in JDBC URL.

See [Oracle Data Integrator Driver for Complex Files Reference](#page-485-0) for a detailed description of these properties and for a comprehensive list of all properties.

**Table 7-1 Complex File Driver Properties**

| <b>Property</b> | Value                             | <b>Notes</b>                                                                                                    |
|-----------------|-----------------------------------|----------------------------------------------------------------------------------------------------|
|                 | <native file="" name=""></native> | Native file location. Use slash "/" in the path name<br>instead of back slash "\". It is possible to use an HTTP.<br>FTP or File URL to locate the file. Files located by<br>URL are read-only. This parameter is mandatory. |

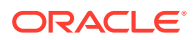

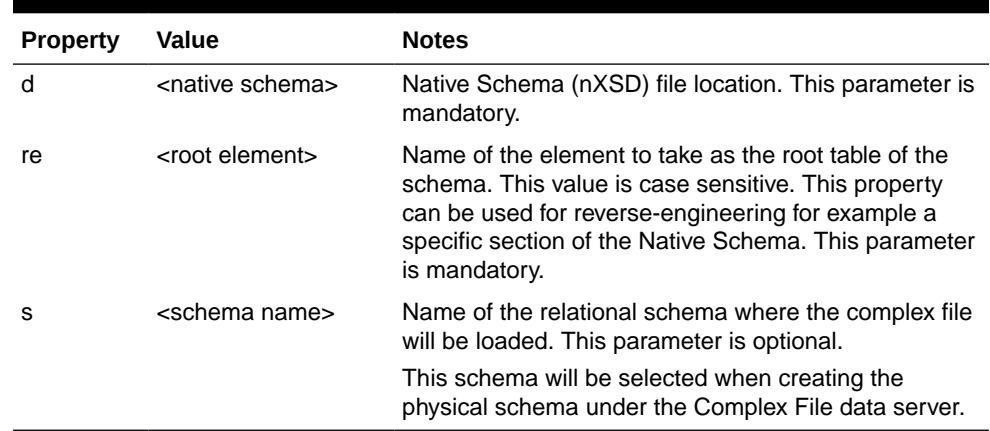

#### <span id="page-140-0"></span>**Table 7-1 (Cont.) Complex File Driver Properties**

### 7.4.2 Creating a Complex File Physical Schema

Create a Complex File physical schema using the standard procedure, as described in Creating a Physical Schema in *Administering Oracle Data Integrator*.

The schema name that you have set on the URL will be preset. Select this schema for both the Data Schema and Work Schema.

Create for this physical schema a logical schema using the standard procedure, as described in Creating a Logical Schema in *Administering Oracle Data Integrator* and associate it in a given context.

# 7.5 Setting Up an Integration Project

Setting up a project using the Complex File technology follows the standard procedure. See Creating an Integration Project of *Developing Integration Projects with Oracle Data Integrator*.

It is recommended to import the following knowledge modules into your project for getting started:

- LKM SQL to SQL
- **IKM XML Control Append**

In addition to these knowledge modules, you can also import file knowledge modules specific to the other technologies involved in your product.

# 7.6 Creating and Reverse-Engineering a Complex File Model

This section contains the following topics:

- [Create a Complex File Model](#page-141-0)
- [Reverse-engineer a Complex File Model](#page-141-0)

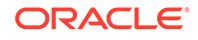

## <span id="page-141-0"></span>7.6.1 Create a Complex File Model

A Complex File model groups a set of datastores. Each datastore typically represents an element in the intermediate XML file generated from the native file using the native schema.

Create a Complex File model using the standard procedure, as described in Creating a Model of *Developing Integration Projects with Oracle Data Integrator*.

### 7.6.2 Reverse-engineer a Complex File Model

The Complex File technology supports standard reverse-engineering, which uses only the abilities of the Complex File driver.

#### **Standard Reverse-Engineering**

To perform a Standard Reverse- Engineering with a Complex File model use the usual procedure, as described in Reverse-engineering a Model of *Developing Integration Projects with Oracle Data Integrator*.

This reverse-engineering uses the same process as the reverse-engineering of XML Files. The native schema (nXSD) provided in the data server URL is used as the XSD file to describe the XML structure. See [Reverse-Engineering an XML Model](#page-131-0) and [XML](#page-442-0) [to SQL Mapping](#page-442-0) for more information.

# 7.7 Designing a Mapping

You can use a complex file as a source or a target of a mapping.

The KM choice for a mapping or a check determines the abilities and performances of this mapping or check. The recommendations below help in the selection of the KM for different situations concerning a Complex File data server.

Complex File data models are handled in mappings similarly to XML structures. For example, the Synchronization model is the same for complex files and XML files and the same knowledge modules can be used for both technologies.

See [Designing a Mapping](#page-131-0) in [XML Files](#page-124-0) for more information.

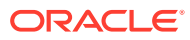

# 8 Microsoft SQL Server

It is important to understand how to work with Microsoft SQL Server in Oracle Data Integrator.

This chapter includes the following sections:

- **Introduction**
- [Installation and Configuration](#page-143-0)
- [Setting up the Topology](#page-145-0)
- **[Setting Up an Integration Project](#page-146-0)**
- [Creating and Reverse-Engineering a Microsoft SQL Server Model](#page-146-0)
- [Setting up Changed Data Capture](#page-148-0)
- **[Setting up Data Quality](#page-148-0)**
- [Designing a Mapping](#page-148-0)

# 8.1 Introduction

Oracle Data Integrator (ODI) seamlessly integrates data in Microsoft SQL Server. Oracle Data Integrator features are designed to work best with Microsoft SQL Server, including reverse-engineering, changed data capture, data integrity check, and mappings.

#### 8.1.1 Concepts

The Microsoft SQL Server concepts map the Oracle Data Integrator concepts as follows: A Microsoft SQL Server server corresponds to a data server in Oracle Data Integrator. Within this server, a database/owner pair maps to an Oracle Data Integrator physical schema. A set of related objects within one database corresponds to a data model, and each table, view or synonym will appear as an ODI datastore, with its attributes, columns and constraints.

Oracle Data Integrator uses Java Database Connectivity (JDBC) to connect to Microsoft SQL Server.

#### 8.1.2 Knowledge Modules

Oracle Data Integrator provides the Knowledge Modules (KM) listed in [Table 8-1](#page-143-0) for handling Microsoft SQL Server data. In addition to these specific Microsoft SQL Server Knowledge Modules, it is also possible to use the generic SQL KMs with Microsoft SQL Server. See [Generic SQL](#page-112-0) for more information.

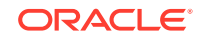

#### <span id="page-143-0"></span>**Table 8-1 MSSQL KMs**

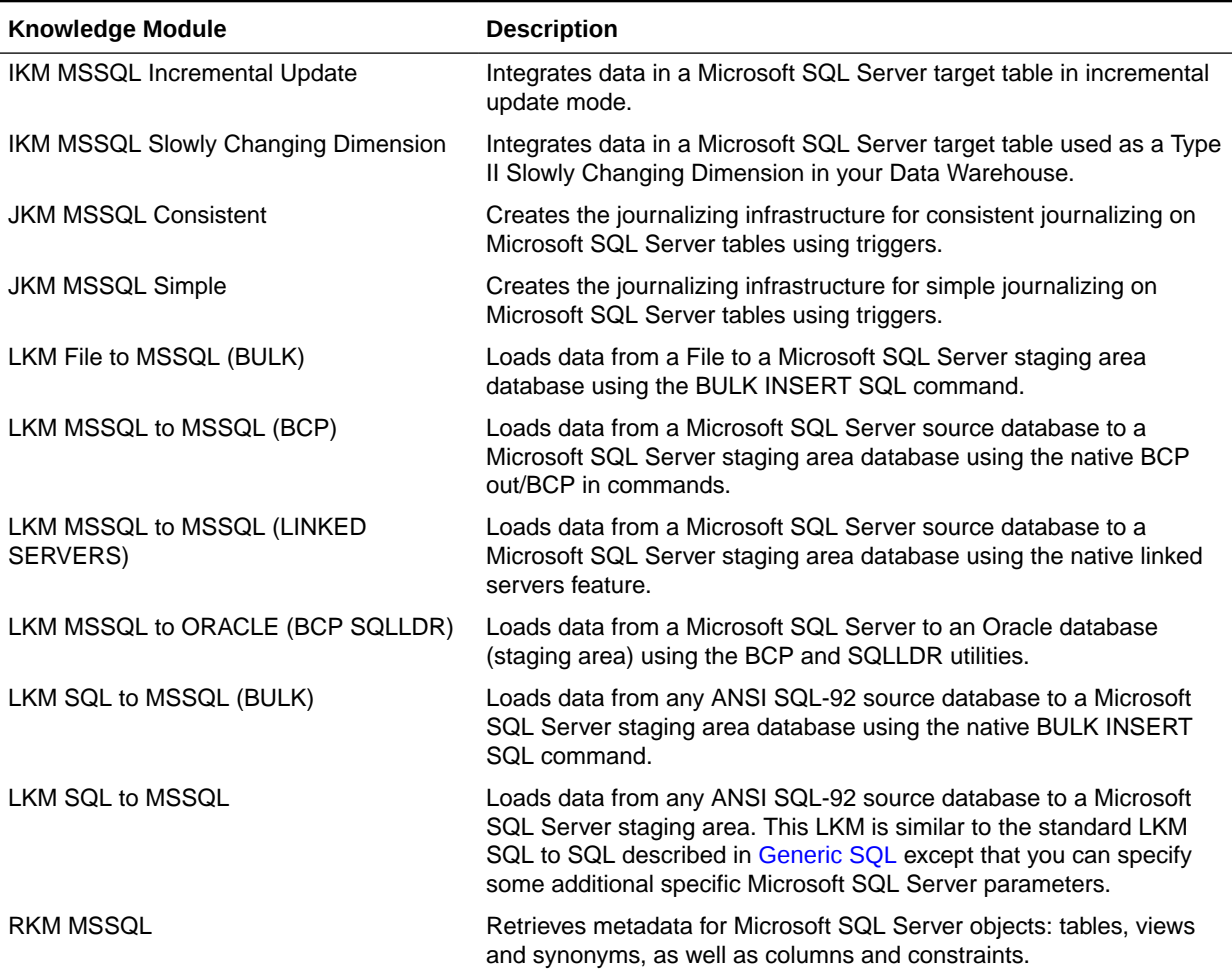

# 8.2 Installation and Configuration

Make sure you have read the information in this section before you start working with the Microsoft SQL Server technology:

- System Requirements and Certifications
- **[Technology Specific Requirements](#page-144-0)**
- [Connectivity Requirements](#page-145-0)

# 8.2.1 System Requirements and Certifications

Before performing any installation you should read the system requirements and certification documentation to ensure that your environment meets the minimum installation requirements for the products you are installing.

The list of supported platforms and versions is available on Oracle Technical Network (OTN):

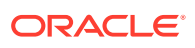
[http://www.oracle.com/technetwork/middleware/data-integrator/documentation/](http://www.oracle.com/technetwork/middleware/data-integrator/documentation/index.html) [index.html.](http://www.oracle.com/technetwork/middleware/data-integrator/documentation/index.html)

## 8.2.2 Technology Specific Requirements

Some of the Knowledge Modules for Microsoft SQL Server use specific features of this database. The following restrictions apply when using these Knowledge Modules. See the Microsoft SQL Server documentation for additional information on these topics.

### 8.2.2.1 Using the BULK INSERT Command

This section describes the requirements that must be met before using the BULK INSERT command with Microsoft SQL Server:

- The file to be loaded by the BULK INSERT command needs to be accessible from the Microsoft SQL Server instance machine. It could be located on the file system of the server or reachable from a UNC (Unique Naming Convention) path.
- UNC file paths are supported but not recommended as they may decrease performance.
- For performance reasons, it is often recommended to install Oracle Data Integrator Agent on the target server machine.

### 8.2.2.2 Using the BCP Command

This section describes the requirements that must be met before using the BCP command with Microsoft SQL Server:

- The BCP utility as well as the Microsoft SQL Server Client Network Utility must be installed on the machine running the Oracle Data Integrator Agent.
- The server names defined in the Topology must match the Microsoft SQL Server Client connect strings used for these servers.
- White spaces in server names defined in the Client Utility are not supported.
- UNC file paths are supported but not recommended as they may decrease performance.
- The target staging area database must have the option *select into/bulk copy*.
- Execution can remain pending if the file generated by the BCP program is empty.
- For performance reasons, it is often recommended to install Oracle Data Integrator Agent on the target server machine.

#### 8.2.2.3 Using Linked Servers

This section describes the requirements that must be met before using linked servers with Microsoft SQL Server:

- The user defined in the Topology to connect to the Microsoft SQL Server instances must have the following privileges:
	- The user must be the db owner of the staging area databases
	- The user must have db ddladmin role
	- For automatic link server creation, the user must have sysdamin privileges

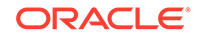

- The MSDTC Service must be started on both SQL Server instances (source and target). The following hints may help you configure this service:
	- The Log On As account for the MSDTC Service is a Network Service account (and not the 'LocalSystem' account).
	- MSDTC should be enabled for network transactions.
	- Windows Firewall should be configured to allow the MSDTC service on the network. By default, the Windows Firewall blocks the MSDTC program.
	- The Microsoft SQL Server must be started after MSDTC has completed its startup.

See the following links for more information about configuring the MSDTC Service:

- <http://support.microsoft.com/?kbid=816701>
- <http://support.microsoft.com/?kbid=839279>

### 8.2.3 Connectivity Requirements

This section lists the requirements for connecting to a Microsoft SQL Server database.

#### **JDBC Driver**

Oracle Data Integrator is installed with a default Microsoft SQL Server Datadirect Driver. This drivers directly uses the TCP/IP network layer and requires no other installed component or configuration. You can alternatively use the drivers provided by Microsoft for SQL Server.

## 8.3 Setting up the Topology

Setting up the Topology consists of:

- **1.** Creating a Microsoft SQL Server Data Server
- **2.** [Creating a Microsoft SQL Server Physical Schema](#page-146-0)

### 8.3.1 Creating a Microsoft SQL Server Data Server

A Microsoft SQL Server data server corresponds to a Microsoft SQL Server server connected with a specific user account. This user will have access to several databases in this server, corresponding to the physical schemas in Oracle Data Integrator created under the data server.

### 8.3.1.1 Creation of the Data Server

Create a data server for the Microsoft SQL Server technology using the standard procedure, as described in Creating a Data Server of *Administering Oracle Data Integrator*.

This section details only the fields required or specific for defining a Microsoft SQL data server:

- **1.** In the Definition tab:
	- **Name**: Name of the data server that will appear in Oracle Data Integrator

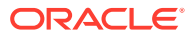

- **Server:** Physical name of the data server
- **User/Password**: Microsoft SQLServer user with its password
- **2.** In the JDBC tab:
	- **JDBC Driver**: weblogic.jdbc.sqlserver.SQLServerDriver
	- **JDBC URL**: jdbc:weblogic:sqlserver://hostname:port[;property=value[;...]]

## <span id="page-146-0"></span>8.3.2 Creating a Microsoft SQL Server Physical Schema

Create a Microsoft SQL Server physical schema using the standard procedure, as described in Creating a Physical Schema in *Administering Oracle Data Integrator*.

The work schema and data schema in this physical schema correspond each to a database/owner pair. The work schema should point to a temporary database and the data schema should point to the database hosting the data to integrate.

Create for this physical schema a logical schema using the standard procedure, as described in Creating a Logical Schema in *Administering Oracle Data Integrator* and associate it in a given context.

## 8.4 Setting Up an Integration Project

Setting up a project using the Microsoft SQL Server database follows the standard procedure. See Creating an Integration Project of *Developing Integration Projects with Oracle Data Integrator*.

It is recommended to import the following knowledge modules into your project for getting started with Microsoft SQL Server:

- IKM MSSQL Incremental Update
- IKM MSSQL Slowly Changing Dimension
- JKM MSSQL Consistent
- JKM MSSQL Simple
- LKM File to MSSQL (BULK)
- LKM MSSQL to MSSQL (BCP)
- LKM MSSQL to MSSQL (LINKED SERVERS)
- LKM MSSQL to ORACLE (BCP SQLLDR)
- LKM SQL to MSSQL (BULK)
- LKM SQL to MSSQL
- CKM SQL. This generic KM is used for performing integrity check for SQL Server.
- **RKM MSSQL**

## 8.5 Creating and Reverse-Engineering a Microsoft SQL Server Model

This section contains the following topics:

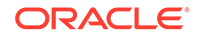

- Create a Microsoft SQL Server Model
- Reverse-engineer a Microsoft SQL Server Model

## 8.5.1 Create a Microsoft SQL Server Model

Create a Microsoft SQL Server Model using the standard procedure, as described in Creating a Model of the *Developing Integration Projects with Oracle Data Integrator*.

## 8.5.2 Reverse-engineer a Microsoft SQL Server Model

Microsoft SQL Server supports both Standard reverse-engineering - which uses only the abilities of the JDBC driver - and Customized reverse-engineering, which uses a RKM to retrieve the metadata.

In most of the cases, consider using the standard JDBC reverse engineering for starting. Standard reverse-engineering with Microsoft SQL Server retrieves tables, views, and columns.

Consider switching to customized reverse-engineering for retrieving more metadata. Microsoft SQL Server customized reverse-engineering retrieves the tables, views, and synonyms. The RKM MSSQL also reverse-engineers columns that have a user defined data type and translates the user defined data type to the native data type.

#### **Standard Reverse-Engineering**

To perform a Standard Reverse-Engineering on Microsoft SQL Server use the usual procedure, as described in Reverse-engineering a Model of *Developing Integration Projects with Oracle Data Integrator*.

#### **Customized Reverse-Engineering**

To perform a Customized Reverse-Engineering on Microsoft SQL Server with a RKM, use the usual procedure, as described in Reverse-engineering a Model of *Developing Integration Projects with Oracle Data Integrator* . This section details only the fields specific to the Microsoft SQL Server technology:

- **1.** In the Reverse Engineer tab of the Microsoft SQL Server Model, select the KM: RKM MSSQL.<project name>.
- **2.** In the COMPATIBLE option, enter the Microsoft SQL Server version. This option decides whether to enable reverse synonyms. Note that only Microsoft SQLServer version 2005 and above support synonyms.

Note the following information when using this RKM:

- The connection user must have SELECT privileges on any INFORMATION\_SCHEMA views.
- Only native data type will be saved for the attribute with user defined data type in the repository and model.
- User defined data types implemented through a class of assembly in the Microsoft .NET Framework common language runtime (CLR) will not be reversed.

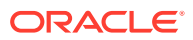

## 8.6 Setting up Changed Data Capture

The ODI Microsoft SQL Server Knowledge Modules support the Changed Data Capture feature. See Working with Changed Data Capture of *Developing Integration Projects with Oracle Data Integrator,* for details on how to set up journalizing and how to use captured changes.

Microsoft SQL Server Journalizing Knowledge Modules support Simple Journalizing and Consistent Set Journalizing. The Microsoft SQL Server JKMs use triggers to capture data changes on the source tables.

Oracle Data Integrator provides the Knowledge Modules listed in Table 8-2 for journalizing Microsoft SQL Server tables.

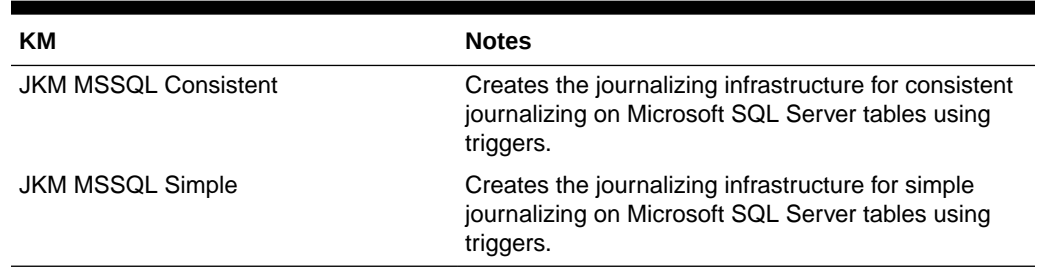

#### **Table 8-2 Microsoft SQL Server Journalizing Knowledge Modules**

Log-based changed data capture is possible with Microsoft SQL Server using the Oracle GoldenGate. See [Oracle GoldenGate](#page-324-0) for more information.

## 8.7 Setting up Data Quality

Oracle Data Integrator provides the generic CKM SQL for checking data integrity against constraints defined on a Microsoft SQL Server table. See Flow Control and Static Control in *Developing Integration Projects with Oracle Data Integrator* for details.

See [Generic SQL](#page-112-0) for more information.

## 8.8 Designing a Mapping

You can use Microsoft SQL Server as a source, staging area or a target of a mapping.

The KM choice for a mapping or a check determines the abilities and performance of this mapping or check. The recommendations in this section help in the selection of the KM for different situations concerning a Microsoft SQL Server data server.

## 8.8.1 Loading Data from and to Microsoft SQL Server

Microsoft SQL Server can be used as a source, target or staging area of a mapping. The LKM choice in the Loading Knowledge Module tab to load data between Microsoft SQL Server and another type of data server is essential for the performance of a mapping.

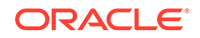

### 8.8.1.1 Loading Data from Microsoft SQL Server

Oracle Data Integrator provides Knowledge Modules that implement optimized methods for loading data from Microsoft SQL Server to a target or staging area database. These optimized Microsoft SQL Server KMs are listed in Table 8-3.

In addition to these KMs, you can also use the [Generic SQL](#page-112-0) KMs or the KMs specific to the other technology involved to load data from Microsoft SQL Server to a target or staging area database.

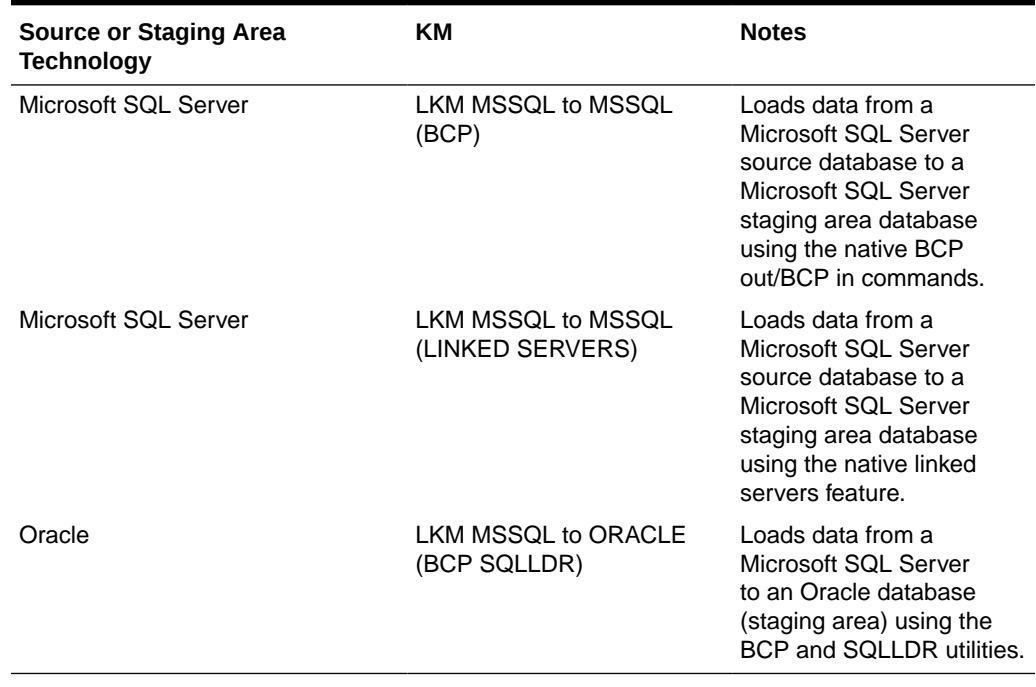

#### **Table 8-3 KMs for loading data from Microsoft SQL Server**

### 8.8.1.2 Loading Data to Microsoft SQL Server

Oracle Data Integrator provides Knowledge Modules that implement optimized methods for loading data from a source or staging area into a Microsoft SQL Server database. These optimized Microsoft SQL Server KMs are listed in Table 8-4.

In addition to these KMs, you can also use the [Generic SQL](#page-112-0) KMs or the KMs specific to the other technology involved.

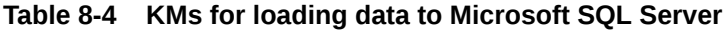

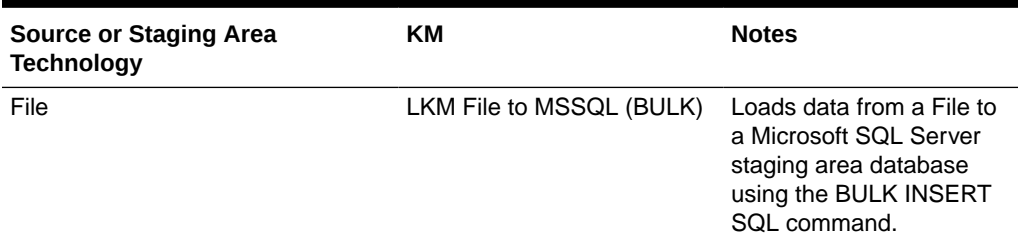

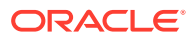

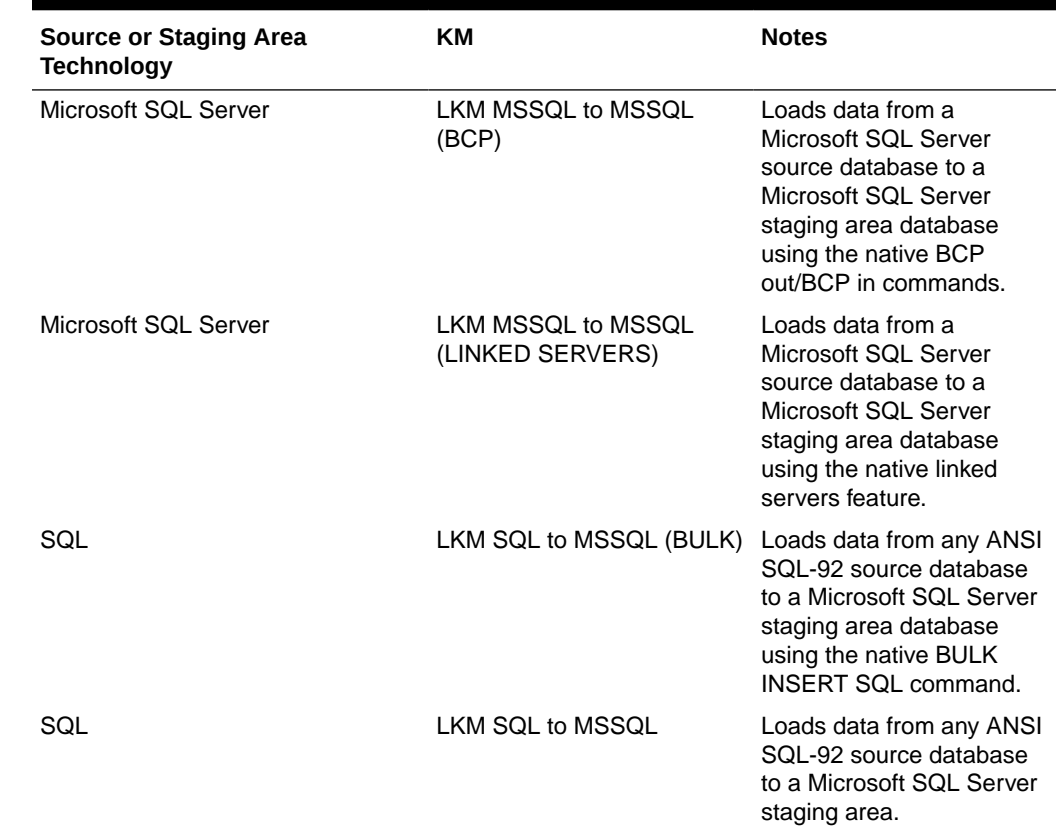

#### **Table 8-4 (Cont.) KMs for loading data to Microsoft SQL Server**

## 8.8.2 Integrating Data in Microsoft SQL Server

Oracle Data Integrator provides Knowledge Modules that implement optimized data integration strategies for Microsoft SQL Server. These optimized Microsoft SQL Server KMs are listed in Table 8-5.

In addition to these KMs, you can also use the [Generic SQL](#page-112-0) KMs.

The IKM choice in the Integration Knowledge Module tab determines the performances and possibilities for integrating.

**Table 8-5 KMs for integrating data to Microsoft SQL Server**

| КM                                            | <b>Notes</b>                                                                                                    |
|-----------------------------------------------|----------------------------------------------------------------------------------------------------|
| IKM MSSQL Incremental Update                  | Integrates data in a Microsoft SQL Server target table in<br>incremental update mode.                                           |
| <b>IKM MSSQL Slowly Changing</b><br>Dimension | Integrates data in a Microsoft SQL Server target table used<br>as a Type II Slowly Changing Dimension in your Data<br>Warehouse |

#### **Using Slowly Changing Dimensions**

For using slowly changing dimensions, make sure to set the *Slowly Changing Dimension* value for each column of the target datastore. This value is used by the

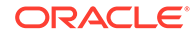

IKM MSSQL Slowly Changing Dimension to identify the Surrogate Key, Natural Key, Overwrite or Insert Column, Current Record Flag and Start/End Timestamps columns.

# 9 Microsoft Excel

It is important to understand how to work with Microsoft Excel in Oracle Data Integrator.

This chapter includes the following sections:

- Introduction
- [Installation and Configuration](#page-153-0)
- [Setting up the Topology](#page-154-0)
- **[Setting Up an Integration Project](#page-155-0)**
- [Creating and Reverse-Engineering a Microsoft Excel Model](#page-155-0)
- [Designing a Mapping](#page-155-0)
- **[Troubleshooting](#page-156-0)**

## 9.1 Introduction

Oracle Data Integrator (ODI) integrates data stored into Microsoft Excel workbooks. It allows reverse-engineering as well as read and write operations on spreadsheets.

### 9.1.1 Concepts

A Microsoft Excel data server corresponds to one Microsoft Excel workbook (.xls file) that is accessible through your local network. A single physical schema is created under this data server.

Within this schema, a spreadsheet or a given named zone of the workbook appears as a datastore in Oracle Data Integrator.

## 9.1.2 Knowledge Modules

Oracle Data Integrator provides no Knowledge Module (KM) specific to the Microsoft Excel technology. You can use the generic SQL KMs to perform the data integration and transformation operations of Microsoft Excel data. See [Generic SQL](#page-112-0) for more information.

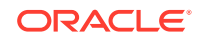

#### <span id="page-153-0"></span>**Note:**

Excel technology cannot be used as the staging area, does not support incremental update or flow/static check. As a consequence, the following KMs will not work with the Excel technology:

- RKM SQL (JYTHON)
- LKM File to SQL
- **CKM SQL**
- **IKM SQL Incremental Update**
- **IKM SQL Control Append**
- LKM SQL to SQL (JYTHON)

## 9.2 Installation and Configuration

Make sure you have read the information in this section before you start using the Microsoft Excel Knowledge Module:

- System Requirements and Certifications
- **Specific Requirements**

## 9.2.1 System Requirements and Certifications

Before performing any installation you should read the system requirements and certification documentation to ensure that your environment meets the minimum installation requirements for the products you are installing.

The list of supported platforms and versions is available on Oracle Technical Network (OTN):

[http://www.oracle.com/technetwork/middleware/data-integrator/documentation/](http://www.oracle.com/technetwork/middleware/data-integrator/documentation/index.html) [index.html.](http://www.oracle.com/technetwork/middleware/data-integrator/documentation/index.html)

### 9.2.2 Specific Requirements

There are no specific requirements for using Microsoft Excel files in Oracle Data Integrator.

#### **Note:**

ODI does not come with a specific driver to access Microsoft Excel and you have to acquire one from third-party vendors.

To install drivers from third-party vendors, refer to:

• For ODI Studio — [Adding Libraries to ODI Studio](https://docs.oracle.com/en/middleware/lifecycle/12.2.1.3/oding/configuring-oracle-data-integrator-studio.html#GUID-8005F6A0-2EB7-41B9-A6F6-749BFE67DC6E)

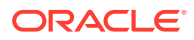

- For Standalone Agent or Collocated Agent — [Adding Libraries to a Standalone or](https://docs.oracle.com/en/middleware/lifecycle/12.2.1.3/oding/configuring-domain-standalone-agent.html#GUID-ED402551-81CE-4733-937D-18E913EA7C8D) [Standalone Collocated Agent](https://docs.oracle.com/en/middleware/lifecycle/12.2.1.3/oding/configuring-domain-standalone-agent.html#GUID-ED402551-81CE-4733-937D-18E913EA7C8D)
- JEE Agent [Adding Libraries to a Java EE Agent](https://docs.oracle.com/en/middleware/lifecycle/12.2.1.3/oding/configuring-domain-java-ee-agent.html#GUID-A424807A-4A41-4958-8215-D9DCEF6CF246)

## <span id="page-154-0"></span>9.2.3 Connectivity Requirements

This section lists the requirements for connecting to a Microsoft Excel workbook.

To be able to access Microsoft Excel data, you need to:

- Install the Microsoft Excel ODBC Driver
- Declare a Microsoft Excel ODBC Data Source

#### **Install the Microsoft Excel ODBC Driver**

Microsoft Excel workbooks can only be accessed through ODBC connectivity. The ODBC Driver for Excel must be installed on your system.

#### **Declare a Microsoft Excel ODBC Data Source**

An ODBC data source must be defined for each Microsoft Excel workbook (.xls file) that will be accessed from ODI. ODBC datasources are created with the Microsoft ODBC Data Source Administrator. Refer to your Microsoft Windows operating system documentation for more information on datasource creation. Also refer to [Create an](#page-105-0) [ODBC Datasource for the Excel Spreadsheet,](#page-105-0) [Customized Reverse-Engineering.](#page-104-0)

## 9.3 Setting up the Topology

Setting up the Topology consists in:

- **1.** Creating a Microsoft Excel Data Server
- **2.** Creating a Microsoft Excel Physical Schema

### 9.3.1 Creating a Microsoft Excel Data Server

Create a data server for the Microsoft Excel technology using the standard procedure, as described in Creating a Data Server of *Administering Oracle Data Integrator*.

In the **JDBC** tab, for **JDBC Driver** and **JDBC URL** parameters , enter the details provided by your driver provider.

### 9.3.2 Creating a Microsoft Excel Physical Schema

Create a Microsoft Excel Physical Schema using the standard procedure, as described in Creating a Physical Schema in *Administering Oracle Data Integrator* .Note that Oracle Data Integrator needs only one physical schema for each Microsoft Excel data server.

Create for this physical schema a logical schema using the standard procedure, as described in Creating a Logical Schema in *Administering Oracle Data Integrator* and associate it in a given context.

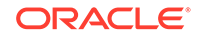

#### **Note:**

An Excel physical schema only has a data schema, and no work schema. Microsoft Excel cannot be used as the staging area of a mapping.

## <span id="page-155-0"></span>9.4 Setting Up an Integration Project

Setting up a Project using the Microsoft Excel follows the standard procedure. See Creating an Integration Project of *Developing Integration Projects with Oracle Data Integrator*.

Import the following generic SQL KMs into your project for getting started with Microsoft Excel:

- LKM SQL to SQL
- IKM SQL to SQL Append

See [Generic SQL](#page-112-0) for more information about these KMs.

## 9.5 Creating and Reverse-Engineering a Microsoft Excel Model

This section contains the following topics:

- Create a Microsoft Excel Model
- Reverse-engineer a Microsoft Excel Model

## 9.5.1 Create a Microsoft Excel Model

A Microsoft Excel Model is a set of datastores that correspond to the tables contained in a Microsoft Excel workbook.

Create a Microsoft Excel Model using the standard procedure, as described in Creating a Model of *Developing Integration Projects with Oracle Data Integrator*

### 9.5.2 Reverse-engineer a Microsoft Excel Model

Microsoft Excel supports only the Standard reverse-engineering and its capabilities entirely depend on the driver being used.

To perform a Standard Reverse-Engineering on Microsoft Excel use the usual procedure, as described in Reverse-engineering a Model of *Developing Integration Projects with Oracle Data Integrator*.

## 9.6 Designing a Mapping

You can use a Microsoft Excel file as a source or a target of a mapping, but **NOT** as the staging area

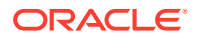

The KM choice for a mapping or a check determines the abilities and performances of this mapping or check. The recommendations below help in the selection of the KM for different situations concerning a Microsoft Excel server.

## <span id="page-156-0"></span>9.6.1 Loading Data From and to Microsoft Excel

Microsoft Excel can be used as a source or a target of a mapping. The LKM choice in the Mapping Flow tab to load data between Microsoft Excel and another type of data server is essential for the performance of a mapping.

### 9.6.1.1 Loading Data from Microsoft Excel

Oracle Data Integrator does not provide specific knowledge modules for Microsoft Excel. Use the [Generic SQL](#page-112-0) KMs or the KMs specific to the technology used as the staging area. The following table lists some generic SQL KMs that can be used for loading data from Microsoft Excel to any staging area.

#### **Table 9-1 KMs to Load from Microsoft Excel**

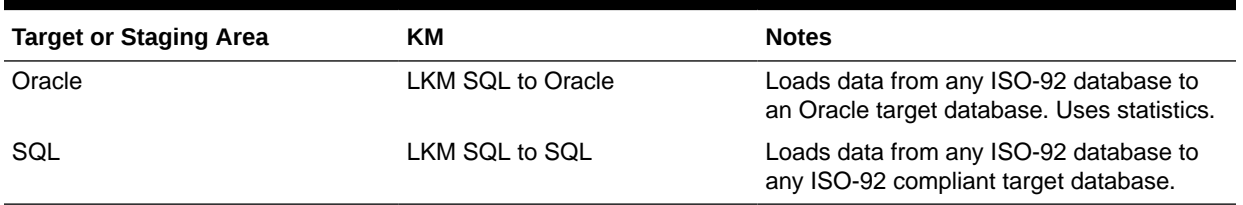

### 9.6.1.2 Loading Data to Microsoft Excel

Because Microsoft Excel cannot be used as staging area you cannot use a LKM to load data into Microsoft Excel. See Integrating Data in Microsoft Excel for more information on how to integrate data into Microsoft Excel.

## 9.6.2 Integrating Data in Microsoft Excel

Oracle Data Integrator does not provide specific knowledge modules for Microsoft Excel. Use the [Generic SQL](#page-112-0) KMs or the KMs specific to the technology used as the staging area. For integrating data from a staging area to Microsoft Excel, you can use, for example the IKM SQL to SQL Append.

## 9.7 Troubleshooting

This section provides information on how to troubleshoot problems that you might encounter when using the Microsoft Excel technology in Oracle Data Integrator. It contains the following topics:

- Decoding Error Messages
- [Common Problems and Solutions](#page-157-0)

## 9.7.1 Decoding Error Messages

Errors appear often in Oracle Data Integrator in the following way:

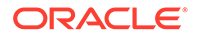

<span id="page-157-0"></span>java.sql.SQLException: java.sql.SQLException: [Microsoft][ODBC Driver Manager] Data source name not found and no default driver specified RC=**Oxb** at ... ...

the java.sql.SQLException code simply indicates that a query was made through the JDBC-ODBC bridge, which has returned an error. This error is frequently a database or driver error, and must be interpreted in this direction.

Only the part of text in *italic* must first be taken in account. It must be searched in the ODBC driver or Excel documentation. If its contains a specific error code, like here in *bold italic*, the error can be immediately identified.

If such an error is identified in the execution log, it is necessary to analyze the SQL code to find the source of the error. The code is displayed in the description tab of the task in error.

The most common errors with Excel are detailed below, with their principal causes.

### 9.7.2 Common Problems and Solutions

This section describes common problems and solutions.

[Microsoft][ODBC Excel Driver] Invalid SQL statement; expected 'DELETE', 'INSERT', 'PROCEDURE', 'SELECT', or 'UPDATE'.

This error is probably due to a functionality limitation of the installed ODBC driver. You might have to install a full version of ODBC driver, such as the default one with Microsoft Office.

• Invalid Fetch Size

Make sure array Fetch Size is set to 0 for the Microsoft Excel data sever defined in ODI.

[Microsoft][ODBC Excel Driver] Could not decrypt file.

You might have to keep the password-protected Microsoft Excel workbook open for the JDBC-ODBC connection to work.

UnknownDriverException

The JDBC driver is incorrect. Check the name of the driver.

[Microsoft][ODBC Driver Manager] Data source name not found and no default driver specified RC=0xb Datasource not found or driver name not specified

The ODBC Datasource specified in the JDBC URL is incorrect.

The Microsoft Jet Database engine could not find the object <object name>

The table you are trying to access does not exist or is not defined in the Excel spreadsheet.

Too few parameters. Expected 1.

You are trying to access an nonexisting column in the Excel spreadsheet.

Operation must use an updateable query.

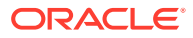

This error is probably due to the fact that you have not unchecked the "read only" option when defined the Excel DSN. Unselect this option and re-execute your mapping.

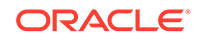

# 10 Microsoft Access

It is important to understand how to work with Microsoft Access in Oracle Data Integrator.

This chapter includes the following sections:

- **Introduction**
- **Concepts**
- Knowledge Modules
- **[Specific Requirements](#page-160-0)**

## 10.1 Introduction

Oracle Data Integrator (ODI) seamlessly integrates data in a Microsoft Access database. Oracle Data Integrator features are designed to work best with Microsoft Access, including mappings.

## 10.2 Concepts

The Microsoft Access concepts map the Oracle Data Integrator concepts as follows: An Microsoft Access database corresponds to a data server in Oracle Data Integrator. Within this server, a schema maps to an Oracle Data Integrator physical schema.

## 10.3 Knowledge Modules

Oracle Data Integrator provides the IKM Access Incremental Update for handling Microsoft Access data. This IKM integrates data in a Microsoft Access target table in incremental update mode.

The IKM Access Incremental Update creates a temporary staging table to stage the data flow and compares its content to the target table to identify the records to insert and the records to update. It also allows performing data integrity check by invoking the CKM.

Consider using this KM if you plan to load your Microsoft Access target table to insert missing records and to update existing ones.

To use this IKM, the staging area must be on the same data server as the target.

This KM uses Microsoft Access specific features. It is also possible to use the generic SQL KMs with the Microsoft Access database. See [Generic SQL](#page-112-0) for more information.

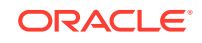

<span id="page-160-0"></span>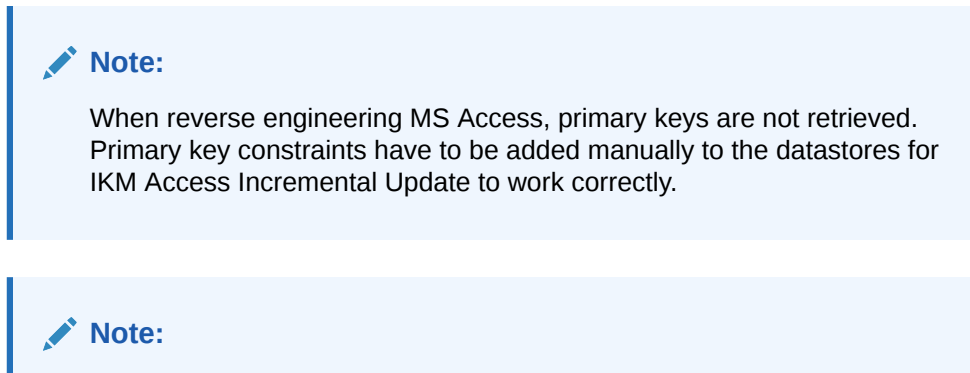

Microsoft Access supports only the Standard reverse-engineering and its capabilities entirely depend on the driver being used.

## 10.4 Specific Requirements

There are no specific requirements for using Microsoft Access in Oracle Data Integrator.

#### **Note:**

ODI does not come with a driver to use Microsoft Access and you have to acquire one from third-party vendors.

To install drivers from third-party vendors, refer to:

- For ODI Studio — [Adding Libraries to ODI Studio](https://docs.oracle.com/en/middleware/lifecycle/12.2.1.3/oding/configuring-oracle-data-integrator-studio.html#GUID-8005F6A0-2EB7-41B9-A6F6-749BFE67DC6E)
- For Standalone Agent or Collocated Agent — [Adding Libraries to a Standalone or](https://docs.oracle.com/en/middleware/lifecycle/12.2.1.3/oding/configuring-domain-standalone-agent.html#GUID-ED402551-81CE-4733-937D-18E913EA7C8D) [Standalone Collocated Agent](https://docs.oracle.com/en/middleware/lifecycle/12.2.1.3/oding/configuring-domain-standalone-agent.html#GUID-ED402551-81CE-4733-937D-18E913EA7C8D)
- JEE Agent [Adding Libraries to a Java EE Agent](https://docs.oracle.com/en/middleware/lifecycle/12.2.1.3/oding/configuring-domain-java-ee-agent.html#GUID-A424807A-4A41-4958-8215-D9DCEF6CF246)

To know more about the supported data types, refer to [Microsoft Access](https://docs.microsoft.com/en-us/sql/odbc/microsoft/microsoft-access-data-types?view=sql-server-2017) [documentation.](https://docs.microsoft.com/en-us/sql/odbc/microsoft/microsoft-access-data-types?view=sql-server-2017)

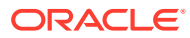

# 11 Netezza

It is important to understand how to work with Netezza in Oracle Data Integrator. This chapter includes the following sections:

- **Introduction**
- [Installation and Configuration](#page-162-0)
- [Setting up the Topology](#page-163-0)
- **[Setting Up an Integration Project](#page-164-0)**
- [Creating and Reverse-Engineering a Netezza Model](#page-164-0)
- **[Setting up Data Quality](#page-165-0)**
- [Designing a Mapping](#page-165-0)

## 11.1 Introduction

Oracle Data Integrator (ODI) seamlessly integrates data in a Netezza database. Oracle Data Integrator features are designed to work best with Netezza, including reverse-engineering, data integrity check, and mappings.

### 11.1.1 Concepts

The Netezza database concepts map the Oracle Data Integrator concepts as follows: A Netezza cluster corresponds to a data server in Oracle Data Integrator. Within this server, a database/owner pair maps to an Oracle Data Integrator physical schema.

Oracle Data Integrator uses Java Database Connectivity (JDBC) to connect to a Netezza database.

### 11.1.2 Knowledge Modules

Oracle Data Integrator provides the Knowledge Modules (KM) listed in Table 11-1 for handling Netezza data. These KMs use Netezza specific features. It is also possible to use the generic SQL KMs with the Netezza database. See [Generic SQL](#page-112-0) for more information.

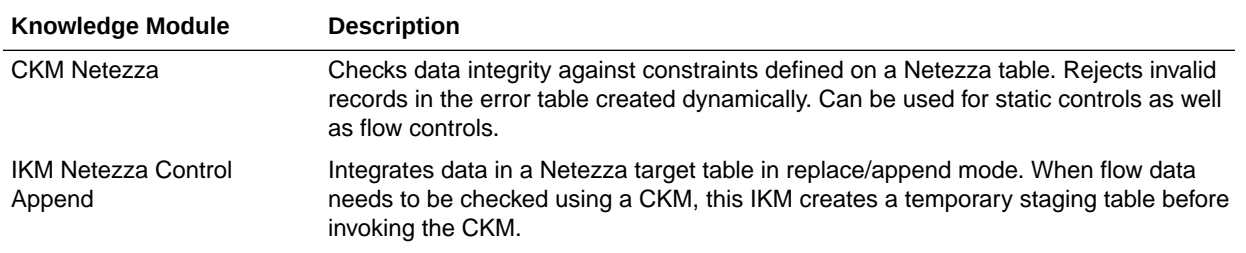

#### **Table 11-1 Netezza KMs**

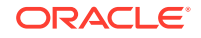

<span id="page-162-0"></span>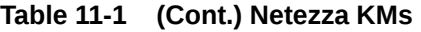

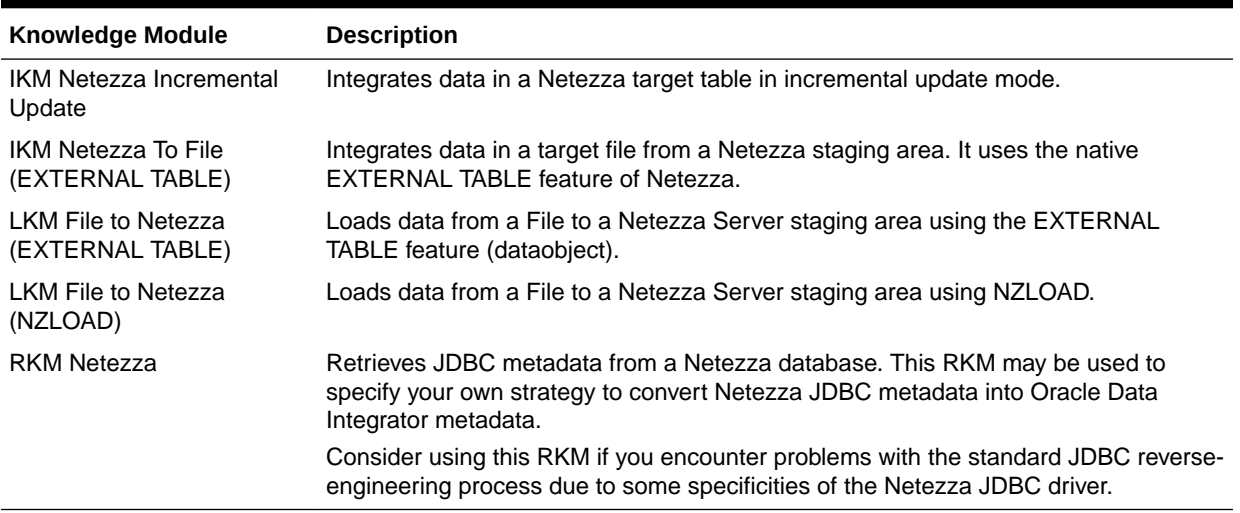

## 11.2 Installation and Configuration

Make sure you have read the information in this section before you start using the Netezza Knowledge Modules:

- System Requirements and Certifications
- **Technology Specific Requirements**
- **[Connectivity Requirements](#page-163-0)**

## 11.2.1 System Requirements and Certifications

Before performing any installation you should read the system requirements and certification documentation to ensure that your environment meets the minimum installation requirements for the products you are installing.

The list of supported platforms and versions is available on Oracle Technical Network (OTN):

[http://www.oracle.com/technetwork/middleware/data-integrator/documentation/](http://www.oracle.com/technetwork/middleware/data-integrator/documentation/index.html) [index.html.](http://www.oracle.com/technetwork/middleware/data-integrator/documentation/index.html)

## 11.2.2 Technology Specific Requirements

Some of the Knowledge Modules for Netezza use the NZLOAD utility*.*

The following requirements and restrictions apply for these Knowledge Modules:

- The source file must be accessible by the ODI agent executing the mapping.
- The run-time agent machine must have Netezza Performance Server client installed. And the NZLOAD install directory needs to be in the PATH variable when the agent is started.
- All mappings need to be on the staging area.

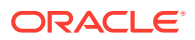

- <span id="page-163-0"></span>• All source fields need to be mapped, and must be in the same order as the target table in Netezza.
- Date, Time, Timestamp and Numeric formats should be specified in consistent with Netezza Data Type definition.

For KMs using the EXTERNAL TABLE feature: Make sure that the file is accessible by the Netezza Server.

To know more about the supported data types, refer to [Netezza documentation.](https://www.ibm.com/support/knowledgecenter/en/SSULQD_7.2.1/com.ibm.nz.sproc.doc/c_sproc_data_types_aliases.html)

### 11.2.3 Connectivity Requirements

This section lists the requirements for connecting to a Netezza database.

#### **JDBC Driver**

Oracle Data Integrator uses the Netezza JDBC to connect to a NCR Netezza database. This driver must be installed in your Oracle Data Integrator drivers directory.

## 11.3 Setting up the Topology

Setting up the Topology consists of:

- **1.** Creating a Netezza Data Server
- **2.** [Creating a Netezza Physical Schema](#page-164-0)

### 11.3.1 Creating a Netezza Data Server

A Netezza data server corresponds to a Netezza cluster connected with a specific Netezza user account. This user will have access to several databases in this cluster, corresponding to the physical schemas in Oracle Data Integrator created under the data server.

### 11.3.1.1 Creation of the Data Server

Create a data server for the Netezza technology using the standard procedure, as described in Creating a Data Server of *Administering Oracle Data Integrator*. This section details only the fields required or specific for defining a Netezza data server:

- **1.** In the Definition tab:
	- **Name**: Name of the data server that will appear in Oracle Data Integrator
	- **Server**: Physical name of the data server
	- **User/Password**: Netezza user with its password
- **2.** In the JDBC tab:
	- **JDBC Driver:** org.netezza.Driver
	- **JDBC URL**:  $idbc:Netezza://**chosts:**port**>/**database****$

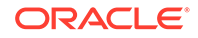

#### **Note:**

Note that Oracle Data Integrator will have write access only on the database specified in the URL.

## <span id="page-164-0"></span>11.3.2 Creating a Netezza Physical Schema

Create a Netezza physical schema using the standard procedure, as described in Creating a Physical Schema in *Administering Oracle Data Integrator*.

#### **Note:**

When performing this configuration, the work and data databases names must match. Note also that the dollar sign (\$) is an invalid character for names in Netezza. Remove the dollar sign (\$) from work table and journalizing elements prefixes.

Create for this physical schema a logical schema using the standard procedure, as described in Creating a Logical Schema in *Administering Oracle Data Integrator* and associate it in a given context.

## 11.4 Setting Up an Integration Project

Setting up a project using the Netezza database follows the standard procedure. See Creating an Integration Project of *Developing Integration Projects with Oracle Data Integrator*.

It is recommended to import the following knowledge modules into your project for getting started with Netezza:

• CKM NetezzaIKM Netezza Control AppendIKM Netezza Incremental UpdateIKM Netezza To File (EXTERNAL TABLE)LKM File to Netezza (EXTERNAL TABLE)LKM File to Netezza (NZLOAD)RKM Netezza

## 11.5 Creating and Reverse-Engineering a Netezza Model

This section contains the following topics:

- Create a Netezza Model
- [Reverse-engineer a Netezza Model](#page-165-0)

### 11.5.1 Create a Netezza Model

Create a Netezza Model using the standard procedure, as described in Creating a Model of *Developing Integration Projects with Oracle Data Integrator*.

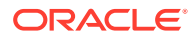

### <span id="page-165-0"></span>11.5.2 Reverse-engineer a Netezza Model

Netezza supports both Standard reverse-engineering - which uses only the abilities of the JDBC driver - and Customized reverse-engineering.

In most of the cases, consider using the standard JDBC reverse engineering for starting.

Consider switching to customized reverse-engineering if you encounter problems with the standard JDBC reverse-engineering process due to some specificities of the Netezza JDBC driver.

#### **Standard Reverse-Engineering**

To perform a Standard Reverse-Engineering on Netezza use the usual procedure, as described in Reverse-engineering a Model of *Developing Integration Projects with Oracle Data Integrator*.

#### **Customized Reverse-Engineering**

To perform a Customized Reverse-Engineering on Netezza with a RKM, use the usual procedure, as described in Reverse-engineering a Model of *Developing Integration Projects with Oracle Data Integrator*:

**•** In the Reverse Engineer tab of the Netezza Model, select the KM: RKM Netezza.<project name>.

The reverse-engineering process returns tables, views, attributes, Keys and Foreign Keys.

## 11.6 Setting up Data Quality

Oracle Data Integrator provides the CKM Netezza for checking data integrity against constraints defined on a Netezza table. See Flow Control and Static Control in *Developing Integration Projects with Oracle Data Integrator* for details.

## 11.7 Designing a Mapping

You can use Netezza as a source, staging area, or a target of a mapping.

The KM choice for a mapping or a check determines the abilities and performance of this mapping or check. The recommendations in this section help in the selection of the KM for different situations concerning a Netezza data server.

## 11.7.1 Loading Data from and to Netezza

Netezza can be used as a source, target or staging area of a mapping. The LKM choice in the Loading Knowledge Module tab to load data between Netezza and another type of data server is essential for the performance of a mapping.

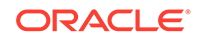

### 11.7.1.1 Loading Data from Netezza

Use the [Generic SQL](#page-112-0) KMs or the KMs specific to the other technology involved to load data from a Netezza database to a target or staging area database.

For extracting data from a Netezza staging area to a file, use the IKM Netezza to File (EXTERNAL TABLE). See Integrating Data in Netezza for more information.

### 11.7.1.2 Loading Data to Netezza

Oracle Data Integrator provides Knowledge Modules that implement optimized methods for loading data from a source or staging area into a Netezza database. These optimized Netezza KMs are listed in Table 11-2. In addition to these KMs, you can also use the [Generic SQL](#page-112-0) KMs or the KMs specific to the other technology involved.

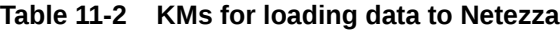

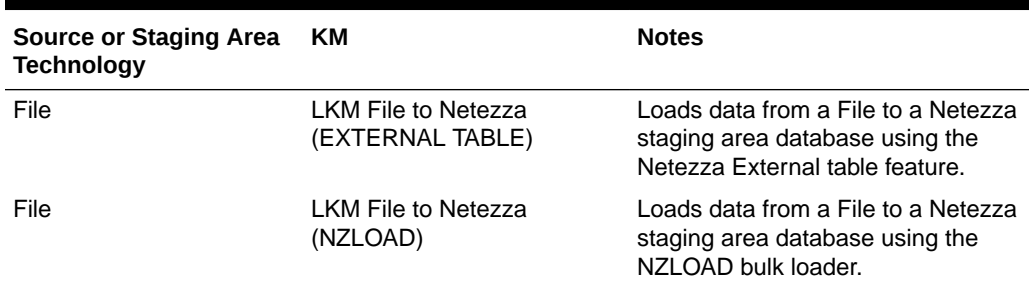

### 11.7.2 Integrating Data in Netezza

Oracle Data Integrator provides Knowledge Modules that implement optimized data integration strategies for Netezza. These optimized Netezza KMs are listed in Table 11-3. In addition to these KMs, you can also use the [Generic SQL](#page-112-0) KMs.

The IKM choice in the Integration Knowledge Module tab determines the performances and possibilities for integrating.

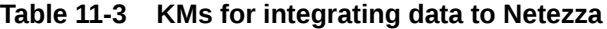

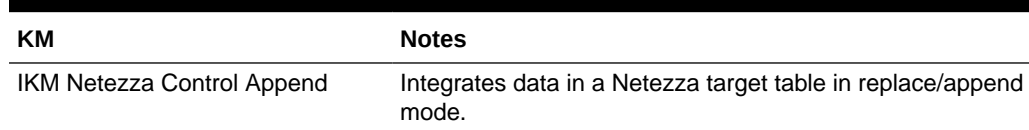

| <b>KM</b>                               | <b>Notes</b>                                                                                                    |
|-----------------------------------------|----------------------------------------------------------------------------------------------------|
| IKM Netezza Incremental Update          | Integrates data in a Netezza target table in incremental<br>update mode.                                                                                                    |
|                                         | This KM implements a DISTRIBUTE_ON option to define<br>the processing distribution. It is important that the chosen<br>column has a high cardinality (many distinct values) to<br>ensure evenly spread data to allow maximum processing<br>performance.       |
|                                         | Please follow Netezza's recommendations on choosing a<br>such a column. Valid options are:                                                                                                    |
|                                         | [PK]: Primary Key of the target table.<br>۰<br>[UK]: Update key of the mapping<br>۰<br>[RANDOM]: Random distribution<br>۰<br><list column="" of="">: a comma separated list of columns<br/>۰<br/>If no value is set (empty), no index will be created.</list> |
|                                         | This KM also uses an ANALYZE_TARGET option to<br>generate statistics on the target after integration.                                                                                                    |
| IKM Netezza to File (EXTERNAL<br>TABLE) | Integrates data from a Netezza staging area to a file using<br>external tables.                                                                                                    |
|                                         | This KM implements an optional BASE_TABLE option to<br>specify the name of a table that will be used as a template<br>for the external table.                                                                                                    |

**Table 11-3 (Cont.) KMs for integrating data to Netezza**

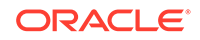

# 12 **Teradata**

It is important to understand how to work with Teradata in Oracle Data Integrator. This chapter includes the following sections:

- **Introduction**
- [Installation and Configuration](#page-169-0)
- [Setting up the Topology](#page-170-0)
- **[Setting Up an Integration Project](#page-171-0)**
- [Creating and Reverse-Engineering a Teradata Model](#page-172-0)
- **[Setting up Data Quality](#page-173-0)**
- [Designing a Mapping](#page-173-0)
- **[KM Optimizations for Teradata](#page-182-0)**

## 12.1 Introduction

Oracle Data Integrator (ODI) seamlessly integrates data in an Teradata database. Oracle Data Integrator features are designed to work best with Teradata, including reverse-engineering, data integrity check, and mappings.

### 12.1.1 Concepts

The Teradata database concepts map the Oracle Data Integrator concepts as follows: A Teradata server corresponds to a data server in Oracle Data Integrator. Within this server, a database maps to an Oracle Data Integrator physical schema.

Oracle Data Integrator uses Java Database Connectivity (JDBC) and Teradata Utilities to connect to Teradata database.

### 12.1.2 Knowledge Modules

Oracle Data Integrator provides the Knowledge Modules (KM) listed in Table 12-1 for handling Teradata data. These KMs use Teradata specific features. It is also possible to use the generic SQL KMs with the Teradata database. See [Generic SQL](#page-112-0) for more information.

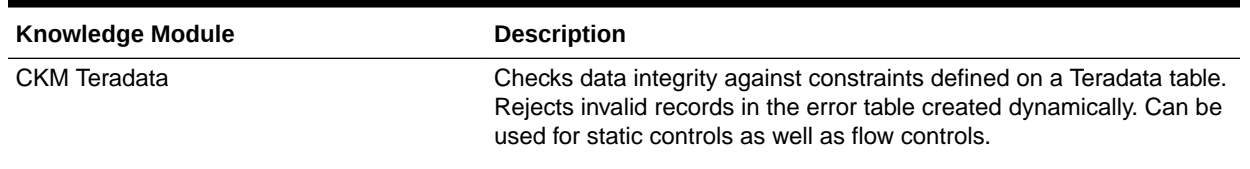

#### **Table 12-1 Teradata KMs**

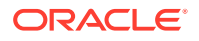

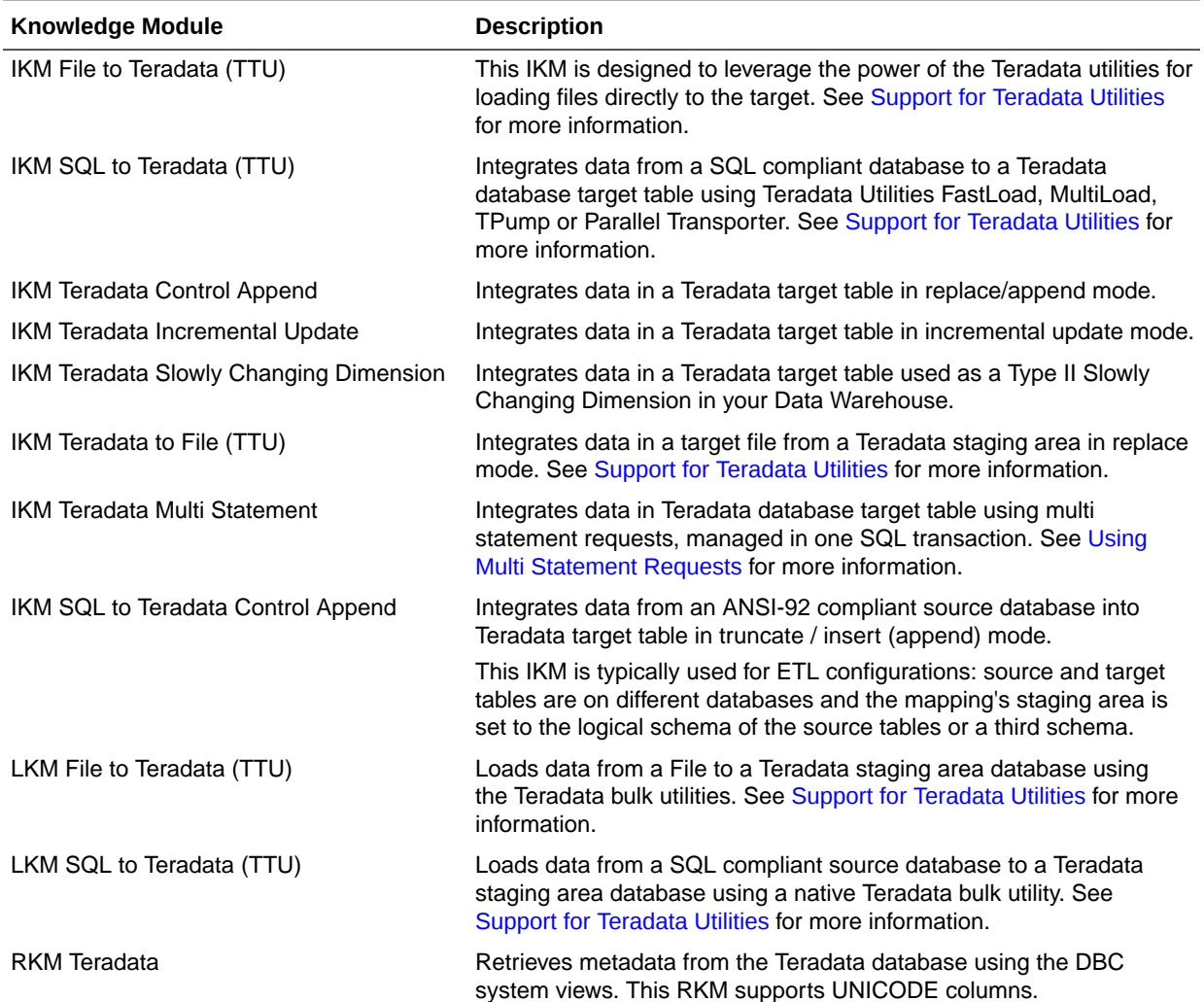

#### <span id="page-169-0"></span>**Table 12-1 (Cont.) Teradata KMs**

## 12.2 Installation and Configuration

Make sure you have read the information in this section before you start using the Teradata Knowledge Modules:

- System Requirements and Certifications
- **[Technology Specific Requirements](#page-170-0)**
- **[Connectivity Requirements](#page-170-0)**

## 12.2.1 System Requirements and Certifications

Before performing any installation you should read the system requirements and certification documentation to ensure that your environment meets the minimum installation requirements for the products you are installing.

The list of supported platforms and versions is available on Oracle Technical Network (OTN):

[http://www.oracle.com/technetwork/middleware/data-integrator/documentation/](http://www.oracle.com/technetwork/middleware/data-integrator/documentation/index.html) [index.html.](http://www.oracle.com/technetwork/middleware/data-integrator/documentation/index.html)

## <span id="page-170-0"></span>12.2.2 Technology Specific Requirements

Some of the Knowledge Modules for Teradata use the following *Teradata Tools and Utilities (TTU)*:

- FastLoad
- **MultiLoad**
- Tpump
- **FastExport**
- Teradata Parallel Transporter

The following requirements and restrictions apply for these Knowledge Modules:

- Teradata Utilities must be installed on the machine running the Oracle Data Integrator Agent.
- The server name of the Teradata Server defined in the Topology must match the Teradata connect string used for this server (without the COP n postfix).
- It is recommended to install the Agent on a separate platform than the target Teradata host. The machine were the Agent is installed should have a very large network bandwidth to the target Teradata server.
- The IKM File to Teradata (TTU) and LKM File to Teradata (TTU) support a File Character Set Encoding option specify the encoding of the files integrated with TTU. If this option is unset, the default TTU charset is used. Refer to the *Getting Started: International Character Sets and the Teradata Database* Teradata guide for more information about character set encoding.

To know more about the supported data types, refer to [Teradata documentation](https://docs.teradata.com).

### 12.2.3 Connectivity Requirements

This section lists the requirements for connecting to a Teradata Database.

#### **JDBC Driver**

Oracle Data Integrator uses the Teradata JDBC Driver to connect to a Teradata Database. The Teradata Gateway for JDBC must be running, and this driver must be installed in your Oracle Data Integrator installation. You can find this driver at:

<http://www.teradata.com/DownloadCenter/Group48.aspx>

## 12.3 Setting up the Topology

Setting up the Topology consists of:

- **1.** [Creating a Teradata Data Server](#page-171-0)
- **2.** [Creating a Teradata Physical Schema](#page-171-0)

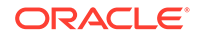

## <span id="page-171-0"></span>12.3.1 Creating a Teradata Data Server

A Teradata data server corresponds to a Teradata Database connected with a specific Teradata user account. This user will have access to several databases in this Teradata system, corresponding to the physical schemas in Oracle Data Integrator created under the data server.

### 12.3.1.1 Creation of the Data Server

Create a data server for the Teradata technology using the standard procedure, as described in Creating a Data Server of *Administering Oracle Data Integrator*. This section details only the fields required or specific for defining a Teradata data server:

- **1.** In the Definition tab:
	- **Name**: Name of the data server that will appear in Oracle Data Integrator
	- **Server**: Physical name of the data server
	- **User/Password**: Teradata user with its password
- **2.** In the JDBC tab:
	- **JDBC Driver**: com.teradata.jdbc.TeraDriver
	- **JDBC URL**: jdbc:teradata://<host>:<port>/<server>

The URL parameters are:

- <host>: Teradata gateway for JDBC machine network name or IP address.
- <port>: gateway port number (usually 7060)
- <server>: name of the Teradata server to connect

## 12.3.2 Creating a Teradata Physical Schema

Create a Teradata physical schema using the standard procedure, as described in Creating a Physical Schema in *Administering Oracle Data Integrator*.

Create for this physical schema a logical schema using the standard procedure, as described in Creating a Logical Schema in *Administering Oracle Data Integrator* and associate it in a given context.

## 12.4 Setting Up an Integration Project

Setting up a project using the Teradata database follows the standard procedure. See Creating an Integration Project of *Developing Integration Projects with Oracle Data Integrator*.

It is recommended to import the following knowledge modules into your project for getting started with Teradata:

- **CKM** Teradata
- IKM File to Teradata (TTU)
- IKM SQL to Teradata (TTU)
- IKM Teradata Control Append

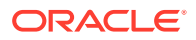

- <span id="page-172-0"></span>IKM Teradata Incremental Update
- IKM Teradata Multi Statement
- **IKM Teradata Slowly Changing Dimension**
- IKM Teradata to File (TTU)
- IKM SQL to Teradata Control Append
- LKM File to Teradata (TTU)
- LKM SQL to Teradata (TTU)
- RKM Teradata

## 12.5 Creating and Reverse-Engineering a Teradata Model

This section contains the following topics:

- Create a Teradata Model
- Reverse-engineer a Teradata Model

### 12.5.1 Create a Teradata Model

Create a Teradata Model using the standard procedure, as described in Creating a Model of *Developing Integration Projects with Oracle Data Integrator*.

### 12.5.2 Reverse-engineer a Teradata Model

Teradata supports both Standard reverse-engineering - which uses only the abilities of the JDBC driver - and Customized reverse-engineering, which uses a RKM to retrieve the metadata from Teradata database using the DBC system views.

In most of the cases, consider using the standard JDBC reverse engineering for starting. Standard reverse-engineering with Teradata retrieves tables and columns.

Preferably use customized reverse-engineering for retrieving more metadata. Teradata customized reverse-engineering retrieves the tables, views, columns, keys (primary indexes and secondary indexes) and foreign keys. Descriptive information (column titles and short descriptions) are also reverse-engineered.

#### **Standard Reverse-Engineering**

To perform a Standard Reverse-Engineering on Teradata use the usual procedure, as described in Reverse-engineering a Model of *Developing Integration Projects with Oracle Data Integrator*.

#### **Customized Reverse-Engineering**

To perform a Customized Reverse-Engineering on Teradata with a RKM, use the usual procedure, as described in Reverse-engineering a Model of *Developing Integration Projects with Oracle Data Integrator*:

- **1.** In the Reverse Engineer tab of the Teradata Model, select the KM: RKM Teradata.<project name>.
- **2.** Set the REVERSE\_FKS option to true if you want to reverse-engineer existing FK constraints in the database.

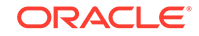

- <span id="page-173-0"></span>**3.** Set the REVERSE\_TABLE\_CONSTRAINTS to true if you want to reverseengineer table constrains.
- **4.** Set REVERSE\_COLUMN\_CHARACTER\_SET to true if you want to reverseengineer VARCHAR and CHAR for a Unicode database as CHAR()CHARACTER SET UNICODE or VARCHAR()CHARACTER SET UNICODE respectively, regardless of the use of CHARACTER SET UNICODE clause at table creation.

The reverse-engineering process returns tables, views, columns, Keys (primary indexes and secondary indexes) and Foreign Keys. Descriptive information (Column titles and short descriptions) are also reverse-engineered

Note that Unique Indexes are reversed as follows:

- The unique primary index is considered as a primary key.
- The primary index is considered as a non unique index.
- The secondary unique primary index is considered as an alternate key
- The secondary non unique primary index is considered as a non unique index.

You can use this RKM to retrieve specific Teradata metadata that is not supported by the standard JDBC interface (such as primary indexes).

## 12.6 Setting up Data Quality

Oracle Data Integrator provides the CKM Teradata for checking data integrity against constraints defined on a Teradata table. See Flow Control and Static Control in *Developing Integration Projects with Oracle Data Integrator* for details.

Oracle Data Integrator provides the Knowledge Module listed in Table 12-2 to perform a check on Teradata.

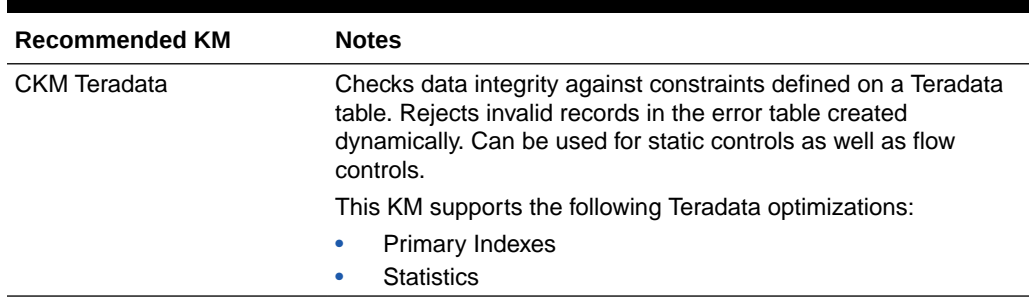

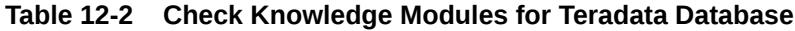

## 12.7 Designing a Mapping

You can use Teradata as a source, staging area or a target of a mapping. It is also possible to create ETL-style mappings based on the Teradata technology.

The KM choice for a mapping or a check determines the abilities and performance of this mapping or check. The recommendations in this section help in the selection of the KM for different situations concerning a Teradata data server.

## 12.7.1 Loading Data from and to Teradata

Teradata can be used as a source, target or staging area of a mapping. The LKM choice in the Loading Knowledge Module tab to load data between Teradata and another type of data server is essential for the performance of a mapping.

### 12.7.1.1 Loading Data from Teradata

Use the [Generic SQL](#page-112-0) KMs or the KMs specific to the other technology involved to load data from a Teradata database to a target or staging area database.

For extracting data from a Teradata staging area to a file, use the IKM File to Teradata (TTU). See [Integrating Data in Teradata](#page-175-0) for more information.

### 12.7.1.2 Loading Data to Teradata

Oracle Data Integrator provides Knowledge Modules that implement optimized methods for loading data from a source or staging area into a Teradata database. These optimized Teradata KMs are listed in Table 12-3. In addition to these KMs, you can also use the [Generic SQL](#page-112-0) KMs or the KMs specific to the other technology involved.

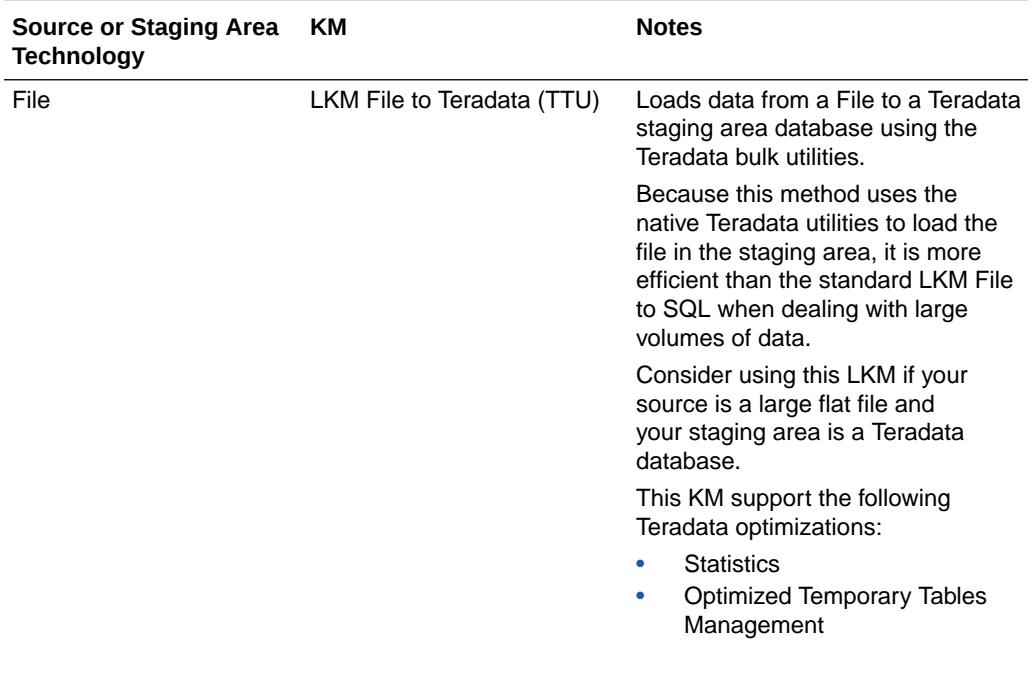

#### **Table 12-3 KMs for loading data to Teradata**

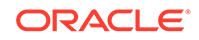

| <b>Source or Staging Area</b><br><b>Technology</b> | <b>KM</b>                 | <b>Notes</b>                                                                                                    |
|----------------------------------------------------|---------------------------|----------------------------------------------------------------------------------------------------|
| SQL                                                | LKM SQL to Teradata (TTU) | Loads data from a SQL compliant<br>source database to a Teradata<br>staging area database using a<br>native Teradata bulk utility.                                                                                                    |
|                                                    |                           | This LKM can unload the source<br>data in a file or Named Pipe and<br>then call the specified Teradata<br>utility to populate the staging table<br>from this file/pipe. Using named<br>pipes avoids landing the data in a<br>file. This LKM is recommended for<br>very large volumes. |
|                                                    |                           | Consider using this IKM when:                                                                                                    |
|                                                    |                           | The source data located on<br>a SQL compliant database is<br>large                                                                                                    |
|                                                    |                           | You don't want to stage your<br>۰<br>data between the source and<br>the target                                                                                                    |
|                                                    |                           | Your staging area is a Teradata<br>database.                                                                                                    |
|                                                    |                           | This KM support the following<br>Teradata optimizations:                                                                                                    |
|                                                    |                           | Support for Teradata Utilities                                                                                                    |
|                                                    |                           | <b>Support for Named Pipes</b><br>۰                                                                                                    |
|                                                    |                           | <b>Optimized Temporary Tables</b><br>Management                                                                                                    |

<span id="page-175-0"></span>**Table 12-3 (Cont.) KMs for loading data to Teradata**

## 12.7.2 Integrating Data in Teradata

Oracle Data Integrator provides Knowledge Modules that implement optimized data integration strategies for Teradata. These optimized Teradata KMs are listed in [Table 12-4.](#page-176-0) In addition to these KMs, you can also use the [Generic SQL](#page-112-0) KMs.

The IKM choice in the Integration Knowledge Module tab determines the performances and possibilities for integrating.

| <b>KM</b>                           | <b>Notes</b>                                                                                                    |
|-------------------------------------|----------------------------------------------------------------------------------------------------|
| IKM Teradata Control Append         | Integrates data in a Teradata target table in replace/<br>append mode. When flow data needs to be checked using<br>a CKM, this IKM creates a temporary staging table before<br>invoking the CKM.                                                                                                    |
|                                     | Consider using this IKM if you plan to load your Teradata<br>target table in replace mode, with or without data integrity<br>check.                                                                                                    |
|                                     | To use this IKM, the staging area must be on the same<br>data server as the target Teradata table.                                                                                                    |
|                                     | This KM support the following Teradata optimizations:                                                                                                    |
|                                     | <b>Primary Indexes and Statistics</b><br>٠                                                                                                    |
|                                     | Optimized Temporary Tables Management<br>$\bullet$                                                                                                    |
| IKM Teradata Incremental Update     | Integrates data in a Teradata target table in incremental<br>update mode. This IKM creates a temporary staging table<br>to stage the data flow. It then compares its content to the<br>target table to guess which records should be inserted and<br>which others should be updated. It also allows performing<br>data integrity check by invoking the CKM. |
|                                     | Inserts and updates are done in bulk set-based processing<br>to maximize performance. Therefore, this IKM is optimized<br>for large volumes of data.                                                                                                    |
|                                     | Consider using this IKM if you plan to load your Teradata<br>target table to insert missing records and to update<br>existing ones.                                                                                                    |
|                                     | To use this IKM, the staging area must be on the same<br>data server as the target.                                                                                                    |
|                                     | This KM support the following Teradata optimizations:                                                                                                    |
|                                     | <b>Primary Indexes and Statistics</b><br>۰                                                                                                    |
|                                     | Optimized Temporary Tables Management<br>۰                                                                                                    |
| <b>IKM Teradata Multi Statement</b> | Integrates data in Teradata database target table using<br>multi statement requests, managed in one SQL transaction                                                                                                    |

<span id="page-176-0"></span>**Table 12-4 KMs for integrating data to Teradata**

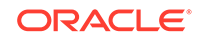

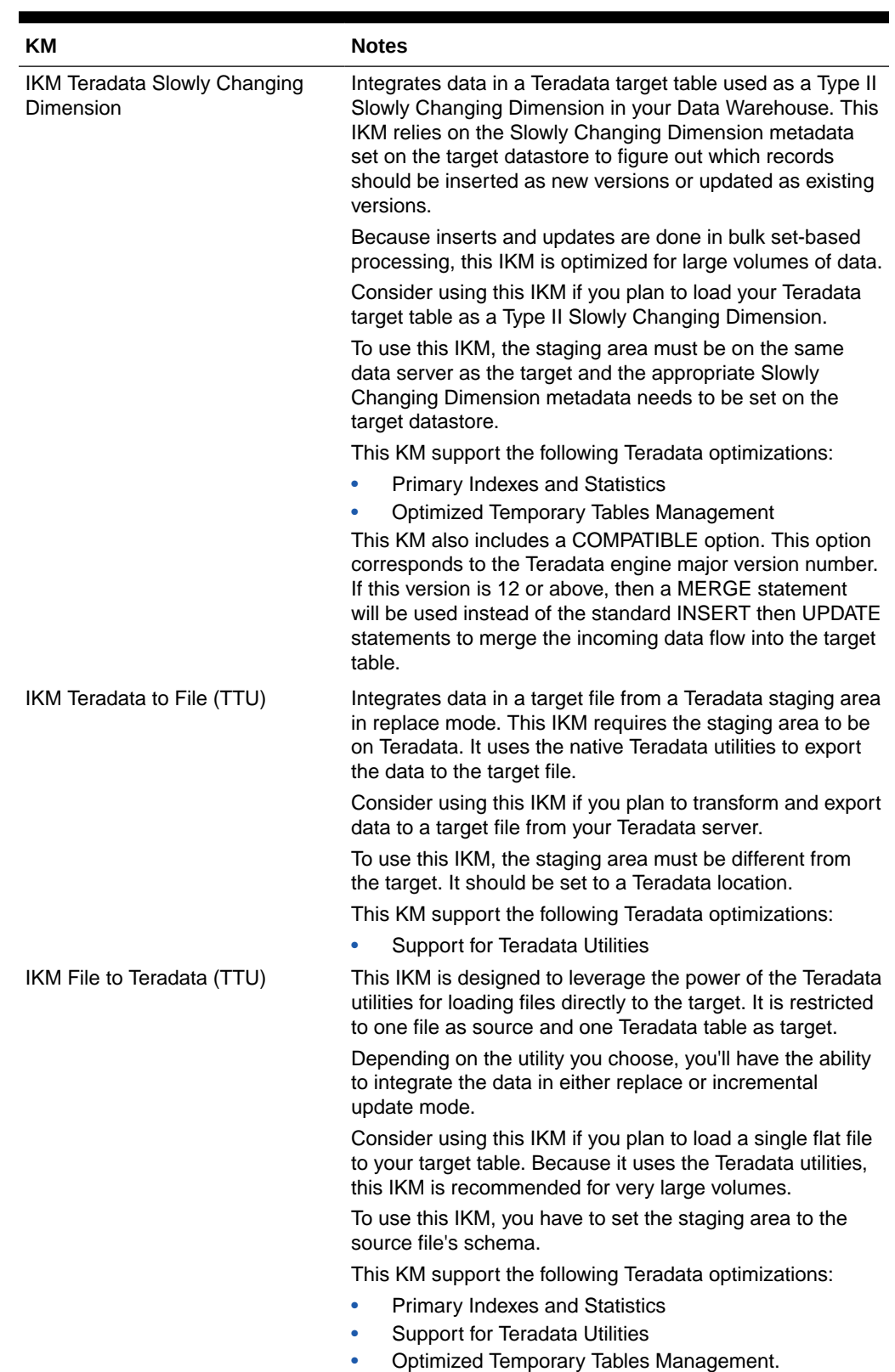

#### **Table 12-4 (Cont.) KMs for integrating data to Teradata**

| KМ                                    | <b>Notes</b>                                                                                                    |
|---------------------------------------|----------------------------------------------------------------------------------------------------|
| IKM SQL to Teradata (TTU)             | Integrates data from a SQL compliant database to a<br>Teradata database target table using Teradata Utilities<br>TPUMP, FASTLOAD OR MULTILOAD.                                                                                                    |
|                                       | This IKM is designed to leverage the power of the Teradata<br>utilities for loading source data directly to the target. It<br>can only be used when all source tables belong to the<br>same data server and when this data server is used as a<br>staging area (staging area on source). Source data can be<br>unloaded into a file or Named Pipe and then loaded by the<br>selected Teradata utility directly in the target table. Using<br>named pipes avoids landing the data in a file. This IKM is<br>recommended for very large volumes. |
|                                       | Depending on the utility you choose, you'll have the ability<br>to integrate the data in replace or incremental update<br>mode.                                                                                                    |
|                                       | Consider using this IKM when:                                                                                                    |
|                                       | You plan to load your target table with few<br>transformations on the source                                                                                                    |
|                                       | All your source tables are on the same data server<br>$\bullet$<br>(used as the staging area)                                                                                                    |
|                                       | You don't want to stage your data between the source<br>۰<br>and the target                                                                                                    |
|                                       | To use this IKM, you have to set the staging area to the<br>source data server's schema.                                                                                                    |
|                                       | This KM support the following Teradata optimizations:                                                                                                    |
|                                       | <b>Primary Indexes and Statistics</b><br>۰                                                                                                    |
|                                       | <b>Support for Teradata Utilities</b><br>۰                                                                                                    |
|                                       | <b>Support for Named Pipes</b><br>۰<br>Optimized Temporary Tables Management                                                                                                    |
| IKM SQL to Teradata Control<br>Append | Integrates data from an ANSI-92 compliant source<br>database into Teradata target table in truncate / insert<br>(append) mode.                                                                                                    |
|                                       | This IKM is typically used for ETL configurations: source<br>and target tables are on different databases and the<br>mapping's staging area is set to the logical schema of<br>the source tables or a third schema. See Designing an<br>ETL-Style Mapping for more information.                                                                                                    |

<span id="page-178-0"></span>**Table 12-4 (Cont.) KMs for integrating data to Teradata**

**Using Slowly Changing Dimensions**

For using slowly changing dimensions, make sure to set the *Slowly Changing Dimension* value for each column of the target datastore. This value is used by the IKM Teradata Slowly Changing Dimension to identify the Surrogate Key, Natural Key, Overwrite or Insert Column, Current Record Flag, and Start/End Timestamps columns.

#### **Using Multi Statement Requests**

Multi statement requests typically enable the parallel execution of simple mappings. The Teradata performance is improved by synchronized scans and by avoiding transient journal.

Set the KM options as follows:

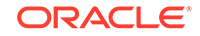

- <span id="page-179-0"></span>• Mappings using this KM must be used within a package:
	- In the first mapping of the package loading a table via the multi-statement set the INIT\_MULTI\_STATEMENT option to YES.
	- The subsequent mappings loading a table via the multi-statement must use this KM and have the INIT\_MULTI\_STATEMENT option set to NO.
	- The last mapping must have the EXECUTE option set to YES in order to run the generated multi-statement.
- In the STATEMENT TYPE option, specify the type of statement (insert or update) for each mapping.
- In the SOL\_OPTION option, specify the additional SOL sentence that is added at the end of the query, for example QUALIFY Clause.

Note the following limitations concerning multi-statements:

- Multi-statements are only supported when they are used within a package.
- Temporary indexes are not supported.
- Updates are considered as Inserts in terms of row count.
- Updates can only have a single Dataset.
- Only executing mapping (EXECUTE = YES) reports row counts.
- Journalized source data not supported.
- Neither Flow Control nor Static Control is supported.
- The SQL OPTION option applies only to the last Dataset.

### 12.7.3 Designing an ETL-Style Mapping

See Creating a Mapping in *Developing Integration Projects with Oracle Data Integrator* for generic information on how to design mappings. This section describes how to design an ETL-style mapping where the staging area is on a Teradata database or any ANSI-92 compliant database and the target on Teradata.

In an ETL-style mapping, ODI processes the data in a staging area, which is different from the target. Oracle Data Integrator provides two ways for loading the data from a Teradata or an ANSI-92 compliant staging area to a Teradata target:

- Using a Multi-connection IKM
- [Using an LKM and a mono-connection IKM](#page-180-0)

Depending on the KM strategy that is used, flow and static control are supported.

#### **Using a Multi-connection IKM**

A multi-connection IKM allows integrating data into a target when the staging area and sources are on different data servers.

Oracle Data Integrator provides the following multi-connection IKM for handling Teradata data: IKM SQL to Teradata Control Append. You can also use the generic SQL multi-connection IKMs. See [Generic SQL](#page-112-0) for more information.

See [Table 12-5](#page-181-0) for more information on when to use a multi-connection IKM.

To use a multi-connection IKM in an ETL-style mapping:

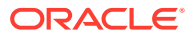
- **1.** Create a mapping with an ANSI-92 compliant staging area and the target on Teradata using the standard procedure as described in Creating a Mapping in *Developing Integration Projects with Oracle Data Integrator*. This section describes only the ETL-style specific steps.
- **2.** Change the staging area for the mapping to the logical schema of the source tables or a third schema. See Configuring Execution Locations in *Developing Integration Projects with Oracle Data Integrator* for information about how to change the staging area.
- **3.** In the Physical diagram, select an access point. The Property Inspector opens for this object.
- **4.** In the Loading Knowledge Module tab, select an LKM to load from the source(s) to the staging area. See [Table 12-5](#page-181-0) to determine the LKM you can use.
- **5.** Optionally, modify the KM options.
- **6.** In the Physical diagram, select the Target by clicking its title. The Property Inspector opens for this object.
- **7.** In the Integration Knowledge Module tab, select an ETL multi-connection IKM to load the data from the staging area to the target. See [Table 12-5](#page-181-0) to determine the IKM you can use.

Note the following when setting the KM options of the IKM SQL to Teradata Control Append:

- If you do not want to create any tables on the target system, set FLOW CONTROL=false. If FLOW CONTROL=false, the data is inserted directly into the target table.
- If FLOW CONTROL=true, the flow table is created on the target or on the staging area.
- If you want to recycle data rejected from a previous control, set RECYCLE\_ERROR=true and set an update key for your mapping.

#### **Using an LKM and a mono-connection IKM**

If there is no dedicated multi-connection IKM, use a standard exporting LKM in combination with a standard mono-connection IKM. The exporting LKM is used to load the flow table from the staging area to the target. The mono-connection IKM is used to integrate the data flow into the target table.

Oracle Data Integrator supports any ANSI SQL-92 standard compliant technology as a source and staging area of an ETL-style mapping. The target is Teradata.

See [Table 12-5](#page-181-0) for more information on when to use the combination of a standard LKM and a mono-connection IKM.

To use an LKM and a mono-connection IKM in an ETL-style mapping:

- **1.** Create a mapping with an ANSI-92 compliant staging area and the target on Teradata using the standard procedure as described in Creating a Mapping in *Developing Integration Projects with Oracle Data Integrator*. This section describes only the ETL-style specific steps.
- **2.** Change the staging area for the mapping to the logical schema of the source tables or a third schema. See Configuring Execution Locations in the *Developing Integration Projects with Oracle Data Integrator* for information about how to change the staging area.

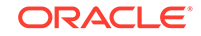

- <span id="page-181-0"></span>**3.** In the Physical diagram, select an access point. The Property Inspector opens for this object.
- **4.** In the Loading Knowledge Module tab, select an LKM to load from the source(s) to the staging area. See Table 12-5 to determine the LKM you can use.
- **5.** Optionally, modify the KM options.
- **6.** Select the access point for the Staging Area. The Property Inspector opens for this object.
- **7.** In the Loading Knowledge Module tab, select an LKM to load from the staging area to the target. See Table 12-5 to determine the LKM you can use.
- **8.** Optionally, modify the options.
- **9.** Select the Target by clicking its title. The Property Inspector opens for this object.

In the Integration Knowledge Module tab, select a standard mono-connection IKM to update the target. See Table 12-5 to determine the IKM you can use.

#### **Table 12-5 KM Guidelines for ETL-Style Mappings with Teradata Data**

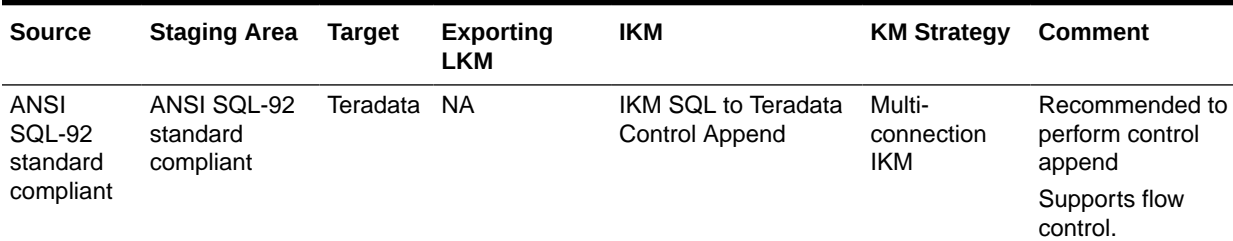

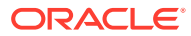

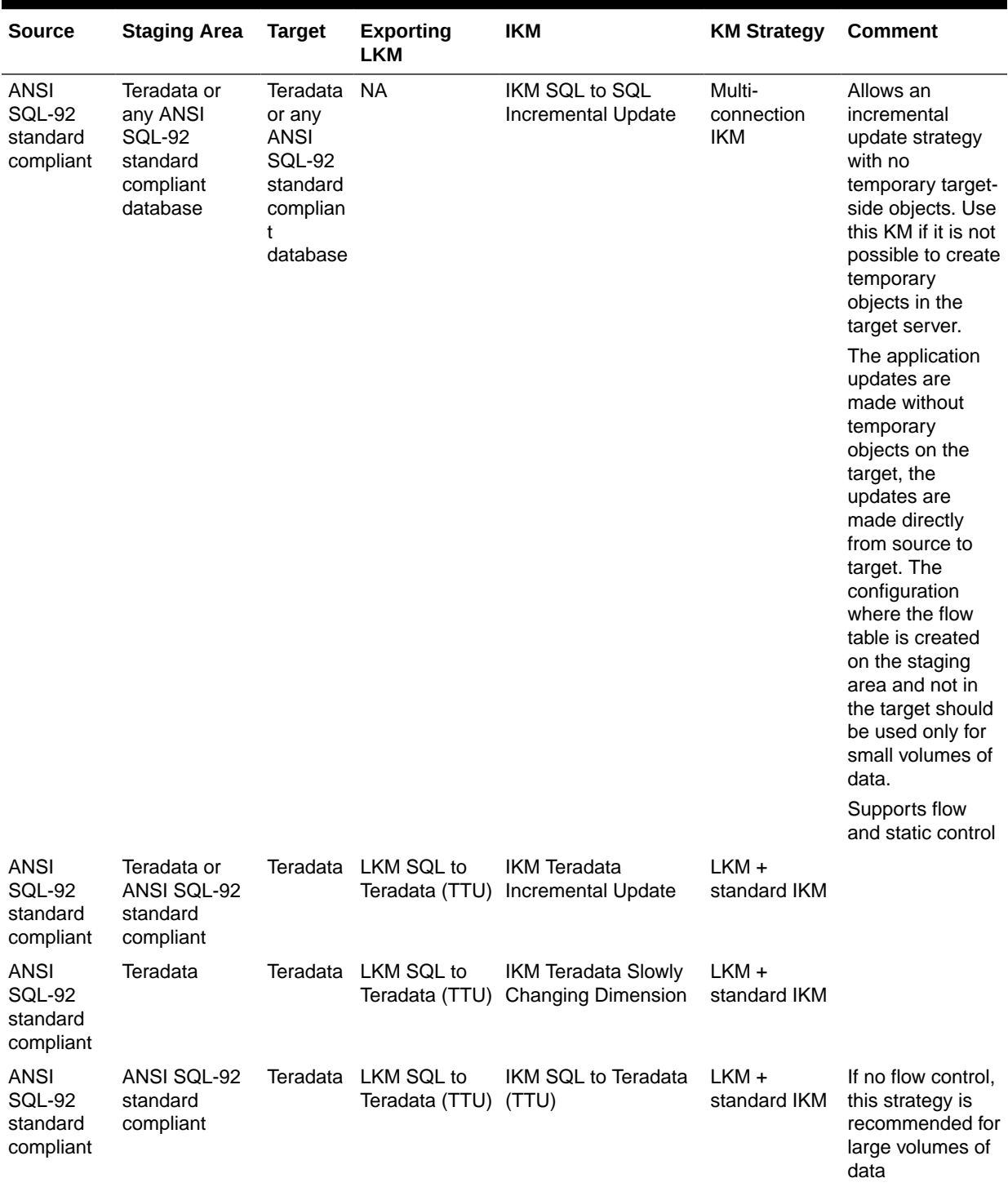

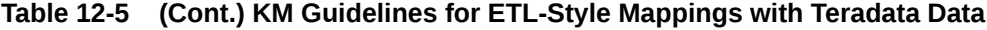

# 12.8 KM Optimizations for Teradata

This section describes the specific optimizations for Teradata that are included in the Oracle Data Integrator Knowledge Modules.

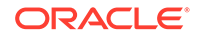

This section includes the following topics:

- **Primary Indexes and Statistics**
- **Support for Teradata Utilities**
- [Support for Named Pipes](#page-184-0)
- [Optimized Management of Temporary Tables](#page-184-0)

### 12.8.1 Primary Indexes and Statistics

Teradata performance heavily relies on primary indexes. The Teradata KMs support customized primary indexes (PI) for temporary and target tables. This applies to Teradata LKMs, IKMs and CKMs. The primary index for the temporary and target tables can be defined in these KMs using the PRIMARY\_INDEX KM option, which takes the following values:

- [PK]: The PI will be the primary key of each temporary or target table. This is the default value.
- [NOPI]: Do not specify primary index (Teradata 13.0 & above only).
- [UK]: The PI will be the update key of the mapping. This is the default value.
	- <Column list>: This is a free PI based on the comma-separated list of column names.
	- <Empty string>: No primary index is specified. The Teradata engine will use the default rule for the PI (first column of the temporary table).

Teradata MultiColumnStatistics should optionally be gathered for selected PI columns. This is controlled by COLLECT\_STATS KM option, which is set to true by default.

### 12.8.2 Support for Teradata Utilities

Teradata Utilities (TTU) provide an efficient method for transferring data from and to the Teradata engine. When using a LKM or IKM supporting TTUs, it is possible to set the method for loading data using the TERADATA\_UTILITY option.

This option takes the following values when pushing data to a Teradata target (IKM) or staging area (LKM):

- FASTLOAD: use Teradata FastLoad
- MLOAD: use Teradata MultiLoad
- TPUMP: use Teradata TPump
- TPT-LOAD: use Teradata Parallel Transporter (Load Operator)
- TPT-SQL-INSERT: use Teradata Parallel Transporter (SQL Insert Operator)

This option takes the following values when pushing data FROM Teradata to a file:

- FEXP: use Teradata FastExport
- TPT: use Teradata Parallel Transporter

When using TTU KMs, you should also take into account the following KM parameters:

REPORT\_NB\_ROWS: This option allows you to report the number of lines processed by the utility in a Warning step of the mapping.

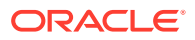

- <span id="page-184-0"></span>• SESSIONS: Number of FastLoad sessions
- MAX\_ALLOWED\_ERRORS: Maximum number of tolerated errors. This corresponds to the ERRLIMIT command in FastLoad/MultiLoad/TPump and to the ErrorLimit attribute for TPT.
- MULTILOAD TPUMP TYPE: Operation performed by the MultiLoad or TPump utility. Valid values are INSERT, UPSERT and DELETE. For UPSERT and DELETE an update key is required in the mapping.

For details and appropriate choice of utility and load operator, refer to the Teradata documentation.

### 12.8.3 Support for Named Pipes

When using TTU KMs to move data between a SQL source and Teradata, it is possible to increase the performances by using Named Pipes instead of files between the unload/load processes. Named Pipes can be activated by setting the NP\_USE\_NAMED\_PIPE option to YES. The following options should also be taken into account for using Named Pipes:

- NP\_EXEC\_ON\_WINDOWS: Set this option to YES if the run-time agent runs on a windows platform.
- NP\_ACCESS\_MODULE: Access module used for Named Pipes. This access module is platform dependant.
- NP\_TTU\_STARTUP\_TIME: This number of seconds for the TTU to be able to receive data through the pipe. This is the delay between the moment the KM starts the TTU and the moment the KM starts to push data into the named pipe. This delay is dependant on the machine workload.

### 12.8.4 Optimized Management of Temporary Tables

Creating and dropping Data Integrator temporary staging tables can be a resource consuming process on a Teradata engine. The ODI\_DDL KM option provides a mean to control these DDL operations. It takes the following values:

- DROP CREATE: Always drop and recreate all temporary tables for every execution (default behavior).
- CREATE\_DELETE\_ALL: Create temporary tables when needed (usually for the first execution only) and use DELETE ALL to drop the temporary table content. Temporary table are reused for subsequent executions.
- DELETE\_ALL: Do not create temporary tables. Only submit DELETE ALL for all temporary tables.
- NONE: Do not issue any DDL on temporary tables. Temporary tables should be handled separately.

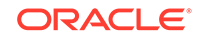

# 13 Hypersonic SQL

It is important to understand how to work with Hypersonic SQL in Oracle Data Integrator.

This chapter includes the following sections:

- **Introduction**
- [Installation and Configuration](#page-186-0)
- [Setting up the Topology](#page-187-0)
- **[Setting Up an Integration Project](#page-187-0)**
- [Creating and Reverse-Engineering a Hypersonic SQL Model](#page-188-0)
- **[Setting up Data Quality](#page-189-0)**
- [Designing a Mapping](#page-189-0)

### 13.1 Introduction

Oracle Data Integrator (ODI) seamlessly integrates data in an Hypersonic SQL database. Oracle Data Integrator features are designed to work best with Hypersonic SQL, including reverse-engineering, data integrity check, and mappings.

### 13.1.1 Concepts

The Hypersonic SQL database concepts map the Oracle Data Integrator concepts as follows: A Hypersonic SQL server corresponds to a data server in Oracle Data Integrator. Within this server, one single Oracle Data Integrator physical schema maps to the database.

Oracle Data Integrator uses Java Database Connectivity (JDBC) to connect to Hypersonic SQL.

### 13.1.2 Knowledge Modules

Oracle Data Integrator provides the Knowledge Modules (KM) listed in Table 13-1for handling Hypersonic SQL data. These KMs use Hypersonic SQL specific features. It is also possible to use the generic SQL KMs with the Hypersonic SQL database. See for more information.

#### **Table 13-1 Hypersonic SQL Knowledge Modules**

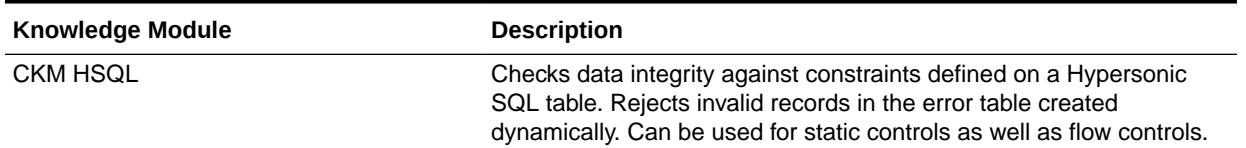

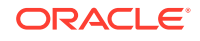

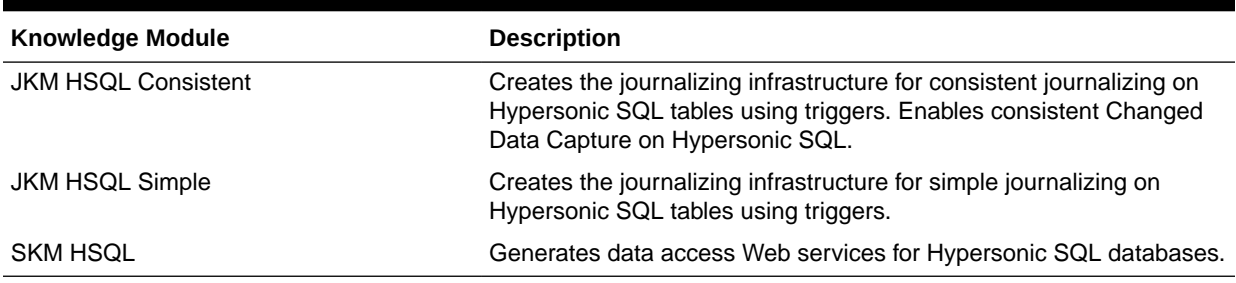

#### <span id="page-186-0"></span>**Table 13-1 (Cont.) Hypersonic SQL Knowledge Modules**

### 13.2 Installation and Configuration

Make sure you have read the information in this section before you start using the Hypersonic SQL Knowledge Modules:

- **System Requirements and Certifications**
- **Technology Specific Requirements**
- **Connectivity Requirements**

### 13.2.1 System Requirements and Certifications

Before performing any installation you should read the system requirements and certification documentation to ensure that your environment meets the minimum installation requirements for the products you are installing.

The list of supported platforms and versions is available on Oracle Technical Network (OTN):

[http://www.oracle.com/technetwork/middleware/data-integrator/documentation/](http://www.oracle.com/technetwork/middleware/data-integrator/documentation/index.html) [index.html.](http://www.oracle.com/technetwork/middleware/data-integrator/documentation/index.html)

### 13.2.2 Technology Specific Requirements

There are no technology-specific requirements for using Hypersonic SQL in Oracle Data Integrator.

To know more about the supported data types, refer to [Hypersonic SQL](http://hsqldb.org/doc/guide/sqlgeneral-chapt.html#sgc_types_ops) [documentation.](http://hsqldb.org/doc/guide/sqlgeneral-chapt.html#sgc_types_ops)

### 13.2.3 Connectivity Requirements

This section lists the requirements for connecting to a Hypersonic SQL Database.

#### **JDBC Driver**

Oracle Data Integrator is installed with a JDBC driver for Hypersonic SQL. This driver directly uses the TCP/IP network layer and requires no other installed component or configuration.

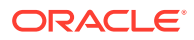

# <span id="page-187-0"></span>13.3 Setting up the Topology

Setting up the Topology consists of:

- **1.** Creating a Hypersonic SQL Data Server
- **2.** Creating a Hypersonic SQL Physical Schema

### 13.3.1 Creating a Hypersonic SQL Data Server

A Hypersonic SQL data server corresponds to an Hypersonic SQL Database connected with a specific Hypersonic SQL user account. This user will have access to the database via a physical schema in Oracle Data Integrator created under the data server.

Create a data server for the Hypersonic SQL technology using the standard procedure, as described in Creating a Data Server of the *Administering Oracle Data Integrator*. This section details only the fields required or specific for defining a Hypersonic SQL data server:

- **1.** In the Definition tab:
	- **Name**: Name of the data server that will appear in Oracle Data Integrator
	- **Server:** Physical name of the data server
	- **User/Password**: Hypersonic SQL user with its password (usually sa)
- **2.** In the JDBC tab:
	- **JDBC Driver**: org.hsqldb.jdbcDriver
	- **JDBC URL**: jdbc:hsqldb:hsql://<host>:<port>

The URL parameters are:

- <host>: Hypersonic SQL machine network name or IP address
- <port>: Port number

### 13.3.2 Creating a Hypersonic SQL Physical Schema

Create a physical schema using the standard procedure, as described in Creating a Physical Schema in *Administering Oracle Data Integrator*.

Create for this physical schema a logical schema using the standard procedure, as described in Creating a Logical Schema in *Administering Oracle Data Integrator* and associate it in a given context.

# 13.4 Setting Up an Integration Project

Setting up a project using the Hypersonic SQL database follows the standard procedure. See Creating an Integration Project of *Oracle Fusion Middleware Developer's Guide for Oracle Data Integrator*.

It is recommended to import the following knowledge modules into your project for getting started with Hypersonic SQL:

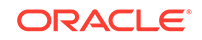

**CKM HSQL** 

Import also the Generic SQL KMs into your project. See for more information about these KMs.

# <span id="page-188-0"></span>13.5 Creating and Reverse-Engineering a Hypersonic SQL Model

This section contains the following topics:

- Create a Hypersonic SQL Model
- Reverse-engineer a Hypersonic SQL Model

### 13.5.1 Create a Hypersonic SQL Model

Create a Hypersonic SQL Model using the standard procedure, as described in Creating a Model of *Developing Integration Projects with Oracle Data Integrator*.

### 13.5.2 Reverse-engineer a Hypersonic SQL Model

Hypersonic SQL supports Standard reverse-engineering - which uses only the abilities of the JDBC driver.

To perform a Standard Reverse- Engineering on Hypersonic SQL use the usual procedure, as described in Reverse-engineering a Model of the *Oracle Fusion Middleware Developer's Guide for Oracle Data Integrator*.

# 13.6 Setting up Changed Data Capture

The ODI Hypersonic SQL Knowledge Modules support the Changed Data Capture feature. See Working with Changed Data Capture of *Developing Integration Projects with Oracle Data Integrator* for details on how to set up journalizing and how to use captured changes.

Hypersonic SQL Journalizing Knowledge Modules support Simple Journalizing and Consistent Set Journalizing. The JKMs use triggers to capture data changes on the source tables.

Oracle Data Integrator provides the Knowledge Modules listed in Table 13-2for journalizing Hypersonic SQL tables.

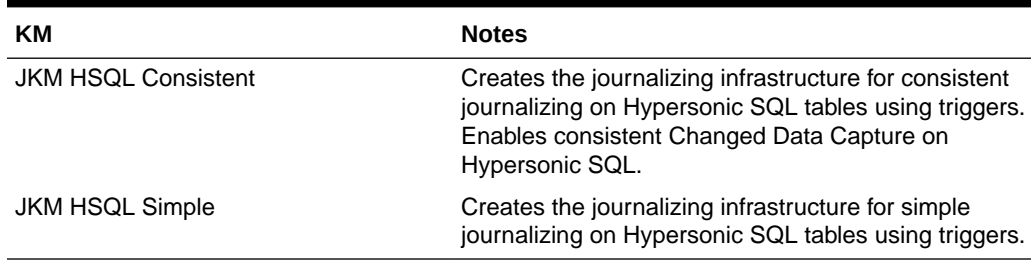

#### **Table 13-2 Hypersonic SQL Journalizing Knowledge Modules**

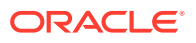

# <span id="page-189-0"></span>13.7 Setting up Data Quality

Oracle Data Integrator provides the CKM HSQL for checking data integrity against constraints defined on a Hypersonic SQL table. See Flow Control and Static Control in *Developing Integration Projects with Oracle Data Integrator* for details.

Oracle Data Integrator provides the Knowledge Module listed in Table 13-3to perform a check on Hypersonic SQL.

| <b>Recommended KM</b> | <b>Notes</b>                                                                                                    |
|-----------------------|----------------------------------------------------------------------------------------------------|
| <b>CKM HSQL</b>       | Checks data integrity against constraints defined on a<br>Hypersonic SQL table. Rejects invalid records in the error table<br>created dynamically. Can be used for static controls as well as<br>flow controls. |

**Table 13-3 Check Knowledge Modules for Hypersonic SQL Database**

# 13.8 Designing a Mapping

You can use Hypersonic SQL as a source, staging area or a target of a mapping.

The KM choice for a mapping or a check determines the abilities and performance of this mapping or check. The recommendations in this section help in the selection of the KM for different situations concerning a Hypersonic SQL data server.

Oracle Data Integrator does not provide specific loading or integration knowledge modules for Hypersonic SQL. Use the KMs or the KMs specific to the other technologies used as source, target, or staging area.

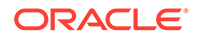

# 14 IBM Informix

It is important to understand how to work with IBM Informix in Oracle Data Integrator. This chapter includes the following sections:

- Introduction
- **Concepts**
- Knowledge Modules
- **[Specific Requirements](#page-192-0)**

### 14.1 Introduction

Oracle Data Integrator (ODI) seamlessly integrates data in an IBM Informix database. Oracle Data Integrator features are designed to work best with IBM Informix, including reverse-engineering, journalizing, and mappings.

# 14.2 Concepts

The IBM Informix concepts map the Oracle Data Integrator concepts as follows: An IBM Informix Server corresponds to a data server in Oracle Data Integrator. Within this server, an Owner maps to an Oracle Data Integrator physical schema.

Oracle Data Integrator uses Java Database Connectivity (JDBC) to connect to an IBM Informix database.

# 14.3 Knowledge Modules

Oracle Data Integrator provides the Knowledge Modules (KM) listed in [Table 14-1](#page-191-0) for handling IBM Informix data. These KMs use IBM Informix specific features. It is also possible to use the generic SQL KMs with the IBM Informix database. See for more information.

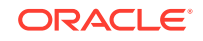

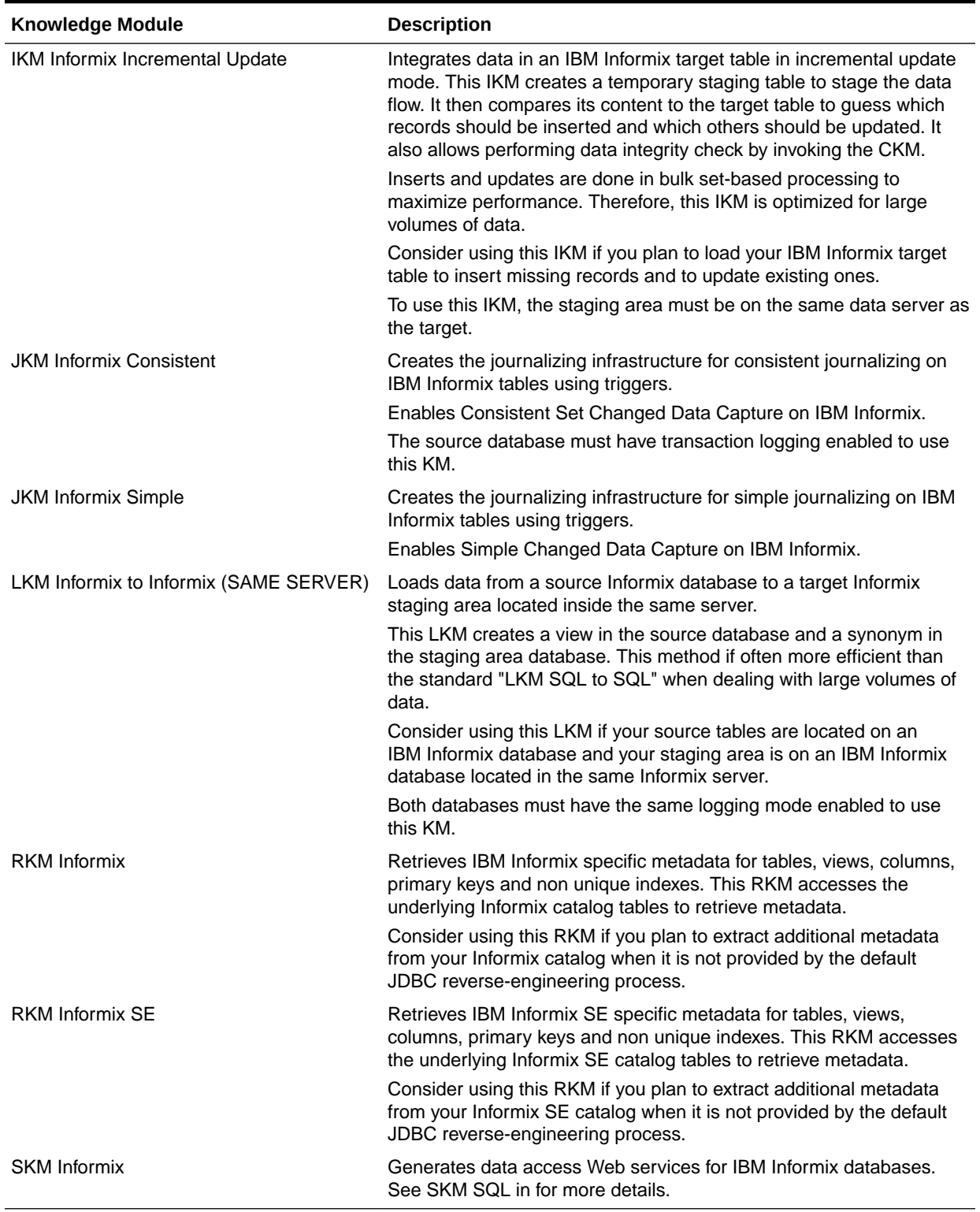

#### <span id="page-191-0"></span>**Table 14-1 IBM Informix Knowledge Modules**

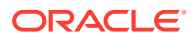

# <span id="page-192-0"></span>14.4 Specific Requirements

There are no specific requirements for using IBM Informix in Oracle Data Integrator.

To know more about the supported data types, refer to [IBM Informix documentation](https://www.ibm.com/support/knowledgecenter/en/SSGU8G_12.1.0/com.ibm.sqlr.doc/ids_sqr_094.htm).

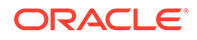

# 15 IBM DB2 for iSeries

It is important to understand how to work with IBM DB2 for iSeries in Oracle Data Integrator.

This chapter includes the following sections:

- **Introduction**
- [Installation and Configuration](#page-194-0)
- [Setting up the Topology](#page-195-0)
- **[Setting Up an Integration Project](#page-196-0)**
- [Creating and Reverse-Engineering an IBM DB2/400 Model](#page-196-0)
- [Setting up Changed Data Capture](#page-197-0)
- **[Setting up Data Quality](#page-201-0)**
- [Designing a Mapping](#page-201-0)
- [Specific Considerations with DB2 for iSeries](#page-203-0)
- **[Troubleshooting](#page-203-0)**

### 15.1 Introduction

Oracle Data Integrator (ODI) seamlessly integrates data in IBM DB2 for iSeries. Oracle Data Integrator features are designed to work best with IBM DB2 for iSeries, including reverse-engineering, changed data capture, data integrity check, and mappings.

#### 15.1.1 Concepts

The IBM DB2 for iSeries concepts map the Oracle Data Integrator concepts as follows: An IBM DB2 for iSeries server corresponds to a data server in Oracle Data Integrator. Within this server, a collection or schema maps to an Oracle Data Integrator physical schema. A set of related objects within one schema corresponds to a data model, and each table, view or synonym will appear as an ODI datastore, with its attributes, columns and constraints.

Oracle Data Integrator uses Java Database Connectivity (JDBC) to connect to IBM DB2 for iSeries.

#### 15.1.2 Knowledge Modules

Oracle Data Integrator provides the Knowledge Modules (KM) listed in [Table 15-1](#page-194-0) for handling IBM DB2 for iSeries data. In addition to these specific IBM DB2 for iSeries Knowledge Modules, it is also possible to use the generic SQL KMs with IBM DB2 for iSeries. See [Generic SQL](#page-112-0) for more information.

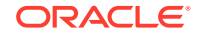

<span id="page-194-0"></span>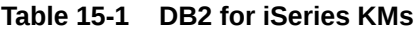

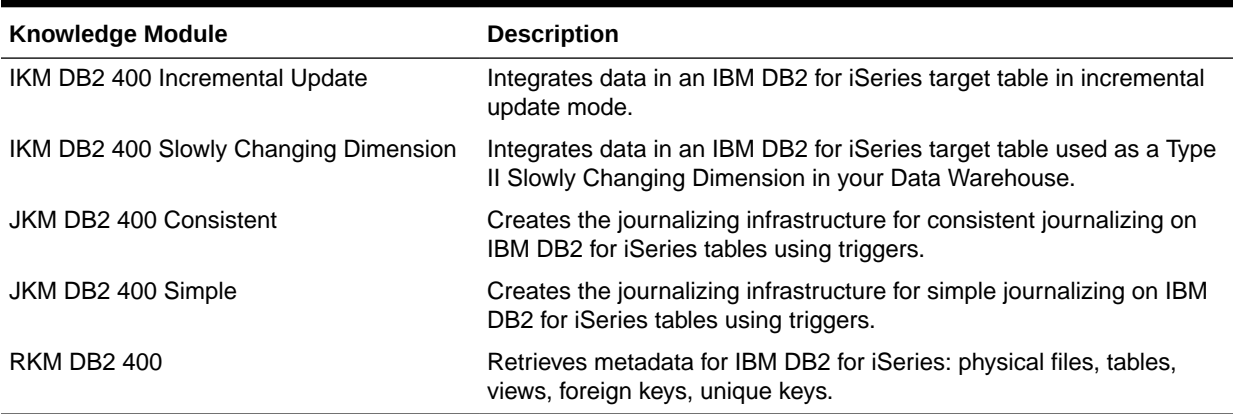

# 15.2 Installation and Configuration

Make sure you have read the information in this section before you start working with the IBM DB2 for iSeries technology:

- System Requirements and Certifications
- **Technology Specific Requirements**

### 15.2.1 System Requirements and Certifications

Before performing any installation you should read the system requirements and certification documentation to ensure that your environment meets the minimum installation requirements for the products you are installing.

The list of supported platforms and versions is available on Oracle Technical Network (OTN):

[http://www.oracle.com/technetwork/middleware/data-integrator/documentation/](http://www.oracle.com/technetwork/middleware/data-integrator/documentation/index.html) [index.html.](http://www.oracle.com/technetwork/middleware/data-integrator/documentation/index.html)

### 15.2.2 Technology Specific Requirements

Some of the Knowledge Modules for IBM DB2 for iSeries use specific features of this database. The following restrictions apply when using these Knowledge Modules.

See the IBM DB2 for iSeries documentation for additional information on these topics.

#### **Using CDC with Journals**

This section describes the requirements that must be met before using the Journalbased Change Data Capture with IBM DB2 for iSeries:

• This journalizing method requires that a specific program is installed and runs on the iSeries system. See [Setting up Changed Data Capture](#page-197-0) for more information.

To know more about the supported data types, refer to [IBM DB2 for iSeries](https://docs.tibco.com/pub/sfire-analyst/7.7.0/doc/html/en-US/TIB_sfire-analyst_UsersGuide/connectors/ibmdb2/ibmdb2_data_types.htm) [documentation.](https://docs.tibco.com/pub/sfire-analyst/7.7.0/doc/html/en-US/TIB_sfire-analyst_UsersGuide/connectors/ibmdb2/ibmdb2_data_types.htm)

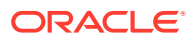

### <span id="page-195-0"></span>15.2.3 Connectivity Requirements

This section lists the requirements for connecting to an IBM DB2 for iSeries system.

#### **JDBC Driver**

Oracle Data Integrator is installed with a default IBM DB2 Datadirect Driver. This driver directly uses the TCP/IP network layer and requires no other installed component or configuration. You can alternatively use the drivers provided by IBM, such as the Native Driver when installing the agent on iSeries.

# 15.3 Setting up the Topology

Setting up the Topology consists of:

- **1.** Creating a DB2/400 Data Server
- **2.** [Creating a DB2/400 Physical Schema](#page-196-0)

### 15.3.1 Creating a DB2/400 Data Server

An IBM DB2/400 data server corresponds to an iSeries server connected with a specific user account. This user will have access to several databases in this server, corresponding to the physical schemas in Oracle Data Integrator created under the data server.

#### 15.3.1.1 Creation of the Data Server

Create a data server for the IBM DB2/400 technology using the standard procedure, as described in Creating a Data Server of *Administering Oracle Data Integrator*. This section details only the fields required or specific for defining an IBM DB2/400 data server:

- **1.** In the Definition tab:
	- Name: Name of the data server that will appear in Oracle Data Integrator
	- Host (Data Server): Name or IP address of the host
	- User/Password: DB2 user with its password
- **2.** In the JDBC tab:
	- JDBC Driver: weblogic.jdbc.db2.DB2Driver
	- JDBC URL: jdbc:as400://<host>[;libraries=<library>] [: <property>=<value>...]

The URL parameters are:

- <host>: server network name or IP address
- <library>: default library or collection to access
- <property>=<value>: connection properties. Refer to the driver's documentation for a list of available properties.

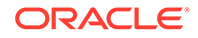

### <span id="page-196-0"></span>15.3.2 Creating a DB2/400 Physical Schema

Create an IBM DB2/400 physical schema using the standard procedure, as described in Creating a Physical Schema in *Administering Oracle Data Integrator*.

The work schema and data schema in this physical schema correspond each to a schema (collection or library). The work schema should point to a temporary schema and the data schema should point to the schema hosting the data to integrate.

Create for this physical schema a logical schema using the standard procedure, as described in Creating a Logical Schema in *Administering Oracle Data Integrator* and associate it in a given context.

# 15.4 Setting Up an Integration Project

Setting up a project using the IBM DB2 for iSeries database follows the standard procedure. See Creating an Integration Project of *Developing Integration Projects with Oracle Data Integrator*.

It is recommended to import the following knowledge modules into your project for getting started with IBM DB2 for iSeries:

- IKM DB2 400 Slowly Changing Dimension
- JKM DB2 400 Consistent
- JKM DB2 400 Simple
- RKM DB2 400
- **CKM SOL**

# 15.5 Creating and Reverse-Engineering an IBM DB2/400 Model

This section contains the following topics:

- Create an IBM DB2/400 Model
- Reverse-engineer an IBM DB2/400 Model

### 15.5.1 Create an IBM DB2/400 Model

Create an IBM DB2/400 Model using the standard procedure, as described in Creating a Model of *Developing Integration Projects with Oracle Data Integrator*.

### 15.5.2 Reverse-engineer an IBM DB2/400 Model

IBM DB2 for iSeries supports both Standard reverse-engineering - which uses only the abilities of the JDBC driver - and Customized reverse-engineering, which uses a RKM to retrieve the metadata.

In most of the cases, consider using the standard JDBC reverse engineering for starting.

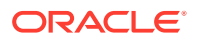

<span id="page-197-0"></span>Consider switching to customized reverse-engineering for retrieving more metadata. IBM DB2 for iSeries customized reverse-engineering retrieves the physical files, database tables, database views, columns, foreign keys and primary and alternate keys.

#### **Standard Reverse-Engineering**

To perform a Standard Reverse-Engineering on IBM DB2 for iSeries use the usual procedure, as described in Reverse-engineering a Model of *Developing Integration Projects with Oracle Data Integrator*.

#### **Customized Reverse-Engineering**

To perform a Customized Reverse-Engineering on IBM DB2 for iSeries with a RKM, use the usual procedure, as described in Reverse-engineering a Model of *Developing Integration Projects with Oracle Data Integrator*. This section details only the fields specific to the IBM DB2/400 technology:

In the Reverse tab of the IBM DB2/400 Model, select the KM: RKM DB2 400. <project name>.

# 15.6 Setting up Changed Data Capture

Oracle Data Integrator handles Changed Data Capture on iSeries with two methods:

- **Trigger-based CDC** on the journalized tables. This method is set up with the JKM DB2/400 Simple or JKM DB2/400 Consistent. This CDC is not different from the CDC on other systems. See Setting up Trigger-Based CDC for more information.
- **Log-based CDC by reading the native iSeries transaction journals.**This method does not support Consistent Set CDC and requires a platform-specific configuration. See Setting up Trigger-Based CDC for more information.

### 15.6.1 Setting up Trigger-Based CDC

This method support Simple Journalizing and Consistent Set Journalizing. The IBM DB2 for iSeries JKMs use triggers to capture data changes on the source tables.

Oracle Data Integrator provides the Knowledge Modules listed in Table 15-2 for journalizing IBM DB2 for iSeries tables using triggers.

See Working with Changed Data Capture of *Developing Integration Projects with Oracle Data Integrator* for details on how to set up journalizing and how to use captured changes.

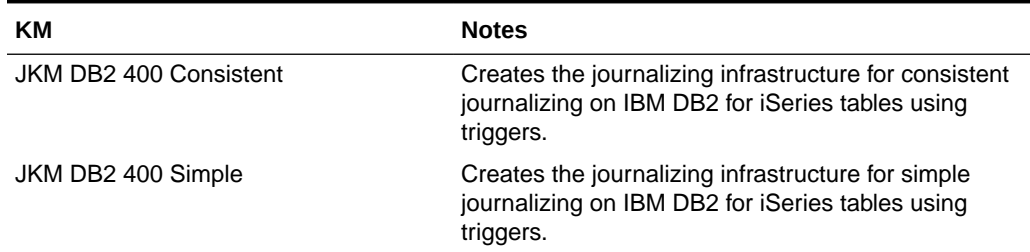

#### **Table 15-2 IBM DB2 for iSeries Journalizing Knowledge Modules**

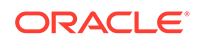

### 15.6.2 Setting up Log-Based CDC

This method is set up with the JKM DB2/400 Journal Simple and used by the LKM DB2/400 Journal to SQL. It uses also an RPG program to retrieve the journal content.

#### 15.6.2.1 How does it work?

A iSeries transaction journal contains the entire history of the data changes for a given period. It is handled by the iSeries system for tables that are journaled. A journaled table is either a table from a collection, or a table for which a journal receiver and a journal have been created and journaling started.

Reading the transaction journal is performed by the a journal retriever CDCRTVJRN RPG program provided with Oracle Data Integrator. This program loads on demand the tables of the Oracle Data Integrator CDC infrastructure (J\$ tables) with the contents from the transaction journal.

This program can be either scheduled on the iSeries system or called by the KMs through a stored procedure also called CDCRTVJRN. This stored procedure is automatically created by the JKM DB2/400 Journal Simple and invoked by the LKM DB2/400 Journal to SQL when data extraction is needed.

#### 15.6.2.2 CDCRTVJRN Program Details

This program connects to the native iSeries journal for a given table, and captures changed data information into the Oracle Data Integrator Journal (J\$).

The program works as follows:

- **1.** Journalized table attributes retrieval:
	- **a.** Table attributes retrieval: PK columns, J\$ table name, last journal reading date.
	- **b.** Attributes enrichment (short names, record size, etc.) using the QSYS.QADBXREF system table.
	- **c.** Location of the iSeries journal using the QADBRTVFD() API.
- **2.** PK columns information retrieval:
	- **a.** PK columns attributes (short name, data types etc.) using the QSYS.QADBIFLD system table.
	- **b.** Attributes enrichment (real physical length) using the QUSLFLD() API.
	- **c.** Data preprocessing (RPG to SQL datatype conversion) for the primary key columns.
- **3.** Extraction the native journal information into the J\$ table:
	- **a.** Native journal reading using the QJoRetrieveJournalEntries() API.
	- **b.** Conversion of the raw data to native SQL data and capture into the J\$ table.
	- **c.** Update of the changes count.

This program accepts the parameters listed in [Table 15-3](#page-199-0).

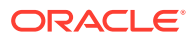

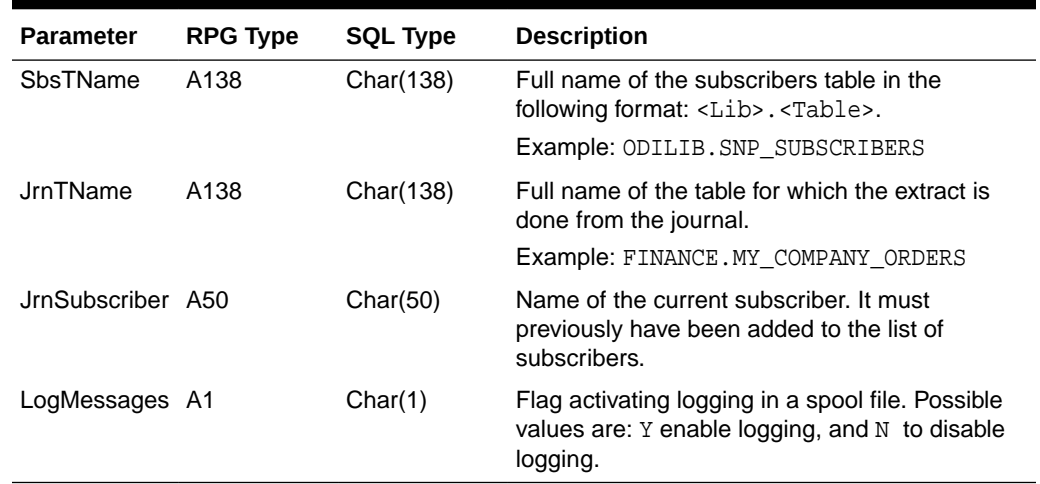

#### <span id="page-199-0"></span>**Table 15-3 CDCRTVJRN Program Parameters**

#### 15.6.2.3 Installing the CDC Components on iSeries

There are two major components installed on the iSeries system to enable native journal reading:

- The CDCRTVJRN Program. This program is provided in an archive that should installed in the iSeries system. The installation process is described below.
- The CDC Infrastructure. It includes the standard CDC objects (J\$ tables, views, ...) and the CDCRTVJRN Stored Procedure created by the JKM and used by the LKM to read journals. This stored procedure executes the CDCRTVJRN program.

#### **Note:**

The program must be set up in a library defined in the Topology as the default work library for this iSeries data server. In the examples below, this library is called ODILIB.

#### **Installing the CDCRTVJRN Program**

To install the CDCRTVJRN program:

- 1. Identify the location the program SAVF file. It is located in the ODI\_HOME/setup/ manual/cdc-iseries directory, and is also available on the Oracle Data Integrator Companion CD.
- **2.** Connect to the iSeries system.
- **3.** Create the default work library if it does not exist yet. You can use, for example, the following command to create an ODILIB library:

CRTLIB LIB(ODILIB)

**4.** Create in this library an empty save file that has the same name as the SAVF file (mandatory). For example:

CRTSAVF FILE(ODILIB/SAVPGM0110)

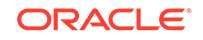

**5.** Upload the local SAVF file on the iSeries system in the library and on top of the file you have just created. Make sure that the upload process is performed in binary mode.

An FTP command sequence performing the upload is given below as an example.

```
FTP 192.0.2.1
LCD /oracle/odi/setup/manual/cdc-iseries/
BT
CD ODILIB
PUT SAVPGM0110 
BYE
```
• Restore the objects from the save file, using the RSTOBJ command. For example:

```
RSTOBJ OBJ(*ALL) SAVLIB(CDCSNPRELE) DEV(*SAVF) OBJTYPE(*ALL) SAVF(ODILIB/
SAVPGM0110) RSTLIB(ODILIB)
```
• Check that the objects are correctly restored. The target library should contain a program object called CDCRTVJRN.

Use the following command below to view it:

WRKOBJ OBJ(ODILIB/CDCRTVJRN)

#### **Example 15-1 The CDCRTVJRN Stored Procedure**

This procedure is used to call the CDCRTVJRN program. It is automatically created by the JKM DB2/400 Journal Simple KM when journalizing is started. Journalizing startup is described in the Change Data Capture topic.

The syntax for the stored procedure is provided below for reference:

```
create procedure ODILIB.CDCRTVJRN(
    SbsTName char(138), /* Qualified Subscriber Table Name */
    JrnTName char(138), /* Qualified Table Name */
    Subscriber char(50) , /* Subscriber Name */
   LogMessages char(1) /* Create a Log (Y - Yes, N - No) */
)
language rpgle
external name 'ODILIB/CDCRTVJRN'
```
#### **Note:**

The stored procedure and the program are installed in a library defined in the Topology as the default work library for this iSeries data server

#### 15.6.2.4 Using the CDC with the Native Journals

Once the program is installed and the CDC is setup, using the native journals consists in using the LKM DB2/400 Journal to SQL to extract journalized data from the iSeries system. The retrieval process is triggered if the RETRIEVE\_JOURNAL\_ENTRIES option is set to true for the LKM.

#### 15.6.2.5 Problems While Reading Journals

This section list the possibly issues when using this changed data capture method.

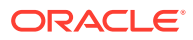

#### <span id="page-201-0"></span>**CDCRTVJRN Program Limits**

The following limits exist for the CDCRTVJRN program:

- The source table should be journaled and the iSeries journal should be readable by the user specified in the iSeries data server.
- The source table should have one PK defined in Oracle Data Integrator.
- The PK declared in Oracle Data Integrator should be in the 4096 first octets of the physical record of the data file.
- The number of columns in the PK should not exceed 16.
- The total number of characters of the PK column names added to the number of columns of the PK should not exceed 255.
- Large object datatypes are not supported in the PK. Only the following SQL types are supported in the PK: SMALLINT, INTEGER, BIGINT, DECIMAL (Packed), NUMERIC (Zoned), FLOAT, REAL, DOUBLE, CHAR, VARCHAR, CHAR VARYING, DATE, TIME, TIMESTAMP and ROWID.
- Several instances of CDCRTVJRN should not be started simultaneously on the same system.
- Reinitializing the sequence number in the iSeries journal may have a critical impact on the program (program hangs) if the journal entries consumption date (SNP\_SUBSCRIBERS.JRN\_CURFROMDATE) is before the sequence initialization date. To work around this problem, you should manually set a later date in SNP\_SUBSCRIBERS.JRN\_CURFROMDATE.

#### **Troubleshooting the CDCRTVJRN Program**

The journal reading process can be put in trace mode:

- either by calling from your query tool the CDCRTVJRN stored procedure with the LogMsg parameter set to Y,
- or by forcing the CREATE\_SPOOL\_FILE LKM option to 1 then restarting the mapping.

The reading process logs are stored in a spool file which can be reviewed using the WRKSPLF command.

You can also review the raw contents of the iSeries journal using the DSPJRN command.

# 15.7 Setting up Data Quality

Oracle Data Integrator provides the generic CKM SQL for checking data integrity against constraints defined in DB2/400. See Flow Control and Static Control in *Developing Integration Projects with Oracle Data Integrator* for details.

See [Generic SQL](#page-112-0) for more information.

# 15.8 Designing a Mapping

You can use IBM DB2 for iSeries as a source, staging area or a target of a mapping.

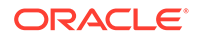

The KM choice for a mapping or a check determines the abilities and performance of this mapping or check. The recommendations in this section help in the selection of the KM for different situations concerning an IBM DB2 for iSeries data server.

### 15.8.1 Loading Data from and to IBM DB2 for iSeries

IBM DB2 for iSeries can be used as a source, target or staging area of a mapping. The LKM choice in the Mapping Flow tab to load data between IBM DB2 for iSeries and another type of data server is essential for the performance of a mapping.

#### 15.8.1.1 Loading Data from IBM DB2 for iSeries

Oracle Data Integrator provides Knowledge Modules that implement optimized methods for loading data from IBM DB2 for iSeries to a target or staging area database.

You can use the [Generic SQL](#page-112-0) KMs or the KMs specific to the other technology involved to load data from IBM DB2 for iSeries to a target or staging area database.

#### 15.8.1.2 Loading Data to IBM DB2 for iSeries

Oracle Data Integrator provides Knowledge Modules that implement optimized methods for loading data from a source or staging area into an IBM DB2 for iSeries database.

In addition to these KMs, you can also use the [Generic SQL](#page-112-0) KMs or the KMs specific to the other technology involved.

### 15.8.2 Integrating Data in IBM DB2 for iSeries

Oracle Data Integrator provides Knowledge Modules that implement optimized data integration strategies for IBM DB2 for iSeries. These optimized IBM DB2 for iSeries KMs are listed in Table 15-4. I

In addition to these KMs, you can also use the [Generic SQL](#page-112-0) KMs.

The IKM choice in the Mapping Flow tab determines the performances and possibilities for integrating.

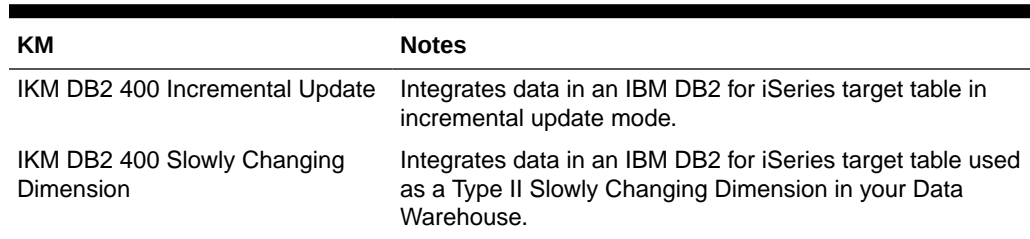

#### **Table 15-4 KMs for integrating data to IBM DB2 for iSeries**

#### **Using Slowly Changing Dimensions**

For using slowly changing dimensions, make sure to set the *Slowly Changing Dimension* value for each attributes of the target datastore. This value is used by the IKM DB2 400 Slowly Changing Dimension to identify the Surrogate Key, Natural Key, Overwrite or Insert Column, Current Record Flag and Start/End Timestamps columns.

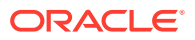

# <span id="page-203-0"></span>15.9 Specific Considerations with DB2 for iSeries

This section provides specific considerations when using Oracle Data Integrator in an iSeries environment.

### 15.9.1 Installing the Run-Time Agent on iSeries

The Oracle Data Integrator Standalone Agent can be installed on iSeries.

See the *Installing and Configuring Oracle Data Integrator*, for more information.

### 15.9.2 Alternative Connectivity Methods for iSeries

It is preferable to use the built-in IBM DB2 Datadirect driver in most cases. This driver directly use the TCP/IP network layer and require no other components installed on the client machine. Other methods exist to connect DB2 on iSeries.

#### 15.9.2.1 Using Client Access

It is also possible to connect through ODBC with the IBM Client Access component installed on the machine. This method does not have very good performance and does not support the reverse engineering and some other features. It is therefore not recommended.

#### 15.9.2.2 Using the IBM JT/400 and Native Drivers

This driver appears as a jt400.zip file you must copy into your Oracle Data Integrator installation drivers directory.

To connect DB2 for iSeries with a Java application installed on the iSeries machine, IBM recommends that you use the JT/400 Native driver (jt400native.jar) instead of the JT/400 driver (jt400.jar). The Native driver provides optimized access to the DB2 system, but works only from the iSeries machine.

To support seamlessly both drivers with one connection, Oracle Data Integrator has a built-in Driver Wrapper for AS/400. This wrapper connects through the Native driver if possible, otherwise it uses the JT/400 driver.

To configure a data server with the driver wrapper, change the driver and URL to your AS/400 server with the following information:

- **Driver**: com.sunopsis.jdbc.driver.wrapper.SnpsDriverWrapper
- **URL**: jdbc:snps400:<machine\_name>[;param1=value1[;param2=value2...]]

# 15.10 Troubleshooting

This section provides information on how to troubleshoot problems that you might encounter when using Oracle Knowledge Modules. It contains the following topics:

- [Troubleshooting Error messages](#page-204-0)
- [Common Problems and Solutions](#page-204-0)

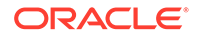

### <span id="page-204-0"></span>15.10.1 Troubleshooting Error messages

Errors in Oracle Data Integrator appear often in the following way:

```
java.sql.SQLException: The application server rejected the connection.(Signon 
was canceled.)
at ...
at ...
...
```
the java.sql.SQLExceptioncode simply indicates that a query was made to the database through the JDBC driver, which has returned an error. This error is frequently a database or driver error, and must be interpreted in this direction.

Only the part of text in bold must first be taken in account. It must be searched in the DB2 or iSeries documentation. If its contains sometimes an error code specific to your system, with which the error can be immediately identified.

If such an error is identified in the execution log, it is necessary to analyze the SQL code send to the database to find the source of the error. The code is displayed in the description tab of the erroneous task.

### 15.10.2 Common Problems and Solutions

This section describes common problems and solutions.

#### 15.10.2.1 Connection Errors

• UnknownDriverException

The JDBC driver is incorrect. Check the name of the driver.

The application requester cannot establish the connection. (<name or IP address>) Cannot open a socket on host: <name or IP address>, port: 8471 (Exception: java.net.UnknownHostException:<name or IP address>)

Oracle Data Integrator cannot connect to the database. Either the machine name or IP address is invalid, the DB2/400 Services are not started or the TCP/IP interface on AS/400 is not started. Try to ping the AS/400 machine using the same machine name or IP address, and check with the system administrator that the appropriate services are started.

Datasource not found or driver name not specified

The ODBC Datasource specified in the JDBC URL is incorrect.

The application server rejected the connection. (Signon was canceled.) Database login failed, please verify userid and password. Communication Link Failure. Comm RC=8001 - CWBSY0001 - ...

The user profile used is not valid. This error occurs when typing an invalid user name or an incorrect password.

Communication Link Failure

An error occurred with the ODBC connectivity. Refer to the Client Access documentation for more information.

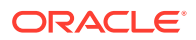

• SQL5001 - Column qualifier or table &2 undefined. SQL5016 - Object name &1 not valid for naming convention

Your JDBC connection or ODBC Datasource is configured to use the wrong naming convention. Use the ODBC Administrator to change your datasource to use the proper (\*SQL or \*SYS) naming convention, or use the appropriate option in the JDBC URL to force the naming conversion (for instance, jdbc:as400://192.0.2.1;naming=system) . Note that if using the system naming convention in the Local Object Mask of the Physical Schema, you must enter %SCHEMA/%OBJECT instead of %SCHEMA.%OBJECT.

"\*SQL" should always be used unless your application is specifically designed for \*SYS. Oracle Data Integrator uses the \*SQL naming convention by default.

• SQL0204 &1 in &2 type \*&3 not found

The table you are trying to access does not exist. This may be linked to an error in the context choice, or in the sequence of operations (E.g.: The table is a temporary table which must be created by another mapping).

• Hexadecimal characters appear in the target tables. Accentuated characters are incorrectly transferred.

The iSeries computer attaches a language identifier or CCSID to files, tables and even fields (columns). CCSID 65535 is a generic code that identifies a file or field as being language independent: i.e. hexadecimal data. By definition, no translation is performed by the drivers. If you do not wish to update the CCSID of the file, then translation can be forced, in the JDBC URL, thanks to the flags ccsid=<ccsid code> and convert ccsid 65535=yes|no. See the driver's documentation for more information.

• SQL0901 SQL system error

This error is an internal error of the DB2/400 system.

• SQL0206 Column &1 not in specified tables

Keying error in a mapping/join/filter. A string which is not a column name is interpreted as a column name, or a column name is misspelled.

This error may also appear when accessing an error table associated to a datastore with a structure recently modified. It is necessary to impact in the error table the modification, or drop the error tables and let Oracle Data Integrator recreate it in the next execution.

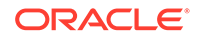

# 16 IBM DB2 UDB

It is important to understand how to work with IBM DB2 UDB in Oracle Data Integrator. This chapter includes the following sections:

- **Introduction**
- **Concepts**
- Knowledge Modules
- **[Specific Requirements](#page-208-0)**

### 16.1 Introduction

Oracle Data Integrator (ODI) seamlessly integrates data in an IBM DB2 UDB database. Oracle Data Integrator features are designed to work best with IBM DB2 UDB, including journalizing, data integrity checks, and mappings.

### 16.2 Concepts

The IBM DB2 UDB concepts map the Oracle Data Integrator concepts as follows: An IBM DB2 UDB database corresponds to a data server in Oracle Data Integrator. Within this server, a schema maps to an Oracle Data Integrator physical schema.

Oracle Data Integrator uses Java Database Connectivity (JDBC) to connect to an IBM DB2 UDB database.

### 16.3 Knowledge Modules

Oracle Data Integrator provides the Knowledge Modules (KM) listed in [Table 16-1](#page-207-0) for handling IBM DB2 UDB data. These KMs use IBM DB2 UDB specific features. It is also possible to use the generic SQL KMs with the IBM DB2 UDB database. See [Generic SQL](#page-112-0) for more information

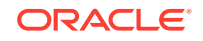

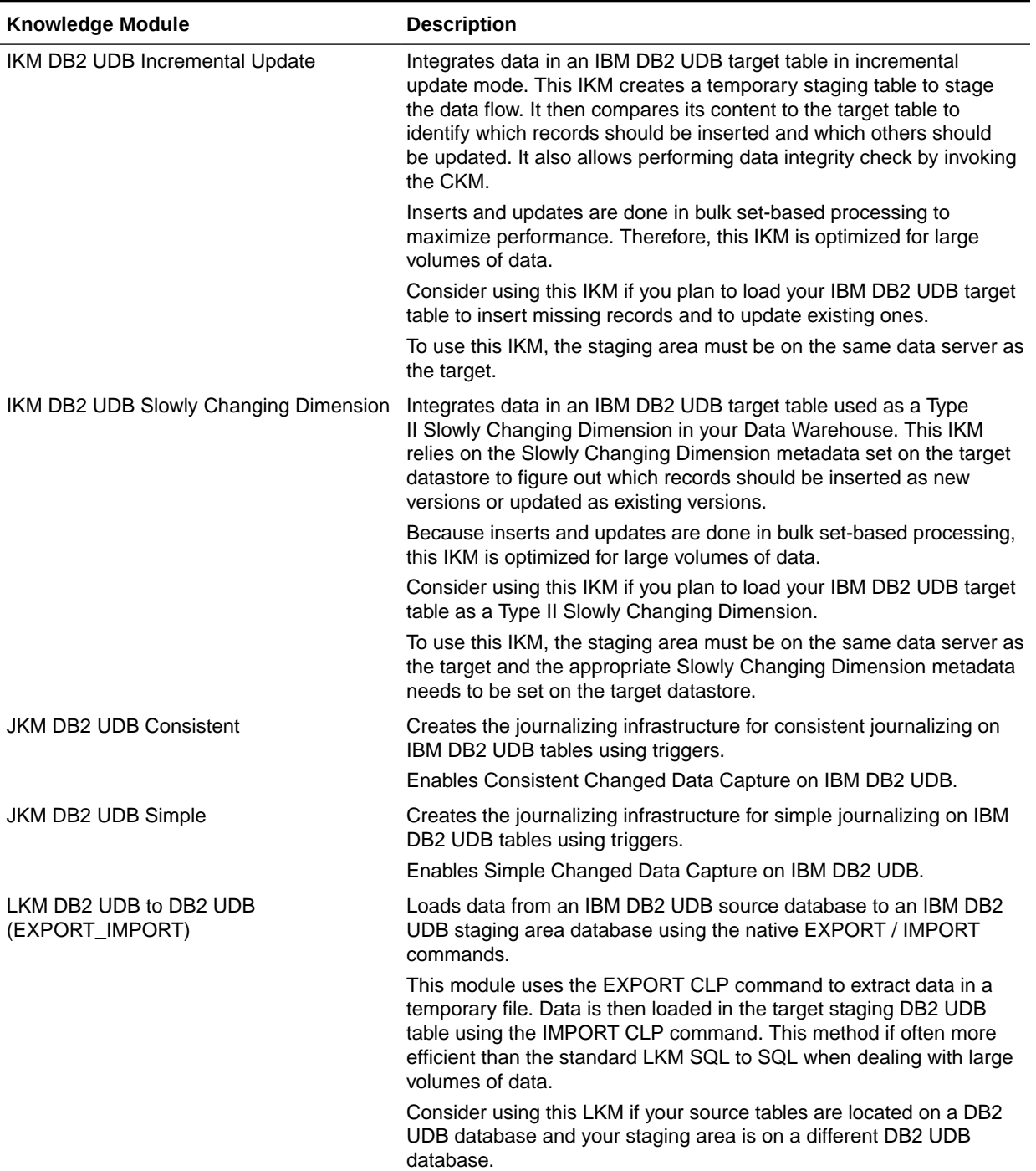

#### <span id="page-207-0"></span>**Table 16-1 DB2 UDB KMs**

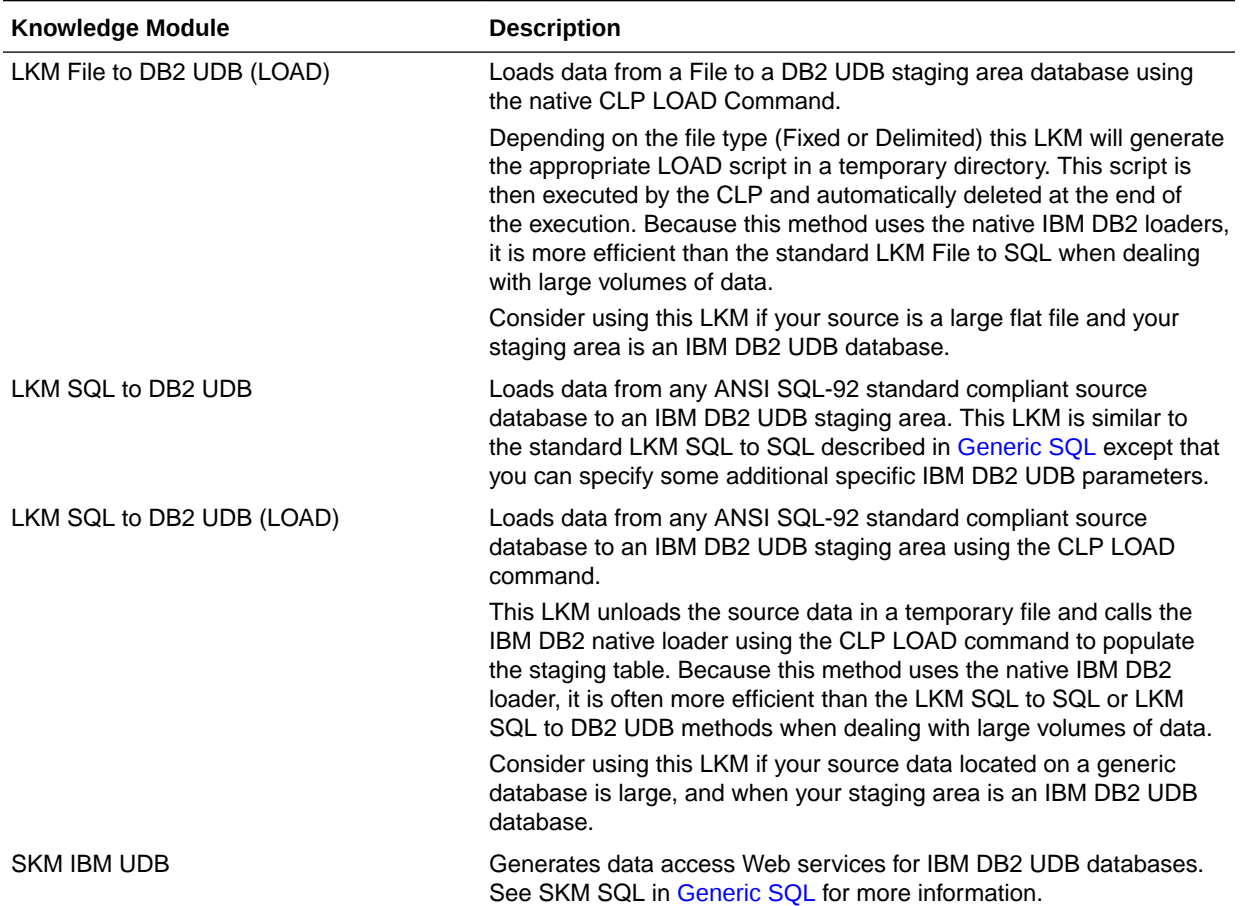

#### <span id="page-208-0"></span>**Table 16-1 (Cont.) DB2 UDB KMs**

# 16.4 Specific Requirements

Some of the Knowledge Modules for IBM DB2 UDB use operating system calls to invoke the IBM CLP command processor to perform efficient loads. The following restrictions apply when using such Knowledge Modules:

- The IBM DB2 UDB Command Line Processor (CLP) as well as the DB2 UDB Connect Software must be installed on the machine running the Oracle Data Integrator Agent.
- The server names defined in the Topology must match the IBM DB2 UDB connect strings used for these servers.
- Some DB2 UDB JDBC drivers require DB2 UDB Connect Software to be installed on the machine running the ODI Agent.

To know more about the supported data types, refer to [IBM DB2 UDB documentation](https://www.ibm.com/support/knowledgecenter/en/SSZJPZ_11.7.0/com.ibm.swg.im.iis.ia.product.doc/topics/r_db2.html) .

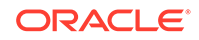

# 17 Salesforce.com

It is important to understand how to work with Salesforce.com in Oracle Data Integrator.

This chapter includes the following sections:

- **Introduction**
- Installation and Configuration
- [Setting up the Topology](#page-210-0)
- **[Setting Up an Integration Project](#page-211-0)**
- [Creating and Reverse-Engineering a Salesforce.com Model](#page-212-0)
- [Designing a Mapping](#page-212-0)

### 17.1 Introduction

Oracle Data Integrator (ODI) seamlessly integrates with Salesforce.com. Oracle Data Integrator features are designed to work best with Salesforce.com, including reverseengineering and mappings.

### 17.1.1 Concepts

The Salesforce.com database concepts map the Oracle Data Integrator concepts as follows: A Salesforce.com server corresponds to a data server in Oracle Data Integrator. Within this server, a database maps to an Oracle Data Integrator physical schema.

Oracle Data Integrator uses Java Database Connectivity (JDBC) to connect to a Salesforce.com data server. See [Connectivity Requirements](#page-210-0) for more details.

#### 17.1.2 Knowledge Modules

Oracle Data Integrator provides no Knowledge Module (KM) specific to the Salesforce.com technology. You can use the generic SQL KMs to perform the data integration and transformation operations of Salesforce.com data. See [Generic SQL](#page-112-0) for more information.

# 17.2 Installation and Configuration

Make sure you have read the information in this section before you start using the Salesforce.com Knowledge Module:

- [System Requirements and Certifications](#page-210-0)
- **[Technology Specific Requirements](#page-210-0)**
- **[Connectivity Requirements](#page-210-0)**

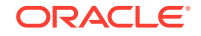

### <span id="page-210-0"></span>17.2.1 System Requirements and Certifications

Before performing any installation, you should read the system requirements and certification documentation to ensure that your environment meets the minimum installation requirements for the products you are installing.

The list of supported platforms and versions is available on Oracle Technical Network (OTN):

[http://www.oracle.com/technetwork/middleware/data-integrator/documentation/](http://www.oracle.com/technetwork/middleware/data-integrator/documentation/index.html) [index.html](http://www.oracle.com/technetwork/middleware/data-integrator/documentation/index.html)

### 17.2.2 Technology Specific Requirements

There are no technology-specific requirements for using Salesforce.com in Oracle Data Integrator.

To know more about the supported data types, refer to [Salesforce.com documentation](https://developer.salesforce.com/docs/atlas.en-us.apexcode.meta/apexcode/langCon_apex_data_types.htm).

### 17.2.3 Connectivity Requirements

This section lists the requirements for connecting to a Salesforce.com database.

#### **JDBC Driver**

Oracle Data Integrator uses the Salesforce.com JDBC Driver to connect to a Salesforce.com database.

# 17.3 Setting up the Topology

Setting up the topology consists of:

- Creating a Salesforce.com Data Server
- [Creating a Physical Schema for Salesforce.com Data Server](#page-211-0)

### 17.3.1 Creating a Salesforce.com Data Server

Create a data server for the Salesforce.com technology using the standard procedure, as described in Creating a Data Server of *Administering Oracle Data Integrator*. This section details only the fields required or specific for defining a Salesforce.com data server:

- **1.** In the Definition tab:
	- **Name**: Name of the data server that will appear in Oracle Data Integrator
	- **Instance/dblink (Data Server)**: Not required for Salesforce.com. Leave this field blank.
	- **User/Password**: User name and password for connecting to the data server
- **2.** In the JDBC tab:
	- **JDBC Driver**: weblogic.jdbc.sforce.SForceDriver

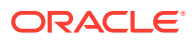

- **JDBC URL:** The URL used for connecting to the data server. For example, jdbc:weblogic:sforce://login.salesforce.com.
- <span id="page-211-0"></span>**3.** In the Properties section:
	- **ConfigOptions**: The configuration options that you want to use. For example, (AuditColumns=all;MapSystemColumnNames=0;).
	- **DatabaseName**: The instance of the database. This needs to be changed as per the JDBC URL used.

```
Note:
For more information on the connection properties supported
http://media.datadirect.com/
download/docs/jdbc/alljdbc/help.html#page/
jdbcconnect%2FConnection_Properties_11.html%23wwID0EZT5Y.
```
### 17.3.2 Creating a Physical Schema for Salesforce.com Data Server

An Oracle Data Integrator physical schema corresponds to a pair of schemas:

- A Data Schema into which Oracle Data Integrator will look for the source and target data structures for the mapping.
- A Work Schema into which Oracle Data Integrator can create and manipulate temporary work data structures associated with the sources and targets contained in the data schema.

Create a physical schema for the Salesforce.com data server using the standard procedure, as described in Creating a Physical Schema in *Administering Oracle Data Integrator*.

Create for this physical schema a logical schema using the standard procedure, as described in Creating a Logical Schema in *Administering Oracle Data Integrator* and associate it in a given context.

### 17.4 Setting Up an Integration Project

Setting up a project using Salesforce.com follows the standard procedure. See Creating an Integration Project of *Developing Integration Projects with Oracle Data Integrator*.

Import the following generic SQL KMs into your project for getting started with Salesforce.com:

- IKM SQL to SQL Control Append
- IKM SQL to SQL Incremental Update

See [Generic SQL](#page-112-0) for more information about these KMs.

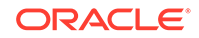

#### <span id="page-212-0"></span>**Note:**

The following KMs are available in the system by default:

- LKM SQL to Oracle (Built-In)
- LKM SQL to SQL (Built-In)
- LKM SQL Multi-Connect
- IKM Oracle Insert
- **IKM Oracle Update**

# 17.5 Creating and Reverse-Engineering a Salesforce.com Model

This section contains the following topics:

- Create a Salesforce.com Model
- Reverse-engineer a Salesforce.com Model

### 17.5.1 Create a Salesforce.com Model

Create a Salesforce.com model using the standard procedure, as described in Creating a Model of *Developing Integration Projects with Oracle Data Integrator*.

### 17.5.2 Reverse-engineer a Salesforce.com Model

Salesforce.com supports Standard reverse-engineering - which uses only the abilities of the JDBC driver.

To perform a Standard reverse-engineering on Salesforce.com, use the usual procedure, as described in Reverse-engineering a Model of *Developing Integration Projects with Oracle Data Integrator*.

# 17.6 Designing a Mapping

You can use Salesforce.com as a source or a target of a mapping, but not as the staging area.

The KM choice for a mapping or a check determines the abilities and performances of this mapping or check. The recommendations below help in the selection of the KM for different situations concerning a Salesforce.com server.

### 17.6.1 Loading Data from and to Salesforce.com

Salesforce.com can be used as a source or a target of a mapping. The LKM choice in the Mapping Flow tab to load data between Salesforce.com and another type of data server is essential for the performance of a mapping.

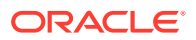

### 17.6.1.1 Loading Data from Salesforce.com

Oracle Data Integrator does not provide specific knowledge modules for Salesforce.com. Use the generic SQL KMs or the KMs specific to the technology used as the staging area. The following table lists some generic SQL KMs that can be used for loading data from Salesforce.com to any staging area.

| <b>Target or Staging Area</b> | КM                       | <b>Notes</b>                                                                                                    |
|-------------------------------|--------------------------|----------------------------------------------------------------------------------------------------|
| Oracle                        | <b>LKM SQL to Oracle</b> | Loads data from any ANSI<br>SOL-92 source database to an<br>Oracle staging area.                                                                                                    |
| SQL                           | LKM SQL to SQL           | Loads data from an ANSI<br>SQL-92 compliant database<br>for an ANSI SQL-92 compliant<br>staging area. This LKM uses<br>the agent to read selected<br>data from the source database<br>and write the result into<br>the staging temporary table<br>created dynamically. |

**Table 17-1 KMs to Load from Salesforce.com**

#### 17.6.1.2 Loading Data to Salesforce.com

Because Salesforce.com cannot be used as staging area, you cannot use a LKM to load data into Salesforce.com. See Integrating Data in Salesforce.com for more information on how to integrate data into Salesforce.com.

### 17.6.2 Integrating Data in Salesforce.com

Oracle Data Integrator does not provide specific knowledge modules for Salesforce.com. Use the Generic SQL KMs or the KMs specific to the technology used as the staging area. For integrating with Salesforce.com, only the IKMs that do not require a LKM and that do not require the staging area to be set on target can be used. The following table lists the generic SQL KMs that can be used for integrating data from a staging area to Salesforce.com.

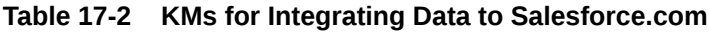

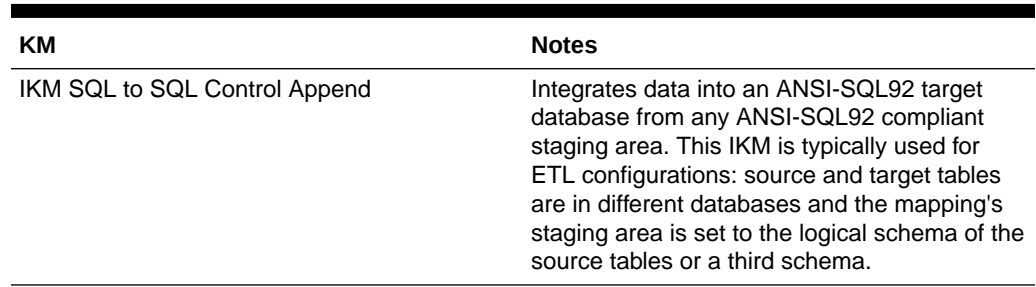

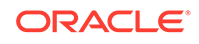

| КM                                | <b>Notes</b>                                                                                                    |
|-----------------------------------|----------------------------------------------------------------------------------------------------|
| IKM SQL to SQL Incremental Update | Integrates data from any AINSI-SQL92<br>compliant database into any AINSISQL92<br>compliant database target table in incremental<br>update mode. This IKM is typically used for<br>ETL configurations: source and target tables<br>are on different databases and the mapping's<br>staging area is set to the logical schema of the<br>source tables or a third schema. |
|                                   | To use this IKM, the FLOW TABLE LOCATION<br>option should be set to STAGING.                                                                                                    |

**Table 17-2 (Cont.) KMs for Integrating Data to Salesforce.com**

# 18 Sybase IQ

This chapter describes how to work with Sybase IQ in Oracle Data Integrator.

#### **NOT\_SUPPORTED:**

This chapter applies only to Data Integration Platform Cloud.

This chapter includes the following sections:

- **Introduction**
- **Concepts**
- Knowledge Modules
- **[Specific Requirements](#page-217-0)**

# 18.1 Introduction

Oracle Data Integrator (ODI) seamlessly integrates data in a Sybase IQ database. Oracle Data Integrator features are designed to work best with Sybase IQ, including data integrity check and integration interfaces.

# 18.2 Concepts

The Sybase IQ concepts map the Oracle Data Integrator concepts as follows: A Sybase IQ server corresponds to a data server in Oracle Data Integrator. Within this server, a schema maps to an Oracle Data Integrator physical schema.

Oracle Data Integrator uses Java Database Connectivity (JDBC) to connect to a Sybase IQ database.

# 18.3 Knowledge Modules

Oracle Data Integrator provides the Knowledge Modules (KM) listed in the below table for handling Sybase IQ data. These KMs use Sybase IQ specific features. It is also possible to use the generic SQL KMs with the Sybase IQ database. See Chapter 5, [Generic SQL f](#page-112-0)or more information.

#### **Note:**

Generic SQL KMs for Update, Incremental Update and Merge cannot be used to incrementally load or update Sybase IQ target table. Use IKM Sybase IQ Incremental Update.

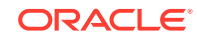
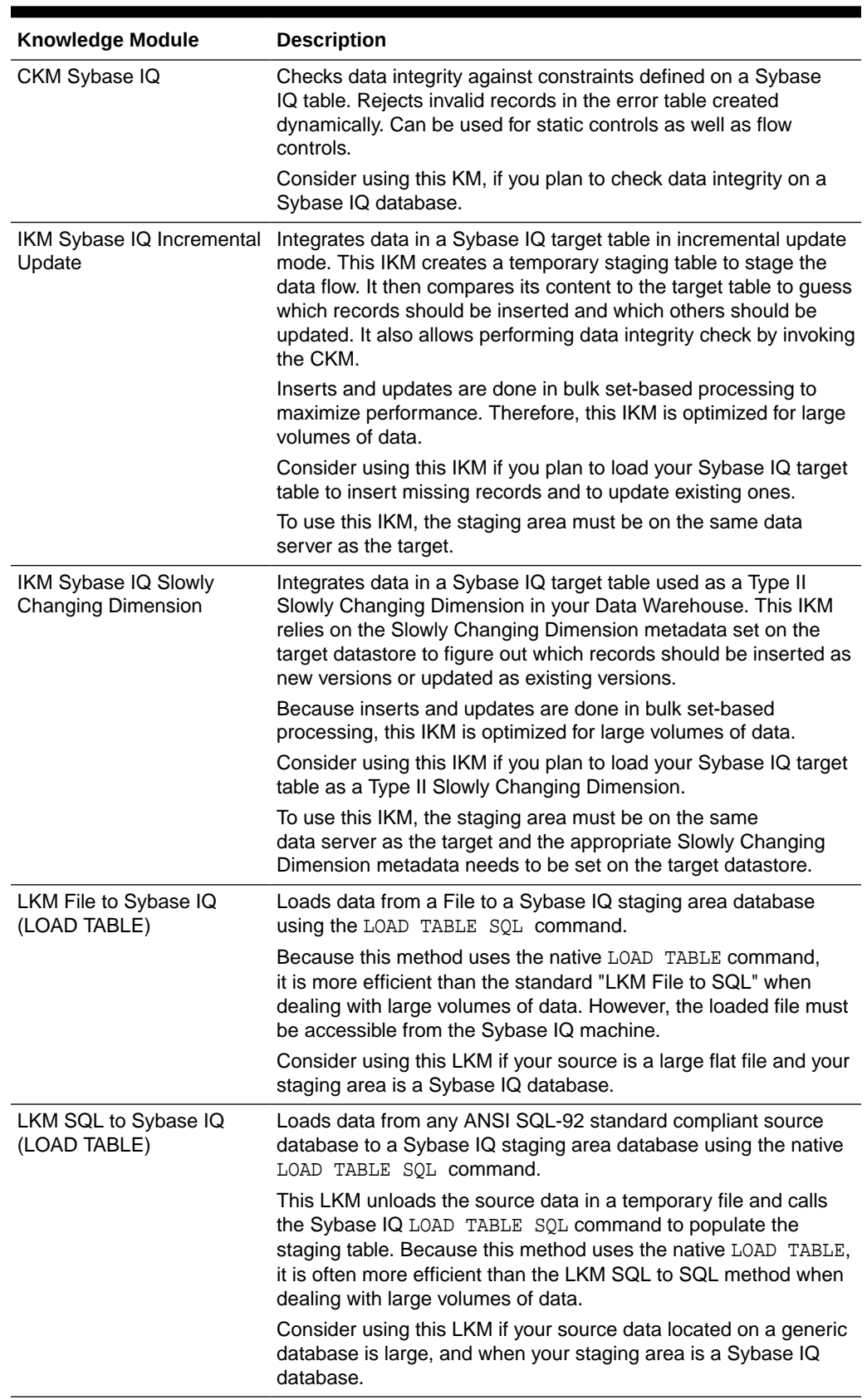

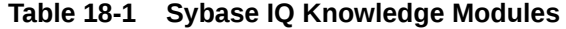

# 18.4 Specific Requirements

Some of the Knowledge Modules for Sybase IQ use the LOAD TABLE specific command. The following restrictions apply when using such Knowledge Modules.

- The file to be loaded by the LOAD TABLE command needs to be accessible from the Sybase IQ machine. It could be located on the file system of the server or reachable from a UNC (Unique Naming Convention) path or mounted from a remote file system.
- UNC file paths are supported but not recommended as they may decrease performance.
- For performance reasons, it is often recommended to install Oracle Data Integrator Agent on the target server machine.

To know more about the supported data types, refer to [Sybase IQ documentation.](https://www.ibm.com/support/knowledgecenter/SSZJPZ_11.5.0/com.ibm.swg.im.iis.conn.drs.doc/topics/DRS036.html)

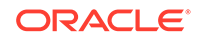

# Part II Business Intelligence

It is important to understand how to work with Business Intelligence in Oracle Data Integrator.

Part II contains the following chapters:

- [Oracle Business Intelligence Enterprise Edition](#page-219-0)
- [Oracle Business Intelligence Cloud Service](#page-225-0)
- **[Oracle Hyperion Planning](#page-233-0)**
- [Oracle Hyperion Essbase](#page-269-0)

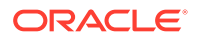

# <span id="page-219-0"></span>19 Oracle Business Intelligence Enterprise **Edition**

It is important to understand how to work with Oracle Business Intelligence Enterprise Edition in Oracle Data Integrator.

This chapter includes the following sections:

- **Introduction**
- [Installation and Configuration](#page-220-0)
- [Setting up the Topology](#page-221-0)
- [Setting Up an Integration Project](#page-222-0)
- [Creating and Reverse-Engineering an Oracle BI Model](#page-222-0)
- **[Setting up Data Quality](#page-223-0)**
- [Designing a Mapping](#page-223-0)

# 19.1 Introduction

Oracle Data Integrator (ODI) seamlessly integrates data from Oracle Business Intelligence Enterprise Edition (Oracle BI).

Oracle Data Integrator provides specific methods for reverse-engineering and extracting data from ADF View Objects (ADF-VOs) via the Oracle BI Physical Layer using mappings.

### 19.1.1 Concepts

The Oracle Business Intelligence Enterprise Edition concepts map the Oracle Data Integrator concepts as follows: An Oracle BI Server corresponds to a data server in Oracle Data Integrator. Within this server, a catalog/owner pair maps to an Oracle Data Integrator physical schema.

Oracle Data Integrator connects to this server to access, via a bypass connection pool, the physical sources that support ADF View Objects.

Oracle Data Integrator uses Java Database Connectivity (JDBC) to connect to an Oracle BI Server.

### 19.1.2 Knowledge Modules

Oracle Data Integrator provides the Knowledge Modules (KM) listed in [Table 19-1](#page-220-0) for handling Oracle BI data. These KMs use Oracle BI specific features.

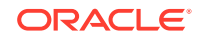

#### <span id="page-220-0"></span>**Table 19-1 Oracle BI KMs**

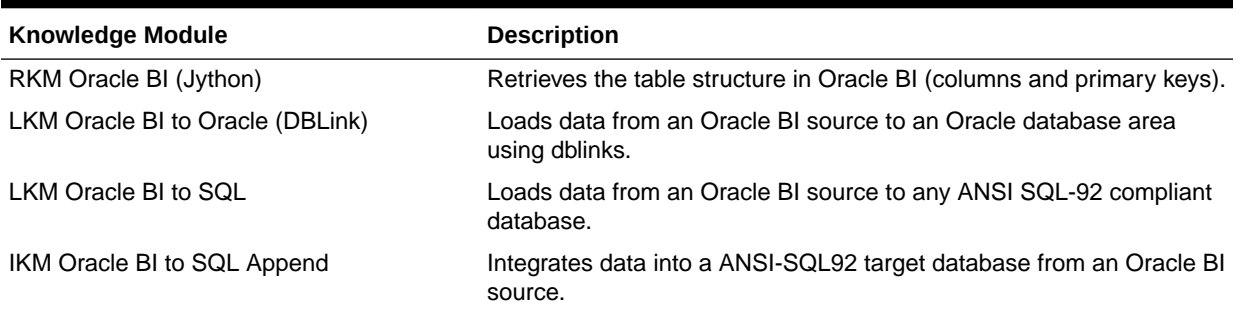

# 19.2 Installation and Configuration

Make sure you have read the information in this section before you start using the Oracle BI Knowledge Modules:

- System Requirements and Certifications
- **Technology Specific Requirements**
- **Connectivity Requirements**

## 19.2.1 System Requirements and Certifications

Before performing any installation you should read the system requirements and certification documentation to ensure that your environment meets the minimum installation requirements for the products you are installing.

The list of supported platforms and versions is available on Oracle Technical Network (OTN):

[http://www.oracle.com/technetwork/middleware/data-integrator/documentation/](http://www.oracle.com/technetwork/middleware/data-integrator/documentation/index.html) [index.html.](http://www.oracle.com/technetwork/middleware/data-integrator/documentation/index.html)

### 19.2.2 Technology Specific Requirements

There are no technology-specific requirements for using Oracle BI in Oracle Data Integrator.

### 19.2.3 Connectivity Requirements

This section lists the requirements for connecting to an Oracle BI Server.

#### **JDBC Driver**

Oracle Data Integrator uses the Oracle BI native driver to connect to the Oracle BI Server. This driver must be installed in your Oracle Data Integrator drivers directory.

#### **Bypass Connection Pool**

In Oracle BI, a sqlbypass database connection must be setup to bypass the ADF layer and directly fetch data from the underlying database. The name of this connection pool is required for creating the Oracle BI data server in Oracle Data Integrator.

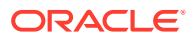

# <span id="page-221-0"></span>19.3 Setting up the Topology

Setting up the Topology consists of:

- **1.** Creating an Oracle BI Data Server
- **2.** [Creating an Oracle BI Physical Schema](#page-222-0)

# 19.3.1 Creating an Oracle BI Data Server

A data server corresponds to a Oracle BI Server. Oracle Data Integrator connects to this server to access, via a bypass connection pool, the physical sources that support ADF View Objects. These physical objects are located under the view objects that are exposed in this server. This server is connected with a user who has access to several catalogs/schemas. Catalog/schemas pairs correspond to the physical schemas that are created under the data server.

### 19.3.1.1 Creation of the Data Server

Create a data server for the Oracle BI technology using the standard procedure, as described in Creating a Data Server of *Administering Oracle Data Integrator*. This section details only the fields required or specific for defining a Oracle BI data server:

- **1.** In the Definition tab:
	- **Name**: Name of the data server that will appear in Oracle Data Integrator
	- **Server:** Leave this field empty.
	- **User/Password**: Oracle BI user with its password
- **2.** In the JDBC tab:
	- **JDBC Driver**: oracle.bi.jdbc.AnaJdbcDriver
	- **JDBC URL**:  $idabc:oraclebi://chost>*is*oort>$

<host> is the server on which Oracle BI server is installed. By default the <port> number is 9703.

- **3.** In the Properties tab, add a JDBC property with the following key/value pair.
	- Key: NO SESSION.SELECTPHYSICAL
	- Value: Yes

#### **Note:**

This option is required for accessing the physical data. Using this option makes the Oracle BI connection read-only.

- **4.** In the Flexfield tab, set the name of the bypass connection pool in the CONNECTION\_POOL flexfield.
	- Name: CONNECTION POOL
	- Value: <connection pool name>

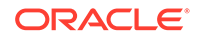

#### **Note:**

Note this bypass connection pool must also be defined in the Oracle BI server itself.

## <span id="page-222-0"></span>19.3.2 Creating an Oracle BI Physical Schema

Create a Oracle BI physical schema using the standard procedure, as described in Creating a Physical Schema in *Administering Oracle Data Integrator*.

In the physical schema the Data and Work Schemas correspond each to an Oracle BI Catalog/schema pair.

Create for this physical schema a logical schema using the standard procedure, as described in Creating a Logical Schema in *Administering Oracle Data Integrator* and associate it in a given context.

# 19.4 Setting Up an Integration Project

Setting up a project using an Oracle BI Server follows the standard procedure. See Creating an Integration Project of *Developing Integration Projects with Oracle Data Integrator*.

It is recommended to import the following knowledge modules into your project for getting started with Oracle BI:

• RKM Oracle BI (Jython)LKM Oracle BI to Oracle (DBLink)LKM Oracle BI to SQLIKM Oracle BI to SQL Append

Import also the knowledge modules (IKM, CKM) required for the other technologies involved in your project.

# 19.5 Creating and Reverse-Engineering an Oracle BI Model

This section contains the following topics:

- Create an Oracle BI Model
- Reverse-engineer an Oracle BI Model

### 19.5.1 Create an Oracle BI Model

Create an Oracle BI Model using the standard procedure, as described in Creating a Model of *Developing Integration Projects with Oracle Data Integrator*.

### 19.5.2 Reverse-engineer an Oracle BI Model

Oracle BI supports Customized reverse-engineering.

To perform a Customized Reverse-Engineering on Oracle BI with a RKM, use the usual procedure, as described in Reverse-engineering a Model of *Developing Integration Projects with Oracle Data Integrator*. This section details only the fields specific to the Oracle BI technology:

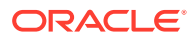

• In the Reverse Engineer tab of the Oracle BI Model, select the KM: RKM Oracle BI (Jython).<project name>.

This KM implements the USE\_LOG logging option to trace the reverse-engineering process.

# <span id="page-223-0"></span>19.6 Setting up Data Quality

Data integrity check is not supported in an Oracle BI Server. You can check data extracted Oracle BI in a staging area using another technology.

# 19.7 Designing a Mapping

You can use Oracle BI as a source of a mapping.

The KM choice for a mapping determines the abilities and performance of this mapping. The recommendations in this section help in the selection of the KM for different situations concerning an Oracle BI server.

### 19.7.1 Loading Data from and to Oracle BI

The LKM choice in the Loading Knowledge Module tab to load data between Oracle BI and another type of data server is essential for the performance of a mapping.

### 19.7.1.1 Loading Data from Oracle BI

Use the knowledge modules listed in Table 19-2 to load data from an Oracle BI server to a target or staging area database.

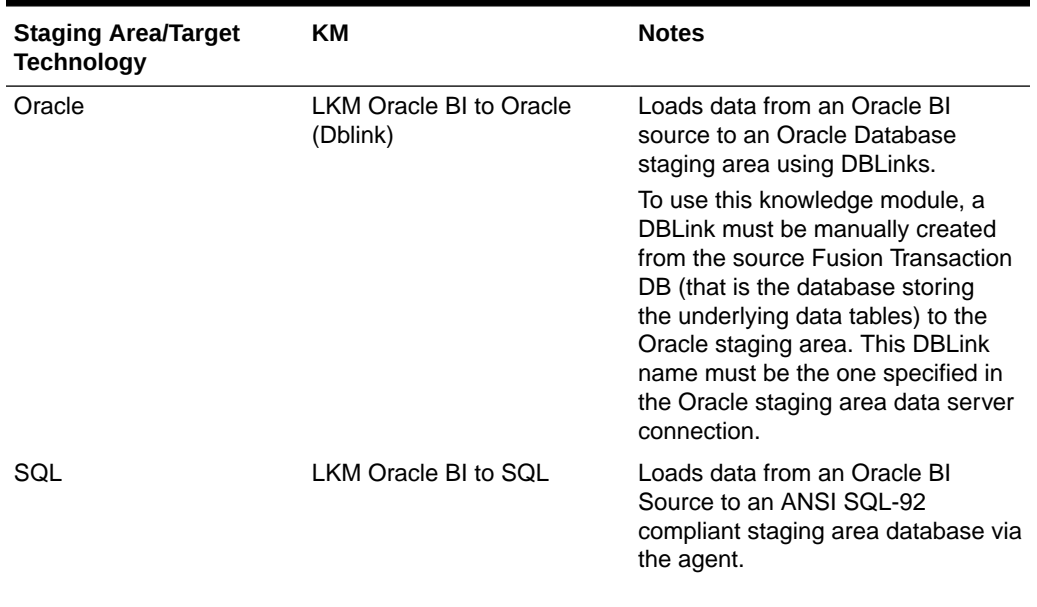

#### **Table 19-2 KMs for loading data From Oracle BI**

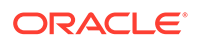

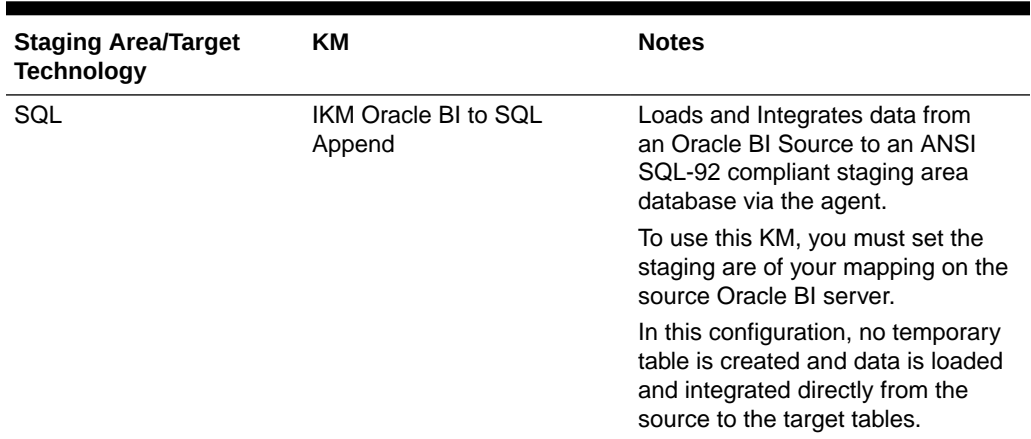

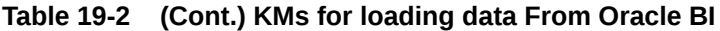

## 19.7.1.2 Loading Data to Oracle BI

Oracle BI cannot be used as a staging area. No LKM targets Oracle BI.

# 19.7.2 Integrating Data in Oracle BI

Oracle BI cannot be used as a target or staging area. It is not possible to integrate data into Oracle BI with the knowledge modules.

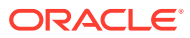

# <span id="page-225-0"></span>20 Oracle Business Intelligence Cloud Service

It is important to understand how to work with Oracle Business Intelligence Cloud Service (BICS) in Oracle Data Integrator. This chapter includes the following sections:

- **Introduction**
- [Setting up the Topology](#page-226-0)
- [Reverse Engineering a BICS Model](#page-227-0)
- [Designing a Mapping](#page-227-0)

# 20.1 Introduction

Oracle Business Intelligence Cloud Service (BICS) uses entities called Datasets and Tables for storing data that then get used in an analytics solution.

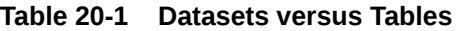

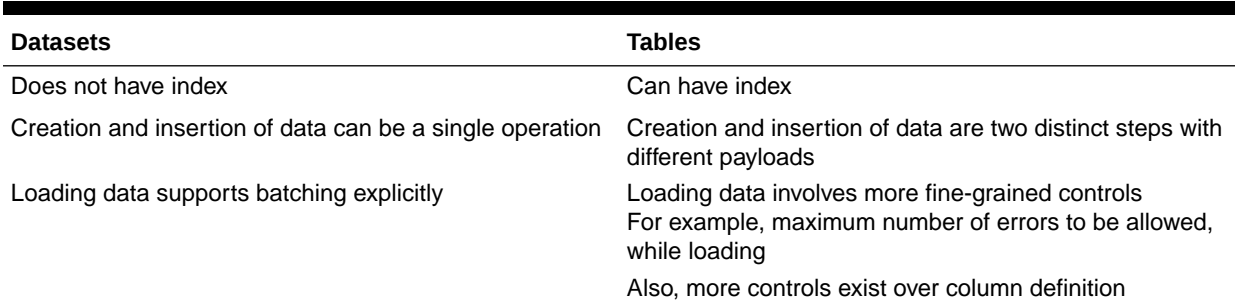

#### **Note:**

Both the Datasets and the Tables have the parameters 'firstBatch' and 'lastBatch.' They are backed by a DBCS schema. The DBCS schema information is not published. Data is loaded into Datasets/Tables as application/octet-stream format part of a multi-part message. The stream can be Text stream with delimiters or Java object array stream. ODI will load data only into the BICS Dataset or the Table. ODI will not read data from the BICS Dataset or the Table.

For both the Dataset and the Table, you must define a BICS target. As each of these entities are bound to a different URL endpoint, an ODI Datastore container will be bound to either Dataset or Table, but never to both. This implies that an ODI Model (and by inference the associated Logical and Physical Schema) can be only bound to either the Datasets endpoint or the Tables endpoint.

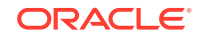

Since loading data into a BICS target involves Mappings, you must model a BICS Dataset or Table as a Datastore in ODI. BICS Logical Schema cannot be used for staging, and BICS Datastores cannot be used as source in a Mapping.

# <span id="page-226-0"></span>20.2 Setting up the Topology

Setting up the topology consists of:

- Creating an Oracle BICS Data Server
- Creating an Oracle BICS Physical Schema

## 20.2.1 Creating an Oracle BICS Data Server

BICS Dataserver defines the endpoint URL and the dataloader suffix. The data source suffix part of the URL depends on whether we are exploring Datasets or Tables and will be exposed in the Physical Schema page. This will allow a single BICS Dataserver to work with both the Dataset and the Table.

The Data Server page contains fields for the Dataserver name, base URI, username, password, and the Identity domain.

The following is a full BICS URI:

```
https://service-
identity domain.analytics.data center.oraclecloud.com/resource-
path
```
The base URI is the BICS service instance's first paths segment.

The following is a base URI:

```
https://service-
identity_domain.analytics.data_center.oraclecloud.com
```
The Data loader path field is a constant, auto-filled. This enables you to see the path segment.

The following is a data loader path segment:

/dataload/v1

### 20.2.2 Creating an Oracle BICS Physical Schema

Once the BICS Dataserver is configured, you can configure its Physical Schema. BICS Physical Schema will prompt for choosing either Dataset or Table. This in turn will control the Resource URI.

#### **Note:**

Resource URI can be chosen from the list or typed in, but once chosen/typed in and then saved, it cannot be edited again.

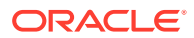

Choice of whether the Physical Schema is to be bound to BICS Tables or Datasets triggers the association of REST Operations. The Operations are unique and predefined for Datasets and Tables.

# <span id="page-227-0"></span>20.3 Reverse Engineering a BICS Model

Once the BICS Logical Schema is set, you can create a Model based on this Logical Schema, and then reverse engineer. You must select the RKM Oracle BI Cloud Service to reverse engineer the BICS tables or datasets metadata.

### **Note:**

After reverse engineering, make sure to manually fix the column datatypes, after seeing the BICS Table/Dataset.

#### **Table 20-2 KM Options**

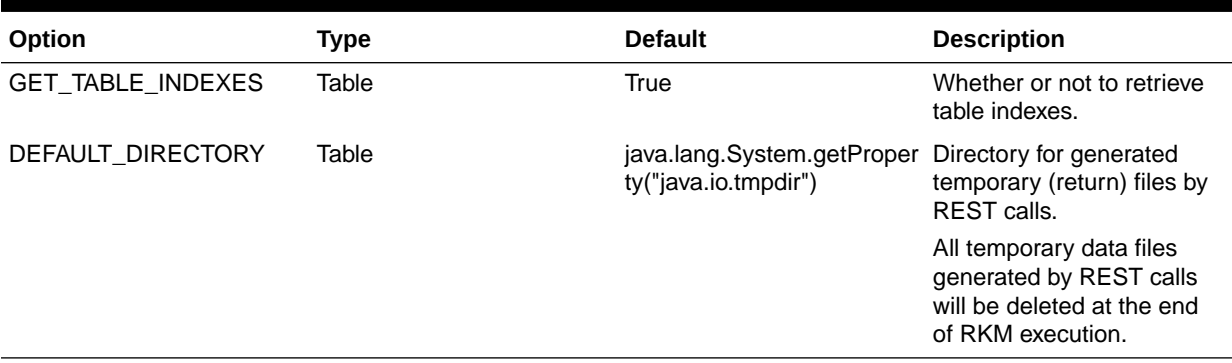

# 20.4 Designing a Mapping

Similar to the IKMs for Hyperion, BICS IKM is also multi-connect. It uses batching capabilities of the BICS Dataset/Table.

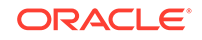

#### **Note:**

The IKM SQL to Oracle BI Cloud Service does not support loading the Oracle SDO\_GEOMETRY data type column to the BICS target table. Oracle BI Cloud Service cannot be used as the staging area, and does not support incremental update or flow/static check. Therefore, the following KMs will not work with the Oracle BI Cloud Service technology:

- RKM SQL (JYTHON)
- LKM File to SQL
- CKM SQL
- **IKM SQL Incremental Update**
- **IKM SQL Control Append**
- LKM SQL to SQL (JYTHON)

#### **BICS Datastore as target for Mapping**

The IKM SQL to Oracle BI Cloud Service exposes Dataset/Table loading options as KM options.

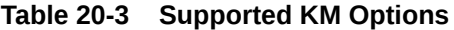

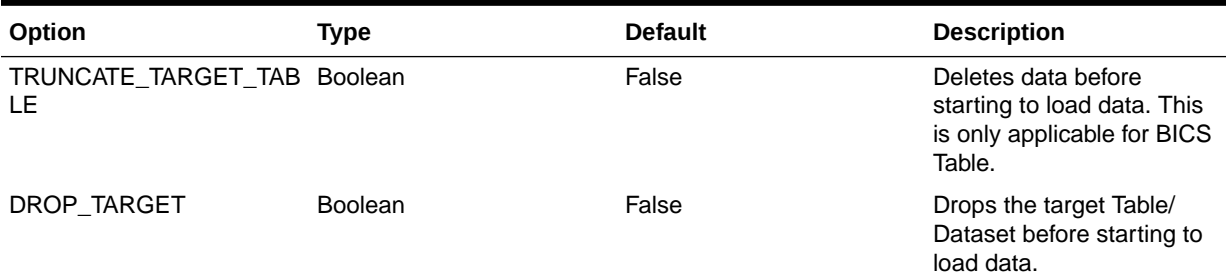

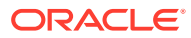

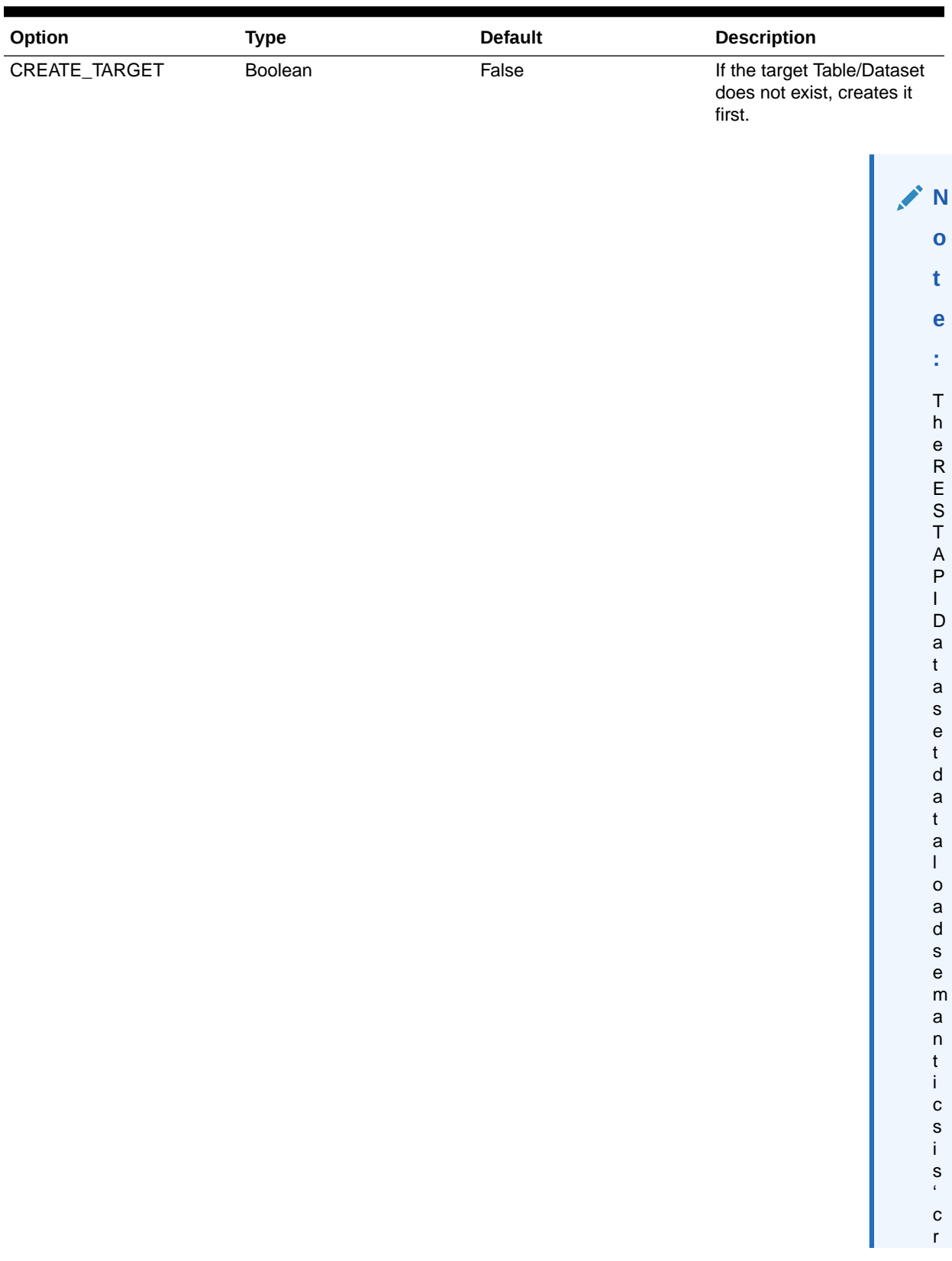

#### **Table 20-3 (Cont.) Supported KM Options**

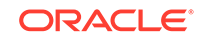

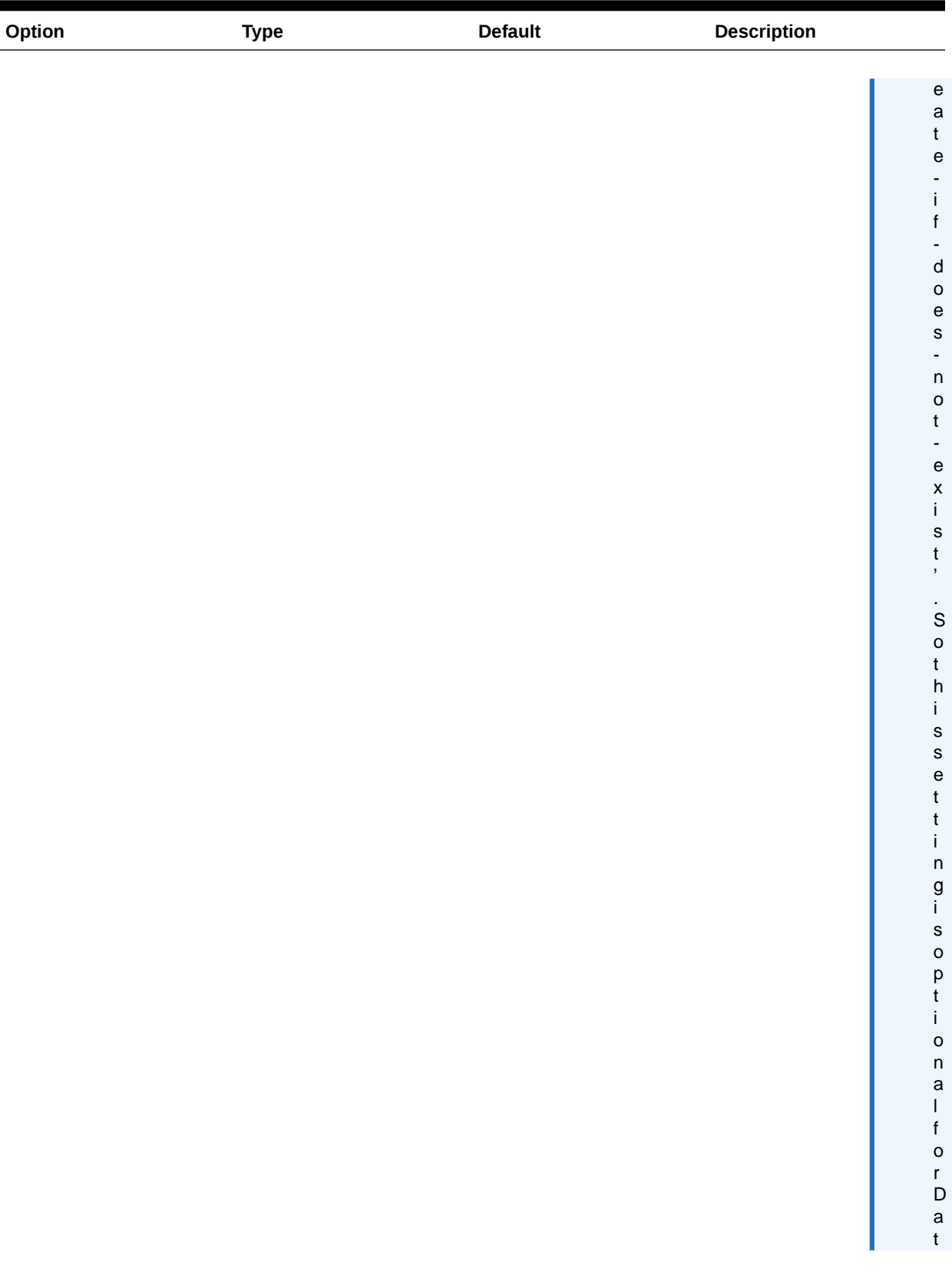

#### **Table 20-3 (Cont.) Supported KM Options**

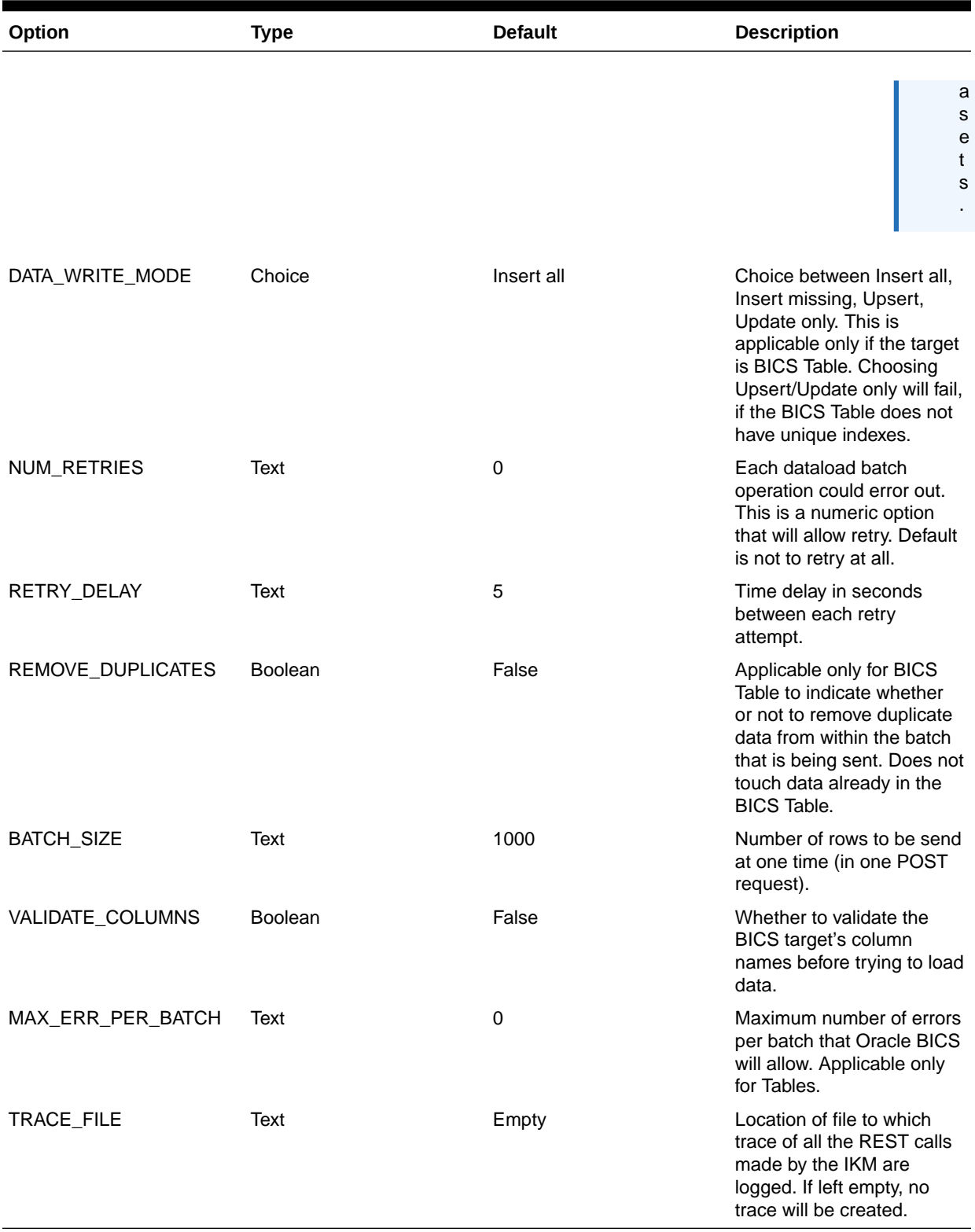

#### **Table 20-3 (Cont.) Supported KM Options**

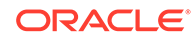

#### **Note:**

#### **Datasets**

- BICS Datasets do not have indexes.
- No unique index errors will be raised on loading data.
- Only possible errors are when data does not match the datatype of the target column.

#### **Tables**

- BICS Tables support unique indexes.
- The insert/update modes depend on unique indexes being present and being part of the data load operation.
- 'Remove duplicates' also requires unique indexes.
- Insert missing/Update only/Upsert all require unique index be part of the data load
- 'Insert all' does not need unique index as long as the columns involved in the data load are nullable.

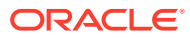

# <span id="page-233-0"></span>21 Oracle Hyperion Planning

It is important to understand how to work with Oracle Hyperion Planning in Oracle Data Integrator.

This chapter includes the following sections:

- **Introduction**
- [Installation and Configuration](#page-234-0)
- **[Setting up Hyperion Planning Adapter](#page-234-0)**
- [Setting up the Topology](#page-235-0)
- [Creating and Reverse-Engineering a Planning Model](#page-236-0)
- [Designing a Mapping](#page-236-0)
- [Datastore Tables and Data Load Columns](#page-240-0)

# 21.1 Introduction

Oracle Data Integrator Adapter for Hyperion Planning enables you to connect and integrate Oracle's Hyperion Planning with any database through Oracle Data Integrator. The adapter provides a set of Oracle Data Integrator Knowledge Modules (KMs) for loading metadata and data into Planning, Oracle's Hyperion Workforce Planning, and Oracle's Hyperion Capital Expense Planning applications.

### 21.1.1 Integration Process

Loading a Planning application with metadata and data using Oracle Data Integrator Adapter for Hyperion Planning involves these tasks:

Setting up an environment: Defining data servers and schemas

See [Setting up the Topology](#page-235-0).

• Reverse-engineering a Planning application using the adapter's Reverseengineering Knowledge Module (RKM)

See [Creating and Reverse-Engineering a Planning Model.](#page-236-0)

• Loading metadata and data into the Planning application using the adapter's Integration Knowledge Module (IKM)

See [Designing a Mapping.](#page-236-0)

### 21.1.2 Knowledge Modules

Oracle Data Integrator provides the Knowledge Modules (KM) listed in [Table 21-1](#page-234-0) for handling Hyperion Planning data. These KMs use Hyperion Planning specific features. It is also possible to use the generic SQL KMs with the Hyperion Planning database.

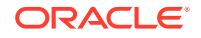

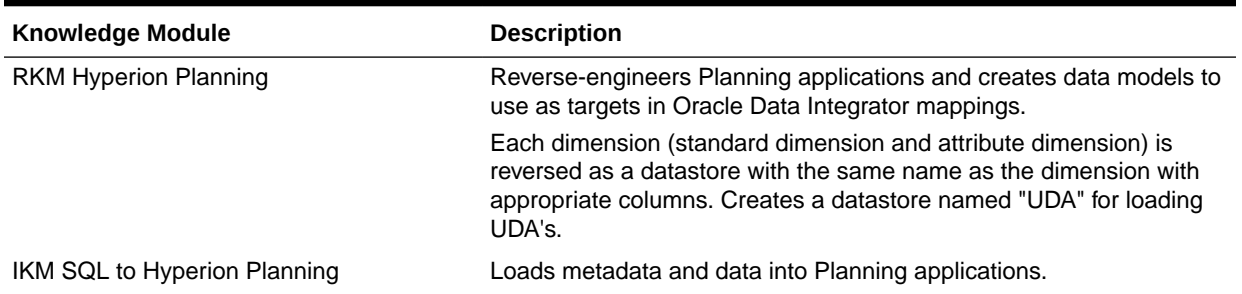

#### <span id="page-234-0"></span>**Table 21-1 Hyperion Planning Knowledge Modules**

# 21.2 Installation and Configuration

Make sure you have read the information in this section before you start using the Oracle Data Integrator Adapter for Planning:

- System Requirements and Certifications
- **Technology Specific Requirements**
- **Connectivity Requirements**
- **Setting up Hyperion Planning Adapter**

### 21.2.1 System Requirements and Certifications

Before performing any installation you should read the system requirements and certification documentation to ensure that your environment meets the minimum installation requirements for the products you are installing.

The list of supported platforms and versions is available on Oracle Technical Network (OTN):

[http://www.oracle.com/technetwork/middleware/data-integrator/documentation/](http://www.oracle.com/technetwork/middleware/data-integrator/documentation/index.html) [index.html.](http://www.oracle.com/technetwork/middleware/data-integrator/documentation/index.html)

### 21.2.2 Technology Specific Requirements

There are no technology-specifc requirements for using the Oracle Data Integrator Adapter for Planning.

### 21.2.3 Connectivity Requirements

There are no connectivity-specific requirements for using the Oracle Data Integrator Adapter for Planning.

# 21.3 Setting up Hyperion Planning Adapter

The following sections explain how to set up Hyperion Planning Adapter for ODI Studio and ODI standalone agent.

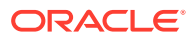

# <span id="page-235-0"></span>21.3.1 Setting up Adapter for ODI Studio

Exit from ODI Studio before setting up Hyperion Planning Adapter.

- **1.** In Oracle Hyperion Planning directory, locate HspJS.jar
- **2.** If HspJS.jar is not directly accessible by ODI, copy it to a location that allows ODI access.
- **3.** Modify <ODI\_HOME>/odi/studio/bin/odi.conf file to include HspJS.jar. For Example:

AddJavaLibFile /server/lib/HspJS.jar

## 21.3.2 Setting up Adapter for ODI Standalone Agent

Stop ODI Agent before setting up Hyperion Planning Adapter.

- **1.** In Oracle Hyperion Planning directory, locate HspJS.jar
- 2. Copy it into <DOMAIN\_HOME>/lib directory.

For more information, see *Configuring the Domain for the Standalone Collocated Agent* in *Installing and Configuring Oracle Data Integrator*.

# 21.4 Setting up the Topology

Setting up the Topology consists of:

- **1.** Creating an Hyperion Planning Data Server
- **2.** [Creating an Hyperion Planning Physical Schema](#page-236-0)

### 21.4.1 Creating an Hyperion Planning Data Server

Create a data server for the Hyperion Planning technology using the standard procedure, as described in Creating a Data Server of *Administering Oracle Data Integrator*. This section details only the fields required or specific for defining a Hyperion Planning data server:

- **1.** In the Definition tab:
	- Name: Enter a name for the data server definition.
	- Server (Data Server): Enter the Planning application host name and RMI port number in this format: <host>:<port>.
- **2.** Under Connection, enter a user name and password for connecting to the Planning server.

#### **Note:**

The Test button does not work for a Hyperion Planning data server connection. This button works only for relational technologies that have a JDBC Driver.

ORACLE

# <span id="page-236-0"></span>21.4.2 Creating an Hyperion Planning Physical Schema

Create a Hyperion Planning physical schema using the standard procedure, as described in Creating a Physical Schema of *Administering Oracle Data Integrator*.

Under a data server, you can define a physical schema corresponding to an application and the logical schemas on which models are based.

Create for this physical schema a logical schema using the standard procedure, as described in Creating a Logical Schema of *Administering Oracle Data Integrator* and associate it in a given context.

# 21.5 Creating and Reverse-Engineering a Planning Model

This section contains the following topics:

- Create a Planning Model
- Reverse-engineer a Planning Model

### 21.5.1 Create a Planning Model

Create a Planning Model using the standard procedure, as described in Creating a Model of *Developing Integration Projects with Oracle Data Integrator.*

### 21.5.2 Reverse-engineer a Planning Model

Reverse-engineering a Planning application creates an Oracle Data Integrator model that includes a datastore for each dimension in the application. Note that the Year/ Period/Version/Scenario are not reverse-engineered.

To perform a Customized Reverse-Engineering on Hyperion Planning with a RKM, use the usual procedure, as described in Reverse-engineering a Model of *Developing Integration Projects with Oracle Data Integrator*. This section details only the fields specific to the Hyperion Planning technology.

**1.** In the Reverse tab of the Planning Model, select the RKM Hyperion Planning.

The RKM connects to the application (which is determined by the logical schema and the context) and imports the following items:

- A datastore for each dimension in the application, with the same name as the dimension
- A datastore called UDA, for UDA loading

# 21.6 Designing a Mapping

After reverse-engineering a Planning application as a model, you can use the datastores in this model as targets of mappings for loading data and metadata into the application.

The KM choice for a mapping determines the abilities and performance of this mapping. The recommendations in this section help in the selection of the KM for different situations concerning Hyperion Planning.

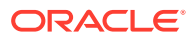

This section contains the following topics:

- Loading Metadata
- **[Loading Data](#page-238-0)**
- **[Load Options](#page-239-0)**

### 21.6.1 Loading Metadata

Oracle Data Integrator provides the IKM SQL to Hyperion Planning for loading metadata into a Planning application.

Metadata consists of dimension members. You must load members, or metadata, before you load data values for the members. For example, before loading salary data for five new employees, you load the employees (as members) to the Planning relational database before you load the data to the Oracle's Hyperion Essbase database.

You can load members only to dimensions that exist in Planning. You must use a separate mapping for each dimension that you load. You can chain mappings to load metadata into several dimensions at once.

#### **Note:**

Please note the following:

- You must refresh the Essbase database after loading the dimension members in the application. The Essbase database is refreshed if you set the REFRESH\_DATABASE option in IKM SQL to Hyperion Planning to Yes. See [Load Options.](#page-239-0)
- If the REFRESH\_DATABASE option in IKM SQL to Hyperion is set to Yes and refresh Essbase database operation fails with an error, the execution is still shown as successful in the Operator tab. However, the errors are reported in the log file. In situations when the Essbase database is not refreshed and the execution is successful in the Operator tab, check the log file for errors.

To load metadata into a Planning application:

- **1.** Create a mapping. Make sure that you select the IKM SQL to Hyperion Planning on the Flow tab.
- **2.** Specify the load options as described in [Load Options](#page-239-0).
- **3.** Run the mapping to load the metadata into the application
- **4.** Validate the dimension:
	- **a.** Log on to Planning Web.
	- **b.** Select **Administration** > **Dimensions**.

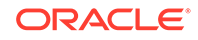

## <span id="page-238-0"></span>21.6.2 Loading Data

Oracle Data Integrator provides the IKM SQL to Hyperion Planning for loading data into a Planning application.

You can load data into selected dimension members that are already created in Planning. You must set up the Planning, Workforce Planning, or Capital Expense Planning application before you can load data into it.

Before loading data, ensure that the members (metadata) exist in the Planning relational database and the Essbase database. A data load fails if the members do not exist. (This includes the driver member and the members specified in the point of view.) If necessary, load metadata and refresh the Essbase database to synchronize the members.

Before loading data into a Planning, Workforce Planning, or Capital Expense Planning application, you must set up the relevant data load and driver dimensions in Planning. After you set up the data load and driver dimensions in Planning, you must determine the point of view for the members whose data you are loading.

To load data into a Planning application:

- **1.** In Planning, specify parameters for data to load:
	- **a.** Select **Administration** > **Data Load Administration**.
	- **b.** For Available Data Load Dimensions, select a dimension, and click **Go**.
	- **c.** For Available Driver Dimensions, select the dimension to which you are loading data in an Essbase database; for example, select the Account dimension.
	- **d.** Select the members of the driver dimension to load with data.

After the Hyperion Planning data load is set up, use Hyperion Planning RKM to perform the reverse-engineering process. Reverse-engineering retrieves and updates the datastore for the data load dimension with additional columns (fields) required for the data load.

- **e.** Click **Save**.
- **2.** In Oracle Data Integrator Studio, run a mapping for loading data.

#### **Note:**

You can use the same mapping for loading metadata and data. [Load](#page-239-0) [Options](#page-239-0) lists the options of the IKM SQL to Hyperion Planning

- **3.** Check the Operator log to see if the mapping ran successfully.
- **4.** To validate the data load, use either method:
	- Create a Planning data form to retrieve data.
	- Check Oracle's Essbase Administration Services to ensure that blocks were created in the appropriate cube.

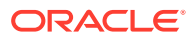

### <span id="page-239-0"></span>21.6.3 Load Options

IKM SQL to Hyperion Planning supports these options for defining how Oracle Data Integrator Adapter for Hyperion Planning loads data:

• LOAD\_ORDER\_BY\_INPUT

Possible values: Yes or No; default: No If set to Yes, members are loaded in the same order as in the input records.

• SORT\_PARENT\_CHILD

Possible values: Yes or No; default: No If set to Yes, incoming records are sorted so that all parents are inserted before children.

LOG\_ENABLED

Possible values: Yes or No; default: No If set to Yes, logging is done during the load process to the file specified by the LOG\_FILE\_NAME option.

LOG\_FILE\_NAME

The name of the file where logs are saved; default value:Java temp folder/ dimension.log

MAXIMUM\_ERRORS\_ALLOWED

Maximum number of errors before the load process is stopped; default value: 0

If set to 0 or a negative number, the load process is not stopped regardless of the number of errors.

LOG\_ERRORS

Possible values: Yes or No; default: No

If set to Yes, error records are loggedto the file specified by the ERROR\_LOG\_FILE property.

ERROR LOG FILE

The name of the file where error records are logged; default value: Java temp folder/ dimension.err

• ERR\_COL\_DELIMITER

The column delimiter used for the error record file; default value: comma (,)

• ERR\_ROW\_DELIMITER

The row delimiter used for the error record file; default value: \r\n

#### **Note:**

Row and column delimiters values can also be specified in hexadecimal. A value that starts with 0x is treated as hexadecimal; for example, 0x0041 is treated as the letter A.

**ERR\_TEXT\_DELIMITER** 

The text delimiter to be used for the column values in the error record file

ERR\_LOG\_HEADER\_ROW:

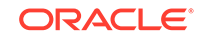

<span id="page-240-0"></span>Possible values: Yes or No; default: Yes

If set to Yes, the row header (with all column names) is logged in the error records file.

• REFRESH\_DATABASE:

If set to Yes, completion of the load operation invokes a cube refresh.

Possible values: Yes or No; default: No

# 21.7 Datastore Tables and Data Load Columns

IKM SQL to Hyperion Planning loads columns in tables to create datastores. The following topics describe the columns in each datastore:

- Accounts
- [Employee](#page-247-0)
- [Entities](#page-253-0)
- [User-Defined Dimensions](#page-258-0)
- [Attribute Dimensions](#page-264-0)
- [UDA](#page-265-0)

[Data Load Columns](#page-266-0) are columns used for loading data into dimensions.

### 21.7.1 Accounts

Table 21-2 describes the columns of the Accounts table. See [Data Load Columns](#page-266-0) for descriptions of additional columns that are displayed for loading Account dimension data if the application has been set up for data load in Planning.

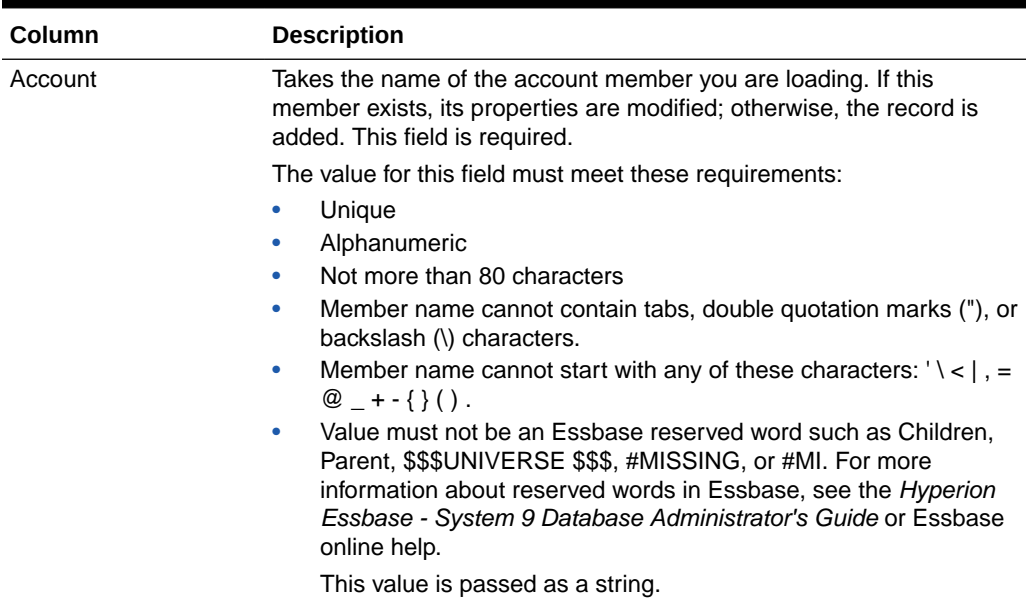

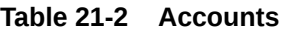

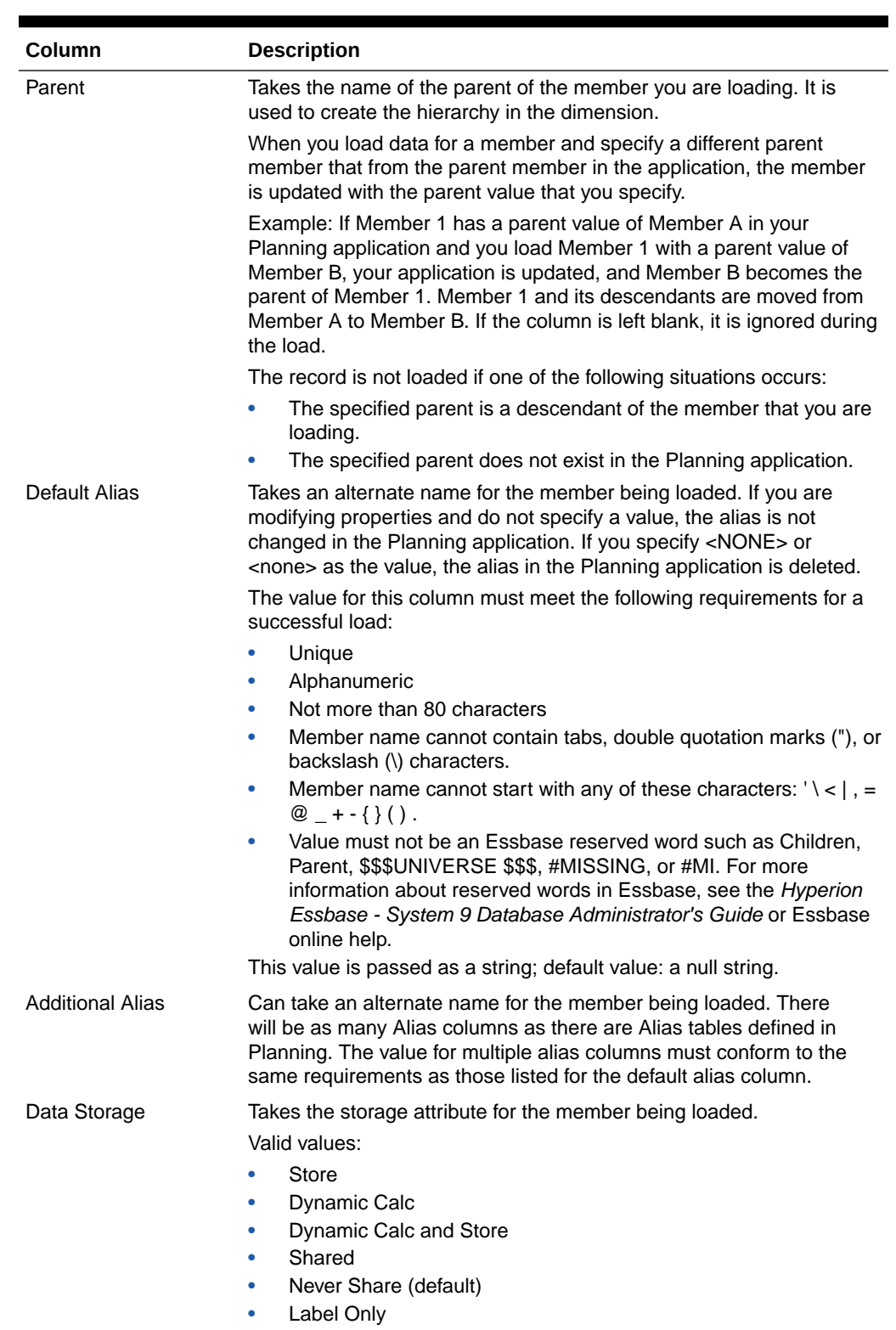

#### **Table 21-2 (Cont.) Accounts**

This value is passed as a string.

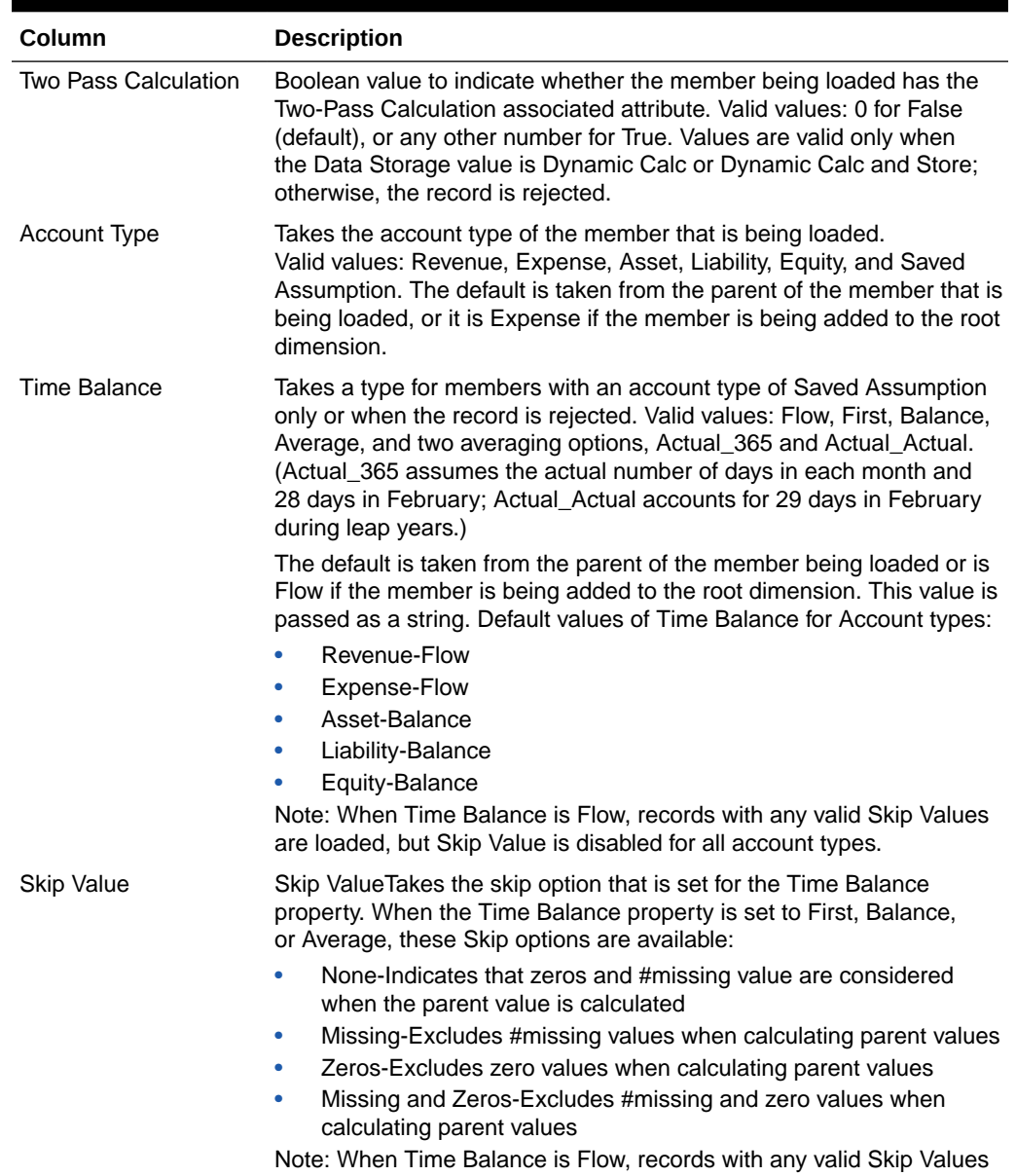

are loaded, but Skip Value is disabled for all Account types.

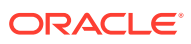

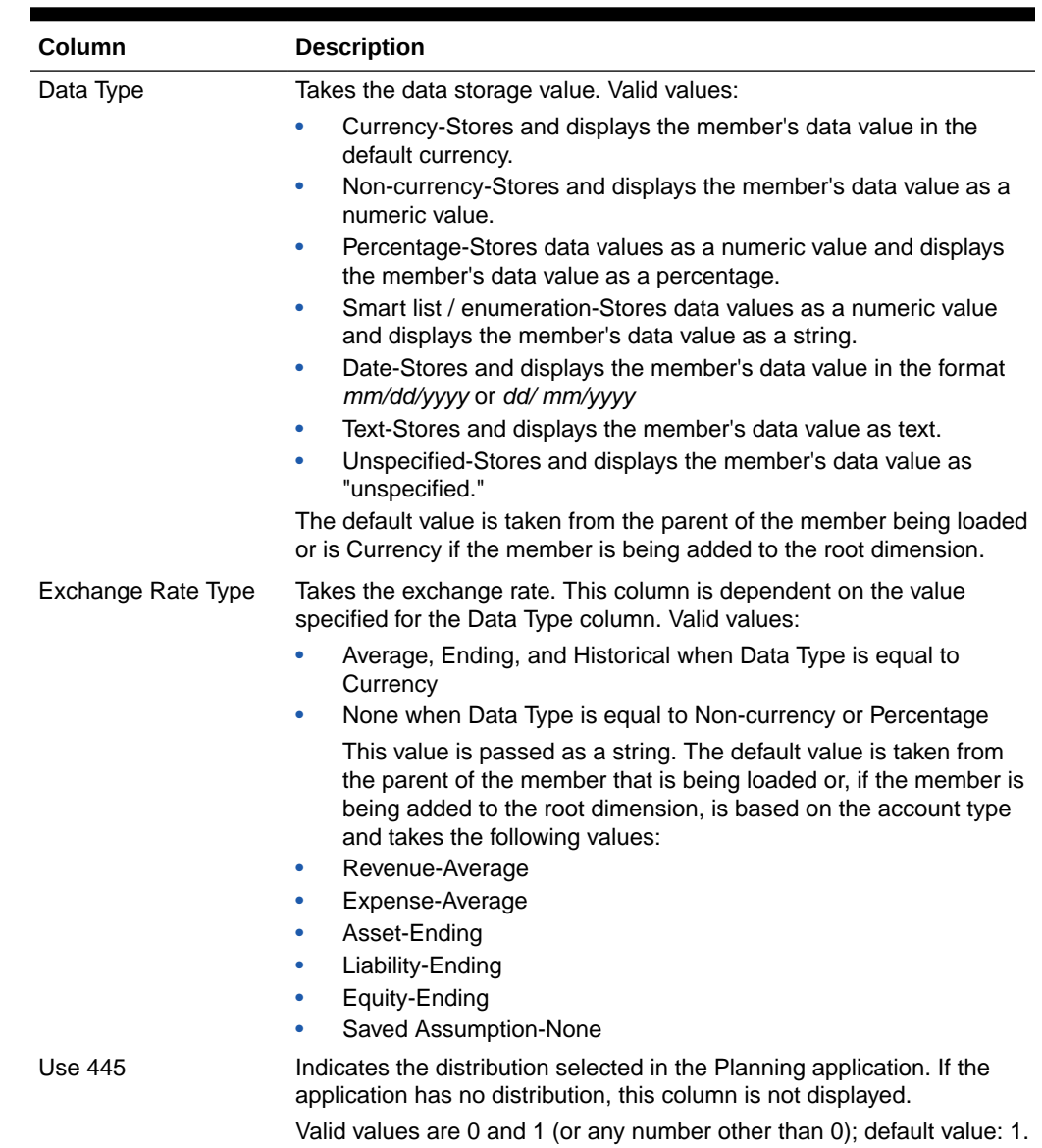

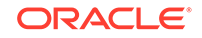

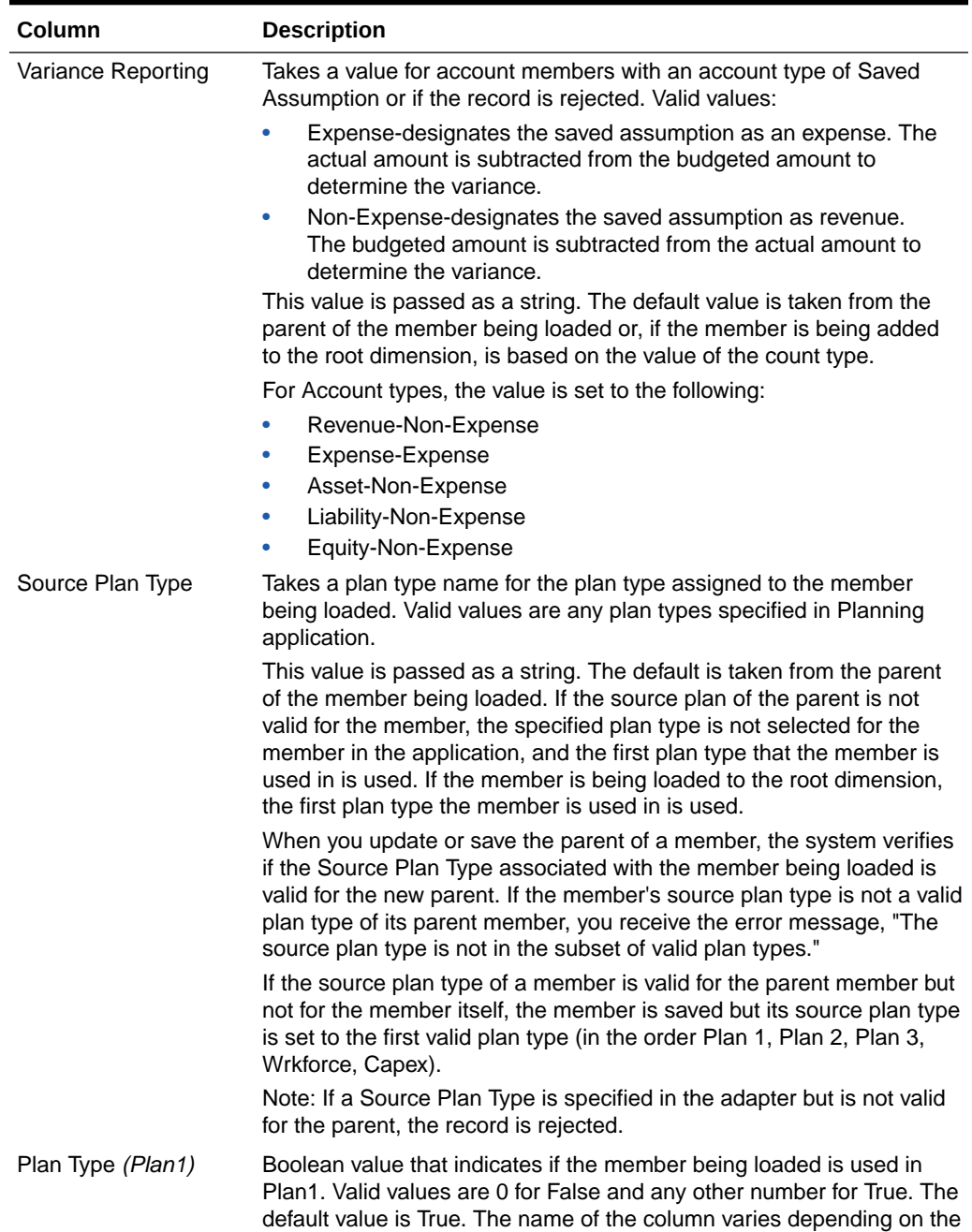

name of the plan type in the Planning application.

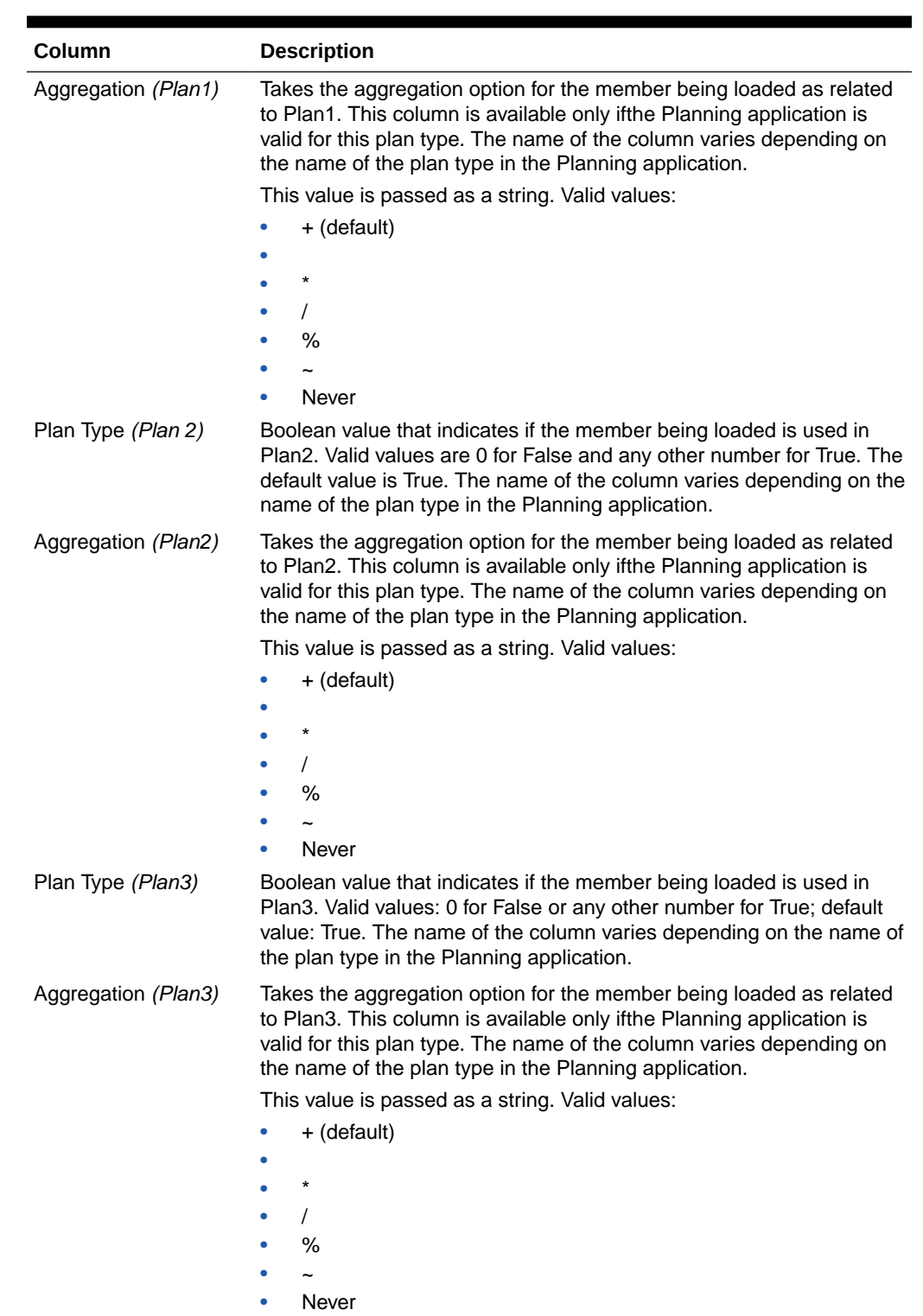

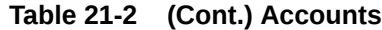

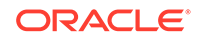

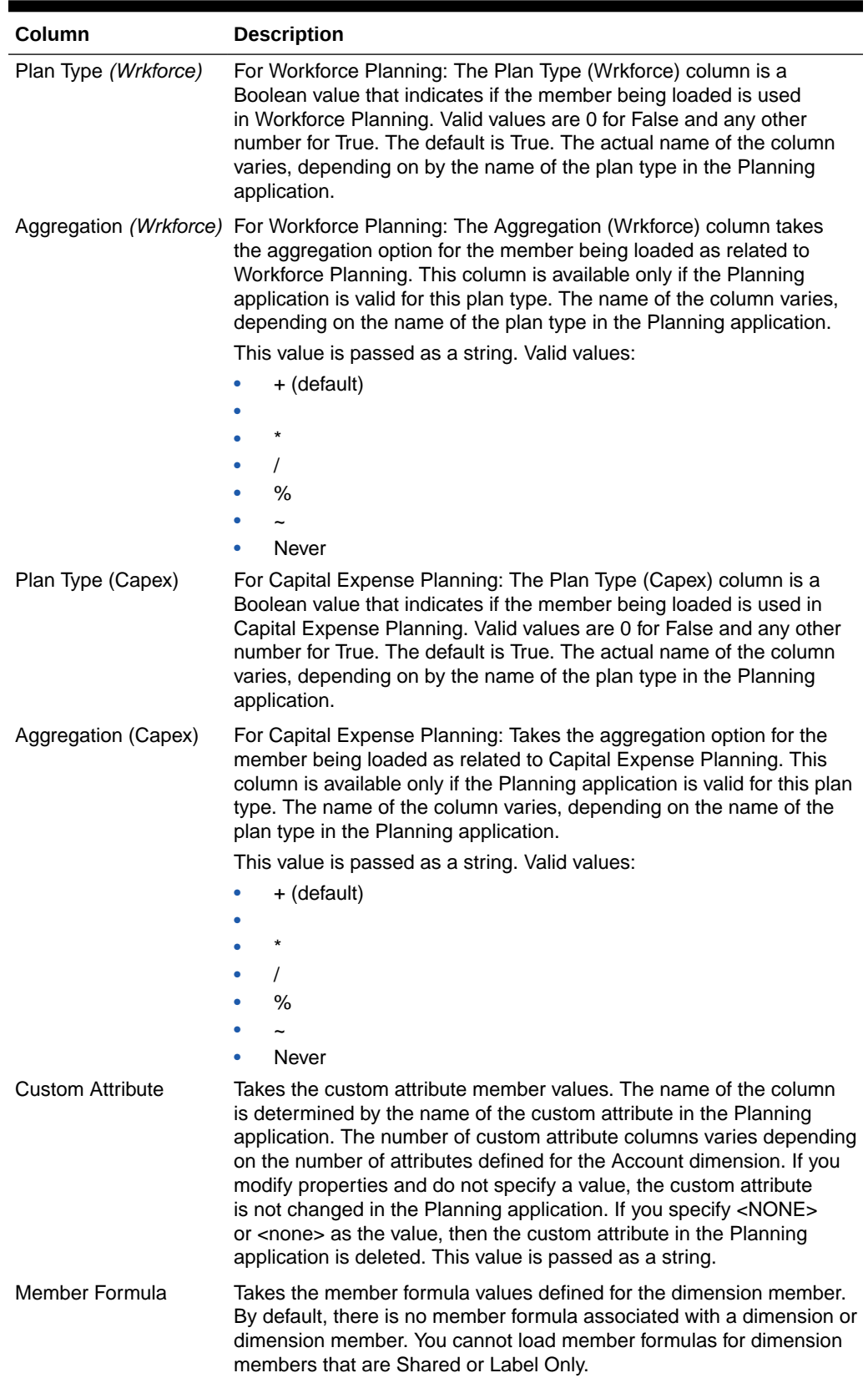

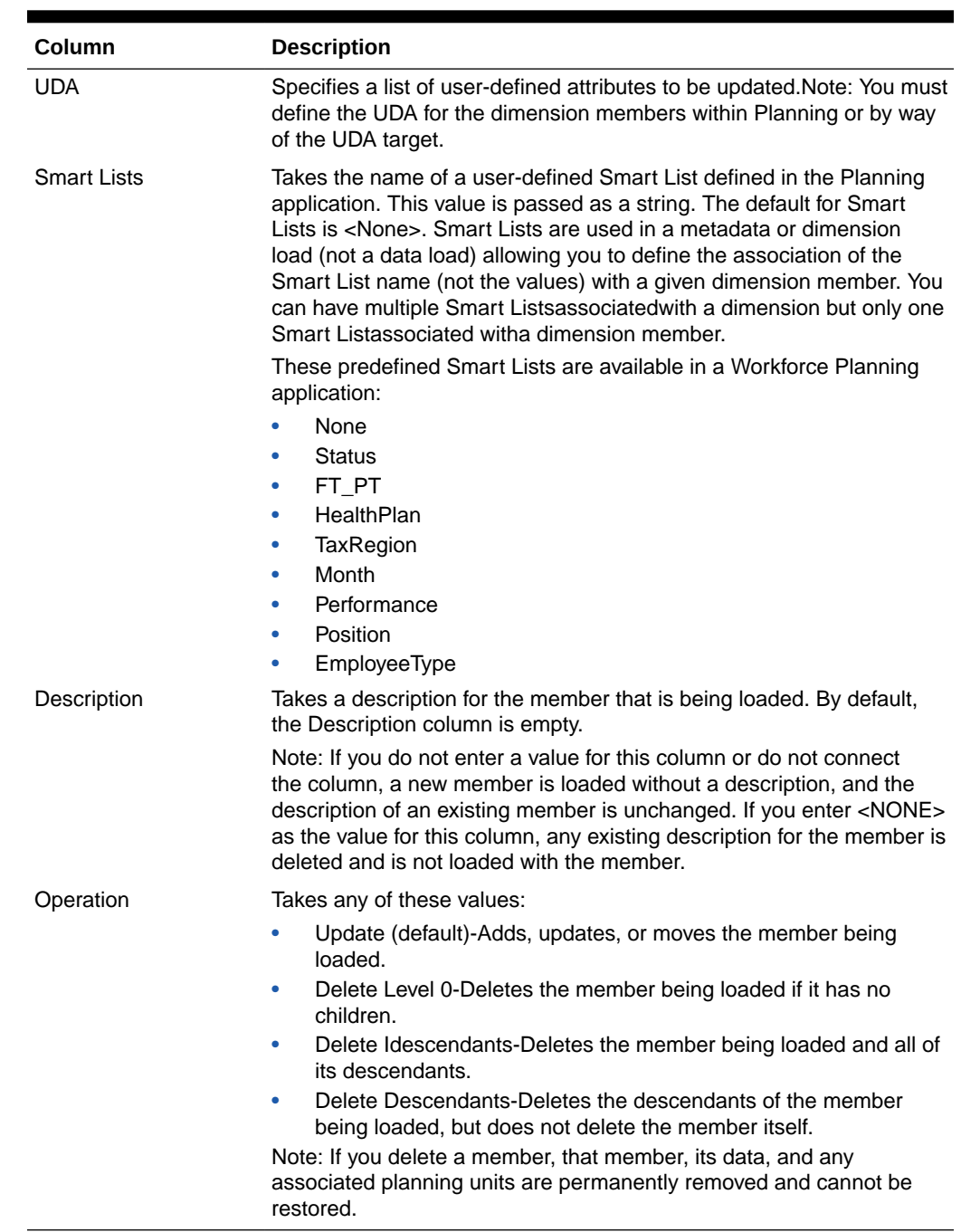

#### <span id="page-247-0"></span>**Table 21-2 (Cont.) Accounts**

# 21.7.2 Employee

[Table 21-3](#page-248-0) describes the columns of the Employee table. See [Data Load Columns](#page-266-0) for descriptions of additional columns that are displayed for loading Employee dimension data if the application has been set up for data load in Planning.

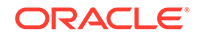

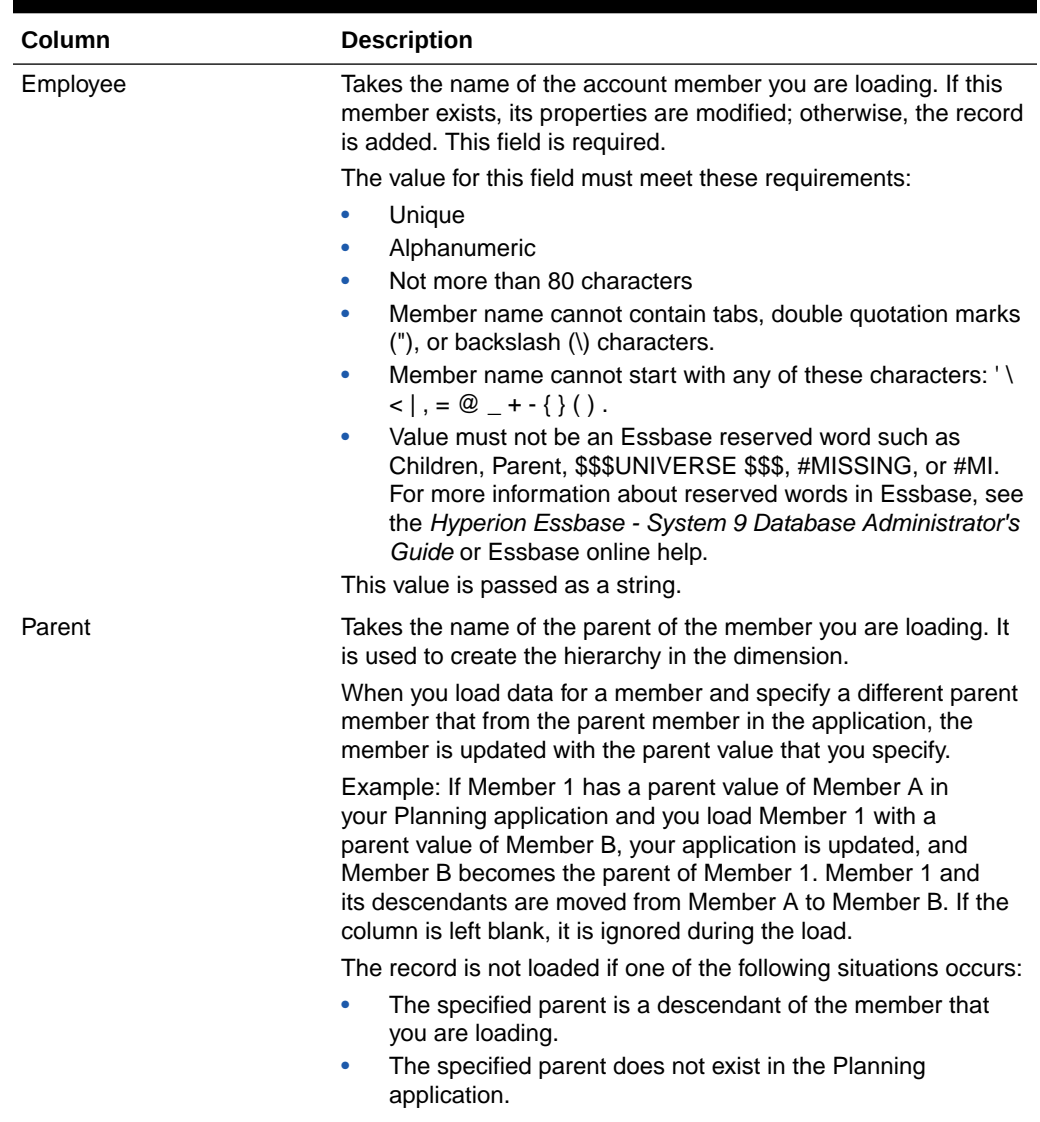

<span id="page-248-0"></span>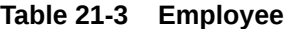

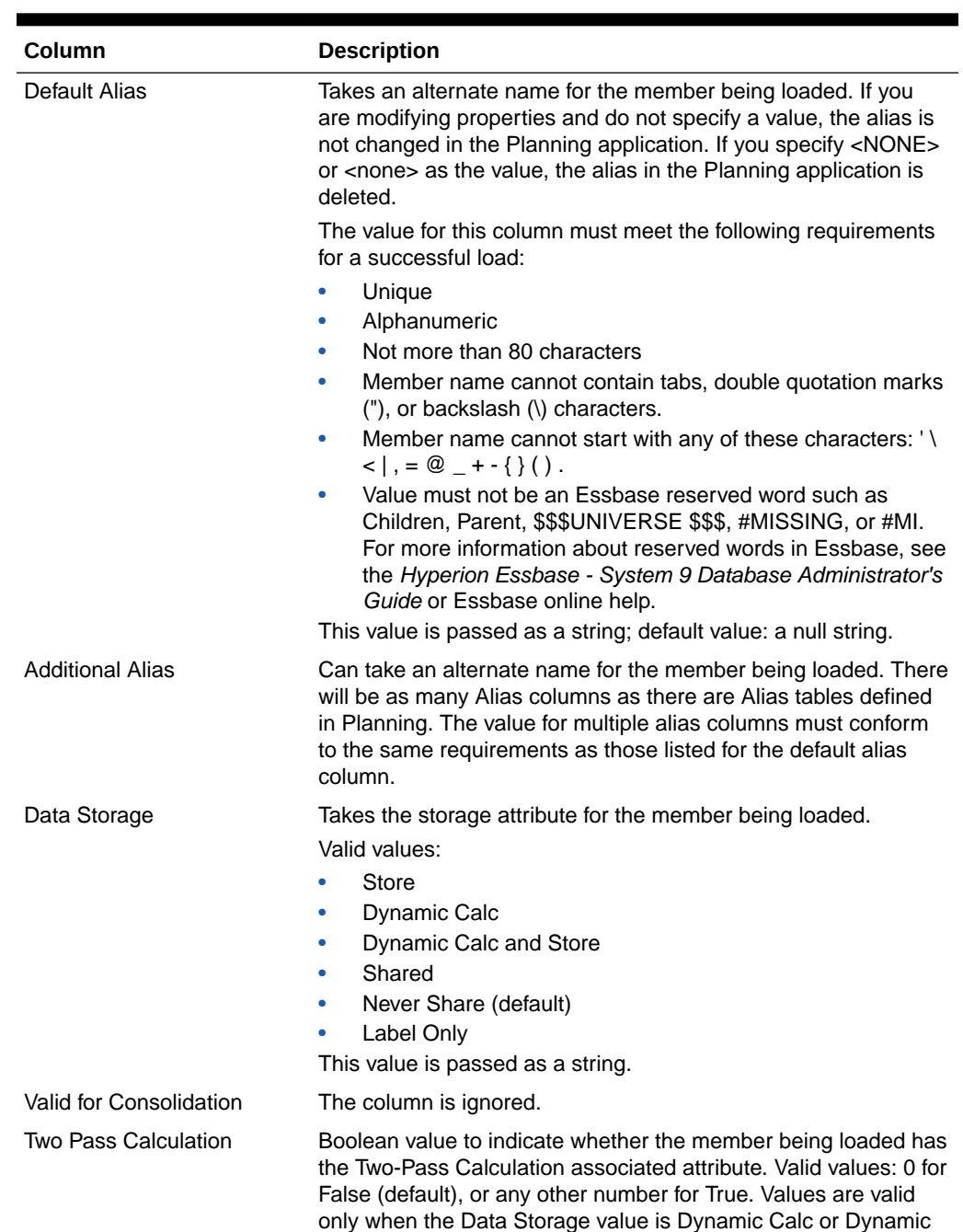

Calc and Store; otherwise, the record is rejected.

**Table 21-3 (Cont.) Employee**

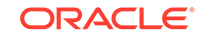

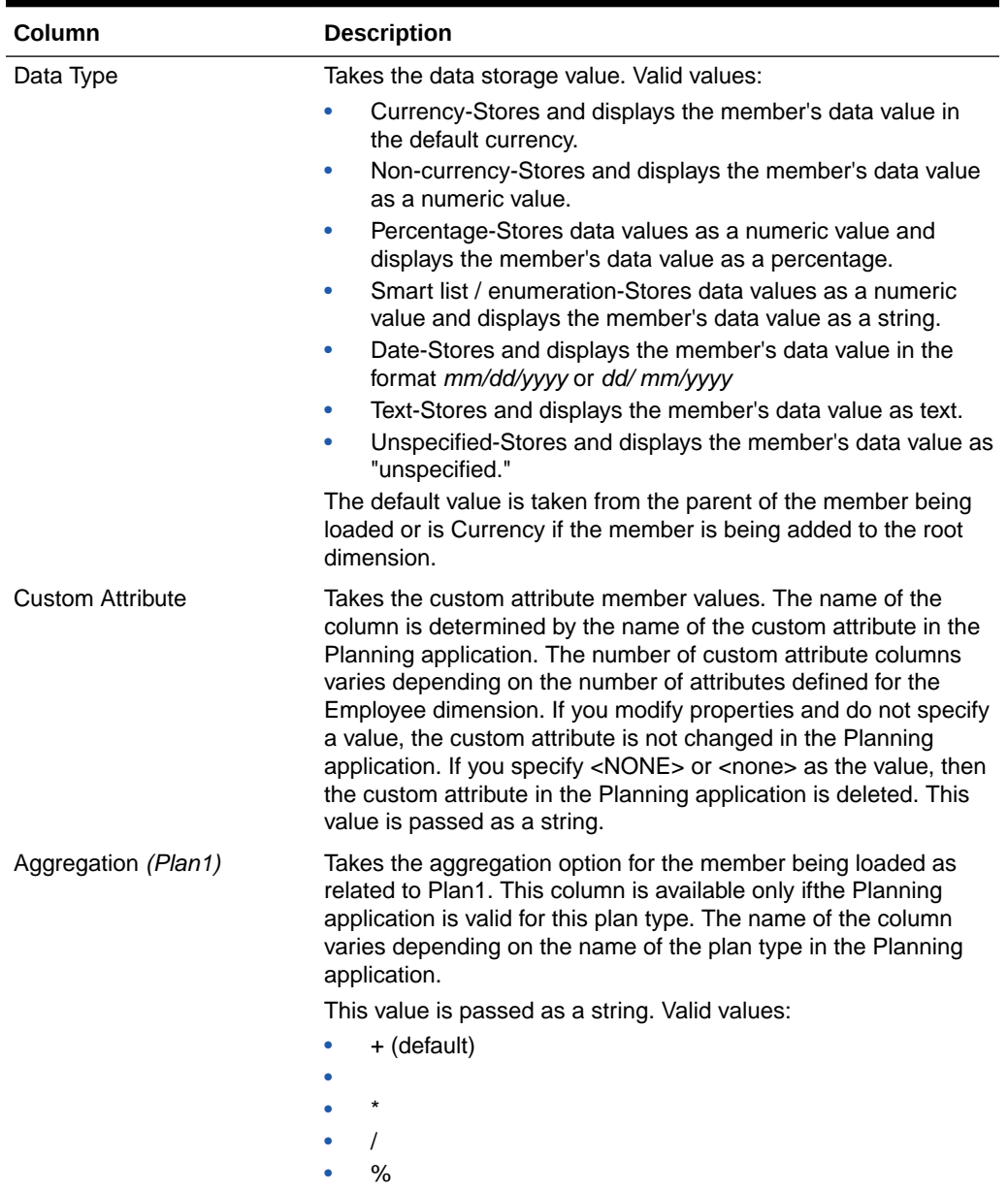

#### **Table 21-3 (Cont.) Employee**

• ~

• Never

| Column                 | <b>Description</b>                                                                                                    |
|------------------------|----------------------------------------------------------------------------------------------------|
| Aggregation (Plan2)    | Takes the aggregation option for the member being loaded as<br>related to Plan2. This column is available only if the Planning<br>application is valid for this plan type. The name of the column<br>varies depending on the name of the plan type in the Planning<br>application.                                                                            |
|                        | This value is passed as a string. Valid values:                                                                                                    |
|                        | + (default)                                                                                                    |
|                        |                                                                                                    |
|                        | $\star$                                                                                                    |
|                        | $\prime$                                                                                                    |
|                        | %                                                                                                    |
|                        |                                                                                                    |
|                        | Never                                                                                                    |
| Aggregation (Plan3)    | Takes the aggregation option for the member being loaded as<br>related to Plan3. This column is available only ifthe Planning<br>application is valid for this plan type. The name of the column<br>varies depending on the name of the plan type in the Planning<br>application.                                                                             |
|                        | This value is passed as a string. Valid values:                                                                                                    |
|                        | + (default)<br>۰                                                                                                    |
|                        |                                                                                                    |
|                        |                                                                                                    |
|                        | $\prime$                                                                                                    |
|                        | %                                                                                                    |
|                        |                                                                                                    |
|                        | Never                                                                                                    |
| Aggregation (Wrkforce) | For Workforce Planning: The Aggregation (Wrkforce) column<br>takes the aggregation option for the member being loaded as<br>related to Workforce Planning. This column is available only if<br>the Planning application is valid for this plan type. The name of<br>the column varies, depending on the name of the plan type in the<br>Planning application. |
|                        | This value is passed as a string. Valid values:                                                                                                    |
|                        | + (default)                                                                                                    |
|                        |                                                                                                    |
|                        |                                                                                                    |
|                        | 7                                                                                                    |
|                        | ℅                                                                                                    |
|                        |                                                                                                    |

**Table 21-3 (Cont.) Employee**

• Never

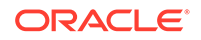
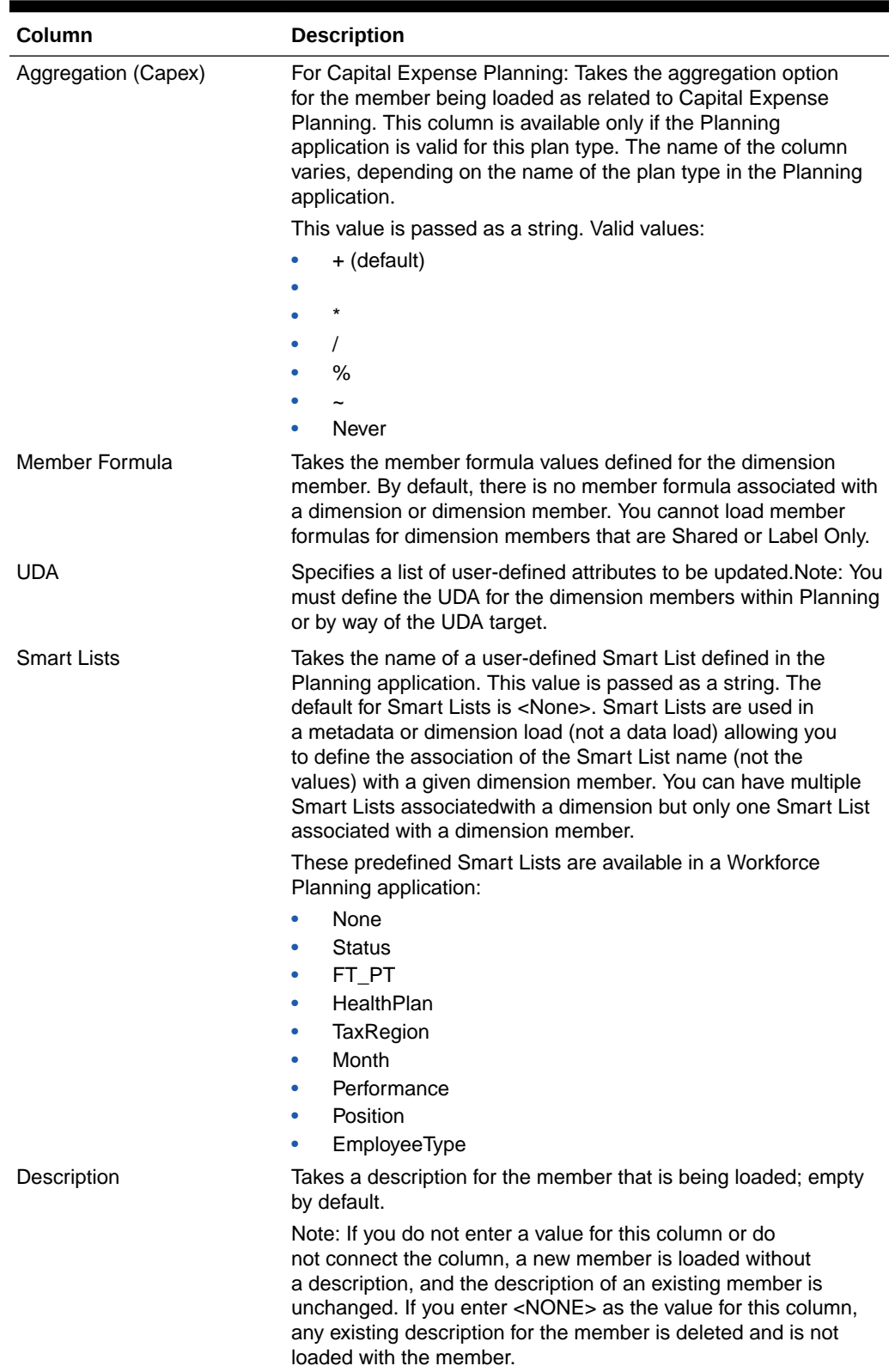

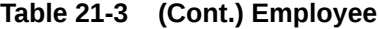

| Column    | <b>Description</b>                                                                                                    |  |
|-----------|----------------------------------------------------------------------------------------------------|--|
| Operation | Takes any of these values:                                                                                                    |  |
|           | Update (default)-Adds, updates, or moves the member<br>۰<br>being loaded.                                                                    |  |
|           | Delete Level 0-Deletes the member being loaded if it has no<br>$\bullet$<br>children.                                                        |  |
|           | Delete Idescendants-Deletes the member being loaded and<br>$\bullet$<br>all of its descendants.                                              |  |
|           | Delete Descendants-Deletes the descendants of the<br>$\bullet$<br>member being loaded, but does not delete the member<br>itself.             |  |
|           | Note: If you delete a member, that member, its data, and any<br>associated planning units are permanently removed and cannot<br>be restored. |  |

**Table 21-3 (Cont.) Employee**

## 21.7.3 Entities

Table 21-4 describes the columns of the Entities table. See [Data Load Columns](#page-266-0) for descriptions of additional columns that are displayed for loading Entities data if the application has been set up for data load in Planning.

| Column |                                                                                                    |  |  |
|--------|----------------------------------------------------------------------------------------------------|--|--|
|        | <b>Description</b>                                                                                                    |  |  |
| Entity | Takes the name of the member you are loading. If this member<br>exists, its properties are modified. If the member does not exist,<br>then the record is added. This column is required.                                                                                        |  |  |
|        | The value for this column must meet the following requirements<br>for a successful load:<br>The value for this field must meet these requirements:                                                                                                    |  |  |
|        |                                                                                                    |  |  |
|        | Unique                                                                                                    |  |  |
|        | Alphanumeric<br>۰                                                                                                    |  |  |
|        | Not more than 80 characters<br>۰                                                                                                    |  |  |
|        | Member name cannot contain tabs, double quotation marks<br>۰<br>$($ "), or backslash $($ ) characters.                                                                                                    |  |  |
|        | Member name cannot start with any of these characters: $\sqrt{ }$<br>۰<br>$\langle   , = \mathbb{Q}_{-} + - \{ \} ( )$ .                                                                                                    |  |  |
|        | Value must not be an Essbase reserved word such as<br>۰<br>Children, Parent, \$\$\$UNIVERSE \$\$\$, #MISSING, or #MI.<br>For more information about reserved words in Essbase, see<br>the Hyperion Essbase - System 9 Database Administrator's<br>Guide or Essbase online help. |  |  |
|        | This value is passed as a string.                                                                                                    |  |  |

**Table 21-4 Entities**

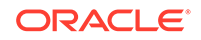

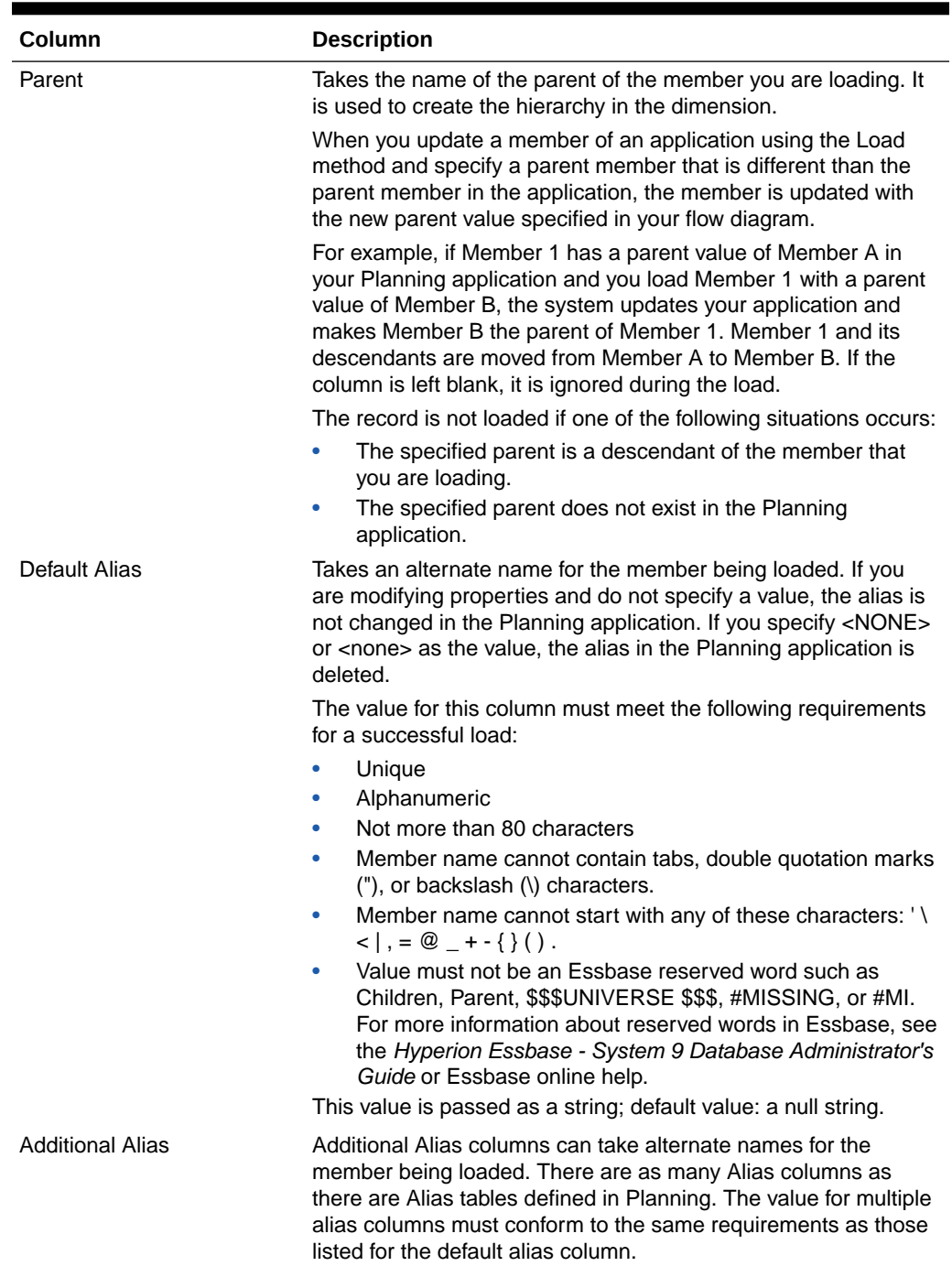

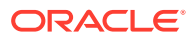

| Column                      | <b>Description</b>                                                                                                    |  |
|-----------------------------|----------------------------------------------------------------------------------------------------|--|
| Data Storage                | Takes the storage attribute for the member being loaded.<br>Valid values:<br><b>Store</b><br>$\bullet$<br>Dynamic Calc<br>$\bullet$<br>Dynamic Calc and Store<br>$\bullet$<br>Shared<br>٠<br>Never Share (default)<br>$\bullet$<br>Label Only<br>$\bullet$<br>This value is passed as a string.                                                                                                    |  |
| <b>Two Pass Calculation</b> | Boolean value to indicate if the member being loaded<br>has the Two-Pass Calculation attribute associated in the<br>Planningapplication. Valid values: 0 for False (default), or any<br>other number for True. Values are valid only when the Data<br>Storage value is Dynamic Calc or Dynamic Calc and Store;<br>otherwise, the record is rejected.                                                                                                    |  |
| Data Type                   | Takes the data storage value. Valid values:<br>Currency-Stores and displays the member's data value in<br>the default currency.<br>Non-currency-Stores and displays the member's data value<br>$\bullet$<br>as a numeric value.<br>Percentage-Stores data values as a numeric value and<br>displays the member's data value as a percentage.<br>Smart list / enumeration-Stores data values as a numeric<br>$\bullet$<br>value and displays the member's data value as a string.<br>Date-Stores and displays the member's data value in the<br>$\bullet$<br>format mm/dd/yyyy or dd/ mm/yyyy<br>Text-Stores and displays the member's data value as text.<br>Unspecified-Stores and displays the member's data value as<br>$\bullet$<br>"unspecified."<br>The default value is taken from the parent of the member being<br>loaded or is Currency if the member is being added to the root<br>dimension. |  |
| <b>Base Currency</b>        | Takes the base currency for the entity being loaded. It takes the<br>code of the currency as defined in your Planning application. The<br>default value is USD. This column is displayed only when the<br>application is defined to be multi-currency.                                                                                                    |  |
| Plan Type (Plan1)           | Boolean value that indicates if the member being loaded is used<br>in Plan1. Valid values: 0 for False or any other number for True<br>(default). The name of the column varies depending on the name<br>of the plan type in the Planning application.                                                                                                    |  |

**Table 21-4 (Cont.) Entities**

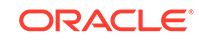

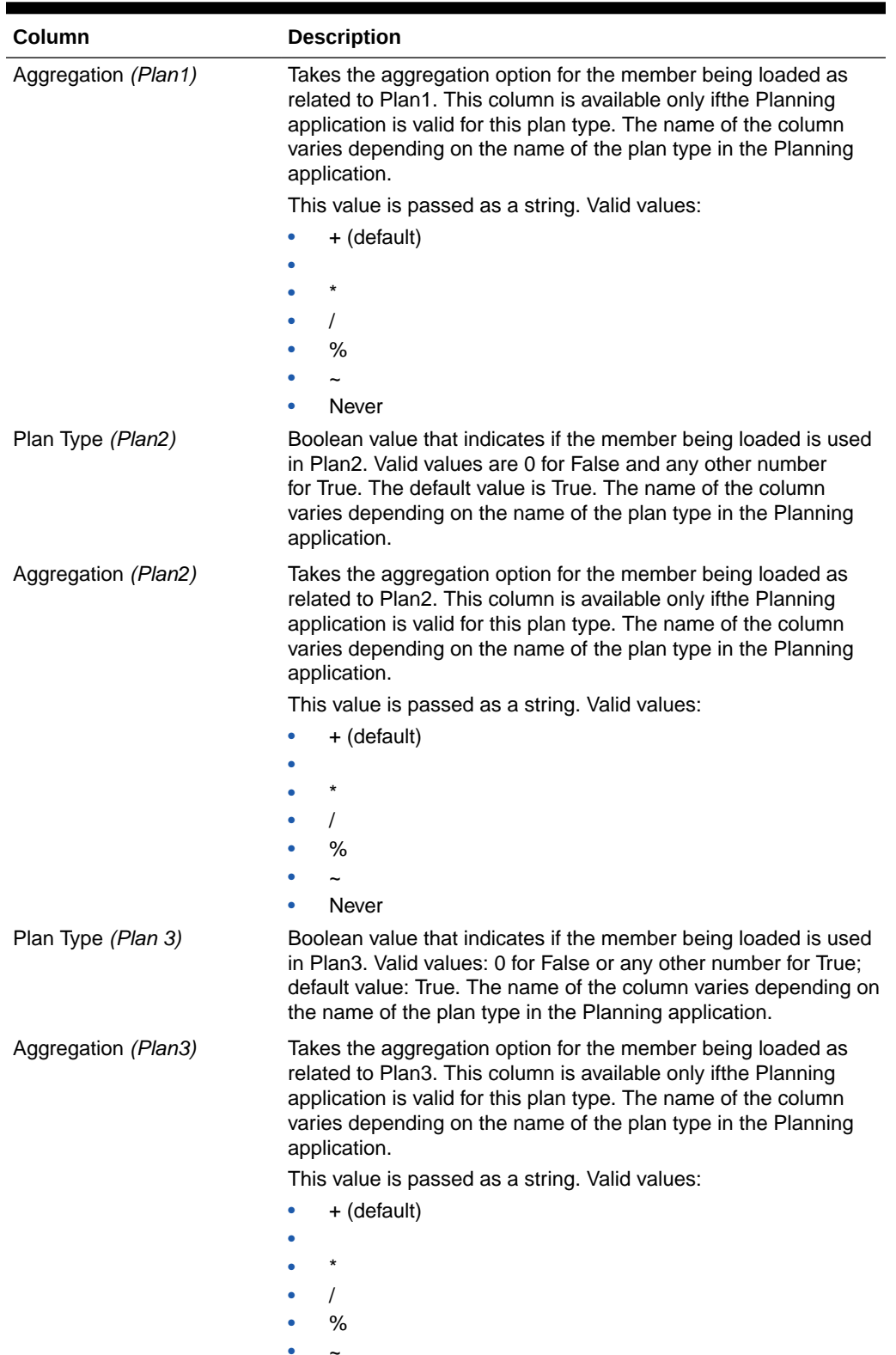

• Never

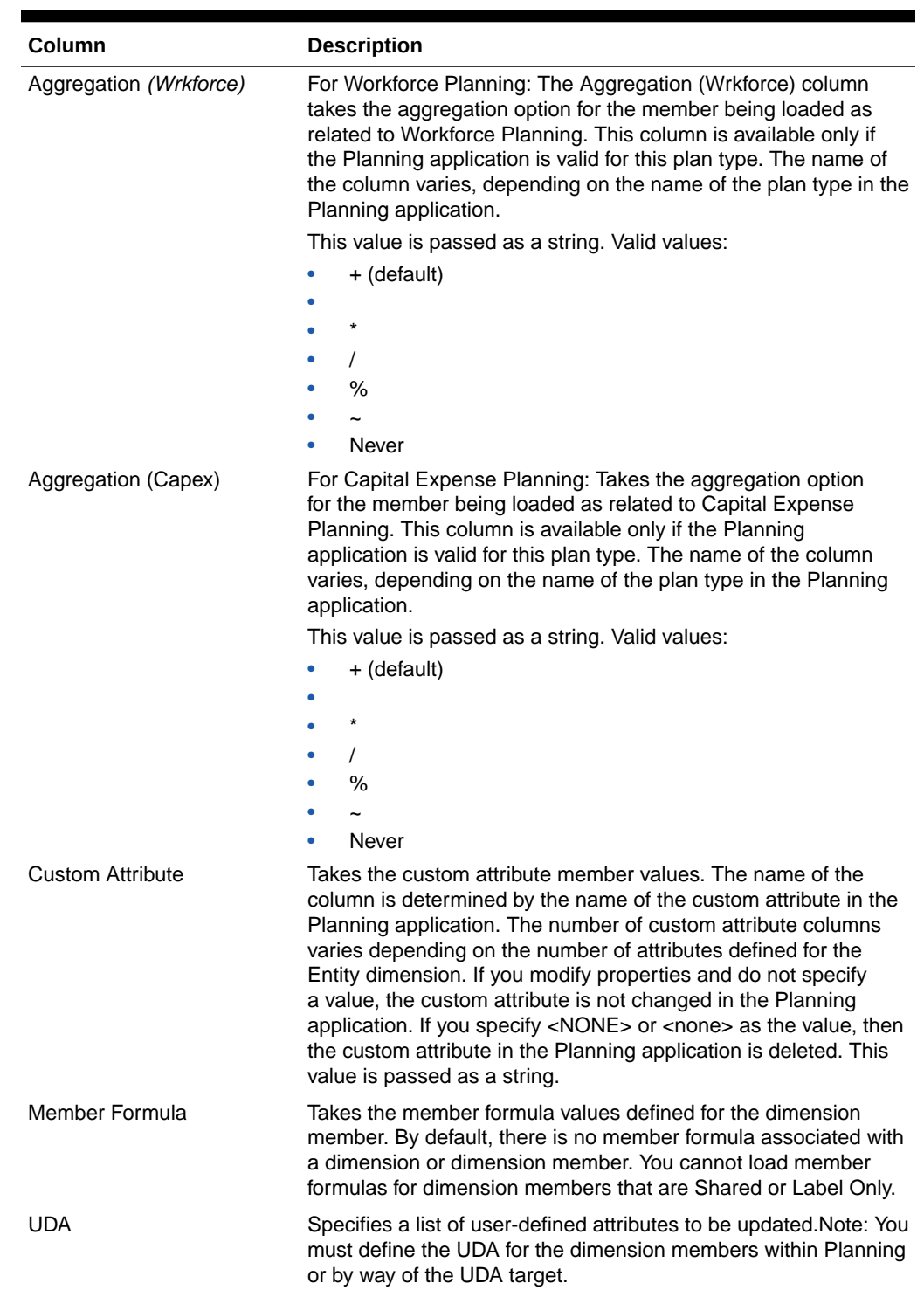

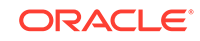

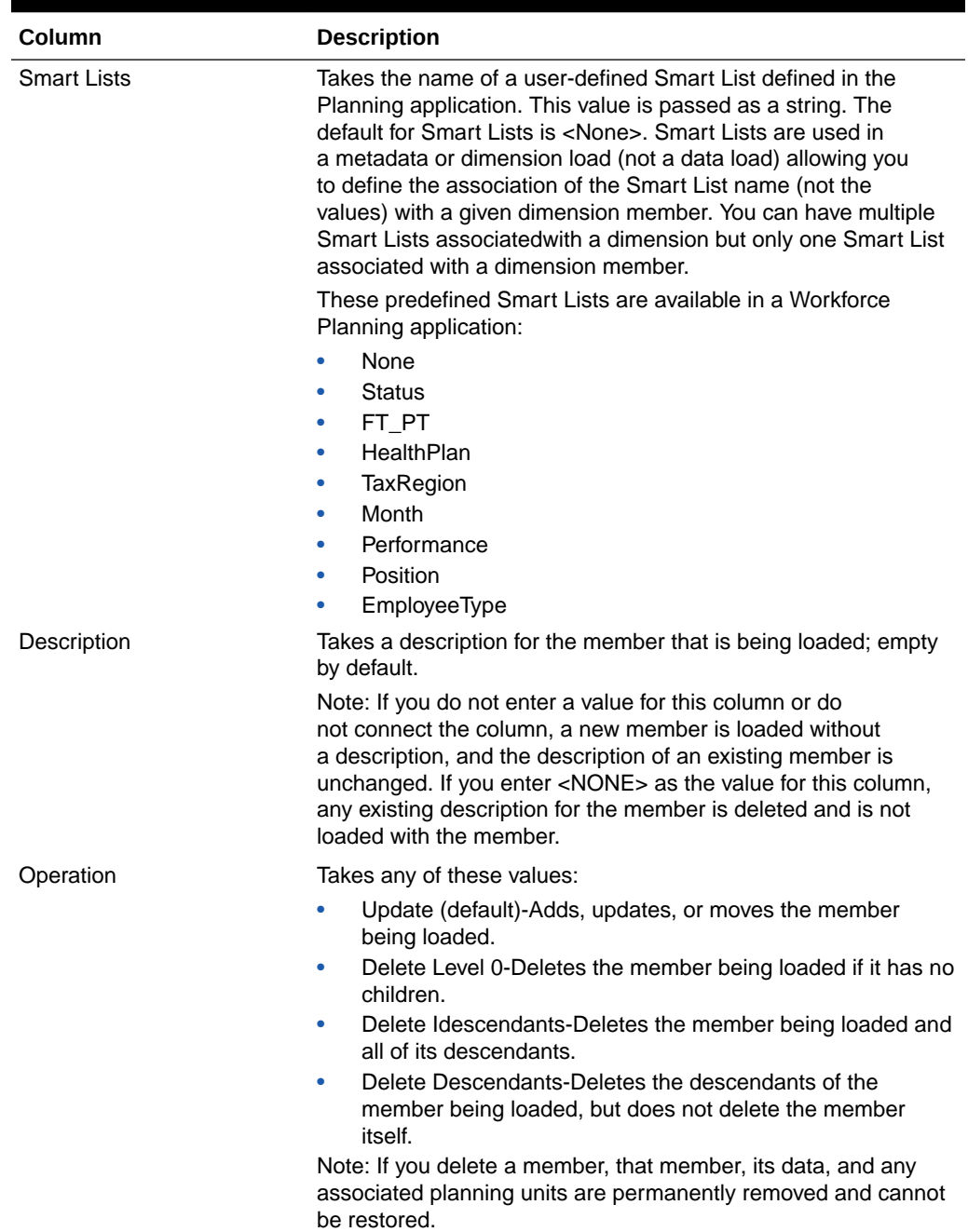

## 21.7.4 User-Defined Dimensions

[Table 21-5](#page-259-0) describes the columns of the User-Defined Dimensions table.

<span id="page-259-0"></span>

| Column | <b>Description</b>                                                                                                    |
|--------|----------------------------------------------------------------------------------------------------|
| Entity | Takes the name of the member you are loading. If this member<br>exists, its properties are modified. If the member does not exist,<br>then the record is added. This column is required.                                                                                                    |
|        | The value for this column must meet the following requirements<br>for a successful load:                                                                                                    |
|        | The value for this field must meet these requirements:                                                                                                    |
|        | $\bullet$<br>Unique                                                                                                    |
|        | Alphanumeric<br>۰                                                                                                    |
|        | Not more than 80 characters<br>۰                                                                                                    |
|        | Member name cannot contain tabs, double quotation marks<br>$\bullet$<br>("), or backslash (\) characters.                                                                                                    |
|        | Member name cannot start with any of these characters: '\<br>$\bullet$<br>$<  $ , = $\mathbb{Q}_{-}$ + - { } ( ).                                                                                                    |
|        | Value must not be an Essbase reserved word such as<br>٠<br>Children, Parent, \$\$\$UNIVERSE \$\$\$, #MISSING, or #MI.<br>For more information about reserved words in Essbase, see<br>the Hyperion Essbase - System 9 Database Administrator's<br>Guide or Essbase online help.                                                                                         |
|        | This value is passed as a string.                                                                                                    |
| Parent | Takes the name of the parent of the member you are loading. It<br>is used to create the hierarchy in the dimension.                                                                                                    |
|        | When you update a member of an application using the Load<br>method and specify a parent member that is different than the<br>parent member in the application, the member is updated with<br>the new parent value specified in your flow diagram.                                                                                                    |
|        | For example, if Member 1 has a parent value of Member A in<br>your Planning application and you load Member 1 with a parent<br>value of Member B, the system updates your application and<br>makes Member B the parent of Member 1. Member 1 and its<br>descendants are moved from Member A to Member B. If the<br>column is left blank, it is ignored during the load. |
|        | The record is not loaded if one of the following situations occurs:                                                                                                    |
|        | The specified parent is a descendant of the member that<br>$\bullet$<br>you are loading.                                                                                                    |
|        | The specified parent does not exist in the Planning<br>۰<br>application.                                                                                                    |
|        |                                                                                                    |

**Table 21-5 User-Defined Dimensions**

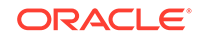

| Column                      | <b>Description</b>                                                                                                    |  |
|-----------------------------|----------------------------------------------------------------------------------------------------|--|
| Default Alias               | Takes an alternate name for the member being loaded. If you<br>are modifying properties and do not specify a value, the alias is<br>not changed in the Planning application. If you specify <none><br/>or <none> as the value, the alias in the Planning application is<br/>deleted.</none></none>                                                   |  |
|                             | The value for this column must meet the following requirements<br>for a successful load:                                                                                                    |  |
|                             | Unique<br>$\bullet$                                                                                                    |  |
|                             | Alphanumeric<br>$\bullet$                                                                                                    |  |
|                             | Not more than 80 characters                                                                                                    |  |
|                             | Member name cannot contain tabs, double quotation marks<br>٠<br>$($ "), or backslash $($ ) characters.                                                                                                    |  |
|                             | Member name cannot start with any of these characters: '\<br>۰<br>$\langle , = \mathbb{Q}_{-} + - \{\} \rangle$ ( ).                                                                                                    |  |
|                             | Value must not be an Essbase reserved word such as<br>$\bullet$<br>Children, Parent, \$\$\$UNIVERSE \$\$\$, #MISSING, or #MI.<br>For more information about reserved words in Essbase, see<br>the Hyperion Essbase - System 9 Database Administrator's<br>Guide or Essbase online help.                                                              |  |
|                             | This value is passed as a string; default value: a null string.                                                                                                    |  |
| <b>Additional Alias</b>     | Additional Alias columns can take alternate names for the<br>member being loaded. There are as many Alias columns as<br>there are Alias tables defined in Planning. The value for multiple<br>alias columns must conform to the same requirements as those<br>listed for the default alias column.                                                   |  |
| Data Storage                | Takes the storage attribute for the member being loaded.                                                                                                    |  |
|                             | Valid values:                                                                                                    |  |
|                             | Store<br>$\bullet$                                                                                                    |  |
|                             | Dynamic Calc<br>$\bullet$                                                                                                    |  |
|                             | Dynamic Calc and Store<br>٠                                                                                                    |  |
|                             | Shared<br>٠                                                                                                    |  |
|                             | Never Share (default)<br>٠                                                                                                    |  |
|                             | Label Only<br>$\bullet$                                                                                                    |  |
|                             | This value is passed as a string.                                                                                                    |  |
| <b>Two Pass Calculation</b> | Boolean value to indicate if the member being loaded<br>has the Two-Pass Calculation attribute associated in the<br>Planningapplication. Valid values: 0 for False (default), or any<br>other number for True. Values are valid only when the Data<br>Storage value is Dynamic Calc or Dynamic Calc and Store;<br>otherwise, the record is rejected. |  |

**Table 21-5 (Cont.) User-Defined Dimensions**

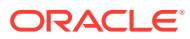

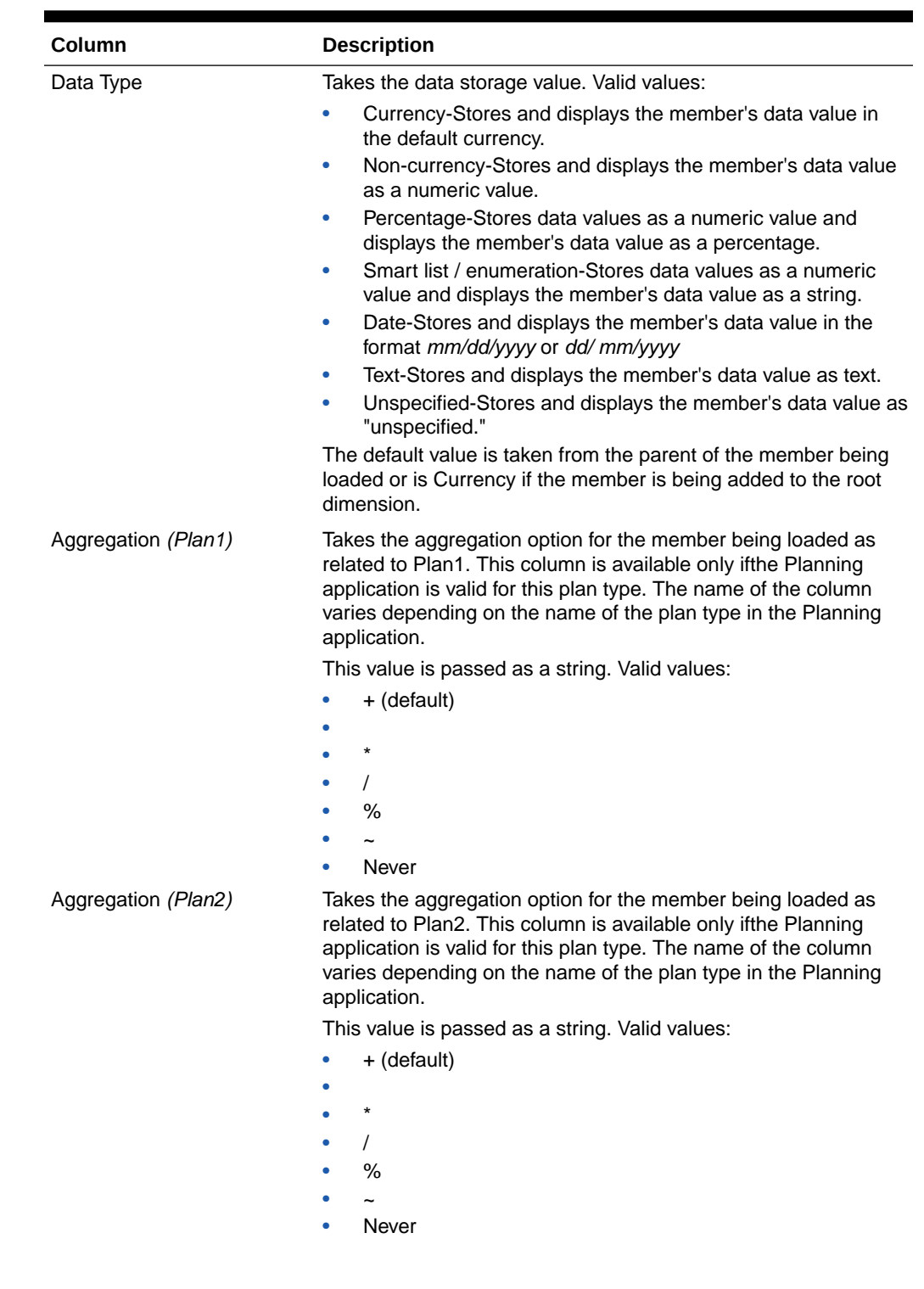

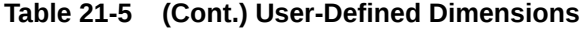

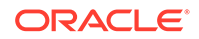

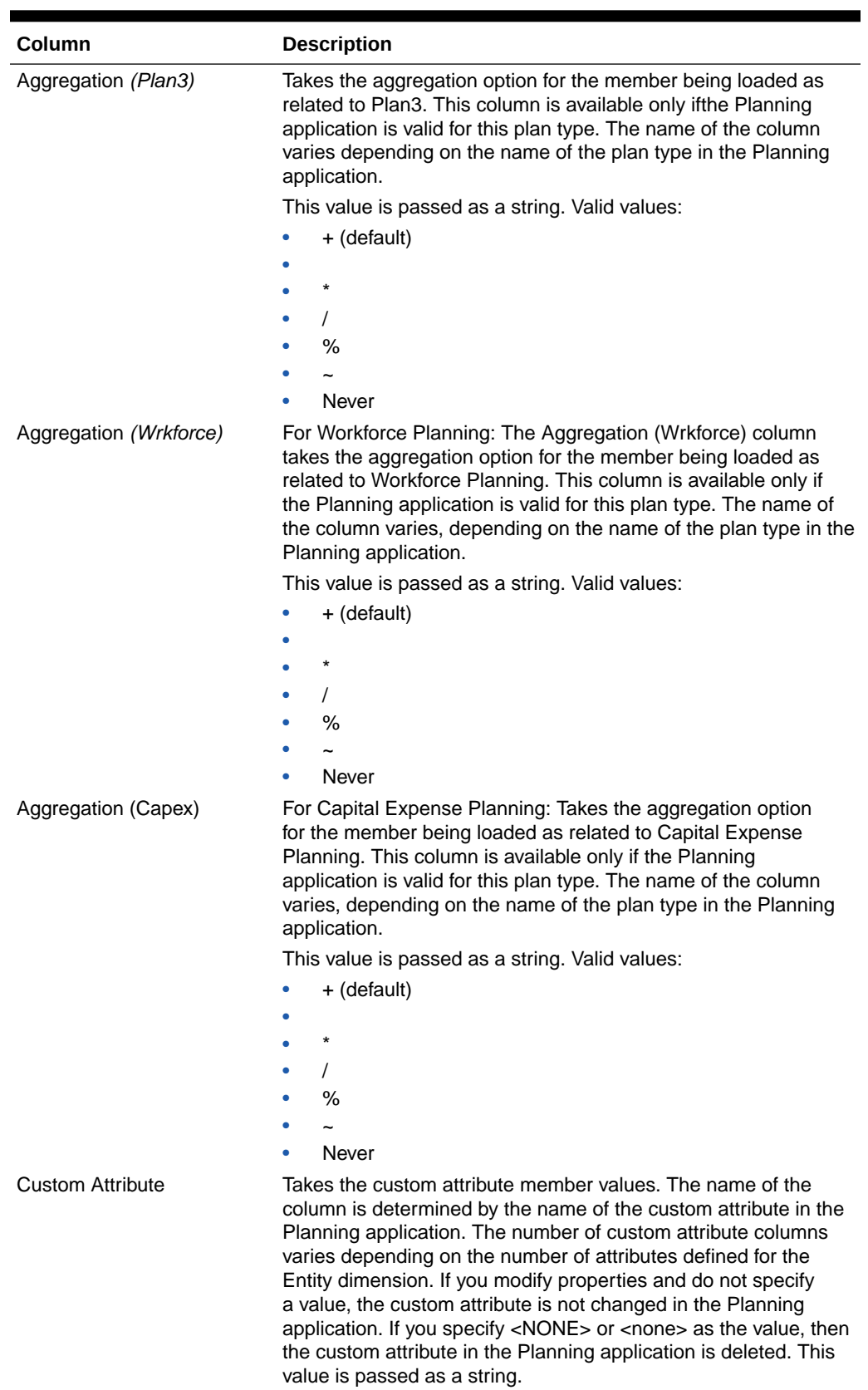

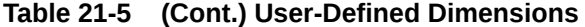

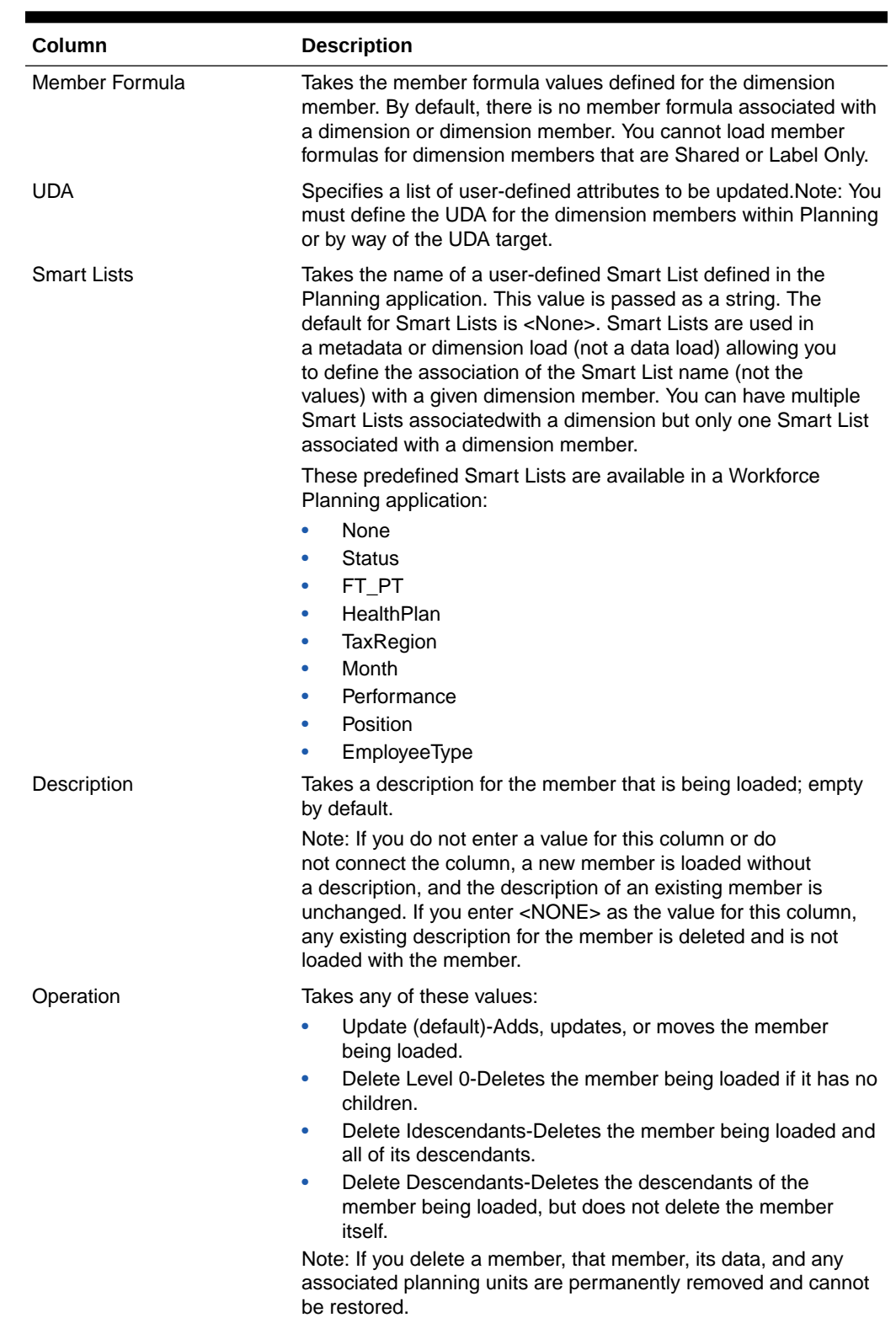

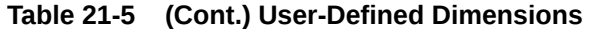

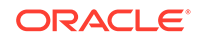

### 21.7.5 Attribute Dimensions

Table 21-6 describes the columns of the Attribute Dimensions table.

#### **Note:**

The Parent, Default Alias, and Additional Alias columns are available only in Planning 9.3.1 and later.

| Column | <b>Description</b>                                                                                                    |
|--------|----------------------------------------------------------------------------------------------------|
| Entity | Takes the name of the member you are loading. If this member<br>exists, its properties are modified. If the member does not exist,<br>then the record is added. This column is required. |
|        | The value for this column must meet the following requirements<br>for a successful load:                                                                                                 |
|        | The value for this field must meet these requirements:                                                                                                    |
|        | Unique                                                                                                    |
|        | Alphanumeric<br>۰                                                                                                    |
|        | Not more than 80 characters<br>۰                                                                                                    |
|        | Member name cannot contain tabs, double quotation marks<br>۰<br>("), or backslash (\) characters.                                                                                        |
|        | Member name cannot start with any of these characters: '\<br>$\bullet$<br>$\langle 1, 0 \rangle = \langle 0 \rangle + \langle 1 \rangle$ .                                               |

**Table 21-6 Attribute Dimensions**

Value must not be an Essbase reserved word such as Children, Parent, \$\$\$UNIVERSE \$\$\$, #MISSING, or #MI. For more information about reserved words in Essbase, see the Hyperion Essbase - System 9 Database Administrator's Guide or Essbase online help.

This value is passed as a string.

Parent Takes the name of the parent of the member you are loading. It is used to create the hierarchy in the dimension. When you update a member of an application using the Load method and specify a parent member that is different than the parent member in the application, the member is updated with the new parent value specified in your flow diagram. For example, if Member 1 has a parent value of Member A in your Planning application and you load Member 1 with a parent value of Member B, the system updates your application and

makes Member B the parent of Member 1. Member 1 and its descendants are moved from Member A to Member B. If the column is left blank, it is ignored during the load.

The record is not loaded if one of the following situations occurs:

- The specified parent is a descendant of the member that you are loading.
- The specified parent does not exist in the Planning application.

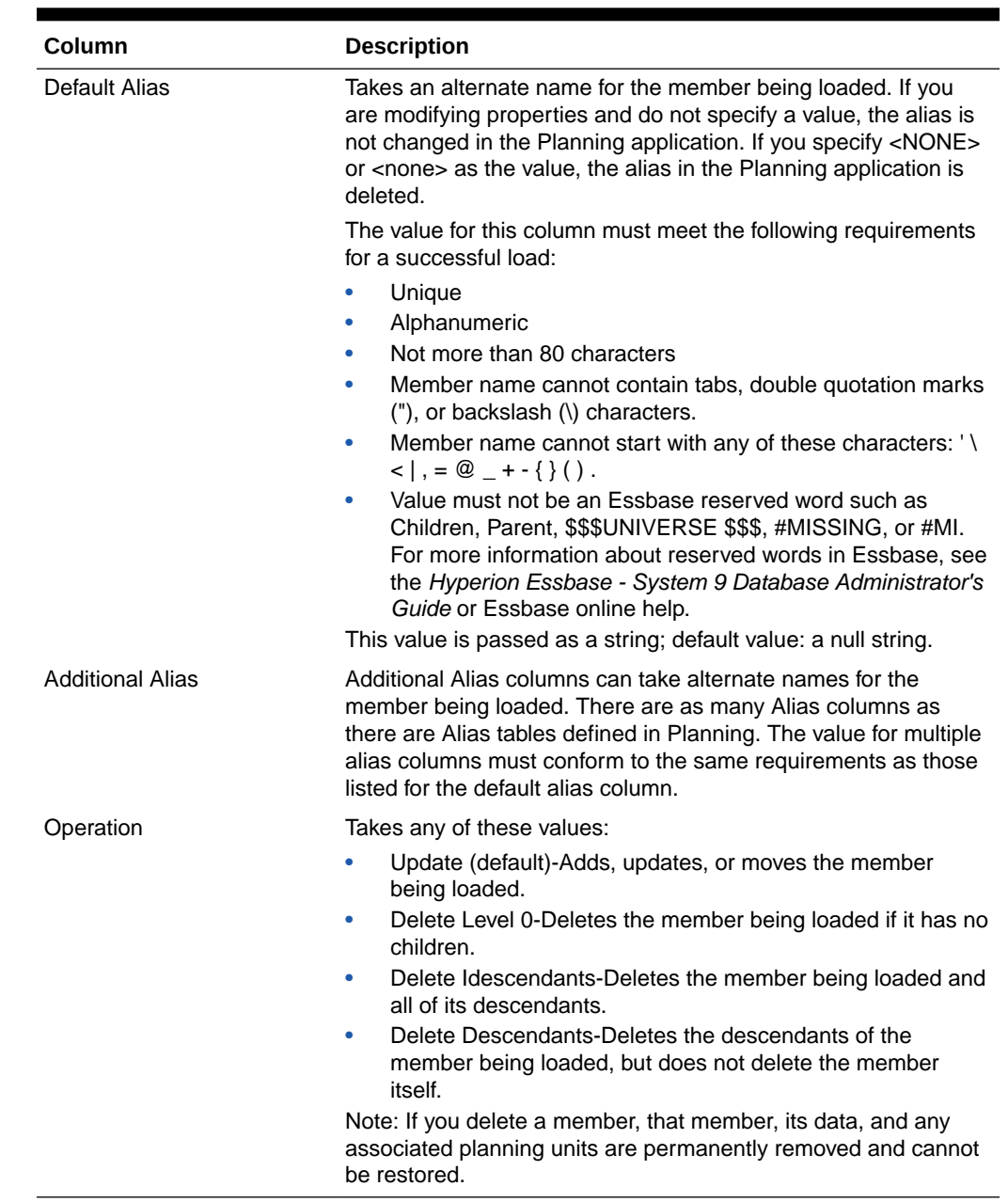

#### **Table 21-6 (Cont.) Attribute Dimensions**

## 21.7.6 UDA

[Table 21-7](#page-266-0) describes the columns of the UDA table.

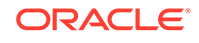

<span id="page-266-0"></span>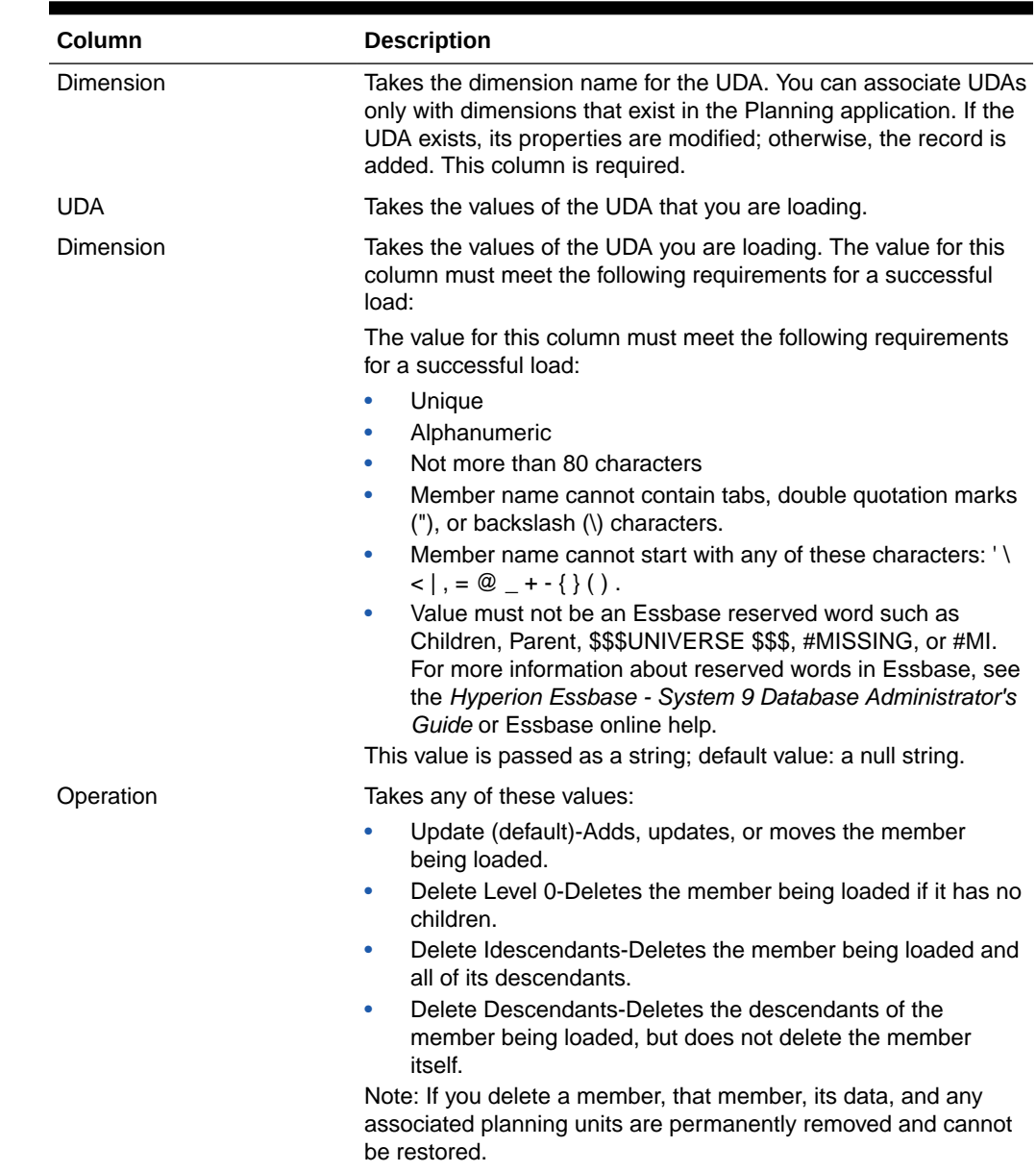

#### **Table 21-7 UDA**

## 21.7.7 Data Load Columns

These columns for loading data into Account, Employee, Entities, and user-defined dimensions are displayed if the application has been set up for data load in Planning.

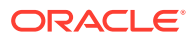

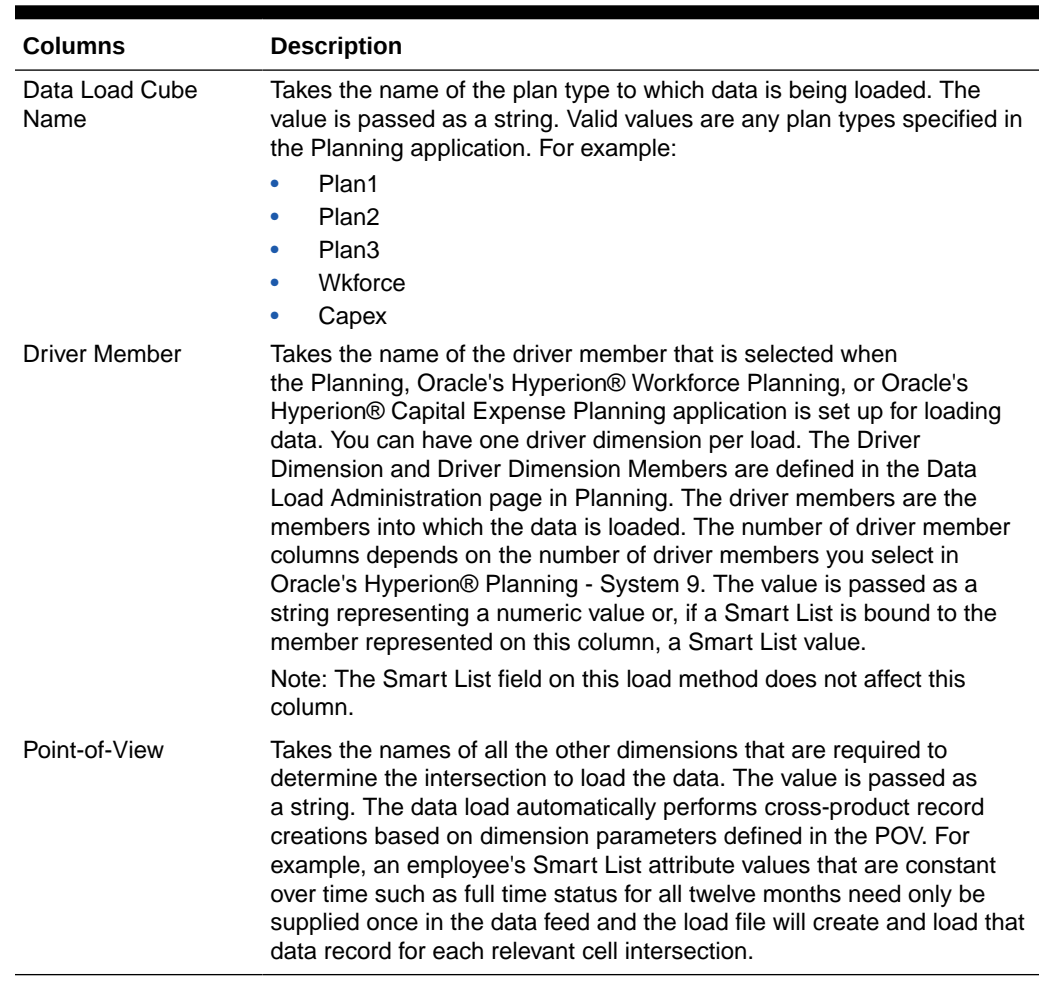

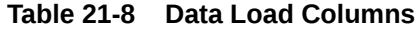

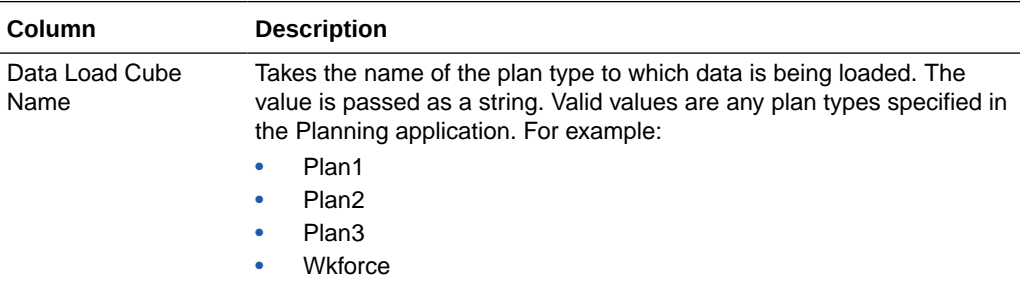

• Capex

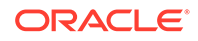

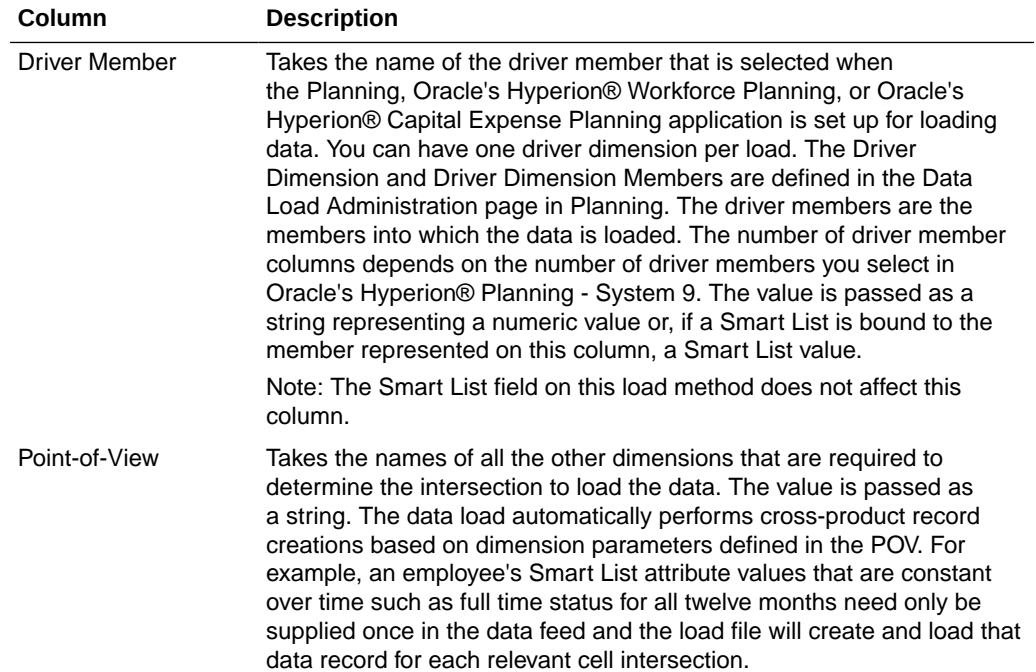

# 22 Oracle Hyperion Essbase

It is important to understand how to work with Oracle Hyperion Essbase in Oracle Data Integrator.

This chapter includes the following sections:

- **Introduction**
- [Installation and Configuration](#page-270-0)
- **[Setting up Hyperion Essbase Adapter](#page-271-0)**
- [Setting up the Topology](#page-271-0)
- [Creating and Reverse-Engineering an Essbase Model](#page-272-0)
- [Designing a Mapping](#page-274-0)

## 22.1 Introduction

Oracle Data Integrator Adapter for Oracle's Hyperion Essbase enables you to connect and integrate Essbase with virtually any source or target using Oracle Data Integrator. The adapter provides a set of Oracle Data Integrator Knowledge Modules (KMs) for loading and extracting metadata and data and calculating data in Essbase applications.

### 22.1.1 Integration Process

You can use Oracle Data Integrator Adapter for Essbase to perform these data integration tasks on an Essbase application:

- Load metadata and data
- Extract metadata and data

Using the adapter to load or extract metadata or data involves the following tasks:

Setting up an environment: defining data servers and schemas.

See [Setting up the Topology](#page-271-0).

• Reverse-engineering an Essbase application using the Reverse-engineering Knowledge Module (RKM)

See [Creating and Reverse-Engineering an Essbase Model.](#page-272-0)

• Extracting metadata and data using Load Knowledge Modules (LKM).

See [Designing a Mapping](#page-274-0)

• Integrating the metadata and data into the Essbase application using the Integration Knowledge Modules (IKM).

See [Designing a Mapping](#page-274-0)

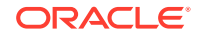

## <span id="page-270-0"></span>22.1.2 Knowledge Modules

Oracle Data Integrator provides the Knowledge Modules (KM) listed in Table 22-1 for handling Hyperion Essbase data. These KMs use Hyperion Essbase specific features. It is also possible to use the generic SQL KMs with the Hyperion Essbase database.

**Table 22-1 Hyperion Essbase Knowledge Modules**

| <b>Knowledge Module</b>                   | <b>Description</b>                                                                                                    |
|-------------------------------------------|----------------------------------------------------------------------------------------------------|
| <b>RKM Hyperion Essbase</b>               | Reverse-engineers Essbase applications and creates data models to<br>use as targets or sources in Oracle Data Integrator mappings        |
| IKM SQL to Hyperion Essbase (DATA)        | Integrates data into Essbase applications.                                                                                               |
| IKM SQL to Hyperion Essbase<br>(METADATA) | Integrates metadata into Essbase applications                                                                                            |
| LKM Hyperion Essbase DATA to SQL          | Loads data from an Essbase application to any SQL compliant<br>database used as a staging area.                                          |
|                                           | LKM Hyperion Essbase METADATA to SQL Loads metadata from an Essbase application to any SQL compliant<br>database used as a staging area. |

## 22.2 Installation and Configuration

Make sure you have read the information in this section before you start using the Oracle Data Integrator Adapter for Essbase:

- System Requirements and Certifications
- **Technology Specific Requirements**
- **Connectivity Requirements**

## 22.2.1 System Requirements and Certifications

Before performing any installation you should read the system requirements and certification documentation to ensure that your environment meets the minimum installation requirements for the products you are installing.

The list of supported platforms and versions is available on Oracle Technical Network (OTN):

[http://www.oracle.com/technetwork/middleware/data-integrator/documentation/](http://www.oracle.com/technetwork/middleware/data-integrator/documentation/index.html) [index.html.](http://www.oracle.com/technetwork/middleware/data-integrator/documentation/index.html)

## 22.2.2 Technology Specific Requirements

There are no technology-specifc requirements for using the Oracle Data Integrator Adapter for Essbase.

### 22.2.3 Connectivity Requirements

There are no connectivity-specific requirements for using the Oracle Data Integrator Adapter for Essbase.

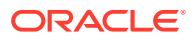

## <span id="page-271-0"></span>22.3 Setting up Hyperion Essbase Adapter

The following sections explain how to set up Hyperion Essbase Adapter for ODI Studio and ODI standalone agent.

## 22.3.1 Setting up Adapter for ODI Studio

Exit from ODI Studio, before starting the setup process.

- **1.** In Oracle Hyperion Essbase directory, locate ess japi.jar and ess es server.jar.
- **2.** If ess japi.jar and ess es server.jar are not directly accessible by ODI, copy them to a location that allows ODI access.
- 3. Modify <ODI\_HOME>/odi/studio/bin/odi.conf file to include ess\_japi.jar and ess\_es\_server.jar.

For example:

AddJavaLibFile /server/lib/ess\_japi.jar

AddJavaLibFile /server/lib/ess\_es\_server.jar

### 22.3.2 Setting up Adapter for ODI Standalone Agent

Stop ODI Agent before starting the setup process.

- **1.** In Oracle Hyperion Essbase directory, locate ess\_japi.jar and ess\_es\_server.jar.
- **2.** Copy them into <DOMAIN\_HOME>/lib directory.

For more information, see *Configuring the Domain for the Standalone Collocated Agent* in *Installing and Configuring Oracle Data Integrator*.

## 22.4 Setting up the Topology

Setting up the Topology consists of:

- **1.** Creating an Hyperion Essbase Data Server
- **2.** [Creating an Hyperion Essbase Physical Schema](#page-272-0)

## 22.4.1 Creating an Hyperion Essbase Data Server

Create a data server for the Hyperion Essbase technology using the standard procedure, as described in Creating a Data Server of *Administering Oracle Data Integrator*. This section details only the fields required or specific for defining a Hyperion Essbase data server:

- **1.** In the Definition tab:
	- Name: Enter a name for the data server definition.
	- Server (Data Server): Enter the Essbase server name.

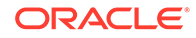

<span id="page-272-0"></span>**Note:** If the Essbase server is running on a port other than the default port (1423), then provide the Essbase server details in this format, <Essbase Server hostname>: <port>.

**2.** Under Connection, enter a user name and password for connecting to the Essbase server.

#### **Note:**

The Test button does not work for an Essbase data server connection. This button works only for relational technologies that have a JDBC Driver.

### 22.4.2 Creating an Hyperion Essbase Physical Schema

Create a Hyperion Essbase physical schema using the standard procedure, as described in Creating a Physical Schema of *Administering Oracle Data Integrator*.

Under Application (Catalog) and Application (Work Catalog), specify an Essbase application and under Database (Schema) and Database (Work Schema), specify an Essbase database associated with the application you selected.

Create for this physical schema a logical schema using the standard procedure, as described in Creating a Logical Schema of *Administering Oracle Data Integrator* and associate it in a given context.

## 22.5 Creating and Reverse-Engineering an Essbase Model

This section contains the following topics:

- Create an Essbase Model
- Reverse-engineer an Essbase Model

### 22.5.1 Create an Essbase Model

Create an Essbase Model using the standard procedure, as described in Creating a Model of *Developing Integration Projects with Oracle Data Integrator*.

### 22.5.2 Reverse-engineer an Essbase Model

Reverse-engineering an Essbase application creates an Oracle Data Integrator model that includes a datastore for each dimension in the application and a datastore for data.

To perform a Customized Reverse-Engineering on Hyperion Essbase with a RKM, use the usual procedure, as described in Reverse-engineering a Model of *Developing Integration Projects with Oracle Data Integrator*. This section details only the fields specific to the Hyperion Essbase technology.

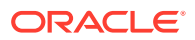

- **1.** In the Reverse tab of the Essbase Model, select the RKM Hyperion Essbase.
- **2.** Set the KM options as indicated in Table 22-2.

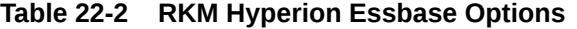

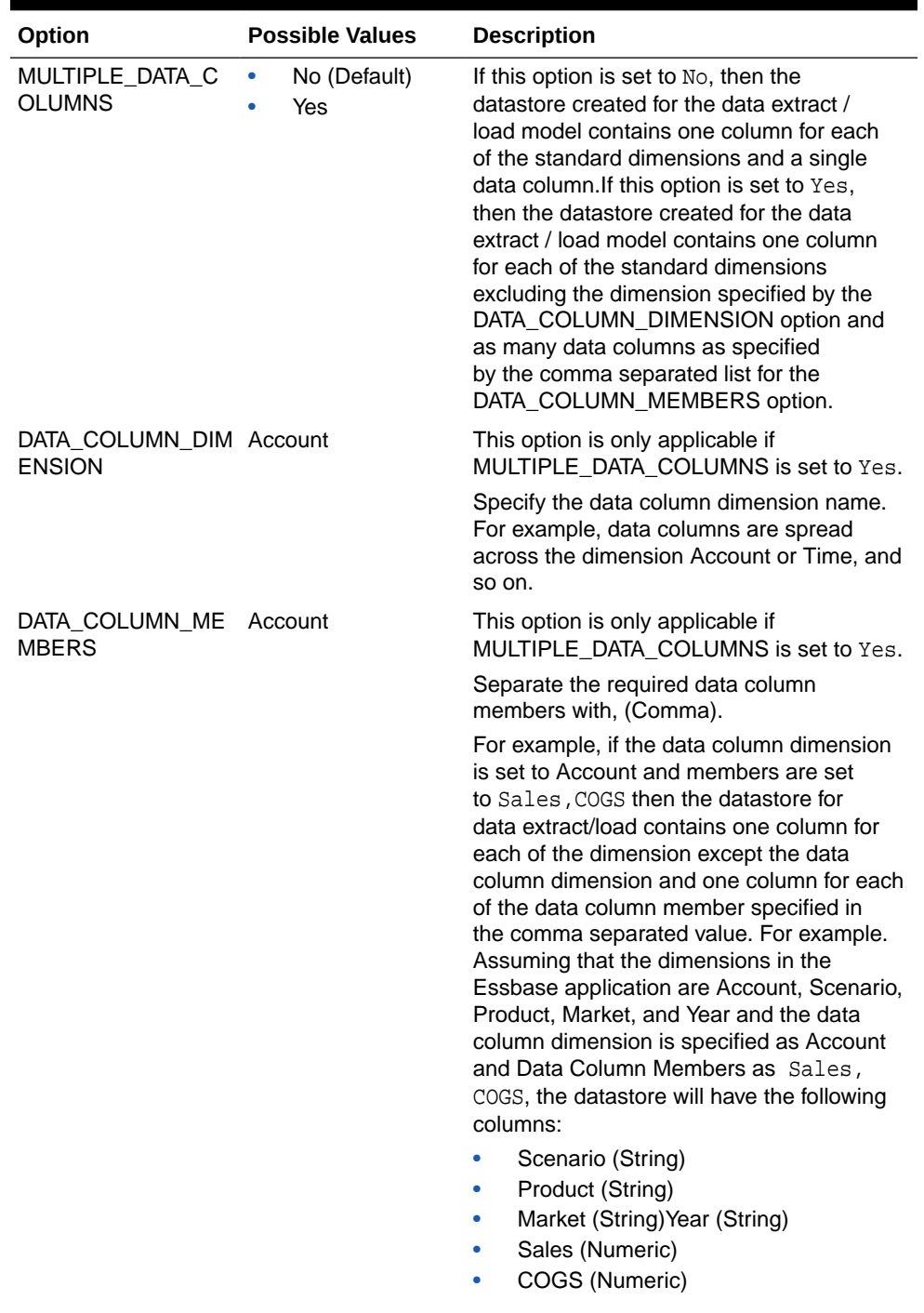

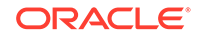

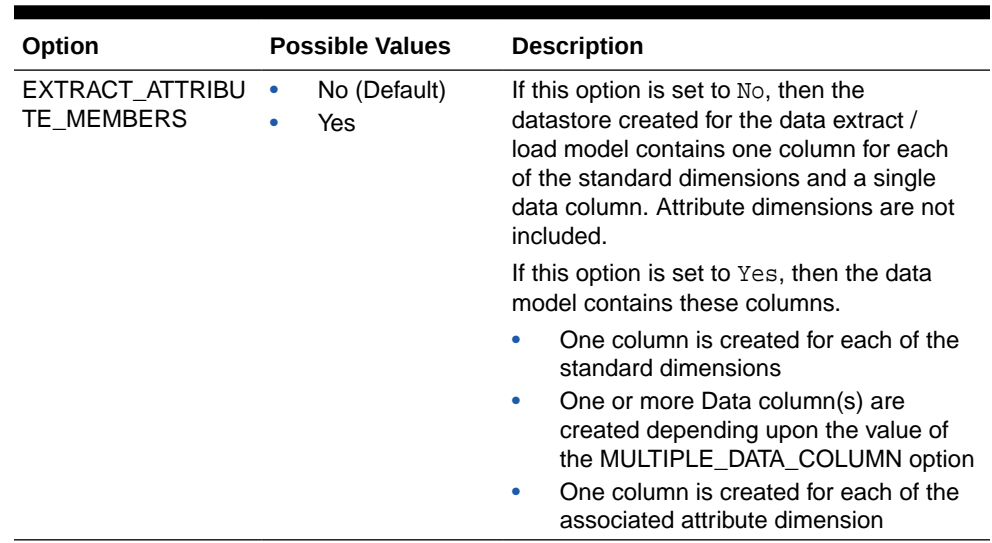

#### <span id="page-274-0"></span>**Table 22-2 (Cont.) RKM Hyperion Essbase Options**

The RKM connects to the application (which is determined by the logical schema and the context) and imports some or all of these datastores, according to the dimensions in the application.

## 22.6 Designing a Mapping

After reverse-engineering an Essbase application as a model, you can use the datastores in this model in these ways:

- Targets of mappings for loading data and metadata into the application
- Sources of mappings for extracting metadata and data from the application.

The KM choice for a mapping determines the abilities and performance of this mapping. The recommendations in this section help in the selection of the KM for different situations concerning Hyperion Essbase.

This section contains the following topics:

- **Loading Metadata**
- **[Loading Data](#page-276-0)**
- **[Extracting Data](#page-280-0)**

### 22.6.1 Loading Metadata

Oracle Data Integrator provides the IKM SQL to Hyperion Essbase (METADATA) for loading metadata into an Essbase application.

Metadata consists of dimension members. You must load members, or metadata, before you load data values for the members.

You can load members only to dimensions that exist in Essbase. You must use a separate mapping for each dimension that you load. You can chain mappings to load metadata into several dimensions at once.

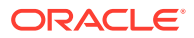

#### **1. Note:**

The metadata datastore can also be modified by adding or deleting columns to match the dimension build rule that will be used to perform the metadata load. For example, the default datastore would have columns for ParentName and ChildName, if the rule is a generational dimension build rule, you can modify the metadata datastore to match the columns within your generational dimension build rule. The loadMarkets mapping within the samples is an example of performing a metadata load using a generational dimension build rule.

Table 22-3 lists the options of the IKM SQL to Hyperion Essbase (METADATA). These options define how the adapter loads metadata into an Essbase application.

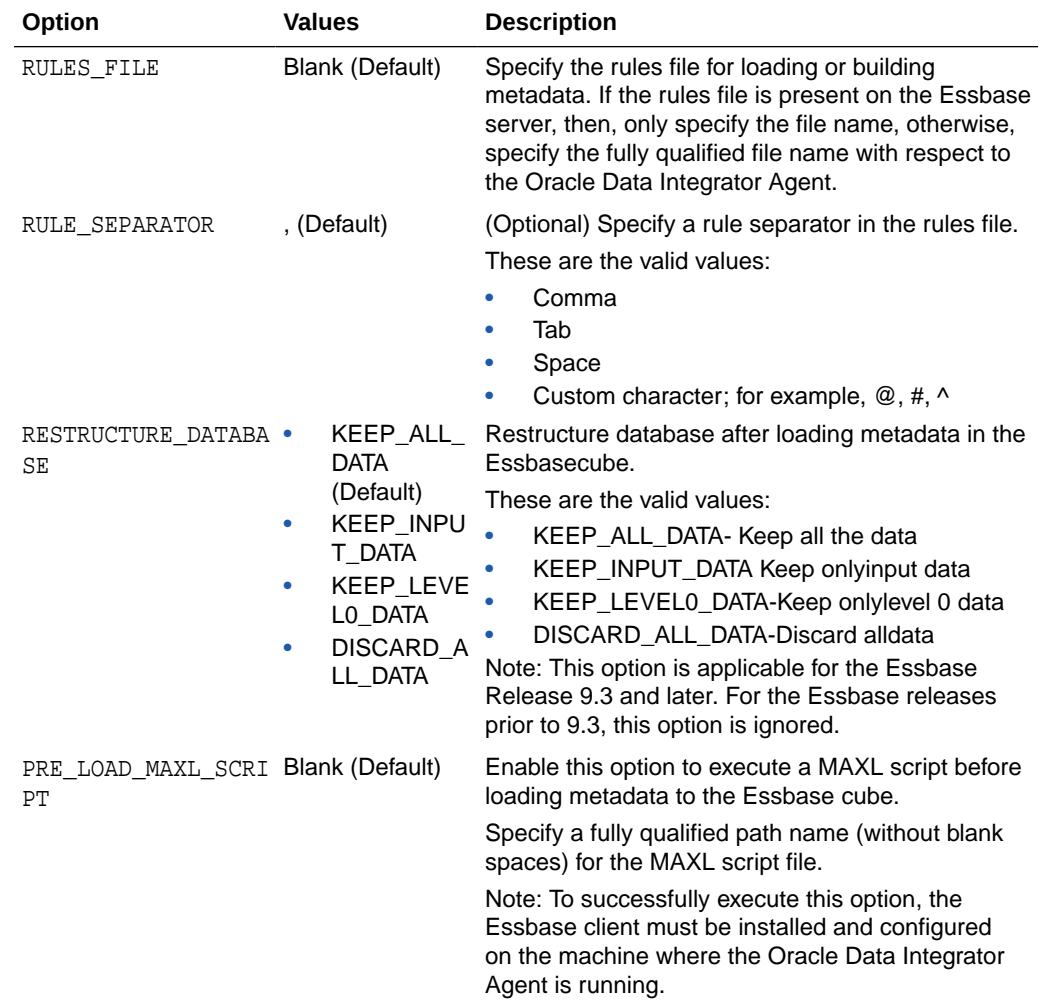

#### **Table 22-3 IKM SQL to Hyperion Essbase (METADATA) Options**

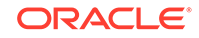

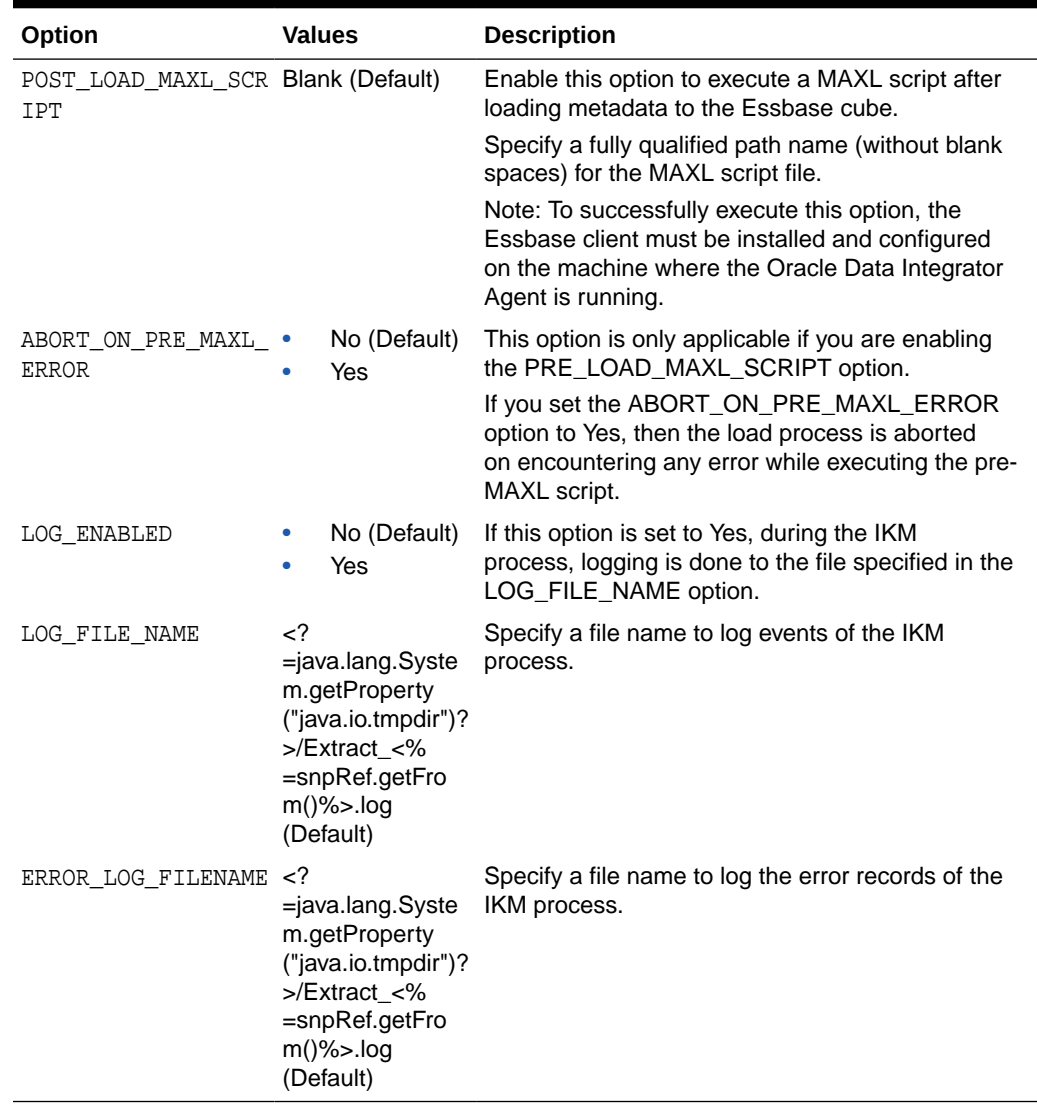

<span id="page-276-0"></span>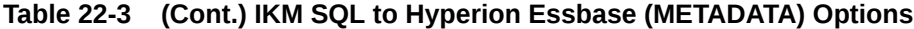

### 22.6.2 Loading Data

Oracle Data Integrator provides the IKM SQL to Hyperion Essbase (DATA) for loading data into an Essbase application.

You can load data into selected dimension members that are already created in Essbase. For a successful data load, all the standard dimension members are required and they should be valid members. You must set up the Essbase application before you can load data into it.

You can also create a custom target to match a load rule.

Before loading data, ensure that the members (metadata) exist in the Essbase dimension. The data load fails for records that have missing members and this information is logged (if logging is enabled) as an error record and the data load process will continue until the maximum error threshold is reached.

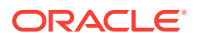

**Note:**

The data datastore can also be modified by adding or delete columns to match the data load rule that will be used to perform the data load.

Table 22-4 lists the options of the IKM SQL to Hyperion Essbase (DATA). These options define how the adapter loads and consolidates data in an Essbase application.

| Option         | <b>Values</b>   | <b>Description</b>                                                                                                    |
|----------------|-----------------|----------------------------------------------------------------------------------------------------|
| RULES FILE     | Blank (Default) | (Optional) Specify a rules file to enhance the<br>performance of data loading.                                                                                                    |
|                |                 | Specify a fully qualified file name if the rules file is<br>not present on the Essbase server.                                                                                                    |
|                |                 | If the rules file option is not specified, then the<br>API-based data load is used. However, you cannot<br>specify the API.                                                                                                    |
| RULE SEPARATOR | , (Default)     | (Optional) Specify a rule separator in the rules file.                                                                                                    |
|                |                 | These are the valid values:                                                                                                    |
|                |                 | Comma<br>٠                                                                                                    |
|                |                 | Tab<br>٠                                                                                                    |
|                |                 | Space<br>۰                                                                                                    |
|                |                 | Custom character; for example, $\omega$ , #, $\wedge$                                                                                                    |
| GROUP ID       | Integer         | When performing multiple data loads in parallel,<br>many mappings can be set to use the same<br>GROUP_ID. This GROUP _ID is used to manage<br>parallel loads allowing the data load to be<br>committed when the final mapping for the<br>GROUP_ID is complete. For more information on<br>loading to parallel ASO cubes, refer to the Essbase<br>Database Administrators guide.                                                                                                    |
| BUFFER ID      | 1-1000000       | Multiple data load buffers can exist on an aggregate<br>storage database. To save time, you can load data<br>into multiple data load buffers at the same time.<br>Although only one data load commit operation on a<br>database can be active at any time, you can commit<br>multiple data load buffers in the same commit<br>operation, which is faster than committing buffers<br>individually. For more information on loading to<br>parallel ASO cubes, refer to the Essbase Database<br>Administrators guide. |

**Table 22-4 IKM SQL to Hyperion Essbase (DATA)**

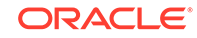

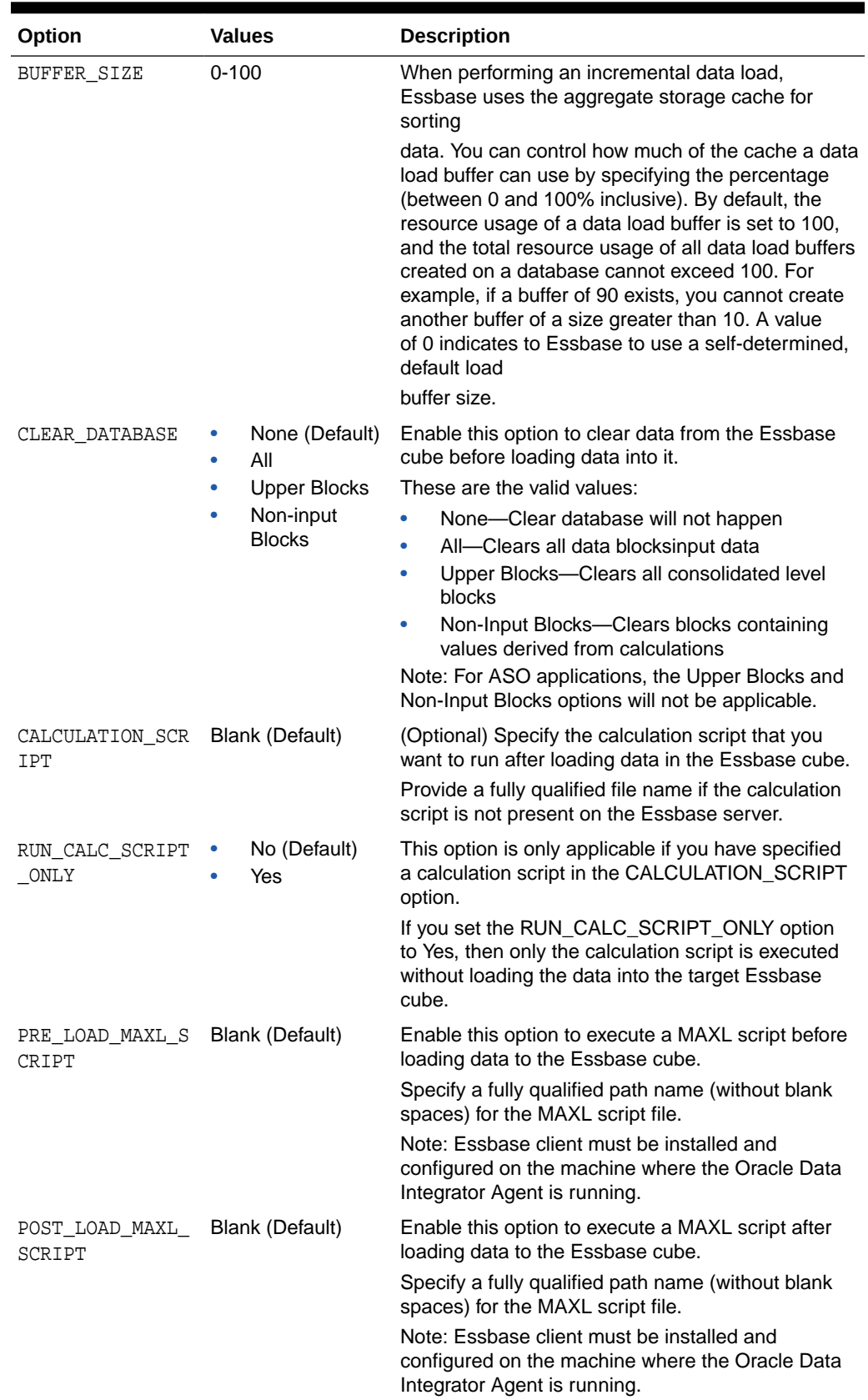

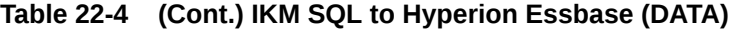

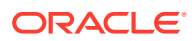

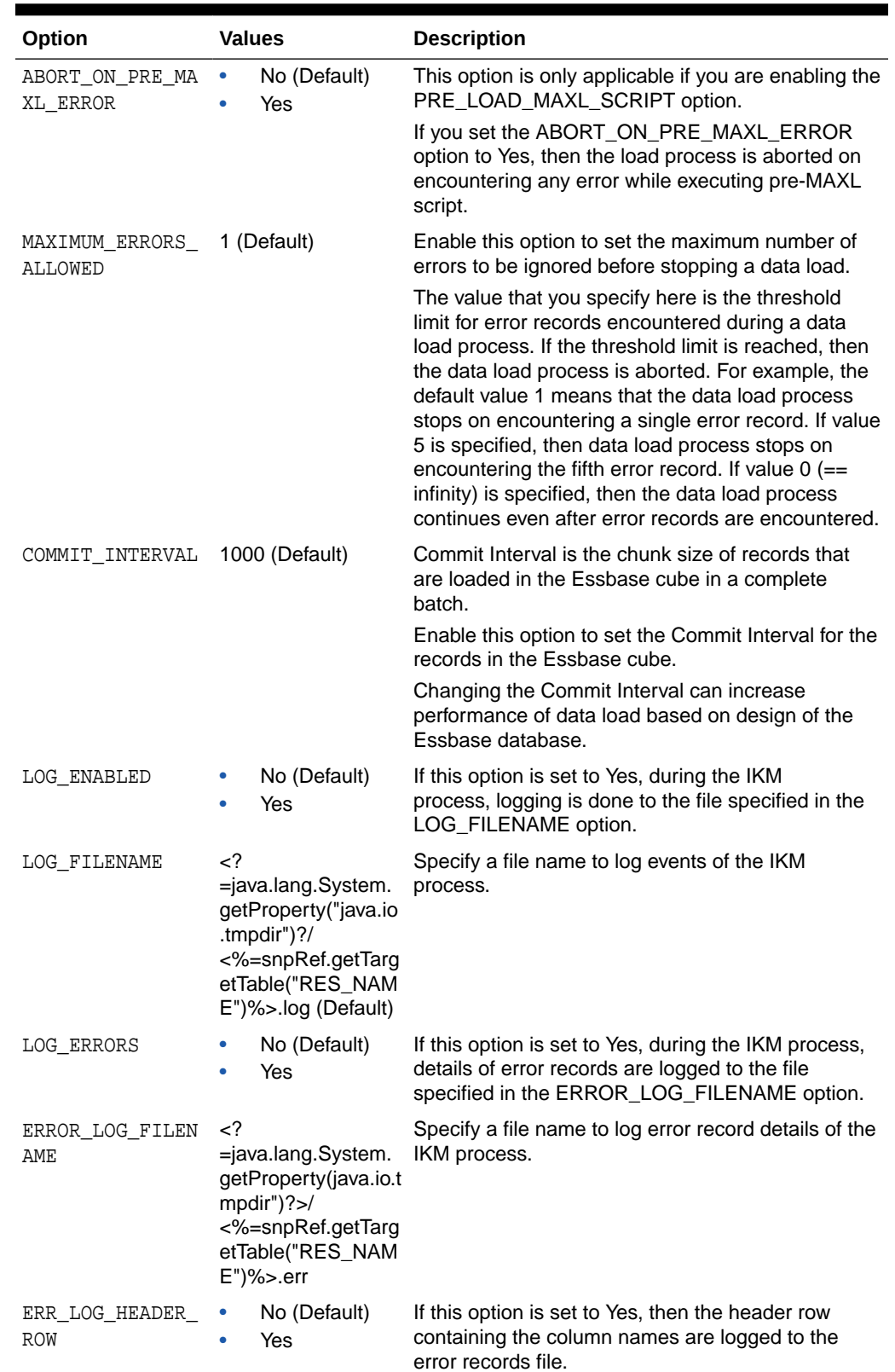

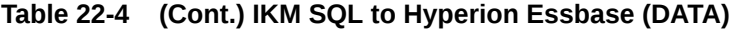

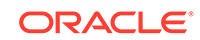

| Option                 | <b>Values</b>  | <b>Description</b>                                                                                                    |
|------------------------|----------------|----------------------------------------------------------------------------------------------------|
| ERR COL DELIMIT<br>ER  | , (Default)    | Specify the column delimiter to be used for the error<br>records file.                                                                                   |
| ERR ROW DELIMIT<br>ER  | \r\n (Default) | Specify the row delimiter to be used for the error<br>records file.                                                                                      |
| ERR TEXT DELIMI<br>TER | (Default)      | Specify the text delimiter to be used for the column<br>data in the error records file.                                                                  |
|                        |                | For example, if the text delimiter is set as '"<br>(double quote), then all the columns in the error<br>records file will be delimited by double quotes. |

<span id="page-280-0"></span>**Table 22-4 (Cont.) IKM SQL to Hyperion Essbase (DATA)**

### 22.6.3 Extracting Data

This section includes the following topics:

- **Data Extraction Methods for Essbase**
- **[Extracting Essbase Data](#page-281-0)**
- **[Extracting Members from Metadata](#page-283-0)**

#### 22.6.3.1 Data Extraction Methods for Essbase

The Oracle Data Integrator Adapter for Essbase supports querying and scripting for data extraction. To extract data, as a general process, create an extraction query and provide the extraction query to the adapter. Before the adapter parses the output of the extraction query and populates the staging area, a column validation is done. The adapter executes the extraction query based on the results of the metadata output query during the validation. The adapter does the actual parsing of the output query only when the results of the column validation are successful.

After the extraction is complete, validate the results—make sure that the extraction query has extracted data for all the output columns.

You can extract data with these Essbase-supported query and scripts:

- Data Extraction Using Report Scripts
- [Data Extraction Using MDX Queries](#page-281-0)
- **[Data Extraction Using Calculation Scripts](#page-281-0)**

#### **Data Extraction Using Report Scripts**

Data can be extracted by parsing the reports generated by report scripts. The report scripts can exist on the client computer as well as server, where Oracle Data Integrator is running on the client computer and Essbase is running on the server. The column validation is not performed when extracting data using report scripts. So, the output columns of a report script is directly mapped to the corresponding connected column in the source model. However, before you begin data extract using report scripts, you must complete these tasks:

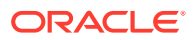

- <span id="page-281-0"></span>• Suppress all formatting in the report script. Include this line as the first line in the report script—{ROWREPEAT SUPHEADING SUPFORMAT SUPBRACKETS SUPFEED SUPCOMMAS NOINDENTGEN TABDELIMIT DECIMAL 15}.
- The number of columns produced by a report script must be greater than or equal to the connected columns from the source model.
- The column delimiter value must be set in the LKM option.

#### **Data Extraction Using MDX Queries**

An MDX query is an XML-based data-extraction mechanism. You can specify the MDX query to extract data from an Essbase application. However, before you begin data extract using MDX queries, you must complete these tasks:

- The names of the dimension columns must match with the dimensions in the Essbase cube.
- For Type 1 data extraction, all the names of data columns must be valid members of a single standard dimension.
- For Type 1 data extraction, it is recommended that the data dimension exists in the lower level axis, that is, axis (0) of columns. If it is not specified in the lowest level axis then the memory consumption would be high.
- If columns are connected with the associated attribute dimension from the source model, then, the same attribute dimension must be selected in the MDX query.
- The script of the MDX query can be present on the client computer or the server.

#### **Data Extraction Using Calculation Scripts**

Calculation scripts provide a faster option to extract data from an Essbase application. However, before you extract data using the calculation scripts, take note of these restrictions:

- Data extraction using calculation scripts is supported ONLY for BSO applications.
- Data extraction using calculation scripts is supported ONLY for the Essbase Release 9.3 and later.
- Set the DataExportDimHeader option to ON.
- (If used) Match the DataExportColHeader setting to the data column dimension (in case of multiple data columns extraction).
- The Oracle Data Integrator Agent, which is used to extract data, must be running on the same machine as the Essbase server.
- When accessing calculation scripts present on the client computer, a fully qualified path to the file must be provided, for example, C:\Essbase\_Samples\Calc\_Scripts \calcall.csc, where as, to access calculation scripts present on the server, only the file name is sufficient.

#### 22.6.3.2 Extracting Essbase Data

Oracle Data Integrator provides the LKM Hyperion Essbase DATA to SQL for extracting data from an Essbase application.

You can extract data for selected dimension members that exist in Essbase. You must set up the Essbase application before you can extract data from it.

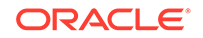

Table 22-5 provides the options of the LKM Hyperion Essbase Data to SQL. These options define how Oracle Data Integrator Adapter for Essbase extracts data.

| Option                                              | <b>Values</b>                                                                                                    | <b>Description</b>                                                                                                    |
|-----------------------------------------------------|----------------------------------------------------------------------------------------------------|----------------------------------------------------------------------------------------------------|
| PRE_CALCULATION_S Blank (Default)<br>CRIPT          |                                                                                                    | (Optional) Specify the calculation script that<br>you want to run before extracting data from the<br>Essbase cube.                                                                                                    |
| EXTRACTION_QUERY_<br>TYPE                           | <b>ReportScript</b><br>$\bullet$<br>(Default)<br><b>MDXQuery</b><br>$\bullet$<br>CalcScript<br>$\bullet$                        | Specify an extraction query type-report script,<br>MDX query, or calculation script.<br>Provide a valid extraction query, which fetches<br>all the data to fill the output columns.<br>The first record (first two records in case<br>of calculation script) contains the meta<br>information of the extracted data. |
| EXTRACTION_QUERY_ Blank (Default)<br>FILE           |                                                                                                    | Specify a fully qualified file name of the<br>extraction query.                                                                                                    |
| EXT_COL_DELIMITER \t (Default)                      |                                                                                                    | Specify the column delimiter for the extraction<br>query.<br>If no value is specified for this option, then<br>space (" ") is considered as column delimiter.                                                                                                    |
| EXTRACT_DATA_FILE Blank (Default)<br>IN CALC SCRIPT |                                                                                                    | This option is only applicable if the query type<br>in the EXTRACTION_QUERY_TYPE option is<br>specified as CalcScript.<br>Specify a fully qualified file location where the<br>data is extracted through the calculation script                                                                                      |
| PRE_EXTRACT_MAXL                                    | Blank (Default)                                                                                                    | Enable this option to execute a MAXL script<br>before extracting data from the Essbase cube.                                                                                                    |
| POST_EXTRACT_MAXL Blank (Default)                   |                                                                                                    | Enable this option to execute a MAXL script<br>after extracting data from the Essbase cube.                                                                                                    |
| ABORT_ON_PRE_MAXL<br>ERROR                          | No (Default)<br>Yes<br>٠                                                                                                    | This option is only applicable if the<br>PRE_EXTRACT_MAXL option is enabled.<br>If the ABORT_ON_PRE_MAXL_ERROR<br>option is set to Yes, while executing pre-<br>MAXL script, the load process is aborted on<br>encountering any error.                                                                               |
| LOG ENABLED                                         | No (Default)<br>Yes                                                                                                    | If this option is set to Yes, during the LKM<br>process, logging is done to the file specified<br>in the LOG_FILE_NAME option.                                                                                                    |
| LOG_FILENAME                                        | ?><br>=java.lang.System.get<br>Property<br>("java.io.tmpdir")?/<%<br>=snpRef.getTargetTabl<br>e("RES_NAME")<br>%>.log (Default) | Specify a file name to log events of the LKM<br>process.                                                                                                    |
| MAXIMUM_ERRORS_AL 1 (Default<br>LOWED               |                                                                                                    | Enable this option to set the maximum number<br>of errors to be ignored before stopping extract.                                                                                                    |

**Table 22-5 LKM Hyperion Essbase DATA to SQL Options**

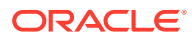

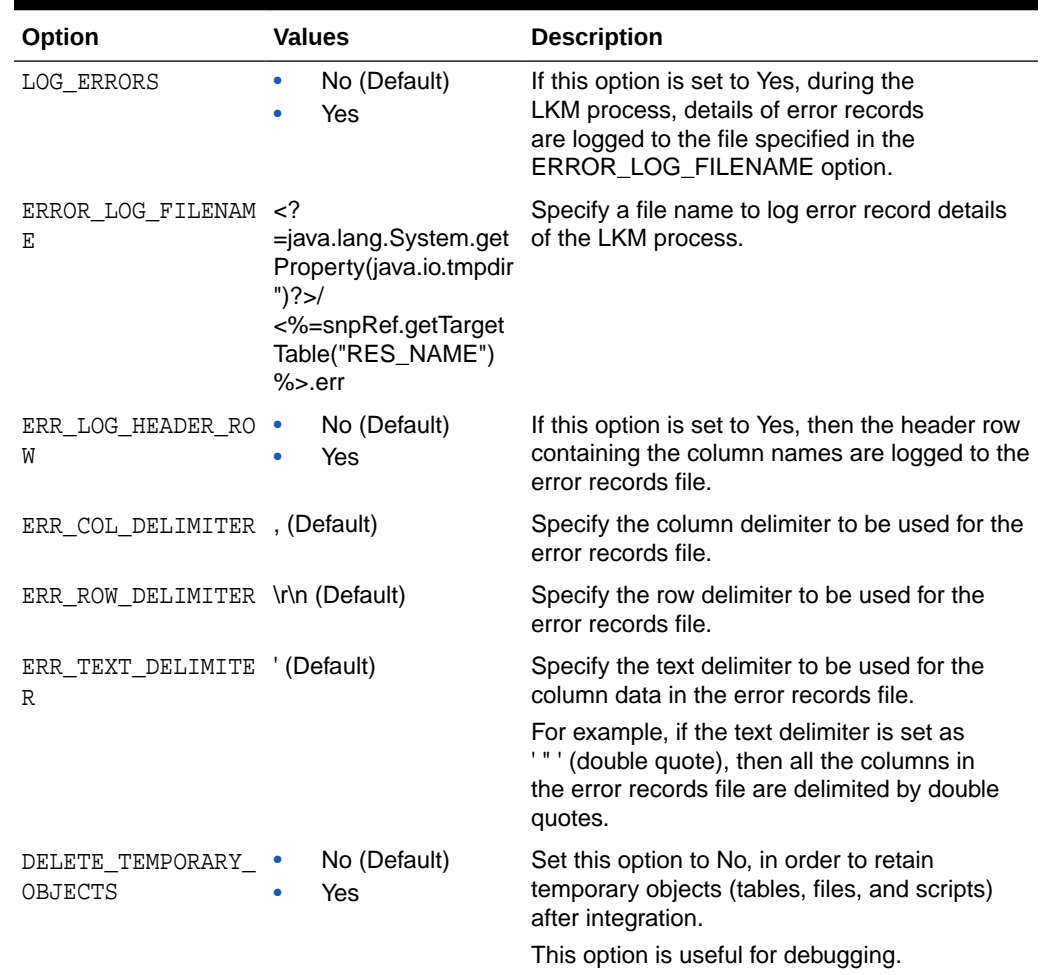

#### <span id="page-283-0"></span>**Table 22-5 (Cont.) LKM Hyperion Essbase DATA to SQL Options**

#### 22.6.3.3 Extracting Members from Metadata

Oracle Data Integrator provides the LKM Hyperion Essbase METADATA to SQL for extracting members from a dimension in an Essbase application.

To extract members from selected dimensions in an Essbase application, you must set up the Essbase application and load metadata into it before you can extract members from a dimension.Before extracting members from a dimension, ensure that the dimension exists in the Essbase database. No records are extracted if the top member does not exist in the dimension.

[Table 22-6](#page-284-0) lists the options of the LKM Hyperion Essbase METADATA to SQL. These options define how Oracle Data Integrator Adapter for Oracle's Hyperion Essbase extracts dimension members.

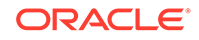

| Option                                   | <b>Values</b>                                                                                                    | <b>Description</b>                                                                                                    |
|------------------------------------------|----------------------------------------------------------------------------------------------------|----------------------------------------------------------------------------------------------------|
| MEMBER_FILTER_CR IDescendants,<br>ITERIA | (Default)                                                                                                    | Enable this option to select members from<br>the dimension hierarchy for extraction. You can<br>specify these selection criteria:<br><b>IDescendants</b><br>٠<br>Descendants<br>٠<br><b>IChildren</b><br>۰<br>Children<br>٠<br>Member_Only<br>٠<br>Level <sub>0</sub><br>٠<br><b>UDA</b><br>۰                                                         |
| MEMBER_FILTER_VA Blank (Default)<br>LUE  |                                                                                                    | Enable this option to provide the member<br>name for applying the specified filter criteria.<br>If no member is specified, then the filter<br>criteria is applied on the root dimension<br>member.If the MEMBER_FILTER_CRITERIA<br>value is MEMBER_ONLY or UDA, then the<br>MEMBER_FILTER_VALUE option is mandatory<br>and cannot be an empty string. |
| LOG ENABLED                              | No (Default)<br>Yes                                                                                                 | If this option is set to Yes, during the LKM<br>process, logging is done to the file specified by<br>the LOG_FILE_NAME option.                                                                                                    |
| LOG_FILE_NAME                            | -?<br>=java.lang.System.get process.<br>Property(java.io.tmpdi<br>r")? > /<br>Extract_<%=snpRef.g<br>etFrom()%>.log | Specify a file name to log events of the LKM                                                                                                    |
| MAXIMUM_ERRORS_A 1 (Default)<br>LLOWED   |                                                                                                    | Enable this option to set the maximum number of<br>errors to be ignored before stopping extract.                                                                                                    |
| LOG ERRORS                               | No (Default)<br>Yes                                                                                                 | If this option is set to Yes, during the<br>LKM process, details of error records<br>are logged to the file specified in the<br>ERROR_LOG_FILENAME option.                                                                                                    |
| ERROR_LOG_FILENA <br МE                  | =java.lang.System.get the LKM process.<br>Property(java.io.tmpdi<br>r")?>/<br>Extract_<%=snpRef.g<br>etFrom()%>.err | Specify a file name to log error record details of                                                                                                    |
| ERR LOG HEADER R<br>OW                   | No (Default)<br>$\bullet$<br>Yes                                                                                    | If this option is set to Yes, then the header row<br>containing the column names are logged to the<br>error records file.                                                                                                    |
| ERR_COL_DELIMITE , (Default)<br>R        |                                                                                                    | Specify the column delimiter to be used for the<br>error records file.                                                                                                    |
| ERR_ROW_DELIMITE \r\n (Default)<br>R     |                                                                                                    | Specify the row delimiter to be used for the error<br>records file.                                                                                                    |

<span id="page-284-0"></span>**Table 22-6 LKM Hyperion Essbase METADATA to SQL**

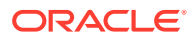

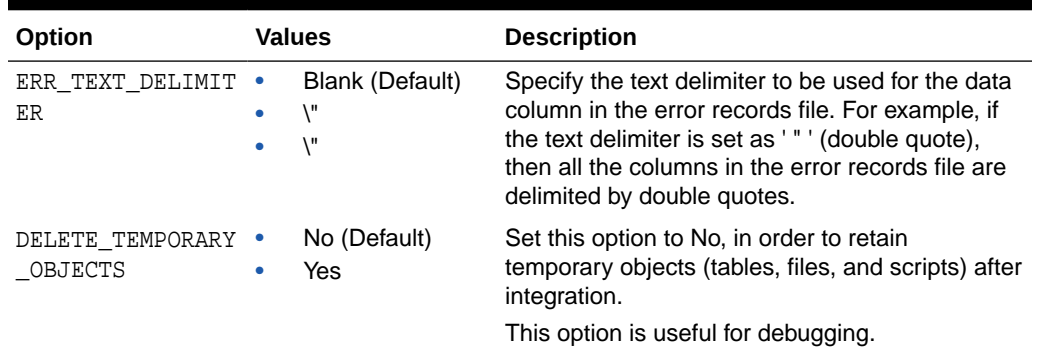

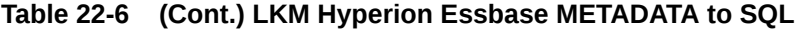

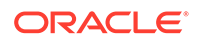

# Part III Other Technologies

It is important to understand how to work with other technologies in Oracle Data Integrator.

Part III contains the following chapters:

- [JMS](#page-287-0)
- [JMS XML](#page-299-0)
- **[LDAP Directories](#page-310-0)**
- [Oracle TimesTen In-Memory Database](#page-317-0)
- [Oracle GoldenGate](#page-324-0)
- [Oracle SOA Suite Cross References](#page-346-0)
- **[Oracle Object Storage](#page-357-0)**
- [Oracle Storage Cloud Service](#page-374-0)

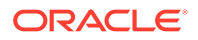

<span id="page-287-0"></span>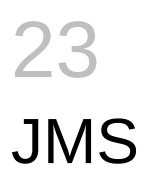

It is important to understand how to work with Java Message Services (JMS) in Oracle Data Integrator.

This chapter includes the following sections:

- **Introduction**
- [Installation and Configuration](#page-289-0)
- [Setting up the Topology](#page-290-0)
- **[Setting Up an Integration Project](#page-291-0)**
- [Creating and Defining a JMS Model](#page-291-0)
- [Designing a Mapping](#page-293-0)
- **[JMS Standard Properties](#page-295-0)**

## 23.1 Introduction

Oracle Data Integrator provides a simple and transparent method to integrate JMS destinations. This chapter focuses on processing JMS messages with a text payload in batch mode. For XML payload processing, refer to [JMS XML](#page-299-0) .

### 23.1.1 Concepts

The JMS Knowledge Modules apply to most popular JMS compliant middleware, including Oracle Service Bus, Sonic MQ, and so forth. Most of these Knowledge Modules include transaction handling to ensure message delivery.

#### 23.1.1.1 JMS Message Structure

This section describes the structure of a message in a JMS destination.

A JMS Message consists of three sections:

- **Header**
- **Properties**
- **[Payload](#page-288-0)**

#### **Header**

The header contains in the header fields standard metadata concerning the message, including the destination (JMSDestination), Message ID (JMSMessageID), Message Type (JMSType), and so forth.

#### **Properties**

The properties section contains additional metadata concerning the message. These metadata are properties, that can be separated in three groups:

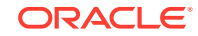
- JMS-Defined properties which are optional JMS Headers. Their name begins with JMSX(JMSXUserID, JMSXAppID, etc.).
- Provider-specific properties. They are specific to the router vendor. Their names start with JMS <vendor name>.
- Application-specific properties. These properties depend on the application sending the messages. These are user-defined information that is not included in the message payload.

The Header and Properties sections provide a set of header fields and properties that:

- Have a specific Java data type (Boolean, string, short, and so forth),
- Can be accessed for reading and/or writing,
- Can be used for filtering on the router through the JMS Selector.

#### **Payload**

The payload section contains the message content. This content can be anything (text, XML, binary, and so forth).

### 23.1.1.2 Using a JMS Destination

Oracle Data Integrator is able to process JMS Text and Byte messages that are delivered by a JMS destination. Each message is considered as a container for rows of data and is handled through the JMS Queue or JMS Topic technology.

With JMS Queue/JMS Topic technologies, each JMS destination is defined similarly to a flat file datastore. Each message in the destination is a record in the datastore.

In the topology, each JMS router is defined as a JMS Topic/Queue data server, with a single physical schema. A JMS router may be defined therefore twice to access its topics using one data server, and its queues using another one.

Each JMS destination (Topic of Queue) is defined as a JMS datastore which resource name matches the name of the JMS destination (name of the queue or topic as defined in the router). A model groups message structures related to different topics or queues.

The JMS datastore structure is defined similarly to a flat file (delimited or fixed width). The properties or header fields of the message can be declared with JMS-specific data types as additional pseudo-columns in this flat file structure. Each message in the destination is processed as a record of a JMS datastore.

#### **Processing Messages**

JMS destinations are handled as regular file datastores and messages as rows from these datastores. With these technologies, entire message sets are produced and consumed within each mapping.

Message publishing as well consumption requires a *commit* action to finalize removing/posting the message from/to the JMS destination. Committing is particularly important when reading. Without a commit, the message is read but not consumed. It remains in the JMS Topic/Queue and will be re-read at a later time.

Both the message content and pseudo-columns can be used as regular attributes in the mappings (for mapping, filter, etc.). Certain pseudo-columns (such as the

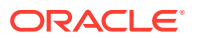

one representing the MESSAGE\_ID property) are read-only, and some properties of header fields are used (or set) through the Knowledge Module options.

Using Data Integrator you can transfer information either through the message payload - the attributes - , or through the properties - pseudo-columns - (application properties, for example).

Using the properties to carry information is restricted by third-party applications producing or consuming the messages.

#### **Filtering Messages**

It is possible to filter messages from a JMS destination in two ways:

- By defining a *filter* using the datastore's attributes and pseudo-columns. In this case Data Integrator performs the filtering operation after consuming the messages. This implies that messages rejected by this filter may also be consumed.
- By defining a *Message Selector* (MESSAGE\_SELECTOR KM option). This type of filter can only use the properties or header fields of the message. The filter is processed by the router, and only the messages respecting the filter are consumed, reducing the number of messages transferred.

### 23.1.2 Knowledge Modules

Oracle Data Integrator provides the Knowledge Modules (KM) listed in Table 23-1 for handling JMS messages.

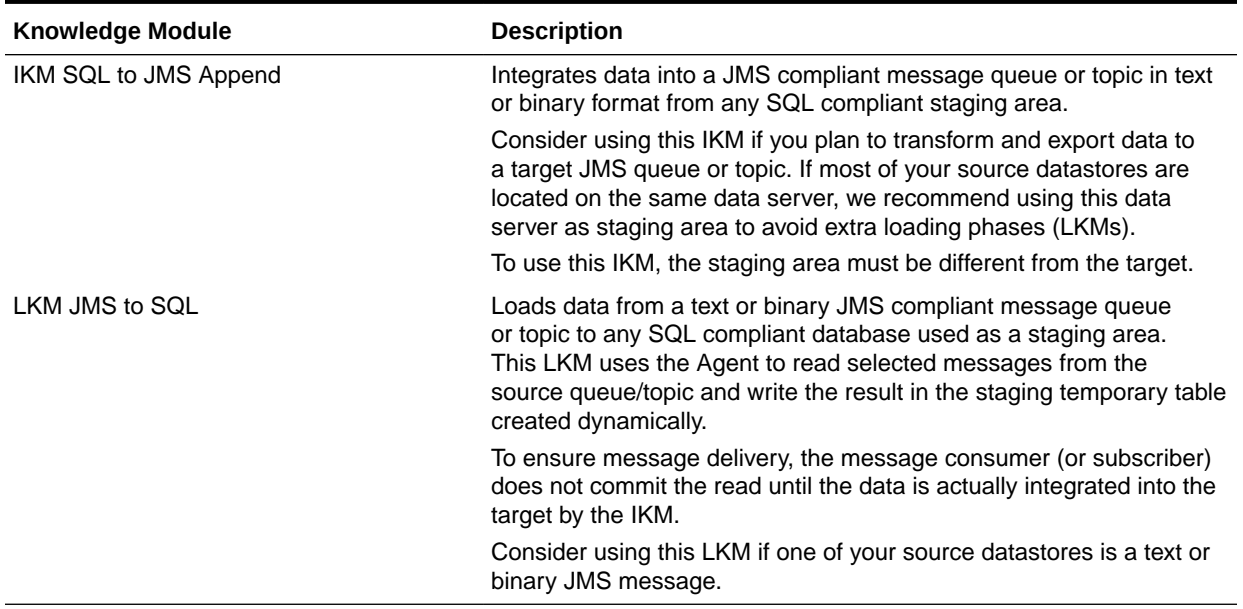

#### **Table 23-1 JMS Knowledge Modules**

## 23.2 Installation and Configuration

Make sure you have read the information in this section before you start using the JMS Knowledge Modules:

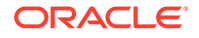

- System Requirements and Certifications
- **Technology Specific Requirements**
- **Connectivity Requirements**

## 23.2.1 System Requirements and Certifications

Before performing any installation you should read the system requirements and certification documentation to ensure that your environment meets the minimum installation requirements for the products you are installing.

The list of supported platforms and versions is available on Oracle Technical Network (OTN):

[http://www.oracle.com/technetwork/middleware/data-integrator/documentation/](http://www.oracle.com/technetwork/middleware/data-integrator/documentation/index.html) [index.html.](http://www.oracle.com/technetwork/middleware/data-integrator/documentation/index.html)

## 23.2.2 Technology Specific Requirements

The JMS destinations are usually accessed via a JNDI service. The configuration and specific requirements for JNDI and JMS depends on the JMS Provider you are connecting to. Refer to the JMS Provider specific documentation for more details.

## 23.2.3 Connectivity Requirements

Oracle Data Integrator does not include specific drivers for JMS providers. Refer to the JMS Provider documentation for the connectivity requirement of this provider.

## 23.3 Setting up the Topology

Setting up the Topology consists of:

- **1.** Creating a JMS Data Server
- **2.** [Creating a JMS Physical Schema](#page-291-0)

## 23.3.1 Creating a JMS Data Server

A JMS data server corresponds to one JMS provider/router that is accessible through your local network.

It exists two types of JMS data servers: JMS Queue and JMS Topic.

- A *JMS Queue data server* is used to access several queues in the JMS router.
- A *JMS Topic data server* is used to access several topics in the JMS router

### 23.3.1.1 Creation of the Data Server

Create a data server either for the JMS Queue technology or for the JMS Topic technology using the standard procedure, as described in Creating a Data Server of *Administering Oracle Data Integrator*. This section details only the fields required or specific for defining a JMS Queue or JMS Topic data server.

**1.** In the Definition tab:

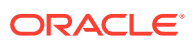

- <span id="page-291-0"></span>• Name: Name of the data server as it will appear in Oracle Data Integrator.
- User/Password: Not used here. Leave these fields empty.
- **2.** In the JNDI tab:
	- **JNDI Authentication: Set this field to None.**
	- JNDI User: Enter the username to connect to the JNDI directory (optional step).
	- Password: This user's password (optional step).
	- JNDI Protocol: From the list, select the JNDI protocol (optional step).
	- JNDI Driver: Name of the initial context factory java class to connect to the JNDI provider, for example: com.sun.jndi.ldap.LdapCtxFactory for LDAP
	- JNDI URL: <JMS\_RESOURCE>, for example ldap://<host>:<port>/<dn> for LDAP
	- JNDI Resource: Logical name of the JNDI resource corresponding to your JMS Queue or Topic connection factory.

For example, specify QueueConnectionFactory if you want to access a message queue and TopicConnectionFactory if you want to access a topic. Note that these parameters are specific to the JNDI directory and the provider.

### 23.3.2 Creating a JMS Physical Schema

Create a JMS physical schema using the standard procedure, as described in Creating a Physical Schema in *Administering Oracle Data Integrator*.

#### **Note:**

Only one physical schema is required per JMS data server.

Create for this physical schema a logical schema using the standard procedure, as described in Creating a Logical Schema in *Administering Oracle Data Integrator* and associate it in a given context.

## 23.4 Setting Up an Integration Project

Setting up a project using JMS follows the standard procedure. See Creating an Integration Project of *Developing Integration Projects with Oracle Data Integrator*.

It is recommended to import the following knowledge modules into your project for getting started with JMS:

- IKM SQL to JMS Append
- LKM JMS to SQL

## 23.5 Creating and Defining a JMS Model

This section contains the following topics:

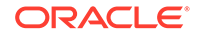

- <span id="page-292-0"></span>• Create a JMS Model
- Defining the JMS Datastores

#### **Note:**

It is not possible to reverse-engineer a JMS model. To create a datastore you have to create a JMS model and define the JMS datastores.

### 23.5.1 Create a JMS Model

Create a JMS Model using the standard procedure, as described in Creating a Model of *Developing Integration Projects with Oracle Data Integrator*.

A JMS Model is a set of datastores corresponding to the Topics or Queues of a router. Each datastore corresponds to a specific Queue or Topic. The datastore structure defines the message structure for this queue or topic. A model is always based on a Logical Schema. In a given Context, the Logical Schema corresponds to one JMS Physical Schema. The Data Schema corresponding to this Physical Schema contains the Topics or Queues.

### 23.5.2 Defining the JMS Datastores

In Oracle Data Integrator, each datastore is a JMS Topic or Queue. Each message in this topic or queue is a row of the datastore.

A JMS message may carry any type of information and there is no metadata retrieval method available. Therefore reverse-engineering is not possible.

To define the datastore structure, do one of the following:

- Create the datastore as a file datastore and manually declare the message structures.
- Use the File reverse-engineering through an Excel spreadsheet in order to automate the reverse engineering of messages. See [Files](#page-93-0) for more information about this reverse-engineering method.
- Duplicate a datastore from another model into the JMS model.

#### **Note:**

The datastores' resource names must be identical to the name of JMS destinations (this is the logical JNDI name) that will carry the message corresponding to their data. Note that these names are frequently casesensitive.

#### **Declaring JMS Properties as Pseudo-Columns**

The property pseudo-columns represent properties or header fields of a message. These pseudo-columns are defined in the Oracle Data Integrator model as attributes

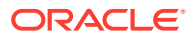

in the JMS datastore, with JMS-specific datatypes. The JMS-specific datatypes are called JMS\_xxx (for example: JMS String, JMS Long, JMS Int, and so forth).

To define these property pseudo-columns, simply declare additional attributes named identically to the properties and specified with the appropriate JMS-specific datatypes.

If you define pseudo-columns that are named like standard, provider-specific or application-specific properties, they will be consumed or published with the message as such. If a pseudo-column is not listed in the standard or provider-specific set of JMS properties, It is considered as additional application-specific property.

For example, to use or set in mappings the JMSPriority default property on messages consumed from or pushed to a JMS queue called CUSTOMER, you would add a attribute called *JMSPriority* (with this exact case) to the CUSTOMER datastore. This attribute would have the *JMS Int* datatype available for the JMS Queue technology.

#### **WARNING:**

- Property pseudo-columns must be defined and positioned in the JMS datastore after the attributes making up the message payload in a DELIMITED file format. Use the Order field in the column definition to position these columns. The order of the pseudo-columns themselves is not important as long as they appear at the end of the datastore definition.
- Pseudo-columns names are case-sensitive.

For more information about JMS Properties, see:

- **[JMS Standard Properties](#page-295-0)**
- [Using JMS Properties](#page-297-0)

## 23.6 Designing a Mapping

You can use JMS as a source or a target of a mapping. It cannot be used as the staging area.

The KM choice for a mapping or a check determines the abilities and performance of this mapping or check. The recommendations in this section help in the selection of the KM for different situations concerning JMS messages.

## 23.6.1 Loading Data from a JMS Source

JMS can be used as a source or a target in a mapping. Data from a JMS message Queue or Topic can be loaded to any SQL compliant database used as a staging area. The LKM choice in the Mapping Flow tab to load data between JMS and another type of data server is essential for the performance of a mapping.

Oracle Data Integrator provides the LKM JMS to SQL for loading data from a JMS source to a Staging Area. This LKM loads data from a text or binary JMS compliant message queue or topic to any SQL compliant database used as a staging area.

[Table 23-2](#page-294-0) lists the JMS specific options.

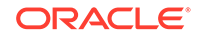

## <span id="page-294-0"></span>23.6.2 Integrating Data in a JMS Target

Oracle Data Integrator provides the IKM SQL to JMS Append that implements optimized data integration strategies for JMS. This IKM integrates data into a JMS compliant message queue or topic in text or binary format from any SQL compliant staging area. Table 23-2 lists the JMS specific KM options of this IKM.

The IKM choice in the Mapping Flow tab determines the performances and possibilities for integrating.

#### **JMS Knowledge Modules Options**

Table 23-2 lists the JMS specific KM options of the JMS IKM and LKM.

The JMS specific options of this LKM are similar to the options of the IKM SQL to JMS Append. There are only two differences:

- The DELETE\_TEMPORARY\_OBJECTS option is only provided for the LKM.
- The PUBLISH option is only provided for the IKM.

#### **Table 23-2 JMS Specific KM Options**

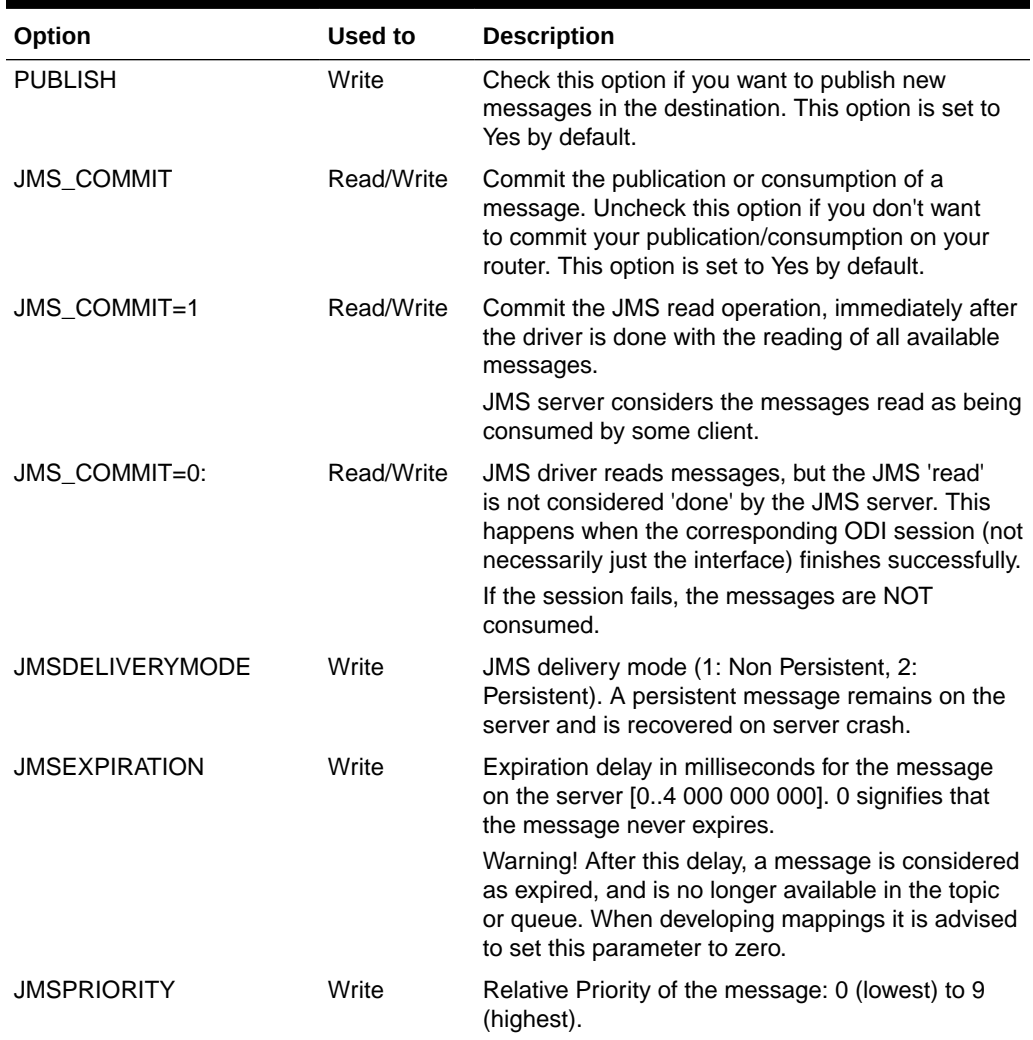

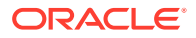

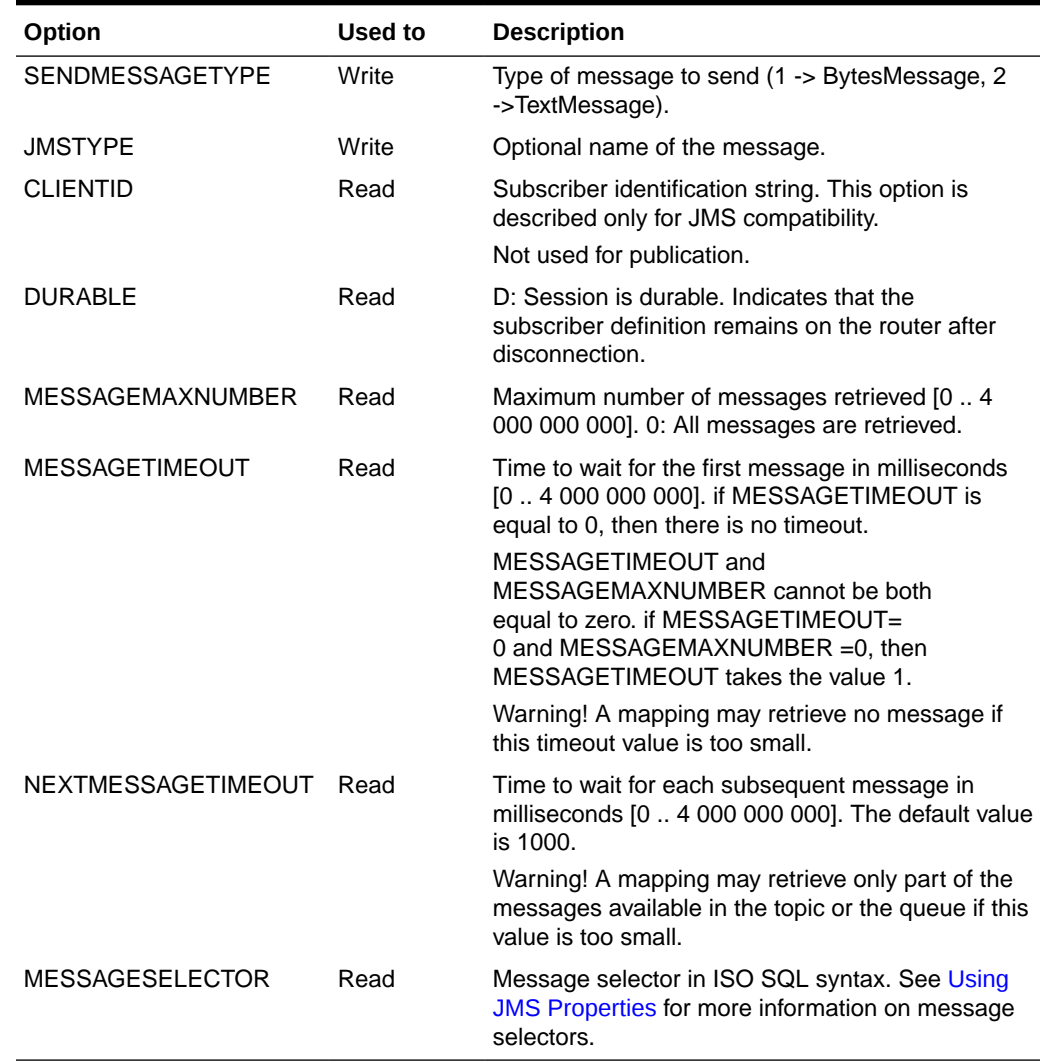

#### <span id="page-295-0"></span>**Table 23-2 (Cont.) JMS Specific KM Options**

## 23.7 JMS Standard Properties

This section describes the JMS properties contained in the message header and how to use them.

In Oracle Data Integrator, pseudo-columns corresponding to the JMS Standard properties should be declared in accordance with the descriptions provided in [Table 23-3.](#page-296-0)

The JMS type and access mode columns refer to the use of these properties in Oracle Data Integrator or in Java programs. In Oracle Data Integrator, some of these properties are used through the IKM options, and the pseudo-column values should not be set by the mappings.

For more details on using these properties in a Java program, see [http://](http://java.sun.com/products/jms/) [java.sun.com/products/jms/](http://java.sun.com/products/jms/).

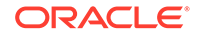

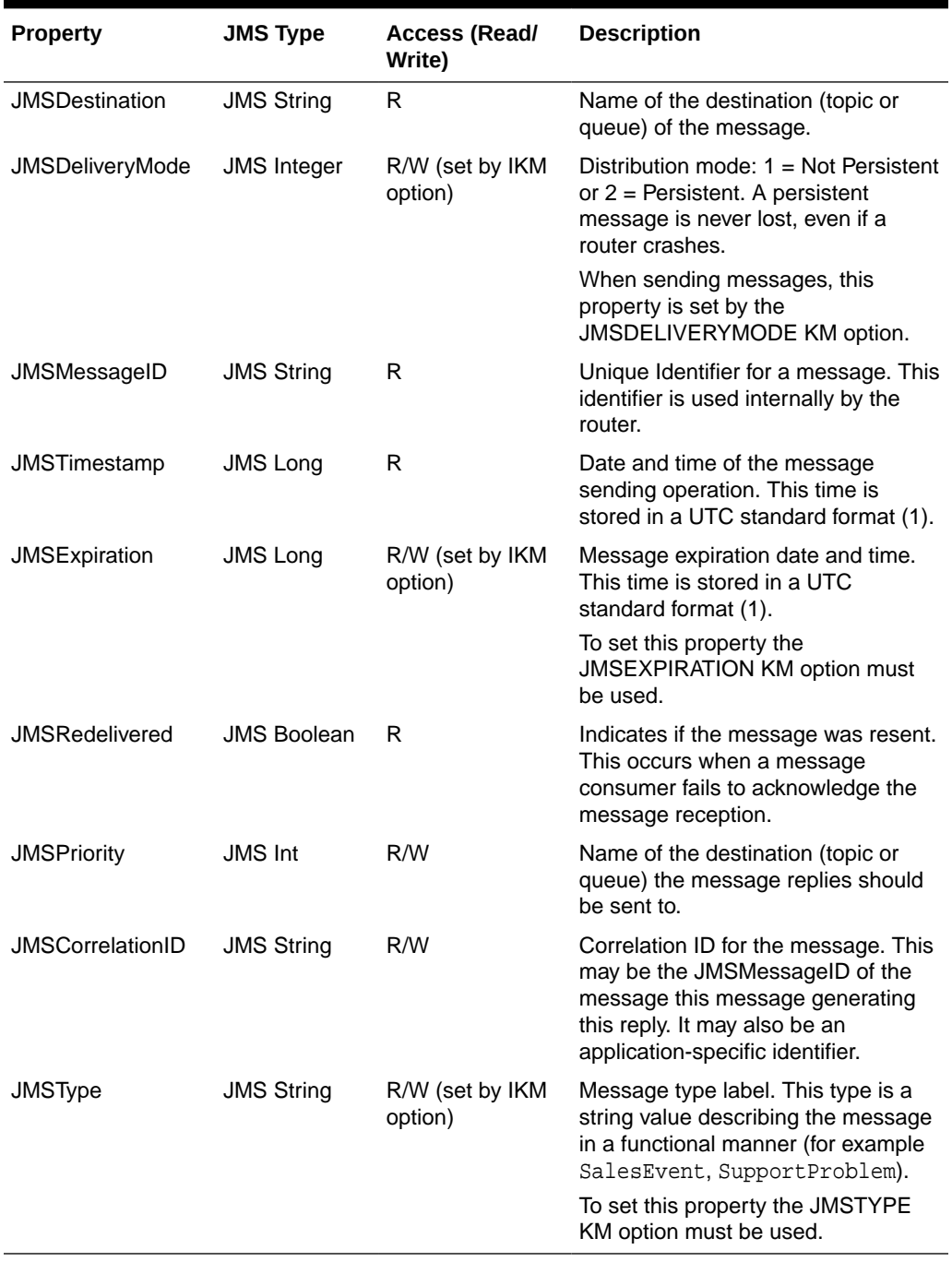

#### <span id="page-296-0"></span>**Table 23-3 Standard JMS Properties of Message Headers**

Table 23-4 lists the optional JMS-defined properties in the JMS standard.

#### **Table 23-4 Optional JMS Properties of Message Headers**

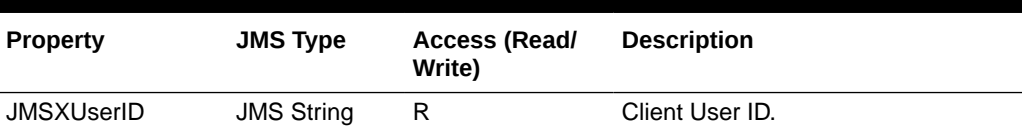

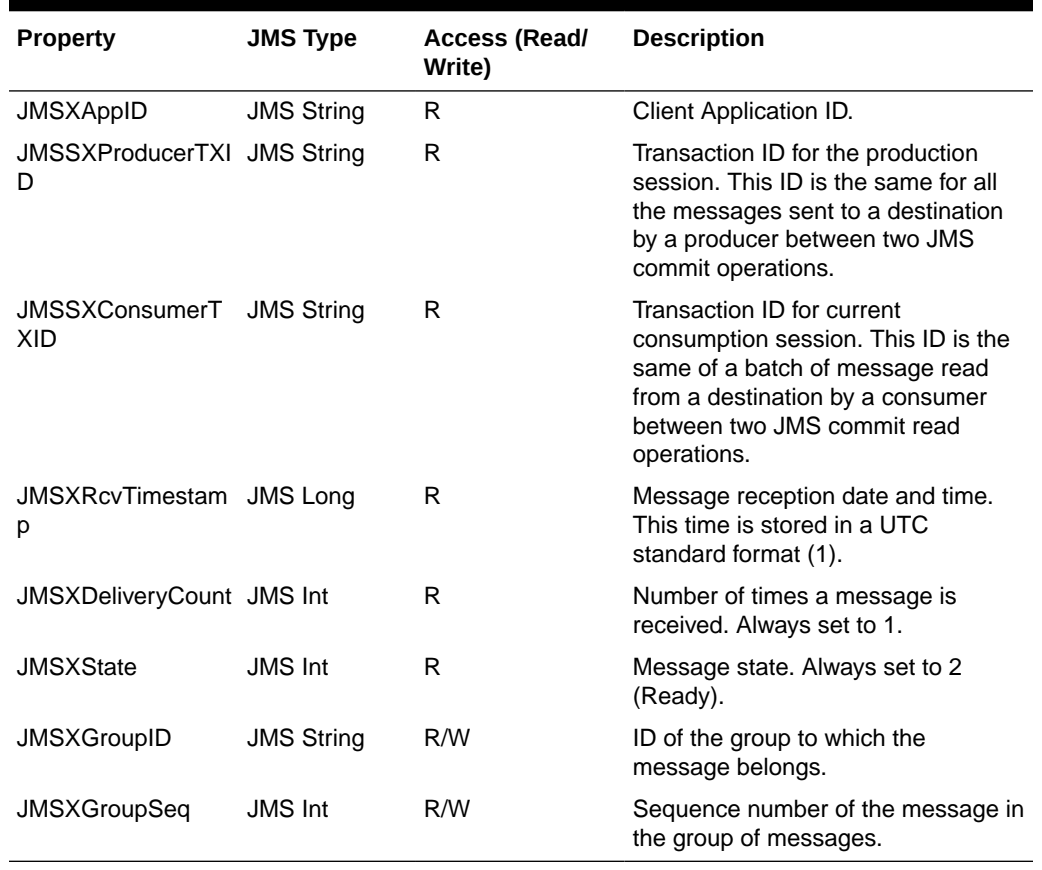

<span id="page-297-0"></span>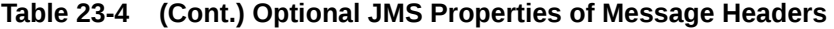

(1): The UTC (Universal Time Coordinated) standard is the number of milliseconds that have elapsed since January 1st, 1970

### 23.7.1 Using JMS Properties

In addition to their contents, messages have a set of properties attached to them. These may be provider-specific, application-specific (user defined) or [JMS Standard](#page-295-0) [Properties.](#page-295-0)

JMS properties are used in Oracle Data Integrator as complementary information to the message, and are used, for example, to filter the messages.

### 23.7.1.1 Declaring JMS Properties

When [Defining the JMS Datastores](#page-292-0), you must append pseudo-columns corresponding to the JMS properties that you want to use in your mappings. See [Declaring JMS](#page-292-0) [Properties as Pseudo-Columns](#page-292-0) for more information.

### 23.7.1.2 Filtering on the Router

With this type of filtering, the filter is specified when sending the JMS read query. Only messages matching the message selector filter are retrieved. The message selector is specified in Oracle Data Integrator using the MESSAGE\_SELECTOR KM option

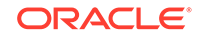

**Note:** Router filtering is not a JMS mandatory feature. It may be unavailable. Please confirm that it is available by reviewing the JMS provider documentation.

The MESSAGE\_SELECTOR is programmed in an SQL WHERE syntax. Comparison, boolean and mathematical operators are supported:

+, -, \*, /, =, >, <, <>, >=, <=, OR, AND, BETWEEN, IN, NOT, LIKE, IS NULL.

#### **Note:**

• The IS NULL clause handles properties with an empty value but does not handle nonexistent application-specific properties.

For example, if the selector COLOR IS NULL is defined, a message with the application-specific property COLOR specified with an empty value is consumed correctly. Another message in the same topic/queue without this property specified would raise an exception.

#### **Examples**

Filter all messages with priority greater than 5

```
JMSPriority > 5
```
Filter all messages with priority not less than 6 and with the type Sales Event.

NOT JMSPriority < 6 AND JMSType = 'Sales\_Event'

### 23.7.1.3 Filtering on the Client

Filtering is performed after receiving the messages, and is setup by creating a standard Oracle Data Integrator mapping filter, which must be executed on the staging area. A filter uses pseudo-columns from the source JMS datastore. The pseudocolumns defined in the Oracle Data Integrator datastore represent the JMS properties. See [Declaring JMS Properties as Pseudo-Columns](#page-292-0) for more information. Note that messages filtered this way are considered as consumed from the queue or topic.

### 23.7.1.4 Using Property Values as Source Data

It is possible to use the values of JMS properties as source data in a mapping. This is carried out by specifying the pseudo-columns of the source JMS datastore in the mapping. See [Declaring JMS Properties as Pseudo-Columns](#page-292-0) for more information.

### 23.7.1.5 Setting Properties when Sending a Message

When sending messages it is possible to specify JMS properties by mapping values of the pseudo-columns in a mapping targeting a JMS datastore. Certain properties may be set using KM options. See [JMS Standard Properties](#page-295-0) for more information.

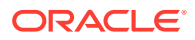

# 24 JMS XML

It is important to understand how to work with Java Message Services (JMS) with a XML payload in Oracle Data Integrator. This chapter includes the following sections:

- **Introduction**
- [Installation and Configuration](#page-301-0)
- [Setting up the Topology](#page-302-0)
- **[Setting Up an Integration Project](#page-305-0)**
- [Creating and Reverse-Engineering a JMS XML Model](#page-305-0)
- [Designing a Mapping](#page-306-0)

## 24.1 Introduction

Oracle Data Integrator provides a simple and transparent method to integrate JMS destinations. This chapter focuses on processing JMS messages with a XML payload. For text payload processing in batch mode, refer to [JMS](#page-287-0).

### 24.1.1 Concepts

The JMS XML Knowledge Modules apply to most popular JMS compliant middleware, including Oracle Service Bus, Sonic MQ, and so forth. Most of these Knowledge Modules include transaction handling to ensure message delivery.

### 24.1.1.1 JMS Message Structure

See [JMS Message Structure](#page-287-0) for information about the JMS message structure.

### 24.1.1.2 Using a JMS Destination

Oracle Data Integrator is able to process XML messages that are delivered by a JMS destination. Each message is considered as a container for XML data and is handled through the JMS XML Queue or JMS XML Topic technology.

With JMS XML Queue/JMS XML Topic technologies, each messages payload contains a complete XML data structure. This structure is mapped into a relational schema (XML Schema) that appears as a model, using the Oracle Data Integrator XML Driver.

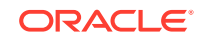

#### **Note:**

This method is extremely similar to XML files processing. In JMS XML, the message payload is the XML file. See [XML Files](#page-124-0) and [Oracle Data Integrator](#page-441-0) [Driver for XML Reference](#page-441-0)for more information about XML Files processing and the XML Driver.

In the topology, each JMS destination is defined as a JMS XML Topic/Queue data server with a single physical schema. A data server/physical schema pair will be declared for each topic or queue delivering message in the XML format.

The structure of the XML message mapped into a relational structure (called the XML schema) appears as a data model. Each datastore in this model represents a portion (typically, an element type) in the XML file.

#### **Processing Messages**

As each XML message corresponds to an Oracle Data Integrator model, the entire model must be used and loaded as one single unit when a JMS XML message is consumed or produced. The processing unit for an XML message is the package.

It is not possible to declare the properties or header fields of the message in the model or use them as attributes in a mapping. They still can be used in message selectors, or be set through KM options.

#### **Consuming an XML message**

Processing an incoming XML message is performed in packages as follows:

- **1.** *Synchronize the JMS message to the XML schema*: This operation reads the message and generates the XML schema. This is usually performed by the first mapping accessing the message.
- **2.** *Extract the data*: A sequence of mappings use datastores from the XML schema as sources. This data is usable until the session is terminated, another message is read by a new *Synchronize* action, or the *Commit JMS Read* is performed.
- **3.** *Commit JMS Read*: This operation validates the message consumption and deletes the XML schema. It should be performed by the last mapping which extracts data from the XML message.

#### **Producing an XML message**

To produce an XML message, a package must be designed to perform the following tasks:

- **1.** *Initialize the XML schema*: This operation creates an empty XML schema corresponding to the XML message to generate. This operation is usually performed in the first mapping loading the structure.
- **2.** *Load the dat*a: A sequence of mappings loads data into the XML schema.
- **3.** *Synchronize the XML schema to JMS*: This operation converts the XML schema to an XML message, and sends it to the JMS destination. This operation is usually performed by the last mapping loading the schema.

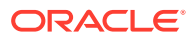

#### <span id="page-301-0"></span>**Filtering Messages**

It is possible to filter messages from a JMS XML destination by defining a *Message Selector* (MESSAGE\_SELECTOR KM option) to filter messages on the server. This type of filter can use only the properties or header fields of the message. The filter is processed by the server, reducing the amount of information read by Data Integrator. It is also possible to filter data in the mapping using data extracted from the XML schema. These filters are processed in Data Integrator, after the message is synchronized to the XML schema.

## 24.1.2 Knowledge Modules

Oracle Data Integrator provides the Knowledge Modules (KM) listed in Table 24-1 for handling XML messages.

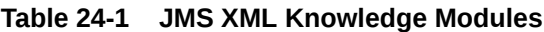

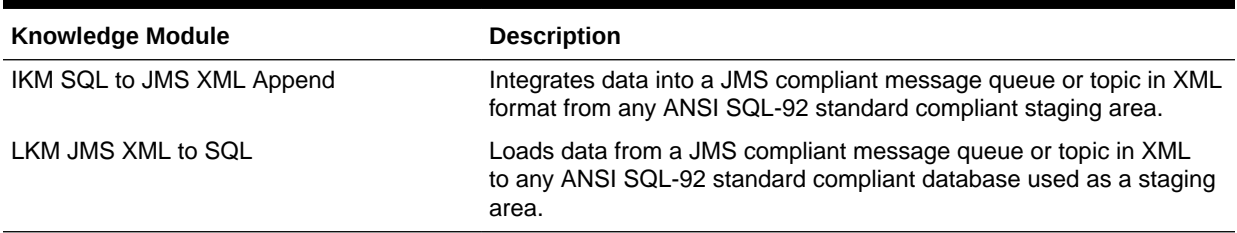

## 24.2 Installation and Configuration

Make sure you have read the information in this section before you start using the JMS Knowledge Modules:

- System Requirements and Certifications
- **Technology Specific Requirements**
- **[Connectivity Requirements](#page-302-0)**

## 24.2.1 System Requirements and Certifications

Before performing any installation you should read the system requirements and certification documentation to ensure that your environment meets the minimum installation requirements for the products you are installing.

The list of supported platforms and versions is available on Oracle Technical Network (OTN):

[http://www.oracle.com/technetwork/middleware/data-integrator/documentation/](http://www.oracle.com/technetwork/middleware/data-integrator/documentation/index.html) [index.html.](http://www.oracle.com/technetwork/middleware/data-integrator/documentation/index.html)

## 24.2.2 Technology Specific Requirements

The JMS destinations are usually accessed via a JNDI service. The configuration and specific requirements for JNDI and JMS depends on the JMS Provider you are connecting to. Refer to the JMS Provider specific documentation for more details.

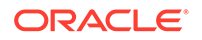

#### <span id="page-302-0"></span>**Note:**

By default, a sequence of four ';' is used as fixed record separator for JMS XML driver read operations. If the XML data also contains a sequence of four or more ';' characters, an error will occur and you must set the record separator to a different value. This is achieved using the Doracle.odi.jmsxmlColSepString JVM option. For example, Doracle.odi.jmsxmlColSepString="????" will set the JMS XML driver record separator to "????" instead of ";;;;".

This option must be set in the following locations:

- In Studio, this parameter is set in the odi.conf parameter file. Add a new AddVMOption entry.
- For 12c Standalone/Colocated Agents, use ODI\_INSTANCE\_OPTIONS in the instance.sh script.
- For 11g Standalone Agents, use ODI\_ADDITIONAL\_JAVA\_OPTIONS in the odiparams file.
- For JEE Agents, add it to JAVA\_OPTIONS in the startManagedWeblogic script.

## 24.2.3 Connectivity Requirements

This section lists the requirements for connecting to a JMS XML database.

Oracle Data Integrator does not include specific drivers for JMS providers. Refer to the JMS Provider documentation for the connectivity requirement of this provider.

#### **XML Configuration**

XML content is accessed through the Oracle Data Integrator JDBC for XML driver. The driver is installed with Oracle Data Integrator.

Ask your system administrator for the location of the DTD file describing the XML content.

## 24.3 Setting up the Topology

Setting up the Topology consists of:

- **1.** Creating a JMS XML Data Server
- **2.** [Creating a JMS XML Physical Schema](#page-304-0)

## 24.3.1 Creating a JMS XML Data Server

An JMS XML data server corresponds to one JMS provider/router that is accessible through your local network.

There are two types of JMS XML data servers: JMS Queue XML and JMS Topic XML.

• A *JMS Queue XML data server* is used to connect a single queue in the JMS router to integrate XML messages.

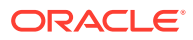

• A *JMS Topic XML data server* is used to connect a single Topic in the JMS router to integrate XML messages.

The Oracle Data Integrator JMS driver loads the messages that contains the XML content into a relational schema in memory. This schema represents the hierarchical structure of the XML message and enables unloading the relational structure back to the JMS messages.

### 24.3.1.1 Creation of the Data Server

Create a data server either for the JMS Queue XML technology or for the JMS Topic XML technology using the standard procedure, as described in Creating a Data Server of *Administering Oracle Data Integrator*.

The creation process for a JMS XML Queue or JMS Topic XML data server is identical to the creation process of an XML data server except that you need to define a JNDI connection with JMS XML specific information in the JNDI URL. See [Creating an XML](#page-129-0) [Data Server](#page-129-0) for more information.

This section details only the fields required or specific for defining a JMS Queue XML or JMS Topic XML data server.

- **1.** In the Definition tab:
	- Name: Name of the data server as it will appear in Oracle Data Integrator.
	- User/Password: Not used here. Leave these fields empty.
- **2.** In the JNDI tab:
	- JNDI Authentication: From the list, select the authentication mode.
	- JNDI User: Enter the username to connect to the JNDI directory (not mandatory).
	- Password: This user's password (not mandatory).
	- JNDI Protocol: From the list, select the JNDI protocol (not mandatory).
	- JNDI Driver: Name of the initial context factory java class to connect to the JNDI provider, for example:

com.sun.jndi.ldap.LdapCtxFactory

JNDI URL: <JMS\_RESOURCE>? d=<DTD\_FILE>&s=<SCHEMA>&JMS\_DESTINATION=<JMS\_DESTINATION\_NAME>.

The JNDI URL properties are described i[nTable 24-2.](#page-304-0)

• JNDI Resource: Logical name of the JNDI resource corresponding to your JMS Queue (or Topic) connection factory.

#### **Note:**

Specify QueueConnectionFactory if you want to access a message queue and TopicConnectionFactory if you want to access a topic. Note that these parameters are specific to the JNDI directory.

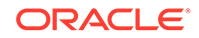

| <b>Parameter</b>                        | Value                                        | <b>Notes</b>                                                                                                    |
|-----------------------------------------|----------------------------------------------|----------------------------------------------------------------------------------------------------|
| d                                       | <dtd file="" location=""></dtd>              | DTD File location (relative or absolute) in UNC<br>format. Use slash "/" in the path name and not<br>backslash "\" in the file path. This parameter is<br>mandatory.                                                                                                    |
| re                                      | <root element=""></root>                     | Name of the element to take as the root table<br>of the schema. This value is case sensitive.<br>This parameter can be used for reverse-<br>engineering a specific message definition from<br>a WSDL file, or when several possible root<br>elements exist in a XSD file.                                                                                                    |
| ro                                      | true $ $ false                               | If true, the XML file is opened in read only<br>mode.                                                                                                    |
| s                                       | <schema name=""></schema>                    | Name of the relational schema where the XML<br>file will be loaded. This value must match the<br>one set for the physical schema attached to<br>this data server. This parameter is mandatory.                                                                                                    |
| CS                                      | true   false                                 | Load the XML file in case sensitive or<br>insensitive mode. For case insensitive mode,<br>all element names in the DTD file should be<br>distinct (Ex: Abc and abc in the same file<br>are banned). The case sensitive parameter<br>is a permanent parameter for the schema. It<br>CANNOT be changed after schema creation.<br>Please note that when opening the XML file<br>in insensitive mode, case will be preserved for<br>the XML file. |
| JMSXML_ROW 5B23245D<br><b>SEPARATOR</b> |                                              | Hexadecimal code of the string used as a<br>line separator (line break) for different XML<br>contents. Default value is 5B23245D which<br>corresponds to the string [#\$].                                                                                                    |
| <b>TION</b>                             | JMS_DESTINA JNDI Queue name<br>or Topic name | JNDI Name of the JMS Queue or Topic. This<br>parameter is mandatory.                                                                                                    |
| scii or tna                             | transform_nona boolean (true false)          | Transform Non Ascii. Set to false to keep<br>non-ascii characters. Default is true. This<br>parameter is not mandatory.                                                                                                    |

<span id="page-304-0"></span>**Table 24-2 JNDI URL Properties**

#### **Example 24-1 Example**

If using an LDAP directory as the JNDI provider, you should use the following parameters:

- JNDI Driver: com.sun.jndi.ldap.LdapCtxFactory
- JNDI URL: ldap://<ldap\_host>:<port>/<dn>? d=<DTD\_FILE>&s=<SCHEMA>&JMS\_DESTINATION=<JMS\_DESTINATION\_NAME>
- JNDI Resource: <Name of the connection factory>

## 24.3.2 Creating a JMS XML Physical Schema

Create a JMS XML physical schema using the standard procedure, as described in Creating a Physical Schema in *Administering Oracle Data Integrato*r.

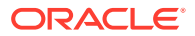

#### <span id="page-305-0"></span>**Note:**

For the name of the Schema and Work Schema use the schema name defined in the s=<schema name> property of the JNDI URL of the JMS Queue XML or JMS Topic XML data server.

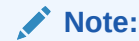

Only one physical schema is required per JMS XML data server.

Create for this physical schema a logical schema using the standard procedure, as described in Creating a Logical Schema in *Administering Oracle Data Integrator* and associate it in a given context.

## 24.4 Setting Up an Integration Project

Setting up a project using JMS XML follows the standard procedure. See Creating an Integration Project of *Developing Integration Projects with Oracle Data Integrator*.

It is recommended to import the following knowledge modules into your project for getting started with JMS XML:

- IKM SQL to JMS XML Append
- LKM JMS XML to SOL

## 24.5 Creating and Reverse-Engineering a JMS XML Model

This section contains the following topics:

- Create a JMS XML Model
- [Reverse-Engineering a JMS XML Model](#page-306-0)

### 24.5.1 Create a JMS XML Model

Create a JMS Queue XML or JMS Topic XML Model using the standard procedure, as described in Creating a Model of *Developing Integration Projects with Oracle Data Integrator*.

A JMS Queue XML or JMS Topic XML Model corresponds to a set of datastores, with each datastore representing an entry level in the XML file. The models contain datastores describing the structure of the JMS messages. A model contains the message structure of one topic or one queue. This model's structure is reverseengineered from the DTD or the XML file specified in the data server definition, using standard reverse-engineering.

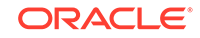

## <span id="page-306-0"></span>24.5.2 Reverse-Engineering a JMS XML Model

JMS XML supports Standard reverse-engineering - which uses only the abilities of the XML driver.

To perform a Standard Reverse-Engineering on JMS Queue XML or JMS Topic XML use the usual procedure, as described in Reverse-engineering a Model of *Developing Integration Projects with Oracle Data Integrator*.

Oracle Data Integrator will automatically add the following attributes to the datastores generated from the XML data:

- Primary keys (PK attributes) for parent-child relationships
- Foreign keys (FK attributes) for parent-child relationships
- Order identifier (ORDER attributes) to enable the retrieval of the order in which the data appear in the XML file.

These extra attributes enable the hierarchical XML structure's mapping in a relational structure stored in the schema. See [Oracle Data Integrator Driver for XML Reference](#page-441-0) for more information.

## 24.6 Designing a Mapping

The KM choice for a mapping or a check determines the abilities and performance of this mapping or check. The recommendations in this section help in the selection of the KM for different situations concerning XML messages.

## 24.6.1 Loading Data from a JMS XML Source

JMS XML can be used as a source or a target in a mapping. Data from an XML message Queue or Topic can be loaded to any ANSI SQL-92 standard compliant database used as a staging area. The LKM choice in the Mapping Flow tab to load data between JMS XML and another type of data server is essential for successful data extraction.

Oracle Data Integrator provides the LKM JMS XML to SQL for loading data from a JMS compliant message queue or topic in XML to any ANSI SQL-92 standard compliant database used as a staging area. This LKM uses the Agent to read selected messages from the source queue/topic and write the result in the staging temporary table created dynamically.To ensure message delivery, the message consumer (or subscriber) does not commit the read until the data is actually integrated into the target by the IKM.Consider using this LKM if one of your source datastores is an XML JMS message.

In order to load XML messages from a JMS provider, the following steps must be followed:

- The first mapping reading the XML message from the JMS XML source must use the LKM JMS XML to SQL with the SYNCHRO\_JMS\_TO\_XML LKM option set to Yes. This option creates and loads the XML schema from the message retrieved from the queue or topic.
- The last mapping should commit the message consumption by setting the JMS COMMIT to Yes.

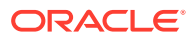

[Table 24-3](#page-308-0) lists the JMS specific options of this knowledge module.

## 24.6.2 Integrating Data in a JMS XML Target

Oracle Data Integrator provides the IKM SQL to JMS XML Append that implements optimized data integration strategies for JMS XML. This IKM integrates data into a JMS compliant message queue or topic in XML format from any ANSI SQL-92 standard compliant staging area.

To use this IKM, the staging area must be different from the target.

In order to integrate XML data into a JMS XML target, the following steps must be followed:

• The first mapping loading the XML schema must provide a value for the ROOT TABLE (it is the model's table that corresponds to the root element of the XML file), and also set the INITIALIZE\_XML\_SCHEMA option to Yes.

#### **Note:**

The root table of the XML schema usually corresponds to the datastore at the top of the hierarchy tree view of the JMS XML model. Therefore the ROOT TABLE parameter should take the value of the resource name for this datastore.

The mappings should load the datastores in the hierarchy order, starting by the top of the hierarchy and going down. The mappings loading subsequent levels of the XML schema hierarchy should load the foreign key attribute linking the current hierarchy level to a higher one.

For example, when loading the second level of the hierarchy (the one under the root table), the foreign key attribute should be set to '0' (Zero), as it is the value that is set by the IKM in the root table primary key when the root table is initialized.

The last mapping should send the XML schema to the JMS provider by setting the SYNCHRO\_JMS\_TO\_XML parameter to Yes.

#### **Example**

An XML file format generates a schema with the following hierarchy of datastores:

```
+ GEOGRAPHY_DIM (GEO_DIMPK, ...)
\blacksquare +--- COUNTRY (GEO_DIMFK, COUNTRYPK, COUNTRY_NAME, ...)
 |
       +--- REGION (COUNTRYFK, REGIONPK, REGION NAME, ...)
```
In this hierarchy, GEOGRAPHY\_DIM is the root table, and its GEOGRAPHY\_DIMPK attribute is set to '0' at initialization time. The tables should be loaded in the GEOGRAPHY\_DIM, COUNTRY, REGION sequence.

• When loading the second level of the XML hierarchy (COUNTRY) make sure that the FK field linking this level to the root table level is set to '0'. In the model above, when loading COUNTRY, we must load the COUNTRY.GEOGRAPHY\_DIMFK set to '0'.

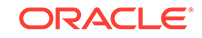

<span id="page-308-0"></span>• You must also link the records of REGION to the COUNTRY level by loading the REGION.COUNTRYFK attribute with values that correspond to a parent record in COUNTRY (having REGION.COUNTRYFK = COUNTRY.COUNTRYPK).

For more information on loading data to XML schemas, see [Oracle Data Integrator](#page-441-0) [Driver for XML Reference](#page-441-0).

Table 24-3 lists the JMS specific KM options of this IKM. Options that are specific to XML messages are in bold.

#### **JMS XML Knowledge Modules Options**

Table 24-3 lists the KM options for the LKM and IKM for JMS XML. Options that are specific to XML messages are in bold.

Although most options are the same for the LKM and IKM, there are only few differences:

- The INITIALIZE\_XML\_SCHEMA and ROOT\_TABLE options are only provided for the IKM.
- The DELETE\_TEMPORARY\_OBJECTS and JMS\_COMMIT options are only provided for the LKM.
- Set JMS\_COMMIT to Yes to commit the message consumption on the Router (JMS XML).

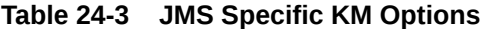

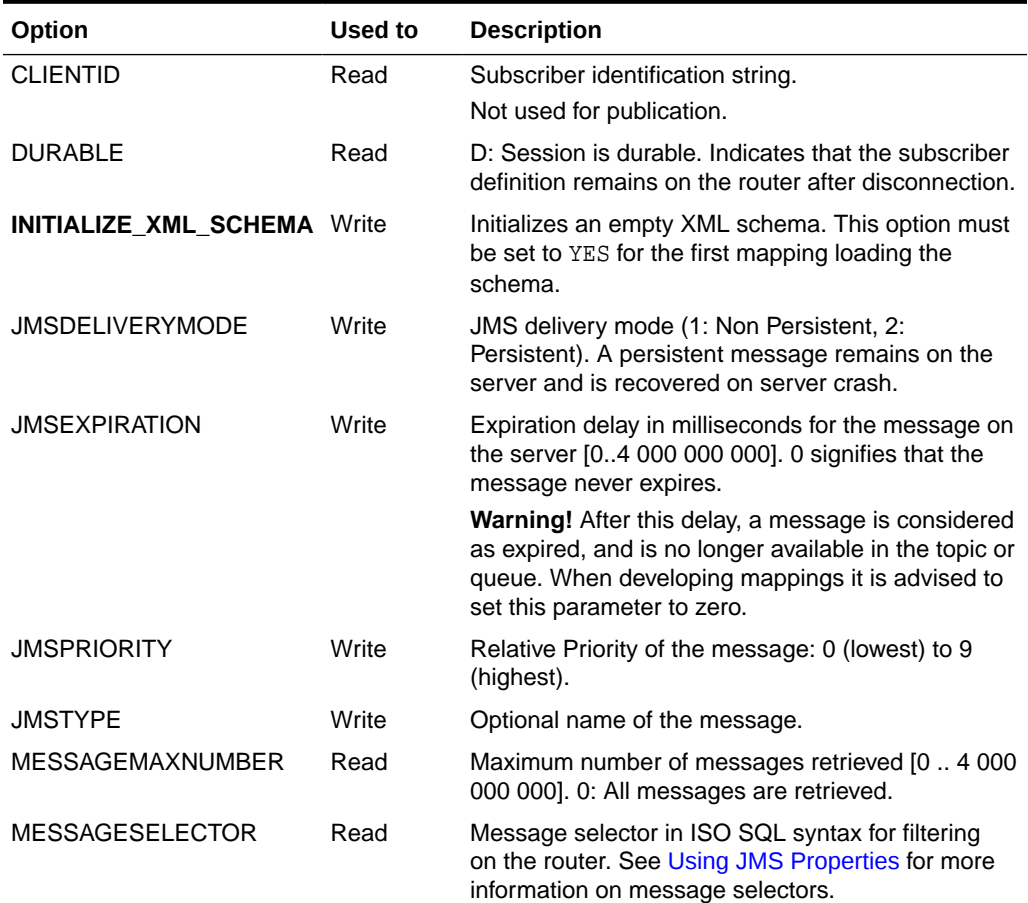

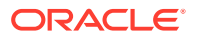

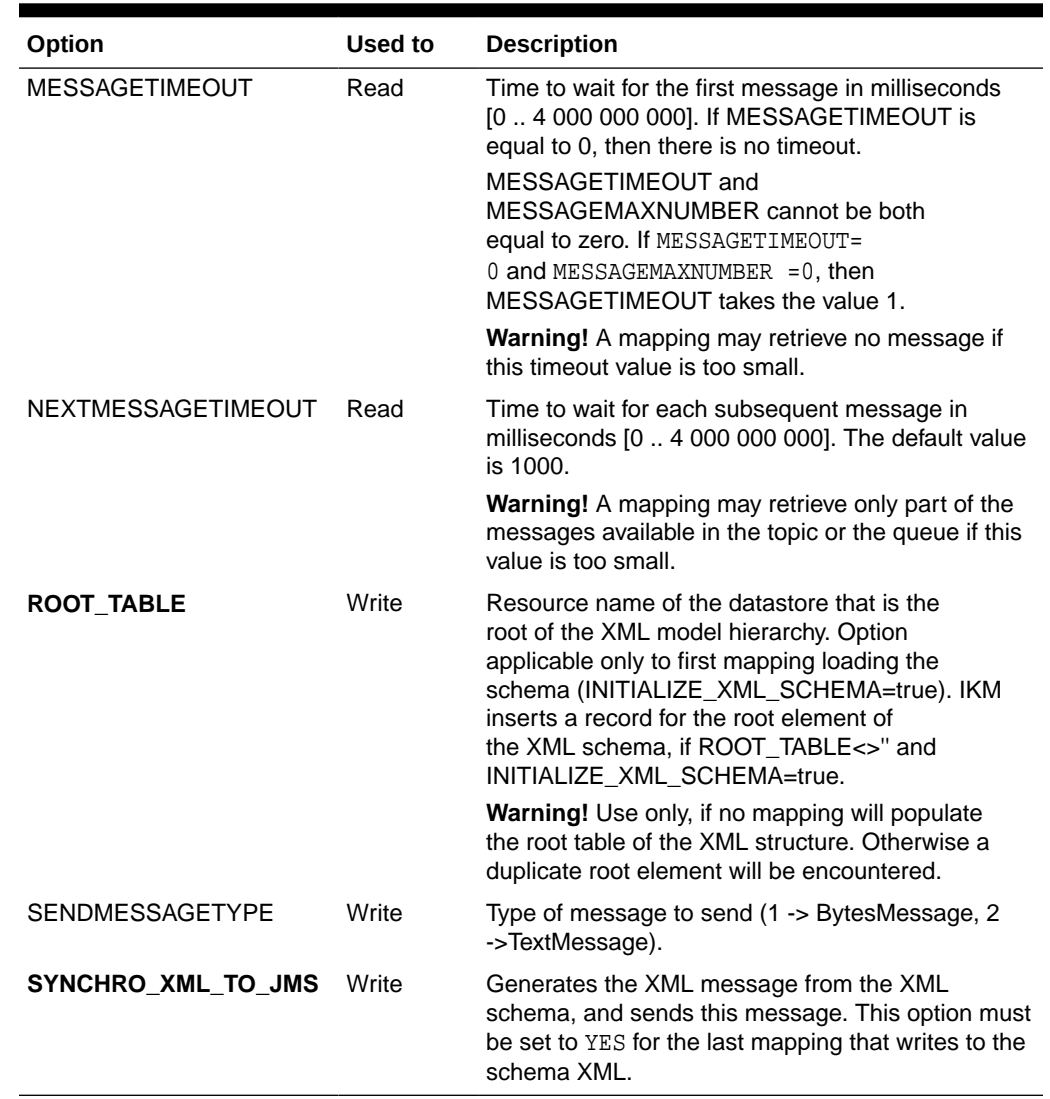

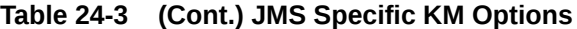

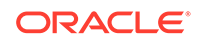

# 25 LDAP Directories

It is important to understand how to work with LDAP directories in Oracle Data Integrator.

This chapter includes the following sections:

- **Introduction**
- [Installation and Configuration](#page-311-0)
- [Setting up the Topology](#page-312-0)
- **[Setting Up an Integration Project](#page-313-0)**
- [Creating and Reverse-Engineering an LDAP Directory](#page-313-0)
- [Designing a Mapping](#page-314-0)
- **[Troubleshooting](#page-315-0)**

## 25.1 Introduction

Oracle Data Integrator supports LDAP directories integration using the Oracle Data Integrator Driver for LDAP.

### 25.1.1 Concepts

The LDAP concepts map the Oracle Data Integrator concepts as follows: An LDAP directory tree, more specifically the entry point to this LDAP tree, corresponds to a data server in Oracle Data Integrator. Within this data server, a single schema maps the content of the LDAP directory tree.

The Oracle Data Integrator Driver for LDAP (LDAP driver) loads the hierarchical structure of the LDAP tree into a relational schema. This relational schema is a set of tables that can be queried or modified using standard SQL statements.

#### **Note:**

ODI LDAP driver's support for LDAP servers is limited. All the features of the driver may not work on any given instance of an LDAP server. ODI uses Java JNDI API to interact with the LDAP servers. If the LDAP server adheres exactly with LDAP specifications, then driver features will work. Otherwise, some of the features may not work.

The relational schema is reverse-engineered as a data model in ODI, with tables, columns, and constraints. This model is used like a normal relational data model in ODI. Any changes performed in the relational schema data (insert/update) is immediately impacted by the driver in the LDAP data.

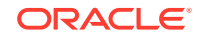

See [Oracle Data Integrator Driver for LDAP Reference](#page-417-0) for more information on this driver.

## <span id="page-311-0"></span>25.1.2 Knowledge Modules

Oracle Data Integrator does not provide specific Knowledge Modules (KM) for the LDAP technology. You can use LDAP as a SQL data server. LDAP data servers support both the technology-specific KMs sourcing or targeting SQL data servers, as well as the generic KMs. See [Generic SQL](#page-112-0) or the technology chapters for more information on these KMs.

## 25.2 Installation and Configuration

Make sure you have read the information in this section before you start working with the LDAP technology.

- **System Requirements**
- **Technologic Specific Requirements**
- **Connectivity Requirements**

## 25.2.1 System Requirements

Before performing any installation you should read the system requirements and certification documentation to ensure that your environment meets the minimum installation requirements for the products you are installing.

The list of supported platforms and versions is available on Oracle Technical Network (OTN):

[http://www.oracle.com/technetwork/middleware/data-integrator/documentation/](http://www.oracle.com/technetwork/middleware/data-integrator/documentation/index.html) [index.html.](http://www.oracle.com/technetwork/middleware/data-integrator/documentation/index.html)

## 25.2.2 Technologic Specific Requirements

There are no technology-specific requirements for using LDAP directories in Oracle Data Integrator.

## 25.2.3 Connectivity Requirements

This section lists the requirements for connecting to LDAP database.

#### **Oracle Data Integrator Driver for LDAP**

LDAP directories are accessed through the Oracle Data Integrator Driver for LDAP. This JDBC driver is installed with Oracle Data Integrator.

To connect to an LDAP directory you must ask the system administrator for the following connection information:

- The URL to connect to the directory
- The User and Password to connect to the directory
- The Base Distinguished Name (Base DN). This is the location in the LDAP tree that ODI will access.

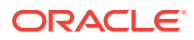

You may also require a connection to the *Reference LDAP Tree* structure and to an *External Storage* database for the driver. See [Oracle Data Integrator Driver for XML](#page-441-0) [Reference](#page-441-0) for more information on these concepts and configuration parameters.

## <span id="page-312-0"></span>25.3 Setting up the Topology

Setting up the topology consists in:

- **1.** Creating an LDAP Data Server
- **2.** [Creating a Physical Schema for LDAP](#page-313-0)

## 25.3.1 Creating an LDAP Data Server

An LDAP data server corresponds to an LDAP tree that is accessible to Oracle Data Integrator.

### 25.3.1.1 Creation of the Data Server

Create a data server for the LDAP technology using the standard procedure, as described in Creating a Data Server of *Administering Oracle Data Integrator*. This section details only the fields required or specific for defining a LDAP data server:

- **1.** In the Definition tab:
	- **Name**: Name of the data server that will appear in Oracle Data Integrator.
	- **User/Password**: Name and password of the LDAP directory user.
- **2.** In the JDBC tab, enter the values according to the driver used:
	- **JDBC Driver**: com.sunopsis.ldap.jdbc.driver.SnpsLdapDriver
	- **JDBC URL:** The driver supports two URL formats:
		- jdbc:snps:ldap?<property>=<value>[&<property>=<value>...]
		- jdbc:snps:ldap2?<property>=<value>[&<property>=<value>...]

These two URLs accept the key properties listed in Table 25-1. See [Driver Configuration](#page-424-0) for a detailed description of these properties and for a comprehensive list of all JDBC driver properties.

#### **Note:**

The first URL requires the LDAP directory password to be encoded. The second URL allows you to give the LDAP directory password without encoding it. It is recommended to use the first URL to secure the LDAP directory password.

#### **Table 25-1 JDBC URL Properties**

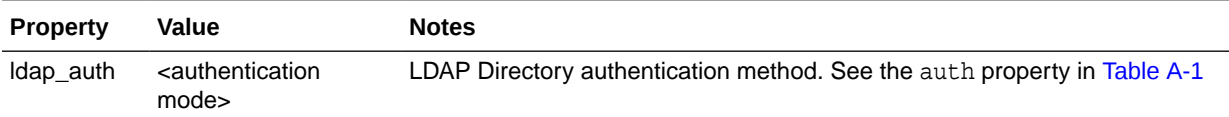

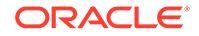

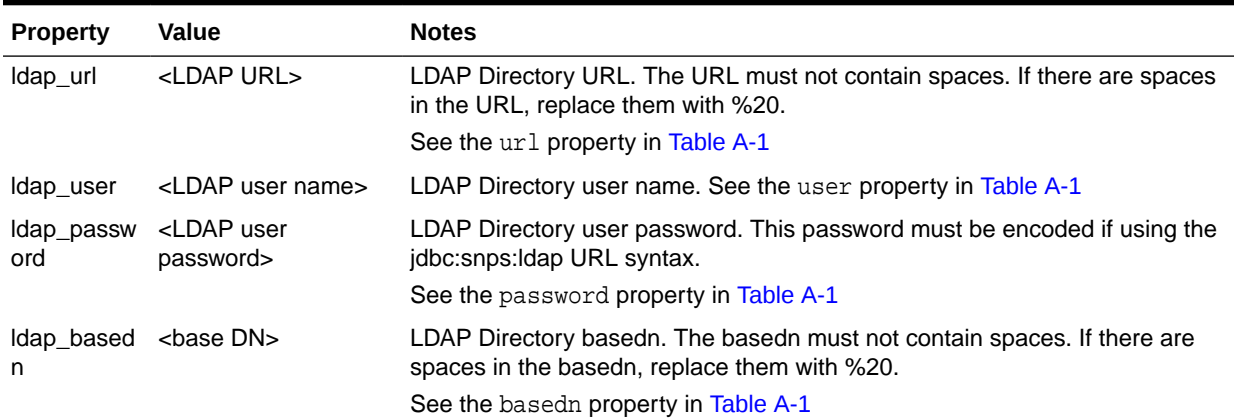

#### <span id="page-313-0"></span>**Table 25-1 (Cont.) JDBC URL Properties**

#### **Example 25-1 URL Examples**

To connect an Oracle Internet Directory on server OHOST\_OID and port 3060, using the user orcladmin, and accessing this directory tree from the basedn dc=us,dc=oracle,dc=com you can use the following URL:

```
jdbc:snps:ldap?ldap_url=ldap://OHOST_OID:3060/
&ldap_basedn=dc=us,dc=oracle,dc=com
&ldap_password=ENCODED_PASSWORD
&ldap_user=cn=orcladmin
```
### 25.3.2 Creating a Physical Schema for LDAP

Create an LDAP physical schema using the standard procedure, as described in Creating a Physical Schema in *Administering Oracle Data Integrator*.

Create for this physical schema a logical schema using the standard procedure, as described in Creating a Logical Schema in *Administering Oracle Data Integrator* and associate it in a given context.

## 25.4 Setting Up an Integration Project

Setting up a Project using the LDAP database follows the standard procedure. See Creating an Integration Project of *Developing Integration Projects with Oracle Data Integrator*.

The recommended knowledge modules to import into your project for getting started are the following:

- LKM SQL to SQL
- LKM File to SQL
- IKM SQL Control Append

## 25.5 Creating and Reverse-Engineering an LDAP Directory

This section contains the following topics:

• [Create an LDAP Model](#page-314-0)

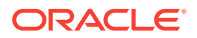

#### • Reverse-Engineering an LDAP Model

## <span id="page-314-0"></span>25.5.1 Create an LDAP Model

A data model groups a set of datastores. Each datastore represents in the context of a directory a class or group of classes. Typically, classes are mapped to tables and attributes to column. See [LDAP to Relational Mapping](#page-418-0) for more information.

Create an LDAP Model using the standard procedure, as described in Creating a Model of *Developing Integration Projects with Oracle Data Integrator*.

### 25.5.2 Reverse-Engineering an LDAP Model

LDAP supports standard reverse-engineering, which uses only the abilities of the LDAP driver.

When the reverse-engineering process of the LDAP driver translates the LDAP tree into a relational database structure, it constructs tables from sets of objects in the tree.

The names of these tables must reflect this original structure in order to maintain the mapping between the two. As a result, the table names are composed of the original LDAP object names that may be extremely long and not appropriate as datastore names in mappings.

The solution consists in creating an alias file that contains a list of short and clear table name aliases. See [Table Aliases Configuration](#page-432-0) for more information.

#### **Standard Reverse-Engineering**

To perform a Standard Reverse-Engineering on LDAP use the usual procedure, as described in Reverse-engineering a Model of *Developing Integration Projects with Oracle Data Integrator*.

The standard reverse-engineering process will automatically map the LDAP tree contents to a relational database structure. Note that these tables automatically include primary key and foreign key columns to map the directory hierarchy.

The reverse-engineering process also creates a ROOT table that represents the root of the LDAP tree structure from the LDAP entry point downwards.

See [LDAP Processing Overview](#page-417-0) for more information.

## 25.6 Designing a Mapping

You can use LDAP entries as a source or a target of a mapping.

The KM choice for a mapping or a check determines the abilities and performances of this mapping or check. The recommendations in this section help in the selection of the KM for different situations concerning an LDAP data server.

### 25.6.1 Loading Data from and to LDAP

An LDAP directory can be used as a mapping's source or target. The LKM choice in the Loading Knowledge Module tab that is used to load data between LDAP entries and other types of data servers is essential for the performance of the mapping.

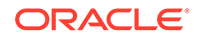

### <span id="page-315-0"></span>25.6.1.1 Loading Data from an LDAP Directory

Use the [Generic SQL](#page-112-0) KMs or the KMs specific to the other technology involved to load data from an LDAP database to a target or staging area database.

Table 25-2 lists some examples of KMs that you can use to load from an LDAP source to a staging area.

**Table 25-2 KMs to Load from LDAP to a Staging Area**

| <b>Staging Area</b>     | КM                          | <b>Notes</b>                                     |
|-------------------------|-----------------------------|--------------------------------------------------|
| Microsoft SQL<br>Server | LKM SQL to MSSQL (BULK)     | Uses SQL Server's bulk loader.                   |
| Oracle                  | LKM SQL to Oracle           | Faster than the Generic LKM (Uses<br>Statistics) |
| Sybase                  | LKM SQL to Sybase ASE (BCP) | Uses Sybase's bulk loader.                       |
| All                     | LKM SQL to SQL              | Generic KM                                       |

### 25.6.1.2 Loading Data to an LDAP Directory

It is not advised to use an LDAP directory as a staging area.

## 25.6.2 Integrating Data in an LDAP Directory

LDAP can be used as a target of a mapping. The IKM choice in the Integration Knowledge Module tab determines the performances and possibilities for integrating.

Use the [Generic SQL](#page-112-0) KMs or the KMs specific to the other technology involved to integrate data in an LDAP directory.

Table 25-3 lists some examples of KMs that you can use to integrate data from a staging area to an LDAP target.

**Table 25-3 KMs to Integrate Data in an LDAP Directory**

| Mode   | ΚM                    | <b>Notes</b> |
|--------|-----------------------|--------------|
| Append | IKM SQL to SQL Append | Generic KM   |

## 25.7 Troubleshooting

This section provides information on how to troubleshoot problems that you might encounter when using LDAP in Oracle Data Integrator. It contains the following topics:

• SQL operations (insert, update, delete) performed on the relational model are not propagated to the LDAP directory.

You are probably using an external RDBMS to store your relational model.

java.util.MissingResourceException: Can't find bundle for base name ldap\_....

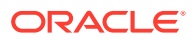

The property bundle file is missing, present in the incorrect directory or the filename is incorrect.

• java.sql.SQLException: A NamingException occurred saying: [LDAP: error code 32 ....

The connection property bundle is possibly incorrect. Check the property values in the bundle files.

• java.sql.SQLException: A NamingException occurred saying: [LDAP: error code 49 - Invalid Credentials]

The authentication property is possibly incorrect. Check the password.

• java.sql.SQLException: Exception class javax.naming.NameNotFoundException occurred saying: [LDAP: error code 32 - No Such Object].

The LDAP tree entry point is possibly incorrect. Check the target DistinguishedName in the LDAP URL.

• java.sql.SQLException: No suitable driver

This error message indicates that the driver is unable to process the URL is registered. The JDBC URL is probably incorrect. Check that the URL syntax is valid. See [Installation and Configuration](#page-423-0) .

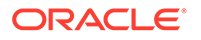

# 26 Oracle TimesTen In-Memory Database

It is important to understand how to work with Oracle TimesTen In-Memory Database in Oracle Data Integrator.

This chapter includes the following sections:

- **Introduction**
- [Installation and Configuration](#page-318-0)
- [Setting up the Topology](#page-319-0)
- **[Setting Up an Integration Project](#page-322-0)**
- [Creating and Reverse-Engineering a TimesTen Model](#page-320-0)
- **[Setting up Data Quality](#page-321-0)**
- [Designing a Mapping](#page-321-0)

## 26.1 Introduction

The *Oracle TimesTen In-Memory Database* (TimesTen) provides real-time data management. It provides application-tier database and transaction management built on a memory-optimized architecture accessed through industry-standard interfaces. Optional data replication and Oracle caching extend the product to enable multi-node and multi-tier configurations that exploit the full performance potential of today's networked, memory-rich computing platforms.

Oracle TimesTen In-Memory Database is a memory-optimized relational database. Deployed in the application tier, TimesTen operates on databases that fit entirely in physical memory using standard SQL interfaces. High availability for the in-memory database is provided through real-time transactional replication.

TimesTen supports a variety of programming interfaces, including JDBC (Java Database Connectivity) and PL/SQL (Oracle procedural language extension for SQL).

### 26.1.1 Concepts

The TimesTen concepts map the Oracle Data Integrator concepts as follows: An Oracle TimesTen In-Memory Database instance corresponds to a data server in Oracle Data Integrator. Within this database instance, the database/owner pair maps to an Oracle Data Integrator physical schema. A set of related objects within one database corresponds to a data model, and each table, view or synonym will appear as an ODI datastore, with its attributes, columns and constraints.

Oracle Data Integrator uses Java Database Connectivity (JDBC) to connect to an Oracle TimesTen In-Memory Database ODBC DSN.

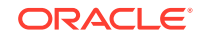

## <span id="page-318-0"></span>26.1.2 Knowledge Modules

Oracle Data Integrator provides the Knowledge Modules (KM) listed in Table 26-1 for handling TimesTen data. These KMs use TimesTen specific features. It is also possible to use the generic SQL KMs with the TimesTen database. See [Generic SQL](#page-112-0) for more information.

#### **Table 26-1 TimesTen KMs**

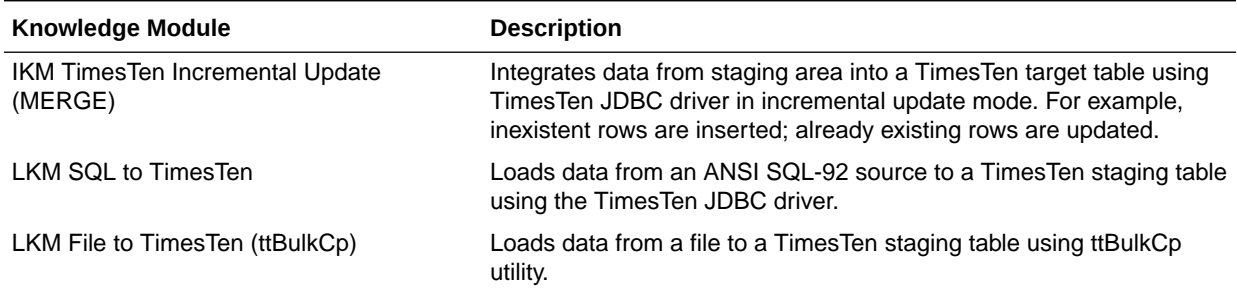

## 26.2 Installation and Configuration

Make sure you have read the information in this section before you start using the TimesTen Knowledge Modules:

- System Requirements and Certifications
- **Technology Specific Requirements**
- **[Connectivity Requirements](#page-319-0)**

## 26.2.1 System Requirements and Certifications

Before performing any installation you should read the system requirements and certification documentation to ensure that your environment meets the minimum installation requirements for the products you are installing.

The list of supported platforms and versions is available on Oracle Technical Network (OTN):

[http://www.oracle.com/technetwork/middleware/data-integrator/documentation/](http://www.oracle.com/technetwork/middleware/data-integrator/documentation/index.html) [index.html](http://www.oracle.com/technetwork/middleware/data-integrator/documentation/index.html)

## 26.2.2 Technology Specific Requirements

Some of the Knowledge Modules for TimesTen use the ttBulkCp utility*.*

The following requirements and restrictions apply for these Knowledge Modules:

- The host of the ODI Agent running the job must have the TimesTen Client utilities installed (TTBULKCP)
- Data transformations should be executed on the staging area or target
- The correct ODBC entry must be created on the agent machine:

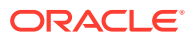

- <span id="page-319-0"></span>– Client DSN: A Client DSN specifies a remote database and uses the TimesTen Client. A Client DSN refers to a TimesTen database indirectly by specifying a hostname, DSN pair, where the hostname represents the server machine on which TimesTen Server is running and the DSN refers to a Server DSN that specifies the TimesTen database on the server host.
- Server DSN: A Server DSN is always defined as a system DSN and is defined on the server system for each database on that server that will be accessed by clientapplications. The format and attributes of a server DSN are very similar to those of a Data Manager DSN.

### 26.2.3 Connectivity Requirements

This section lists the requirements for connecting to a TimesTen database.

To be able to access Microsoft Excel data, you need to:

- Install the TimesTen ODBC Driver
- Declare a TimesTen ODBC Data Source
- **JDBC Driver**
- ODI Agent

#### **Install the TimesTen ODBC Driver**

Microsoft Excel workbooks can only be accessed through ODBC connectivity. The ODBC Driver for TimesTen must be installed on your system.

#### **Declare a TimesTen ODBC Data Source**

An ODBC data source must be defined for each Microsoft Excel workbook (.xls file) that will be accessed from ODI. ODBC datasources are created with the Microsoft ODBC Data Source Administrator. Refer to your Microsoft Windows operating system documentation for more information on datasource creation.

#### **JDBC Driver**

Oracle Data Integrator uses the TimesTen JDBC driver to connect to a TimesTen database. This driver must be installed in your Oracle Data Integrator drivers directory.

#### **ODI Agent**

The ODI Agent running the job must have the TimesTen JDBC Driver and ODBC driver installed and configured.

## 26.3 Setting up the Topology

Setting up the Topology consists of:

- **1.** Creating a TimesTen Data Server
- **2.** [Creating a TimesTen Physical Schema](#page-320-0)

### 26.3.1 Creating a TimesTen Data Server

A TimesTen data server corresponds to a TimesTen database.

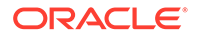

### <span id="page-320-0"></span>26.3.1.1 Creation of the Data Server

Create a data server for the TimesTen technology using the standard procedure, as described in Creating a Data Server of *Administering Oracle Data Integrator*. This section details only the fields required or specific for defining a TimesTen data server:

- **1.** In the Definition tab:
	- **Name**: Name of the data server that will appear in Oracle Data Integrator
	- **Server:** Physical name of the data server
	- **User/Password**: TimesTen user with its password
- **2.** In the JDBC tab:
	- **JDBC Driver**: org.TimesTen.Driver
	- **JDBC URL**: jdbc:timesten:direct:dsn=<DSNname>

where DSNname is the name of an ODBC datasource configured on the machine running the agent

#### **Note:**

Note that Oracle Data Integrator will have write access only on the database specified in the URL.

## 26.3.2 Creating a TimesTen Physical Schema

Create a TimesTen physical schema using the standard procedure, as described in Creating a Physical Schema in *Administering Oracle Data Integrator*.

Create for this physical schema a logical schema using the standard procedure, as described in Creating a Logical Schema in *Administering Oracle Data Integrator* and associate it in a given context.

## 26.5 Creating and Reverse-Engineering a TimesTen Model

This section contains the following topics:

- Create a TimesTen Model
- Reverse-engineer a TimesTen Model

## 26.5.1 Create a TimesTen Model

Create a TimesTen Model using the standard procedure, as described in Creating a Model of *Developing Integration Projects with Oracle Data Integrator*.

### 26.5.2 Reverse-engineer a TimesTen Model

TimesTen supports both Standard reverse-engineering - which uses only the abilities of the JDBC driver - and Customized reverse-engineering.

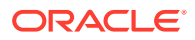

<span id="page-321-0"></span>In most of the cases, consider using the standard JDBC reverse engineering for starting.

Consider switching to customized reverse-engineering if you encounter problems with the standard JDBC reverse-engineering process due to some specificities of the TimesTen JDBC driver.

#### **Standard Reverse-Engineering**

To perform a Standard Reverse-Engineering on TimesTen use the usual procedure, as described in Reverse-engineering a Model of *Developing Integration Projects with Oracle Data Integrator*.

#### **Customized Reverse-Engineering**

To perform a Customized Reverse-Engineering on TimesTen with a RKM, use the usual procedure, as described in Reverse-engineering a Model of *Developing Integration Projects with Oracle Data Integrator*. This section details only the fields specific to the TimesTen technology:

**•** In the Reverse Engineer tab of the TimesTen Model, select the KM: RKM SQL (Jython).<project name>.

The reverse-engineering process returns tables, views, attributes, Keys and Foreign Keys.

## 26.6 Setting up Data Quality

Oracle Data Integrator provides the CKM SQL for checking data integrity against constraints defined on a TimesTen table. See Flow Control and Static Control in *Developing Integration Projects with Oracle Data Integrator* for details.

See [Generic SQL](#page-112-0) for more information.

## 26.7 Designing a Mapping

You can use TimesTen as a source, staging area, or a target of a mapping.

The KM choice for a mapping or a check determines the abilities and performance of this mapping or check. The recommendations in this section help in the selection of the KM for different situations concerning a TimesTen data server.

### 26.7.1 Loading Data from and to TimesTen

TimesTen can be used as a source, target or staging area of a mapping. The LKM choice in the Loading Knowledge Module tab to load data between TimesTen and another type of data server is essential for the performance of a mapping.

### 26.7.1.1 Loading Data from TimesTen

Use the [Generic SQL](#page-112-0) KMs or the KMs specific to the other technology involved to load data from a TimesTen database to a target or staging area database.

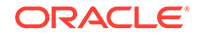

For extracting data from a TimesTen staging area to a TimesTen table, use the IKM TimesTen Incremental Update (MERGE). See [Loading Data from TimesTen](#page-321-0) for more information.

### <span id="page-322-0"></span>26.7.1.2 Loading Data to TimesTen

Oracle Data Integrator provides Knowledge Modules that implement optimized methods for loading data from a source or staging area into a TimesTen database. These optimized TimesTen KMs are listed in Table 26-2. In addition to these KMs, you can also use the [Generic SQL](#page-112-0) KMs or the KMs specific to the other technology involved.

| Source or Staging Area KM<br><b>Technology</b> |                                    | <b>Notes</b>                                                                                            |
|------------------------------------------------|------------------------------------|----------------------------------------------------------------------------------------------------|
| SQL                                            | LKM SQL to TimesTen                | Loads data from an ANSI SQL-92<br>source to a TimesTen staging table<br>using the TimesTen JDBC driver. |
| File                                           | LKM File to TimesTen<br>(ttBulkCp) | Loads data from a file to a<br>TimesTen staging table using<br>ttBulkCp utility.                        |

**Table 26-2 KMs for loading data to TimesTen**

## 26.7.2 Integrating Data in TimesTen

Oracle Data Integrator provides Knowledge Modules that implement optimized data integration strategies for TimesTen. These optimized TimesTen KMs are listed in Table 26-3. In addition to these KMs, you can also use the [Generic SQL](#page-112-0) KMs.

The IKM choice in the Integration Knowledge Module tab determines the performances and possibilities for integrating.

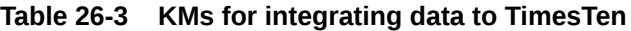

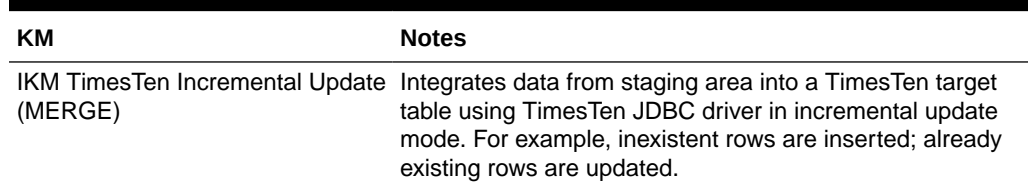

## 26.4 Setting Up an Integration Project

Setting up a project using the TimesTen database follows the standard procedure. See Creating an Integration Project of *Developing Integration Projects with Oracle Data Integrator*.

It is recommended to import the following knowledge modules into your project for getting started with TimesTen:

- **CKM SOL**
- **IKM SQL Control Append**

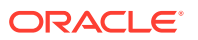

- IKM TimesTen Incremental Update (MERGE)
- LKM SQL to TimesTen
- LKM File to TimesTen (ttBulkCp)
- RKM SQL (Jython)

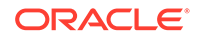
# <span id="page-324-0"></span>27 Oracle GoldenGate

You can work with Oracle GoldenGate to capture changes on source transactional systems and replicate them in a staging server for consumption by Oracle Data Integrator mappings.

This chapter includes the following sections:

- **Introduction**
- [Installation and Configuration](#page-326-0)
- [Working with the Oracle GoldenGate JKMs](#page-327-0)
- [Advanced Configuration](#page-337-0)
- **[Integrated Capture](#page-338-0)**
- [Using Different Capture and Apply Modes Together](#page-343-0)
- [Switching to Different Process Mode](#page-343-0)
- [Upgrading GoldenGate Classic Extract to Integrated](#page-343-0)

## 27.1 Introduction

Oracle GoldenGate (OGG) product offers solutions that provide key business applications with continuous availability and real-time information. It provides guaranteed capture, routing, transformation and delivery across heterogeneous databases and environments in real-time.

Using the Oracle GoldenGate knowledge modules requires that you know and understand Oracle GoldenGate concepts and architecture. See the Oracle GoldenGate Documentation on OTN for more information:

[http://www.oracle.com/technetwork/middleware/goldengate/overview/](http://www.oracle.com/technetwork/middleware/goldengate/overview/index.html) [index.html](http://www.oracle.com/technetwork/middleware/goldengate/overview/index.html)

## 27.1.1 Overview of the GoldenGate CDC Process

Oracle Data Integrator can capture changes in a source database using Oracle GoldenGate to process them in the ODI CDC framework. Oracle Data Integrator uses Oracle GoldenGate to replicate data from a source database to a staging database. This staging database contains a copy of the source tables and the ODI Changed Data Capture (CDC) infrastructure, both loaded using Oracle GoldenGate.

The staging database can be stored in an Oracle or Teradata schema. The source database can be Oracle, Microsoft SQL Server, DB2 UDB, or Sybase ASE. In this chapter, <database> refers to any of these source database technologies.

Setting up CDC with GoldenGate is done using the following process:

**1.** A replica of the source tables is created in the staging database, using, for example, the Oracle Data Integrator Common Format Designer feature.

ORACLE®

- **2.** Oracle Data Integrator Changed Data Capture (CDC) is activated on the source tables using either the JKM <database> to Oracle Consistent (OGG Online) or the JKM <database> to Teradata Consistent (OGG Online).
- **3.** The journals are started in either online mode or offline mode.
	- **Online mode:** Starting the journals in online mode configures and starts the GoldenGate Capture (Extract) process to capture the changes in the source database and corresponding Delivery (Replicat) processes to replicate the changes in the staging database. Changes are replicated into both the replicated source table and the CDC infrastructure.

The GoldenGate Capture and Delivery processes are deployed and started using the GoldenGate JAgent interface. The GoldenGate JAgent facilitates communication between Oracle Data Integrator and Oracle GoldenGate.

**Offline mode:** Starting the journals in offline mode creates the Oracle GoldenGate configuration files and sets up a CDC infrastructure in the staging database. Note that no active process is started for capturing source data at this stage.

Using the generated configuration files, an Oracle GoldenGate Capture process is configured and started to capture changes from the source database, and corresponding Delivery processes are configured and started to replicate these changes into the staging database. Changes are replicated into both the replicated source table and the CDC infrastructure.

GoldenGate can optionally be configured to perform the initial load of the source data into the staging tables.

### **Note:**

The offline mode requires an Oracle GoldenGate data server to be first created in Topology. See [Define the Oracle GoldenGate Data](#page-329-0) [Servers](#page-329-0) for instructions on how to create one.

**4.** ODI mappings can source from the replicated tables and use captured changes seamlessly within any ODI scenario.

## 27.1.2 Knowledge Modules

Oracle Data Integrator provides the Knowledge Modules listed in [Table 27-1](#page-326-0) for replicating online data from a source to a staging database. Like any other CDC JKMs, the Oracle GoldenGate JKMs journalize data in the source server.

The JKM <database> to Oracle Consistent (OGG Online) and the JKM <database> to Teradata Consistent (OGG Online) perform the same tasks:

- Create and manage the ODI CDC framework infrastructure on the replicated tables.
- If the journals are started in online mode, configure and start the Oracle Capture and Delivery processes on the GoldenGate servers using the GoldenGate JAgent.
- If the journals are started in offline mode, generate the parameter files to set up the Oracle GoldenGate Capture and Delivery processes and the Readme.txt explaining how to complete the setup.

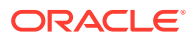

<span id="page-326-0"></span>• Provide extra steps to check the configuration of the source database and proposes tips to correct the configuration.

| <b>Knowledge Module</b>                                         | <b>Description</b>                                                                                                    |  |
|-----------------------------------------------------------------|----------------------------------------------------------------------------------------------------|--|
| <b>JKM Oracle to Oracle</b><br>Consistent (OGG Online)          | Creates the infrastructure for consistent set journalizing on an<br>Oracle staging server and generates the Oracle GoldenGate<br>configuration for replicating data from an Oracle source to this<br>staging server.               |  |
| JKM DB2 UDB to Oracle<br>Consistent (OGG Online)                | Creates the infrastructure for consistent set journalizing on an<br>Oracle staging server and generates the Oracle GoldenGate<br>configuration for replicating data from an IBM DB2 UDB source<br>to this staging server.          |  |
| JKM Sybase ASE to Oracle<br>Consistent (OGG Online)             | Creates the infrastructure for consistent set journalizing on an<br>Oracle staging server and generates the Oracle GoldenGate<br>configuration for replicating data from a Sybase ASE source to<br>this staging server.            |  |
| <b>JKM MSSQL to Oracle</b><br>Consistent (OGG Online)           | Creates the infrastructure for consistent set journalizing on an<br>Oracle staging server and generates the Oracle GoldenGate<br>configuration for replicating data from a Microsoft SQL Server<br>source to this staging server.  |  |
| <b>JKM Oracle to Teradata</b><br>Consistent (OGG Online)        | Creates the infrastructure for consistent set journalizing on a<br>Teradata staging server and generates the Oracle GoldenGate<br>configuration for replicating data from an Oracle source to this<br>staging server.              |  |
| JKM DB2 UDB to Teradata<br>Consistent (OGG Online)              | Creates the infrastructure for consistent set journalizing on a<br>Teradata staging server and generates the Oracle GoldenGate<br>configuration for replicating data from an IBM DB2 UDB source<br>to this staging server.         |  |
| JKM Sybase ASE to<br><b>Teradata Consistent (OGG</b><br>Online) | Creates the infrastructure for consistent set journalizing on a<br>Teradata staging server and generates the Oracle GoldenGate<br>configuration for replicating data from a Sybase ASE source to<br>this staging server.           |  |
| JKM MSSQL to Teradata<br>Consistent (OGG Online)                | Creates the infrastructure for consistent set journalizing on a<br>Teradata staging server and generates the Oracle GoldenGate<br>configuration for replicating data from a Microsoft SQL Server<br>source to this staging server. |  |

**Table 27-1 Oracle GoldenGate Knowledge Modules**

## 27.2 Installation and Configuration

Make sure you have read the information in this section before you start using the Oracle GoldenGate Knowledge Modules:

- System Requirements and Certifications
- **[Technology Specific Requirements](#page-327-0)**

## 27.2.1 System Requirements and Certifications

Before performing any installation you should read the system requirements and certification documentation to ensure that your environment meets the minimum installation requirements for the products you are installing.

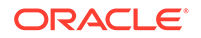

<span id="page-327-0"></span>The list of supported platforms and versions is available on Oracle Technical Network (OTN):

[http://www.oracle.com/technetwork/middleware/data-integrator/documentation/](http://www.oracle.com/technetwork/middleware/data-integrator/documentation/index.html) [index.html.](http://www.oracle.com/technetwork/middleware/data-integrator/documentation/index.html)

See also the Oracle GoldenGate documentation on OTN for source and staging database version platform support.

## 27.2.2 Technology Specific Requirements

In order to run the *Capture* and *Delivery* processes, Oracle GoldenGate must be installed on both the source and staging servers. Installing Oracle GoldenGate installs all of the components required to run and manage GoldenGate processes.

Oracle GoldenGate Manager Process must be running on each system before Capture or Delivery can be started, and must remain running during their execution for resource management.

In order to perform online journalizing, the Oracle GoldenGate JAgent process must be configured and running on the Oracle GoldenGate instances.

Oracle GoldenGate has specific requirement and installation instructions that must be performed before starting the Capture and Delivery processes configured with the Oracle GoldenGate JKMs. See the Oracle GoldenGate Documentation on OTN for more information.

### 27.2.3 Connectivity Requirements

If the source database is Oracle, there are no connectivity requirements for using Oracle GoldenGate data in Oracle Data Integrator.

If the source database is IBM DB2 UDB, Microsoft SQL Server, or Sybase ASE, Oracle GoldenGate uses the ODBC driver to connect to the source database. You need to install the ODBC driver and to declare the data source in your system. You also need to set the data source name (DSN) in the KM option SRC\_DSN.

## 27.3 Working with the Oracle GoldenGate JKMs

To use the JKM <database> to Oracle Consistent (OGG Online) or the JKM <database> to Teradata Consistent (OGG Online) in your Oracle Data Integrator integration projects, you need to perform the following steps:

- **1.** [Define the Topology](#page-328-0)
- **2.** [Create the Replicated Tables](#page-332-0)
- **3.** [Set Up an Integration Project](#page-332-0)
- **4.** [Configure CDC for the Source Datastores](#page-333-0)
- **5.** [Configure and Start Oracle GoldenGate Processes \(Offline mode only\)](#page-336-0)
- **6.** [Design Mappings Using Replicated Data](#page-337-0)

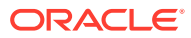

## <span id="page-328-0"></span>27.3.1 Define the Topology

This step consists in declaring in Oracle Data Integrator the staging data server, the source data server, as well as the physical and logical schemas attached to these servers.

To define the topology in this configuration, perform the following tasks:

- **1.** Define the Source Data Server
- **2.** Create the Source Physical Schema
- **3.** Define the Staging Server
- **4.** [Create the Staging Physical Schema](#page-329-0)
- **5.** [Define the Oracle GoldenGate Data Servers](#page-329-0)
- **6.** [Create the Oracle GoldenGate Physical Schemas](#page-329-0)
- **7.** [Create the Oracle GoldenGate Logical Schemas](#page-331-0)

### 27.3.1.1 Define the Source Data Server

You have to define a source data server from which Oracle GoldenGate will capture changes.

Create a data server for your source technology using the standard procedure. For more information, see the chapter corresponding to your source technology in this guide:

- [Creating an Oracle Data Server](#page-38-0)
- [Creating a Microsoft SQL Server Data Server](#page-145-0)
- [Creating a DB2/400 Data Server](#page-195-0)

This data server represents the source database instance.

### 27.3.1.2 Create the Source Physical Schema

Create a physical schema under the data server that you have created in Define the Source Data Server. Use the standard procedure, as described in Creating a Physical Schema in *Administering Oracle Data Integrator*.

Create for this physical schema a logical schema using the standard procedure, as described in Creating a Logical Schema in *Administering Oracle Data Integrator* and associate it in a given context.

### 27.3.1.3 Define the Staging Server

Create a data server for the Oracle or Teradata technology. For more information, see:

- [Creating an Oracle Data Server](#page-38-0)
- [Creating a Teradata Data Server](#page-171-0)

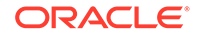

### <span id="page-329-0"></span>27.3.1.4 Create the Staging Physical Schema

Create an Oracle or Teradata physical schema using the standard procedure, as described in Creating a Physical Schema in *Administering Oracle Data Integrator.*

### **Note:**

The physical schema defined in the staging server will contain in the data schema the changed records captured and replicated by the Oracle GoldenGate processes. The work schema will be used to store the ODI CDC infrastructure.

Create for this physical schema a logical schema using the standard procedure, as described in Creating a Logical Schema in *Administering Oracle Data Integrator* and associate it in a given context.

### 27.3.1.5 Define the Oracle GoldenGate Data Servers

An Oracle GoldenGate data server corresponds to the Oracle GoldenGate JAgent process in Oracle Data Integrator (ODI). The Oracle GoldenGate JAgent process facilitates communication between ODI and the Oracle GoldenGate servers. You must create a JAgent process for both the source and the target Oracle GoldenGate servers.

Create a data server for the Oracle GoldenGate technology using the standard procedure, as described in Creating a Data Server of *Administering Oracle Data Integrator*. This section details only the fields required or specific for defining an Oracle GoldenGate data server:

- **•** In the Definition tab:
	- **Name:** Name of the data server that will appear in the Oracle Data Integrator.
	- **Host:** Hostname or the IP address of the server where the JAgent process is running.
	- **JMX Port: Port number of the JAgent process.**
	- **Manager Port:** Port number of the Oracle GoldenGate manager instance.
	- **JMX User:** User name to connect to the JAgent.
	- **Password:** Password of the user credentials.
	- **Installation Path:** Location path for the Oracle GoldenGate installation. You must use this path when you create the capture process definitions from a model.

### 27.3.1.6 Create the Oracle GoldenGate Physical Schemas

The Oracle GoldenGate physical schemas in ODI correspond to the GoldenGate Capture and Delivery processes that perform CDC in Oracle GoldenGate. You must define the Oracle GoldenGate physical schemas to configure the Capture process on the source GoldenGate server and Delivery process on the target GoldenGate server.

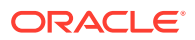

Create a physical schema under the Oracle GoldenGate data server that you have created in [Define the Oracle GoldenGate Data Servers](#page-329-0). Use the standard procedure, as described in Creating a Physical Schema in *Administering Oracle Data Integrator*. This section details only the fields required or specific to create the physical schemas to configure the Oracle GoldenGate Capture and Replicate processes.

### **Note:**

Alternatively, you can create the Oracle GoldenGate physical schemas from the model. See [Create Oracle GoldenGate Physical Schemas from the](#page-335-0) [model](#page-335-0) for information about how to create physical schemas from the model.

#### **GoldenGate Capture Process Fields**

Note that the GoldenGate Capture process must be configured on the source GoldenGate server.

- **1.** In the Process Definition tab:
	- **Process Type:** Type of the process that you want to configure. Select Capture as the process type.
	- **Name:** Name of the process (physical schema) in Oracle Data Integrator. Process name cannot exceed 8 characters and only upper case is allowed.
	- **Trail File Path:** Location of the Oracle GoldenGate trail file. Only two characters for the file name part are allowed.
	- **Remote Trail File Path:** Location of the remote trail file. Only two characters for the file name part are allowed.
	- **Trail File Size:** Size of the Oracle GoldenGate trail file in Megabytes.
	- **Report Fetch:** Enables report information to include the fetching statistics.
	- **Report Count Frequency:** Reports the total operations count at specific intervals. If the interval is not specified the entry is not added to the parameter file.
	- **Select a parameter:** List of available Oracle GoldenGate parameters. Only the parameters for the supported database are listed. Select a parameter and click **Add**. A template of the selected parameter is added to the text box.

See the *Oracle GoldenGate Reference Guide* on OTN for information about the GoldenGate parameters.

#### **Delivery Process Fields**

Note that the GoldenGate Delivery process must be configured on the target GoldenGate server.

- **•** In the Process Definition tab:
	- **Process Type:** Type of the process that you want to configure. Select Delivery as the process type.
	- **Name:** Name of the process (physical schema) in Oracle Data Integrator. Process name cannot exceed 7 characters and only uppercase is allowed.

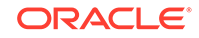

- <span id="page-331-0"></span>• **Trail File Path:** Location of the trail file. Only two characters for the filename part are allowed.
- **Discard File Path:** Location of the discard file.
- **Definition File Path:** Location of the definition file.
- **Report Detail:** Enables report information to include any collision counts.
- **Report Count Frequency:** Report the total operations count at specific intervals. If the interval is not specified the entry is not added to the parameter file.
- **Select a parameter:** List of available Oracle GoldenGate parameters. Only the parameters for the supported database are listed. Select a parameter and click **Add**.

See the *Oracle GoldenGate Reference Guide* on OTN for information about the GoldenGate parameters.

### **Note:**

In the definition of the logical schema, you must select the logical schema for the staging database.

### 27.3.1.7 Create the Oracle GoldenGate Logical Schemas

Create logical schemas for the GoldenGate physical schemas (GoldenGate Capture and Delivery processes) that you created in section [Create the Oracle GoldenGate](#page-329-0) [Physical Schemas.](#page-329-0) You must create a logical schema for both the Capture process and the Delivery process.

To create logical schemas:

- **1.** In the Topology Navigator expand the Technologies node in the Logical Architecture accordion.
- **2.** Right-click Oracle GoldenGate and select New Logical Schema.
- **3.** Fill in the Logical Schema Name.
- **4.** Select the appropriate process type, either *Capture* or *Delivery*, to which you want to attach your logical schema.
- **5.** For each Context in the left column, select an existing Physical Schema in the right column. This Physical Schema is automatically associated to the logical schema in this context. Repeat this operation for all necessary contexts.

### **Note:**

If the process type is set to 'Delivery', you must select the name of the logical schema that GoldenGate will use to deliver the changes. In this case, select a logical schema name for the 'Target DB Logical Schema'.

**6.** From File menu, click **Save**.

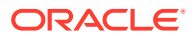

## <span id="page-332-0"></span>27.3.2 Create the Replicated Tables

Oracle GoldenGate will replicate in the staging server the records changed in the source. In order to perform this replication, the source table structures must be replicated in the staging server.

To replicate these source tables:

**1.** Create a new Data Model using the Oracle or Teradata technology. This model must use the logical schema created using the instructions in [Create the Staging](#page-329-0) [Physical Schema.](#page-329-0)

See Creating a Model in *Developing Integration Projects with Oracle Data Integrator* for more information on model creation.

Note that you do not need to reverse-engineer this data model.

- **2.** Create a new diagram for this model and add to this diagram the source tables that you want to replicate.
- **3.** Generate the DDL Scripts and run these scripts for creating the tables in the staging data server.
- **4.** An initial load of the source data can be made to replicate this data into the staging tables. You can perform this initial load with ODI using the Generate Interface IN feature of Common Format Designer. Alternately, you can use Oracle GoldenGate to perform this initial load, by specifying a capture or delivery process to perform the initial load or by setting the USE\_OGG\_FOR\_INIT JKM option to Yes to create a process to perform the initial load when you [Configure CDC for the Source](#page-333-0) [Datastores](#page-333-0).

#### **Note:**

See Creating Data Models with Common Format Designer in *Developing Integration Projects with Oracle Data Integrator* for more information on diagrams, generating DDL, and generating Interface IN features.

## 27.3.3 Set Up an Integration Project

Setting up a project using Oracle GoldenGate features follows the standard procedure. See Creating an Integration Project of *Developing Integration Projects with Oracle Data Integrator*.

Depending on the technology of your source data server and staging server, import one of the following KMs into your project:

- JKM Oracle to Oracle Consistent (OGG Online)
- JKM DB2 UDB to Oracle Consistent (OGG Online)
- JKM Sybase ASE to Oracle Consistent (OGG Online)
- JKM MSSQL to Oracle Consistent (OGG Online)
- JKM Oracle to Teradata Consistent (OGG Online)
- JKM DB2 UDB to Teradata Consistent (OGG Online)

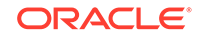

- JKM Sybase ASE to Teradata Consistent (OGG Online)
- JKM MSSQL to Teradata Consistent (OGG Online)

### <span id="page-333-0"></span>27.3.4 Configure CDC for the Source Datastores

Changed Data Capture must be configured for the source datastores. This configuration is similar to setting up consistent set journalizing and is performed using the following steps.

**1.** Edit the data model that contains the source datastore. In the Journalizing tab of the data model, set the Journalizing Mode to Consistent Set and select the appropriate JKM <database> to Oracle Consistent (OGG Online) or JKM <database> to Teradata Consistent (OGG Online).

Select the following GoldenGate processes (physical schemas) using the process selection drop-down list:

- Capture Process
- **Delivery Process**
- Initial Load Capture Process
- Initial Load Delivery Process

If you do not want to use an existing GoldenGate process, you can create new processes from here using the Create button next to the <Process Name> field. See [Create Oracle GoldenGate Physical Schemas from the model](#page-335-0) for information about how to create GoldenGate processes from the model.

Set the KM options as follows:

• ONLINE: If you set this option to true, the JKM configures the CDC infrastructure and configures and starts the GoldenGate Capture and Delivery processes. If you set this option to false, the JKM generates the CDC infrastructure and the configuration files that are required to set up the GoldenGate Capture and Delivery processes. It also generates the Readme.txt that contains the instructions to configure and start the GoldenGate processes.

For more information about online and offline mode, see [Overview of the](#page-324-0) [GoldenGate CDC Process](#page-324-0).

For information about how to configure and start GoldenGate processes using the configuration files, see [Configure and Start Oracle GoldenGate Processes](#page-336-0) [\(Offline mode only\)](#page-336-0).

- LOCAL\_TEMP\_DIR: Full path to a temporary folder into which the Oracle GoldenGate configuration files will be generated
- SRC\_DSN: Name of the data source. This KM option is required when the ODBC driver is used. Note that this option does not exist in the JKM Oracle to Oracle Consistent (OGG Online).

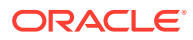

#### **Note:**

For Sybase users only: When defining the data source name, you have to add the database server name to the datasource name as follows:

DSN\_name@SYBASE\_DBSERVER

- USE\_OGG\_FOR\_INIT: Applicable for offline mode only. Generate the Oracle GoldenGate processes to perform the initial load of the replicated tables. If you have performed this initial load using Oracle Data Integrator while Creating the Replicated Tables, you can leave this option to NO.
- USE\_INTEGRATED\_REPLICAT\_MODE: This KM option is required when the delivery mode is classic or integrated replicat.

Values

True: Use integrated replicat mode

False: Use classic mode (default value)

Only the following KMs have this parameter implemented:

KM\_JKM DB2 UDB to Oracle Consistent (OGG Online).xml

KM\_JKM MSSQL to Oracle Consistent (OGG Online).xml

KM\_JKM Oracle to Oracle Consistent (OGG Online).xml

KM\_JKM Sybase ASE to Oracle Consistent (OGG Online).xmlKM\_JKM DB2 UDB to Oracle Consistent (OGG Online).xml

KM\_JKM MSSQL to Oracle Consistent (OGG Online).xml

KM\_JKM Oracle to Oracle Consistent (OGG Online).xml

- KM\_JKM Sybase ASE to Oracle Consistent (OGG Online).xml
- **2.** Select the datastores that you want to replicate or the model if want to replicate all datastores, right-click then select **Changed Data Capture** > **Add to CDC**.
- **3.** Select the model, right-click then select **Changed Data Capture** > **Subscriber** > **Subscribe**. Add subscribers for this model.
- **4.** Select the model, right-click then select **Changed Data Capture** > **Start Journal**. If journals are started in online mode (ONLINE option for the JKM is set to true), the JKM creates the CDC infrastructure and configures and starts the Oracle GoldenGate processes. If journals are started in offline mode (ONLINE option for the JKM is set to false), the JKM creates the CDC infrastructure and generates the configuration files that are required to configure the Oracle GoldenGate processes. It also generates  $Readme.txt$  that contains the instructions to configure and start the GoldenGate processes.

For information about how to configure and start GoldenGate processes, see [Configure and Start Oracle GoldenGate Processes \(Offline mode only\)](#page-336-0).

You can review the result of the journal startup action:

• If journals are started in online mode, the Oracle GoldenGate processes are configured and started. The changed data in the source datastores is captured and replicated in the staging tables.

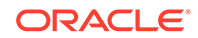

- <span id="page-335-0"></span>If the journals are started in offline mode, the Oracle GoldenGate configuration files, as well as a Readme.txt file are generated in the directory that is specified in the LOCAL TEMP\_DIR KM option. You can use these files to [Configure and Start](#page-336-0) [Oracle GoldenGate Processes \(Offline mode only\).](#page-336-0)
- The CDC infrastructure is set up correctly. The journalized datastores appear in the Models accordion with a Journalizing Active flag. You can right-click the model and select **Changed Data Capture** > **Journal Data…** to access the journalized data for these datastores.

See Using Journalizing in *Developing Integration Projects with Oracle Data Integrator* for more conceptual information and detailed instructions on CDC.

#### **Note:**

Although this CDC configuration supports consistent set journalizing, it is not required to order datastores in the Journalized Tables tab of the model after adding them to CDC.

### 27.3.4.1 Create Oracle GoldenGate Physical Schemas from the model

You can create the Oracle GoldenGate physical schemas for the following GoldenGate processes from the Journalizing tab of the Model Editor.

- Capture Process
- **Delivery Process**
- Initial Capture Process (Capture process to be used for initial load)
- Initial Delivery Process (Delivery process to be used for initial load)

When you create the Oracle GoldenGate physical schemas from the models, the default values are derived from the JAgent and the Model details.

To create the Oracle GoldenGate physical schemas from the model:

- **1.** In the Designer Navigator expand the Models panel.
- **2.** Expand the Models folder that contains the model from which you want to create the physical schemas.
- **3.** Right-click the Model and select **Open**.
- **4.** Click the Journalizing tab of the Model Editor.
- **5.** Click **Create** button next to the Capture Process field.
- **6.** Select the appropriate JAgent and Context.
- **7.** Fill in the Process Name and Logical Process Name.
- **8.** Click **OK** to create and select the Capture process.

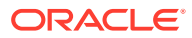

#### <span id="page-336-0"></span>**WARNING:**

The physical schema generated for the Capture process needs to be changed manually. The Remote Trail File Path property of the physical schema uses the path for the Capture instance and needs to be changed to use the path for the Delivery instance.

- **9.** Click **Create** button next to the Delivery Process field.
- **10.** Select the appropriate JAgent and Context.
- **11.** Fill in the Process Name and Logical Process Name.
- **12.** Select the Target Database Logical Schema for the Delivery process.
- **13.** Click **OK**.
- **14.** Similarly, click **Create** buttons next to the Initial Load Capture Process and Initial Load Delivery Process fields to create physical schemas for them.

## 27.3.5 Configure and Start Oracle GoldenGate Processes (Offline mode only)

#### **Note:**

- This section is applicable only if the journals are started in offline mode. That means only if the ONLINE option for the JKM is set to false.
- Connection to a JAgent is not required to configure Oracle GoldenGate Processes in offline mode. However, the necessary information must be available in Topology.

The JKM generates in the LOCAL\_TEMP\_DIR a folder named after the source and target object groups. This folder contains the following:

- The Readme.txt file that contains detailed instructions for configuring and starting the Oracle GoldenGate processes.
- The src folder that contains configuration files to upload on the source server, in the Oracle GoldenGate installation directory.
- The stg folder that contains configuration files to upload on the staging server, in the Oracle GoldenGate installation directory.

The detailed instructions, customized for your configuration, are provided in the readme file.

These instructions include:

- **1.** Uploading or copying files from the src folder to the source server.
- **2.** Uploading or copying files from the stg folder to the staging server.
- **3.** Running on the source server the OBEY file generated by the JKM for starting the Capture process, using the gasci command line.

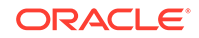

- <span id="page-337-0"></span>**4.** Generating on the source server definition file using the defgen command line.
- **5.** Copying this definition file to the staging server.
- **6.** If the initial load option is used:
	- Running on the staging server the OBEY file generated by the JKM for the initial load, using the ggsci command line.
	- Running on the source server the OBEY file generated by the JKM for the initial load, using the gasci command line.
- **7.** Finally Running on the staging server the OBEY file generated by the JKM for the starting the Delivery processes, using the ggsci command line.

See the Oracle GoldenGate documentation on OTN for more information on OBEY files, the ggsci and defgen utilities.

## 27.3.6 Design Mappings Using Replicated Data

You can use the data in the replicated data as a source in your mappings. This process is similar to using a source datastore journalized in consistent set mode. See Using Changed Data: Consistent Set Journalizing in *Developing Integration Projects with Oracle Data Integrator* for more information.

## 27.4 Advanced Configuration

This section includes the following advanced configuration topics:

- Initial Load Method
- **Tuning Replication Performances**
- [One Source Multiple Staging Configuration \(Offline mode only\)](#page-338-0)

### 27.4.1 Initial Load Method

The staging tables contain a replica of the structure and data from the source tables. The Oracle GoldenGate processes capture changes on the source tables and apply them to the target. Yet the staging tables must be initially loaded with the original content of the source tables. You can use the following methods to perform the initial load:

- *Using Oracle GoldenGate*: A specific GoldenGate process loads the whole content of the source tables into the staging tables.
- *Using Oracle Data Integrator*: The Generate Interfaces IN option of Oracle Data Integrator's Common Format Designer. This method uses ODI mappings to transfer the data.
- *Using database backup/restore tools* to copy data and structures.

## 27.4.2 Tuning Replication Performances

The following KM options can be used to improve replication performances:

• COMPATIBLE: This Oracle-specific option affects the use of the PURGE key word and the way statistics (using DBMS\_STATS or ANALYZE) are collected. Set this value to the database version of your staging server.

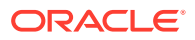

- NB\_APPLY\_PROCESS: Number of Oracle GoldenGate Delivery processes created on the staging server.
- TRAIL FILE SIZE: Size of the Oracle GoldenGate trail file in Megabytes.

For the NB\_APPLY\_PROCESS and TRAIL\_FILE\_SIZE parameters, see the Oracle GoldenGate Documentation on OTN for more information on performance tuning.

## <span id="page-338-0"></span>27.4.3 One Source Multiple Staging Configuration (Offline mode only)

Note that one source multiple staging configuration can be done only in the offline journalizing mode.

It is possible to set up a configuration where changes are captured on a single source and replicated to several staging servers. The example below illustrates how to set this up in a typical configuration.

Replication should source from source server SRC and replicate in both STG1 and STG2 staging servers.

- **1.** Edit the source model and ensure that the logical schema for STG1 is selected.
- **2.** Start the journals in offline mode and follow the instructions in the readme to set up the Oracle GoldenGate processes in SRC and STG1.
- **3.** Edit the source model again, and select the logical schema for STG2.
- **4.** Start the journals in offline mode and follow the instructions in the readme to set up the Oracle GoldenGate process in SRC and STG2.

#### **Note:**

Playing the configuration on SRC again will not recreate a capture process, trail files, or definition files. It will simply create a new Oracle GoldenGate Datapump process to push data to STG2.

## 27.5 Integrated Capture

In the Integrated Capture mode, the Oracle GoldenGate extract process interacts directly with a database logmining server, to receive data changes in the form of logical change records (LCR).

The following are the benefits of Integrated Capture:

As the Integrated Capture uses the database logmining server to access the Oracle redo stream, you can automatically switch between different copies of archive logs or different mirrored versions of the online logs.

- Being fully integrated with the database, no additional steps are required to work with Oracle RAC, ASM, and TDE
- Enables faster filtering of tables
- Handles point-in-time recovery and RAC integration more efficiently
- Enables integrated log management, as the Oracle Recovery Manager (RMAN) automatically retains the archive logs required for the extract

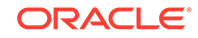

- Supports capture from a multi-tenant container database
- As the Integrated Capture and the Integrated Apply are both database objects, the objects naming follows the same rules as other Oracle database objects
- For a release 11.2.0.4 source database and later (with source compatibility set to 11.2.0.4 or higher), the capture of DDL is performed by the logmining server asynchronously and requires no special triggers, tables, or other data objects installation
- DDL trigger and supporting objects are required when extract is in Integrated mode with a Oracle 11g source database earlier than version 11.2.0.4
- Oracle GoldenGate upgrades can be performed without stopping the user applications
	- **Database** Logmining LCR **LCR Extract CR Server** Oracle (Optional) **Database** Data Pump Oracle Redo/Archive Loas

#### • **Figure 27-1 Configuration of Extract in Integrated Capture**

### 27.5.1 Integrated Capture Deployment Options

Depending on where the mining database is deployed, you have two deployment options for integrated capture. The mining database is the one where the logmining server is deployed.

#### **Local Deployment**

For local deployment, the source database and the mining database are the same. The source database is the database:

- For which you want to mine the redo stream to capture changes.
- Where you deploy the logmining server.

As Integrated Capture is fully integrated with the database, this mode does not require any special database setup.

#### **Downstream Deployment**

In downstream deployment, the source and mining databases are different databases. When using a downstream mining configuration, the source database and mining database must be of the same platform. For example, if the source database is running on Windows 64-bit, the downstream database must also be on a Windows 64-bit platform.

- **1.** Create the logmining server at the downstream database.
- **2.** Configure redo transport at the source database to ship the redo logs to the downstream mining database for capture at that location.

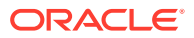

### **Note:**

Using a downstream mining server for capture is recommended to offload the capture overhead, and any other overhead from transformation or other processing from the production server, but requires log shipping and other configuration.

## 27.5.2 Deciding Which Apply Method to Use

The Replicat process enables the application of replicated data to an Oracle target database. For more information about Oracle GoldenGate processes, see *Administering Oracle GoldenGate for Windows and UNIX*.

For an Oracle target database, you can run Replicat in either nonintegrated or integrated mode. The following section explains these modes and the database versions that each mode supports:

### 27.5.2.1 Nonintegrated Replicat

In nonintegrated mode, the Replicat process uses standard SQL to apply data directly to the target tables.

You can apply transactions in parallel with a nonintegrated Replicat, by using a coordinated Replicat configuration. For more information, see *Administering Oracle GoldenGate for Windows and UNIX*.

Use nonintegrated Replicat when:

- The target Oracle database is a version earlier than Oracle 11.2.0.4.
- You want to extensively use features that are not supported in integrated Replicat mode.

In nonintegrated mode, Replicat operates as follows:

- **1.** Reads the Oracle GoldenGate trail.
- **2.** Performs data filtering, mapping, and conversion.
- **3.** Constructs SQL statements that represent source database DML or DDL transactions (in committed order).
- **4.** Applies the SQL to the target through Oracle Call Interface (OCI).

#### **Figure 27-2 Nonintegrated Replicat Configuration**

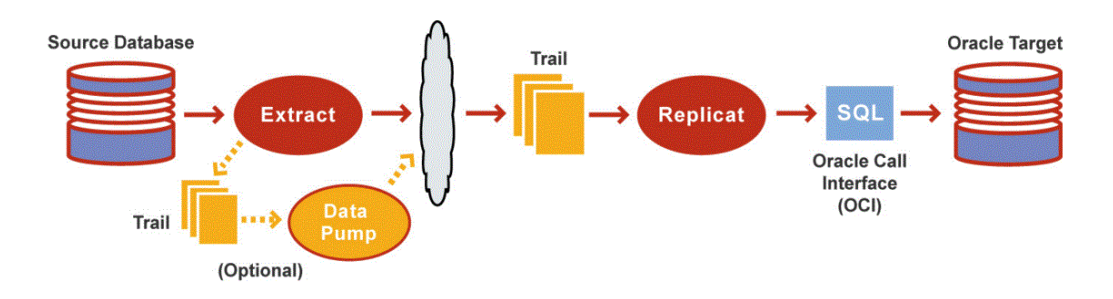

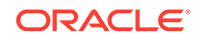

### 27.5.2.1.1 Integrated Replicat

In integrated mode, the Replicat process leverages the apply processing functionality that is available within the Oracle database. In this mode, Replicat operates as follows:

- Reads the Oracle GoldenGate trail.
- Performs data filtering, mapping, and conversion.
- Constructs logical change records (LCR) that represent source database DML transactions (in committed order). DDL is applied directly by Replicat.
- Attaches to a background process in the target database known as a database inbound server by means of a lightweight streaming interface.
- Transmits the LCRs to the inbound server, which applies the data to the target database.

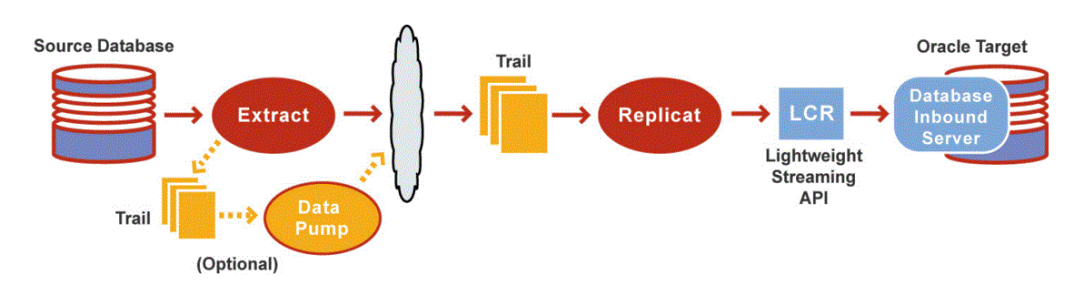

**Figure 27-3 Integrated Replicat Configuration**

Within a single Replicat configuration, multiple inbound server child processes known as apply servers apply transactions in parallel, while preserving the original transaction atomicity. You can increase this parallelism as much as your target system will support, when you configure the Replicat process or dynamically as needed.

**Figure 27-4 Integrated Replicat with Two Parallel Apply Servers**

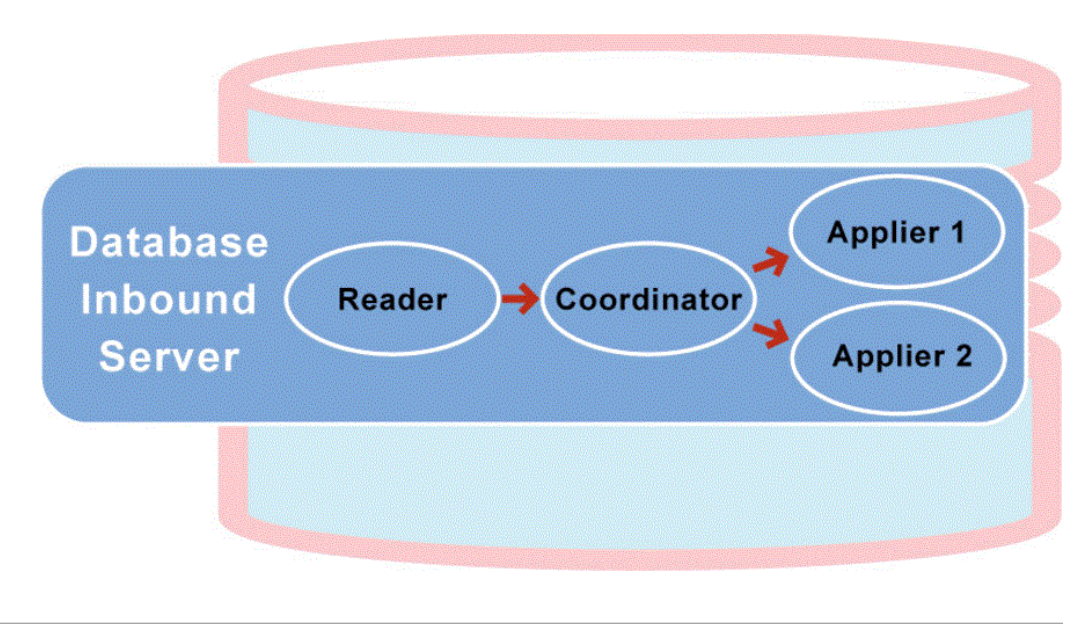

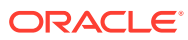

Integrated Replicat applies transactions asynchronously. Transactions that do not have interdependencies can be safely executed and committed out of order to achieve fast throughput. Transactions with dependencies are guaranteed to be applied in the same order as on the source.

A reader process in the inbound server computes the dependencies among the transactions in the workload based on the constraints defined at the target database (primary key, unique, foreign key). Barrier transactions and DDL operations are managed automatically, as well. A coordinator process coordinates multiple transactions and maintains order among the apply servers.

If the inbound server does not support a configured feature or column type, Replicat disengages from the inbound server, waits for the inbound server to complete transactions in its queue, and then applies the transaction to the database in direct apply mode through OCI. Replicat resumes processing in integrated mode after applying the direct transaction.

The following features are applied in direct mode by Replicat:

- DDL operations
- Sequence operations
- SQLEXEC parameter within a TABLE or MAP parameter
- EVENTACTIONS processing
- UDT Note, if the extract uses USENATIVEOBJSUPPORT to capture the UDT, then integrated Replicat will apply it with the inbound server, otherwise it will be handled by Replicat directly.

### **Note:**

Because transactions are applied serially in direct apply mode, heavy use of such operations may reduce the performance of the integrated Replicat mode. Integrated Replicat performs best when most of the apply processing can be performed in integrated mode.

User exits are executed in integrated mode. The user exit may produce unexpected results, if the exit code depends on data in the replication stream.

### 27.5.2.1.2 Integrated Replicat Requirements

To use integrated Replicat, the following must be true:

- The target Oracle database must be Oracle 11.2.0.4 or later.
- Supplemental logging must be enabled on the source database to support the computation of dependencies among tables and scheduling of concurrent transactions on the target.
- Supplemental logging can be enabled at any time up to, but before, you start the Oracle GoldenGate processes.

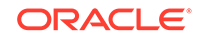

## <span id="page-343-0"></span>27.6 Using Different Capture and Apply Modes Together

You can use the following capture and apply modes together:

- Classic capture (Oracle or non-Oracle source) and nonintegrated Replicat
- Classic capture (Oracle or non-Oracle source) and integrated Replicat
- Integrated capture and nonintegrated Replicat
- Integrated capture and integrated Replicat

You can use integrated capture and classic capture concurrently within the same source Oracle GoldenGate instance, and you can use integrated Replicat and nonintegrated Replicat concurrently within the same target Oracle GoldenGate instance.

This configuration requires careful placement of your objects within the appropriate process group, because there is no coordination of DDL or DML between classic and integrated capture modes, nor between nonintegrated and integrated Replicat modes. Each Extract group must process objects that are suited to the processing mode, based on table data types and attributes. No objects in one Extract can have DML or DDL dependencies on objects in the other Extract. The same type of segregation must be applied to the Replicat configuration.

The recommended Oracle GoldenGate configuration, when supported by the Oracle version, is to use one integrated capture on an Oracle source and one integrated Replicat per source database on an Oracle target. Integrated capture supports certain data types more completely than classic capture. One integrated Replicat configuration supports all Oracle data types either through the inbound server or by switching to direct apply when necessary, and it preserves source transaction integrity. You can adjust the parallelism settings to the desired apply performance level as needed.

If the target database is an Oracle version that does not support integrated Replicat, or if it is a non-Oracle database, you can use a coordinated Replicat configuration. For more information, see *Administering Oracle GoldenGate for Windows and UNIX*.

## 27.7 Switching to Different Process Mode

You can switch between the process modes. For example, you can switch from classic capture to integrated capture, or from integrated capture to classic capture. For instructions, see Administering Oracle GoldenGate for Windows and UNIX.

## 27.8 Upgrading GoldenGate Classic Extract to Integrated

To run integrated extract in GoldenGate 11.2.1, the following requirements should be met:

- Oracle RDBMS must be 11.2.0.3 or higher
- RDBMS (Database) patches must be applied:
	- 11.2.0.3 Database specific bundle patch for Integrated Extract 11.2.x
	- Redo compatibility should be set to 11.2.0.3, matching the DB version

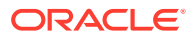

The following section explains the upgrade procedure:

- **1.** If you are using RAC environments and OGG versions 11.2.1.0.23+, execute the steps a to d. If you are using OGG version prior to 11.2.1.0.23, skip these steps and proceed with step 2.
- **2. a.** For a running extract, issue the following command:
	- **b.** SEND extract <extract name> tranlogoptions prepareforupgradetoie
	- **c.** For a stopped extract, start it after adding the following line to the parameter file:
	- **d.** TRANLOGOPTIONS PREPAREFORUPGRADETOIE
	- **e.** Monitor the ggserr.log file or corresponding extract report file for an INFO GG-01873 message, indicating that the change has taken affect, and that you can proceed with the upgrade.

#### **Note:**

For the INFO message to be displayed, extract has to process a committed transaction on all the RAC nodes for a table being captured. As an alternative, a dummy table can be added to the extract parameter file, and doing DML on this table from all the threads will give extract commit boundary current checkpoints for all the threads.

#### **Example from report file:**

2014-06-05 17:06:09 INFO OGG-01873 The parameter TRANLOGOPTIONS PREPAREFORUPGRADETOIE has taken effect. Proceed to the next step in the upgrade process.

**Example from ggserr.log file:**

2014-06-05 17:06:09 INFO OGG-01873 Oracle GoldenGate Capture for Oracle, src.prm: The parameter TRANLOGOPTIONS PREPAREFORUPGRADETOIE has taken effect.

- **f.** Once the message appears, stop the extract, perform dblogin, and alter for conversion to Integrated as follows:
- **3.** Connect to the Extract database, and grant the following privilege to GG Admin user:
- **4.** SQL>exec dbms\_goldengate\_auth.grant\_admin\_privilege('<ggadmin>')
- **5.** Login into GGSCI.
- **6.** Check to see if upgrade is possible.
- **7.** GGSCI> DBLOGIN USERID <ID> PASSWORD <PW> GGSCI> INFO <extract\_name> UPGRADE
- **8.** If there are existing open transactions, the upgrade may fail:
- **9.** GGSCI>stop extract <extract\_name> GGSCI>dblogin userid <ggadmin>,password <password>
- **10.** Register the extract in the database, if not done already.
- **11.** GGSCI>register extract <extract\_name> database

GGSCI>alter extract <extract\_name>,upgrade integrated tranlog

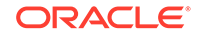

GGSCI>start extract <extract\_name>

# 28 Oracle SOA Suite Cross References

It is important to understand how to work with Oracle SOA Suite cross references in Oracle Data Integrator.

This chapter includes the following sections:

- **Introduction**
- [Installation and Configuration](#page-351-0)
- [Working with XREF using the SOA Cross References KMs](#page-351-0)
- [Knowledge Module Options Reference](#page-353-0)

## 28.1 Introduction

Oracle Data Integrator features are designed to work best with Oracle SOA Suite cross references, including mappings that load a target table from several source tables and handle cross references.

### 28.1.1 Concepts

*Cross-referencing* is the Oracle Fusion Middleware Function, available through the Oracle BPEL Process Manager and Oracle Mediator, previously Enterprise Service Bus (ESB), and leveraged typically by any loosely coupled integration built on the Service Oriented Architecture. It is used to manage the runtime correlation between the various participating applications of the integration.

### 28.1.1.1 General Principles

The cross-referencing feature of Oracle SOA Suite enables you to associate identifiers for equivalent entities created in different applications. For example, you can use cross references to associate a customer entity created in one application (with native id Cust\_100) with an entity for the same customer in another application (with native id CT\_001).

Cross-referencing (XREF) facilitates mapping of native keys for entities across applications. For example, correlate the same order across different ERP systems.

The implementation of cross-referencing uses a database schema to store a cross reference information to reference records across systems and data stores.

For more information about cross references, see Working with Cross References in the *Developer's Guide for Oracle SOA Suite*.

The optional ability to update or delete source table data after the data is loaded into the target table is also a need in integration. This requires that the bulk integration provides support for either updating some attributes like a status field or purging the source records once they have been successfully processed to the target system.

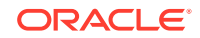

### <span id="page-347-0"></span>28.1.1.2 Cross Reference Table Structures

The XREF data can be stored in multiple cross reference tables and in two formats:

• **Generic (legacy) table -** The table name is XREF\_DATA and the table structure stores the cross references for all entities. The table format is as follows:

XREF\_TABLE\_NAME NOT NULL VARCHAR2(2000) XREF\_COLUMN\_NAME NOT NULL VARCHAR2(2000) ROW NUMBER NOT NULL VARCHAR2(48) VALUE NOT NULL VARCHAR2(2000) IS\_DELETED NOT NULL VARCHAR2(1) LAST\_MODIFIED NOT NULL TIMESTAMP(6)

This table stores cross references for multiple entities. In this table:

- XREF\_TABLE\_NAME is the name of the cross reference table
- XREF\_COLUMN\_NAME is the name of the column to be populated. This column name, for example the application name, is used as a unique identifier for the cross reference table.
- ROW\_NUMBER stores a unique identifier (*Row Number*) for a given entity instance, regardless of the application
- VALUE is the value of the record identifier for a given entity in this application

A specific XREF\_COLUMN\_NAME entry called *COMMON* exists to store a generated identifier that is common to all applications.

For example, an ORDER existing in both SIEBEL and EBS will be mapped in a generic table as shown below:

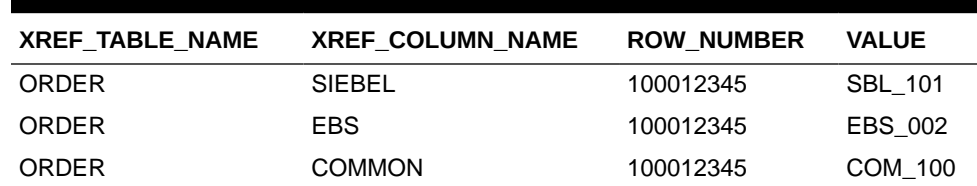

#### **Table 28-1 Example of an XREF\_DATA (Partial)**

• **Custom (new) table structure** - The table is specific to one entity and has a custom structure. For example:

```
ROW_ID VARCHAR2(48) NOT NULL PK, 
APP1 VARCHAR2(100),
APP2 VARCHAR2(100),
...
COMMON VARCHAR2(100),
LAST_MODIFIED TIMESTAMP NOT NULL
```
Where:

- Columns such as APP1 and APP2 are used to store PK values on different applications and link to the same source record
- ROW\_ID (*Row Number*) is used to uniquely identify records within a XREF data table.

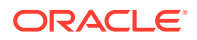

<span id="page-348-0"></span>– COM holds the common value for the integration layer and is passed among participating applications to establish the cross reference

The same ORDER existing in both SIEBEL and EBS would be mapped in a custom XREF\_ORDER table as shown below:

**Table 28-2 Example of a Custom Table: XREF\_ORDERS (Partial)**

| <b>ROW ID</b> | <b>SIEBEL</b>  | <b>EBS</b> | <b>COMMON</b> |
|---------------|----------------|------------|---------------|
| 100012345     | <b>SBL 101</b> | EBS 002    | COM 100       |

See [Designing a Mapping with the Cross-References KMs](#page-352-0) and [Knowledge Module](#page-353-0) [Options Reference](#page-353-0) for more information.

### 28.1.1.3 Handling Cross Reference Table Structures

The IKM SQL Control Append (SOA XREF) provides the following parameters to handle these two table structures:

• XREF\_DATA\_STRUCTURE: This option can be set to legacy to use the XREF DATA generic table, or to new to use the custom table structure.

If using the generic table structure, you must set the following options:

- XREF\_TABLE\_NAME: Value inserted in the XREF\_TABLE\_NAME column of the XREF\_DATA table. In the example above (See [Table 28-1](#page-347-0)) this option would be ORDER.
- XREF\_COLUMN\_NAME: Value inserted in the XREF\_COLUMN\_NAME column of the XREF\_DATA table. This value corresponds to the application that is the target of the current mapping. In the example above (See [Table 28-1\)](#page-347-0), this option would take either the value SIEBEL or EBS depending on which system is targeted.

If using the custom table structure, you must use the following options:

- XREF\_DATA\_TABLE: Name of the cross reference table. It defaults to XREF\_DATA. In the example above (See Table 28-2), this table name would be XREF\_ORDER.
- XREF\_DATA\_TABLE\_COLUMN: Name of the column that stores the cross references for the application that is the target of the current mapping. In the example above (See Table 28-2), this option would take either the value SIEBEL or EBS depending on which system is targeted.

### 28.1.2 Knowledge Modules

Oracle Data Integrator provides the Knowledge Modules (KM) listed in [Table 28-3](#page-349-0) for handling SOA cross references (XREF).

These new Knowledge Modules introduce parameters to support SOA cross references. See [Cross Reference Table Structures](#page-347-0) and [Designing a Mapping with the](#page-352-0) [Cross-References KMs](#page-352-0) for more information on these parameters.

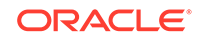

#### <span id="page-349-0"></span>**Table 28-3 SOA XREF KMs**

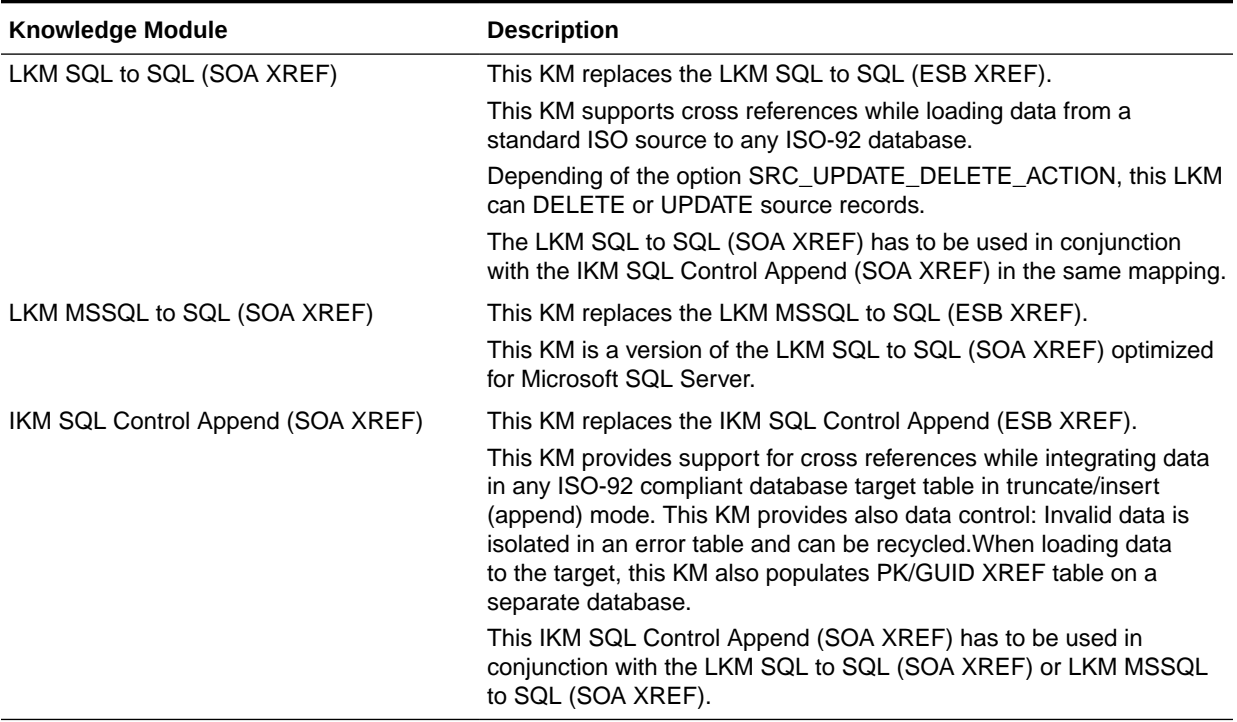

## 28.1.3 Overview of the SOA XREF KM Process

To load the cross reference tables while performing integration with Oracle Data Integrator, you must use the SOA XREF knowledge modules. These knowledge modules will load the cross reference tables while extracting or loading information across systems.

#### **Note:**

In order to maintain the cross referencing between source and target systems, the LKM and IKM supporting cross referencing must be used in conjunction.

The overall process can be divided into the following three main phases:

- **1.** Loading Phase (LKM)
- **2.** [Integration and Cross-Referencing Phase \(IKM\)](#page-350-0)
- **3.** [Updating/Deleting Processed Records \(LKM\)](#page-350-0)

### 28.1.3.1 Loading Phase (LKM)

During the loading phase, a *Source Primary Key* is created using columns from the source table. This *Source Primary Key* is computed using a user-defined SQL

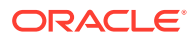

<span id="page-350-0"></span>expression that should return a VARCHAR value. This expression is specified in the SRC\_PK\_EXPRESSION KM option.

For example, for a source Order Line Table (aliased OLINE in the mapping) you can use the following expression:

TO\_CHAR(OLINE.ORDER\_ID) || '-' || TO\_CHAR(OLINE.LINE\_ID)

This value will be finally used to populate the cross reference table.

### 28.1.3.2 Integration and Cross-Referencing Phase (IKM)

During the integration phase, a *Common ID* is created for the target table. The value for the *Common ID* is computed from the expression in the XREF\_SYS\_GUID KM option. This expression can be for example:

- A database sequence (<SEQUENCE\_NAME>. NEXTVAL)
- A function returning a global unique Id (SYS\_GUID() for Oracle, NewID() for SQL Server)

This *Common ID* can also be automatically pushed to the target columns of the target table that are marked with the UD1 flag.

Both the *Common ID* and the *Source Primary Key* are pushed to the cross reference table. In addition, the IKM pushes to the cross reference table a unique *Row Number* value that creates the cross reference between the *Source Primary Key* and *Common ID*. This *Row Number* value is computed from the XREF\_ROWNUMBER\_EXPRESSION KM option, which takes typically expressions similar to the *Common ID* to generate a unique identifier*.*

The same *Common ID* is reused (and not re-computed) if the same source row is used to load several target tables across several mappings with the Cross-References KMs. This allows the creation of cross references between a unique source row and different targets rows.

### 28.1.3.3 Updating/Deleting Processed Records (LKM)

This optional phase (parameterized by the SRC\_UPDATE\_DELETE\_ACTION KM option) deletes or updates source records based on the successfully processed source records:

- If SRC\_UPDATE\_DELETE\_ACTION takes the DELETE value, the source records processed by the mapping are deleted.
- If SRC\_UPDATE\_DELETE\_ACTION takes the UPDATE value, a source column of the source table will be updated with an expression for all the processed source records. The following KM options parameterize this behavior:
	- SRC\_UPD\_COL: Name of the source column to update
	- SRC\_UPD\_COL\_EXPRESSION: Expression used to generate the value to update in the column

It is possible to execute delete and update operations on a table different table from the source table. To do this, you must set the following KM options in the LKM:

- SRC\_PK\_LOGICAL\_SCHEMA: Oracle Data Integrator Logical schema containing the source table to impact.
- SRC\_PK\_TABLE\_NAME: Name of the source table to impact.

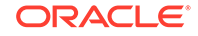

SRC\_PK\_TABLE\_ALIAS: Table alias for this table.

## <span id="page-351-0"></span>28.2 Installation and Configuration

Make sure you have read the information in this section before you start using the SOA XREF Knowledge Modules:

- System Requirements and Certifications
- **Technology Specific Requirements**
- **Connectivity Requirements**

## 28.2.1 System Requirements and Certifications

Before performing any installation you should read the system requirements and certification documentation to ensure that your environment meets the minimum installation requirements for the products you are installing.

The list of supported platforms and versions is available on Oracle Technical Network (OTN):

[http://www.oracle.com/technetwork/middleware/data-integrator/documentation/](http://www.oracle.com/technetwork/middleware/data-integrator/documentation/index.html) [index.html.](http://www.oracle.com/technetwork/middleware/data-integrator/documentation/index.html)

## 28.2.2 Technology Specific Requirements

There are no technology requirements for using Oracle SOA Suite cross references in Oracle Data Integrator. The requirements for the Oracle Database and Microsoft SQl Server apply also to Oracle SOA Suite cross references. For more information, see:

- **[Oracle Database](#page-32-0)**
- [Microsoft SQL Server](#page-142-0)

## 28.2.3 Connectivity Requirements

There are no connectivity requirements for using Oracle SOA Suite cross references in Oracle Data Integrator. The requirements for the Oracle Database and Microsoft SQl Server apply also to Oracle SOA Suite cross references. For more information, see:

- **[Oracle Database](#page-32-0)**
- [Microsoft SQL Server](#page-142-0)

## 28.3 Working with XREF using the SOA Cross References KMs

This section consists of the following topics:

- [Defining the Topology](#page-352-0)
- [Setting up the Project](#page-352-0)
- [Designing a Mapping with the Cross-References KMs](#page-352-0)

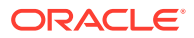

## <span id="page-352-0"></span>28.3.1 Defining the Topology

The steps to create the topology in Oracle Data Integrator, which are specific to projects using SOA XREF KMs, are the following:

- **1.** Create the data servers, physical and logical schemas corresponding to the sources and targets.
- **2.** Create a data server and a physical schema for the Oracle or Microsoft SQL Server technology as described in the following sections:
	- [Creating an Oracle Data Server](#page-38-0) and [Creating an Oracle Physical Schema](#page-40-0)
	- [Creating a Microsoft SQL Server Data Server](#page-145-0) and [Creating a Microsoft SQL](#page-146-0) [Server Physical Schema](#page-146-0)

This data server and this physical schema must point to the Oracle instance and schema or to the Microsoft SQL Server database containing the cross reference tables.

**3.** Create a logical schema called *XREF* pointing to the physical schema. containing the cross reference table.

See Creating a Logical Schema in *Administering Oracle Data Integrator* for more information.

## 28.3.2 Setting up the Project

Import the following KMs into your project, if they are not already in your project:

- IKM SOL Control Append (SOA XREF)
- LKM SQL to SQL (SOA XREF) or LKM MSSQL to SQL (SOA XREF) if using Microsoft SQL Server

## 28.3.3 Designing a Mapping with the Cross-References KMs

To create a mapping, which both loads a target table from several source tables and handles cross references between one of the sources and the target, run the following steps:

- **1.** Create a mapping with the source and target datastores which will have the cross references.
- **2.** Create joins, filters and mappings as usual.

**Mapping the Common ID**: If you want to map in a target column the *Common ID* generated for the cross reference table, check the UD1 flag for this column and enter a dummy mapping. For example a constant value such as 'X'.

- **3.** In the Physical diagram of the mapping, select the access point for the execution unit containing the source table to cross reference. The Property Inspector for this object opens.
- **4.** In the Loading Knowledge Module tab, select the LKM SQL to SQL (SOA XREF) or LKM MSSQL to SQL (SOA XREF) if the source data store is in Microsoft SQL Server.
- **5.** Specify the KM options as follows:

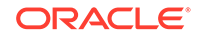

<span id="page-353-0"></span>• Specify in SRC\_PK\_EXPRESSION the expression representing the *Source Primary Key* value that you want to store in the XREF table.

If the source table has just one attribute defined as a key, enter the attribute name (for example SEQ\_NO).

If the source key has multiple attributes, specify the expression to use for deriving the key value. For example, if there are two key attributes SEQ\_NO and DOC DATE in the table and you want to store the concatenated value of those attributes as your source value in the XREF table enter  $\text{SEO NO}$  || DOC\_DATE. This option is mandatory.

- Optionally set the SRC\_UPDATE\_DELETE\_ACTION to impact the source table, as described in [Updating/Deleting Processed Records \(LKM\)](#page-350-0)
- **6.** In the Physical diagram of the mapping, select the access point for your staging area. The Property Inspector opens for this object.
- **7.** In the Integration Knowledge Module tab, select the **IKM SQL Control Append (SOA XREF)**.
- **8.** Specify the KM options as follows:
	- XREF\_DATA\_STRUCTURE: Enter New to use the new XREF\_DATA Table structure. Otherwise enter Legacy to use legacy XREF\_DATA Table. Default is New. Configure the options depending on the table structure you are using, as specified in [Handling Cross Reference Table Structures](#page-348-0)
	- XREF\_SYS\_GUID\_EXPRESSION: Enter the expression to be used to computing the *Common ID*. This expression can be for example:
		- a database sequence (<SEQUENCE\_NAME>.NEXTVAL)
		- a function returning a global unique Id (SYS\_GUID() for Oracle and NewID() for SQL Server)
	- XREF\_ROWNUMBER\_EXPRESSION: This is the value that is pushed into the *Row Number* column. Use the default value of GUID unless you have the need to change it to a sequence.
	- FLOW\_CONTROL: Set to YES in order to be able to use the CKM Oracle.

#### **Note:**

If the target table doesn't have any placeholder for the *Common ID* and you are for example planning to populate the source identifier in one of the target attributes, you must use the standard mapping rules of ODI to indicate which source identifier to populate in which attribute.

If the target attribute that you want to load with the *Common ID* is a unique key of the target table, it needs to be mapped. You must put a dummy mapping on that attribute. At runtime, this dummy mapping will be overwritten with the generated common identifier by the integration knowledge module. Make sure to flag this target attribute with UD1.

## 28.4 Knowledge Module Options Reference

This section lists the KM options for the following Knowledge Modules:

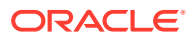

- Table 28-4
- [LKM MSSQL to SQL \(SOA XREF\)](#page-355-0)
- [Table 28-5](#page-355-0)

### <span id="page-354-0"></span>**Table 28-4 LKM SQL to SQL (SOA XREF)**

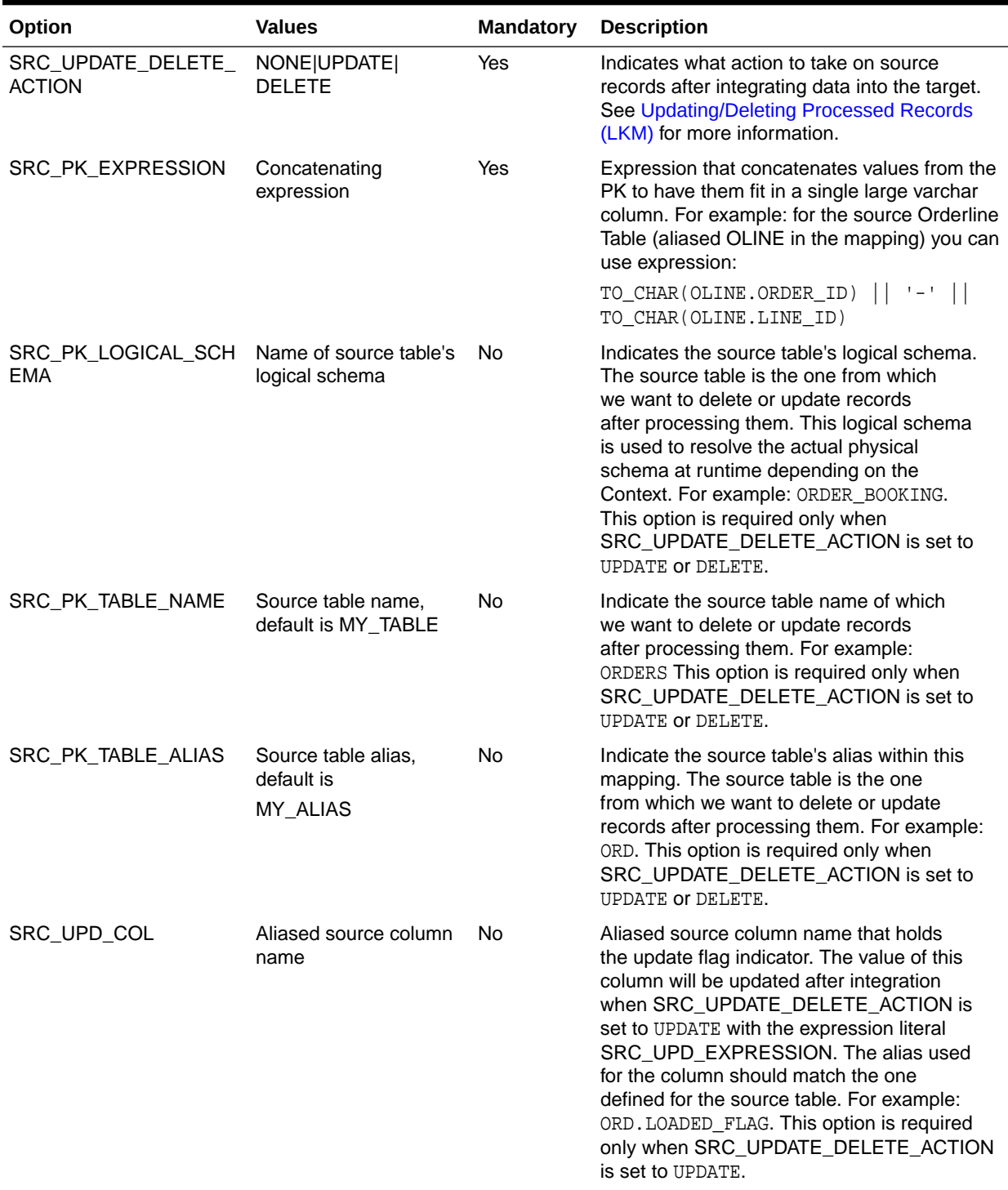

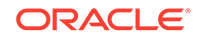

### <span id="page-355-0"></span>**Table 28-4 (Cont.) LKM SQL to SQL (SOA XREF)**

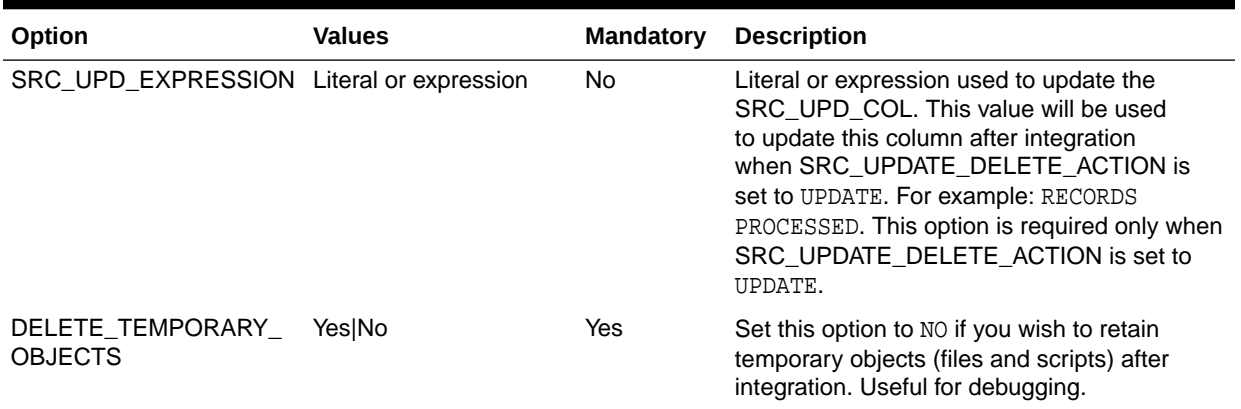

### **LKM MSSQL to SQL (SOA XREF)**

See [Table 28-4](#page-354-0) for details on the LKM MSSQL to SQL (SOA XREF) options.

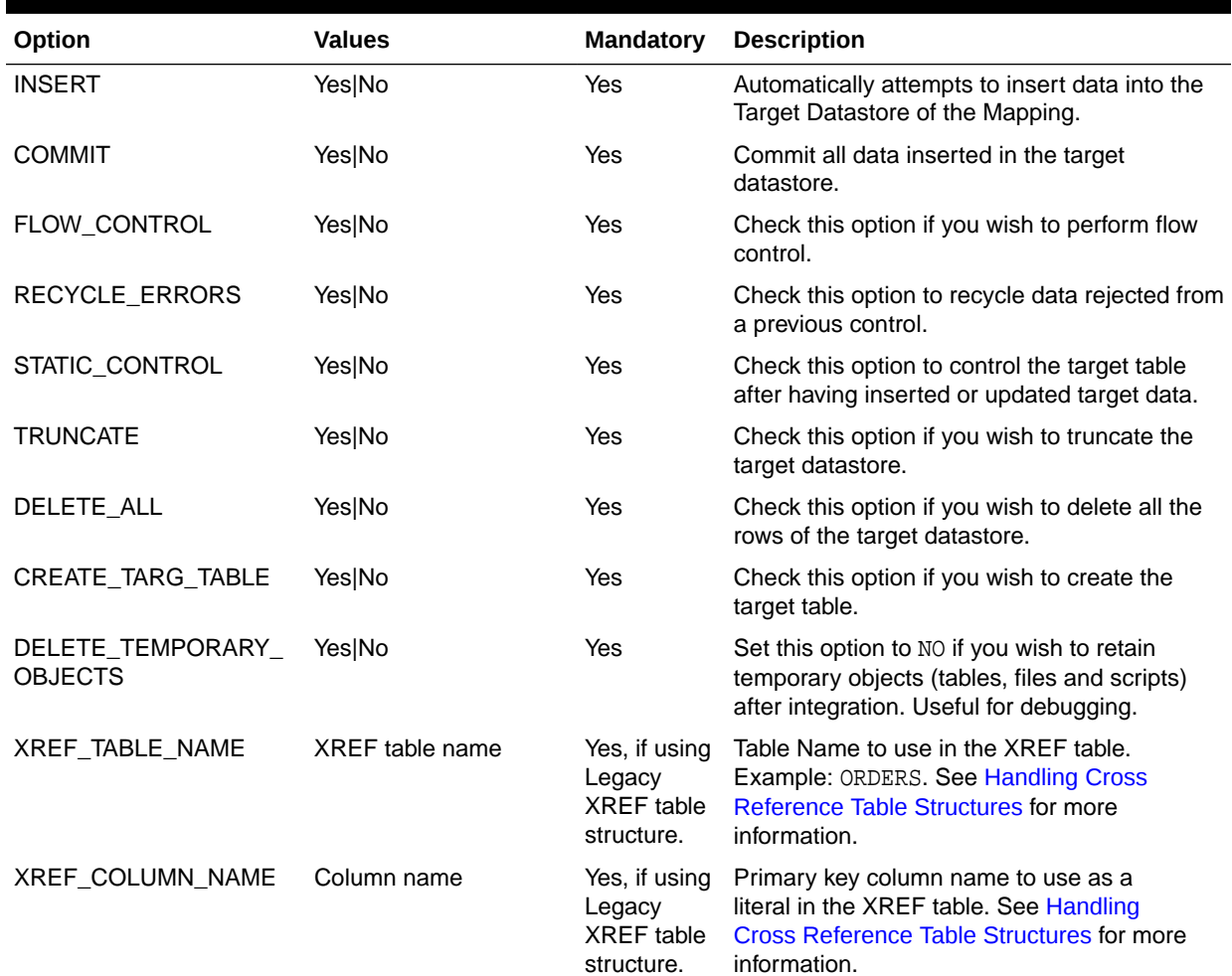

### **Table 28-5 IKM SQL Control Append (SOA XREF)**

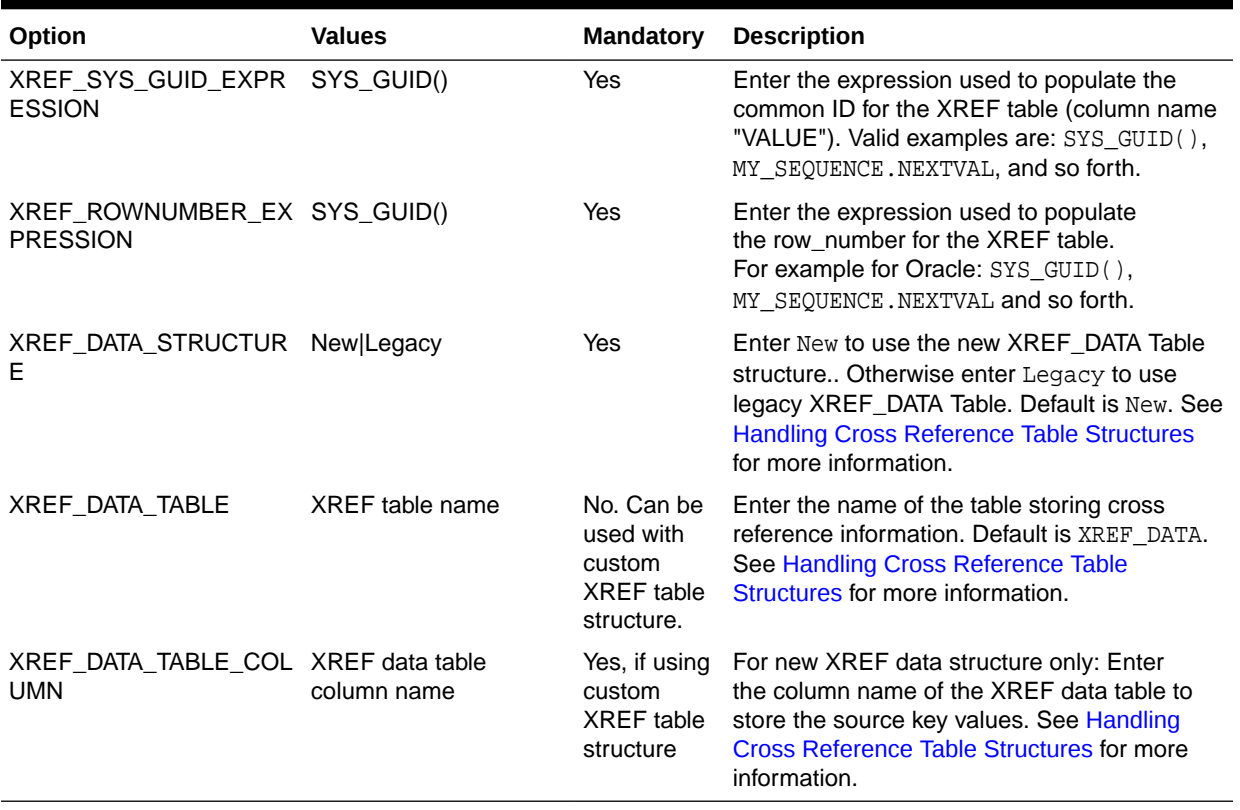

### **Table 28-5 (Cont.) IKM SQL Control Append (SOA XREF)**

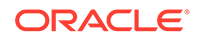

# 29 Oracle Object Storage

This chapter describes how to work with Oracle Object Storage in Oracle Data Integrator.

#### **NOT\_SUPPORTED:**

This chapter applies only to Data Integration Platform Cloud.

This chapter includes the following sections:

- **Introduction**
- [Installation and Configuration](#page-358-0)
- [Setting up the Topology](#page-359-0)
- [Creating and Reverse-Engineering an Object Storage Model](#page-362-0)
- [Working with Oracle Object Storage Tools](#page-364-0)
- [Designing a Mapping](#page-369-0)
- [Setting up an Integration Project](#page-369-0)

## 29.1 Introduction

Oracle Object Storage is a highly secure, better performant, durable storage platform. It allows you to store or retrieve unlimited data anytime, safely and securely using its web-based console within the cloud platform.

Oracle Data Integrator (ODI) seamlessly integrates with Oracle Object Storage. With this integration, you can now connect to Oracle Object Storage from ODI for uploading, downloading and deleting files/objects onto/from local directory or HDFS.

## 29.1.1 Concepts

Oracle Object Storage comprises of the following components:

- **Objects**: All data, regardless of content type, is stored as an object in Oracle Object Storage.
- **Buckets**: A bucket is a container that stores objects. You can store objects in one or multiple buckets under a single tenancy.
- **Namespace**: A namespace is the logical construct that lets you own your personal bucket namespace. Since bucket names are not global you have more freedom and flexibility with how you assign names to buckets. Each Object Storage Cloud tenant is associated with one default system assigned namespace.

ORACLE®

<span id="page-358-0"></span>• **Compartments**: A compartment is a collection of related resources that can be accessed only by those groups that have been given permission by an administrator to access those resources. Compartment is not necessarily a concept that is exclusively associated with the Oracle Object Storage, but it's pertinent because all buckets exist in a compartment.

Below image helps you to understand how the Oracle Object Storage components fit together. If a user has been granted access to Compartment A, they will only be able to access Bucket1 or Bucket2 and objects that are stored in these buckets.

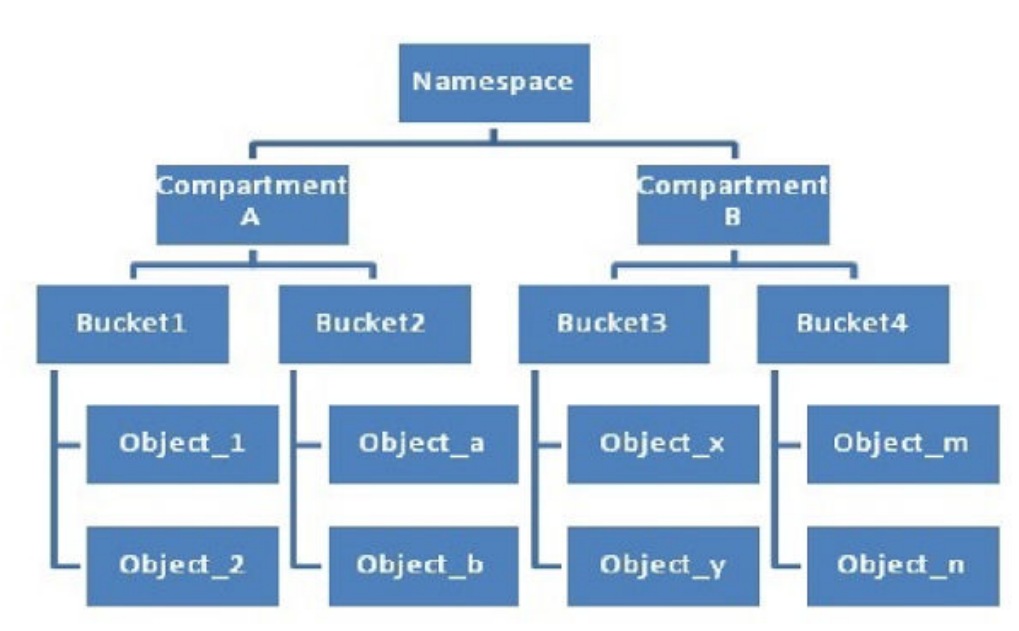

#### **Figure 29-1 Object Storage Components**

Refer to [https://docs.us-phoenix-1.oraclecloud.com/Content/Object/Concepts/](https://docs.us-phoenix-1.oraclecloud.com/Content/Object/Concepts/objectstorageoverview.htm) [objectstorageoverview.htm](https://docs.us-phoenix-1.oraclecloud.com/Content/Object/Concepts/objectstorageoverview.htm) , for more details on Oracle Object Storage.

## 29.2 Installation and Configuration

Make sure you have read the information in this section before you start working with the Oracle Object Storage technology:

- **[System Requirements & Certifications](#page-375-0)**
- **[Technology Specific Requirements](#page-359-0)**

## 29.2.1 System Requirements & Certifications

Before performing any installation, you should read the system requirements and certification documentation to ensure that your environment meets the minimum installation requirements for the products you are installing.

The list of supported platforms and versions is available on Oracle Technical Network (OTN): [http://www.oracle.com/technetwork/middleware/data-integrator/documentation/](http://www.oracle.com/technetwork/middleware/data-integrator/documentation/index.html) [index.html](http://www.oracle.com/technetwork/middleware/data-integrator/documentation/index.html)

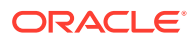

## <span id="page-359-0"></span>29.2.2 Technology Specific Requirements

The technology specific requirement for using Oracle Object Storage in ODI are:

- A new, dedicated pre-built technology called "Oracle Object Storage".
- Create a new Data Server from this technology and then create corresponding Physical and Logical schema.

Data Type mappings to and from some major platforms are defined for these data types. Supported data types for this technology are:

- **Array**
- Boolean
- **Bytes**
- Complex
- Date
- Double
- Enum
- **Fixed**
- Float
- **Integer**
- Long
- Map
- Number
- **String**
- **Struct**
- Union

## 29.3 Setting up the Topology

Setting up the topology consists of:

- Creating an Oracle Object Storage Data Server
- [Creating an Oracle Object Storage Physical Schema](#page-40-0)

## 29.3.1 Creating an Oracle Object Storage Data Server

Create a data server for the Oracle Object Storage technology using the standard procedure, as described in Creating a Data Server in Administering Oracle Data Integrator. This section details only the fields required or specific for defining Oracle Object Storage data server:

• In the **Definition** tab:

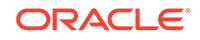
The Data Server page contains the following fields and they are grouped into different categories such as –

- **Data Server**
	- Name Name of the data server that will appear in Oracle Data Integrator.
- **General**
	- **Region** Oracle Object Storage region. A region is a localized geographic area, and an availability domain is one or more data centers located within a region. A region is composed of several availability domains. Most Oracle Cloud Infrastructure resources are either region-specific, such as a virtual cloud network, or availability domain-specific, such as a compute instance.
	- **Tenant OCID** Tenant's Oracle Cloud ID. Every Oracle Cloud Infrastructure resource has an Oracle-assigned unique ID called an Oracle Cloud Identifier (OCID). It's included as part of the resource's information in both the Console and API. To find your tenancy's OCID, navigate to Console -> Menu -> Administration -> Tenancy Details -> Tenancy Information -> OCID.

For example, ocid1.tenancy.oc1..aaaaaaaauwjnv47knr7uuuvqar5bs hnspi6xoxsfebh3vy72fi4swgrkvuvq

**User OCID** – Oracle Cloud ID of the user logging into Oracle Object Storage.

In the Console on the page showing the user's details. To get to that page:

- If you're signed in as the user, click the user icon present in the top-right corner of the Console, and then click User Settings.
- \* If you're an administrator doing this for another user, instead click Identity, click Users, and then select the user from the list.
- **Security**
	- **Private Key File** Click the browse button to choose the location of the private key file (in PEM format)
	- \* **Passphrase**  Passphrase is the password used while generating the private key

You can use the following OpenSSL commands to generate the key pair in the required PEM format. If you're using Windows, you'll need to install Git Bash for Windows and run the commands with that tool.

**1.** If you haven't already, create a .oci directory to store the credentials:

mkdir ~/.oci

- **2.** Generate the private key with one of the following commands:
	- To generate the key, encrypted with a passphrase you provide when prompted:

openssl genrsa -out ~/.oci/oci\_api\_key.pem -aes128 2048

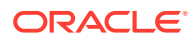

\* For Windows, you may need to insert -passout stdin to be prompted for a passphrase. The prompt will just be the blinking cursor, with no text.

openssl genrsa -out ~/.oci/oci\_api\_key.pem -aes128 2048

To generate the key with no pass-phrase:

openssl genrsa -out ~/.oci/oci\_api\_key.pem 2048

\* Ensure that only you can read the private key file:

chmod go-rwx ~/.oci/oci\_api\_key.pem

**Fingerprint** – Fingerprint that is generated for the public key

You can get the key's fingerprint with the following OpenSSL command. If you're using Windows, you'll need to install Git Bash for Windows and run the command with that tool.

openssl rsa -pubout -outform DER -in ~/.oci/oci\_api\_key.pem | openssl md5 -c

When you upload the public key in the Console, the fingerprint is also automatically displayed there. For example, 12:34:56:78:90:ab:cd:ef:12:34:56:78:90:ab:cd:ef

#### – **Swift Connectivity**

- **Tenant Name** Name of the tenant
- \* **User Name** Name of the user logging into Oracle Object Storage
- **Token** Password generated for swift connectivity.

These Swift Connectivity parameters are used by the Autonomous Data Warehouse Cloud Service to connect to Oracle Object Storage technology.

#### 29.3.2 Creating an Oracle Object Storage Physical Schema

Create an Oracle Object Storage physical schema using the standard procedure, as described in Creating a Physical Schema in Administering Oracle Data Integrator. Oracle Object Storage specific parameters are:

- **Name**: Name of the physical schema created
- **Bucket (Schema)**: It specifies the Oracle Object Storage Bucket name from which upload, download or the delete operation will happen. Select the required bucket from the Bucket Name drop-down list.
- **Directory (Work Schema)**: This is the temporary folder on the local system used for getting files from Oracle Object Storage bucket during reverse engineering. If the directory does not exist it will be created. Specify the required location in the local system.

ORACLE

Create a logical schema for this physical schema using the standard procedure, as described in Creating a Logical Schema in Administering Oracle Data Integrator and associate it with a relevant context. We use the created logical schema for getting Oracle Object Storage instance details. These details are used for connecting to Oracle Object Storage technology. It is also used to get the bucket details associated with the physical schema which in turn is associated to this logical schema.

# 29.4 Creating and Reverse-Engineering an Oracle Object Storage Model

This section contains the following topics:

- Creating an Oracle Object Storage Model
- Reverse Engineer an Oracle Object Storage Model

### 29.4.1 Creating an Oracle Object Storage Model

An Oracle Object Storage model is a set of data stores, corresponding to files stored in an Oracle Object Storage bucket. In a given context, the logical schema corresponds to one physical schema. You can create a model from the logical schema for the Oracle Object Storage technology. The bucket schema of this physical schema is the Oracle Object Storage bucket containing all the files. You can create new ODI Data store that will represent a file in Oracle Object Storage so that it can be used in mappings.

Create an Oracle Object Storage model using the standard procedure, as described in Creating a Model of Developing Integration Projects with Oracle Data Integrator.

### 29.4.2 Reverse Engineer an Oracle Object Storage Model

Oracle Data Integrator provides specific methods for reverse-engineering Oracle Object Storage files. Oracle Object Storage supports two types of reverse engineering:

- Reverse-Engineering Delimited Files from Oracle Object Storage
- [Reverse-engineering Fixed Files from Oracle Object Storage](#page-363-0)

#### 29.4.2.1 Reverse-Engineering Delimited Files from Oracle Object Storage

To perform a delimited file reverse engineering:

- **1.** In the **Models** accordion, right click your **Object Storage Model** and select **New Data store**. The **Data Store Editor** opens.
- **2.** In the **Definition** tab, enter the following fields:
	- **Name**: Name of this data store
	- **Resource Name**: Sub-directory (if needed) and name of the file. It lists all the files present in Oracle Object Storage for the configured bucket.
- **3.** Go to the **Storage** tab, to describe the type of file. Set the fields as follows:
	- **File Format: Delimited**

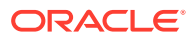

- <span id="page-363-0"></span>• **Heading (Number of Lines)**: Enter the number of lines of the header. Note that if there is a header, Oracle Data Integrator uses the first line of the header to name the columns in the file.
- Select a **Record Separator**.
- Select or enter the character used as a **Field Separator**.
- Enter a **Text Delimiter** if your file uses one.
- Enter a **Decimal Separator**, if your file contains decimals.
- **4.** From the **File** main menu, select **Save**.
- **5.** In the **Data Store Editor**, go to the **Attributes** tab.
- **6.** In the editor toolbar, click **Reverse Engineer**.
- **7.** Verify the data type and length for the reverse engineered attributes. Oracle Data Integrator infers the field data types and lengths from the file content, but may set default values (for example 50 for the strings field length) or incorrect data types in this process.
- **8.** From the **File** main menu, select **Save**.

#### 29.4.2.2 Reverse-engineering Fixed Files from Oracle Object Storage

Oracle Data Integrator provides a graphic wizard to define the columns of a fixed file. To reverse-engineer a fixed file from Oracle Object Storage using the wizard:

- **1.** In the **Models** accordion, right click your **Object Storage Model** and select **New Data store**. The **Data store Editor** opens.
- **2.** In the **Definition** Tab, enter the following fields:
	- **Name**: Name of this data store
	- **Resource Name**: Sub-directory (if needed) and name of the file. It lists all the files present in Oracle Object Storage for the configured bucket.
- **3.** Go to the **Storage** tab to describe the type of file. Set the fields as follows:
	- **File Format**: Fixed
	- **Header (Number of Lines)**: Enter the number of lines of the header.
	- Select a Record Separator.
- **4.** From the **File** main menu, select **Save**.
- **5.** In the Data store Editor, go to the **Attributes** tab.
- **6.** In the editor toolbar, click **Reverse Engineer**. The **Attributes Setup Wizard** appears. The **Attributes Setup Wizard** displays the first records of your file.
- **7.** Click on the ruler (above the file contents) to create markers delimiting the attributes. You can right-click within the ruler to delete a marker.
- **8.** Attributes are created with pre-generated names (C1, C2, and so on). You can edit the attribute name by clicking in the attribute header line (below the ruler).
- **9.** In the properties panel (on the right), you can edit all the parameters of the selected attribute. You should set at least the Attribute Name, Data type, and Length for each attribute.
- **10.** Click **OK**, when the attributes definition is complete.

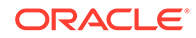

**11.** From the **File** main menu, select **Save**.

# 29.5 Working with Oracle Object Storage Tools

You can upload, download and delete files to/ from Oracle Object Storage through Oracle Data Integrator. The Object Storage tools that are helpful to perform the following operations are:

- **Object Storage Upload tool**
- **[Object Storage Download tool](#page-366-0)**
- **[Object Storage Delete tool](#page-367-0)**

#### **Note:**

Apart from ODI Studio, you can also work with ODI Object Storage Tools from command line.

## 29.5.1 Uploading Files/Objects to Oracle Object Storage

ODI Object Storage Upload tool is used to upload single, multiple files, or an entire directory from HDFS or a local file system on to Oracle Object Storage.

#### **Note:**

The upload operation fails if the selected bucket does not exist.

To upload file(s) or directories to Object Storage,

• Create a new **Project**.

For more details on how to create a project, see Creating an Integration Project of Developing Integration Projects with Oracle Data Integrator.

• Below the created Project folder, create a **Package** .

For more details on how to create a package, see Creating and Using Packages of Developing Integration Projects with Oracle Data Integrator.

Select OdiObjectStorageUpload tool available in the Toolbox. Move it to the created package.

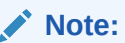

All the properties of the tool are displayed under **General** Tab.

• Configure the required properties:

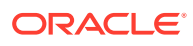

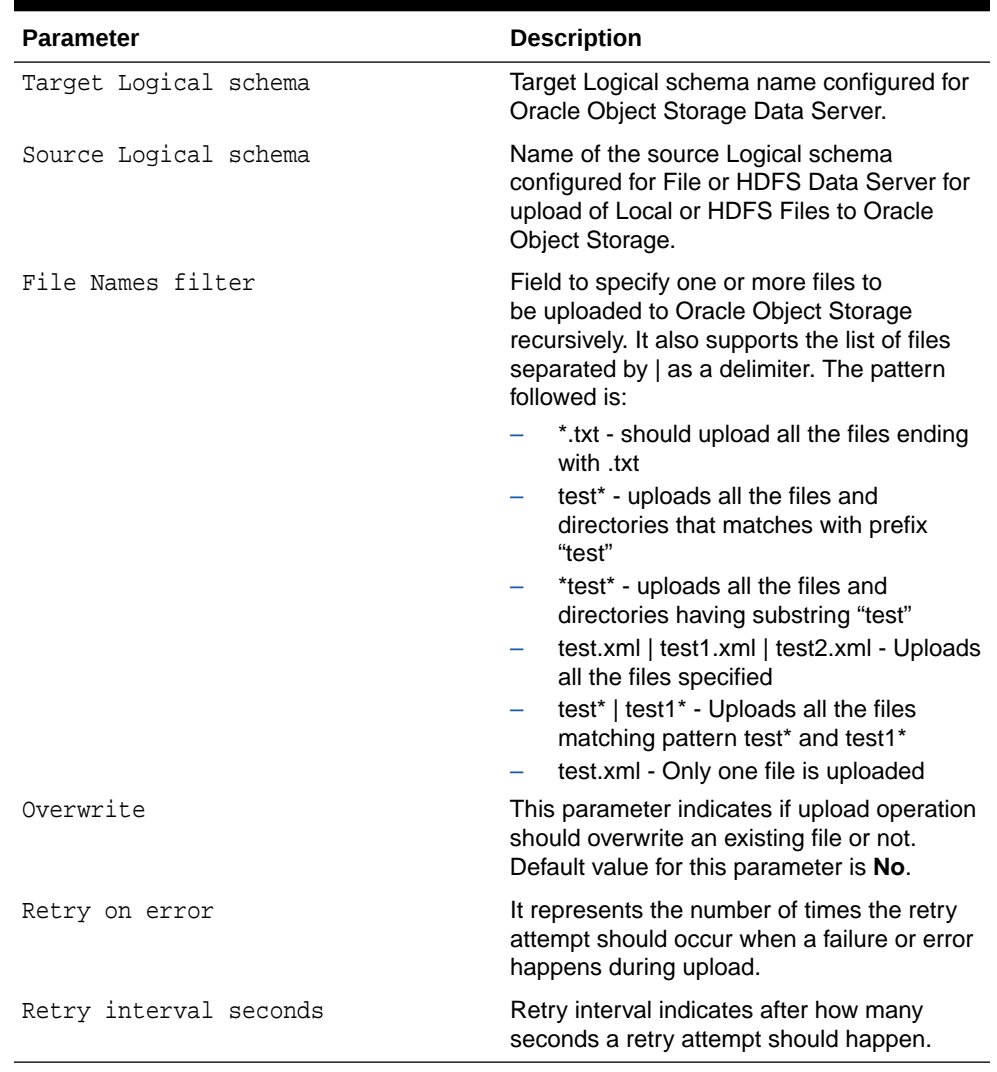

#### **Table 29-1 ODI Object Storage Upload Tool Properties**

For more details on the usage of the above parameters, refer to ODI Object Storage Upload tool in Oracle Data Integrator Tools Reference.

Save and execute the package.

The required files from the source directory are uploaded to the target location of Oracle Object storage.

• Upon successful upload, you can find a detailed log of this upload operation at the **Details** tab. To get to the details tab, from the Operator tab, expand the associated session for the upload tool and open the Session task window to find the Details tab with the required log information.

The details include:

- Source directory is : < source directory path>
- Target bucket is : < Object storage bucket name>
- Filter used is : <input filter>
- Number of files uploaded:<Total number of files that were uploaded>
- Uploaded files are:<File1, File2>

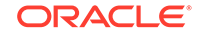

- Number of files failed:<Total number of files that were not uploaded>
- Failed files are: <File1, File2>

### <span id="page-366-0"></span>29.5.2 Downloading Files/Objects from Oracle Object Storage

ODI Object Storage Download tool is used to download single, multiple files, or an entire directory to HDFS or a local file system from Oracle Object Storage. To download file(s) or directories from Object Storage,

• Create a new **Project**

For more details on how to create a project, see Creating an Integration Project of Developing Integration Projects with Oracle Data Integrator.

• Below the created Project folder, create a **Package**

For more details on how to create a package, see Creating and Using Packages of Developing Integration Projects with Oracle Data Integrator.

Select OdiObjectStorageDownload tool available in the Toolbox. Move it to the created package.

**Note:**

All the properties of the tool are displayed under General Tab.

Configure the required properties:

#### **Table 29-2 ODI Object Storage Download Tool Properties**

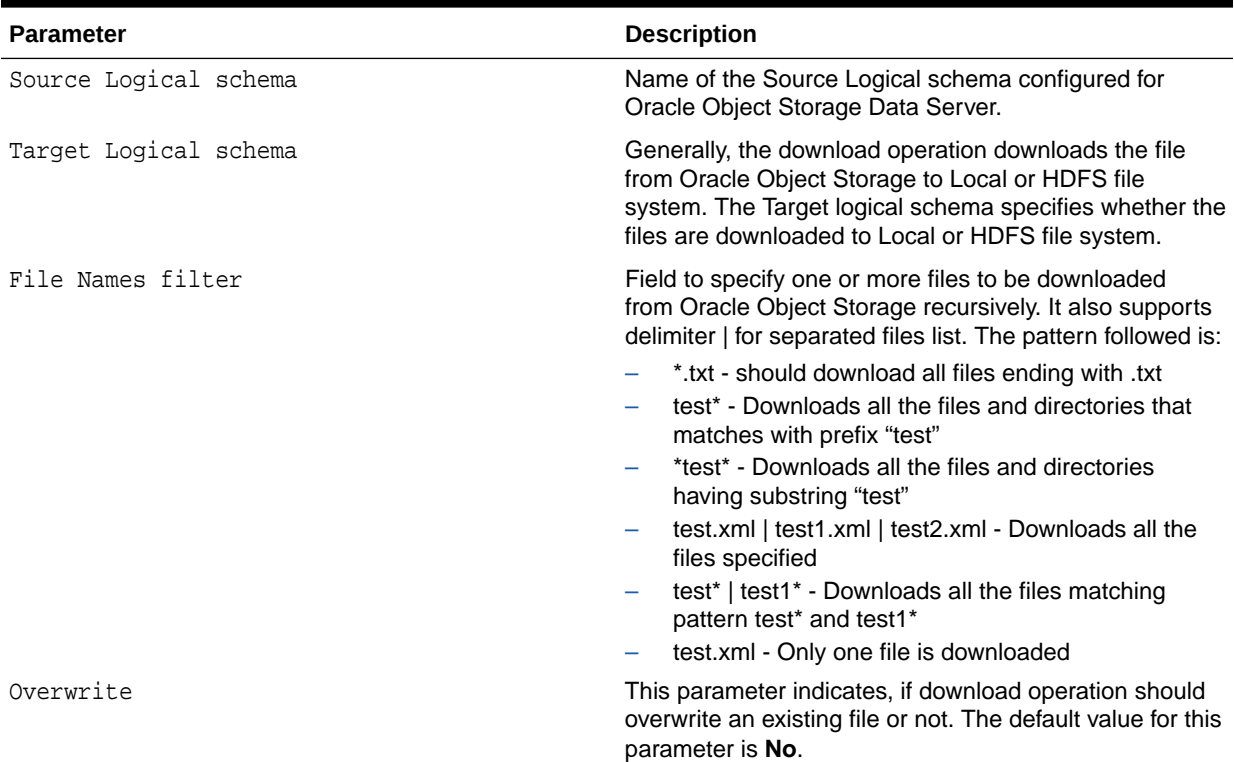

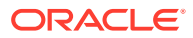

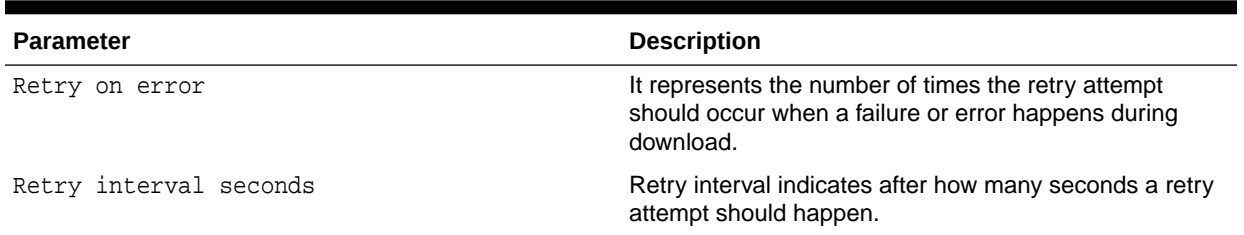

#### <span id="page-367-0"></span>**Table 29-2 (Cont.) ODI Object Storage Download Tool Properties**

For more details on the usage of the above parameters, refer to ODI Object Storage Download tool of Oracle Data Integrator Tools Reference.

Save and execute the package

The required files from Oracle Object storage are downloaded to the configured target location.

- Upon successful Download, you can find a detailed log of this download operation at the **Details** tab. To get to the details tab, from the Operator tab, expand the associated session for the download tool and open the Session task window to find the Details tab with the required log information.
	- Source bucket is : <Object storage bucket name>
	- Target directory is : < target directory path>
	- Filter used is : <input filter>
	- Number of files downloaded:<Total number of files that were downloaded>
	- Downloaded files are:<File1, File2>
	- Number of files failed:<Total number of files that were not downloaded>
	- Failed files are: <File1, File2>

#### 29.5.3 Deleting Files/Objects from Oracle Object Storage

ODI Object Storage Delete tool is used to delete single, multiple files, or an entire directory present in Oracle Object Storage.

To delete file(s) or directories from Object Storage,

• Create a new **Project**

For more details on how to create a project, see Creating an Integration Project of Developing Integration Projects with Oracle Data Integrator.

• Below the created Project folder, create a **Package**

For more details on how to create a package, see Creating and Using Packages of Developing Integration Projects with Oracle Data Integrator.

Select OdiObjectStorageDelete tool available in the Toolbox. Move it to the created package.

#### **Note:**

All the properties of the tool are displayed under General Tab.

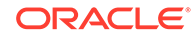

Configure the required properties:

| <b>Parameter</b>       | <b>Description</b>                                                                                                    |
|------------------------|----------------------------------------------------------------------------------------------------|
| Target Logical schema  | Target logical schema has the details of<br>Oracle Object Storage Data Server which<br>contains the files and directories that are to<br>be deleted.                                                |
| File Names filter      | Field to specify one or more files or<br>directories to be deleted from Oracle<br>Object Storage recursively. It also supports<br>delimiter   for separated files list. The pattern<br>followed is: |
|                        | *.txt - should delete all files ending<br>with .txt                                                                                                    |
|                        | test* - Deletes all the files and<br>directories that matches with prefix<br>"test"                                                                                                    |
|                        | *test* - Deletes all the files and<br>directories having substring "test"                                                                                                    |
|                        | test.xml   test1.xml   test2.xml - Deletes<br>all the files specified                                                                                                    |
|                        | test*   test1* - Deletes all the files and<br>directories matching pattern test* and<br>test1*                                                                                                    |
|                        | test.xml - Only one file is deleted.                                                                                                    |
| Retry on error         | It represents the number of times the retry<br>attempt should occur when a failure or error<br>happens during delete.                                                                               |
| Retry interval seconds | Retry interval indicates after how many<br>seconds a retry attempt should happen.                                                                                                    |

**Table 29-3 ODI Object Storage Delete Tool Properties**

For more details on the usage of above parameters, refer to ODI Object Storage Delete Tool of Oracle Data Integrator Tools Reference.

• Save and execute the package.

The selected files are deleted from Oracle Object Storage.

- Upon successful Deletion, you can find a detailed log of this delete operation at the **Details** tab. To get to the details tab, from the Operator tab, expand the associated session for the delete tool and open the Session task window to find the Details tab with the required log information.
	- Target bucket is : <Object storage bucket name>
	- Filter used is : <input filter>
	- Number of files deleted:<Total number of files that were deleted>
	- Deleted files are:<File1, File2>
	- Number of files failed:<Total number of files that were not deleted>
	- Failed files are: <File1, File2>

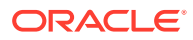

# 29.6 Designing a Mapping

You can use a file/HDFS or SQL technology such as Oracle as a source of a mapping and its target as Oracle Object Storage technology.

Oracle Object Storage physical schema is represented by Object Storage Bucket. Some properties such as user name/password are retrieved from Oracle Object Storage data server. If temporary local files are created (if needed), its location can be defined through the option TEMP\_SCHEMA KM. These temporary Object Storage files can be removed through new ODI cleanup tools. If you use transform components, they need to be moved to the source execution unit in case of SQL as a source. File as a source does not support source transformations and no transformations are supported for the target as well.

The KM choice for a mapping or a check determines the abilities and performances of this mapping or check. The recommendations listed here help in the selection of the KM for different situations concerning an Oracle Object Storage data server.

# 29.7 Setting up an Integration Project

Setting up a project using the Oracle Object Storage technology follows the standard procedure. See Creating an Integration Project of the Developing Integration Projects with Oracle Data Integrator.

You can use the following knowledge modules for loading data into Oracle Object Storage:

- LKM File to Oracle Object Storage
- **[LKM File to Oracle Object Storage Direct](#page-370-0)**
- **[LKM SQL to Oracle Object Storage](#page-370-0)**
- [LKM SQL to Oracle Object Storage Direct](#page-371-0)

### 29.7.1 LKM File to Oracle Object Storage

This LKM helps to upload data from local or HDFS File to Oracle Object Storage.The name of the file as well as its structure remains the same. No transformation on the data can be performed. This LKM is used in a staging area physical node.

This KM invokes the ODI tool OdiObjectStorageUpload, for uploading file(s) to Oracle Object Storage.

```
For Example — OdiObjectStorageUpload "-TRG_LOGICAL_SCHEMA=Object
Storage - SRC1" "-SRC_LOGICAL_SCHEMA=FILE_GENERIC_TMP" "-
FILE_NAMES_FILTER=person_upload.csv" "-OVERWRITE=true"
```
This KM has the following option:

• CLEANUP\_TEMPORARY\_OBJECTS— It cleans-up temporary objects.

Set this property to **True**, if you wish to automatically clean-up the temporary objects created.

### <span id="page-370-0"></span>29.7.2 LKM File to Oracle Object Storage Direct

This LKM helps to upload local or HDFS file(s) onto Oracle Object Storage target directly. The name of the file as well as its structure remains the same. No transformation on the data can be performed.

This KM invokes the ODI tool OdiObjectStorageUpload, for uploading file(s) to Oracle Object Storage.

```
For Example — OdiObjectStorageUpload "-TRG_LOGICAL_SCHEMA=Object
Storage - SRC1" "-SRC_LOGICAL_SCHEMA=FILE_GENERIC_TMP" "-
FILE_NAMES_FILTER=person_upload.csv" "-OVERWRITE=true"
```
This KM has the following options:

- CLEANUP\_TEMPORARY\_OBJECTS— It is used to clean-up temporary objects created. Set this property to **True**, if you wish to automatically clean-up the temporary objects created.
- OVERWRITE\_TARGET\_FILE It is used to overwrite the target file. If set to **True**, the Oracle Object Storage target files are overwritten.
- ADD\_COMPRESSION— It is used to compress data before loading. Set this property to **True**, if you wish to compress source data before loading it onto Oracle Object Storage. Use the additional options COMPRESSION\_TYPE and KEEP\_SOURCE\_FILES to define compression preferences.
- COMPRESSION\_TYPE— It is used to define the compression type. Select the type of compression you wish to apply on source data before loading it onto Oracle Object Storage.
- KEEP SOURCE FILES— It is used to retain the original source files after compression. Set this property to **True** (by default), if you wish to compress the target files and retain the original files.

#### **Note:**

gzip supports KEEP\_SOURCE\_FILES option, starting from version 1.6 only.

### 29.7.3 LKM SQL to Object Storage

This LKM helps to upload the result of a SQL query to Oracle Object Storage. Only transformation on source are supported.SQL data is unloaded to a temporary local file, which is then uploaded to Object Storage. The temporary file location is specified through the TEMP\_SCHEMA KMoption. This LKM is used in a staging area physical node.

This KM invokes the ODI tools OdiSqlUnload to unload SQL query data to a file and OdiObjectStorageUpload for uploading the file(s) onto Oracle Object Storage.

Listed below are examples for these tools:

• OdiSqlUnload

```
OdiSqlUnload "-FILE=/tmp/person_upload.csv" "-
DRIVER=oracle.jdbc.OracleDriver" "-URL=jdbc:oracle:thin:@//
```
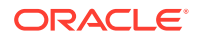

```
slc03sap:1521/flex" "-USER=system" "-
PASS=<@=odiRef.getInfo("SRC_ENCODED_PASS") @>" "-
FILE_FORMAT=VARIABLE" "-FIELD_SEP=," "-ROW_SEP=
 " "-DATE_FORMAT=yyyy/MM/dd HH:mm:ss" "-CHARSET_ENCODING=ISO8859_1" 
"-FETCH_SIZE=2"
SELECT
   PER.PID AS PID ,
   PER.PNAME AS PNAME 
FROM
   UT_TD_D_1.PERSON PER 
WHERE
  (PER.PID = 2)• OdiObjectStorageUpload
```

```
OdiObjectStorageUpload "-TRG_LOGICAL_SCHEMA=Object Storage 
- SRC1" "-SRC_LOGICAL_SCHEMA=FILE_GENERIC_TMP" "-
FILE_NAMES_FILTER=person_upload.csv" "-OVERWRITE=true"
```
This KM has the following options:

- CLEANUP\_TEMPORARY\_OBJECTS— It is used to clean-up temporary objects created. Set this property to **True**, if you wish to automatically clean-up the temporary objects created.
- TEMP\_SCHEMA It is used to specify the name of logical schema defining the location the temporary file that will be stored before uploading the data onto Oracle Object Storage. This is a File technology logical schema. The temporary file is stored in a local file system where ODI agent is running.
- DATE\_FORMAT It specifies the output format used for date data types.
- CHARSET\_ENCODING It specifies the character set encoding.
- FETCH\_SIZE It specifies the number of rows (records read) requested by ODI agent on each communication with the data server.

### 29.7.4 LKM SQL to Oracle Object Storage Direct

This LKM helps to upload the result of a SQL query to Oracle Object Storage. Only transformation on source are supported. SQL data is unloaded to a temporary local file, which is then uploaded to Oracle Object Storage. The temporary file location is specified through the TEMP\_SCHEMAKM option. Data can be uploaded in Delimited, Fixed or XML formats. This LKM is a transparent target KM (loads data directly into target). It has to be assigned to target execution unit AP node.

This KM invokes the ODI tools OdiSqlUnload to unload SQL query data to a file and OdiObjectStorageUpload for uploading the file(s).

Listed below are examples for these tools:

• OdiSqlUnload

```
OdiSqlUnload "-FILE=/tmp/person_upload.csv" "-
DRIVER=oracle.jdbc.OracleDriver" "-URL=jdbc:oracle:thin:@//
```
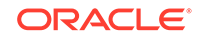

```
slc03sap:1521/flex" "-USER=system" "-
 PASS=<@=odiRef.getInfo("SRC_ENCODED_PASS") @>" "-
 FILE_FORMAT=VARIABLE" "-FIELD_SEP=," "-ROW_SEP=
 " "-DATE_FORMAT=yyyy/MM/dd HH:mm:ss" "-CHARSET_ENCODING=ISO8859_1" 
 "-FETCH_SIZE=2"
 SELECT
    PER.PID AS PID ,
    PER.PNAME AS PNAME 
 FROM
    UT_TD_D_1.PERSON PER 
 WHERE
   (PER.PID = 2)• OdiObjectStorageUpload
```
OdiObjectStorageUpload "-TRG\_LOGICAL\_SCHEMA=Object Storage - SRC1" "-SRC\_LOGICAL\_SCHEMA=FILE\_GENERIC\_TMP" "- FILE\_NAMES\_FILTER=person\_upload.csv" "-OVERWRITE=true"

This KM has the following options:

- CLEANUP\_TEMPORARY\_OBJECTS— It is used to clean-up temporary objects created. Set this property to **True**, if you wish to automatically clean-up the temporary objects created.
- OVERWRITE\_TARGET\_FILE— It is used to overwrite target file. If set to **True**, the Oracle Object Storage target file will be overwritten.
- TEMP\_SCHEMA It is used to specify the name of logical schema defining the location the temporary file that will be stored before uploading the data onto Oracle Object Storage. This is a File technology logical schema. The temporary file is stored in a local file system where ODI agent is running.
- DATE FORMAT It specifies the output format used for date data types.
- STORE\_AS\_XML It is used to store data as XML file. Set this property to **true**, if you wish to store data as XML file in Oracle Object Storage.
- CHARSET\_ENCODING It specifies the character set encoding.
- XML\_CHARSET\_ENCODING— It specifies the character encoding indicated in the XML declaration header of the export file.
- ADD\_COMPRESSION It is used to compress data before loading. Set this property to **True**, if you want to compress source data before loading onto Oracle Object Storage. Use the additional options COMPRESSION\_TYPEand KEEP\_SOURCE\_FILES to define compression preferences.
- FETCH SIZE It specifies the number of rows (records read) requested by ODI agent on each communication with the data server.
- COMPRESSION\_TYPE It is used to specify the compression type. Select the type of compression you wish to apply on source data before loading onto Oracle Object Storage.
- KEEP\_SOURCE\_FILES It is used to retain the original source files after compression. Set this property to **True** (by default), if you wish to compress the target files and retain the original files.

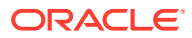

**Note:**

gzip supports KEEP\_SOURCE\_FILES option, starting from version 1.6 only.

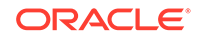

# 30 Oracle Storage Cloud Service

This chapter describes how to work with Oracle Storage Cloud Service in Oracle Data Integrator.

#### **NOT\_SUPPORTED:**

This chapter applies only to Data Integration Platform Cloud.

This chapter includes the following sections:

- **Introduction**
- [Installation and Configuration](#page-375-0)
- [Setting up the Topology](#page-376-0)
- [Working with Oracle Storage Cloud Service Tools](#page-377-0)

# 30.1 Introduction

Oracle Storage Cloud Service provides a reliable, secure, and scalable object storage solution for storing unstructured data that can be accessed anytime anywhere. It serves as a gateway for data consumption to many OPC services such as BDP, BICS and so on. These cloud services directly picks up files from Oracle Storage Cloud Service and therefore, integration with Oracle Storage Cloud Service becomes very essential and useful to manage end-to-end integration flows using Oracle Data Integrator.

Oracle Data Integrator (ODI) seamlessly integrates with Oracle Storage Cloud Service. With this integration, you can now connect to Oracle Storage Cloud Service from ODI for uploading or downloading files/objects onto/from local directory or HDFS present in Oracle Storage Cloud Service.

#### 30.1.1 Concepts

Oracle Storage Cloud Service is an Infrastructure as a Service (IaaS) product, which provides an enterprise-grade, large-scale, object storage solution for files and unstructured data.

Oracle Storage Cloud Service comprises of the following concepts:

**Oracle Storage Cloud Service Hierarchy**

Oracle Storage Cloud Service stores data as objects within a flat hierarchy of containers. You can create an object within a container most commonly by uploading a file or from ephemeral unstructured data. A single object can hold up to 5 GB of data, but multiple objects can be linked together to hold more than 5 GB of contiguous data.

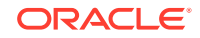

<span id="page-375-0"></span>A container is a user-created resource, which can hold an unlimited number of objects, unless you specify a quota for the container. Note that containers cannot be nested. You can define custom metadata for both objects and containers.

#### **Storage Types**

This integration provides support for both Oracle Standard Storage and Archive Storage.

- Standard Storage It is useful for storing one or more files that are accessed frequently.
- Archive Storage It is ideal for storing data that are not frequently accessed such as email archives, data backups, and digital video and so on.

# 30.2 Installation and Configuration

Make sure you have read the information in this section before you start working with the Oracle Storage Cloud Service technology:

- System Requirements and Certifications
- **Technology Specific Requirements**

### 30.2.1 System Requirements & Certifications

Before performing any installation, you should read the system requirements and certification documentation to ensure that your environment meets the minimum installation requirements for the products you are installing.

The list of supported platforms and versions is available on Oracle Technical Network (OTN): [http://www.oracle.com/technetwork/middleware/data-integrator/documentation/](http://www.oracle.com/technetwork/middleware/data-integrator/documentation/index.html) [index.html](http://www.oracle.com/technetwork/middleware/data-integrator/documentation/index.html)

### 30.2.2 Technology Specific Requirements

The technology specific requirement for using Oracle Storage Cloud Service in ODI are:

- You should have a dedicated pre-built technology named "Oracle Storage Cloud Service" defined similar to Oracle Object Storage.
- As an ODI user, you should be able to create a Data Server from this technology and corresponding Physical and Logical schemas for the created Data Server. These physical and logical schemas are used by ODI Tools supported for Oracle Storage Cloud Service integration, used for uploading and downloading files/ objects.

Supported datatypes for this technology are:

- Numeric
- **String**
- Date

Datatype Mappings to and from Oracle will be defined for these data types and is similar to File Data Server Mappings.

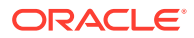

# <span id="page-376-0"></span>30.3 Setting up the Topology

Setting up the topology consists of:

- Creating an Oracle Storage Cloud Service Data Server
- Creating an Oracle Storage Cloud Service Physical Schema

## 30.3.1 Creating an Oracle Storage Cloud Service Data Server

Create a data server for the Oracle Storage Cloud Service technology using the standard procedure, as described in Creating a Data Server of Administering Oracle Data Integrator guide. This section details only the fields required or specific for defining Oracle Storage Cloud Service data server:

- In the **Definition** tab:
	- **1. Data Server**
		- **Name** Name of the data server that will appear in Oracle Data Integrator.
	- **2. Connection**
		- **Service URL** Oracle Cloud Storage Service URL. For Example: https://<identity-domain>.storage.oraclecloud.com
		- **Service Name** It denotes the name of the service for the created service URL. For Example - Storage
		- **User Name**  Name of the user logging into the Oracle Storage Cloud Service

#### **Note:**

User Names should start with upper case and should not be real server names.

- **Password**  Password of the logged in user
- **Identity Domain** It denotes the domain specific to the created storage instance. For Example - https://<identitydomain>.storage.oraclecloud.com

### 30.3.2 Creating an Oracle Storage Cloud Service Physical Schema

Create an Oracle Storage Cloud Service physical schema using the standard procedure, as described in Creating a Physical Schema in Administering Oracle Data Integrator guide.

Oracle Storage Cloud Service specific parameters are:

- **Name** Name of the physical schema created.
- **Container Name** It specifies the container to which you wish to associate the created physical schema. Select the required container from the Container Name drop-down list.

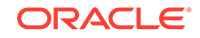

<span id="page-377-0"></span>• **Directory (Work Schema)** — This is the temporary folder on the local system used for getting files from Oracle Storage Cloud Service. If the directory does not exist, it is created. Specify the required location in the local system.

Create a logical schema for this physical schema using the standard procedure, as described in Creating a Logical Schema in Administering Oracle Data Integrator and associate it with a relevant context.

We use the created logical schema for getting Oracle Storage instance details. These details are used for connecting to Oracle Storage Cloud Service technology.

# 30.4 Working with Oracle Storage Cloud Service Tools

You can upload and download files to or from Oracle Storage Cloud Service through the following tools:

- Uploading Files/Objects to Oracle Storage Cloud Service
- [Downloading File/Objects from Oracle Storage Cloud Service](#page-379-0)

#### **Note:**

.

Apart from ODI Studio, you can also work with ODI Storage Cloud Service Tools from command line.

### 30.4.1 Uploading Files/Objects to Oracle Storage Cloud Service

ODI Storage Cloud Service Upload tool is used to upload single, multiple files, or an entire directory from HDFS or a local file system on to Oracle Storage Cloud Service.

To upload file(s) or directories to Oracle Storage Cloud Service,

**1.** Create a new **Project**.

For more details on how to create a project, see Creating an Integration Project of Developing Integration Projects with Oracle Data Integrator.

**2.** Below the created Project folder, create a **Package**.

For more details on how to create a package, see Creating and Using Packages of Developing Integration Projects with Oracle Data Integrator.

**3.** Select **OdiStorageCSUpload** tool available in the Toolbox. Add it to the created package.

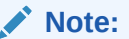

All the parameters of the tool are displayed under **General** Tab.

Configure the required parameters:

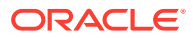

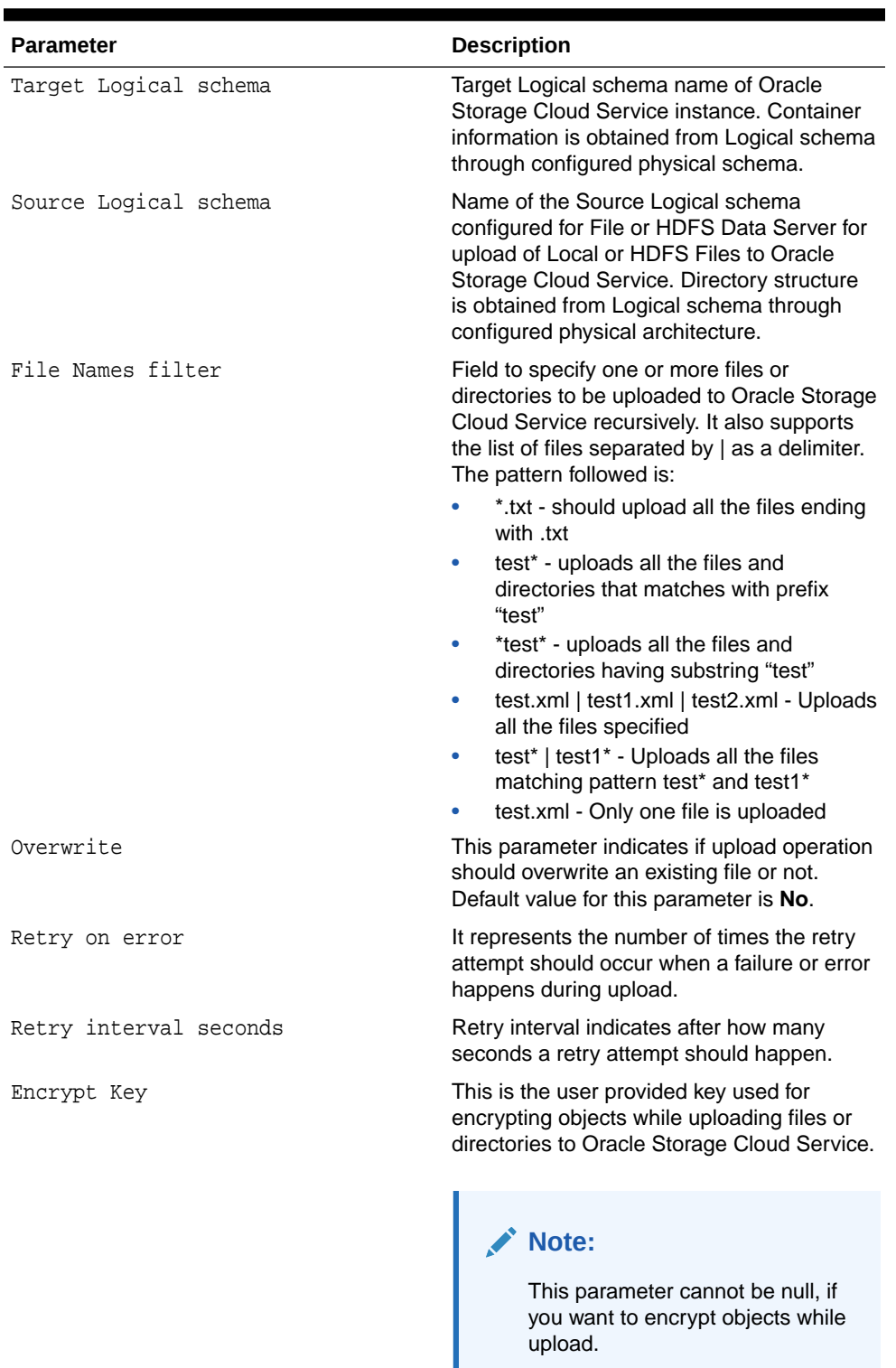

#### **Table 30-1 ODI Storage Cloud Service Upload Tool Parameters**

 $\overline{a}$ 

For more details on the above parameters, refer to OdiStorageCSUpload Tool in Oracle Data Integrator Tools Reference guide.

**4.** Save and execute the package.

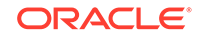

The required files from the source directory are uploaded to the target container of the Oracle Storage Cloud Service.

<span id="page-379-0"></span>**5.** Upon successful upload, you can find a complete log of this upload operation at the **Details** tab. To get to the details tab, from the Operator tab, expand the associated session for the upload tool and open the Session task window to find the Details tab with the required log information.

The details include:

- Source directory is : <source directory path>
- Target container is : <Storage container name>
- Filter used is : <input filter>
- Number of file uploaded:<Total number of files that were uploaded>
- Uploaded files are: <File1, File2>
- Number of files failed:<Total number of files that were not uploaded>
- Failed files are:<File1, File2>

### 30.4.2 Downloading File/Objects from Oracle Storage Cloud Service

ODI Storage Cloud Service Download tool is used to download single, multiple files, or an entire directory to HDFS or a local file system from Oracle Storage Cloud Service. For HDFS files, the files from Oracle Storage Cloud Service are first copied to the local directory (as you specified in Directory (Work Schema) for Oracle Storage Cloud Service Physical Schema) and then from local directory, files are downloaded to HDFS.

To download file(s) or directories from Oracle Storage Cloud Service,

• Create a new **Project**

For more details on how to create a project, see Creating an Integration Project of Developing Integration Projects with Oracle Data Integrator.

• Below the created Project folder, create a **Package**

For more details on how to create a package, see Creating and Using Packages of Developing Integration Projects with Oracle Data Integrator.

• Select **OdiStorageCSDownload** tool available in the Toolbox. Add it to the created Package.

#### **Note:**

All the parameters of the tool are displayed under **General** Tab.

• Configure the required parameters:

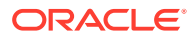

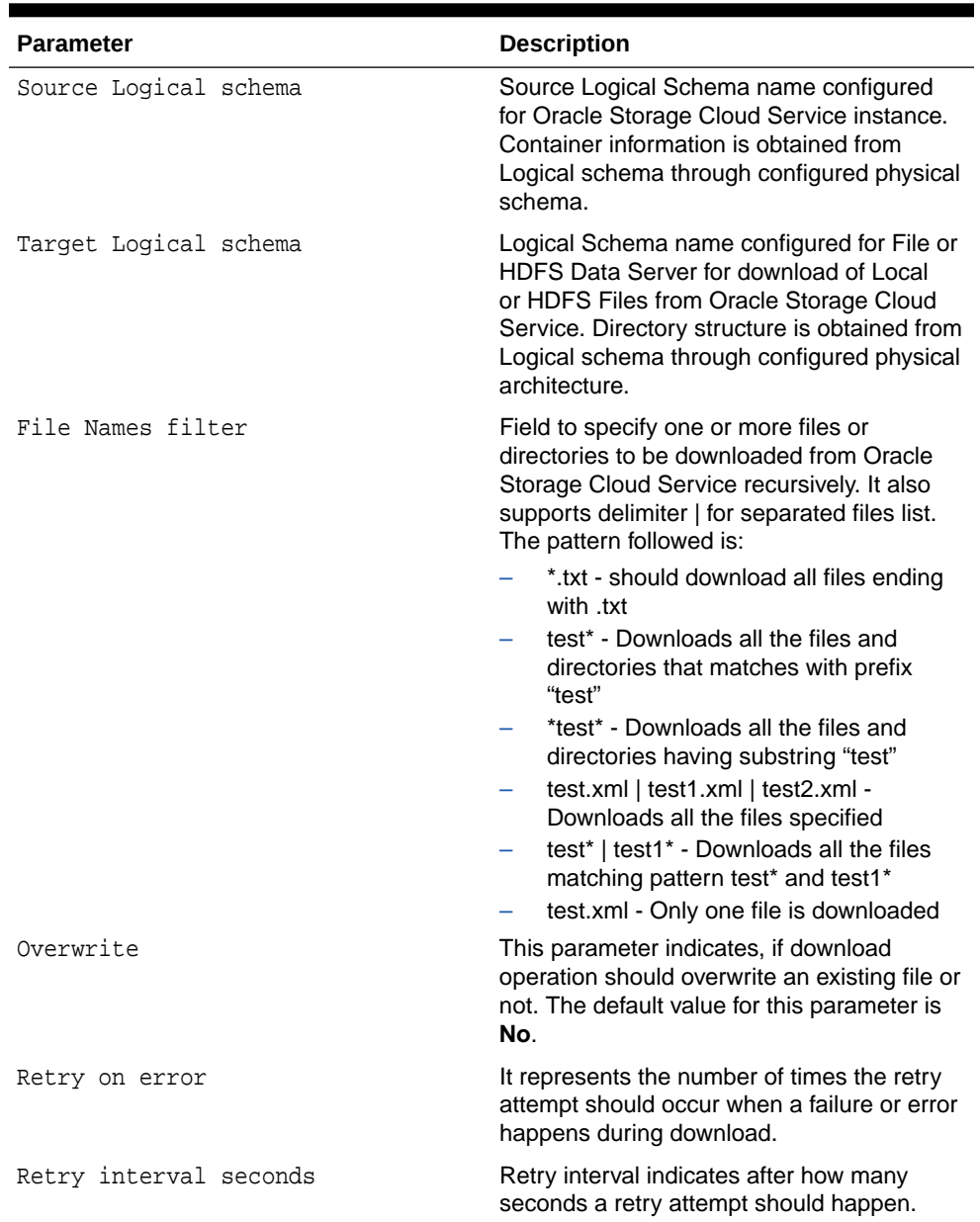

#### **Table 30-2 ODI Storge CS Download Tool Parameters**

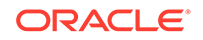

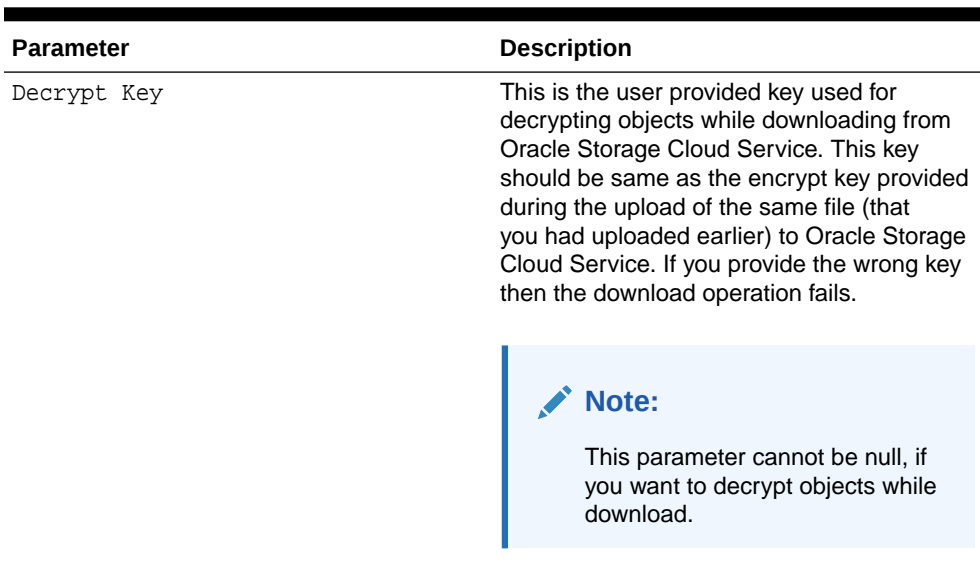

#### **Table 30-2 (Cont.) ODI Storge CS Download Tool Parameters**

For more details on the above parameters, refer to OdiStorageCSDownload Tool Oracle Data Integrator Tools Reference.

Save and execute the package.

The required files from Oracle Storage Cloud Service are downloaded to the directory specified in the Target logical schema.

• Upon successful download, you can find a detailed log of this download operation at the **Details** tab. To get to the details tab, from the Operator tab, expand the associated session for the download tool and open the Session task window to find the Details tab with the required log information.

The details include:

- Source container is : <Storage container name>
- Target directory is : <target directory path>
- Filter used is : <input filter>
- Number of file downloaded:<Total number of files that were downloaded>
- Downloaded files are:<File1, File2>
- Number of files failed:<Total number of files that were not downloaded>
- Failed files are:< File1, File2>

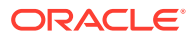

# Part IV SaaS Applications

It is important to understand how to work with SaaS Applications in Oracle Data Integrator.

Part IV contains the following chapters:

- [Oracle Enterprise Resource Planning Cloud](#page-383-0)
- **[Oracle Marketing Cloud](#page-390-0)**
- [Oracle Sales Cloud](#page-393-0)
- [Oracle Service Cloud](#page-396-0)
- [Oracle Business Intelligence Cloud Connector](#page-399-0)
- **[Oracle NetSuite](#page-411-0)**

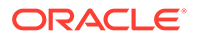

# <span id="page-383-0"></span>31 Oracle Enterprise Resource Planning **Cloud**

It is important to understand how to work with Oracle Enterprise Resource Planning (ERP) Cloud in Oracle Data Integrator.

This chapter includes the following sections:

- **Introduction**
- **[Prerequisites](#page-384-0)**
- [Installation and Configuration](#page-384-0)
- [Setting up the Topology](#page-385-0)
- [Creating and Reverse-Engineering an Oracle ERP Cloud Datastore](#page-386-0)
- [Designing a Mapping](#page-387-0)
- **[Troubleshooting](#page-389-0)**

# 31.1 Introduction

Oracle Enterprise Resource Planning (ERP) Cloud is a suite of cloud applications for finance, project management, procurement, risk management and other core day-today activities important in every business, regardless of size, industry or geography.

Oracle Data Integrator (ODI) seamlessly integrates with Oracle Enterprise Resource Planning (ERP) Cloud. Oracle Data Integrator features are designed to work best with ERP Cloud, including reverse-engineering and mappings.

#### 31.1.1 Concepts

The Oracle ERP Cloud technology concepts map the Oracle Data Integrator concepts as follows: An Oracle ERP Cloud Instance corresponds to a data server in Oracle Data Integrator. Within this instance, a schema maps to an Oracle Data Integrator physical schema.

#### 31.1.2 Knowledge Modules

Oracle Data Integrator provides the following Knowledge Modules (KMs) for handling Oracle ERP Cloud data.

#### **Table 31-1 Oracle ERP Cloud Knowledge Modules**

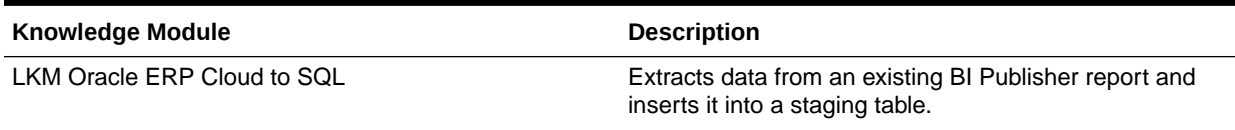

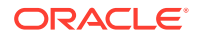

#### <span id="page-384-0"></span>**Table 31-1 (Cont.) Oracle ERP Cloud Knowledge Modules**

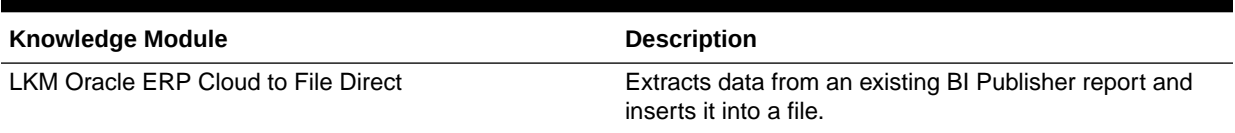

# 31.2 Prerequisites

The following prerequisites are essential for working with the Oracle ERP Cloud technology.

Make sure you go through the following prerequisites before working with Oracle ERP Cloud:

- Create a BI Publisher data model. For more details on BI Publisher data models, refer to [Using the Data Model Editor](https://docs.oracle.com/middleware/bi12214/bip/BIPDM/GUID-F4CC0AF3-32D0-4F9C-AED2-5D08DE5015D0.htm#BIPDM124) section of *Data Modeling Guide for Oracle Business Intelligence Publisher*.
- Create a BI Publisher report. For more details on BI Publisher reports, refer [Using](http://www.ateam-oracle.com/using-oracle-bi-publisher-to-extract-data-from-oracle-sales-and-erp-clouds/) [Oracle BI Publisher to Extract Data From Oracle Sales and ERP Clouds.](http://www.ateam-oracle.com/using-oracle-bi-publisher-to-extract-data-from-oracle-sales-and-erp-clouds/)
- Export the BI Publisher report file to the schema directory defined in the Oracle ERP Cloud physical schema. For more details on Oracle ERP Cloud physical schema, see [Creating an Oracle ERP Cloud Physical Schema](#page-385-0).

# 31.3 Installation and Configuration

Make sure you have read the information in this section before you start working with the Oracle ERP Cloud technology:

- System Requirements and Certifications
- **Technology Specific Requirements**
- **[Connectivity Requirements](#page-385-0)**

### 31.3.1 System Requirements and Certifications

Before performing any installation, you should read the system requirements and certification documentation to ensure that your environment meets the minimum installation requirements for the products you are installing.

The list of supported platforms and versions is available on Oracle Technology Network (OTN):

[http://www.oracle.com/technetwork/middleware/data-integrator/](http://www.oracle.com/technetwork/middleware/data-integrator/documentation/index.html) [documentation/index.html](http://www.oracle.com/technetwork/middleware/data-integrator/documentation/index.html)

### 31.3.2 Technology Specific Requirements

There are no technology-specific requirements for using Oracle ERP Cloud in Oracle Data Integrator.

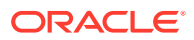

### <span id="page-385-0"></span>31.3.3 Connectivity Requirements

There are no specific connectivity requirements for using Oracle ERP Cloud in Oracle Data Integrator.

# 31.4 Setting up the Topology

Setting up the topology consists of:

- Creating an Oracle ERP Cloud Data Server
- Creating an Oracle ERP Cloud Physical Schema

### 31.4.1 Creating an Oracle ERP Cloud Data Server

Create a data server for the Oracle ERP Cloud technology using the standard procedure, as described in Creating a Data Server of *Administering Oracle Data Integrator*. This section details only the fields required or specific for defining an Oracle ERP Cloud data server:

- **1.** In the **Definition** tab:
	- **a. Name** : Enter a name for the data server definition
	- **b. WSDL URL** : Enter the BI Publisher web service used for the Oracle ERP Cloud instance.

You can specify either of the following BI Publisher web services in the WSDL URL field:

- **ReportService**: Provides methods to interact with BI Publisher Report object, such as to run reports, get information about reports, define and modify reports, and upload report templates. For more details on ReportService, refer to [ReportService](https://docs.oracle.com/middleware/12213/bip/BIPDV/reportservice.htm#BIPDV824) section of *Developer's Guide for Oracle Business Intelligence Publisher*.
- **ScheduleService**: Provides methods for executing scheduler tasks, such as to schedule report jobs, retrieve report outputs, and manage report history. For more details on [ScheduleService](https://docs.oracle.com/middleware/12213/bip/BIPDV/scheduleservice.htm#BIPDV004), refer to ScheduleService section of *Developer's Guide for Oracle Business Intelligence Publisher*.

#### **WSDL URL examples**:

- https://efsdcr12pt05.fs.efops.oraclecorp.com/xmlpserver/ services/PublicReportWSSService?wsdl
- https://efsdcr12pt05.fs.efops.oraclecorp.com/xmlpserver/ services/ScheduleReportWSSService?wsdl
- **2.** Under **Connection**, enter a user name and password for connecting to the Oracle ERP Cloud instance.

### 31.4.2 Creating an Oracle ERP Cloud Physical Schema

Create a physical schema for the Oracle ERP Cloud data server using the standard procedure, as described in Creating a Physical Schema in *Administering Oracle Data*

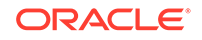

<span id="page-386-0"></span>*Integrator*. This section details only the fields required or specific for defining an Oracle ERP Cloud physical schema:

- **1.** In the **Definition** tab:
	- **a. Directory (Schema)**: Directory where the BI Publisher report is placed after extract. This location is also required for reverse engineering. The ODI Agent needs access to this location to perform the mapping, while ODI Studio requires it to perform reverse engineering. If it is not possible for this location to be shared by the ODI Agent and ODI Studio, then you will need to set up two separate physical schemas and have a reverse engineering context and a runtime context.
	- **b. Directory (Work Schema)**: Directory where log files and temporary files are located (for example, responses from SOAP requests). The ODI Agent needs access to this location.
- **2.** Check the **Default** box if you want this schema to be the default one for this data server (The first physical schema is always the default one).

Create for this physical schema a logical schema using the standard procedure, as described in Creating a Logical Schema in *Administering Oracle Data Integrator* and associate it in a given context.

# 31.5 Creating and Reverse-Engineering an Oracle ERP Cloud Datastore

This section contains the following topics:

- Creating an Oracle ERP Cloud Model
- Creating an Oracle ERP Cloud Datastore
- [Reverse-Engineering an Oracle ERP Cloud Datastore](#page-387-0)

#### 31.5.1 Creating an Oracle ERP Cloud Model

Create an Oracle ERP Cloud model using the standard procedure, as described in Creating a Model of *Developing Integration Projects with Oracle Data Integrator*.

#### 31.5.2 Creating an Oracle ERP Cloud Datastore

Create a datastore for the Oracle ERP Cloud technology using the standard procedure, as described in [Creating a Datastore](https://docs.oracle.com/middleware/12213/odi/develop/creating-and-using-data-models-and-datastores.htm#ODIDG233) of *Developing Integration Projects with Oracle Data Integrator*. This section details only the fields required or specific for defining an Oracle ERP Cloud datastore:

- **1.** In the **Definition** tab:
	- **• Resource Name**: Name of the BI Publisher report file (whose output format is .csv) which is used for reverse-engineering. This name will also serve as the name of the extract file (downloaded from UCM).
- **2.** Select **Delimited** as the **Storage Format** in the **Storage** tab.
- **3.** In the **Properties** tab:

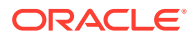

- <span id="page-387-0"></span>**a.** Enter **BIPReportLocation** in the **Key** field.
- **b.** Enter the location of the BI Publisher report file in the **Value** field corresponding to the key.

#### **Note:**

The value for **BIPReportLocation** must not be empty. This refers to the location of the BI publisher report on the BI server, and can be found on the BI server once the corresponding report is open.

#### 31.5.2.1 Defining Parameters for BI Publisher Report

The BI Publisher report can have various parameters to restrict the data coming into the report. You can define all the parameters that are required in the format of a key/ value pair in the **Properties** tab. The name must match the parameter name defined in the BI Publisher report. The value can be either a real value (for example, "PRIMARY") or an ODI variable (for example, "#PROJ\_ERP.PARAMS1").

#### 31.5.3 Reverse-Engineering an Oracle ERP Cloud Datastore

Oracle ERP Cloud supports delimited file reverse-engineering. To perform a delimited file reverse-engineering:

- **1.** In the Datastore Editor, go to the **Attributes** tab.
- **2.** In the editor toolbar, click **Reverse Engineer**.
- **3.** Verify the data type and length for the reverse-engineered attributes. Oracle Data Integrator infers the field's data types and length from the first record of the file, but may set default values (for example, 50 for the string field length) or incorrect data types in this process. In case of an empty field, data type is set to String with length 50.

Attributes are created with pre-generated names (C1, C2 and so on) if the file has no header and it is the first non-header record.

**4.** Select **Save** from the File main menu.

# 31.6 Designing a Mapping

You can use Oracle ERP Cloud as a source of a mapping.

The KM choice for a mapping determines the abilities and performance of this mapping. The recommendations in this section help in the selection of the KM for different situations concerning an Oracle ERP Cloud server.

#### 31.6.1 Loading Data from Oracle ERP Cloud

Oracle ERP Cloud can be used as a source of a mapping. The LKM choice in the Mapping's Loading Knowledge Module tab to load data between Oracle ERP Cloud and another type of data server is essential for the performance of a mapping.

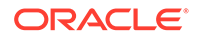

Use the knowledge modules listed in the below table to load data from an Oracle ERP Cloud server to a target or staging area database.

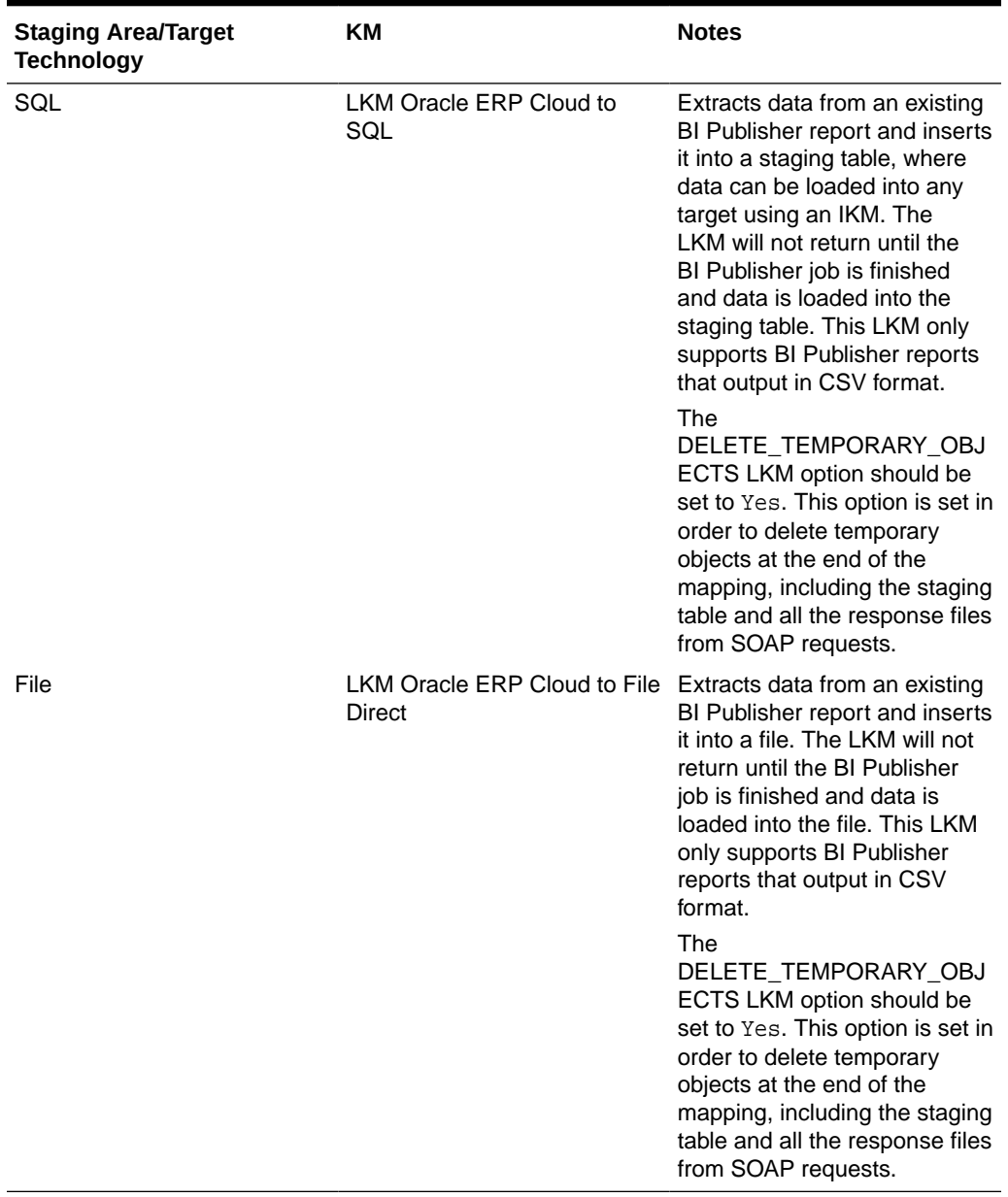

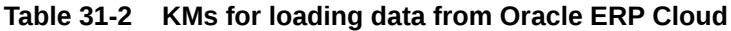

#### **Remote Agent Configuration**

Data extraction can be done on a remote agent. To perform data extraction on a remote agent:

- **1.** Create the physical and logical agent using the standard procedure, as described in [Creating a Physical Agent](https://docs.oracle.com/middleware/12213/odi/administer-develop/GUID-CA624899-BACA-45B1-B576-02D13AFCE9E9.htm#ODIDGcreatephysagent) of *Administering Oracle Data Integrator*.
- **2.** Edit the ODI\_HOME/user\_projects/domains/base\_domain/config/fmwconfig/ components/ODI/<Agent\_Name>/bin/instance.cmd(.sh) configuration file as follows:

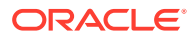

<span id="page-389-0"></span>• **No proxy**: Comment the following code:

```
#if [ ! -z $IS AGENT SCRIPT ] ; then
# ODI_SSL_PROPERTIES="-Djavax.net.ssl.trustStore=${WL_HOME}/
server/lib/DemoTru 
st.jks -Djavax.net.ssl.keyStore=${DOMAIN_HOME}/security/
DemoIdentity.iks"
#else 
#ODI_SSL_PROPERTIES="-Djavax.net.ssl.trustStore=${WL_HOME}/
server/lib/DemoTrust 
.iks -Djavax.net.ssl.trustStorePassword=DemoTrustKeyStorePassPhrase" 
#fi
```
• **With proxy**: Set ODI\_INSTANCE\_JAVA\_OPTIONS as follows:

```
ODI_INSTANCE_JAVA_OPTIONS="$ODI_ADDITIONAL_JAVA_OPTIONS 
$ODI_SSL_PROPERTIES
-Doracle.odi.standalone.agent.useauthenticator=false 
-Dhttp.proxyHost=www-proxy.us.oracle.com -Dhttp.proxyPort=80 
-Dhttps.proxyHost=www-proxy.us.oracle.com -Dhttps.proxyPort=80 
-Dhttp.nonProxyHosts=localhost|127.0.0.0/8|localhost.localdomain|
127.0.0.1|::1
```
|adc01jjl.us.oracle.com|adc01jjl.us.oracle.com|10.229.118.112"

# 31.7 Troubleshooting

This section provides information on how to troubleshoot problems that you might encounter when using the Oracle ERP Cloud technology in Oracle Data Integrator.

Please find below the most common problems and the ways to resolve them:

- Run the BI Publisher report as standalone from the Fusion Apps BI Console and ensure that it executes properly.
- Execute the BI Publisher report using a SOAP client such as SoapUI to ensure that it can be called successfully from an external client.
- Review log files in Fusion Console to ensure successful completion or find any errors.
- Ensure that the path of the BI Publisher report is provided correctly, as this is the most common error.
- Advanced errors need to be tracked by Fusion System Administrators to look into BI server error logs.

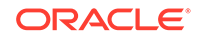

# <span id="page-390-0"></span>32 Oracle Marketing Cloud

It is important to understand how to work with Oracle Marketing Cloud in Oracle Data Integrator.

This chapter includes the following sections:

- **Introduction**
- Installation and Configuration
- **[Setting up the Topology](#page-391-0)**
- [Creating and Reverse-Engineering an Oracle Marketing Cloud Model](#page-392-0)
- [Designing a Mapping](#page-392-0)

## 32.1 Introduction

Oracle Marketing Cloud simplifies digital marketing by providing one place for marketing teams to connect data, orchestrate experiences, and optimize interactions for each individual customer.

Oracle Data Integrator (ODI) seamlessly integrates with Oracle Marketing Cloud. Oracle Data Integrator features are designed to work best with Oracle Marketing Cloud, including reverse-engineering and mappings.

#### 32.1.1 Concepts

The Oracle Marketing Cloud technology concepts map the Oracle Data Integrator concepts as follows: An Oracle Marketing Cloud Instance corresponds to a data server in Oracle Data Integrator. Within this instance, a schema maps to an Oracle Data Integrator physical schema.

#### 32.1.2 Knowledge Modules

Oracle Data Integrator provides no Knowledge Module (KM) specific to the Oracle Marketing Cloud technology. You can use the generic SQL KMs to perform the data integration and transformation operations of Oracle Marketing Cloud data. See [Generic SQL](#page-112-0) for more information.

# 32.2 Installation and Configuration

Make sure you have read the information in this section before you start working with the Oracle Marketing Cloud technology:

- [System Requirements and Certifications](#page-391-0)
- **[Technology Specific Requirements](#page-391-0)**
- **[Connectivity Requirements](#page-391-0)**

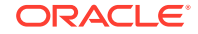

## <span id="page-391-0"></span>32.2.1 System Requirements and Certifications

Before performing any installation, you should read the system requirements and certification documentation to ensure that your environment meets the minimum installation requirements for the products you are installing.

The list of supported platforms and versions is available on Oracle Technical Network (OTN):

[http://www.oracle.com/technetwork/middleware/data-integrator/documentation/](http://www.oracle.com/technetwork/middleware/data-integrator/documentation/index.html) [index.html](http://www.oracle.com/technetwork/middleware/data-integrator/documentation/index.html)

## 32.2.2 Technology Specific Requirements

There are no technology-specific requirements for using Oracle Marketing Cloud in Oracle Data Integrator.

### 32.2.3 Connectivity Requirements

This section lists the requirements for connecting to the Oracle Marketing Cloud database.

#### **Oracle Marketing Cloud (Eloqua) JDBC Driver**

Oracle Data Integrator uses the Oracle Marketing Cloud (Eloqua) JDBC Driver to connect to the Oracle Marketing Cloud database.

# 32.3 Setting up the Topology

Setting up the topology consists of:

- Creating an Oracle Marketing Cloud Data Server
- [Creating an Oracle Marketing Cloud Physical Schema](#page-392-0)

### 32.3.1 Creating an Oracle Marketing Cloud Data Server

Create a data server for the Oracle Marketing Cloud technology using the standard procedure, as described in Creating a Data Server of *Administering Oracle Data Integrator*. This section details only the fields required or specific for defining an Oracle Marketing Cloud data server:

- **1.** In the **Definition** tab, enter the following fields:
	- **a. Name** : Name of the data server that will appear in Oracle Data Integrator.
	- **b. User**: User name for connecting to the data server.
	- **c. Password**: Password for connecting to the data server.
- **2.** In the **JDBC** tab, enter the following values:
	- **a. JDBC Driver**: weblogic.jdbc.eloqua.EloquaDriver
	- **b. JDBC URL** : jdbc:weblogic:eloqua:// login.elqqa01.com;Company=<company\_id>;

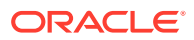

**3.** Click **Test Connection**, to test the established connection.

### <span id="page-392-0"></span>32.3.2 Creating an Oracle Marketing Cloud Physical Schema

Create a physical schema for the Oracle Marketing Cloud data server using the standard procedure, as described in Creating a Physical Schema in *Administering Oracle Data Integrator*.

Create a logical schema for this physical schema using the standard procedure, as described in Creating a Logical Schema in *Administering Oracle Data Integrator*, and associate it in a given context.

# 32.4 Creating and Reverse-Engineering an Oracle Marketing Cloud Model

This section contains the following topics:

- Creating an Oracle Marketing Cloud Model
- Reverse-engineer an Oracle Marketing Cloud Model

#### 32.4.1 Creating an Oracle Marketing Cloud Model

Create an Oracle Marketing Cloud model using the standard procedure, as described in Creating a Model of *Developing Integration Projects with Oracle Data Integrator*.

#### 32.4.2 Reverse-engineer an Oracle Marketing Cloud Model

Oracle Marketing Cloud supports **Standard** reverse-engineering - which uses only the abilities of the JDBC driver.

To perform a Standard reverse-engineering on an Oracle Marketing Cloud model, use the usual procedure, as described in Reverse-engineering a Model of *Developing Integration Projects with Oracle Data Integrator*.

# 32.5 Designing a Mapping

You can use Oracle Marketing Cloud as a source or a target of a mapping. The KM choice for a mapping determines the abilities and performance of this mapping.

Oracle Data Integrator does not provide specific knowledge modules for Oracle Marketing Cloud. Use the [Generic SQL](#page-112-0) KMs or the KMs specific to the technology used as the staging area.

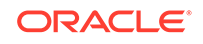

# <span id="page-393-0"></span>33 Oracle Sales Cloud

It is important to understand how to work with Oracle Sales Cloud in Oracle Data Integrator.

This chapter includes the following sections:

- **Introduction**
- **Installation and Configuration**
- [Setting up the Topology](#page-394-0)
- [Creating and Reverse-Engineering an Oracle Sales Cloud Model](#page-395-0)
- [Designing a Mapping](#page-395-0)

## 33.1 Introduction

Oracle Sales Cloud delivers high-value, industry-specific sales automation and sales performance management solutions.

Oracle Data Integrator (ODI) seamlessly integrates with Oracle Sales Cloud. Oracle Data Integrator features are designed to work best with Oracle Sales Cloud, including reverse-engineering and mappings.

#### 33.1.1 Concepts

The Oracle Sales Cloud technology concepts map the Oracle Data Integrator concepts as follows: An Oracle Sales Cloud Instance corresponds to a data server in Oracle Data Integrator. Within this instance, a schema maps to an Oracle Data Integrator physical schema.

#### 33.1.2 Knowledge Modules

Oracle Data Integrator provides no Knowledge Module (KM) specific to the Oracle Sales Cloud technology. You can use the generic SQL KMs to perform the data integration and transformation operations of Oracle Sales Cloud data. See [Generic](#page-112-0) [SQL](#page-112-0) for more information.

# 33.2 Installation and Configuration

Make sure you have read the information in this section before you start working with the Oracle Sales Cloud technology:

- [System Requirements and Certifications](#page-394-0)
- **[Technology Specific Requirements](#page-394-0)**
- **[Connectivity Requirements](#page-394-0)**

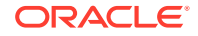

## <span id="page-394-0"></span>33.2.1 System Requirements and Certifications

Before performing any installation, you should read the system requirements and certification documentation to ensure that your environment meets the minimum installation requirements for the products you are installing.

The list of supported platforms and versions is available on Oracle Technical Network (OTN):

[http://www.oracle.com/technetwork/middleware/data-integrator/documentation/](http://www.oracle.com/technetwork/middleware/data-integrator/documentation/index.html) [index.html](http://www.oracle.com/technetwork/middleware/data-integrator/documentation/index.html)

### 33.2.2 Technology Specific Requirements

There are no technology-specific requirements for using Oracle Sales Cloud in Oracle Data Integrator.

#### 33.2.3 Connectivity Requirements

This section lists the requirements for connecting to the Oracle Sales Cloud database.

#### **Oracle Sales Cloud JDBC Driver**

Oracle Data Integrator uses the Oracle Sales Cloud JDBC Driver to connect to the Oracle Sales Cloud database.

# 33.3 Setting up the Topology

Setting up the topology consists of:

- Creating an Oracle Sales Cloud Data Server
- [Creating an Oracle Sales Cloud Physical Schema](#page-395-0)

### 33.3.1 Creating an Oracle Sales Cloud Data Server

Create a data server for the Oracle Sales Cloud technology using the standard procedure, as described in Creating a Data Server of *Administering Oracle Data Integrator*. This section details only the fields required or specific for defining an Oracle Sales Cloud data server:

- **1.** In the **Definition** tab, enter the following fields:
	- **a. Name** : Name of the data server that will appear in Oracle Data Integrator.
	- **b. User**: User name for connecting to the data server.
	- **c. Password**: Password for connecting to the data server.
- **2.** In the **JDBC** tab, enter the following values:
	- **a. JDBC Driver**: weblogic.jdbc.oraclesalescloud.OracleSalesCloudDriver
	- **b. JDBC URL**:  $j$ dbc:weblogic:oraclesalescloud://<br/>base\_url>
- **3.** Click **Test Connection**, to test the established connection.

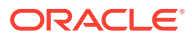

## <span id="page-395-0"></span>33.3.2 Creating an Oracle Sales Cloud Physical Schema

Create a physical schema for the Oracle Sales Cloud data server using the standard procedure, as described in Creating a Physical Schema in *Administering Oracle Data Integrator*.

Create a logical schema for this physical schema using the standard procedure, as described in Creating a Logical Schema in *Administering Oracle Data Integrator*, and associate it in a given context.

# 33.4 Creating and Reverse-Engineering an Oracle Sales Cloud Model

This section contains the following topics:

- Creating an Oracle Sales Cloud Model
- Reverse-engineer an Oracle Sales Cloud Model

### 33.4.1 Creating an Oracle Sales Cloud Model

Create an Oracle Sales Cloud model using the standard procedure, as described in Creating a Model of *Developing Integration Projects with Oracle Data Integrator*.

#### 33.4.2 Reverse-engineer an Oracle Sales Cloud Model

Oracle Sales Cloud supports **Standard** reverse-engineering - which uses only the abilities of the JDBC driver.

To perform a Standard reverse-engineering on an Oracle Sales Cloud model, use the usual procedure, as described in Reverse-engineering a Model of *Developing Integration Projects with Oracle Data Integrator*.

# 33.5 Designing a Mapping

You can use Oracle Sales Cloud as a source or a target of a mapping. The KM choice for a mapping determines the abilities and performance of this mapping.

Oracle Data Integrator does not provide specific knowledge modules for Oracle Sales Cloud. Use the [Generic SQL](#page-112-0) KMs or the KMs specific to the technology used as the staging area.

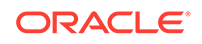
# 34 Oracle Service Cloud

It is important to understand how to work with Oracle Service Cloud in Oracle Data Integrator.

This chapter includes the following sections:

- **Introduction**
- Installation and Configuration
- [Setting up the Topology](#page-397-0)
- [Creating and Reverse-Engineering an Oracle Service Cloud Model](#page-398-0)
- [Designing a Mapping](#page-398-0)

# 34.1 Introduction

Oracle Service Cloud delivers comprehensive customer experience applications that drive revenue, increase efficiency, and build loyalty.

Oracle Data Integrator (ODI) seamlessly integrates with Oracle Service Cloud. Oracle Data Integrator features are designed to work best with Oracle Service Cloud, including reverse-engineering and mappings.

## 34.1.1 Concepts

The Oracle Service Cloud technology concepts map the Oracle Data Integrator concepts as follows: An Oracle Service Cloud Instance corresponds to a data server in Oracle Data Integrator. Within this instance, a schema maps to an Oracle Data Integrator physical schema.

## 34.1.2 Knowledge Modules

Oracle Data Integrator provides no Knowledge Module (KM) specific to the Oracle Service Cloud technology. You can use the generic SQL KMs to perform the data integration and transformation operations of Oracle Service Cloud data. See [Generic](#page-112-0) [SQL](#page-112-0) for more information.

# 34.2 Installation and Configuration

Make sure you have read the information in this section before you start working with the Oracle Service Cloud technology:

- [System Requirements and Certifications](#page-397-0)
- **[Technology Specific Requirements](#page-397-0)**
- **[Connectivity Requirements](#page-397-0)**

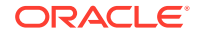

# <span id="page-397-0"></span>34.2.1 System Requirements and Certifications

Before performing any installation, you should read the system requirements and certification documentation to ensure that your environment meets the minimum installation requirements for the products you are installing.

The list of supported platforms and versions is available on Oracle Technical Network (OTN):

[http://www.oracle.com/technetwork/middleware/data-integrator/documentation/](http://www.oracle.com/technetwork/middleware/data-integrator/documentation/index.html) [index.html](http://www.oracle.com/technetwork/middleware/data-integrator/documentation/index.html)

# 34.2.2 Technology Specific Requirements

There are no technology-specific requirements for using Oracle Service Cloud in Oracle Data Integrator.

## 34.2.3 Connectivity Requirements

This section lists the requirements for connecting to the Oracle Service Cloud database.

**Oracle Service Cloud JDBC Driver**

Oracle Data Integrator uses the Oracle Service Cloud JDBC Driver to connect to the Oracle Service Cloud database.

# 34.3 Setting up the Topology

Setting up the topology consists of:

- Creating an Oracle Service Cloud Data Server
- [Creating an Oracle Service Cloud Physical Schema](#page-398-0)

# 34.3.1 Creating an Oracle Service Cloud Data Server

Create a data server for the Oracle Service Cloud technology using the standard procedure, as described in Creating a Data Server of *Administering Oracle Data Integrator*. This section details only the fields required or specific for defining an Oracle Service Cloud data server

- **1.** In the **Definition** tab, enter the following fields:
	- **a. Name** : Name of the data server that will appear in Oracle Data Integrator.
	- **b. User**: User name for connecting to the data server.
	- **c. Password**: Password for connecting to the data server.
- **2.** In the **JDBC** tab, enter the following values:

#### **a. JDBC Driver**:

weblogic.jdbc.oracleservicecloud.OracleServiceCloudDriver

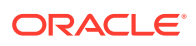

#### **b. JDBC URL** :

jdbc:weblogic:oracleservicecloud:LoginHost=<host>;interfacename=<in terface name>

**3.** Click **Test Connection**, to test the established connection.

## <span id="page-398-0"></span>34.3.2 Creating an Oracle Service Cloud Physical Schema

Create a physical schema for the Oracle Service Cloud data server using the standard procedure, as described in Creating a Physical Schema in *Administering Oracle Data Integrator*.

Create a logical schema for this physical schema using the standard procedure, as described in Creating a Logical Schema in *Administering Oracle Data Integrator*, and associate it in a given context.

# 34.4 Creating and Reverse-Engineering an Oracle Service Cloud Model

This section contains the following topics:

- Creating an Oracle Service Cloud Model
- Reverse-engineer an Oracle Service Cloud Model

## 34.4.1 Creating an Oracle Service Cloud Model

Create an Oracle Service Cloud model using the standard procedure, as described in Creating a Model of *Developing Integration Projects with Oracle Data Integrator*.

### 34.4.2 Reverse-engineer an Oracle Service Cloud Model

Oracle Service Cloud supports **Standard** reverse-engineering - which uses only the abilities of the JDBC driver.

To perform a Standard reverse-engineering on an Oracle Service Cloud model, use the usual procedure, as described in Reverse-engineering a Model of *Developing Integration Projects with Oracle Data Integrator*.

# 34.5 Designing a Mapping

You can use Oracle Service Cloud as a source or a target of a mapping. The KM choice for a mapping determines the abilities and performance of this mapping.

Oracle Data Integrator does not provide specific knowledge modules for Oracle Service Cloud. Use the [Generic SQL](#page-112-0) KMs or the KMs specific to the technology used as the staging area.

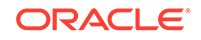

# 35 Oracle Business Intelligence Cloud **Connector**

It is important to understand how to work with Oracle Business Intelligence (BI) Cloud Connector in Oracle Data Integrator.

This chapter includes the following sections:

- **Introduction**
- [Installation and Configuration](#page-400-0)
- [Setting up the Topology](#page-401-0)
- [Creating and Reverse-Engineering an Oracle BI Cloud Connector Model](#page-405-0)
- [Designing a Mapping](#page-406-0)

# 35.1 Introduction

Oracle Business Intelligence (BI) Cloud Connector facilitates to extract Business Intelligence data from a Fusion Applications Cloud data source into an Oracle Storage Service or UCM server.

Oracle Data Integrator (ODI) seamlessly integrates with Oracle BI Cloud Connector. Oracle Data Integrator features are designed to work best with Oracle BI Cloud Connector, including reverse-engineering and mappings.

## 35.1.1 Concepts

The Oracle BI Cloud Connector technology concepts map the Oracle Data Integrator concepts as follows: An Oracle BI Cloud Connector Instance corresponds to a data server in Oracle Data Integrator. Within this instance, a schema maps to an Oracle Data Integrator physical schema.

The Oracle BI Cloud Connector data server contains a reference to the object storage used by Oracle BI Cloud Connector to stage the extracted files. The object storage used can be either **Oracle Object Storage** or **Oracle Storage Cloud Service**.

## 35.1.2 Knowledge Modules

Oracle Data Integrator provides the following Knowledge Modules (KMs) for handling Oracle BI Cloud Connector data.

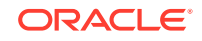

<span id="page-400-0"></span>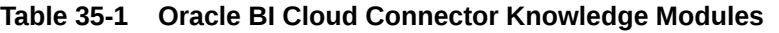

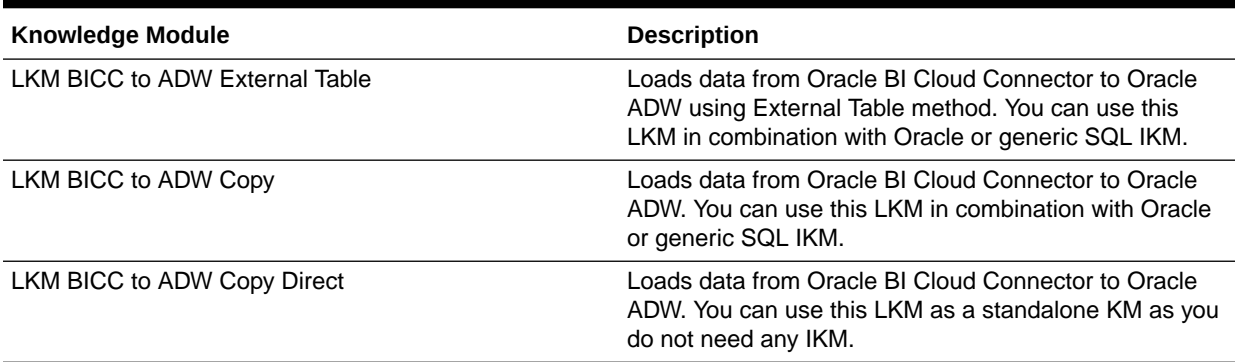

# 35.2 Installation and Configuration

Make sure you have read the information in this section before you start working with the Oracle BI Cloud Connector technology:

- System Requirements and Certifications
- **Technology Specific Requirements**
- **Connectivity Requirements**

## 35.2.1 System Requirements and Certifications

Before performing any installation, you should read the system requirements and certification documentation to ensure that your environment meets the minimum installation requirements for the products you are installing.

The list of supported platforms and versions is available on Oracle Technology Network (OTN):

[http://www.oracle.com/technetwork/middleware/data-integrator/](http://www.oracle.com/technetwork/middleware/data-integrator/documentation/index.html) [documentation/index.html](http://www.oracle.com/technetwork/middleware/data-integrator/documentation/index.html)

## 35.2.2 Technology Specific Requirements

The technology specific requirements for using Oracle BI Cloud Connector in Oracle Data Integrator are:

- The Oracle BI Cloud Connector Technology and either the Oracle Object Storage or the Oracle Storage Cloud Service Technology are used.
- A Data Server and Physical Schema representing the Object Storage used by Oracle BI Cloud Connector to stage the extracted files is required. For more information on configuring the object storage, see [Setting up the Topology](#page-401-0).

## 35.2.3 Connectivity Requirements

In order to use Oracle BI Cloud Connector in Oracle Data Integrator, you will need connection information to the Oracle Applications Cloud and the Storage.

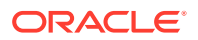

# <span id="page-401-0"></span>35.3 Setting up the Topology

Setting up the topology involves creating the following ODI topology objects:

- An Oracle Storage Service Data Server and Physical Schema representing the Object Storage used by Oracle BI Cloud Connector to stage the extracted files. The object storage used can be either **Oracle Object Storage** or **Oracle Storage Cloud Service**.
- An Oracle BI Cloud Connector Data Server and Physical Schema representing the Oracle BI Cloud Connector instance.

This section contains the following topics:

- Creating Topology objects for Oracle Object Storage
- [Creating Topology objects for Oracle Storage Cloud Service](#page-402-0)
- [Creating Topology objects for Oracle BI Cloud Connector](#page-403-0)

## 35.3.1 Creating Topology objects for Oracle Object Storage

This section contains the following topics:

- Creating an Oracle Object Storage Data Server
- [Creating an Oracle Object Storage Physical Schema](#page-402-0)

#### 35.3.1.1 Creating an Oracle Object Storage Data Server

Create a data server for the Oracle Object Storage technology using the standard procedure, as described in [Creating an Oracle Object Storage Data Server](#page-359-0) section. The information you need to fill out these properties will come from the Oracle BI Cloud Connector Console. This section details only the fields required or specific for defining an Oracle Object Storage data server:

- **1.** In the **Definition** tab:
	- **a. Name**: Name of the data server representing the Oracle Object Storage instance used by Oracle BI Cloud Connector to stage the extracted data.
	- **b. Region**: Oracle Object Storage region. A region is a localized geographic area, and an availability domain is one or more data centers located within a region. A region is composed of several availability domains. Most Oracle Cloud Infrastructure resources are either region-specific, such as a virtual cloud network, or availability domain-specific, such as a compute instance. The value specified in this field must be the same as the Host configured in the Oracle BI Cloud Connector Console.
	- **c. Tenant OCID**: Tenant's Oracle Cloud ID. Every Oracle Cloud Infrastructure resource has an Oracle-assigned unique ID called an Oracle Cloud Identifier (OCID). It is included as part of the resource's information in both the Console and API. The value specified in this field must be the same as the Tenancy OCID configured in the Oracle BI Cloud Connector Console.

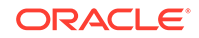

- <span id="page-402-0"></span>**d. User OCID**: Oracle Cloud ID of the user logging into Oracle Object Storage. The value specified in this field must be the same as the User OCID configured in the Oracle BI Cloud Connector Console.
- **e. Tenant Name**: Name of the tenant. The value specified in this field must be the same as the Namespace configured in the Oracle BI Cloud Connector Console.
- **2.** Click **Test Connection**, to test the established connection.

## 35.3.1.2 Creating an Oracle Object Storage Physical Schema

Create an Oracle Object Storage physical schema using the standard procedure, as described in [Creating an Oracle Object Storage Physical Schema](#page-361-0) section. This section details only the fields required or specific for defining an Oracle Object Storage physical schema:

- **1.** In the **Definition** tab:
	- **a. Name**: Name of the physical schema created.
	- **b. Bucket Name**: It specifies the Oracle Object Storage Bucket name from which upload, download or the delete operation will happen. Select the required bucket from the Bucket Name drop-down list. The value selected in this field must be the same as the Bucket Name specified in the Oracle BI Cloud Connector Console.
	- **c. Directory (Work Schema)**: This is the temporary folder on the local system used for getting files from the Oracle Object Storage bucket during reverse engineering. If the directory does not exist, it will be created. Specify the required location in the local system.
- **2.** Check the **Default** box if you want this schema to be the default one for this data server (The first physical schema is always the default one).

## 35.3.2 Creating Topology objects for Oracle Storage Cloud Service

This section contains the following topics:

- Creating an Oracle Storage Cloud Service Data Server
- [Creating an Oracle Storage Cloud Service Physical Schema](#page-403-0)

#### 35.3.2.1 Creating an Oracle Storage Cloud Service Data Server

Create a data server for the Oracle Storage Cloud Service technology using the standard procedure, as described in [Creating an Oracle Storage Cloud Service Data](#page-376-0) [Server](#page-376-0) section. The information you need to fill out these properties will come from the Oracle BI Cloud Connector Console. This section details only the fields required or specific for defining an Oracle Storage Cloud Service data server:

- **1.** In the **Definition** tab:
	- **a. Name**: Name of the data server representing the Oracle Storage Cloud Service instance used by Oracle BI Cloud Connector to stage the extracted data.
	- **b. Service URL**: Oracle Storage Cloud Service URL. The value specified in this field should be a combination of the Protocol and Host names configured in the Oracle BI Cloud Connector Console. For example, protocol://hostname.

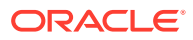

- <span id="page-403-0"></span>**c. Service Name**: It denotes the name of the service for the created service URL. You need to specify the first part of the Service Name configured in the Oracle BI Cloud Connector Console as the service name in this field. For example, if the Service Name configured in the Oracle BI Cloud Connector Console is 'servicename-identitydomain', then the value specified in this field should be 'servicename'.
- **d. User Name**: Name of the user logging into the Oracle Storage Cloud Service. The value specified in this field must be the same as the User Name configured in the Oracle BI Cloud Connector Console.
- **e. Password**: Password of the logged in user. The value specified in this field must be the same as the Password configured in the Oracle BI Cloud Connector Console.
- **f. Identity Domain**: It denotes the domain specific to the created storage instance. You need to specify the second part of the Service Name configured in the Oracle BI Cloud Connector Console as the Identity Domain in this field. For example, if the Service Name configured in the Oracle BI Cloud Connector Console is 'servicename-identitydomain', then the value specified in this field should be 'identitydomain'.
- **2.** Click **Test Connection**, to test the established connection.

## 35.3.2.2 Creating an Oracle Storage Cloud Service Physical Schema

Create an Oracle Storage Cloud Service physical schema using the standard procedure, as described in [Creating an Oracle Storage Cloud Service Physical](#page-376-0) [Schema](#page-376-0) section. This section details only the fields required or specific for defining an Oracle Storage Cloud Service physical schema:

- **1.** In the **Definition** tab:
	- **a. Name**: Name of the physical schema representing the container that stores the Oracle BI Cloud Connector files.
	- **b. Container Name**: It specifies the container to which you wish to associate the created physical schema. Select the required container from the Container Name drop-down list. The value selected in this field must be the same as the Container Name specified in the Oracle BI Cloud Connector Console.
	- **c. Directory (Work Schema)**: This is the temporary folder on the local system used for getting files from Oracle Storage Cloud Service. If the directory does not exist, it is created. Specify the required location in the local system.
- **2.** Check the **Default** box if you want this schema to be the default one for this data server (The first physical schema is always the default one).

## 35.3.3 Creating Topology objects for Oracle BI Cloud Connector

This section contains the following topics:

- [Creating an Oracle BI Cloud Connector Data Server](#page-404-0)
- [Creating an Oracle BI Cloud Connector Physical Schema](#page-405-0)

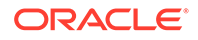

## <span id="page-404-0"></span>35.3.3.1 Creating an Oracle BI Cloud Connector Data Server

Create a data server for the Oracle BI Cloud Connector technology using the standard procedure, as described in Creating a Data Server of *Administering Oracle Data Integrator*. This section details only the fields required or specific for defining an Oracle BI Cloud Connector data server:

- **1.** In the **Definition** tab:
	- **a.** Under **Data Server**, enter the name of the data server representing the Oracle BI Cloud Connector instance and the Oracle BI Cloud Connector web service URL (for example, https://sam37764.fa.dc1.c9dev2.oraclecorp.com).
	- **b.** Under **Connection**, enter a user name and password for connecting to the Oracle BI Cloud Connector instance.
	- **c.** Under **Storage**, select either **Oracle Storage Cloud Service** or **Oracle Object Storage** as per requirement.
	- **d.** Depending on the value selected in the **Storage** block, enter the corresponding storage configuration details.
		- If the value selected in the Storage block is **Oracle Storage Cloud Service**, enter the following fields:
			- **Oracle Storage Cloud Service DataServer**: Name of the Oracle Storage Cloud Service data server used by Oracle BI Cloud Connector.
			- **Physical Schema**: Name of the physical schema corresponding to the Oracle Storage Cloud Service data server.
			- **External Storage Name**: Name of the external storage as it appears in the Oracle BI Cloud Connector Console.
		- If the value selected in the Storage block is **Oracle Object Storage**, enter the following fields:
			- **Oracle Object Storage DataServer**: Name of the Oracle Object Storage data server used by Oracle BI Cloud Connector.
			- **Physical Schema**: Name of the physical schema corresponding to the Oracle Object Storage data server.
			- **External Storage Name:** Name of the external storage as it appears in the Oracle BI Cloud Connector Console.
- **2.** Click **Test Connection**, to test the established connection.

#### **Note:**

You can only test the Oracle BI Cloud Connector data server connection on a local agent. It is not possible to test the data server connection using a Standalone or JEE agent.

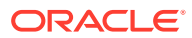

## <span id="page-405-0"></span>35.3.3.2 Creating an Oracle BI Cloud Connector Physical Schema

Create a physical schema for the Oracle BI Cloud Connector data server using the standard procedure, as described in Creating a Physical Schema in *Administering Oracle Data Integrator*. This section details only the fields required or specific for defining an Oracle BI Cloud Connector physical schema:

- **1.** In the **Definition** tab:
	- **a. Name**: Name of the physical schema corresponding to the Oracle BI Cloud Connector data server.
	- **b. Schema**: There are thousands of View Objects (VOs) in Oracle BI Cloud Connector. These VOs are separated into three logical schemas: **CrmAnalytics**, **FscmTopModel** and **HcmTopModelAnalyticsGlobal**. You can select an appropriate schema as per requirement.
- **2.** Check the **Default** box if you want this schema to be the default one for this data server (The first physical schema is always the default one).

Create a logical schema for this physical schema using the standard procedure, as described in Creating a Logical Schema in *Administering Oracle Data Integrator* and associate it in a given context.

# 35.4 Creating and Reverse-Engineering an Oracle BI Cloud Connector Model

This section contains the following topics:

- Creating an Oracle BI Cloud Connector Model
- Reverse-engineering an Oracle BI Cloud Connector Model

## 35.4.1 Creating an Oracle BI Cloud Connector Model

Create an Oracle BI Cloud Connector model using the standard procedure, as described in Creating a Model of *Developing Integration Projects with Oracle Data Integrator*.

## 35.4.2 Reverse-engineering an Oracle BI Cloud Connector Model

Oracle BI Cloud Connector supports **Customized** reverse-engineering - which uses the RKM Oracle BI Cloud Connector. To perform a Customized reverse-engineering on an Oracle BI Cloud Connector model, use the usual procedure, as described in Reverse-engineering a Model of *Developing Integration Projects with Oracle Data Integrator*.

The list of offerings that are available for reverse engineering is displayed in the Reverse Engineer tab. The user can choose the offerings whose data stores will be brought into ODI.

The RKM Oracle BI Cloud Connector is used to reverse engineer the Oracle BI Cloud Connector data stores. This RKM has the following options:

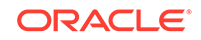

- <span id="page-406-0"></span>• EXTRACT\_ATTRIBUTES: If this option is set to False, then only the Oracle BI Cloud Connector data store names will be reverse engineered. If set to True, both the data store names and the attributes of each data store will be reverse engineered.
- NUMBER\_OF\_THREADS: The number of threads that will send REST requests simultaneously to the Oracle BI Cloud Connector data server to retrieve the data store metadata.

# 35.5 Designing a Mapping

You can use Oracle BI Cloud Connector as a source of a mapping.

The KM choice for a mapping determines the abilities and performance of this mapping. The recommendations in this section help in the selection of the KM for different situations concerning an Oracle BI Cloud Connector server.

## 35.5.1 Loading Data from Oracle BI Cloud Connector

Oracle BI Cloud Connector can be used as a source of a mapping. The LKM used to load data between Oracle BI Cloud Connector and another type of data server is selected in the **Loading Knowledge Module** tab of the mapping. The choice of LKM determines the abilities and performance of this mapping.

You can use the following knowledge modules for loading Oracle BI Cloud Connector files to a target database:

- **LKM BICC to ADW External Table**
- [LKM BICC to ADW Copy](#page-408-0)
- **[LKM BICC to ADW Copy Direct](#page-409-0)**

### 35.5.1.1 LKM BICC to ADW External Table

This KM helps to load data from Oracle BI Cloud Connector to Oracle ADW using External Table method. You can use this LKM in combination with Oracle or generic SQL IKM.

#### **KM Options**

This KM has the following options:

- CREDENTIAL\_NAME The name of the credential to be stored. The default value is ODI.
- CREATE\_CREDENTIAL It creates new credentials. If set to False, ODI reuses the existing credentials.
- GENERATE\_FIELD\_LIST If this KM option is set to False, then the field\_list clause is skipped and the default settings of ORACLE\_LOADER access driver is applied.
- SUBMIT\_BICC\_JOB Oracle BI Cloud Connector has its own scheduler which can be set up to extract data and store it as zipped csv files in the Object Store. In ODI, you can set the SUBMIT\_BICC\_JOB option to False and simply pick up the extracted data from the Object Store (either all data or from the LAST\_LOAD\_DATE). If you prefer not to use the Oracle BI Cloud Connector scheduler, or you want to ensure that there is nothing more to extract since the last scheduled job, you can

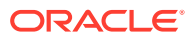

have ODI run the extract job where it will create a job to extract the data, wait for it to finish, and then fetch the data from the Object Store.

LAST\_LOAD\_DATE — This option allows to specify the date of the previous load of extracted data.

#### **Formatting**

- DELIMITED\_FILE\_FORMAT It specifies delimited File Format and it can be CSV (default) or common delimited format known to ORACLE\_LOADER access driver. You can use this KM option only if the source datastore File Format property is set to Delimited.
- COMPRESSION It specifies the compression method of the source file. It can have values nil or auto. Empty value implies no compression and AUTO implies compression type is auto-detected.
- DATE FORMAT It helps to set specific date format.
- TIMESTAMP\_FORMAT It helps to set specific time format.
- REJECT\_LIMIT The query helps to display an error message after the specified number of rows are rejected. Default value is zero.
- CONVERSION\_ERRORS It specifies the processing conversion errors. If any row throws an error because of a conversion error, the related columns are stored as null or the row is rejected.
- TRIM\_SPACES It helps to trim the leading and trailing spaces of the fields. If set to True, it trims the specified spaces.
- IGNORE\_BLANK\_LINES If set to True, the blank lines are ignored without throwing any error.
- IGNORE MISSING COLUMNS If there are more columns in the field list than the source files, the extra columns will be stored as null.
- TRUNCATE\_COLUMNS— If the data in a file is too long for a field, then this option will truncate the value of the field rather than rejecting the row.

#### **Advanced**

• ADD\_FORMAT\_PROPERTIES — This option allows adding custom format properties.

Use the following syntax: '<prop1>' VALUE '<value1>', '<prop2>' VALUE '<value2>' ...

• OVERWRITE\_FIELD\_LIST — This option gives the possibility to redefine the source file field definitions, where ODI does not have enough information about your input data. The details that you enter here are used as the field\_list parameter of dbms cloud.create external table function call.

For more details, refer to [DBMS\\_CLOUD](https://docs.oracle.com/en/cloud/paas/autonomous-data-warehouse-cloud/user/dbmscloud-reference.html#GUID-52C9974C-D95E-4E41-AFBD-0FC4065C029A) package documentation for more information.

#### **Cleanup**

- CLEANUP\_TEMPORARY\_OBJECTS Set this property to True, if you want temporary objects to be automatically cleaned up.
- CLEANUP\_CREDENTIAL— Set this property to True, if you want the credential object to be automatically cleaned up at the end of the every execution. Cleanup will happen only if the CREATE\_CREDENTIAL option is also set to True.

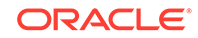

## <span id="page-408-0"></span>35.5.1.2 LKM BICC to ADW Copy

This KM helps to load data from Oracle BI Cloud Connector to Oracle ADW. You can use it in combination with Oracle or generic SQL IKM.

#### **KM Options**

This KM has the following options:

- CREDENTIAL\_NAME The name of the credential to be stored. The default value is ODI.
- CREATE CREDENTIAL It creates new credentials. If set to False, ODI reuses the existing credentials.
- GENERATE\_FIELD\_LIST If this KM option is set to False, then the field\_list clause is skipped and the default settings of ORACLE\_LOADER access driver is applied.
- SUBMIT\_BICC\_JOB Oracle BI Cloud Connector has its own scheduler which can be set up to extract data and store it as zipped csv files in the Object Store. In ODI, you can set the SUBMIT\_BICC\_JOB option to False and simply pick up the extracted data from the Object Store (either all data or from the LAST\_LOAD\_DATE). If you prefer not to use the Oracle BI Cloud Connector scheduler, or you want to ensure that there is nothing more to extract since the last scheduled job, you can have ODI run the extract job where it will create a job to extract the data, wait for it to finish, and then fetch the data from the Object Store.
- LAST\_LOAD\_DATE This option allows to specify the date of the previous load of extracted data.

#### **Formatting**

- DELIMITED FILE FORMAT It specifies delimited File Format and it can be CSV (default) or common delimited format known to ORACLE\_LOADER access driver. You can use this KM option only if the source datastore File Format property is set to Delimited.
- COMPRESSION It specifies the compression method of the source file. It can have values nil or auto. Empty value implies no compression and AUTO implies compression type is auto-detected.
- DATE\_FORMAT It helps to set specific date format.
- TIMESTAMP FORMAT It helps to set specific time format.
- REJECT LIMIT The query helps to display an error message after the specified number of rows are rejected. Default value is zero.
- CONVERSION\_ERRORS It specifies the processing conversion errors. If any row throws an error because of a conversion error, the related columns are stored as null or the row is rejected.
- TRIM\_SPACES It helps to trim the leading and trailing spaces of the fields. If set to True, it trims the specified spaces.
- IGNORE BLANK LINES If set to True, the blank lines are ignored without throwing any error.
- IGNORE MISSING COLUMNS If there are more columns in the field\_list than the source files, the extra columns will be stored as null.

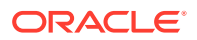

<span id="page-409-0"></span>• TRUNCATE\_COLUMNS— If the data in a file is too long for a field, then this option will truncate the value of the field rather than rejecting the row.

#### **Advanced**

ADD\_FORMAT\_PROPERTIES — This option allows adding custom format properties.

Use the following syntax: '<prop1>' VALUE '<value1>', '<prop2>' VALUE '<value2>' ...

• OVERWRITE\_FIELD\_LIST — This option gives the possibility to redefine the source file field definitions, where ODI does not have enough information about your input data. The details that you enter here are used as the field\_list parameter of dbms cloud.create external table function call.

For more details, refer to [DBMS\\_CLOUD](https://docs.oracle.com/en/cloud/paas/autonomous-data-warehouse-cloud/user/dbmscloud-reference.html#GUID-52C9974C-D95E-4E41-AFBD-0FC4065C029A) package documentation for more information.

#### **Cleanup**

- CLEANUP\_TEMPORARY\_OBJECTS Set this property to True, if you want temporary objects to be automatically cleaned up.
- CLEANUP\_CREDENTIAL— Set this property to True, if you want the credential object to be automatically cleaned up at the end of the every execution. Cleanup will happen only if the CREATE\_CREDENTIAL option is also set to True.

## 35.5.1.3 LKM BICC to ADW Copy Direct

This KM helps to load data from Oracle BI Cloud Connector to Oracle ADW. You can use this LKM as a standalone KM as you do not need any IKM.

#### **KM Options**

This KM has the following options:

- $CREDENTIAL$  NAME  $-$  The name of the credential to be stored. The default value is ODI.
- CREATE\_CREDENTIAL It creates new credentials. If set to False, ODI reuses the existing credentials.
- GENERATE\_FIELD\_LIST If this KM option is set to False, then the field list clause is skipped and the default settings of ORACLE\_LOADER access driver is applied.
- SUBMIT\_BICC\_JOB Oracle BI Cloud Connector has its own scheduler which can be set up to extract data and store it as zipped csv files in the Object Store. In ODI, you can set the SUBMIT\_BICC\_JOB option to False and simply pick up the extracted data from the Object Store (either all data or from the LAST\_LOAD\_DATE). If you prefer not to use the Oracle BI Cloud Connector scheduler, or you want to ensure that there is nothing more to extract since the last scheduled job, you can have ODI run the extract job where it will create a job to extract the data, wait for it to finish, and then fetch the data from the Object Store.
- LAST\_LOAD\_DATE This option allows to specify the date of the previous load of extracted data.

#### **Formatting**

• DELIMITED\_FILE\_FORMAT — It specifies delimited File Format and it can be CSV (default) or common delimited format known to ORACLE\_LOADER access driver.

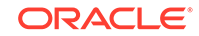

You can use this KM option only if the source datastore File Format property is set to Delimited.

- COMPRESSION It specifies the compression method of the source file. It can have values nil or auto. Empty value implies no compression and AUTO implies compression type is auto-detected.
- DATE\_FORMAT It helps to set specific date format.
- TIMESTAMP FORMAT It helps to set specific time format.
- REJECT\_LIMIT The query helps to display an error message after the specified number of rows are rejected. Default value is zero.
- CONVERSION\_ERRORS It specifies the processing conversion errors. If any row throws an error because of a conversion error, the related columns are stored as null or the row is rejected.
- TRIM\_SPACES It helps to trim the leading and trailing spaces of the fields. If set to True, it trims the specified spaces.
- IGNORE BLANK LINES If set to True, the blank lines are ignored without throwing any error.
- IGNORE MISSING COLUMNS If there are more columns in the field list than the source files, the extra columns will be stored as null.
- TRUNCATE\_COLUMNS— If the data in a file is too long for a field, then this option will truncate the value of the field rather than rejecting the row.

#### **Advanced**

• ADD\_FORMAT\_PROPERTIES — This option allows adding custom format properties.

Use the following syntax: '<prop1>' VALUE '<value1>', '<prop2>' VALUE '<value2>' ...

• OVERWRITE\_FIELD\_LIST — This option gives the possibility to redefine the source file field definitions, where ODI does not have enough information about your input data. The details that you enter here are used as the field\_list parameter of dbms cloud.create external table function call.

For more details, refer to [DBMS\\_CLOUD](https://docs.oracle.com/en/cloud/paas/autonomous-data-warehouse-cloud/user/dbmscloud-reference.html#GUID-52C9974C-D95E-4E41-AFBD-0FC4065C029A) package documentation for more information.

#### **Cleanup**

- CLEANUP\_TEMPORARY\_OBJECTS Set this property to True, if you want temporary objects to be automatically cleaned up.
- CLEANUP\_CREDENTIAL— Set this property to True, if you want the credential object to be automatically cleaned up at the end of the every execution. Cleanup will happen only if the CREATE\_CREDENTIAL option is also set to True.

#### **Target**

- CREATE TARG TABLE  $-$  It helps you to create the target table. Set this KM option to True, if you want to create the target table before loading.
- TRUNCATE TARG TABLE It helps you to truncate the target table. Set this KM option to True, if you want to truncate the target table before loading.
- DELETE\_TARG\_TABLE It allows you to delete the target table. Set this KM option to True, if you want to delete data from the target table before loading.

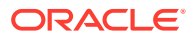

# 36 Oracle NetSuite

It is important to understand how to work with Oracle NetSuite in Oracle Data Integrator.

This chapter includes the following sections:

- **Introduction**
- [Installation and Configuration](#page-412-0)
- [Setting up the Topology](#page-413-0)
- [Creating and Reverse-Engineering an Oracle NetSuite Model](#page-414-0)
- [Designing a Mapping](#page-415-0)

# 36.1 Introduction

Oracle NetSuite is the world's leading provider of cloud-based business management software. Oracle NetSuite helps companies manage core business processes with a single, fully integrated system covering ERP/financials, CRM, ecommerce, inventory and more.

Oracle Data Integrator (ODI) seamlessly integrates with Oracle NetSuite. Oracle Data Integrator features are designed to work best with Oracle NetSuite, including reverseengineering and mappings.

## 36.1.1 Concepts

The Oracle NetSuite technology concepts map the Oracle Data Integrator concepts as follows: An Oracle NetSuite Instance corresponds to a data server in Oracle Data Integrator. Within this instance, a schema maps to an Oracle Data Integrator physical schema.

## 36.1.2 Knowledge Modules

Oracle Data Integrator provides the Knowledge Modules (KM) listed in the following table for handling Oracle NetSuite data. It is also possible to use the generic SQL KMs with Oracle NetSuite. See [Generic SQL](#page-112-0) for more information.

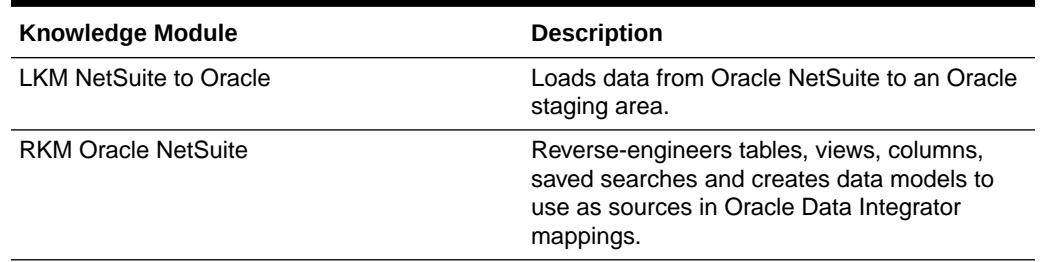

#### **Table 36-1 Oracle NetSuite Knowledge Modules**

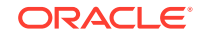

# <span id="page-412-0"></span>36.2 Installation and Configuration

Make sure you have read the information in this section before you start working with the Oracle NetSuite technology:

- System Requirements and Certifications
- **Technology Specific Requirements**
- **Connectivity Requirements**

# 36.2.1 System Requirements and Certifications

Before performing any installation, you should read the system requirements and certification documentation to ensure that your environment meets the minimum installation requirements for the products you are installing.

The list of supported platforms and versions is available on Oracle Technical Network (OTN):

[http://www.oracle.com/technetwork/middleware/data-integrator/documentation/](http://www.oracle.com/technetwork/middleware/data-integrator/documentation/index.html) [index.html](http://www.oracle.com/technetwork/middleware/data-integrator/documentation/index.html)

# 36.2.2 Technology Specific Requirements

There are no technology-specific requirements for using Oracle NetSuite in Oracle Data Integrator.

## 36.2.3 Connectivity Requirements

This section lists the requirements for connecting to the Oracle NetSuite database.

Oracle Data Integrator uses the Oracle NetSuite JDBC Driver to connect to the Oracle NetSuite database.

#### **Installing Oracle NetSuite JDBC driver**

To install the Oracle NetSuite JDBC driver, perform the following steps:

- **1.** Download the JDBC driver installer from NetSuite and install it.
- **2.** Copy the  $NQ$ jc.jar file into the userlib directory. For more information on adding third-party libraries to ODI studio, refer Adding Libraries to ODI studio section of *Installing and Configuring Oracle Data Integrator*.

#### **Gathering parameters from NetSuite Webpage**

In order to define the JDBC connection, you need to retrieve certain parameters from Netsuite. The information required to populate the NetSuite JDBC connection string is available on the NetSuite webpage - Home/Dashboard/Set Up SuiteAnalytics Connect. On this page, you can view the following information for the user that you logged in with:

- Service Host
- Service Port

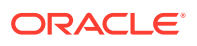

- Service Datasource
- **Account ID**
- Role ID

# <span id="page-413-0"></span>36.3 Setting up the Topology

Setting up the topology consists of:

- Creating an Oracle NetSuite Data Server
- [Creating an Oracle NetSuite Physical Schema](#page-414-0)

## 36.3.1 Creating an Oracle NetSuite Data Server

Create a data server for the Oracle NetSuite technology using the standard procedure, as described in Creating a Data Server of *Administering Oracle Data Integrator*. This section details only the fields required or specific for defining an Oracle NetSuite data server:

- **1.** In the **Definition** tab, enter the following fields:
	- **a. Name** : Name of the data server that will appear in Oracle Data Integrator.
	- **b. User**: User name for connecting to the data server.
	- **c. Password**: Password for connecting to the data server.
	- **d. Account ID**: Account ID for connecting to the data server.
	- **e. Role ID**: Role ID for connecting to the data server.

For Saved Search access, Application ID and Version are also required. The steps for generating the application ID and finding the release version are explained below:

#### **Generating the NetSuite Application ID**

To generate a NetSuite Application ID for ODI, perform the following steps:

- **a.** Log in to NetSuite as an administrator.
- **b.** Navigate to Setup > Integration > Manage Integrations. Select **New**.
- **c.** Fill in a name and ensure that **Token-based authentication** and **user credentials** are checked. Uncheck any other selections if not needed. After saving the configuration, the Application ID will be displayed on the Integrations panel.

#### **Finding Your NetSuite Release Version**

To find the version of NetSuite that your company uses, perform the following steps:

- **a.** Log in to NetSuite.
- **b.** On the Home page, scroll down to the bottom of the page.
- **c.** Find the NetSuite version number in the page footer. The version number appears as follows: NetSuite (Edition: United States) Release 2020.1 Copyright © NetSuite Inc. 1999-2020. So the version would be 2020\_1.

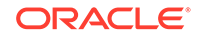

- <span id="page-414-0"></span>**2.** In the **JDBC** tab, enter the following values:
	- **a. JDBC Driver**: com.netsuite.jdbc.openaccess.OpenAccessDriver
	- **b. JDBC URL**: NetSuite {Server Host}: {Server Port};ServerDataSource={Server Data Source};

The mandatory URL parameters are listed below:

- Server Host: The TCP/IP address of the SuiteAnalytics Connect server, specified as a host name.
- Server Port: The TCP/IP port on which the SuiteAnalytics Connect server is listening. Valid parameter value is 1708.
- Server Data Source: The name of the SuiteAnalytics Connect server data source to be used for the connection. Valid parameter values include NetSuite.com and NetSuite2.com.
- **3.** Click **Test Connection**, to test the established connection.

## 36.3.2 Creating an Oracle NetSuite Physical Schema

Create a physical schema for the Oracle NetSuite data server using the standard procedure, as described in Creating a Physical Schema in *Administering Oracle Data Integrator*.

Create a logical schema for this physical schema using the standard procedure, as described in Creating a Logical Schema in *Administering Oracle Data Integrator*, and associate it in a given context.

# 36.4 Creating and Reverse-Engineering an Oracle NetSuite Model

This section contains the following topics:

- Creating an Oracle NetSuite Model
- Reverse-engineer an Oracle NetSuite Model

## 36.4.1 Creating an Oracle NetSuite Model

Create an Oracle NetSuite model using the standard procedure, as described in Creating a Model of *Developing Integration Projects with Oracle Data Integrator*.

## 36.4.2 Reverse-engineer an Oracle NetSuite Model

Oracle NetSuite supports only **Customized** reverse-engineering - which uses a RKM to retrieve the metadata.

To perform a Customized reverse-engineering on an Oracle NetSuite model, use the usual procedure, as described in Reverse-engineering a Model of *Developing Integration Projects with Oracle Data Integrator*.

Oracle Data Integrator provides the 'RKM Oracle NetSuite' knowledge module for reverse-engineering purposes. If you want to reverse engineer only the tables, you

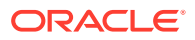

need to select 'Tables' in the 'Types' section. If you want to reverse engineer a Saved Search, you need to select 'Saved Search' and then the 'Type' of the saved search must be selected.

# <span id="page-415-0"></span>36.5 Designing a Mapping

You can use Oracle NetSuite as a source of a mapping. The KM choice for a mapping determines the abilities and performance of this mapping.

If only JDBC sources are used (that is, no saved searches), you can use the generic JDBC KMs. However, if any of the sources is a saved search, you need to use the 'LKM NetSuite to Oracle' knowledge module.

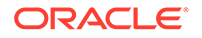

# Part V Appendices

You can find out more information on the various drivers available for Oracle Data Integrator.

Part IV contains the following appendices:

- [Oracle Data Integrator Driver for LDAP Reference](#page-417-0)
- [Oracle Data Integrator Driver for XML Reference](#page-441-0)
- [Oracle Data Integrator Driver for Complex Files Reference](#page-485-0)

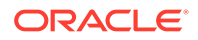

# <span id="page-417-0"></span>A Oracle Data Integrator Driver for LDAP Reference

The Oracle Data Integrator Driver for LDAP (LDAP driver) allows Oracle Data Integrator to manipulate complex LDAP trees using standard SQL queries. This appendix includes the following sections:

- Introduction to Oracle Data Integrator Driver for LDAP
- LDAP Processing Overview
- [Installation and Configuration](#page-423-0)
- **[SQL Syntax](#page-434-0)**
- [JDBC API Implemented Features](#page-439-0)

# A.1 Introduction to Oracle Data Integrator Driver for LDAP

With *Oracle Data Integrator Driver for LDAP (LDAP driver)*, Oracle Data Integrator is able to manipulate complex LDAP trees using standard SQL queries.

The LDAP driver supports:

- Manipulation of LDAP entries, their object classes and attributes
- Standard SQL (Structured Query Language) Syntax
- Correlated subqueries, inner and outer joins
- ORDER BY and GROUP BY
- COUNT, SUM, MIN, MAX, AVG and other functions
- All Standard SQL functions
- Referential Integrity (foreign keys)
- Persisting modifications into directories

# A.2 LDAP Processing Overview

The LDAP driver works in the following way:

- **1.** The driver loads (upon connection) the LDAP structure and data into a relational schema, using a [LDAP to Relational Mapping](#page-418-0).
- **2.** The user works on the relational schema, manipulating data through regular SQL statements. Any changes performed in the relational schema data (insert/update) are immediately impacted by the driver in the LDAP data.

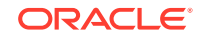

# <span id="page-418-0"></span>A.2.1 LDAP to Relational Mapping

The *LDAP to Relational Mapping* is a complex but automated process that is used to generate a relational structure. As LDAP servers do not provide metadata information in a standard way, this mapping is performed using data introspection from the LDAP tree. Therefore, automatic mapping is carried out on the contents of the LDAP tree used as a source for this process.

This section contains the following topics:

- **General Principle**
- **[Grouping Factor](#page-420-0)**
- [Mapping Exceptions](#page-420-0)
- [Reference LDAP Tree](#page-421-0)

### A.2.1.1 General Principle

The LDAP driver maps LDAP elements to a relational schema in the following way:

- Each LDAP class or combination of classes is mapped to a table. Each entry from the LDAP tree is mapped to a record in the table.
- Each attribute of the class instances is mapped to a column.
- Hierarchical relationships between entries are mapped using foreign keys. A table representing a hierarchical level is created with a primary key called <tablename>PK. Records reference their parent tables through a <parent\_level\_tablename>FK column. The root of the LDAP tree structure is mapped to a table called ROOT containing a ROOTPK column in a unique record.
- Attributes with multiple values for an entry (for example, a *Person* entry with several *email* attributes) are mapped as sub-tables called <parent\_tablename><attribute\_name>. Each sub-table contains a <parent\_tablename>FK column linking it to the parent table.

[Figure A-1](#page-419-0) shows an LDAP tree with OrganizationalUnit entries linking to Person instances. In this case, certain Person entries have multiple email addresses.

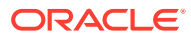

| A LDAP Browser\Editor v2.8.1 - [Idap://ours/o=Goliath.dc=sunopsis.d |                 |                                 |  |  |  |  |  |
|---------------------------------------------------------------------|-----------------|---------------------------------|--|--|--|--|--|
| <b>File</b><br>View<br><b>LDIF</b><br>Edit<br>Help                  |                 |                                 |  |  |  |  |  |
| X<br>ß<br>83<br>⊛<br>ð6                                             | 齿<br>酓          |                                 |  |  |  |  |  |
| o=Goliath,dc=sunopsis,dc=com                                        | Attribute       | Value                           |  |  |  |  |  |
| ou=Sales                                                            | telephoneNumber | 123 456 987                     |  |  |  |  |  |
| cn=John Smith                                                       | email           | cpotter@sunopsis.com            |  |  |  |  |  |
|                                                                     | lemail          | support@sunopsis.com            |  |  |  |  |  |
| cn=Paul Young                                                       | description     | <b>Technical Support</b><br>top |  |  |  |  |  |
| ou=Marketing                                                        | objectClass     |                                 |  |  |  |  |  |
| cn=Martha Grim                                                      | objectClass     | person                          |  |  |  |  |  |
| ou=Support<br>۰                                                     | cn              | Chris Potter                    |  |  |  |  |  |
| cn=Chris Potter                                                     |                 |                                 |  |  |  |  |  |
|                                                                     |                 |                                 |  |  |  |  |  |
| Ready                                                               |                 |                                 |  |  |  |  |  |

<span id="page-419-0"></span>**Figure A-1 LDAP Tree Example**

This LDAP tree will be mapped into the following relational structure:

- The ROOT table represents the root of the hierarchy and contains one ROOTPK column.
- The ORGANIZATIONALUNIT table represents different *organizationalUnit* instances of the tree. It contains the ORGANIZATIONALUNITPK primary key column and the attributes of the *organizationalUnit* instances (*cn*, *telephoneNumber*, etc.). It is linked to the ROOT table by the ROOTFK foreign key column.
- The PERSON table represents the instances of the *person* class. It contains the PERSONPK primary key column and the ORGANIZATIONALUNITFK linking it to the ORGANIZATIONALUNIT table and the attributes of PERSON instances, (*telephoneNumber*, *description*, *cn*).
- The *email* attribute appears as a PERSON\_EMAIL table containing the EMAIL column and a PERSONFK linking a list of email attributes to a PERSON record.

[Figure A-2](#page-420-0) shows the resulting relational structure.

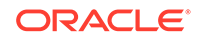

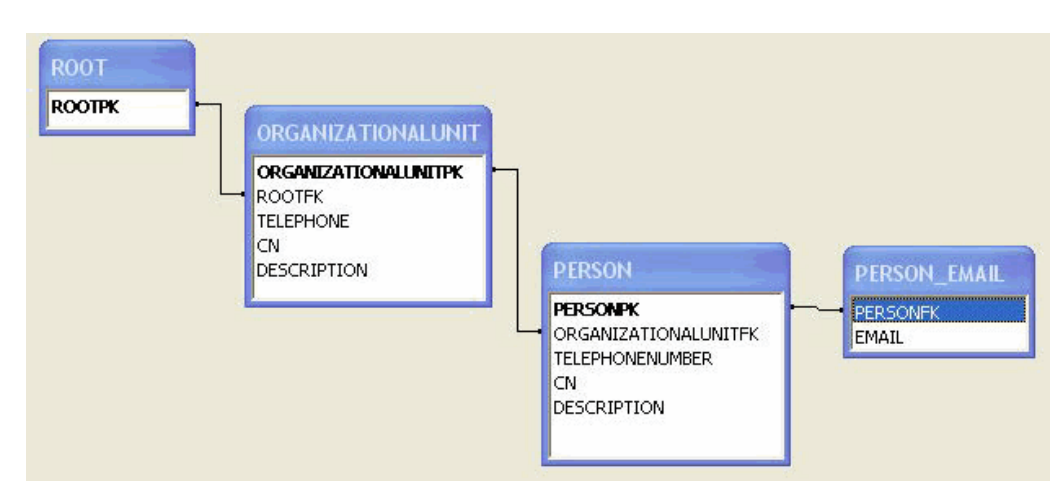

#### <span id="page-420-0"></span>**Figure A-2 Relational Structure mapped from the LDAP Tree Example shown in [Figure A-1](#page-419-0)**

### A.2.1.2 Grouping Factor

In LDAP directories, class entries are often specified by inheriting attributes from multiple class definitions. In the relational mapping procedure, the LDAP driver translates this fact by combining each combination of classes in an LDAP entry to generate a new table.

For example, some entries of the *Person* class may also be instances of either of the *Manager* or *BoardMember* classes (or both). In this case, the mapping procedure would generate a PERSON table (for the instances of Person) but also MANAGER\_PERSON, BOARDMEMBER\_PERSON, BOARDMEMBER\_MANAGER\_PERSON and so forth, tables depending on the combination of classes existing in the LDAP tree.

In order to avoid unnecessary multiplication of generated tables, it is possible to parameterize this behavior. The *Grouping Factor* parameter allows this by defining the number of divergent classes below which the instances remain grouped together in the same table. This resulting table contains flag columns named *IS\_<classname>*, whose values determine the class subset to which the instance belongs. For example, if IS\_<classname> is set to 1, then the instance represented by the record belongs to <classname>.

The behavior where one table is created for each combination of classes corresponds to a Grouping Factor equal to zero. With a grouping factor equal to one, instances with only one divergent class remain in the same table.

In our example, with a Grouping Factor higher than or equal to 2, all company person instances (including *Person*, *Manager* and *BoardMember* class instances) are grouped in the PERSON table. The IS\_MANAGER and IS\_BOARDMEMBER columns enable the determination of PERSON records that are also in the *Manager* and/or *BoardMember* classes.

## A.2.1.3 Mapping Exceptions

This section details some specific situations of the mapping process.

- <span id="page-421-0"></span>• **Table name length limits and collisions**: In certain cases, name-length restrictions may result in possible object name collisions. The LDAP driver avoids such situations by automatically generating 3 digit suffixes to the object name.
- **Key column**: It is possible to have the driver automatically create an additional SNPSLDAPKEY column containing the Relative Distinguished Name (RDN) that can be used as identifier for the current record (original LDAP class instance). This is done by setting the key column URL property to true. This SNPSLDAPKEY column must be loaded if performing DML commands that update the LDAP tree contents. Note that this column is created only in tables that originate from LDAP instances. Tables that correspond to multiple valued instance attributes will *not* be created with these columns.
- **Case sensitivity:** This is set by the case sens URL property that makes the RDBMS and LDAP servers to enforce case-sensitivity.
- **Special characters**: It is possible in LDAP to have non-alphanumeric characters into attribute or class names. These characters are converted to underscores ("\_") during the mapping. Exception: If non alphanumeric, the first character is converted to "x".
- **SQL Reversed Keywords**: Generated tables and columns with names that match SQL keywords are automatically renamed (an underscore is added after their name) in the relational structure to avoid naming conflicts between table/column names and SQL keywords. For example, a class named SELECT will be mapped to a table named SELECT\_.

#### A.2.1.4 Reference LDAP Tree

As LDAP servers do not provide metadata information in a standard way, the [LDAP to](#page-418-0) [Relational Mapping](#page-418-0) process is performed by default using data introspection from the LDAP tree.

With the LDAP driver it is also possible to use a *Reference LDAP Tree* for the *LDAP to Relational Mapping* process instead of using the LDAP tree that contains the actual data.

This Reference LDAP Tree is configured using the ldap\_metadata property of the driver URL. This property specifies a.properties file that contains the connection information to a LDAP tree whose hierarchical structure rigorously reflects that of the operational LDAP tree but without the accompanying data volume.

This technique reveals certain advantages:

- The Reference LDAP Tree can be maintained by the directory administrator as a stable definition of the operational LDAP tree.
- The Reference LDAP Tree contains few instances that make up the skeleton of the real LDAP tree, and the LDAP to Relational Mapping process runs faster on this small reference tree. This is particularly important for large operational LDAP directories, and will result in reduced processing time and resources for running the procedure.

The use of this technique, however, imposes a certain number of constraints in the design of the precise structure of the Reference LDAP Tree:

• All optional LDAP instance attributes must be instantiated in the reference entries. Even if these attributes are absent in the operational LDAP directory entries, they

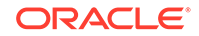

must be declared in the Reference LDAP Tree if they are to be used at a later time.

• Any multiple valued attributes that exist in the operational LDAP directory must be instantiated as such in the Reference LDAP Tree. For example, if any *Person* instance in the operational LDAP directory possesses two *telephoneNumber* attributes, then the generic *Person* class *must* instantiate at least two *telephoneNumber* attributes in the Reference LDAP Tree.

#### **Note:**

These issues have a direct impact on the generated relational structure by forcing the creation of additional tables and columns to map multiple attribute fields and must be taken into consideration when designing the Reference LDAP Tree.

## A.2.2 Managing Relational Schemas

This section contains the following topics:

- Relational Schema Storage
- [Accessing Data in the Relational Structure](#page-423-0)

#### A.2.2.1 Relational Schema Storage

The relational structure resulting from the LDAP to Relational mapping may be managed by *virtual mapping* or stored in an *external database*.

The *virtual mapping* stores the relational structure in the run-time agent's memory and requires no other component. The relational structure is transparently mapped by the driver to the LDAP tree structure. SQL commands and functions that are available for the LDAP driver are listed in the SQL Syntax.

#### **Note:**

The virtual mapping may require a large amount of memory for large LDAP tree structures.

The *external database* may be any relational database management system. The driver connects through JDBC to this engine and uses it to store the relational schema. This method provides the following benefits:

- Processing and storage capabilities of the selected external database engine.
- Acccess to the specific SQL statements, procedures, and functions of the external database engine.
- Flexible persistence of the relational structure. This schema content may persist after the connection to the LDAP driver is closed.

See [Using an External Database to Store the Data](#page-429-0) for more information on how to set up external storage.

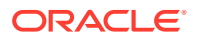

## <span id="page-423-0"></span>A.2.2.2 Accessing Data in the Relational Structure

DML operations on tables in the relational are executed with standard SQL statements.

Modifications made to the relational data are propagated to the directory depending on the selected storage :

- In the case where the *virtual mapping* is used, all insert, update, and delete requests are automatically propagated to the original LDAP server in an autocommit mode. No explicit COMMIT or ROLLBACK statements will have any impact on the Oracle Data Integrator driver for LDAP.
- In the case where the *external database* is used to store the relational structure, all types of DML statements may be used with the driver. However, it is important to know that no modifications will be propagated to the original LDAP server.

# A.3 Installation and Configuration

The Oracle Data Integrator driver for LDAP is automatically installed during the Oracle Data Integrator installation. The following topics cover advanced configuration topics and reference information.

This section contains the following topics:

- **[Driver Configuration](#page-424-0)**
- [Using an External Database to Store the Data](#page-429-0)
- [LDAP Directory Connection Configuration](#page-432-0)
- **[Table Aliases Configuration](#page-432-0)**

#### **Note:**

You must add the libraries and drivers required to connect the LDAP directory using JNDI to the Oracle Data Integrator classpath.

#### **Note:**

If using an external database engine you must also make sure that the JDBC driver used to connect to the external database and the .properties file are in the classpath.

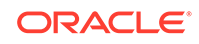

## <span id="page-424-0"></span>A.3.1 Driver Configuration

#### **Note:**

ODI LDAP driver's support for LDAP servers is limited. All the features of the driver will work on any given instance of an LDAP server. ODI uses Java JNDI API to interact with the LDAP servers. If the LDAP server adheres exactly with LDAP specifications, then driver features will work. Otherwise, some of the features may not work.

This section details the driver configuration.

- The driver name is: com.sunopsis.ldap.jdbc.driver.SnpsLdapDriver
- The driver supports two URL formats:
	- jdbc:snps:ldap?<property=value>[&...]
	- jdbc:snps:ldap2?<property=value>[&...]

The first URL requires the LDAP directory password to be encoded. The second URL allows you to give the LDAP directory password without encoding it.

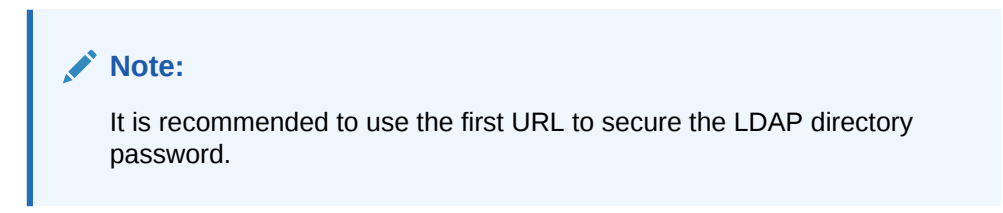

The LDAP driver uses different properties depending on the established connection. Figure A-3 shows when to use which properties.

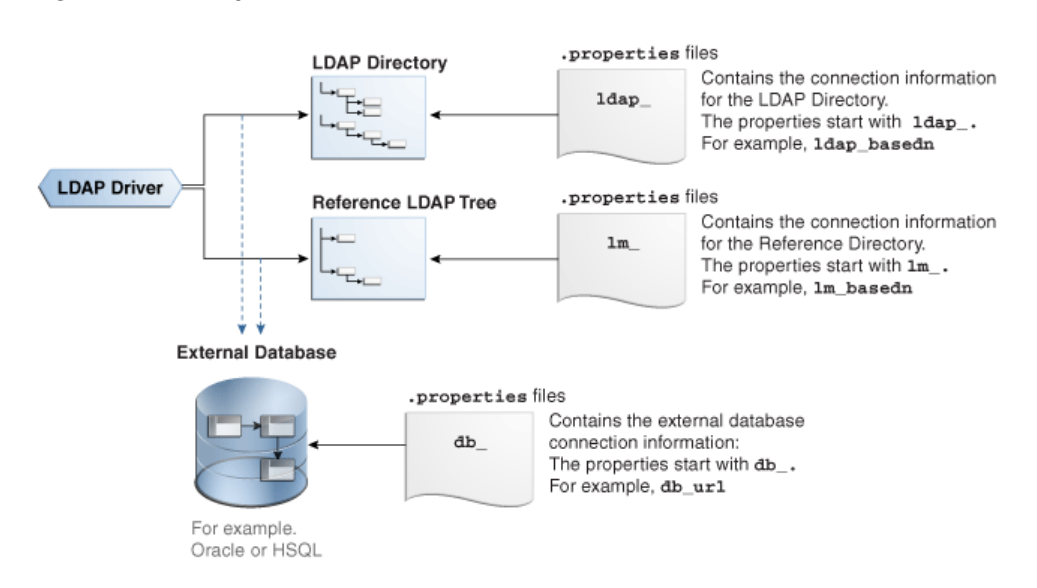

#### **Figure A-3 Properties Files for LDAP Driver**

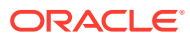

The LDAP driver connects to the LDAP directory. You can configure this connection with the properties that start with  $1$ dap. For example,  $1$ dap basedn. Instead of passing the LDAP directory properties in the driver URL, you can use a *properties file* for the configuration of the connection to the LDAP directory. This properties file must be specified in the ldap\_props property of the driver URL.

If you want to use the hierarchical structure of the LDAP tree without the accompanying data volume, you can use the Reference LDAP tree. The connection to the Reference LDAP tree is configured with the properties that start with  $lm$ . For example,  $lm$  basedn. Instead of passing the  $lm$  properties in the driver URL, you can use a properties file. This properties file must be specified in the Idap\_metadata property of the driver URL. See [Reference LDAP Tree](#page-421-0) for more information.

To configure the connection of the LDAP driver to an external database, use the properties that start with db\_. For example, db\_url. Instead of passing the external database properties in the driver URL, you can use a *properties file* for the configuration of the connection to the external database. This properties file must be specified in the db props property of the driver URL. See [Using an](#page-429-0) [External Database to Store the Data](#page-429-0) for more information.

Table A-1 describes the properties that can be passed in the driver URL.

| <b>Property</b>      | <b>Mandatory Type</b> |                           | <b>Default</b>  | <b>Description</b>                                                                                                    |
|----------------------|-----------------------|---------------------------|-----------------|----------------------------------------------------------------------------------------------------|
| db_props or No<br>dp |                       | string (file<br>location) | Empty<br>string | Name of a . properties file containing the external<br>database connection configuration. See Using an External<br>Database to Store the Data for the details of this file content. |
|                      |                       |                           |                 | <b>Note:</b> This property should contain the name of<br>the <i>properties</i> file without the file extension.                                                                     |
|                      |                       |                           |                 | <b>Note:</b> This properties file must be in the run-time agent<br>classpath.                                                                                                    |
|                      |                       |                           |                 | <b>Note:</b> You can specify the external database connection<br>configuration using all the db properties listed below in this<br>table.                                           |
| Idap_props<br>or Ip  | No.                   | string (file<br>location) | N/A             | Name of a . properties file containing the directory<br>connection configuration. See LDAP Directory Connection<br>Configuration for the details of this file content.              |
|                      |                       |                           |                 | Note: This property should contain the name of<br>the <i>properties</i> file without the file extension.                                                                            |
|                      |                       |                           |                 | <b>Note:</b> This properties file must be in the run-time agent<br>classpath.                                                                                                    |
|                      |                       |                           |                 | <b>Note:</b> You can specify the LDAP directory connection<br>configuration using all the 1dap properties listed below in<br>this table.                                            |

**Table A-1 URL Properties**

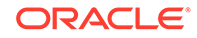

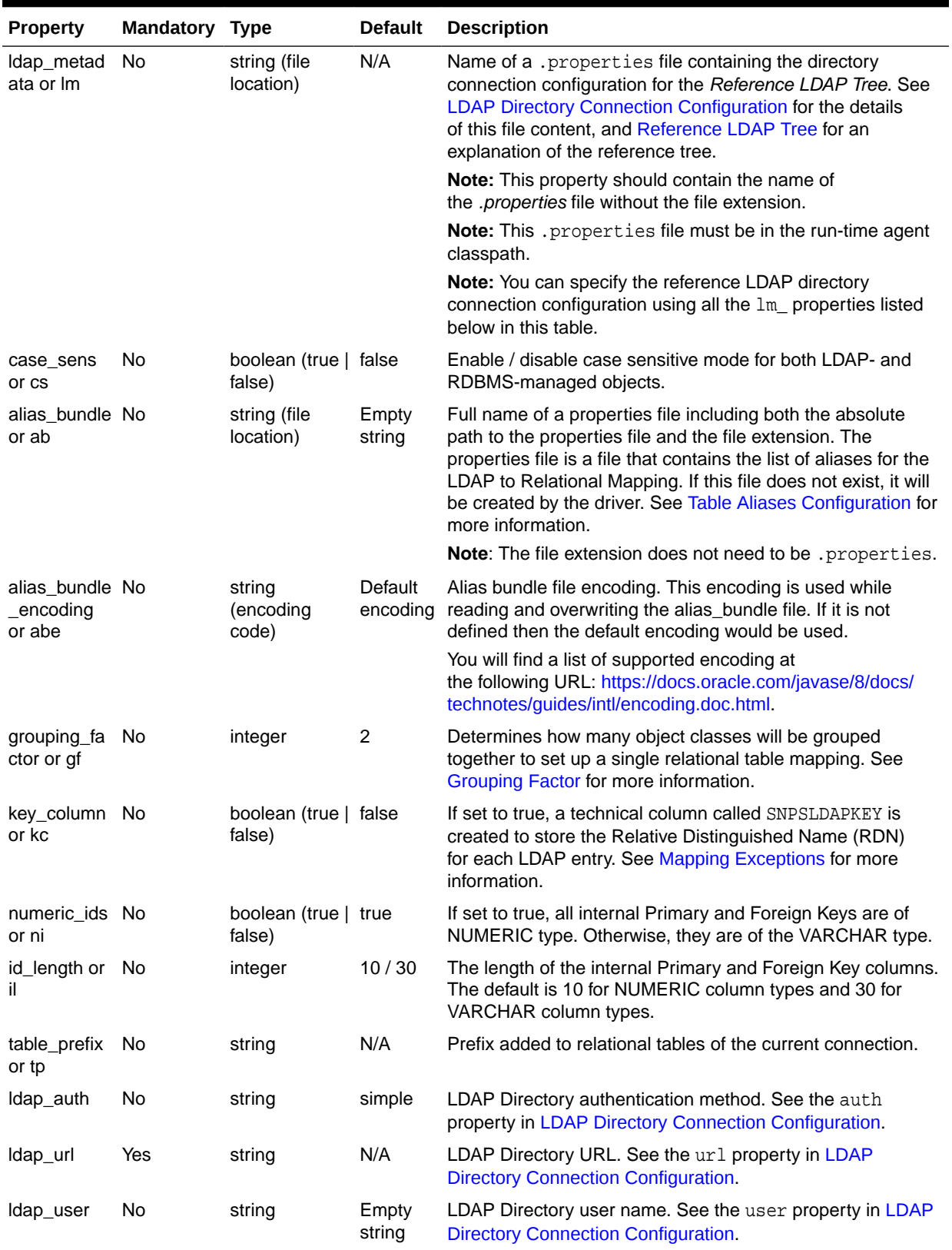

#### **Table A-1 (Cont.) URL Properties**

| <b>Property</b>                           | <b>Mandatory Type</b> |                          | <b>Default</b>  | <b>Description</b>                                                                                                    |
|-------------------------------------------|-----------------------|--------------------------|-----------------|----------------------------------------------------------------------------------------------------|
| Idap_passw<br>ord                         | No                    | string                   | Empty<br>string | LDAP Directory user password. See the password property<br>in LDAP Directory Connection Configuration.                                         |
| Idap_based<br>n                           | No                    | string                   | N/A             | LDAP Directory basedn. See the basedn property in LDAP<br><b>Directory Connection Configuration.</b>                                           |
| Im_auth                                   | No                    | string                   | simple          | Reference LDAP authentication method. See the auth<br>property in LDAP Directory Connection Configuration.                                     |
| Im_url                                    | Yes                   | string                   | N/A             | Reference LDAP URL. See the url property in LDAP<br><b>Directory Connection Configuration.</b>                                                 |
| Im_user                                   | No                    | string                   | Empty<br>string | Reference LDAP Directory user name. See the user<br>property in LDAP Directory Connection Configuration.                                       |
| Im_passwor No<br>d                        |                       | string                   | Empty<br>string | Reference LDAP Directory user password. See the<br>password property in LDAP Directory Connection<br>Configuration.                            |
| Im_basedn                                 | No                    | string                   | N/A             | Reference LDAP Directory basedn. See the basedn<br>property in LDAP Directory Connection Configuration.                                        |
| db_driver                                 | Yes                   | string                   | N/A             | External Database JDBC Driver. See the driver property in<br>Using an External Database to Store the Data.                                     |
| db_url                                    | Yes                   | string                   | N/A             | External Database JDBC URL. See the url property in<br>Using an External Database to Store the Data.                                           |
| db_user                                   | No                    | string                   | Empty<br>string | External Database user. See the user property in Using an<br>External Database to Store the Data.                                              |
| db_passwor No<br>d                        |                       | string                   | Empty<br>string | External Database password. See the password property in<br>Using an External Database to Store the Data.                                      |
| db_schema                                 | No                    | string                   | Empty<br>string | External Database schema. See the schema property in<br>Using an External Database to Store the Data.                                          |
| db_catalog                                | No                    | string                   | Empty<br>string | External Database catalog. See the catalog property in<br>Using an External Database to Store the Data.                                        |
| db_drop_on No<br>_disconnect<br>or db_dod |                       | boolean (true)<br>false) | true            | Drop tables on disconnect on the external database. See<br>the drop_on_disconnect property in Using an External<br>Database to Store the Data. |
| db_load_mo No<br>de or db_lm              |                       | string                   | ci              | Loading method for the external database. See the<br>load_mode property in Using an External Database to Store<br>the Data.                    |

**Table A-1 (Cont.) URL Properties**

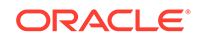

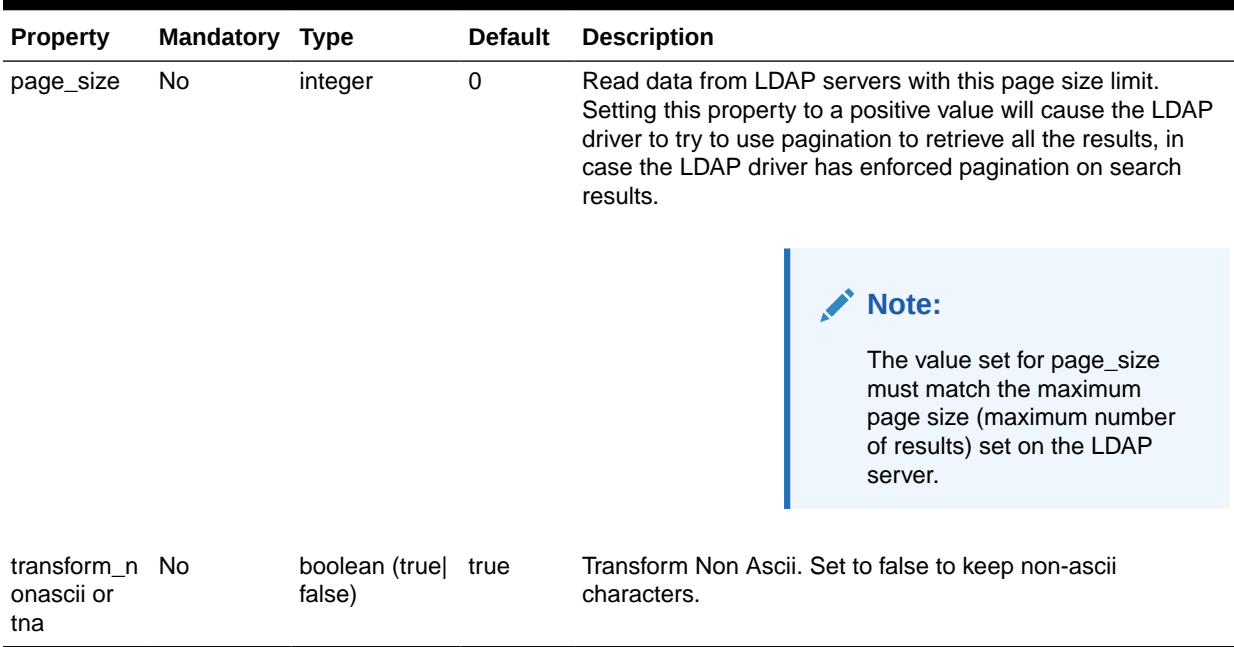

#### **Table A-1 (Cont.) URL Properties**

#### **URL Examples**

The following section lists URL examples:

• jdbc:snps:ldap?lp=ldap\_mir&ldap\_basedn=o=tests&gf=10&lf=

Connects to the LDAP directory specified in the ldap\_mir .properties file, overriding the basedn property of the ldap bundle and using a grouping factor of 10. General information (important) is sent to the standard output.

• jdbc:snps:ldap?lp=ldap\_ours&lm=generic&ab=c:/tmp/ aliases.txt&gf=10&kc=true

Connects to the LDAP directory using the ldap\_ours .properties file; a generic Directory tree for relational model creation is signaled by the lm property; an alias bundle file is used for the creation of the relational structure; a maximum grouping factor of 10 is used; key column creation is enabled for the SNPSLDAPKEY field to allow updates requests in the relational model.

• jdbc:snps:ldap?

lp=ldap\_mir&dp=mysql\_mir\_ldap&ldap\_basedn=dc=tests&lm=ldap\_mir&lm\_base dn=dc=model&ab=d:/temp/mapldap.txt&

Connects to the LDAP directory using the ldap\_mir .properties file; overriding ldap basedn property; using the "dc=model" subtree of the same directory to perform mapping; using an alias bundle; overriding the lm database property (load mode); specifying a grouping factor of 0 to indicate no grouping (grouping disabled); Full trace logging is activated.

• Connects to a LDAP directory on the hydraroid machine. The LDAP server connection information - url, base dn, user and password - is specified in the URL using the ldap\_xxx properties.

```
jdbc:snps:ldap?ldap_url=ldap://hydraroid:389/
dc=localhost,dc=localdomain&ldap_password=KPLEKFMJKCLFJMDFDDGPGPDB&ldap_user=
cn=orcladmin&ldap_basedn=ou=applications
```
## <span id="page-429-0"></span>A.3.2 Using an External Database to Store the Data

The relational structure resulting from the LDAP to relational mapping of the LDAP tree can be stored in the run-time agent's memory or in an external database.

#### **Note:**

The list of technologies that support external storage is available on Oracle Technical Network (OTN) :

[http://www.oracle.com/technology/software/products/ias/files/](http://www.oracle.com/technology/software/products/ias/files/fusion_certification.html) [fusion\\_certification.html](http://www.oracle.com/technology/software/products/ias/files/fusion_certification.html)

The external storage is configured with a set of properties described in [Table A-2](#page-431-0).

The external storage properties can be passed in several ways:

- Passing the Properties in the Driver URL
- **Setting the Properties in ODI Studio**
- Setting the Properties in a Properties File

#### A.3.2.1 Passing the Properties in the Driver URL

The properties can be directly set in the driver URL. When using this method, the properties have to be prefixed with db\_ . For example, if connecting to an Oracle database, specify the Oracle JDBC driver name in the driver parameter as follows:

db\_driver=oracle.jdbc.OracleDriver.

## A.3.2.2 Setting the Properties in ODI Studio

The properties can be specified on the Properties tab of the Data Server editor in Topology Navigator. When using this method, the properties have to be prefixed with db\_. For example, if you want to set the driver parameter:

- **1.** In the **Key** column, enter db\_driver
- **2.** In the **Value** column, enter oracle.jdbc.OracleDriver if you are connecting to an Oracle database.

### A.3.2.3 Setting the Properties in a Properties File

The properties can be set in an *external database properties file*. This properties file, also called *property bundle*, is a text file with the .properties extension containing a set of lines with on each line a <property>=<value> pair.This external database porperties file contains the properties of a JDBC connection to the relational database schema. The properties file is referenced using the db\_props property in the JDBC URL.

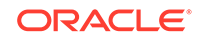

#### **Note:**

It is important to understand that the LDAP driver loads external property bundle files once only at runtime startup. If errors occur in these files, it is advisable to exit Oracle Data Integrator and then reload it before re-testing.

When using this method, note the following:

- The properties in the properties file are not prefixed and used as described in [Table A-2](#page-431-0).
- The db\_props property is set to the name of the properties file without the .properties extension. For example, if you have in your classpath the prod\_directory.properties file, you should refer to this file as follows: db\_props=prod\_directory.

The db\_props property indicates that the schema must be loaded in a database schema whose connection information is stored in a *external database properties file*.

- The properties files have to be deployed by the agent using the LDAP connection. The location the properties file depends on the agent you are using:
	- *Local agent (Studio)*: Place the external DB properties file in the <user.dir>/odi/oracledi/userlib folder
	- *Standalone Agent*: Place the external DB properties file in oracledi/agent/ drivers folder
	- *JavaEE Agent*: The external DB properties file should be packed into a JAR or ZIP file and added to the template generated by the Java EE agent. See *Deploying an Agent in a Java EE Application Server (Oracle WebLogic Server)* in *Administering Oracle Data Integrator* for more information.
- When using property bundle files, you must make sure that the property bundle is present in the Oracle Data Integrator classpath. Typically, you should install this bundle in the drivers directories.

#### **Note:**

When connecting to the external database, the LDAP driver uses JDBC connectivity. Make sure that the JDBC driver to access this external database is also available in the ODI classpath.

It is possible to set or override the external database properties on the URL. These properties must be prefixed with the string db. For example:

```
jdbc:snps:ldap?ldap_url=ldap://localhost:389/
&ldap_basedn=o=company&db_driver=oracle.jdbc.OracleDriver&db_url=<external_db_u
rl>
```
The properties for configuring external storage are described in [Table A-2](#page-431-0).

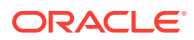

| <b>Prop</b><br>erty                        | Man<br>dato<br>ry | e                                     | It       | Typ Defau Description                                                                                                    |  |  |
|--------------------------------------------|-------------------|---------------------------------------|----------|----------------------------------------------------------------------------------------------------|--|--|
| driver Yes                                 |                   | stri<br>ng                            | N/A      | <b>JDBC</b> driver name                                                                                                    |  |  |
| url                                        | Yes               | stri<br>ng                            | N/A      | <b>JDBC URL</b>                                                                                                    |  |  |
| user                                       | No                | stri<br>ng                            | string   | Empty Login used to connect the database                                                                                                    |  |  |
| pass                                       | No                | stri                                  | string   | Empty Encrypted database user password.                                                                                                    |  |  |
| word                                       |                   | ng                                    |          | <b>Note:</b> To encrypt the password, use the encode . bat $(\text{cmd} sh)$ command. See<br>Encoding a Password in Administering Oracle Data Integrator for more information.                                                                                                    |  |  |
| sche<br>ma                                 | No                | stri<br>ng                            | string   | Empty Database schema storing the LDAP Tree. This property should not be used for<br>Microsoft SQLServer, and the catalog property should be used instead.                                                                                                    |  |  |
| catalo No<br>g                             |                   | stri<br>ng                            | string   | Empty Database catalog storing the LDAP Tree. For Microsoft SQL Server only. This property<br>should not be used simultaneously with the schema property.                                                                                                    |  |  |
| drop_No<br>on_di<br>sconn<br>ect or<br>dod |                   | lea<br>n<br>(tru<br>e l<br>fals<br>e) | boo true | If true, drop the tables from the database at disconnection time. If set to false the tables<br>are preserved in the database.                                                                                                    |  |  |
| load_No<br>mode<br>or Im                   |                   | stri<br>ng                            | ci       | The loading method. Values may be:<br>n (none): the model and table mappings are created in memory only.<br>$\bullet$<br>dci (drop_create_insert): drop all tables that may cause name conflicts then create<br>$\bullet$<br>tables and load the LDAP tree into the relational model.<br>ci(create_insert): Create the relational tables and throw an exception for existing<br>$\bullet$<br>tables, then load the LDAP tree into the relational model. |  |  |
| unico                                      | <b>No</b>         | boo                                   |          | For MS SQL Server:                                                                                                    |  |  |
| de                                         |                   | lea<br>n<br>(tru<br>e l<br>fals<br>e) |          | If unicode $=$ true, nvarchar is used.                                                                                                    |  |  |
|                                            |                   |                                       |          | If unicode = false or not set, varchar is used.                                                                                                    |  |  |
| varch No<br>ar le<br>ngth<br>or vl         |                   | ger                                   | inte 255 | Size of all the columns of the relational structure that will be used to contain string<br>data.                                                                                                    |  |  |

<span id="page-431-0"></span>**Table A-2 External Storage Configuration Properties**

The following is an example of an external database .properties file to connect to an external Oracle database:

```
driver=oracle.jdbc.OracleDriver
url=jdbc:oracle:thin:@hydraro:1521:SNPTST1
user=LDAP_T_1
password=ENCODED_PASSWORD
schema=LDAP_T_1
```
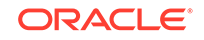
# A.3.3 LDAP Directory Connection Configuration

The Oracle Data Integrator driver for LDAP uses the properties described in Table A-3 to connect to a directory server that contains the LDAP data or the *Reference LDAP Tree*. These properties can be provided either in a property bundle file or on the driver URL.

The properties for configuring a directory connection are detailed in Table A-3.

**Table A-3 Directory Connection Properties**

| Prop<br>erty  | Man<br>dato<br>ry | Typ<br>e   | Def<br>ault             | <b>Description</b>                                                                                                    |
|---------------|-------------------|------------|-------------------------|----------------------------------------------------------------------------------------------------|
| auth          | No.               | g          | le                      | strin simp The authentication method                                                                                                    |
| url           | Yes               | g          | strin N/A               | URL to connect to the directory. It is an LDAP URL.<br><b>Note:</b> This driver supports the LDAPS (LDAP over SSL) protocol. The LDAPS URL<br>must start with Idaps://. To connect a server using LDAPS, you must manually install the<br>certificate in the java machine. See the keytool program provided with the JVM for more<br>information. |
| user          | No.               | strin<br>g | Emp<br>ty<br>strin<br>g | The LDAP server user-login name. Mandatory only if "auth" is set.<br>Note: If user and password properties are provided to create the connection with the<br>JDBC Driver for LDAP, then they are used to connect the LDAP directory.                                                                                                    |
| pass<br>word  | No.               | strin<br>g | Emp<br>ty<br>strin<br>g | LDAP server user-login password. Mandatory only if "auth" is set.<br><b>Note:</b> The password needs to be encrypted, unless the 'jdbc:snps: Idap2' URL syntax.<br><b>Note:</b> To encrypt the password, use the encode bat $(\text{cmd} sh)$ command. See<br>Encoding a Password in Administering Oracle Data Integrator for more information.   |
| base No<br>dn |                   | g          | strin N/A               | The base dn with which you wish to connect to the LDAP tree. The base dn is the top<br>level of the LDAP directory tree. If it not specified, the base dn specified in the LDAP URL<br>is used.                                                                                                    |

The following is an example of an LDAP properties file content:

url=ldap://ours:389 user=cn=Directory Manager password=ENCODED\_PASSWORD basedn=dc=oracle,dc=com

# A.3.4 Table Aliases Configuration

The LDAP driver allows a certain flexibility in the definition of the model table names in Oracle Data Integrator by the use of table aliases. This is particularly useful when the algorithm used to navigate the LDAP tree generates long composite names from the LDAP object class hierarchy. To avoid issues related to RDBMS-specific object name-length constraints, the LDAP driver can set up and use aliases.

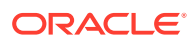

#### **Note:**

It is also possible to change the default "Maximum Table Name Length" and "Maximum Column Name Length" values on the Others tab of the Technology Editor in the Physical Architecture accordion.

To create a table alias file:

**1.** In the LDAP Driver Data Server URL, include and set the alias\_bundle (ab) property that indicates the name of the alias text file, for example:

jdbc:snps:ldap?.....&ab=C:/tmp/aliases.txt&....

The alias file is created by the driver at connection time when the alias\_bundle property is specified. Typically, a user connects initially through the LDAP driver which creates this file containing a list of potential table names to be created by the reverse-engineering operation.

- **2.** Test the connection to the LDAP data server.
- **3.** Verify the that the text file has been created and has the expected structure. The list consists of <original table name > = <desired alias name> values. Example A-1 shows an extract of an alias file after the user has provided shortened names. See step 4 for more information.
- **4.** In the alias text file, add short text value aliases to replace the originally derived composite names and save the file.
- **5.** Reconnect to the same LDAP data server. The relational schema is created and this time the aliases will be used for defining relational table names.
- **6.** Now reverse-engineer the LDAP directory as described in [Reverse-Engineering an](#page-314-0) [LDAP Model](#page-314-0). Oracle Data Integrator will create datastores with the table names defined as aliases in the alias file.

#### **Example A-1 Alias File**

```
INETORGPERSON_ORGANIZATIONALPERSON_PERSON_BISOBJECT_MAIL = PERSONMAIL
ORGANIZATIONALUNIT_RFC822MAILMEMBER = ORG_228MAIL
INETORGPERSON_ORGANIZATIONALPERSON_PERSON = ORG_PERSON
ORGANIZATIONALUNIT_MEMBER = ORG_UN_MEMBER
ORGANIZATIONALUNIT = ORG_UNIT
ROOT = ROOT
....
```
### **Note:**

If any modifications have been applied to the object class structure or attribute sets of the LDAP directory, the driver will rewrite this file while including the new or modified entries to the table name list.

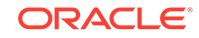

# A.4 SQL Syntax

The SQL statements described in SQL Statements are available when using the Oracle Data Integrator driver for LDAP. They enable the management of relational data structure and data through standard SQL Syntax.

### **Note:**

- If you are using an external database you may use its proprietary query engine syntax in place of the following commands.
- The LDAP driver works uniquely in auto commit mode. No explicit transaction management with COMMIT or ROLLBACK commands is permitted.
- When using an external database to store LDAP tree data, DDL statements may only be carried out on temporary tables.

Table A-4 summarizes the recommendations to apply when performing the listed DML operations on specific key fields.

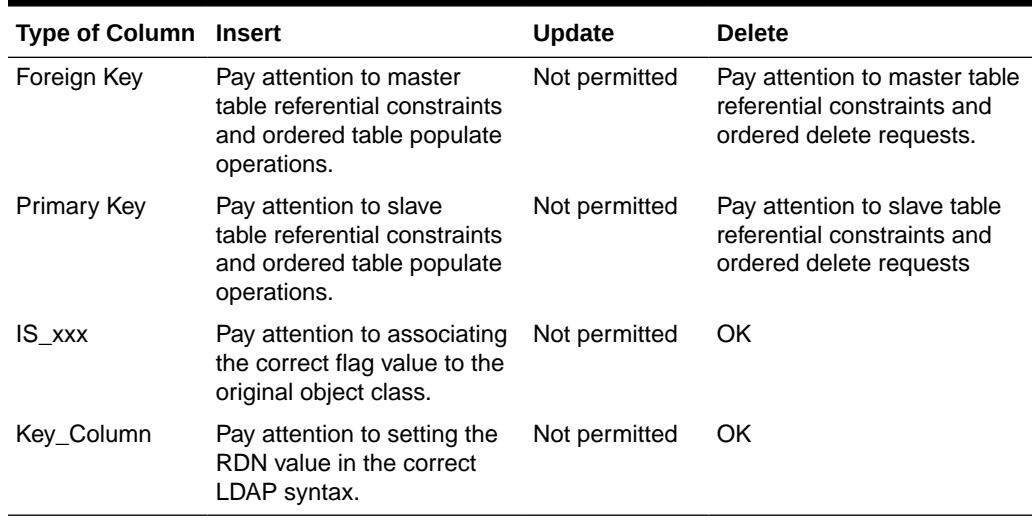

#### **Table A-4 DML Opertaions on Key Fields**

# A.4.1 SQL Statements

Any number of commands may be combined. The semicolon (;) may be used to separate each command but is not necessary.

## A.4.1.1 DISCONNECT

DISCONNECT

Closes this connection.

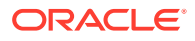

#### **Remarks**

- It is not required to call this command when using the JDBC interface: it is called automatically when the connection is closed.
- After disconnecting, it is not possible to execute other queries with this connection.

### A.4.1.2 INSERT INTO

Insert one or more new rows of data into a table.

```
INSERT INTO <table_name> [ ( <column_name> [,...] ) ] 
       { VALUES (<expression> [,...]) | <SELECT Statement> }
```
### A.4.1.3 SELECT

Retrieves information from one or more tables in the schema.

```
SELECT [DISTINCT] { <select_expression> | <table_name>.* | * } [, ... ]
     [ INTO <new_table> ]
      FROM <table_list>
     [ WHERE <expression> ]
     [ GROUP BY <expression> [, ...] ]
    [ ORDER BY <order expression> [, ...] ]
     [ { UNION [ALL] | {MINUS|EXCEPT} | INTERSECT } <select_statement>
  ]
<table_list> ::=
<table_name> [ { INNER | LEFT [OUTER] } JOIN <table_name> ON <expression> ] 
    [, ...]
<select_expression> ::=
\{ \text{expression} > | \text{COUNT}(*) | \{ \text{COUNT} | \text{MIN} | \text{MAX} | \text{SUM} | \text{AVG} \} (<expression>) <column_alias>}
<order_expression> ::=
{ <column_number> | <column_alias> | <select_expression> } [ ASC | DESC ]
```
## A.4.1.4 UPDATE

Modifies data of a table in the database.

UPDATE table SET column = <expression> [, ...] [WHERE <expression>]

## A.4.1.5 Expressions, Condition & values

```
<expression> ::=
[NOT] <condition> [ { OR | AND } <condition> 
\mathbf{I}<condition> ::=
{ <value> [ || <value> ]
 | <value> { = | < | <= | > | >= | <> | != | IS [NOT] } <value>
| EXISTS(<select_statement>)
 | <value> BETWEEN <value> AND <value>
 | <value> [NOT] IN ( {<value> [, ...] | selectStatement } )
| <value> [NOT] LIKE <value> [ESCAPE] value }
```
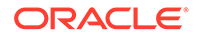

```
<value> ::=
[ + | - ] { term [ { + | - | * | / } term ]
| ( condition )
| function ( [parameter] [,...] )
| selectStatement giving one value
<term> ::=
{ 'string' | number | floatingpoint | [table.]column | TRUE | FALSE | NULL }
```
**<string> ::=**

- Starts and ends with a single '. In a string started with ' use '' to create a '.
- LIKE uses '%' to match any (including 0) number of characters, and '\_' to match exactly one character. To search for '%' itself, '\%' must be used, for '\_' use '\\_'; or any other escaping character may be set using the ESCAPE clause.

**<name> ::=**

- A name starts with a letter and is followed by any number of letters or digits. Lowercase is changed to uppercase except for strings and quoted identifiers. Names are not case-sensitive.
- Quoted identifiers can be used as names (for example for tables or columns). Quoted identifiers start and end with ". In a quoted identifier use "" to create a ". With quoted identifiers it is possible to create mixed case table and column names. Example: CREATE TABLE "Address" ("Nr" INTEGER,"Name" VARCHAR); SELECT \* FROM "Address". Quoted identifiers are not strings.

**<values> ::=**

- A 'date' value starts and ends with ', the format is yyyy-mm-dd (see java.sql.Date).
- A 'time' value starts and ends with ', the format is hh:mm:ss (see java.sql.Time).
- Binary data starts and ends with ', the format is hexadecimal. '0004ff' for example is 3 bytes, first 0, second 4 and last 255 (0xff).

# A.4.2 SQL FUNCTIONS

Table A-5 describes the numeric functions.

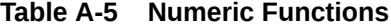

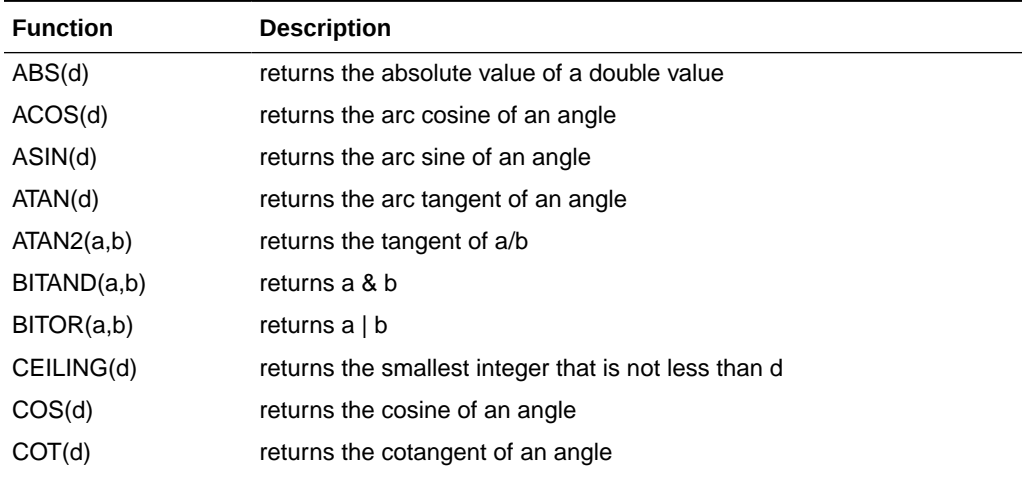

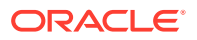

| <b>Function</b> | <b>Description</b>                                                           |
|-----------------|------------------------------------------------------------------------------|
| DEGREES(d)      | converts radians to degrees                                                  |
| EXP(d)          | returns e (2.718) raised to the power of d                                   |
| FLOOR(d)        | returns the largest integer that is not greater than d                       |
| LOG(d)          | returns the natural logarithm (base e)                                       |
| LOG10(d)        | returns the logarithm (base 10)                                              |
| MOD(a,b)        | returns a modulo b                                                           |
| PI()            | returns pi (3.1415)                                                          |
| POWER(a,b)      | returns a raised to the power of b                                           |
| RADIANS(d)      | converts degrees to radians                                                  |
| RAND()          | returns a random number x bigger or equal to 0.0 and smaller than 1.0        |
| ROUND(a,b)      | rounds a to b digits after the decimal point                                 |
| SIGN(d)         | returns -1 if d is smaller than 0, 0 if $d == 0$ and 1 if d is bigger than 0 |
| SIN(d)          | returns the sine of an angle                                                 |
| SQRT(d)         | returns the square root                                                      |
| TAN(d)          | returns the trigonometric tangent of an angle                                |
| TRUNCATE(a,b)   | truncates a to b digits after the decimal point                              |

**Table A-5 (Cont.) Numeric Functions**

Table A-6 describes the string functions.

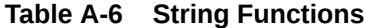

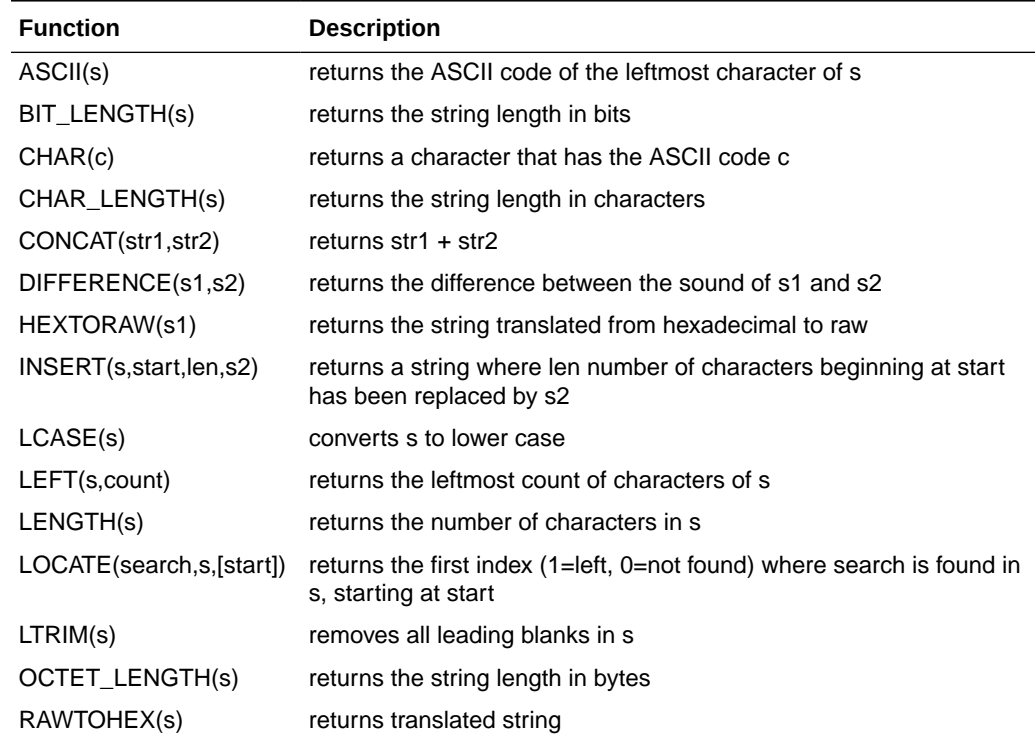

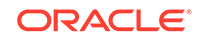

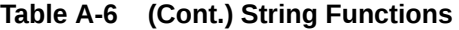

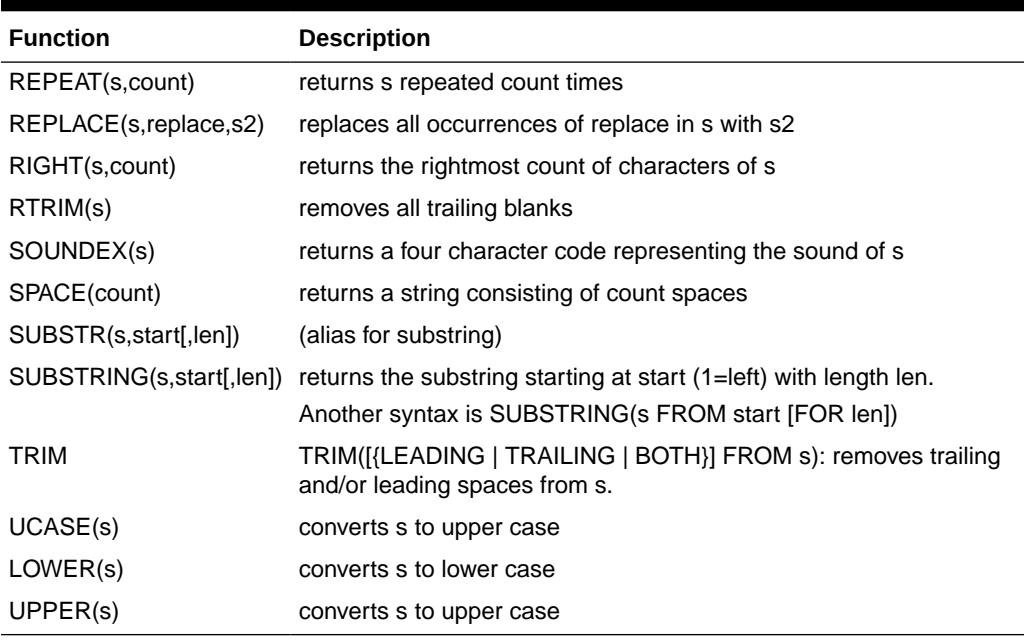

Table A-7 describes the date and time functions.

### **Table A-7 Date and Time Functions**

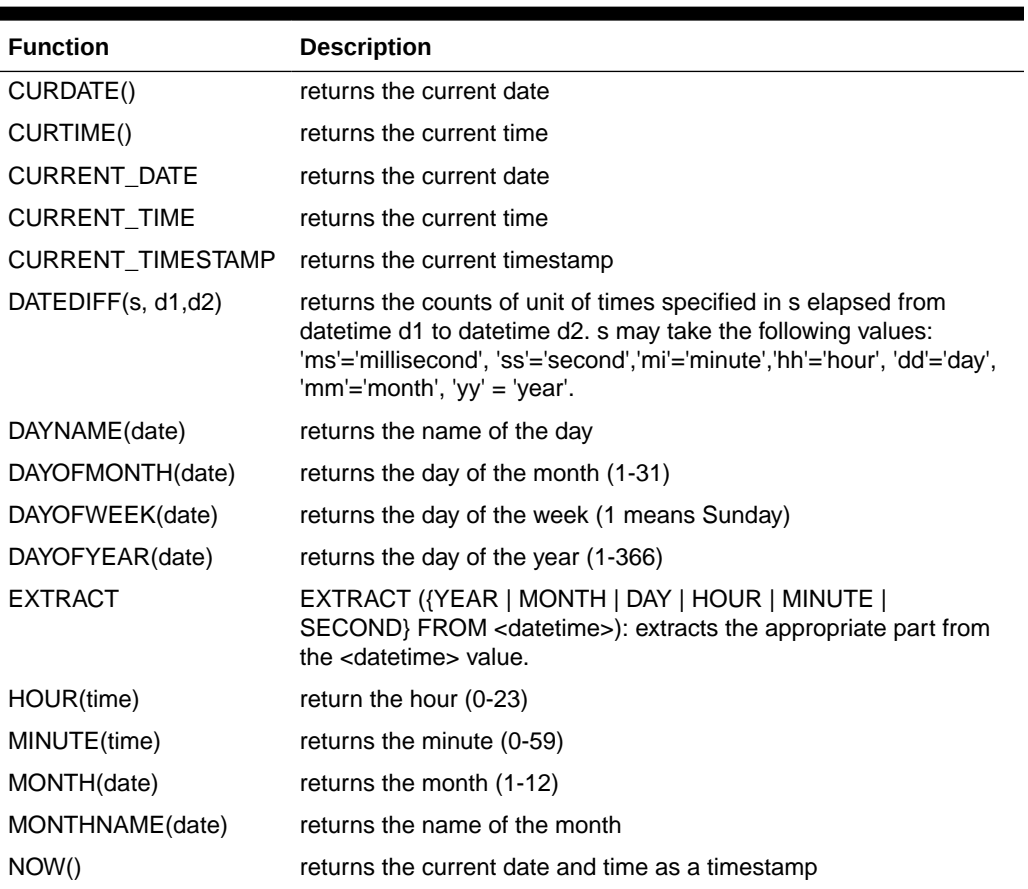

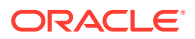

| <b>Function</b> | <b>Description</b>                   |
|-----------------|--------------------------------------|
| QUARTER(date)   | returns the quarter (1-4)            |
| SECOND(time)    | returns the second (0-59)            |
| WEEK(date)      | returns the week of this year (1-53) |
| YEAR(date)      | returns the year                     |

**Table A-7 (Cont.) Date and Time Functions**

Note that A date value starts and ends with ', the format is yyyy-mm-dd (see java.sql.Date). A time value starts and ends with ', the format is hh:mm:ss (see java.sql.Time).

Table A-8 describes the system functions.

#### **Table A-8 System Functions**

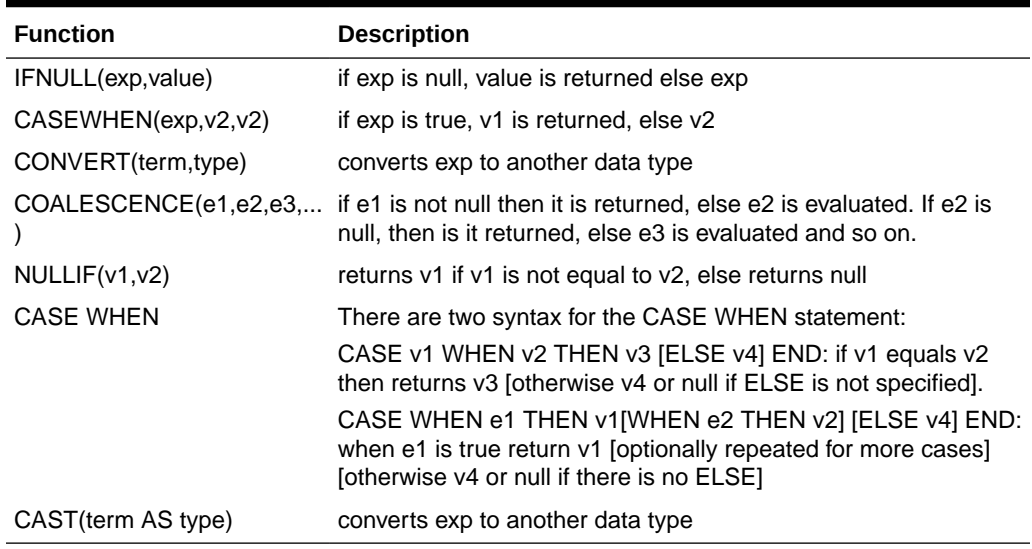

Table A-9 describes the system and connection functions.

**Table A-9 System and Connection Functions**

| <b>Function</b> | <b>Description</b>                                                    |
|-----------------|-----------------------------------------------------------------------|
| DATABASE()      | returns the name of the database of this connection                   |
| USER()          | returns the user name of this connection                              |
| IDENTITY()      | returns the last identity values that was inserted by this connection |

# A.5 JDBC API Implemented Features

[Table A-10](#page-440-0) lists the JDBC API features of the Oracle Data Integrator driver for LDAP.

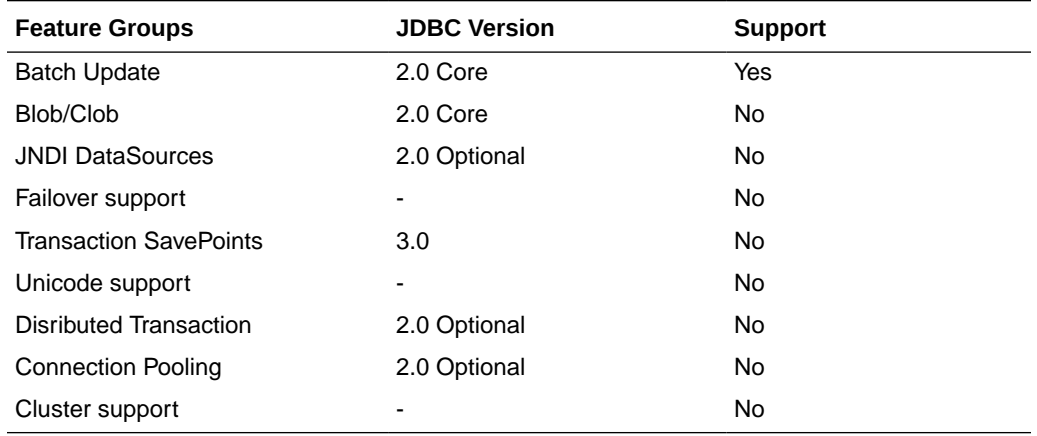

<span id="page-440-0"></span>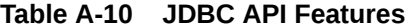

The following table identifies the JDBC classes supported by the Oracle Data Integrator driver for LDAP.

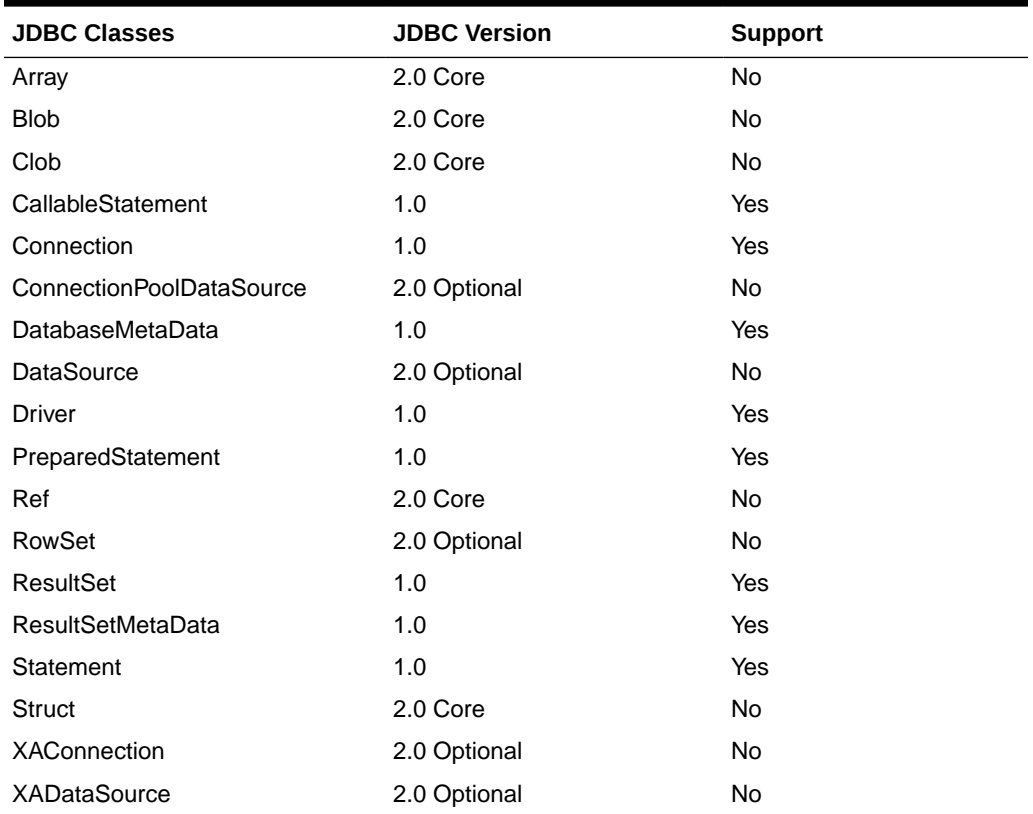

### **Table A-11 JDBC Classes**

# B Oracle Data Integrator Driver for XML Reference

The Oracle Data Integrator Driver for XML (XML driver) allows Oracle Data Integrator to use XML documents as data servers. This appendix includes the following sections:

- Introduction to Oracle Data Integrator Driver for XML
- **XML Processing Overview**
- [Installation and Configuration](#page-445-0)
- [Detailed Driver Commands](#page-457-0)
- **[SQL Syntax](#page-466-0)**
- **[JDBC API Implemented Features](#page-472-0)**
- [Rich Metadata](#page-473-0)
- [XML Schema Supported Features](#page-475-0)

# B.1 Introduction to Oracle Data Integrator Driver for XML

*Oracle Data Integrator Driver for XML* (*XML driver*) handles an XML document as a JDBC data source. This allows Oracle Data Integrator to use XML documents as data servers.

With Oracle Data Integrator Driver for XML, Oracle Data Integrator can query XML documents using standard SQL syntax and perform changes in the XML files. These operations occur within transactions and can be committed or rolled back.

The Oracle Data Integrator driver for XML supports the following features:

- Standard SQL (Structured Query Language) Syntax
- Correlated subqueries, inner and outer joins
- ORDER BY and GROUP BY
- COUNT, SUM, MIN, MAX, AVG and other functions
- Standard SQL functions
- Transaction Management
- Referential Integrity (foreign keys)
- Saving Changes made on XML data into the XML files

# B.2 XML Processing Overview

The XML driver works in the following way:

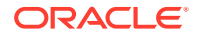

- **1.** The driver *loads* (upon connection or user request) the XML structure and data into a relational schema, using a XML to SQL Mapping.
- **2.** The user works on the relational schema, manipulating data through regular SQL statements or specific driver commands for driver operations.
- **3.** Upon disconnection or user request, the XML driver *synchronizes* the data and structure stored in the schema back to the XML file.

# B.2.1 XML to SQL Mapping

The XML to SQL Mapping is a complex process that is used to map a hierarchical structure (XML) into a relational structure (schema). This mapping is automatic.

#### **Elements and Attributes Mapping**

The XML driver maps XML elements and attributes the following way:

- Elements are mapped as tables with the same name.
- Attributes are mapped as columns named like the attributes. Each column is created in the table representing the attribute's element.

#### **Hierarchy & Order Mapping**

Extra data may appear in the relational structure as follows:

- In order to map the hierarchy of XML elements, or a one-to-many relation between elements, the XML driver generates in each table corresponding to an element the following extra columns:
	- <element\_name>PK: This column identifies the element.
	- <parent\_element\_name>FK: This column links the current element to its parent in the hierarchy. It contains a value matching the parent element's <element\_name>PK value. In case of XML recursion the parent element or ancestors of the parent element can be located in the same table.
- Records in a table, unlike elements in an XML file, are not ordered, unless a specific column is used to define the order. The driver generates also a column named <element\_name>ORDER to preserve the order of the elements. When adding new rows in the relational schema, make sure that the ORDER column is correctly set to have the elements correctly ordered under the parent element.
- The root of the hierarchy is identified by a root table named after the root element. This table contains a single record with the following columns:
	- <root\_element\_name>PK: All level 1 sub-elements will refer to this PK entry.
	- SNPSFILENAME: This column contains the names of the XML file loaded into this schema.
	- SNPSFILEPATH: This column contains the XML file path.
	- SNPSLOADDATE: This column contains the date and time when the file was loaded into the schema.

The values in this table are managed by the driver and should not be modified.

#### **Mapping Exceptions**

This section details some specific situations for the mapping of extra data.

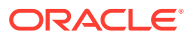

- Elements containing only #PCDATA are not mapped as tables, but as columns of the table representing their parent element. These columns are named <element\_name>\_DATA.
- List Attributes are mapped as a new table with a link (PK, FK) to the table representing the element containing the list.
- XML elements and attributes with names that match SQL reserved keywords are automatically renamed (an underscore is added after their name) in the relational structure to avoid naming conflict between table/column names and SQL reserved keywords. For example, an element named SELECT will be mapped to a table named SELECT. Such elements are restored in the XML file with their original naming when a synchronize operation takes place.

Note that extra objects created by the driver are used to keep the XML file consistency. These records must be loaded in the relational schema before it is synchronized to an XML file.

## B.2.2 XML Namespaces

The XML driver supports XML namespaces (xmlns:) specified for XML attributes and elements.

Elements or attributes specified with a namespace (using the syntax <namespace>:<element or attribute name>) are mapped as tables or columns prefixed with the namespace using the syntax: <namespace>\_<element or attribute name>. When synchronizing the XML data back to the file, the namespace information is automatically generated.

#### **Note:**

In v3 mode, the table names are not prefixed with <namespace>\_.

# B.2.3 Managing Schemas

A *schema* corresponds to the concept used in Oracle database and other RDBM systems and is a container that holds a set of relational tables. A schema is a generic relational structure in which an entire set of XML file instances may be successfully parsed and extracted. The identified elements and attributes are inserted in the appropriate relational tables and fields.

This schema is generated by the XML driver from either an XML instance file, a DTD file, or an XSD file. It is recommended to generate the schema from a DTD or XSD file.

Note that only a single DTD or XSD file may be referenced in definition of an XML data server URL. In this case, this DTD or XSD may be considered as a master DTD or XSD file if the artifact includes references to other DTD / XSD files. Note that in certain cases multiple schemas may be required. In this case use the add\_schema\_bundle property.

### B.2.3.1 Schema Storage

The schema may be stored either in a *built-in engine* or in an *external database*.

ORACLE

- The *built-in engine* requires no other component to run. The XML schema is stored in memory within the driver. The SQL commands and functions available on this driver are detailed in the [SQL Syntax](#page-466-0).
- The *external database* can be a relational database management system. The driver connects through JDBC to this engine, and uses it to store the schema. This enables the:
	- Use of the processing and storage power of the RDBMS engine
	- Use of the statements and functions of the RDBMS
	- Persistence of schema storage

See [Using an External Database to Store the Data](#page-451-0) for more information.

### B.2.3.2 Multiple Schemas

It is possible to handle, within the same JDBC connection, multiple schemas and to load multiple XML files simultaneously. It is possible to CREATE, TRUNCATE, SET, and LOAD FILE INTO schemas. When connecting to the JDBC driver, you connect to the schema that is specified on the URL. It is possible to set the current schema to another one using the SET SCHEMA command. See [Detailed Driver Commands](#page-457-0) for more information.

The *default schema* is a specific schema that is used for storing temporary data. The default schema is read-only and cannot be used to store XML files. It is recommeded to create a schema for each XML file.

It is also possible to automatically create additional schemas with different XML structures when creating the connection to the driver. See [Driver Configuration](#page-446-0) for more information.

## B.2.3.3 Accessing Data in the Schemas

Data in the schemas is handled using the SQL language.

It is possible to access tables in a schema that is different from the current schema. To access the tables of a different schema, prefix the table name with the schema name, followed by a period character (.). For example:

SELECT col1, schema2.table2.col2, table1.col3 FROM table1, schema2.table2.

This query returns data from table1 in the current schema, and from table2 from schema2.

### **Note:**

Note that the other schema must be located on the same storage space *built-in engine* or *external database* - as than the current schema.

### B.2.3.4 Case Sensitivity

A schema cannot be case-sensitive. All elements in the schema (tables and columns) are in UPPERCASE. If the XML file element names contain lowercase letters, they are

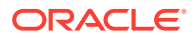

converted to upper case. When the elements are synchronized to the XML file, their names are created with their original case.

## <span id="page-445-0"></span>B.2.3.5 Loading/Synchronizing

A schema is usually automatically created when connecting to an XML file, and loaded with the data contained in the XML file. It is possible to force the schema creation and the data loading in the schema using specific driver commands. See [Detailed Driver](#page-457-0) [Commands](#page-457-0) for more information. It is also possible to force a synchronization process of the data by using the SYNCHRONIZE command, as described in [SYNCHRONIZE.](#page-464-0)

# B.2.4 Locking

When accessing an XML file, the driver locks it in order to prevent other instances of the driver to connect to the file. The lock file has the same name as the XML file but an .lck extension.

If the driver is incorrectly disconnected, a lock may remain on the file. To remove it, delete the .lck file. It is also possible to unlock an XML file with the [UNLOCK FILE](#page-464-0) command.

# B.2.5 XML Schema (XSD) Support

XSD is supported by the [XML](#page-475-0) driver for describing XML file structures. See XML [Schema Supported Features](#page-475-0) for more information.

In addition, the XML driver supports document validation against XSD schemas specified within the XML file. This operation may be performed using the [VALIDATE](#page-465-0) driver specific command.

# B.3 Installation and Configuration

The Oracle Data Integrator driver for XML is automatically installed with Oracle Data Integrator. The following topics cover advanced configuration topics and reference information.

This section contains the following topics:

- **[Driver Configuration](#page-446-0)**
- [Automatically Create Multiple Schemas](#page-451-0)
- [Using an External Database to Store the Data](#page-451-0)

#### **Note:**

If using an External Database storage, you must also make sure that the JDBC driver used to connect the external database, as well as the.properties file are in the classpath.

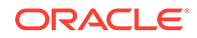

# <span id="page-446-0"></span>B.3.1 Driver Configuration

This section details the driver configuration.

- The driver name is: com.sunopsis.jdbc.driver.xml.SnpsXmlDriver
- The URL Syntax is: jdbc:snps:xml

The properties to be entered in Properties table are detailed in Table B-1.

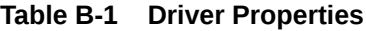

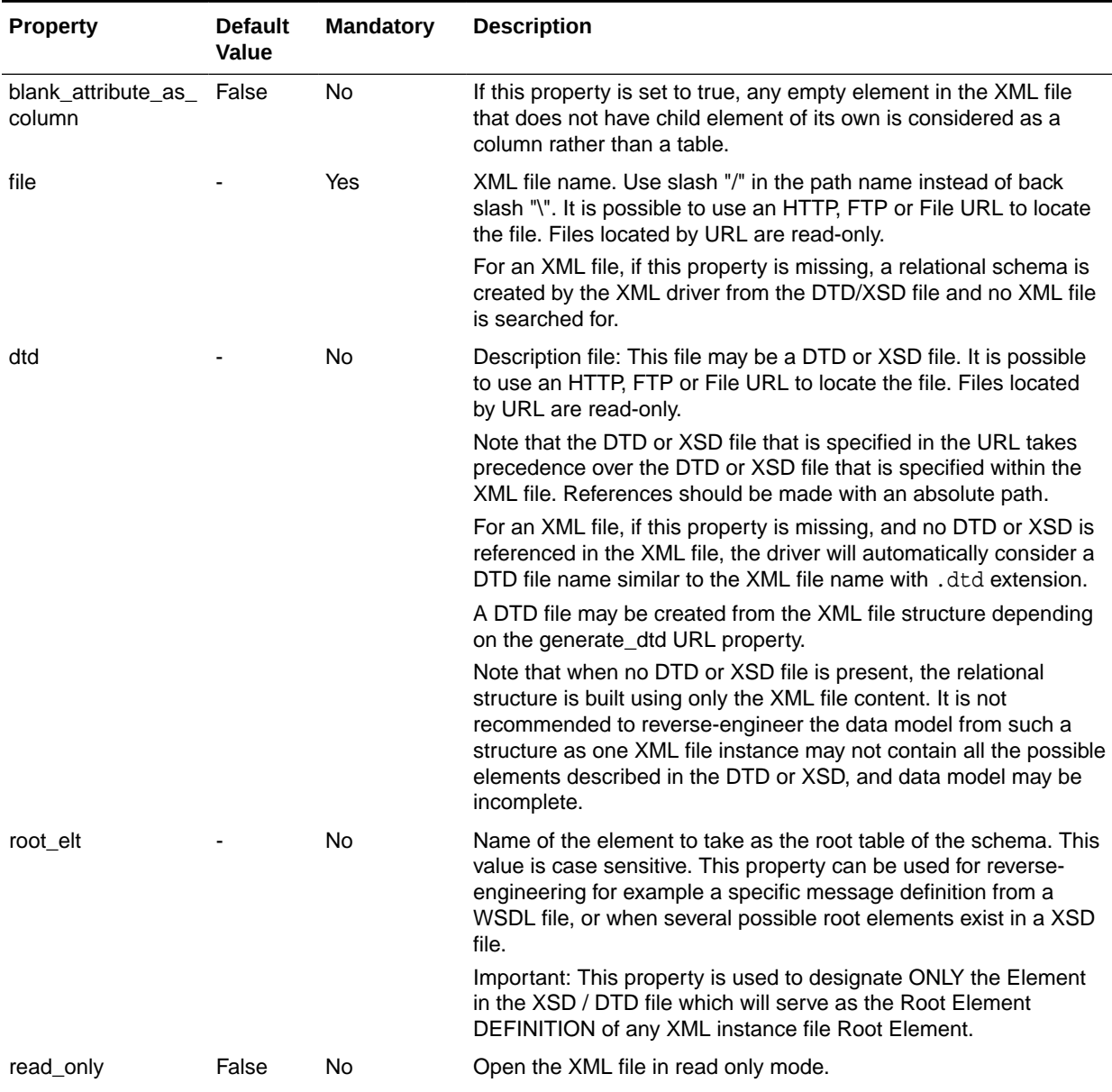

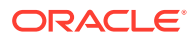

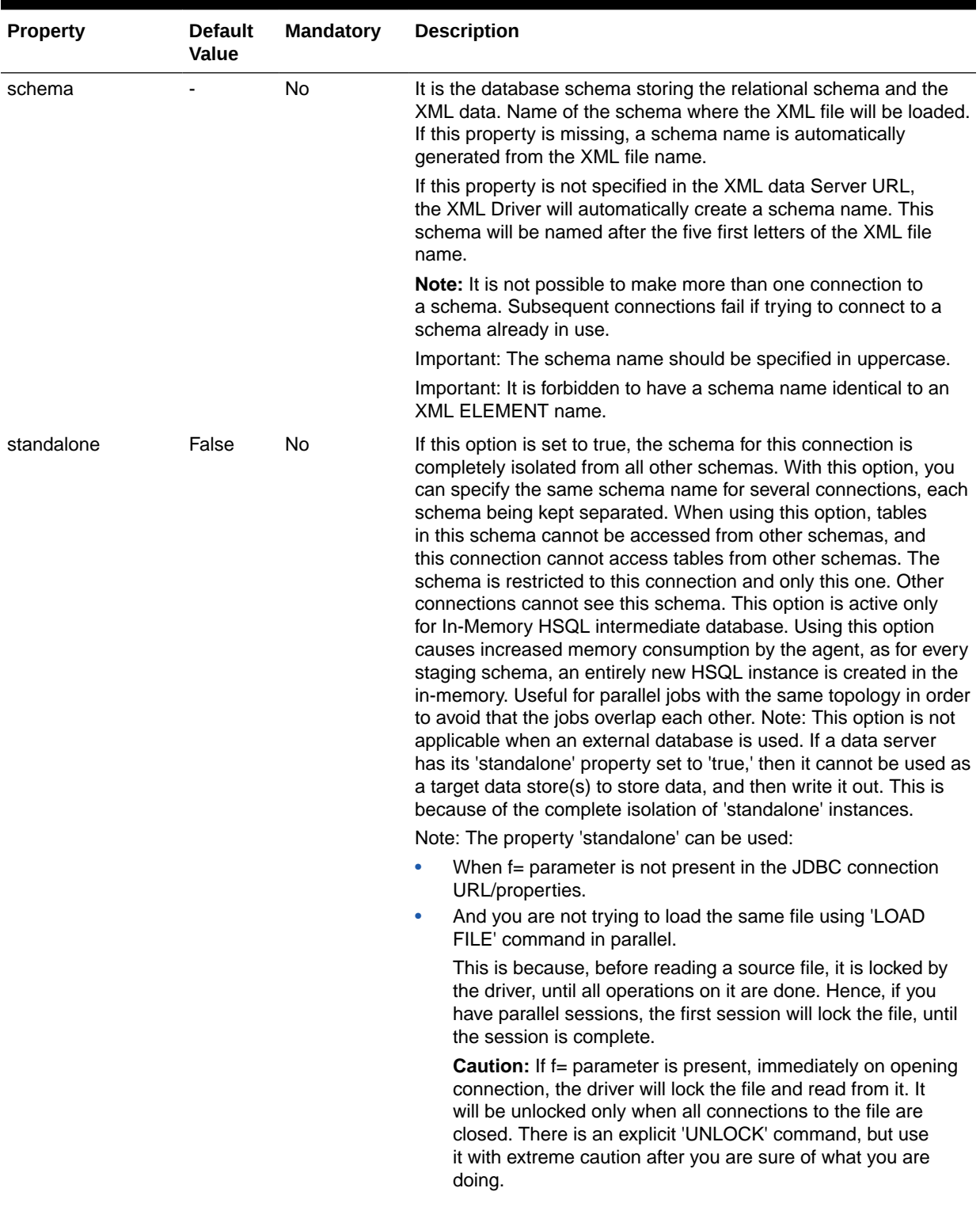

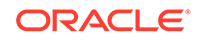

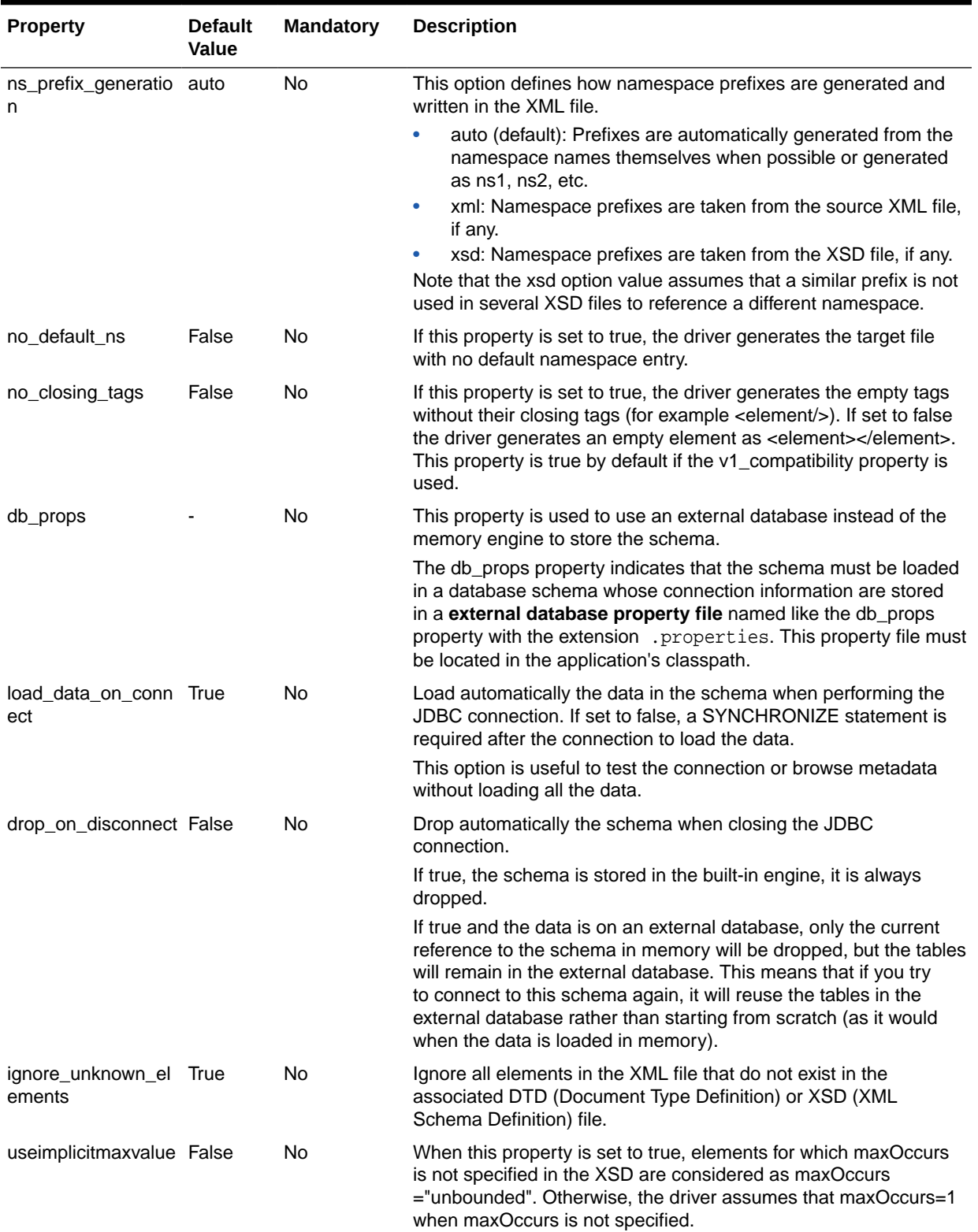

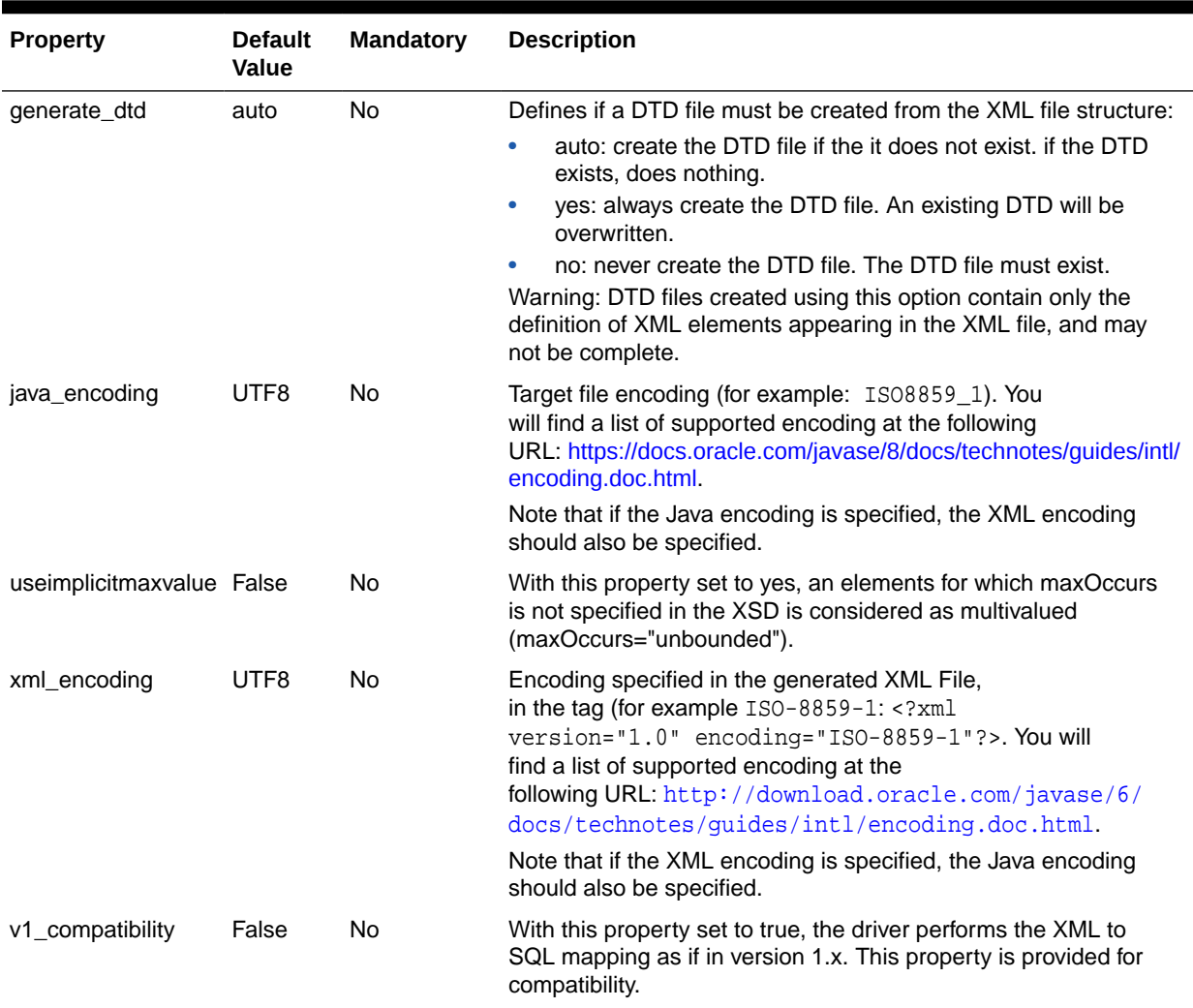

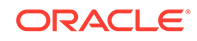

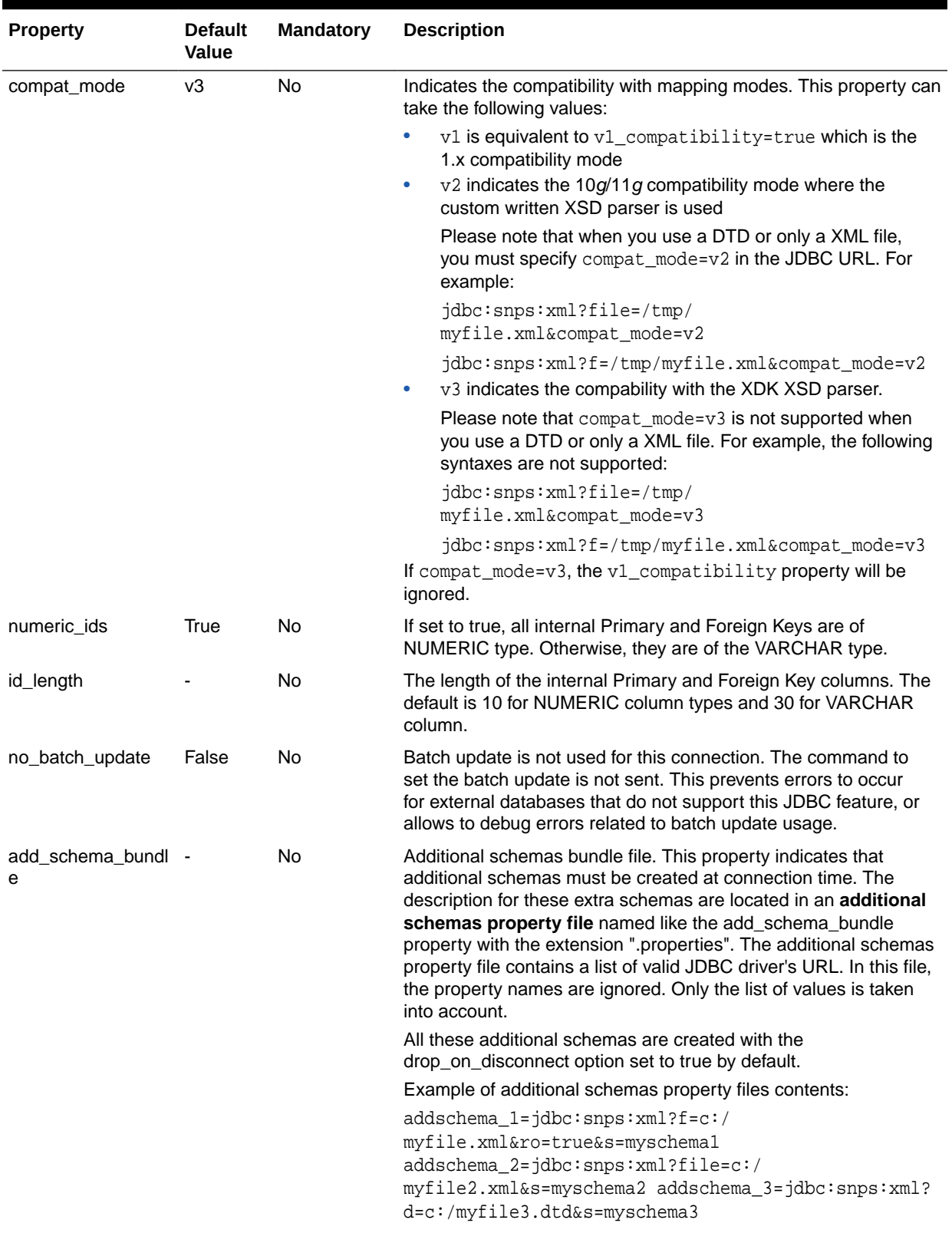

<span id="page-451-0"></span>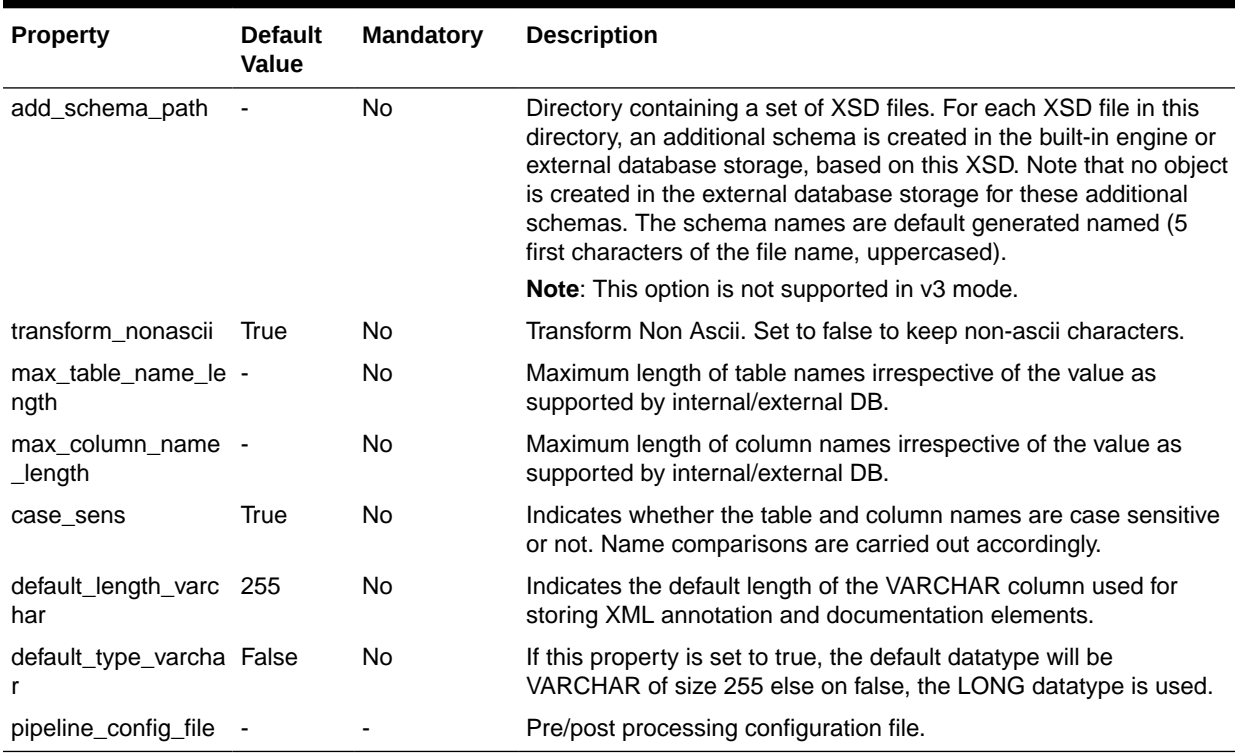

# B.3.2 Automatically Create Multiple Schemas

It is possible to automatically create additional schemas with different XML structures when creating the connection with the driver. This is performed by:

- Declaring in the add schema bundle URL property a property file that contains a list of JDBC URLs corresponding to the different additional schemas to create.
- Declaring in the add\_schema\_path URL property a directory that contains a set of XSD files. For each XSD file an additional schema is created in the built-in engine, based on the XML schema description.
- Specifying additional valid driver URLs as JDBC properties, named addschema\_X (X is a number). An additional schema will be created for each URL found in a JDBC property called addschema\_X.

Note that all these additional schemas are automatically dropped when their last connection is closed.

# B.3.3 Using an External Database to Store the Data

In most cases, the XML driver stores the relational schema mapping of the XML schema in a *built-in engine*. It is also possible to store the relational schema in an *external relational database*.

Use external storage:

• When loading very large XML files with the XML driver into the relational schema derived by the XML driver

ORACLE

- To reduce the overall time taken to process the files with the built-in engine of the XML driver
- To avoid timeouts to the ODI repositories. Please note that the time taken to process an XML file is dependent on:
	- The complexity of the XML file structure
	- The length of XML file content
	- The host server RAM resources
	- The host server CPU resources

Before using external storage, ensure that you have understood the impacts of its usage and that you have increased the ODI timeout to values which conform to your performance requirements.

#### **Note:**

Supported RDBMS for external storage include Oracle, Microsoft SQL Server, MySQL, and Hypersonic SQL 2.0. The complete list of technologies that support external storage is available on Oracle Technical Network (OTN) :

[http://www.oracle.com/technetwork/middleware/data-integrator/](http://www.oracle.com/technetwork/middleware/data-integrator/documentation/index.html) [documentation/index.html.](http://www.oracle.com/technetwork/middleware/data-integrator/documentation/index.html)

These schemas are created in addition to the one that may be created with the properties specified in the JDBC driver URL.

The external storage is configured with a set of properties described in [Table B-2](#page-453-0). These properties can be passed in several ways:

- Passing the Properties in the Driver URL
- **Setting the Properties in ODI Studio**
- Setting the Properties in a Properties File

#### **Passing the Properties in the Driver URL**

The properties can be directly set in the Properties table as detailed in [Table B-2](#page-453-0) table.

#### **Setting the Properties in ODI Studio**

The properties can be specified on the Properties table below the JDBC URL of the JDBC tab in Topology Navigator. The properties can be directly set in the Properties table as detailed in [Table B-2](#page-453-0) table.

#### **Setting the Properties in a Properties File**

The properties can be set in an *external database properties file*. This properties file, also called *property bundle*, is a text file with the .properties extension containing a set of lines with on each line a <property>=<value> pair. This external database porperties file contains the properties of a JDBC connection to the relational database schema. The properties file is referenced using the db props property in the JDBC URL. When using this method, note the following:

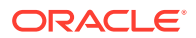

- <span id="page-453-0"></span>The properties in the properties file are not prefixed and used as described in Table B-2.
- The db props property is set to the name of the properties file including the .properties extension. The db props property indicates that the schema must be loaded in a database schema whose connection information is stored in a *external database properties file*.
- The properties files has to be deployed by the agent using the XML connection. The location of the properties file depends on the agent you are using:
	- *Local agent (Studio)*: Place the external DB properties file in the <user.dir>/odi/oracledi/userlib folder
	- *Standalone Agent*: Place the external DB properties file in domain\_home/lib folder
	- *JavaEE Agent*: The external DB properties file should be packed into a JAR or ZIP file and added to the template generated by the Java EE agent. See *Deploying an Agent in a Java EE Application Server (Oracle WebLogic Server)* in *Administering Oracle Data Integrator* for more information.
- The properties file must be set in the classpath of Oracle Data Integrator that uses the XML driver. Typically, you can install it with your custom drivers.

### **Note:**

When connecting to the external database, the XML driver uses JDBC connectivity. Make sure that the JDBC driver to access this external database is also available in the ODI classpath.

It is possible to set or override the external database properties on the URL. You can use the Properties table below the URL to override the file. For example:

```
jdbc:snps:xml?file=/temp/
payload.xml&dp_driver=<external_db_driver>&dp_url=<external_db_url>
```
The properties for configuring external storage are described in Table B-2.

#### **Table B-2 Properties of the External Database Properties File**

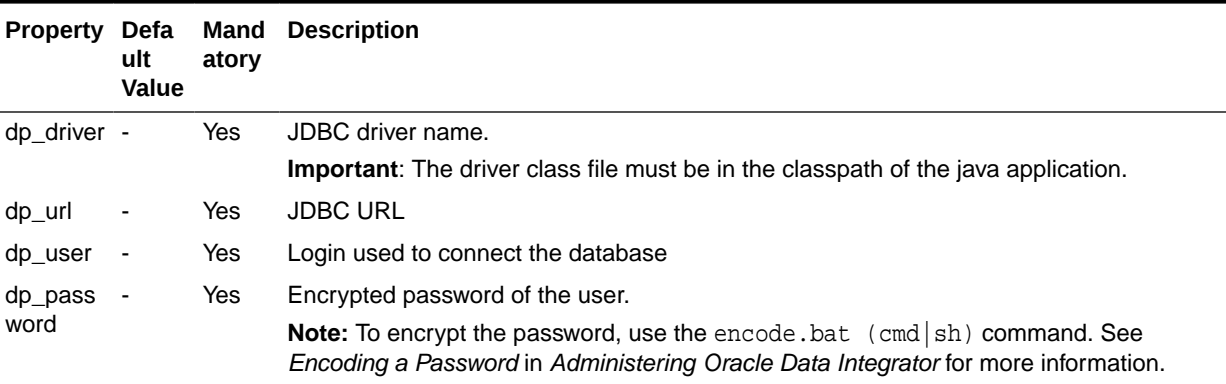

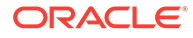

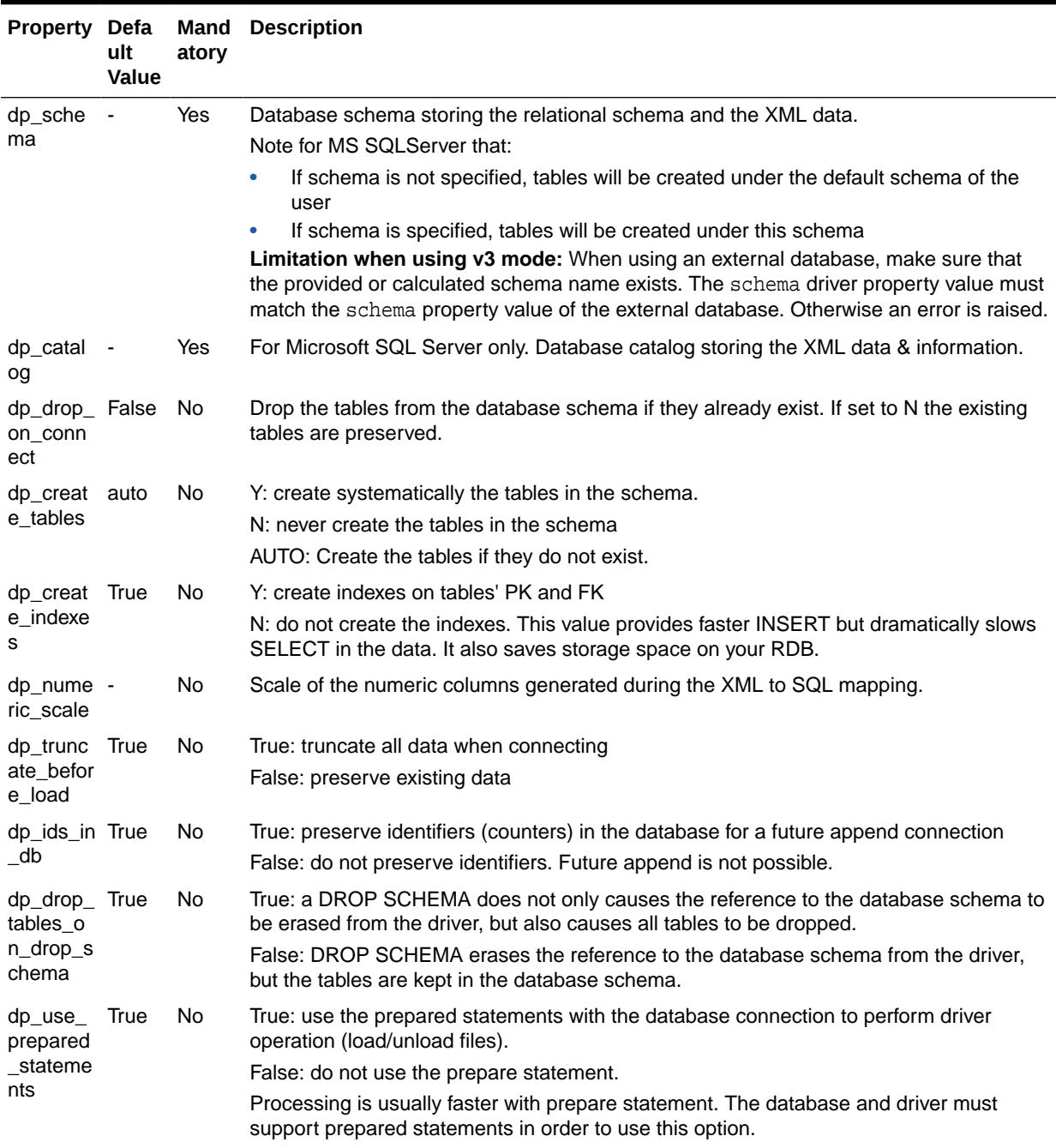

### **Table B-2 (Cont.) Properties of the External Database Properties File**

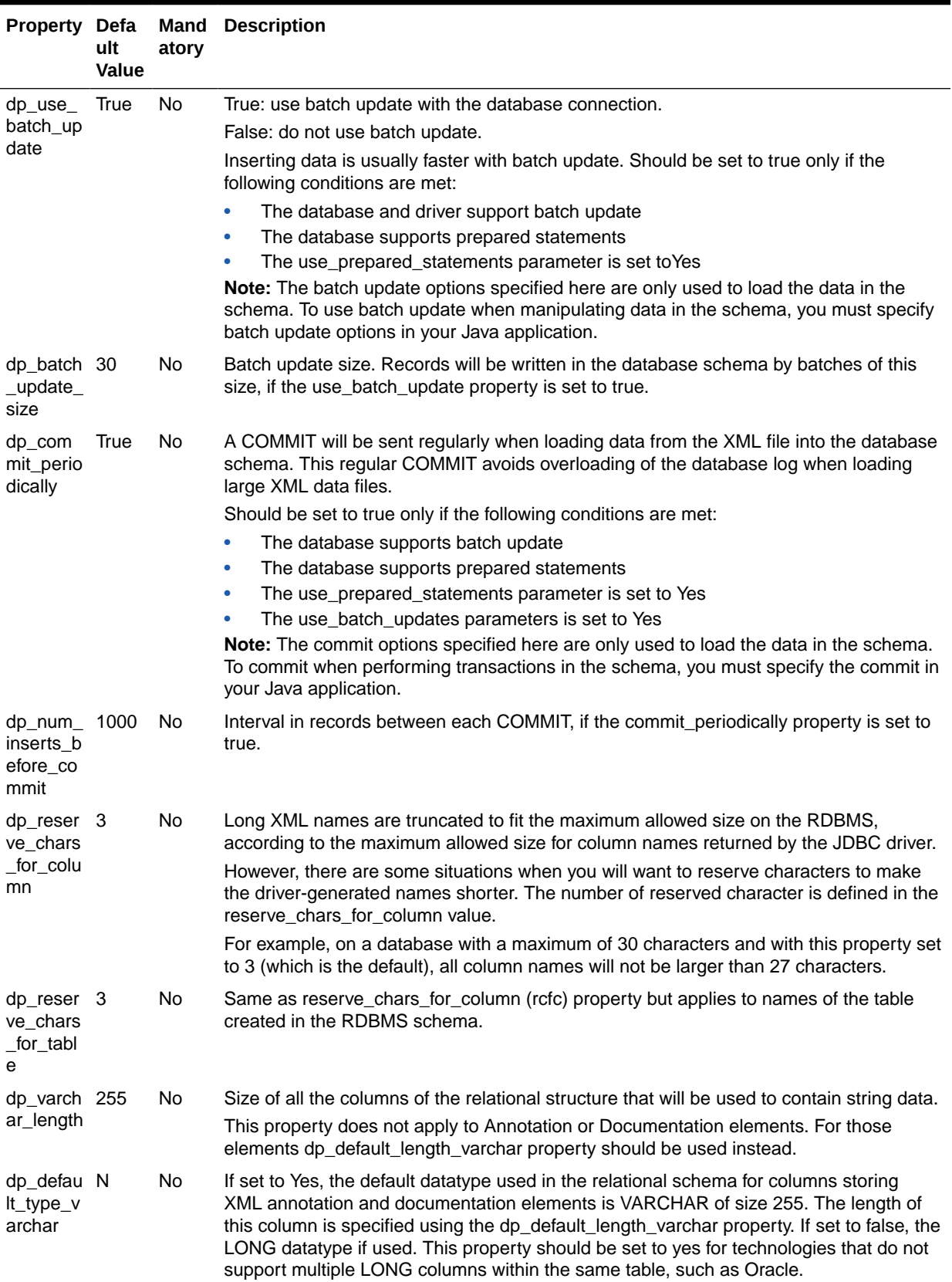

### **Table B-2 (Cont.) Properties of the External Database Properties File**

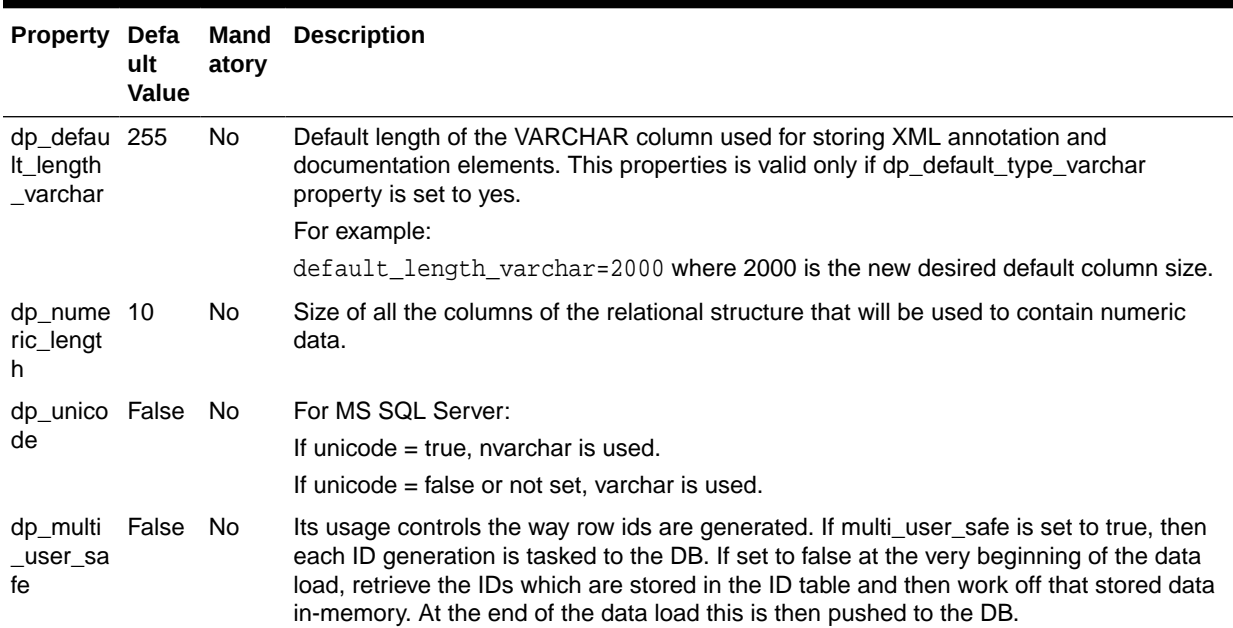

#### **Table B-2 (Cont.) Properties of the External Database Properties File**

The following sample is an example of a property file for using an Oracle Database as the external storage:

```
driver=oracle.jdbc.OracleDriver
url=jdbc:oracle:thin:@HOST:PORT:SID
user=USER_NAME
password=ENCODED_PASSWORD
schema=USER_NAME
drop_on_connect=Y
create_tables=AUTO
create_indexes=Y
truncate_before_load=Y
ids_in_db=Y
drop_tables_on_drop_schema=Y
use_prepared_statements=Y
use_batch_update=Y
batch_update_size=30
commit_periodically=Y
num_inserts_before_commit=1000
reserve_chars_for_column=3
reserve_chars_for_table=3
```
#### The following sample is an example of a property file for using a Microsoft SQL Server database as the external storage:

```
driver=com.microsoft.jdbc.sqlserver.SQLServerDriver
url=jdbc:microsoft:sqlserver://SERVER_NAME:PORT;SelectMethod=cursor
user=USER_NAME
password=ENCODED_PASSWORD
schema=OWNNER_NAME
drop_on_connect=Y
create_tables=AUTO
create_indexes=Y
truncate_before_load=Y
ids_in_db=Y
```
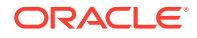

<span id="page-457-0"></span>drop\_tables\_on\_drop\_schema=Y use\_prepared\_statements=Y use\_batch\_update=Y batch\_update\_size=30 commit\_periodically=Y num\_inserts\_before\_commit=1000 reserve\_chars\_for\_column=3 reserve\_chars\_for\_table=3

# B.4 Detailed Driver Commands

### **Note:**

The notion of SCHEMA referred to in these commands refers to the string value set with the s=.... parameter in the XML Driver Data Server URL present in the physical architecture.

The following statements are specific to the XML driver, and allow to manage XML files and schemas. They can be launched as standard SQL statements on the JDBC connection to the XML driver.

To manipulate the data stored in the schemas, you may use standard SQL syntax. This syntax is either the built-in engine's SQL Syntax, or the SQL Syntax of the External Database engine you use.

#### **Conventions**

The following conventions are used within this document:

- [A] means A is optional
- [ A | B ] means A or B but the parameter is optional.
- $\bullet$  { B | C } means B or C must be used.
- [A] [B] means a set of arguments that are not ordered.
- ( and ) are the characters '(' and ')'.
- keywords are in UPPERCASE

This section details the following driver specific commands:

- [CREATE FILE](#page-458-0)
- [CREATE FOREIGNKEYS](#page-459-0)
- [CREATE XMLFILE](#page-459-0)
- **[CREATE SCHEMA](#page-460-0)**
- [DROP FOREIGNKEYS](#page-461-0)
- **[DROP SCHEMA](#page-462-0)**
- [LOAD FILE](#page-462-0)
- **[SET SCHEMA](#page-463-0)**
- **[SYNCHRONIZE](#page-464-0)**

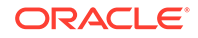

- <span id="page-458-0"></span>• [UNLOCK FILE](#page-464-0)
- [TRUNCATE SCHEMA](#page-464-0)
- **[VALIDATE](#page-465-0)**
- [WRITE MAPPING FILE](#page-465-0)
- **[COMMIT](#page-467-0)**
- **[CREATE TABLE](#page-467-0)**
- **[DELETE](#page-467-0)**
- **[DISCONNECT](#page-468-0)**
- **[DROP TABLE](#page-468-0)**
- [INSERT INTO](#page-468-0)
- [ROLLBACK](#page-468-0)
- **[SELECT](#page-468-0)**
- **[SET AUTOCOMMIT](#page-469-0)**
- [UPDATE](#page-469-0)

# B.4.1 CREATE FILE

If the EMPTY option is specified, create an empty XML instance file containing all ELEMENTS (including optional ELEMENTS) present in the related XSD or DTD file. However, no XML ATTRIBUTES declared in these files will be referenced in the created XML instance file.

The attributes are handled differently between compat\_mode v1/v2 and v3. In v1/v2 mode attributes are not written, while in v3 mode attributes are also written out.

CREATE [EMPTY] FILE <file\_name> [FROM SCHEMA <schema\_name>] [JAVA\_ENCODING <java\_encoding> XML\_ENCODING <xml\_encoding>] [NO\_CLOSING\_TAGS] [NO\_DEFAULT\_NS]

#### **Parameters**

#### **FROM SCHEMA**

Specify the schema in which data will be written in the XML file.

#### **JAVA\_ENCODING**

Encoding of the generated File.

#### **XML\_ENCODING**

Encoding generated in the file's xml tag. Example of generated tag: <?xml version="1.0" encoding="ISO-8859-1"?> Note that Java and XML encoding should always be specified together.

#### **NO\_CLOSING\_TAGS**

If this parameter is specified, the driver generates the empty tags with closing tag. By default, the driver generates an empty element as <element></element>. with the no closing tags parameter, it generates <element/>.

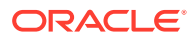

#### <span id="page-459-0"></span>**NO\_DEFAULT\_NS**

If this parameter is specified, the driver generates the target file without a default namespace entry.

#### **Remarks**

- If the file name contains spaces, enclose it in double quotes
- The encoding values should be enclosed in double quotes as they may contain special characters.

# B.4.2 CREATE FOREIGNKEYS

Create physically all the foreign keys joining the tables from the relational schema in the database. This command is helpful to enforce integrity constraints on the schema.

### **Note:**

When requested, the driver always returns "virtual" foreign keys, corresponding to the relational structure mapping. It does not return the real foreign keys enforced at database level.

#### CREATE FOREIGNKEYS

#### **Remarks**

After using CREATE FOREIGNKEYS, it is not possible any longer to perform a [LOAD](#page-462-0) [FILE](#page-462-0).

# B.4.3 CREATE XMLFILE

Generate an XML file called <file\_name> from the default schema data, or from a specific schema.

```
CREATE XMLFILE <file_name> [FROM SCHEMA <schema_name>] 
     [JAVA_ENCODING <java_encoding> XML_ENCODING <xml_encoding>] 
     [NO_CLOSING_TAGS][NO_DEFAULT_NS]
```
#### **Parameters**

#### **FROM SCHEMA**

Specify the schema in which data will be written in the XML file.

#### **JAVA\_ENCODING**

Encoding of the generated File.

#### **XML\_ENCODING**

Encoding generated in the file's xml tag. Example of generated tag: <?xml version="1.0" encoding="ISO-8859-1"?>. Note that Java and XML encoding should always be specified together.

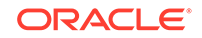

#### <span id="page-460-0"></span>**NO\_CLOSING\_TAGS**

If this parameter is specified, the driver generates the empty tags with closing tag. By default, the driver generates an empty element as <element></element>. with the no closing tags parameter, it generates <element/>.

#### **NO\_DEFAULT\_NS**

If this parameter is specified, the driver generates the target file without a default namespace entry.

#### **Remarks**

- If the file name contains spaces, enclose it in double quotes
- The encoding values should be enclosed in double quotes as they may contain special characters.

# B.4.4 CREATE SCHEMA

Create in <schema\_name> an empty schema or a schema with tables mapping the structure of the description file specified as <dtd/xsd\_name>.

#### **Note:**

This command cannot be used on an external database.

```
CREATE SCHEMA <schema_name> [WITH DTD <dtd/xsd_name>] [REPLACE] 
   [ROOTELT <root element>] [READONLY] [COMPAT_MODE <compatibility mode>]
    [JAVA_ENCODING <java_encoding> XML_ENCODING <xml_encoding>]
```
#### **Parameters**

#### **WITH DTD**

Specify the description file (DTD or XSD) which structure will be created in the schema.

#### **REPLACE**

Specify if an existing schema structure must be replaced with the new one.

#### **ROOTELT**

Element in the description file considered as the root of the XML file. This element name is case sensitive.

#### **READONLY**

The schema loaded cannot have data inserted, deleted or updated.

#### **COMPAT\_MODE**

Indicates the compatibility with mapping modes. This property can take the following values:

- $v1$  is equivalent to  $v1$ \_compatibility=true wich is the 1.x compatibility mode
- v2 is the 10*g*/11*g* mode. This is the defa ult mode.

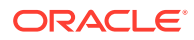

<span id="page-461-0"></span>Please note that when you use a DTD or only a XML file, you must specify compat\_mode=v2 in the JDBC URL. For example:

jdbc:snps:xml?d=/tmp/myDTD.dtd&compat\_mode=v2

jdbc:snps:xml?f=/tmp/myfile.xml&compat\_mode=v2

- v3 indicates the compatibility with the XDK XSD parser. Please note that compat\_mode=v3 is not supported when you use a DTD or only a XML file. For example, the following syntaxes are not supported:
	- jdbc:snps:xml?d=/tmp/myDTD.dtd&compat\_mode=v3
	- jdbc:snps:xml?f=/tmp/myfile.xml&compat\_mode=v3

If compat mode=v3, the v1 compatibility property will be ignored.

#### **Note:**

When using the SYNCHRONIZE command, only those DB schemas that have been created with 'v3' option will parse the DTD/XSD in the 'v3' mode. In 'v3' mode all the restrictions on schema name value corresponding with DB property for schema name etc. will apply.

#### **JAVA\_ENCODING**

Encoding of the target XML file(s) generated from schema. Note: Java and XML encoding should always be specified together.

#### **XML\_ENCODING**

Encoding generated in the target files' XML tag. Example of generated tag: <?xml version="1.0" encoding="ISO-8859-1"?>.

#### **Remarks**

- The XML file data is not loaded. This command is similar to [LOAD FILE](#page-462-0) but does not load the XML file data.
- The schema is created in READONLY mode since no XML file is associated with it.
- The connection schema does not automatically switch to the newly created schema.
- If the file name contains spaces, enclose the name in double quotes.
- The encoding values should be enclosed in double quotes as they may contain special characters.

# B.4.5 DROP FOREIGNKEYS

Drop all the foreign keys on the tables of the relational schema in the database. This command is helpful to drop all integrity constraints on the schema.

DROP FOREIGNKEYS

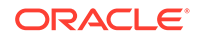

# <span id="page-462-0"></span>B.4.6 DROP SCHEMA

Drop an existing schema. If  $\epsilon$  schema name> is not specified, the current schema is dropped. It is not possible to drop a schema if there are pending connections to this schema. Trying to drop a schema with existing connections causes an exception.

DROP SCHEMA [<schema\_name>]

# B.4.7 LOAD FILE

Load the <file\_name> XML file into the specified <schema\_name> XML schema. If a schema name is not specified with the ON SCHEMA parameter, one is generated with the XML file name. If a schema with the specified or generated name is found, then the properties of that schema are inherited. If a schema with the specified or generated name does not exist at runtime, a new XML JDBC URL with only the properties specified in the LOAD FILE command is created. This schema does not inherit any of the properties of the current schema.

LOAD FILE <file\_name> [WITH DTD <dtd/xsd\_name> | INSERT\_ONLY] [ON SCHEMA <schema\_name>] [REPLACE] [READONLY] [ROOTELT <root element>] [AUTO\_UNLOCK] [DB\_PROPS <external database properties>]

#### If **INSERT\_ONLY** is absent,

i) Check to see if schema identifier is provided in the command via **ON SCHEMA**

ii) If not, use XML file name to generate a schema identifier (first 5 characters)

If this schema is already present and **REPLACE** option is not present in the command, driver raises error. If the schema is already present, and **REPLACE** option is present, it drops the existing schema and recreates it, loading the data from the FILE into it.

If schema is not present, create new schema and load FILE.

If **INSERT\_ONLY** is present,

i) Use current schema

ii) If **ON SCHEMA** is provided, check if schema of that name exists. If it does, use it, otherwise continue with the current schema. Read FILE into this schema.

#### **Parameters**

#### **WITH DTD**

Specify the description file (DTD or XSD) which structure will be created in the schema.

#### **INSERT\_ONLY**

Adds the data from the XML file in the schema if it already exists. The new XML file should have valid description file for the existing schema.

The INSERT ONLY option just inserts data from the XML file. Existing data is not touched.

If existing data is same as the data being inserted, it may raise an error.

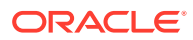

#### <span id="page-463-0"></span>**ON SCHEMA**

Force the file to be loaded in <schema\_name>. Note that the current schema is not set after the command automatically to <schema\_name>.

#### **REPLACE**

Specify if an existing schema structure with the same name must be replaced with the one that is being loaded.

REPLACE option causes 'drop' of the entire schema. When schema is dropped, all connections are also closed.

For 'standalone' dataserver, when all connections are closed, in-memory HSQL DB itself is destroyed.

Then an entirely new database instance is created for 'standalone' dataserver. In all cases, an entirely new schema and tables are created and data from the XML file is inserted.

This option is to be used, only when same schema name is to be used for an entirely different XML structure.

Using this option is very non-performant as may be deduced.

It will also cause problems, if the dataserver is in 'standalone' mode and the same dataserver is being used again, after LOAD FILE command.

#### **READONLY**

The schema loaded cannot have data inserted, deleted or updated.

#### **ROOTELT**

Element in the description file considered as the root of the XML file. This element name is case sensitive.

#### **AUTO\_UNLOCK**

If the XML file is already locked by another driver instance, an exception occurs unless the AUTO\_UNLOCK is specified. This parameter unlocks automatically the file if it is locked.

#### **DB\_PROPS**

Loads the file in the external database identified by the properties file called <external database properties>.properties.

#### **Remarks**

- Enclose the file name in double quotes.
- When no schema is specified, the driver automatically generates a schema name from the file name.
- The connection schema does not automatically switch to the loaded schema.
- If the XML file is already open in another schema, an exception occurs.

# B.4.8 SET SCHEMA

Set the current schema to <schema\_name>.

SET SCHEMA <schema\_name>

#### **Remarks**

It is necessary to specify a name for the schema.

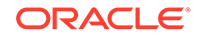

# <span id="page-464-0"></span>B.4.9 SYNCHRONIZE

Synchronize data in the schema with the file data.

```
SYNCHRONIZE [ALL | SCHEMA <schema_name>] [FROM FILE/FROM DATABASE] 
  [IGNORE CONFLICTS]
```
#### **Parameters**

#### **ALL**

Synchronizes all schemas

#### **SCHEMA**

Synchronizes only <schema\_name>

#### **FROM FILE**

Forces the data to be loaded from the file to the schema. Erases all changes in the schema.

#### **FROM DATABASE**

Forces the data to be loaded from the schema to the file. Erases all changes in the file.

#### **IGNORE CONFLICTS**

If FROM FILE/DATABASE are not specified, the driver automatically determines where data have been modified (in the FILE or DATABASE) and updates the unmodified data. If both the FILE and the DATABASE have been modified, the driver issues a Conflict Error. if the IGNORE CONFLICTS parameter is used, no error is issued, and if performing a SYNCHRONIZE ALL, the following schemas will be synchronized.

### **Note:**

A schema is marked updated only when a data modification (update, delete, insert, drop) is executed in a connection to that schema. It is not marked as updated, when the order is launched from a connection to another schema.

# B.4.10 UNLOCK FILE

Unlocks <file\_name> if it is locked by another instance of the driver.

UNLOCK FILE <file\_name>

# B.4.11 TRUNCATE SCHEMA

Clears all data from the current schema, or from <schema\_name>.

TRUNCATE SCHEMA [<schema\_name>]

The TRUNCATE command merely deletes all data from all tables of the schema. Nothing is dropped. Connections are not closed.

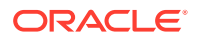

# <span id="page-465-0"></span>B.4.12 VALIDATE

Verifies that the XML file <file\_name> is well-formed and validates the content of the XML file <file\_name> against the XML Schema (XSD) if the schema is referenced in the XML file. This command returns an exception if the file is not valid. For a full description of the validation performed, see:

<http://xerces.apache.org/xerces2-j/features.html#validation.schema>

VALIDATE [FILE <file\_name>] [ERROR\_ON\_WARNING|IGNORE\_ON\_WARNING] [ERROR\_ON\_ERROR|IGNORE\_ON\_ERROR] [ERROR\_ON\_FATAL\_ERROR|IGNORE\_ON\_FATAL\_ERROR] [VERBOSE]

#### **Parameters**

#### **FILE <file\_name>**

Name of the XML file to validate.

#### **ERROR\_ON\_WARNING | IGNORE\_ON\_WARNING**

Ignore or generate errors on XSD validation warnings, such as values out of range. The default value is IGNORE\_ON\_WARNING.

#### **ERROR\_ON\_ERROR | IGNORE\_ON\_ERROR**

Ignore or generate errors on XSD validation errors, such as non conform attribute or element. The default value is ERROR\_ON\_ERROR.

#### **ERROR\_ON\_FATAL\_ERROR | IGNORE\_ON\_FATAL\_ERROR**

Ignore or generate errors on XSD validation fatal errors, such as malformed XML. The default value is ERROR\_ON\_FATAL\_ERROR.

#### **VERBOSE**

Displays on the Java console the detailed errors and number of the line causing the error. Nothing is displayed by default on the console.

## B.4.13 WRITE MAPPING FILE

Writes out the element/attribute name to table/table.column name mapping for each element/attribute to the specified file. The mapping file helps to understand the relational structure that has been created for the XSD/DTD file. This command can be used only when the schema was created in v3 mode. Otherwise exception is thrown.

WRITEMAPPINGFILE FILE <file-path> [FROM SCHEMA <schema-name>] [JAVA\_ENCODING <java\_encoding> XML\_ENCODING <xml-encoding>]

#### **Parameters**

**file\_p ath** Name of the generated mapping file

#### **FROM\_SCHEMA**

If the optional FROM SCHEMA parameter is not provided, the current schema will be used.

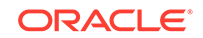

#### <span id="page-466-0"></span>**JAVA\_ENCODING**

Encoding of the generated file, for example: ISO8859\_1. You will find a list of supported encoding at the following URL: [http://download.oracle.com/javase/6/](http://download.oracle.com/javase/6/docs/technotes/guides/intl/encoding.doc.html) [docs/technotes/guides/intl/encoding.doc.html](http://download.oracle.com/javase/6/docs/technotes/guides/intl/encoding.doc.html).

Note that if the Java encoding is specified, the XML encoding should also be specified.

#### **XML\_ENCODING**

Encoding in the xml tag of the generated file. Example of generated tag: <?xml version="1.0" encoding="ISO-8859-1"?> You will find a list of supported encoding at the following URL: [http://](http://download.oracle.com/javase/6/docs/technotes/guides/intl/encoding.doc.html) [download.oracle.com/javase/6/docs/technotes/guides/intl/encoding.doc.html](http://download.oracle.com/javase/6/docs/technotes/guides/intl/encoding.doc.html). Note that if the XML encoding is specified, the Java encoding should also be specified.

#### **Example B-1 Mapping File**

```
<?xml version = '1.0' encoding = 'UTF-8'?>
<personnel xmlns:x2r="http://www.oracle.com/odi/xml-mapping" 
x2r:tableName="PERSONNEL"> 
    <person x2r:tableName="PERSON" id="ID" select="SELECT_"> 
       <email x2r:tableName="EMAIL"></email>
       <link x2r:tableName="LINK" manager="MANAGER" subordinates="SUBORDINATES"></
link>
       <name x2r:tableName="NAME">
          <given x2r:columnName="GIVEN"></given>
          <family x2r:columnName="FAMILY"></family>
       </name>
       <url x2r:tableName="URL" href="HREF"></url>
    </person>
</personnel>
```
# B.5 SQL Syntax

The following statements are available when using the built-in engine to store the XML schema. They enable the management of the data and data structure in the schema through Standard SQL Syntax.

This section contains the following topics:

- **SOL Statements**
- **[SQL FUNCTIONS](#page-470-0)**

### **Note:**

If you are using an external database, you may use the database engine querying syntax instead of this one.

# B.5.1 SQL Statements

Any number of commands may be combined. You can optionally use the semicolon character (;) to separate each command.

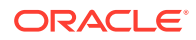

<span id="page-467-0"></span>This section details the following commands:

- **COMMIT**
- **CREATE TABLE**
- **DELETE**
- **[DISCONNECT](#page-468-0)**
- **[DROP TABLE](#page-468-0)**
- **[INSERT INTO](#page-468-0)**
- **[ROLLBACK](#page-468-0)**
- **[SELECT](#page-468-0)**
- **[SET AUTOCOMMIT](#page-469-0)**
- [UPDATE](#page-469-0)
- [Expressions, Condition and Values](#page-469-0)

### B.5.1.1 COMMIT

Ends a transaction on the schema and makes the changes permanent.

```
COMMIT [WORK]
```
### B.5.1.2 CREATE TABLE

Create a tables and its constraints in the relational schema.

```
CREATE TABLE <table name>
   ( <columnDefinition> [, ...] [, <constraintDefinition>...])
<columnDefinition> ::=
     <column_name> <datatype> [(anything)] [[NOT] NULL] [IDENTITY] [PRIMARY KEY]
<constraintDefinition> ::=
[ CONSTRAINT <constraint_name> ]
    UNIQUE ( <column_name> [,<column>...] ) |
    PRIMARY KEY ( <column_name> [,<column_name>...] ) |
   FOREIGN KEY ( <column_name> [,<column_name>...] )
   REFERENCES <referenced_table> ( <column_name> [, <column_name>...] )
```
#### **Remarks**

- IDENTITY columns are automatically incremented integer columns. The last inserted value into an identity column for a connection is available using the IDENTITY() function.
- Valid datatypes are: BIT, TINYINT, BIGINT, LONGVARBINARY, VARBINARY, BINARY, LONGVARCHAR, CHAR, NUMERIC, DECIMAL, INTEGER, SMALLINT, FLOAT, REAL, DOUBLE, VARCHAR, DATE, TIME, TIMESTAMP, OBJECT

### B.5.1.3 DELETE

Remove rows in a table in the relational schema. This function uses a standard SQL Syntax.

```
DELETE FROM <table_name> [ WHERE <expression> ]
```
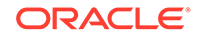
## B.5.1.4 DISCONNECT

Closes this connection.

DISCONNECT

#### **Remarks**

- It is not required to call this command when using the JDBC interface: it is called automatically when the connection is closed.
- After disconnecting, it is not possible to execute other queries with this connection.

### B.5.1.5 DROP TABLE

Remove a table, the data and indexes from the relational schema.

DROP TABLE <table\_name>

## B.5.1.6 INSERT INTO

Insert one or more new rows of data into a table.

```
INSERT INTO <table_name> [ ( <column_name> [,...] ) ] 
     { VALUES (<expression> [,...]) | <SELECT Statement> }
```
## B.5.1.7 ROLLBACK

Undo the changes made since the last COMMIT or ROLLBACK.

ROLLBACK

#### B.5.1.8 SELECT

Retrieves information from one or more tables in the schema.

```
SELECT [DISTINCT] { <select_expression> | <table_name>.* | * } [, ... ]
[ INTO <new_table> ]
   FROM <table_list>
[ WHERE <expression> ]
[ GROUP BY <expression> [, ...] ]
[ ORDER BY <order_expression> [, ...] ]
[ { UNION [ALL] | {MINUS|EXCEPT} | INTERSECT } <select_statement> ]
<table_list> ::=
      <table_name> [ { INNER | LEFT [OUTER] } JOIN <table_name> 
      ON <expression> ] [, ...]
<select_expression> ::=
      \{ \text{expression} > | \text{COUNT}(*) | \text{COUNT} | \text{MIN} | \text{MAX} | \text{SUM} | \text{AVG} \} (<expression>) <column_alias>}
<order_expression> ::=
       { <column_number> | <column_alias> | <select_expression> } [ ASC | DESC ]
```
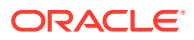

## B.5.1.9 SET AUTOCOMMIT

Switches on or off the connection's auto-commit mode. If switched on, then all statements will be committed as individual transactions. Otherwise, the statements are grouped into transactions that are terminated by either COMMIT or ROLLBACK. By default, new connections are in auto-commit mode.

```
SET AUTOCOMMIT { TRUE | FALSE }
```
#### B.5.1.10 UPDATE

Modifies data of a table in the database.

```
UPDATE table SET column = <expression> [, ...] [WHERE <expression>]
```
#### B.5.1.11 Expressions, Condition and Values

```
<expression> ::=
     [NOT] <condition> [ { OR | AND } <condition> ]
<condition> ::=
      { <value> [ || <value> ]
        | <value> { = | < | <= | > | >= | <> | != | IS [NOT] } <value>
        | EXISTS(<select_statement>)
        | <value> BETWEEN <value> AND <value>
      | <value> [NOT] IN ( \{\text{value} > [ , \ldots ] \mid \text{selectStatement } \} )
       | <value> [NOT] LIKE <value> [ESCAPE] value }
<value> ::=
      [ + | - ] { \text{ term } [ + | - | * | / } term ] | ( condition )
       | function ( [parameter] [,...] )
       | selectStatement_giving_one_value
<term> ::=
       { 'string' | number | floatingpoint | [table.]column | TRUE | FALSE | 
NULL }
```
**<string> ::=**

- Starts and ends with a single '. In a string started with ' use '' to create a '.
- LIKE uses '%' to match any (including 0) number of characters, and ' ' to match exactly one character. To search for '%' itself, '\%' must be used, for '\_' use '\\_'; or any other escaping character may be set using the ESCAPE clause.

**<name> ::=**

- A name starts with a letter and is followed by any number of letters or digits. Lowercase is changed to uppercase except for strings and quoted identifiers. Names are not case-sensitive.
- Quoted identifiers can be used as names (for example for tables or columns). Quoted identifiers start and end with ". In a quoted identifier use "" to create a ". With quoted identifiers it is possible to create mixed case table and column names. Example: CREATE TABLE "Address" ("Nr" INTEGER, "Name" VARCHAR); SELECT \* FROM "Address". Quoted identifiers are not strings.

**<values> ::=**

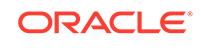

- A 'date' value starts and ends with ', the format is yyyy-mm-dd (see java.sql.Date).
- A 'time' value starts and ends with ', the format is hh:mm:ss (see java.sql.Time).
- Binary data starts and ends with ', the format is hexadecimal. '0004ff' for example is 3 bytes, first 0, second 4 and last 255 (0xff).

## B.5.2 SQL FUNCTIONS

Table B-3 lists the numerical functions.

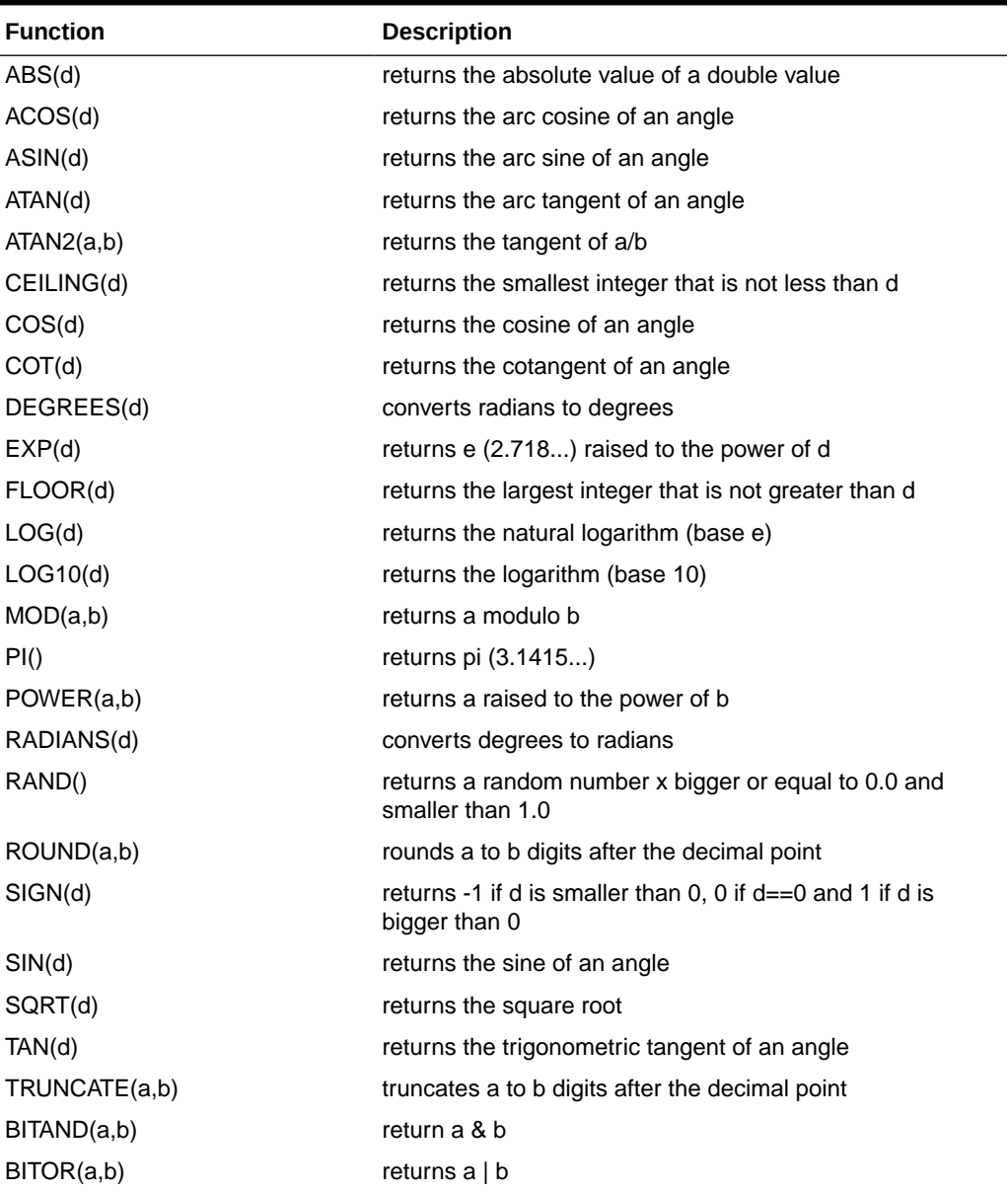

#### **Table B-3 Numerical Functions**

[Table B-4](#page-471-0) lists the string functions.

**ORACLE®** 

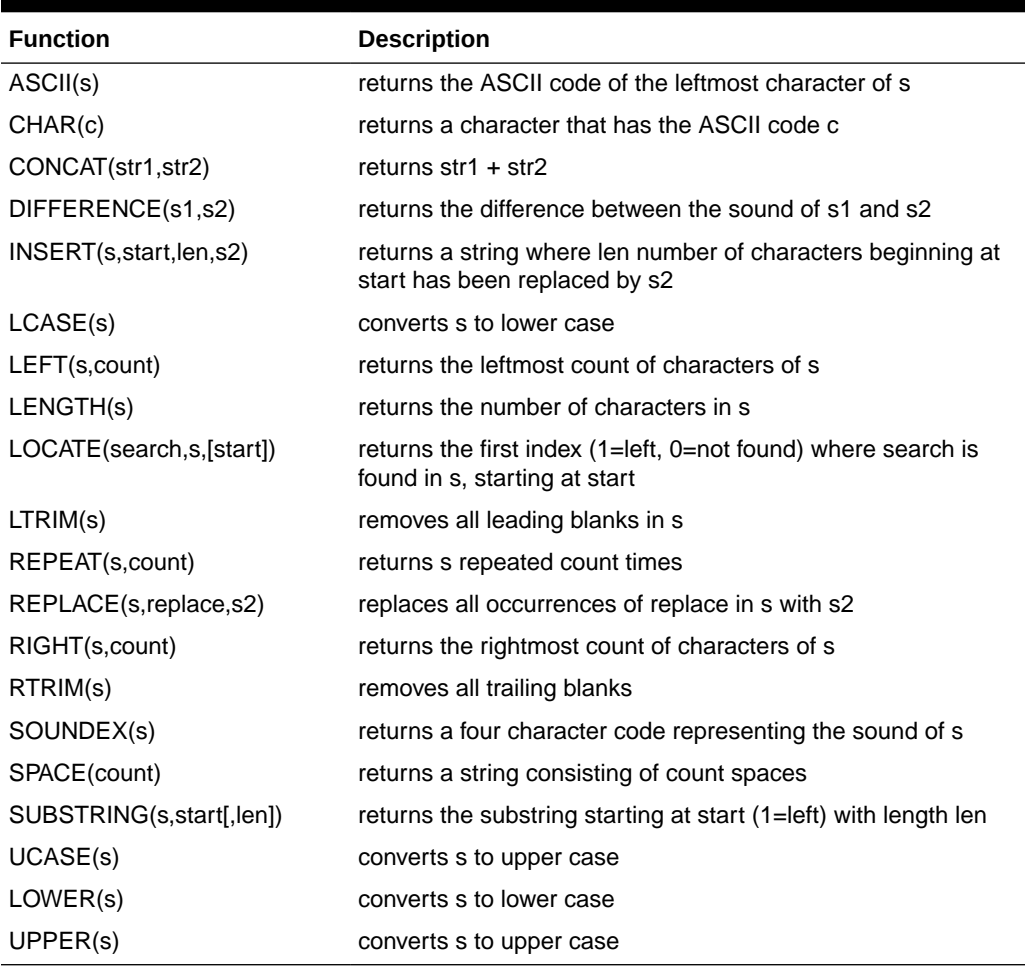

#### <span id="page-471-0"></span>**Table B-4 String Functions**

Table B-5 lists the date/time functions.

Note that a *date* value starts and ends with a single quote ('), the format is yyyy-mm-dd (see java.sql.Date). A *time* value starts and ends with a single quote ('), the format is hh:mm:ss (see java.sql.Time).

#### **Table B-5 Date/Time Functions**

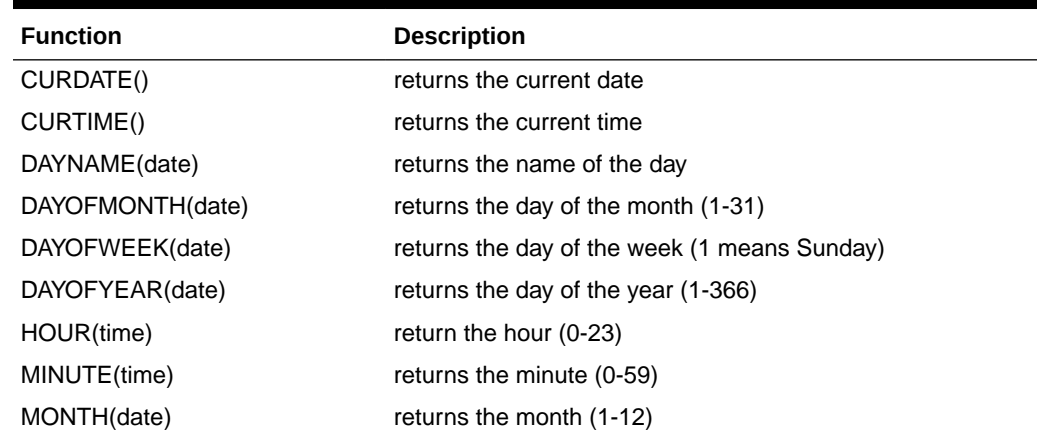

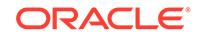

| <b>Function</b> | <b>Description</b>                               |
|-----------------|--------------------------------------------------|
| MONTHNAME(date) | returns the name of the month                    |
| NOW()           | returns the current date and time as a timestamp |
| QUARTER(date)   | returns the quarter (1-4)                        |
| SECOND(time)    | returns the second (0-59)                        |
| WEEK(date)      | returns the week of this year (1-53)             |
| YEAR(date)      | returns the year                                 |
|                 |                                                  |

**Table B-5 (Cont.) Date/Time Functions**

Table B-6 lists the system functions.

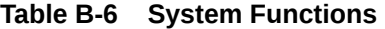

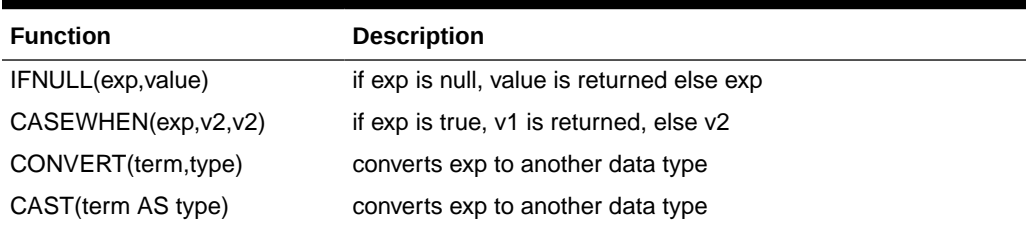

# B.6 JDBC API Implemented Features

Table B-7 lists the JDBC API features that are implemented in the Oracle Data Integrator Driver for XML:

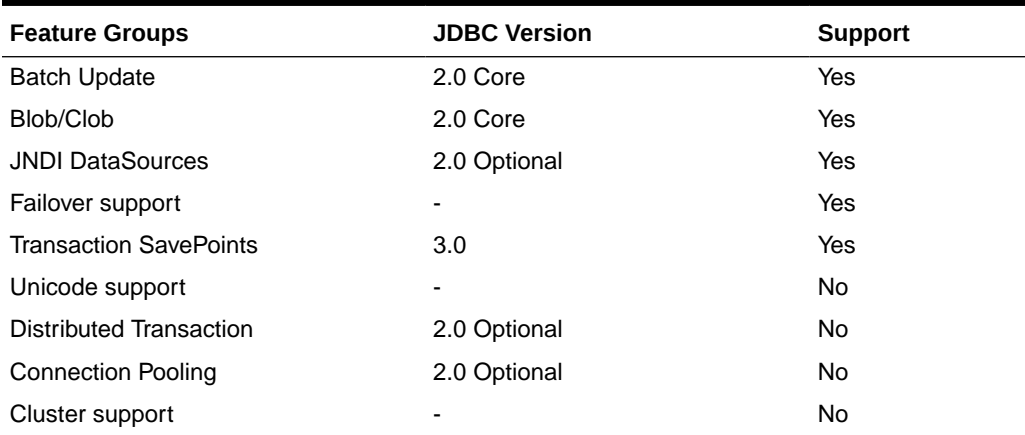

#### **Table B-7 JDBC API Features**

[Table B-8](#page-473-0) lists JDBC Java classes.

| <b>JDBC Class</b>               | <b>JDBC Version</b> | <b>Support</b> |
|---------------------------------|---------------------|----------------|
| Array                           | 2.0 Core            | <b>No</b>      |
| <b>Blob</b>                     | 2.0 Core            | Yes            |
| CallableStatement               | 1.0                 | Yes            |
| Clob                            | 2.0 Core            | Yes            |
| Connection                      | 1.0                 | Yes            |
| <b>ConnectionPoolDataSource</b> | 2.0 Optional        | <b>No</b>      |
| <b>DatabaseMetaData</b>         | 1.0                 | Yes            |
| <b>DataSource</b>               | 2.0 Optional        | No             |
| <b>Driver</b>                   | 1.0                 | Yes            |
| Ref                             | 2.0 Core            | <b>No</b>      |
| <b>ResultSet</b>                | 1.0                 | Yes            |
| <b>ResultSetMetaData</b>        | 1.0                 | Yes            |
| RowSet                          | 2.0 Optional        | <b>No</b>      |
| Statement                       | 1.0                 | Yes            |
| <b>Struct</b>                   | 2.0 Core            | No             |
| PreparedStatement               | 1.0                 | Yes            |
| XAConnection                    | 2.0 Optional        | No             |
| <b>XADataSource</b>             | 2.0 Optional        | No             |

<span id="page-473-0"></span>**Table B-8 JDBC Java Classes**

# B.7 Rich Metadata

When creating RDB structures based on XML schema, there must be flexibility to supply the driver with metadata. For example, in situations where RDB table/column names can conflict if element/attributes have same local names.

The ODI XML driver attaches an attribute in the x2r namespace (http:// www.oracle.com/odi/xml-mapping) to the elements/attribute namely: x2r:tableName/ x2r:columnName. If conflicting names do not have the metadata attribute, then they are appended with an incrementing number until a non-conflicting table/column name is obtained.

The new object model maintains a map between xpath and table/table.column names for each element/attribute.

If two elements with same name and same type exist in two different locations, same table is used for storing the data but FK reference to parent element is used to differentiate the data. The new implementation creates new tables. [Table B-9](#page-474-0) lists the table attributes.

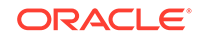

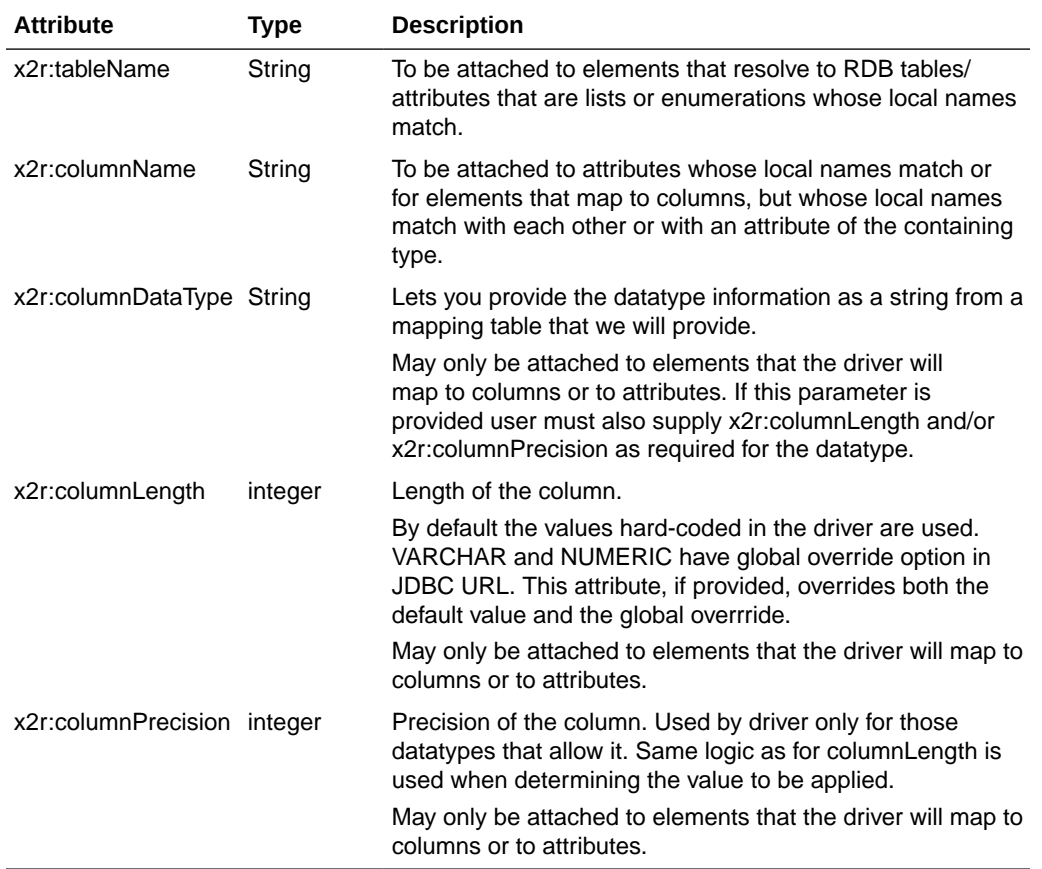

#### <span id="page-474-0"></span>**Table B-9 Table Attributes**

The following sample is an example of an XSD enriched with metadata.

```
<xs:schema xmlns:xs="http://www.w3.org/2001/XMLSchema" xmlns:x2r="http://
www.oracle.com/odi/xml-mapping">
 <xs:element name="root">
   <xs:complexType>
    <xs:sequence>
      <!-- Example for redefining table name -->
     <xs:element name="person" maxOccurs="unbounded" x2r:tableName="CUSTOMER">
      <xs:complexType>
       <xs:sequence>
        <!-- Example for redefining column name -->
        <xs:element name="given" type="xs:string" x2r:columnName="FIRST"/>
        <xs:element name="last" type="xs:string"/>
        <!-- Example for redefining column length -->
        <xs:element name="address" type="xs:string" x2r:columnLength="400"/>
        <!-- Example for redefining column type -->
        <xs:element name="notes" type="xs:string" x2r:columnDataType="CLOB"/>
       </xs:sequence>
      </xs:complexType>
     </xs:element>
    </xs:sequence>
   </xs:complexType>
  </xs:element>
</xs:schema>
```
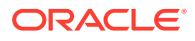

## B.7.1 Supported user-specified types for different databases

Table B-10 provides the details of the supported user-specified types for different databases. Using any other type name will raise exception.

| <b>Type</b>      | <b>HSQL</b> | Oracle         | <b>MySQL</b> | <b>MS SQL Server</b> |
|------------------|-------------|----------------|--------------|----------------------|
| SMALLINT         | X           |                | X            | X                    |
| <b>INTEGER</b>   | X           |                | $\mathsf X$  |                      |
| <b>REAL</b>      | X           |                |              | $\mathsf X$          |
| <b>NUMERIC</b>   | X           |                | X            |                      |
| <b>NUMBER</b>    |             | X              |              |                      |
| <b>FLOAT</b>     | X           |                | X            | X                    |
| <b>DOUBLE</b>    | X           |                | X            |                      |
| <b>DECIMAL</b>   | X           |                | X            |                      |
| <b>CHAR</b>      | X           | X              | X            | X                    |
| <b>NCHAR</b>     |             | $\mathsf{X}$   | X            | X                    |
| <b>VARCHAR</b>   | X           | X              | X            | X                    |
| VARCHAR2         |             | X              |              |                      |
| NVARCHAR2        |             | X              |              |                      |
| <b>BLOB</b>      | X           | $\mathsf X$    | X            |                      |
| CLOB             | X           | $\pmb{\times}$ |              |                      |
| <b>NCLOB</b>     |             | $\pmb{\times}$ |              |                      |
| <b>TEXT</b>      |             |                | X            | $\mathsf X$          |
| <b>DATE</b>      | X           | X              | X            |                      |
| <b>TIME</b>      | X           | $\sf X$        | X            |                      |
| <b>TIMESTAMP</b> | Χ           | Χ              | X            | Χ                    |

**Table B-10 Supported user-specified types for databases**

# B.8 XML Schema Supported Features

The driver supports part of the XML Schema (XSD) specification. Supported elements are listed in this section.

For more information on the XML Schema specification, see the W3C specification at <http://www.w3.org/TR/xmlschema-1/>.

This section contains the following topics:

- **[Datatypes](#page-476-0)**
- **[Supported Elements](#page-476-0)**
- [Unsupported Features](#page-483-0)

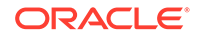

## <span id="page-476-0"></span>B.8.1 Datatypes

The following datatypes are supported:

- These datatypes are converted to String columns: string, normalizedString, token, nmtoken, nmtokens, anyUri, id, idref, date, datetime, time, hexBinary
- These datatypes are converted to Integer columns: int, positiveInteger, negativeInteger, nonNegativeInteger, onPositiveInteger, long, unsignedLong, unsignedInt, short, unsignedShort, byte, unsignedByte, boolean (Boolean are converted to a numeric column with 0 or 1, but they can take "true" or "false" values from the input files)
- These datatypes are converted to Decimal (with 2 decimal places) columns: decimal, float, double

## B.8.2 Supported Elements

This section lists all schema elements. Supported syntax elements are shown in **bold**. Unsupported syntax elements are shown in regular font. They are ignored by the driver.

This section details the following schema elements:

- [All](#page-477-0)
- [Any](#page-477-0)
- **[AnyAttribute](#page-477-0)**
- [AnyType](#page-478-0)
- **[Attribute](#page-478-0)**
- **[AttributeGroup](#page-478-0)**
- **[Choice](#page-478-0)**
- **[ComplexContent](#page-479-0)**
- [ComplexType](#page-479-0)
- **[Element](#page-479-0)**
- [Extension](#page-480-0)
- [Group](#page-480-0)
- **[Import](#page-481-0)**
- **[Include](#page-481-0)**
- **[List](#page-481-0)**
- **[Restriction](#page-481-0)**
- **[Schema](#page-482-0)**
- **[Sequence](#page-482-0)**
- **[SimpleContent](#page-482-0)**
- **[SimpleType](#page-483-0)**

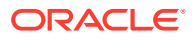

#### **Note:**

XML files generated or updated using the XML driver should ideally be validated against their corresponding XSD files using the [VALIDATE](#page-465-0) command after generation.

#### <span id="page-477-0"></span>B.8.2.1 All

This element specifies that child elements can appear in any order and that each child element can occur zero or one time.

Note that child elements mandatory properties (minOccurs=1) are not managed by the driver. This should be handled by checks on the data, and by validating the XML contents against the XSD.

```
<all
     id=ID
     maxOccurs=1
     minOccurs=0|1
     any attributes
>
(annotation?,element*)
</all>
```
#### B.8.2.2 Any

This element enables you to extend the XML document with elements not specified by the schema.

#### **<any**

```
 id=ID
    maxOccurs=(nonNegativeInteger|unbounded):1
    minOccurs=nonNegativeInteger:1
    namespace=((##any|##other)|List of (anyURI|(##targetNamespace|
##local))):##any
    processContents=(lax|skip|strict):strict
    any attributes
>
(annotation?)
</any>
```
#### B.8.2.3 AnyAttribute

This element enables you to extend the XML document with attributes not specified by the schema.

```
<anyAttribute
    id=ID
    namespace=((##any|##other)|List of (anyURI|(##targetNamespace|
##local))):##any
    processContents=(lax|skip|strict):strict
    any attributes
>
(annotation?)
</anyAttribute>
```
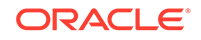

### <span id="page-478-0"></span>B.8.2.4 AnyType

This XML Schema type is the root type for all XML Schema types.

<xsd:element name="something" type="xsd:anyType"/>

### B.8.2.5 Attribute

This element defines an attribute.

```
<attribute
     default=string
     id=ID
     name=NCName
     type=QName
     use=optional|prohibited|required
     ref=QName
     fixed=string
     form=qualified|unqualified
     any attributes
>
(annotation?,(simpleType?))
</attribute>
```
Note that the use attribute of this element defines the column mapped by the driver for the attribute as mandatory or not.

#### B.8.2.6 AttributeGroup

This element defines a set of attributes.

```
<attributeGroup
     id=ID
     name=NCName
     ref=QName
     any attributes
\ddot{\phantom{1}}(annotation?),((attribute|attributeGroup)*,anyAttribute?))
</attributeGroup>
```
## B.8.2.7 Choice

This element allows one and only of the elements to be present within the containing element.

```
<choice
     id=ID
     maxOccurs=nonNegativeInteger|unbounded
     minOccurs=nonNegativeInteger
     any attributes
>
(annotation?,(element|group|choice|sequence|any)*)
</choice>
```
Note that the child element's unique nature are not managed by the driver. This should be handled by checks on the data, and by validating the XML contents against the XSD.

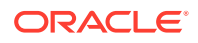

## <span id="page-479-0"></span>B.8.2.8 ComplexContent

This element defines extensions or restrictions on a complex type.

```
<complexContent
     id=ID
     mixed=true|false
     any attributes
>
(annotation?,(restriction|extension))
</complexContent>
```
## B.8.2.9 ComplexType

This element defines a complex type.

```
<complexType
    name=NCName
    id=ID
    abstract=true|false
    mixed=true|false
    block=(#all|list of (extension|restriction))
    final=(#all|list of (extension|restriction))
    any attributes
>
(annotation?,(simpleContent|complexContent|((group|all|choice|sequence)?,
((attribute|attributeGroup)*,anyAttribute?))))
</complexType>
```
### B.8.2.10 Element

This element defines an element of the XML file.

#### **<element**

**>**

```
 name=NCName
     maxOccurs=nonNegativeInteger|unbounded
     minOccurs=nonNegativeInteger
     type=QName
     id=ID
     ref=QName
     substitutionGroup=QName
     default=string
     fixed=string
     form=qualified|unqualified
     nillable=true|false
     abstract=true|false
     block=(#all|list of (extension|restriction))
     final=(#all|list of (extension|restriction))
     any attributes
annotation?,((simpleType|complexType)?,(unique|key|keyref)*))
</element>
```
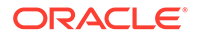

#### <span id="page-480-0"></span>**Note:**

The maxOccurs and minOccurs attributes of the element are used in the XML-to-SQL mapping. If a child element is of a simple type and is monovalued (one occurrence only), then this element is mapped to a simple column in the table corresponding to its parent element. Otherwise, a table linked to the parent element's table is created.

Note that if no reference to either minOccurs or maxOccurs is mentioned in an element then the element is consider as monovalued and is transformed to a column. This behavior can be changed using the useImplicitMaxValue URL property. When this property is set to yes, an elements for which maxOccurs is not specified in the XSD is considered as multivalued (maxOccurs ="unbounded").

#### **Note:**

Using different sub-elements with the same name but with different types is not supported by XML driver. An XSD with such a structure will not be processed correctly.

#### B.8.2.11 Extension

This element extends an existing simpleType or complexType element

```
<extension
     id=ID
     base=QName
     any attributes
>
(annotation?,((group|all|choice|sequence)?,((attribute|
attributeGroup)*,anyAttribute?)))
</extension>
```
#### B.8.2.12 Group

The group element is used to define a group of elements to be used in complex type definitions.

```
<group
     id=ID
     name=NCName
     ref=QName
     maxOccurs=nonNegativeInteger|unbounded
     minOccurs=nonNegativeInteger
     any attributes
>
(annotation?,(all|choice|sequence)?)
</group>
```
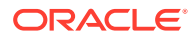

## <span id="page-481-0"></span>B.8.2.13 Import

This element is used to add multiple schemas with different target namespace to a document.

```
<import
     id=ID
     namespace=anyURI
     schemaLocation=anyURI
     any attributes
>
(annotation?)
</import>
```
## B.8.2.14 Include

This element is used to add multiple schemas with the same target namespace to a document.

```
<include
     id=ID
     schemaLocation=anyURI
     any attributes
>
(annotation?)
```

```
</include>
```
## B.8.2.15 List

This element defines a simple type element as a list of values of a specified data type.

```
<list
     id=ID
     itemType=QName
     any attributes
>
(annotation?,(simpleType?))
</list>
```
## B.8.2.16 Restriction

This element defines restrictions on a simpleType, simpleContent, or a complexContent.

```
<restriction
      id=ID
     base=QName
      any attributes
>
Content for simpleType:
(annotation?,(simpleType?,(minExclusive|minInclusive|maxExclusive|maxInclusive|
totalDigits|fractionDigits|length|minLength|maxLength|enumeration|whiteSpace|
pattern)*))
Content for simpleContent:
(annotation?,(simpleType?,(minExclusive|minInclusive|maxExclusive|maxInclusive|
totalDigits|fractionDigits|length|minLength|maxLength|enumeration|whiteSpace|
pattern)*)?, ((attribute|attributeGroup)*,anyAttribute?))
Content for complexContent:
```
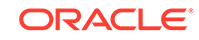

```
(annotation?,(group|all|choice|sequence)?, ((attribute|
attributeGroup)*,anyAttribute?))
</restriction>
```
### <span id="page-482-0"></span>B.8.2.17 Schema

This element defines the root element of a schema.

```
<schema
      id=ID
      attributeFormDefault=qualified|unqualified
      elementFormDefault=qualified|unqualified
      blockDefault=(#all|list of (extension|restriction|substitution))
      finalDefault=(#all|list of (extension|restriction|list|union))
      targetNamespace=anyURI
      version=token
      xmlns=anyURI
      any attributes
>
((include|import|redefine|annotation)*,(((simpleType|complexType|group|
attributeGroup)|element|attribute|notation),annotation*)*)
</schema>
```
#### B.8.2.18 Sequence

This element specifies that the child elements must appear in a sequence. Each child element can occur 0 or more times.

```
<sequence
      id=ID
      maxOccurs=nonNegativeInteger|unbounded
      minOccurs=nonNegativeInteger
      any attributes
>
(annotation?,(element|group|choice|sequence|any)*)
</sequence>
```
Note the following:

- The Sequence order is not managed by the driver. The sequence order should be handled by loading the xxx\_ORDER column generated by the driver.
- The maxOccurs and minOccurs attributes are not managed by the driver. This should be handled by checks on the data, and by validating the XML contents against the XSD.

#### B.8.2.19 SimpleContent

This element contains extensions or restrictions on a text-only complex type or on a simple type as content.

```
<simpleContent
      id=ID
      any attributes
>
(annotation?,(restriction|extension))
</simpleContent>
```
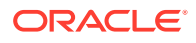

## <span id="page-483-0"></span>B.8.2.20 SimpleType

This element defines a simple type element.

```
<simpleType
      name=NCName
      id=ID
      any attributes
>
(annotation?,(restriction|list|union))
</simpleType>
```
## B.8.3 Unsupported Features

The following elements and features are not supported or implemented by the XML driver.

## B.8.3.1 Unsupported Elements

The following schema elements are not supported by the XML driver.

- **Key/keyRef/Unique**: These elements allow the definition of constraints in the schema. These elements and their child elements (selector, field) are ignored.
- **Redefine**: The redefine element redefines simple and complex types, groups, and attribute groups from an external schema. This element is not supported.

In v3 mode an error is raised, if any unsupported XSD element is encountered.

#### **WARNING:**

Elements and attributes allowed in an XML file due to an Any or AnyAttribute clause in the XSD may cause errors when the file is loaded.

### B.8.3.2 Unsupported Features

Multipass parsing is supported in v3 mode. The other modes do not support multipass parsing.

#### B.8.3.3 Unsupported Datatypes

The following datatypes are not supported:

- gYear
- gYearMonth
- gMonth
- gMonthDay
- gDay
- **language**
- **ENTITY**

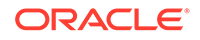

- ENTITIES
- NOTATION
- IDREFS

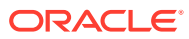

# <span id="page-485-0"></span>C Oracle Data Integrator Driver for Complex Files Reference

The Oracle Data Integrator Driver for Complex Files (Complex File driver) allows Oracle Data Integrator to use complex files as data servers. This appendix includes the following sections:

- Introduction to Oracle Data Integrator Driver for Complex Files
- Complex Files Processing Overview
- **[Driver Configuration](#page-487-0)**
- [Detailed Driver Commands](#page-489-0)
- [JDBC API and XML Schema Supported Features](#page-490-0)

# C.1 Introduction to Oracle Data Integrator Driver for Complex Files

The *Oracle Data Integrator Driver for Complex Files* (*Complex File driver*) handles files in a Complex (or Native) Format as a JDBC data source. This allows Oracle Data Integrator to use complex files as data servers.

With the Complex File driver, Oracle Data Integrator can query complex files using standard SQL syntax and perform changes in the complex files. These operations occur within transactions and can be committed or rolled back.

The Oracle Data Integrator driver for Complex Files supports the following features:

- Standard SQL (Structured Query Language) Syntax
- Correlated subqueries, inner and outer joins
- ORDER BY and GROUP BY
- COUNT, SUM, MIN, MAX, AVG and other functions
- Standard SOL functions
- Transaction Management
- Referential Integrity (foreign keys)
- Saving changes into the complex files

# C.2 Complex Files Processing Overview

The Complex File driver uses a *Native Schema* file. This file, written in the nXSD format describes the structure of the Native File and how to translate it to an XML file.

The Complex File driver translates internally the native file into an XML structure, as defined in the Native Schema (nXSD) description and from this XML file it generates a

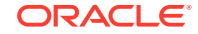

relational schema that is consumed by Oracle Data Integrator. The overall mechanism is shown in Figure C-1.

#### **Figure C-1 Complex File Driver Process**

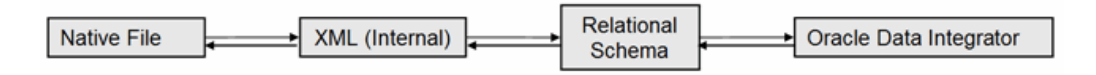

The second part of the process, starting from the XML structure, corresponds precisely to the capabilities of the *Oracle Data Integrator Driver for XML*.

The Complex Files driver works in the following way:

- **1.** The complex file is translated to an intermediate XML file using the Native Schema (nXSD) file. Note that no physical file is created for the intermediate XML file but a streaming XML structure.
- **2.** The driver *loads* the XML structure and data into a relational schema, using a XML to SQL Mapping.
- **3.** The user works on the relational schema, manipulating data through regular SQL statements or specific driver commands for driver operations.
- **4.** Upon disconnection or user request, the Complex Files driver *synchronizes* the data and structure stored in the schema back to the complex file.

## C.2.1 Generating the Native Schema

The Native Schema can be created manually, or generated using the Native Format Builder Wizard available as part of Fusion Middleware Technology Adapters. See Native Format Builder Wizard in the *User's Guide for Technology Adapters* for more information on the Native Schema format and the Native Format Builder Wizard.

## C.2.2 XML to SQL Mapping

The XML to SQL Mapping is a complex process that is used to map a hierarchical structure (XML) into a relational structure (schema). This mapping is automatic. See [XML to SQL Mapping](#page-442-0) for more information.

## C.2.3 JSON Support

Flat files in JSON format are supported through the nXSD format. The nXSD file can be created manually or through the Native Format Builder Wizard (See Generating the Native Schema for details). If an XSD file with no nXSD annotation is used, you need to provide additional JDBC property: tt=json or translator\_type=json, which will enable the driver to use the JSON translator for parsing the input file.

## C.2.4 Supported Features

The Complex File driver supports the same features as the XML driver:

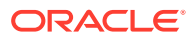

- <span id="page-487-0"></span>• Schema Storage in a *built-in engine* or *external database* is supported in the same way as the XML Driver. See [Schema Storage](#page-443-0) and [Using an External Database to](#page-451-0) [Store the Data](#page-451-0) for more information.
- Multiple Schemas are supported, with the following differences:
	- Only a single schema can be created at connection time, based on the Native Schema file.
	- Parameters allowing creating multiple schemas at connection time as indicated in [Automatically Create Multiple Schemas](#page-451-0) are not supported. This includes *add\_schema\_bundle*, *add\_schema\_path*, and *addschema\_X*.
	- Additional schemas can be created after the connection using the CREATE SCHEMA and LOAD FILE commands.
- Case-sensitivity is managed similarly to the XML driver. See [Case Sensitivity](#page-444-0) for more information.
- Loading/Synchronizing with the Complex File driver works the same way as the XML Driver. Loading/Synchronizing operations automatically propagate to the Native file. See [Loading/Synchronizing](#page-445-0) for more information.
- Locking is supported. When connected, the complex file is locked and when disconnected, it is unlocked. The UNLOCK FILE command is supported.

# C.3 Driver Configuration

The Oracle Data Integrator driver for Complex Files is automatically installed with Oracle Data Integrator. The following topics cover advanced configuration topics and reference information.

This section details the driver configuration.

- The driver name is: oracle.odi.jdbc.driver.file.complex.ComplexFileDriver
- The URL Syntax is: jdbc:snps:complexfile?f=<native file location>&d=<native schema>&re=<root element name>[&s=<schema name>&<property>=<value>...]

The properties for the URL are detailed in [Oracle Data Integrator Driver for Complex](#page-485-0) [Files Reference](#page-485-0).

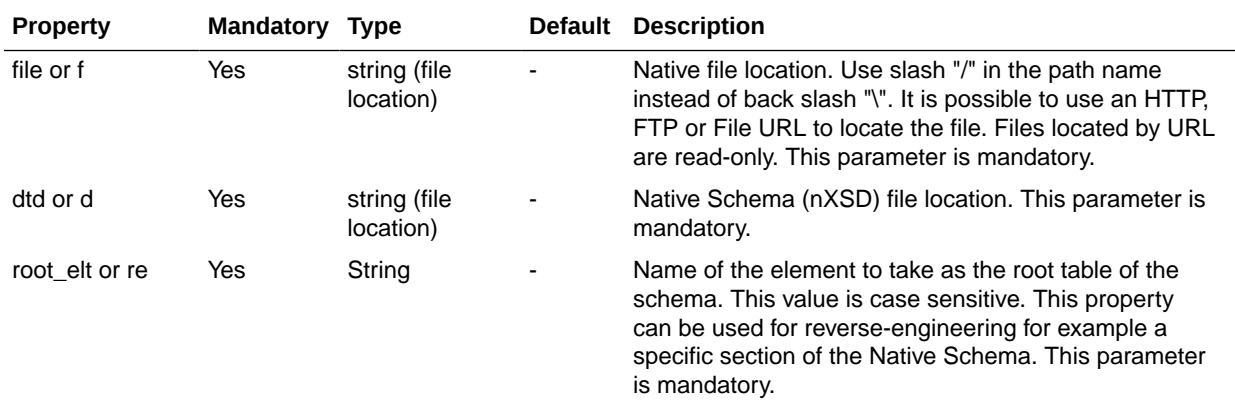

#### **Table C-1 Driver Properties**

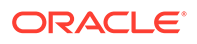

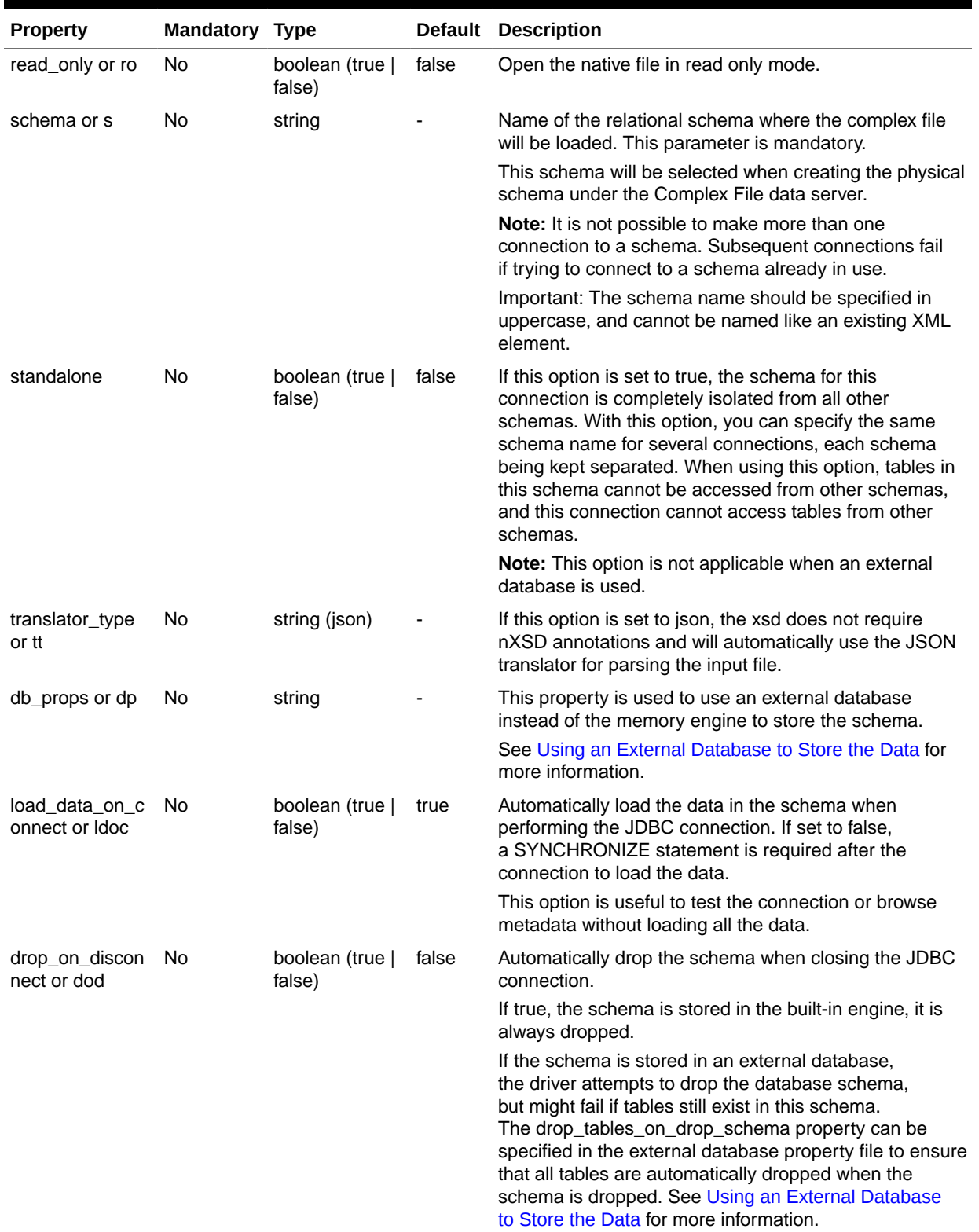

#### **Table C-1 (Cont.) Driver Properties**

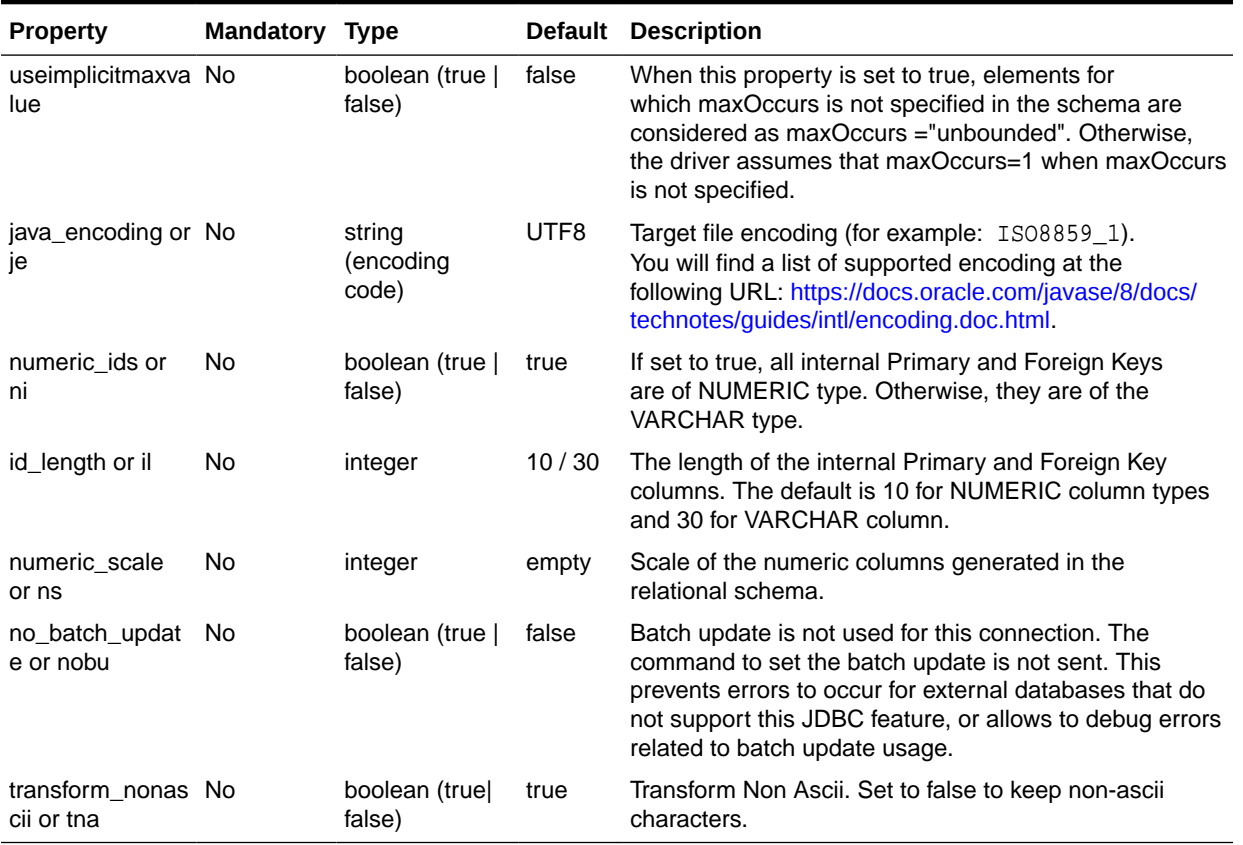

#### <span id="page-489-0"></span>**Table C-1 (Cont.) Driver Properties**

The following example illustrates these properties:

Connects to the PROD20100125\_001.csv file described by products.nxsd and expose this file as a relational structure in the PRODUCT Schema.

```
jdbc:snps:complexfile?f=/infiles/PROD20100125_001.csv&d=/infiles/
products.nxsd&re=root&s=PRODUCTS
```
# C.4 Detailed Driver Commands

The Complex File driver supports the same driver commands as the XML driver. See [Detailed Driver Commands](#page-457-0) for the driver commands supported by the XML Driver.

The exceptions to this rule are the following:

- In the Complex File driver syntax, the commands that are related to the XML file such as CREATE FILE or LOAD FILE, are applied to the Native File. For example, the command CREATE FILE creates a native format file from the schema content.
- VALIDATE is not supported.
- CREATE FILE is supported but the NO\_CLOSING\_TAGS and NO\_DEFAULT\_NS parameters are ignored.
- CREATE SCHEMA requires the WITH DTD parameter.
- LOAD FILE requires the WITH DTD parameter.

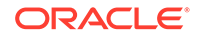

# <span id="page-490-0"></span>C.5 JDBC API and XML Schema Supported Features

The Complex File driver supports the same JDBC features as the XML driver. See [SQL Syntax](#page-466-0) for more information.

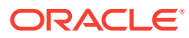

# D

# Pre/Post Processing Support for XML and Complex File Drivers

It is possible to customize the way in which data is fed to the XML and Complex File drivers. You can set up intermediate processing stages to process the data that is retrieved from an external endpoint using Oracle Data Integrator, or to write the data out to an external endpoint.

This appendix includes the following sections:

- **Overview**
- Configuring the processing stages
- [Implementing the processing stages](#page-493-0)
- [Example: Groovy Script for Reading XML Data From Within a ZIP File](#page-494-0)
- [Example: Groovy Script for Transforming XML Data and Writing to a Different](#page-495-0) [Format](#page-495-0)
- [Example: Java Class for Reading Data From HTTP Source Requiring](#page-496-0) [Authentication](#page-496-0)
- [Example: Groovy Code Embedded in Configuration XML File](#page-498-0)

## D.1 Overview

You can now customize the way data is fed to the XML and Complex File drivers. You can set up intermediate processing stages to process the data that is retrieved from an external endpoint using Oracle Data Integrator, or to write the data out to an external endpoint.

You can configure one Terminal stage and zero or multiple Junction stages. The terminal stage can read data from external endpoints and write data to external endpoints. The terminal stage reads the source data from an external endpoint and passes it to the junction stage for processing. The junction stages can be configured to process the data passed by the terminal stage.

The source data can be in any format, not necessarily XML or Complex File, until it reaches the XML driver or the Complex File driver. However, when the data is finally handed off to the XML driver or the Complex File driver, the data must be in the required format. That is, when the data is handed off to the XML driver, it must be a valid XML that adheres to the XSD that has been configured for the data server. Similarly, when the data is handed off to the Complex File driver, the data must exactly match the pattern as defined by the nXSD file.

# D.2 Configuring the processing stages

The complete configuration of the intermediate processing stages to the ODI JDBC driver in the form an XML file. The XSD for the configuration XML file must also be included.

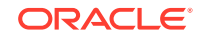

For an input pipeline configuration, the first stage would be the one that first processes the input. The last stage would be the one that feeds data to the driver. This last stage must provide an output that adheres to the format expected by the XML or the Complex File driver.

For an output pipeline configuration, the last stage would be the one that writes out the output. The first stage would be the one that accepts the data from the driver. This data would have the same shape as the XSD of the dataserver.

After you create the XML file that contains the configuration, ensure that the pipeline\_config\_file or pcf property of the XML driver or the Complex File driver points to the absolute file location of the XML file.

Example D-1 shows a sample configuration XML file.

#### **Example D-1 Sample Configuration XML File**

```
<?xml version="1.0" encoding="UTF-8"?>
<pipeline xmlns:xsi="http://www.w3.org/2001/XMLSchema-instance"
    xsi:noNamespaceSchemaLocation="pre-post.xsd">
    <input-stages>
       <io-stage name="restInput">
          <codeDefinition>
             <javaClass>com.company.org.InputProcessor</javaClass>
          </codeDefinition>
          <debugOutput>http://tempuri.org</debugOutput>
       </io-stage>
       <stage name="BufferInputStage">
          <codeDefinition>
             <javaClass>com.company.org.BufferingClass</javaClass>
          </codeDefinition>
          <props>
             <property name="bufferSizeBytes">2340</property>
          </props>
       </stage>
       <stage name="UnzipStage">
          <codeDefinition>
             <code>[Groovy text in Base64 encoded form]</code>
          </codeDefinition>
       </stage>
    </input-stages>
    <output-stages>
       <io-stage name="restOut">
          <codeDefinition>
             <javaClass>com.company.org.OutputProcessor</javaClass>
          </codeDefinition>
          <debugOutput>http://tempuri.org</debugOutput>
       </io-stage>
       <stage name="SevenZipOutputStage">
          <codeDefinition>
             <code>[Groovy text in Base64 encoded form]</code>
          </codeDefinition>
       </stage>
       <stage name="BufferOutputStage">
          <codeDefinition>
             <javaClass>com.company.org.PushOutput</javaClass>
          </codeDefinition>
          <debugOutput>/scratch/jsmith/view_storage/tmp/bufferout.txt</
debugOutput>
       </stage>
```
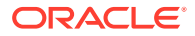

 </output-stages> </pipeline>

# <span id="page-493-0"></span>D.3 Implementing the processing stages

Pre or post data processing support for XML driver and Complex File driver may be implemented in three different ways.

#### • **Groovy Code**

By supplying the Groovy code directly into the configuration XML file. This Groovy code is a part of the dataserver configuration and cannot be re-used. You can supply the Groovy code as a Base64 encoded string or as a plain text string within a CDATA section.

For an example, see [Example: Groovy Code Embedded in Configuration XML](#page-498-0) [File](#page-498-0).

#### • **Java Class**

By providing the fully qualified name of a Java class. This Java class must be available on the ODI Agent classpath at runtime.

For ODI Studio it might be made into a JAR and placed in USER\_HOME/odi/ oracledi/userlib directory.

For Standalone or Collocated agents this JAR must either be placed in DOMAIN\_HOME/lib directory or should be coded into the classpath using one of the scripts.

For JEE Agents it must be deployed as a shared library and ODI Agent application must depend on this shared library.

For an example, see [Example: Java Class for Reading Data From HTTP Source](#page-496-0) [Requiring Authentication.](#page-496-0)

#### • **Groovy Script**

By providing the name of a Groovy script. All the requirements of Java class apply to this Groovy script as well. As an exception you may provide either the name of the script, for example, MyGroovySource.groovy or an absolute path to the script, for example, /home/groupuser/name/MyCustomGroovy.groovy.

In the former case, the script is looked up as a Java Class resource using the ClassLoader. The usual locator pattern for class resources applies for this. For example, if the file is not in a JAR, the file name must be provided as / MyGroovySource.groovy. If it is in a subdirectory of a JAR, then the locator will be /com/foo/MyGroovySource.groovy. If using absolute path, the Groovy script is accessed as a plain Java File.

For examples, see the following sections:

- [Example: Groovy Script for Reading XML Data From Within a ZIP File](#page-494-0)
- [Example: Groovy Script for Transforming XML Data and Writing to a Different](#page-495-0) [Format](#page-495-0)

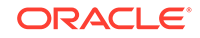

#### <span id="page-494-0"></span>**Note:**

Take a note of the following:

- The changes in the embedded Groovy code or Groovy script file located via absolute path will not be picked up unless the XML driver schema is dropped. In the case of Java class or Groovy script file located via classpath, you must restart the JVM to pick up the changes.
- The inline Groovy code, Groovy script, or Java class must all conform to the Java interfaces as provided in the Public APIs. ODI driver will apply chaining to the resultant code with the ordering as set up in the configuration and the data will flow through the multiple stages as configured.

# D.4 Example: Groovy Script for Reading XML Data From Within a ZIP File

Following is an example of a Groovy script to read XML data from within a ZIP file.

**Example D-2 Groovy Script: Read XML Data from within a ZIP file**

```
import java.io.IOException
import java.io.InputStream;
import java.util.Properties;
import java.util.logging.Logger;
import oracle.odi.jdbc.drivers.common.pipeline.api.Stage;
import oracle.odi.jdbc.drivers.common.pipeline.api.TerminalStreamInputStage;
class FileFromZip extends TerminalStreamInputStage {
   public FileFromZip(Properties pStageProperties, String pDataserverUrl,
                  Properties pDataserverProperties, String pJavaEncoding,
     Logger pLogger, String pDebugLocation, String pDebugEncoding, String 
pStageName) {
    super(pStageProperties, pDataserverUrl, pDataserverProperties,
    pJavaEncoding, pLogger, pDebugLocation, pDebugEncoding, pStageName);
    }
   @Override
   public InputStream readSource() throws IOException {
      def zipFile = new java.util.zip.ZipFile(new 
File(qetStageProperties().get("ZIP_FILE")))
      def zipEntry = zipFile.entries().find { !it.directory && 
getStageProperties().get("XML_FILE").equalsIgnoreCase(it.name)}
     return zipFile.getInputStream(zipEntry)
   }
   @Override
   public void close() throws IOException {
      // TODO Auto-generated method stub
```
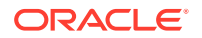

}

}

# <span id="page-495-0"></span>D.5 Example: Groovy Script for Transforming XML Data and Writing to a Different Format

Following is an example of a Groovy script to transform XML data and write it out to a different format.

**Example D-3 Groovy Script: Transform XML data and write it to a different format**

```
package oracle.odi.jdbc.driver
import groovy.xml.MarkupBuilder;
import java.io.IOException;
import java.io.OutputStream
import java.util.Properties;
import java.util.logging.Logger;
import oracle.odi.jdbc.drivers.common.pipeline.api.JunctionStreamOutputStage;
import oracle.odi.jdbc.drivers.common.pipeline.api.Stage;
class TransformXmlOutput extends JunctionStreamOutputStage {
      private OutputStream output
  public TransformXmlOutput(Properties pStageProperties, String pDataserverUrl,
      Properties pDataserverProperties, String pJavaEncoding, Logger pLogger, 
String pDebugLocation,
      String pDebugEncoding, String pStageName) {
           super(pStageProperties, pDataserverUrl, pDataserverProperties,
pJavaEncoding, pLogger,
            pDebugLocation, pDebugEncoding, pStageName);
       }
   @Override
      public OutputStream writeOutput(OutputStream out) {
            System.out.println("In TransformXmlOutput writeOutput")
            def Writer w = new BufferedWriter(new OutputStreamWriter(out))
            System.out.println("Created writer")
            output = pipeInput { input ->
                  // Perform transformation
                 System.out.println("Piping")
                 def builder = new MarkupBuilder (w);
                 def cars = new XmlSlurper().parse(input)
                 System.out.println("Parsed XML")
                 builder.mkp.xmlDeclaration(version: "1.0", encoding: "utf-8")
                 builder.html(xmlns:"http://www.w3.org/1999/xhtml") {
                      head {
                           title "Cars collection"
 }
                      body {
                           h1("Cars")
```
ORACLE

```
 ul(){
                            cars.car.each{car ->
                                 li(car.@name.toString() + "," + car.country 
+ "," + car.description + ", Age: " + (2012 - car.@year.toInteger()) + " years")
 }
 }
 }
 }
               w.flush()
               System.out.println("Closing connectedStage")
               closeConnectedStage();
 }
 }
      @Override
      public void close() throws IOException {
          System.out.println("Closing TransformXmlOutput")
         if(output != null) output.flush();
               output.close()
 }
      }
      public static OutputStream pipeInput(Closure read) {
          PipedInputStream input = new PipedInputStream()
          PipedOutputStream output = new PipedOutputStream(input)
          getThreadsSource.submit {
               try{
                   read(input)
               } catch (Exception e) {
                   System.out.println("Exception in thread")
                   e.printStackTrace();
                   throw e;
               } finally {
                   output.flush()
 }
 }
          return output
      }
}
```
# D.6 Example: Java Class for Reading Data From HTTP Source Requiring Authentication

Following is an example of a Java class to read data from an HTTP source that requires authentication.

**Example D-4 Java Class: Read Data From HTTP Source Requiring Authentication**

```
/**
  * 
  */
package oracle.odi.jdbc.driver.xml;
import java.io.ByteArrayInputStream;
import java.io.IOException;
import java.io.InputStream;
```
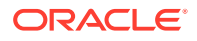

```
import java.net.URL;
import java.net.URLConnection;
import java.util.Properties;
import java.util.logging.Logger;
import oracle.odi.jdbc.drivers.common.pipeline.api.TerminalStreamInputStage;
/**
 * @author jsmith 
 *
 */
public class FromHttpBasicAuthJava extends TerminalStreamInputStage {
    /**
     * @param pStageProperties
     * @param pDataserverUrl
     * @param pDataserverProperties
     * @param pJavaEncoding
     * @param pLogger
     * @param pDebugLocation
     * @param pDebugEncoding
     * @param pStageName
    */
    public FromHttpBasicAuthJava(Properties pStageProperties, String 
pDataserverUrl,
             Properties pDataserverProperties, String pJavaEncoding,
             Logger pLogger, String pDebugLocation, String pDebugEncoding,
             String pStageName) {
         super(pStageProperties, pDataserverUrl, pDataserverProperties,
                 pJavaEncoding, pLogger, pDebugLocation, pDebugEncoding,
                 pStageName);
     }
     /* (non-Javadoc)
      * @see 
oracle.odi.jdbc.drivers.common.pipeline.api.TerminalStreamInputStage#readSource()
      */
    @Override
    public InputStream readSource() throws IOException {
         String username = (String)(getStageProperties().get("username"));
         String password = (String)(getStageProperties().get("password"));
        byte[] credential = org.apache.commons.codec.binary.Base64.encodeBase64(
                 (username + ":" + password).getBytes());
         //pass encoded user name and password as header
         URL url = new URL ("http://localhost:18000/get");
         URLConnection conn = url.openConnection();
         conn.setRequestProperty ("Authorization", "Basic " + new 
String(credential));
         urlStream = conn.getInputStream();
         StringBuilder result = new StringBuilder();
         byte[] read;
         int bytesRead;
         while(true) {
            read = new byte[1024];
            if((bytesRead = urlStream.read.read)) == -1) break;
             } else
                 result.append(new String(read, 0, bytesRead));
 }
```
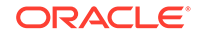

```
 return new ByteArrayInputStream(result.toString().getBytes());
 }
 /* (non-Javadoc)
  * @see oracle.odi.jdbc.drivers.common.pipeline.api.Stage#close()
  */
 @Override
 public void close() throws IOException {
     if(urlStream != null)
         urlStream.close();
 }
 private InputStream urlStream = null;
```
# D.7 Example: Groovy Code Embedded in Configuration XML File

}

Following is an example of a configuration XML with Groovy code embedded as Base64 string.

#### **Example D-5 Configuration XML file with Groovy code embedded as Base64 string**

```
<?xml version="1.0" encoding="UTF-8"?>
<pipeline xmlns:xsi="http://www.w3.org/2001/XMLSchema-instance"
   xsi:noNamespaceSchemaLocation="pre-post.xsd">
   <input-stages>
     <io-stage name="fromZip">
       <codeDefinition>
<code></code>
CgppbXBvcnQgamF2YS5pby5JT0V4Y2VwdGlvbgppbXBvcnQgamF2YS5pby5JbnB1dFN0cmVhbTsKaW1wb
3J0IGphdmEudXRpbC5Qcm9wZXJ0aWVzOwppbXBvcnQgamF2YS51dGlsLmxvZ2dpbmcuTG9nZ2VyOwoKaW
1wb3J0IG9yYWNsZS5vZGkuamRiYy5kcml2ZXJzLmNvbW1vbi5waXBlbGluZS5hcGkuU3RhZ2U7CmltcG9
ydCBvcmFjbGUub2RpLmpkYmMuZHJpdmVycy5jb21tb24ucGlwZWxpbmUuYXBpLlRlcm1pbmFsU3RyZWFt
SW5wdXRTdGFnZTsKCmNsYXNzIEZpbGVGcm9tRnJvbVppcCBleHRlbmRzIFRlcm1pbmFsU3RyZWFtSW5wd
XRTdGFnZSB7CgoJcHVibGljIEZpbGVGcm9tRnJvbVppcChQcm9wZXJ0aWVzIHBTdGFnZVByb3BlcnRpZX
MsIFN0cmluZyBwRGF0YXNlcnZlclVybCwKCQkJUHJvcGVydGllcyBwRGF0YXNlcnZlclByb3BlcnRpZXM
sIFN0cmluZyBwSmF2YUVuY29kaW5nLAoJCQlMb2dnZXIgcExvZ2dlciwgU3RyaW5nIHBEZWJ1Z0xvY2F0
aW9uLCBTdHJpbmcgcERlYnVnRW5jb2RpbmcsIFN0cmluZyBwU3RhZ2VOYW1lKSB7CgkJc3VwZXIocFN0Y
WdlUHJvcGVydGllcywgcERhdGFzZXJ2ZXJVcmwsIHBEYXRhc2VydmVyUHJvcGVydGllcywKCQkJCXBKYX
ZhRW5jb2RpbmcsIHBMb2dnZXIsIHBEZWJ1Z0xvY2F0aW9uLCBwRGVidWdFbmNvZGluZywgcFN0YWdlTmF
tZSk7Cgl9CgoJQE92ZXJyaWRlCglwdWJsaWMgSW5wdXRTdHJlYW0gcmVhZFNvdXJjZSgpIHRocm93cyBJ
T0V4Y2VwdGlvbiB7CgkJZGVmIHppcEZpbGUgPSBuZXcgamF2YS51dGlsLnppcC5aaXBGaWxlKG5ldyBGa
WxlKGdldFN0YWdlUHJvcGVydGllcygpLmdldCgiWklQX0ZJTEUiKSkpCgkJZGVmIHppcEVudHJ5ID0gem
lwRmlsZS5lbnRyaWVzKCkuZmluZCB7ICFpdC5kaXJlY3RvcnkgJiYgZ2V0U3RhZ2VQcm9wZXJ0aWVzKCk
uZ2V0KCJYTUxfRklMRSIpLmVxdWFsc0lnbm9yZUNhc2UoaXQubmFtZSl9CgkJcmV0dXJuIHppcEZpbGUu
Z2V0SW5wdXRTdHJlYW0oemlwRW50cnkpCgl9CgoJQE92ZXJyaWRlCglwdWJsaWMgdm9pZCBjbG9zZSgpI
HRocm93cyBJT0V4Y2VwdGlvbiB7CgkJLy8gVE9ETyBBdXRvLWdlbmVyYXRlZCBtZXRob2Qgc3R1YgoKCX
0KCn0K\langle code>
       </codeDefinition>
       <props>
         <property name="ZIP_FILE">/home/myuser/files/personal.zip</property>
         <property name="XML_FILE">personal.xml</property>
       </props>
     </io-stage>
```
 </input-stages> </pipeline>

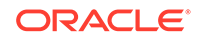